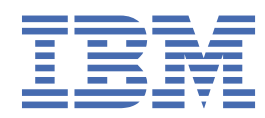

# *IBM MQ* 에 대한 문제점 해결 및 지원

8.0

### **참고**

이 정보와 이 정보가 지원하는 제품을 사용하기 전에, 241 페이지의 [『주의사항』](#page-240-0)에 있는 정보를 확인하십시 오.

이 개정판은 새 개정판에 별도로 명시하지 않는 한, IBM® MQ 의 버전 8릴리스 0및 모든 후속 릴리스와 수정에 적용됩니다.

IBM은 귀하가 IBM으로 보낸 정보를 귀하의 권리를 침해하지 않는 범위 내에서 적절하다고 생각하는 방식으로 사용하거나 배포 할 수 있습니다.

**© Copyright International Business Machines Corporation 2007, 2023.**

# 목차

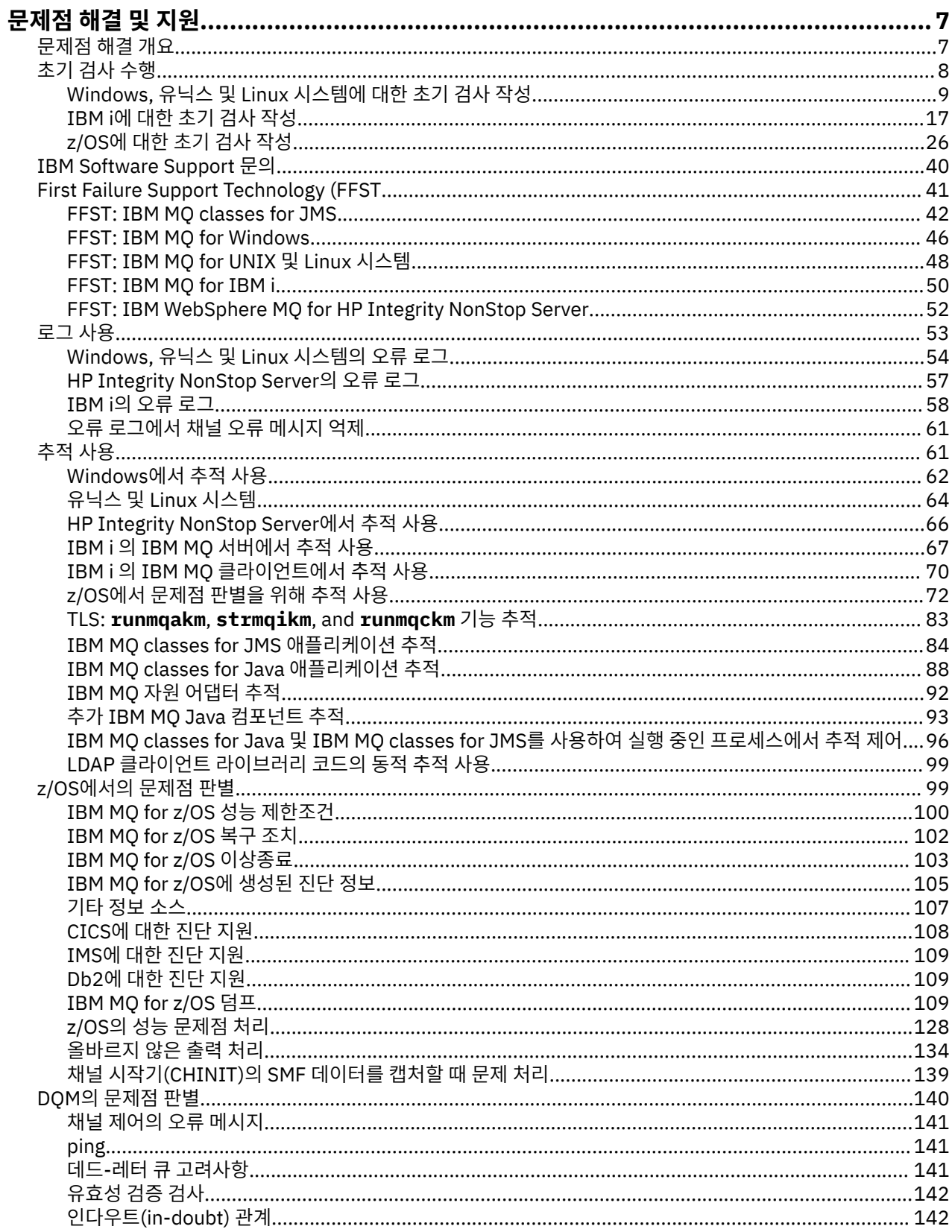

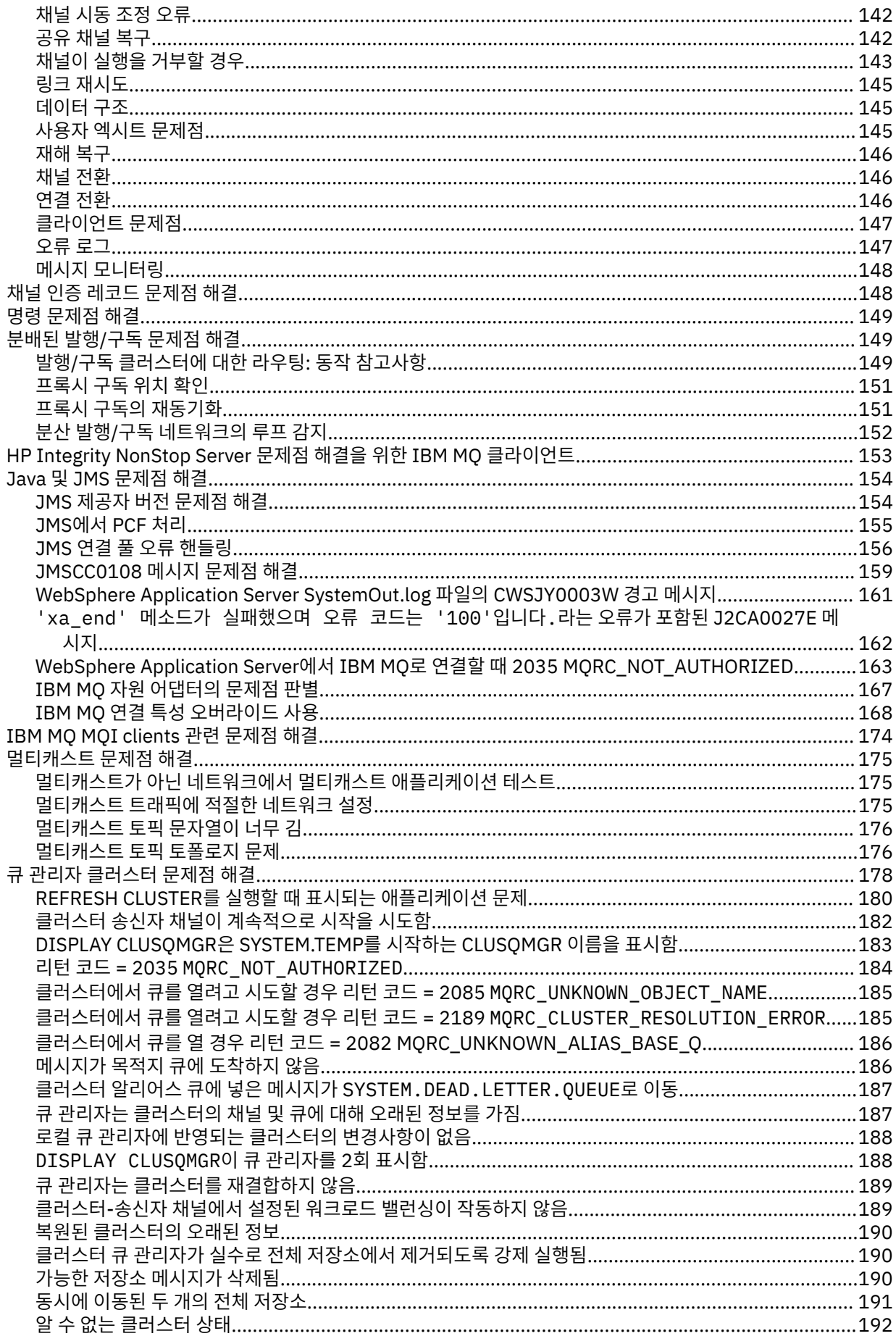

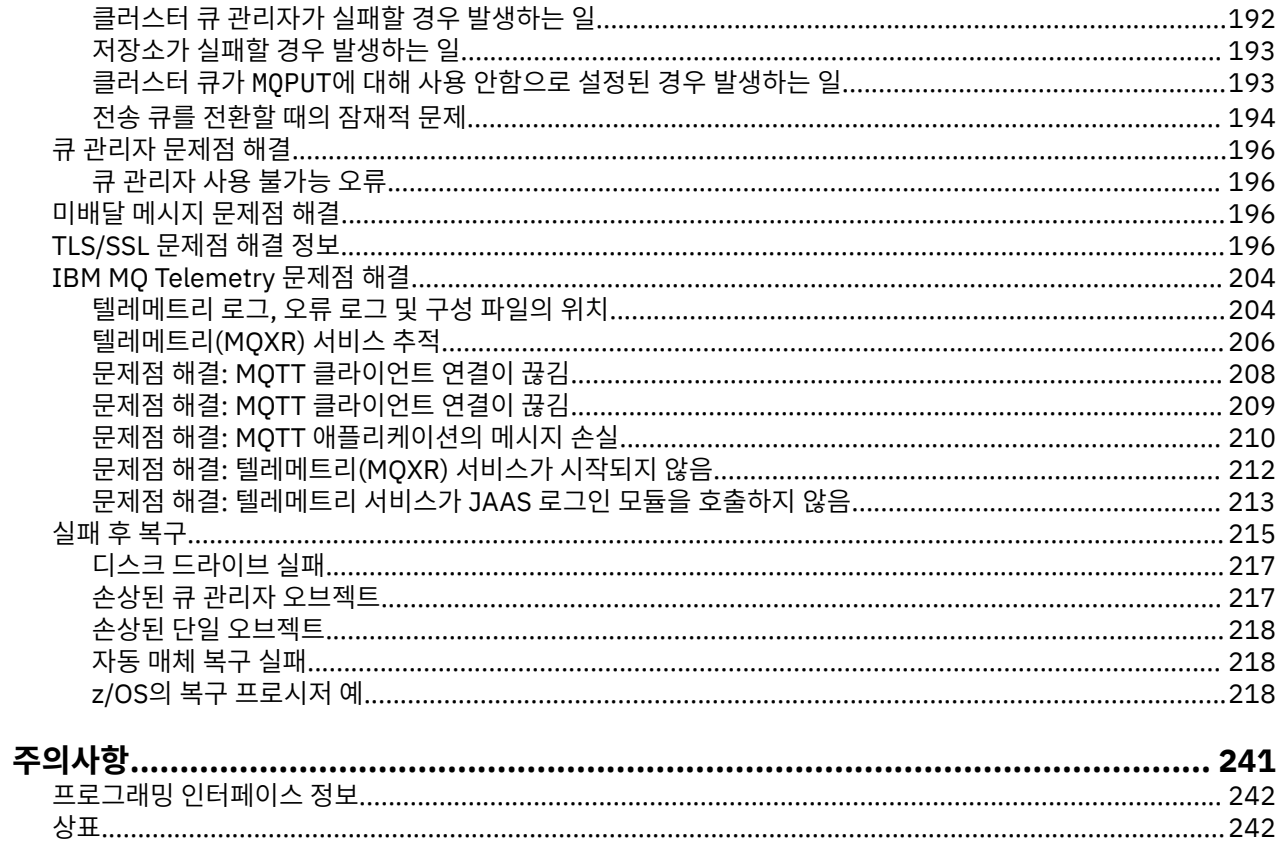

# <span id="page-6-0"></span>**문제점 해결 및 지원**

IBM MQ 애플리케이션 또는 큐 관리자 네트워크에서 문제점이 발생한 경우 문제점을 진단하고 해결하는 데 도움 을 주기 위해 설명되는 기술을 사용하십시오.

문제점 해결 및 지원에 대한 소개는 7 페이지의 『문제점 해결 개요』의 내용을 참조하십시오.

몇 가지 공통 문제점의 원인을 판별하는 데 도움을 주도록 플랫폼에 대해 수행할 수 있는 몇 가지 초기 검사가 있 습니다. 다음에서 플랫폼에 적절한 토픽을 참조하십시오.

- Windows Linux | UNIX 9페이지의 『Windows 유닉스 및 Linux 시스템에 대한 초기 검 사 [작성』](#page-8-0)
- 18M1 17 [페이지의](#page-16-0) 『IBM i에 대한 초기 검사 작성』
- 2008 26 [페이지의](#page-25-0) 『z/OS에 대한 초기 검사 작성』

문제점 해결에 대한 정보는 8 [페이지의](#page-7-0) 『초기 검사 수행』의 내용을 참조하십시오.

IBM MQ Telemetry에 대한 문제점 해결에 대한 정보는 204 페이지의 『[IBM MQ Telemetry](#page-203-0) 문제점 해결』의 내 용을 참조하십시오.

채널 인증 레코드 사용 중 문제점 해결에 대한 정보는 148 [페이지의](#page-147-0) 『채널 인증 레코드 문제점 해결』의 내용을 참조하십시오.

IBM MQ에서 생성하는 정보는 문제점을 찾고 해결하는 데 도움을 줄 수 있습니다. 자세한 정보는 다음 주제를 참 조하십시오.

- 53 [페이지의](#page-52-0) 『로그 사용』
- 61 [페이지의](#page-60-0) 『추적 사용』
- <mark>• 1/08 9</mark>9 [페이지의](#page-98-0) 『z/OS에서의 문제점 판별』
- 41 페이지의 『[First Failure Support Technology \(FFST](#page-40-0)』

문제점 후 복구에 대한 정보는 215 [페이지의](#page-214-0) 『실패 후 복구』의 내용을 참조하십시오.

40 페이지의 『[IBM Software Support](#page-39-0) 문의』의 내용을 참조하십시오.

IBM MQ 컴포넌트 또는 명령에서 오류를 리턴했으며 화면 또는 로그에 기록된 메시지에 대한 추가 정보를 원하 는 경우 메시지의 세부사항을 찾아볼 수 있습니다. 메시지 및 이유 코드를 참조하십시오.

### **관련 정보**

문제점 해결 및 지원 참조

# **문제점 해결 개요**

문제점 해결은 문제점의 원인을 찾아서 제거하는 프로세스입니다. IBM 소프트웨어에 문제점이 발생한 경우 "어 떤 상황"이 발생했는지 스스로 묻는 상황부터 문제점 해결 프로세스가 시작됩니다.

상위 레벨의 기본 문제점 해결 전략에는 다음이 포함됩니다.

- 1. 7 페이지의 『문제점 증상 레코드』
- 2. 8 페이지의 [『문제점](#page-7-0) 재작성』
- 3. 8 페이지의 [『문제점의](#page-7-0) 원인 제거』

### **문제점 증상 레코드**

애플리케이션, 서버 또는 도구 중 어디에서 발생했든지, 발생한 문제점의 유형에 따라 문제가 있음을 나타내는 메 시지를 수신할 수 있습니다. 오류 메시지를 볼 때마다 항상 기록하십시오. 이와 같이 단순하게 오류 메시지는 때 때로 향후 문제점을 조사할 때 보다 유용한 코드를 포함합니다. 또한 비슷하지만 약간의 차이점이 있는 여러 오류

<span id="page-7-0"></span>메시지를 수신할 수도 있습니다. 각 오류 메시지의 세부사항을 기록하면 문제점이 발생한 조건에 대해 더 자세히 알 수 있습니다.

오류 메시지의 소스:

- 문제점 보기
- 로컬 오류 로그
- Eclipse 로그
- 사용자 추적
- 서비스 추적
- 오류 대화 상자

# **문제점 재작성**

사용자가 수행할 단계(문제점으로 이어짐)을 다시 검토하십시오. 이러한 단계를 다시 시도하여 문제점을 쉽게 재 현할 수 있는지 확인하십시오. 반복 가능한 일관된 테스트 케이스를 보유한 경우 필요한 해결책을 쉽게 판별할 수 있습니다.

- 문제점을 처음에 어떻게 확인했습니까?
- 문제점을 확인했을 때, 특별히 다른 행동을 했습니까?
- 문제점을 일으키는 프로세스가 새 프로시저입니까? 또는 이전에 성공적으로 작업했습니까?
- 이 프로세스가 이전에 작동했다면 무엇이 변경되었습니까? (이 경우 변경사항은 새 하드웨어나 소프트웨어 추 가부터 기존 소프트웨어 재구성에 이르기까지 시스템에서 수행된 모든 변경 유형을 참조할 수 있습니다.)
- 목격한 문제점의 첫 번째 증상은 무엇입니까? 동시에 발생한 다른 증상이 있습니까?
- 동일한 문제점이 다른 위치에서도 발생합니까? 하나의 시스템에서만 문제점이 발생했습니까? 아니면 여러 시 스템에서 동일한 문제점이 발생했습니까?
- 문제점의 내용을 알릴 수 있는 어떤 메시지가 생성되었습니까?

■ Windows ■ Linux ■ UNIX 9 페이지의 『[Windows,](#page-8-0) 유닉스 및 Linux 시스템에 대한 초기 검사 [작성』](#page-8-0)에서 이러한 유형의 질문에 대한 자세한 정보를 찾을 수 있습니다.

# **문제점의 원인 제거**

문제점의 원인이 아닌 컴포넌트를 제거하여 문제점의 범위를 좁히십시오. 제거 프로세스를 사용하면 문제점을 단순화하고 응답할 수 없는 영역에서 시간 낭비를 방지할 수 있습니다. 제거 프로세스에 대한 도움을 받으려면 이 제품 및 기타 사용 가능한 자원의 정보를 참조하십시오.

# **초기 검사 수행**

가질 수 있는 공통 문제점에 대한 응답을 제공할 수 있는, 작성할 수 있는 일부 초기 검사가 있습니다. 플랫폼에 대해 초기 검사를 수행하십시오.

- Windows Falinux Fall UNIX 9 페이지의 『[Windows,](#page-8-0) 유닉스 및 Linux 시스템에 대한 초기 검 사 [작성』](#page-8-0)
- 2008 26 [페이지의](#page-25-0) 『z/OS에 대한 초기 검사 작성』
- HBM i 17 [페이지의](#page-16-0) 『IBM i에 대한 초기 검사 작성』

로깅 및 추적에 대해서는 다음 정보를 참조하십시오.

- 53 [페이지의](#page-52-0) 『로그 사용』
- 61 [페이지의](#page-60-0) 『추적 사용』

문제점을 수정하는 데 도움이 되도록 하위 토픽에 제공된 일반 조언 및 정보를 사용하십시오.

### <span id="page-8-0"></span>**관련 개념**

7 페이지의 [『문제점](#page-6-0) 해결 및 지원』

IBM MQ 애플리케이션 또는 큐 관리자 네트워크에서 문제점이 발생한 경우 문제점을 진단하고 해결하는 데 도움 을 주기 위해 설명되는 기술을 사용하십시오.

### **관련 정보**

문제점 해결 및 지원 참조

# **Windows, 유닉스 및 Linux 시스템에 대한 초기 검사 작성**

문제점을 상세히 판별하기 전에 문제점에 대한 확실한 원인이 있는지 또는 조사를 통해 유용한 결과를 얻을 수 있 는지 여부를 고려하십시오. 이 진단 방법은 흔히 단순 오류를 강조표시하거나 가능성의 범위를 좁혀서 작업량을 크게 줄여줍니다.

문제점의 원인이 다음에 있을 수 있습니다.

- IBM MQ
- 네트워크
- 애플리케이션
- IBM MQ에서 작동하도록 구성된 기타 애플리케이션

이 절에는 고려할 질문 목록이 포함되어 있습니다. 목록을 살펴보면서 문제점과 관련되는 것을 모두 기록해 두십 시오. 관찰 결과로 원인을 바로 알 수 없더라도 나중에 체계적인 문제점 판별 연습을 수행해야 하는 경우에 유용 할 수 있습니다.

- 10 페이지의 『이전에 IBM MQ를 [실행했습니까](#page-9-0)?』
- 11 페이지의 [『마지막으로](#page-10-0) 실행이 완료된 이후에 변경된 사항이 있습니까?』
- 11 페이지의 [『문제점을](#page-10-0) 설명하기 위한 오류 메시지 또는 리턴 코드가 있습니까?』
- 12 페이지의 [『문제점을](#page-11-0) 재현할 수 있습니까?』
- 12 페이지의 『큐 관리자를 작성하거나 시작할 때 오류 코드를 수신하고 있습니까[? \( Windows](#page-11-0) 만 해당)』
- 12 페이지의 [『문제점이](#page-11-0) 리모트 큐에만 영향을 줍니까?』
- 12 페이지의 [『올바르지](#page-11-0) 않은 출력을 받았습니까?』
- 14 페이지의 『큐 중에서 일부가 [실패했습니까](#page-13-0)?』
- 15 페이지의 『PCF 명령에서 응답을 수신하는 데 [실패했습니까](#page-14-0)?』
- 16 페이지의 [『애플리케이션이](#page-15-0) 이전에 제대로 실행되었습니까?』
- 17 페이지의 [『애플리케이션](#page-16-0) 또는 시스템이 느리게 실행됩니까?』
- 17 페이지의 [『문제점이](#page-16-0) 네트워크의 특정 부분에 영향을 줍니까?』
- 17 페이지의 [『문제점이](#page-16-0) 하루 중 특정 시간에 발생합니까?』
- 17 페이지의 『문제점이 [간헐적입니까](#page-16-0)?』

시스템 관리자 및 애플리케이션 개발자에 대한 문제점 판별을 위한 일부 추가적인 팁은 다음 섹션을 참조하십시 오.

# **시스템 관리자용 팁**

- 운영 체제에 대한 메시지의 오류 로그를 검사하십시오.
	- <mark>- Windows → Linux → UNIX 5</mark>4 페이지의 『[Windows,](#page-53-0) 유닉스 및 Linux 시스템의 오류 로 [그』](#page-53-0)
	- 58 [페이지의](#page-57-0) 『IBM i의 오류 로그』
	- <mark>- 2705 1</mark>05 페이지의 『IBM MO for z/OS에 생성된 진단 정보』
- 구성 변경사항 또는 오류에 대해 qm.ini의 컨텐츠를 확인하십시오. 구성 정보 변경에 대한 자세한 정보는 다 음을 참조하십시오.
- <span id="page-9-0"></span><mark>– Windows → Linux → UNIX W</mark>indows, UNIX 및 Linux® 시스템에서 구성 정보 변경
- <mark>– IBM i ⅠBM</mark> i에서 구성 정보 변경
- z/OS에서 큐 관리자 사용자 정의
- 애플리케이션 개발 팀이 예기치 못한 사항을 보고하는 경우, 문제점을 조사하기 위해 추적을 사용합니다. 추적 사용에 대한 정보는 61 [페이지의](#page-60-0) 『추적 사용』의 내용을 참조하십시오.

# **애플리케이션 개발자용 팁**

- 애플리케이션에서 MQI 호출로부터 리턴 코드를 검사하십시오. 이유 코드 목록은 API 완료 및 이유 코드를 참 조하십시오. 문제점의 원인을 판별하려면 리턴 코드에 제공된 정보를 사용하십시오. 문제점을 해결하기 위해 이유 코드의 프로그래머 응답 섹션의 단계를 따르십시오.
- 애플리케이션이 예상대로 작동 중인지 여부가 확실하지 않은 경우, 예를 들어 매개변수가 MQI로 전달되는지 MQI를 벗어났는지 확실하지 않은 경우, 추적을 사용하여 MQI 호출의 모든 입력 및 출력에 대한 정보를 수집할 수 있습니다. 추적 사용에 대한 자세한 정보는 61 [페이지의](#page-60-0) 『추적 사용』의 내용을 참조하십시오.
- MQI 애플리케이션의 오류 처리에 대한 자세한 정보는 프로그램 오류 처리의 내용을 참조하십시오.

### **관련 개념**

7 페이지의 [『문제점](#page-6-0) 해결 및 지원』

IBM MQ 애플리케이션 또는 큐 관리자 네트워크에서 문제점이 발생한 경우 문제점을 진단하고 해결하는 데 도움 을 주기 위해 설명되는 기술을 사용하십시오.

26 [페이지의](#page-25-0) 『z/OS에 대한 초기 검사 작성』

문제점을 상세히 판별하기 전에 문제점에 대한 확실한 원인이 있는지 또는 조사를 통해 유용한 결과를 얻을 수 있 는지 여부를 고려하십시오. 이 진단 방법은 흔히 단순 오류를 강조표시하거나 가능성의 범위를 좁혀서 작업량을 크게 줄여줍니다.

17 [페이지의](#page-16-0) 『IBM i에 대한 초기 검사 작성』

문제점을 상세히 판별하기 전에 문제점에 대한 확실한 원인이 있는지 또는 조사를 통해 유용한 결과를 얻을 수 있 는지 여부를 고려하십시오. 이 진단 방법은 흔히 단순 오류를 강조표시하거나 가능성의 범위를 좁혀서 작업량을 크게 줄여줍니다.

8 [페이지의](#page-7-0) 『초기 검사 수행』

가질 수 있는 공통 문제점에 대한 응답을 제공할 수 있는, 작성할 수 있는 일부 초기 검사가 있습니다.

### **관련 태스크**

40 페이지의 『[IBM Software Support](#page-39-0) 문의』

IBM 지원 사이트를 통해 IBM 지원에 문의할 수 있습니다. IBM MQ 수정사항, 문제점 해결 및 기타 뉴스에 대한 알림을 구독할 수도 있습니다.

### **관련 정보**

메시지 및 이유 코드 PCF 이유 코드 문제점 해결 및 지원 참조

# **이전에 IBM MQ를 실행했습니까?**

전에 IBM MQ가 제대로 실행되지 않은 경우 이는 사용자가 아직 이를 제대로 설정하지 않은 것일 수 있습니다. IBM MQ 설치를 참조하고 엔터프라이즈에서 사용하는 플랫폼을 선택하여 제품을 제대로 설치했는지 확인하십 시오.

확인 프로시저를 실행하려면 다음을 참조하십시오.

- 서버 설치 확인
- 클라이언트 설치 확인

IBM MQ의 설치 후 작업 구성에 대한 정보는 구성에서도 확인하십시오.

# <span id="page-10-0"></span>**마지막으로 실행이 완료된 이후에 변경된 사항이 있습니까?**

IBM MQ 구성에 작성된 변경사항, 유지보수 업데이트 또는 IBM MQ와 상호작용하는 기타 프로그램에 대한 변경 사항이 문제점의 원인일 수 있습니다.

최근에 작성된 변경사항을 고려 중인 경우 IBM MQ 시스템, 이와 인터페이스로 접속하는 기타 프로그램, 하드웨 어 및 새 애플리케이션에 대해서도 생각해 보십시오. 사용자가 모르는 새 애플리케이션이 시스템에서 실행되었 을 가능성도 고려하십시오.

- 큐 정의를 변경, 추가 또는 삭제했습니까?
- 채널 정의를 변경하거나 추가했습니까? 애플리케이션에 필요한 IBM MQ 채널 정의 또는 기본 통신 정의에 대 해 변경사항이 작성되었을 수 있습니다.
- 애플리케이션이 사용자의 변경으로 인해 수신되는 리턴 코드를 처리합니까?
- IBM MQ의 조작에 영향을 줄 수 있는 운영 체제의 컴포넌트를 변경했습니까? 예를 들어, Windows 레지스트리 를 수정했습니까?

# **유지보수 업데이트를 적용했습니까?**

유지보수 업데이트를 IBM MQ에 적용한 경우, 업데이트 조치가 성공적으로 완료되었는지와 오류 메시지가 생성 되지 않았는지 확인하십시오.

- 업데이트 시 특별한 지시사항이 있었습니까?
- 테스트를 실행하여 업데이트가 올바로 적용되었는지 확인했습니까?
- IBM MQ가 이전 유지보수 레벨로 복원된 경우에도 계속 문제점이 유지됩니까?
- 설치에 성공한 경우, 유지보수 패키지 오류에 대해 IBM 지원 센터에 문의하십시오.
- 유지보수 패키지가 다른 프로그램에 적용된 경우, IBM MQ 인터페이스가 이를 사용하는 데 미치는 영향을 고 려하십시오.

# **문제점을 설명하기 위한 오류 메시지 또는 리턴 코드가 있습니까?**

문제점의 원인 및 위치를 판별하는 데 도움이 되는 리턴 코드 또는 오류 메시지를 찾을 수 있습니다.

IBM MQ는 오류 로그를 사용하여 자체 조작과 관련된 메시지, 시작하는 큐 관리자, 사용 중인 채널에서 가져온 오 류 데이터를 캡처합니다. 문제점과 연관된 메시지가 기록되었는지 오류 로그를 검사하십시오.

IBM MQ는 또한 Windows 애플리케이션 이벤트 로그에도 오류를 로그합니다. Windows에서 Windows 애플리 케이션 이벤트 로그가 IBM MQ 오류를 로그하는지 확인하십시오. 로그를 열려면 컴퓨터 관리 패널에서 **이벤트 뷰어**를 확장하고 **애플리케이션**을 선택하십시오.

2 Windows Linux HUNIX 오류 로그의 컨텐츠 및 위치에 대한 정보는 54 [페이지의](#page-53-0) 『[Windows,](#page-53-0) 유닉스 및 Linux 시스템의 오류 로그』의 내용을 참조하십시오.

각 IBM MQ MQI(Message Queue Interface) 및 MQAI(IBM MQ Administration Interface) 호출의 경우, 완료 코드 및 이유 코드는 호출의 성공 또는 실패를 표시하기 위해 큐 관리자 또는 엑시트 루틴에 의해 리턴됩니다. 애 플리케이션이 MQI(Message Queue Interface) 호출에 실패했음을 표시하는 리턴 코드를 가져올 경우, 이유 코 드를 확인하여 문제점에 대해 더 알아보십시오.

이유 코드 목록은 API 완료 및 이유 코드를 참조하십시오.

리턴 코드에 대한 자세한 정보는 각 MQI 호출의 설명 내에 포함되어 있습니다.

### **관련 정보**

IBM MQ AMQ 메시지 PCF 이유 코드 TLS(Transport Layer Security) 리턴 코드 WCF 사용자 정의 채널 예외

IBM MO for z/OS <u>메시지, 완료 및 이유 코드</u>

문제점 해결 및 지원 참조

# <span id="page-11-0"></span>**문제점을 재현할 수 있습니까?**

문제점을 재생성할 수 있는 경우, 재생성되는 조건을 고려하십시오.

• 문제점이 명령이나 해당 관리 요청으로 인해 발생되었습니까?

다른 방법으로 입력된 경우 조작이 작동합니까? 명령행에 입력할 경우에만 명령이 작동하면, 명령 서버가 중지 되지 않았는지 확인하고 SYSTEM.ADMIN.COMMAND.QUEUE의 큐 정의가 변경되지 않았는지 확인하십시오.

- 프로그램으로 인해 문제점이 발생합니까? 모든 IBM MQ 시스템이나 모든 큐 관리자에서 실패합니까? 아니면 일부에서만 실패합니까?
- 문제점이 발생할 때마다 시스템에서 실행되고 있는 애플리케이션을 식별할 수 있습니까? 그렇다면 오류가 있 는지 애플리케이션을 조사하십시오.

# **큐 관리자를 작성하거나 시작할 때 오류 코드를 수신하고 있습니까? ( Windows 만 해당)**

IBM MQ Explorer 또는 amqmdain 명령에서 큐 관리자 작성 또는 시작에 실패하는 경우(권한 문제를 나타냄) 이 는 IBM MQ Windows 서비스를 실행 중인 사용자에게 권한이 충분하지 않기 때문입니다.

구성된 IBM MQ Windows 서비스를 사용하는 사용자가 IBM MQ Windows 서비스에 필요한 사용자 권한에 설명 된 권한을 갖고 있는지 확인하십시오. 기본적으로 이 서비스는 MUSR\_MQADMIN 사용자로 실행하도록 구성됩니 다. 후속 설치의 경우, IBM MO 준비 마법사가 이름이 MUSR\_MOADMINx 인 사용자 계정을 작성합니다. 여기서 x 는 존재하지 않는 사용자 ID를 나타내는 다음 사용 가능 숫자입니다.

# **문제점이 리모트 큐에만 영향을 줍니까?**

문제점이 리모트 큐에만 영향을 주는지 확인하기 위한 항목입니다.

문제점이 리모트 큐에만 영향을 줄 경우, 다음 검사를 수행하십시오.

- 필요한 채널이 시작되었는지, 트리거가 가능한지, 그리고 필수 시작기가 실행 중인지 확인하십시오.
- 리모트 큐로 메시지를 넣어야 하는 프로그램이 문제점을 보고하지 않았는지 확인하십시오.
- 트리거를 사용하여 분산 큐잉 프로세스를 시작하는 경우, 전송 큐가 트리거를 사용 가능하도록 설정했는지 확 인하십시오. 또한 트리거 모니터가 실행 중인지도 확인하십시오.
- 채널 오류나 문제점을 표시하는 메시지가 있는지 오류 로그를 확인하십시오.
- 필요한 경우, 채널을 수동으로 시작하십시오.

# **올바르지 않은 출력을 받았습니까?**

이 섹션에서는 수신할 것으로 예상한 메시지를 수신하지 않고, 예상치 못한 정보 또는 손상된 정보가 포함된 메시 지를 수신하고, 수신할 것으로 예상하지 않은 메시지(예: 다른 애플리케이션에 대해 지정한 메시지)를 수신하는 올바르지 않은 출력이 애플리케이션을 참조합니다.

# **큐에 도착하지 않는 메시지**

예상 시기에 메시지가 도착하지 않은 경우, 다음을 확인하십시오.

- 메시지를 큐에 넣었습니까?
	- 큐가 올바로 정의되었습니까? 예를 들면, MAXMSGL이 충분히 큽니까?
	- 메시지를 큐에 넣을 수 있습니까?
	- 큐가 이미 가득찼습니까?
	- 다른 애플리케이션이 큐에 대한 독점 액세스를 갖고 있습니까?
- 큐에서 메시지를 가져올 수 있습니까?
	- 동기점을 사용해야 합니까?
		- 동기점 내에 메시지를 넣는 중이거나 검색 중인 경우, 복구 단위가 커미트될 때까지 다른 태스크를 사용할 수 없습니다.
	- 대기 간격이 충분합니까?

대기 간격을 MQGET 호출에 대한 옵션으로 설정할 수 있습니다. 충분한 시간 동안 응답을 기다리고 있는지 확인해야 합니다.

– 메시지 또는 상관 ID(*MsgId* 또는 *CorrelId*)에서 식별되는 특정 메시지를 대기하고 있습니까?

올바른 *MsgId* 또는 *CorrelId*를 가진 메시지를 대기하고 있는지 확인하십시오. 성공적인 MQGET 호출은 이 값 모두를 검색된 메시지의 값으로 설정하여 다른 메시지를 가져오려면 이 값을 다시 설정해야 할 수 있습 니다.

또한, 큐에서 다른 메시지를 가져올 수 있는지 여부도 확인하십시오.

- 다른 애플리케이션이 큐에서 메시지를 가져올 수 있습니까?
- 예상하는 메시지가 지속 메시지로 정의되었습니까?

그렇지 않은 경우 IBM MQ가 재시작될 때 메시지가 손실되었습니다.

– 다른 애플리케이션이 큐에 대한 독점 액세스를 갖고 있습니까?

큐에서 잘못된 점을 찾을 수 없고 IBM MQ가 실행 중인 경우, 다음에 대한 메시지를 큐에 넣기 위해 예상한 프로 세스를 확인하십시오.

• 애플리케이션이 시작되었습니까?

트리거되어야 하는 경우 올바른 트리거 옵션이 지정되었는지 확인하십시오.

- 애플리케이션이 중지되었습니까?
- 트리거 모니터가 실행 중입니까?
- 트리거 프로세스가 올바르게 정의되었습니까?
- 애플리케이션이 올바르게 완료되었습니까?

작업 로그에서 비정상 종료의 증거를 찾으십시오.

• 애플리케이션이 변경사항을 확약했거나 변경사항이 백아웃되었습니까?

다중 트랜잭션이 큐에 서비스를 제공하고 있는 경우, 서로 충돌할 수 있습니다. 예를 들어, 한 트랜잭션이 버퍼 길 이를 0으로 설정한 상태에서 MQGET 호출을 발행하여 메시지 길이를 판별한 후, 해당 메시지의 *MsgId*를 지정하 는 특정 MQGET 호출을 발행한다고 가정합니다. 그러나 그러는 동안에 다른 트랜잭션이 해당 메시지에 대해 성 공적인 MQGET 호출을 발행하여 첫 번째 애플리케이션이 MQRC\_NO\_MSG\_AVAILABLE이라는 이유 코드를 수 신합니다. 다중 서버 환경에서 실행되는 것으로 예상된 애플리케이션이 이 상황에 대처하도록 디자인되어야 합 니다.

메시지를 수신했을 수는 있지만 애플리케이션이 어떤 방법으로든 메시지 처리에 실패했을 경우를 고려하십시오. 예를 들어, 예상된 형식의 메시지에서의 오류 때문에 프로그램이 거부했습니까? 그러한 경우 이 토픽의 후속 정 보를 참조하십시오.

### **예상치 못한 정보 또는 손상된 정보가 포함된 메시지**

메시지에 포함된 정보가 애플리케이션이 기대하고 있는 것이 아니거나 어떤 식으로든 손상되어 있다면 다음을 고려하십시오.

• 애플리케이션 또는 큐에 메시지를 넣은 애플리케이션을 변경했습니까?

모든 변경사항이 변경을 인식해야 하는 모든 시스템에 동시에 반영되었는지 확인하십시오.

예를 들어, 메시지 데이터 형식이 변경된 경우 두 애플리케이션 모두 변경사항이 적용되도록 컴파일해야 합니 다. 한 애플리케이션이 다시 컴파일되지 않은 경우, 데이터는 다른 애플리케이션에서 손상된 것처럼 보입니다.

• 애플리케이션이 메시지를 올바르지 않은 큐에 송신하고 있습니까?

애플리케이션이 수신 중인 메시지가 다른 큐에 서비스를 제공하는 애플리케이션에 대한 것이 아닌지 확인하십 시오. 필요한 경우, 보안 정의를 변경하여 권한 부여되지 않은 애플리케이션이 메시지를 올바르지 않은 큐에 넣 지 않도록 합니다.

애플리케이션이 알리어스 큐를 사용하는 경우, 알리어스가 올바른 큐를 가리키는지 확인하십시오.

• 트리거 정보가 이 큐에 대해 올바르게 지정되었습니까?

<span id="page-13-0"></span>사용자의 애플리케이션이 시작되었어야 했는지 아니면 다른 애플리케이션이 시작되었어야 했는지 확인하십 시오.

이 검사로 문제를 해결할 수 없는 경우, 메시지를 송신한 프로그램 및 메시지를 수신한 프로그램 모두에 대한 애 플리케이션 논리를 확인하십시오.

### **분산된 큐를 사용할 때 올바르지 않은 출력 관련 문제점**

애플리케이션이 분산 큐를 사용한 경우 다음 사항을 고려하십시오.

- IBM MQ가 송신 시스템 및 수신 시스템 둘 다에 올바르게 설치되었고 분산 큐잉을 위해 올바르게 구성되었습니 까?
- 두 시스템 간에 링크를 사용할 수 있습니까?

두 시스템이 모두 사용 가능하고 IBM MQ에 연결되어 있는지 확인하십시오. 두 시스템 간에 연결이 활성인지 확인하십시오.

링크가 작동 가능하다는 것을 검증하기 위해 큐 관리자(PING QMGR) 또는 채널(PING CHANNEL) 중 하나에 대해 MQSC 명령 PING을 사용할 수 있습니다.

- 송신 시스템에 트리거가 설정되어 있습니까?
- 대기 중인 메시지가 원격 시스템의 응답 메시지입니까?

트리거가 원격 시스템에서 활성화되어 있는지 확인하십시오.

• 큐가 이미 가득찼습니까?

그렇다면 메시지가 데드-레터 큐에 있는지 확인하십시오.

데드-레터 큐 헤더에는 메시지를 대상 큐에 넣을 수 없는 이유를 설명하는 피드백 코드 또는 이유가 포함되어 있습니다. 데드-레터 큐 헤더 구조에 대한 정보는 데드-레터(미배달 메시지) 큐 및 MQDLH - 데드-레터 헤더를 참조하십시오.

• 송신 및 수신 큐 관리자 간에 불일치가 있습니까?

예를 들어, 메시지 길이는 수신 큐 관리자가 핸들링할 수 있는 것보다 길 수 있습니다.

• 송신 및 수신 채널의 채널 정의가 호환 가능합니까?

예를 들면, 순서 번호 줄바꾸기가 일치하지 않으면 분산 큐잉 컴포넌트가 중지될 수 있습니다. 분산 큐잉에 대 한 자세한 정보는 분산 큐잉 및 클러스터를 참조하십시오.

• 데이터 변환이 관련됩니까? 송신 및 수신 애플리케이션 간 데이터 형식이 다른 경우 데이터 변환이 필요합니 다. 데이터 형식이 내장 형식의 하나로 인식되면 MQGET 호출이 발행될 때 자동 변환됩니다.

데이터 형식이 변환을 위해 인식되지 않으면 자체 루틴으로 변환을 수행할 수 있도록 허용하기 위해 데이터 변 환 엑시트가 수행됩니다.

데이터 변환에 대한 추가 정보는 데이터 변환을 참조하십시오.

# **큐 중에서 일부가 실패했습니까?**

문제점이 큐의 서브세트에 대해서만 발생한다는 의심이 되면 문제점이 있다고 판단되는 로컬 큐를 확인하십시 오.

다음 검사를 수행하십시오.

- 1. 각 큐에 대한 정보를 표시하십시오. 정보를 표시하기 위해 MQSC 명령 DISPLAY QUEUE를 사용할 수 있습니 다.
- 2. 다음 검사를 수행하려면 표시된 데이터를 사용하십시오.
	- CURDEPTH가 MAXDEPTH에 있는 경우, 큐가 처리되지 않습니다. 모든 애플리케이션이 정상적으로 실행 중인지 확인하십시오.
	- CURDEPTH가 MAXDEPTH에 없는 경우, 다음 큐 속성을 검사하여 올바른지 확인하십시오.
		- 트리거가 사용 중인 경우:
			- 트리거 모니터가 실행 중입니까?
- <span id="page-14-0"></span>- 트리거 용량이 너무 큽니까? 다시 말해, 트리거 이벤트를 너무 자주 생성합니까?
- 프로세스 이름이 올바릅니까?
- 프로세스가 사용 가능하고 조작 가능합니까?
- 큐를 공유할 수 있습니까? 공유할 수 없다면, 다른 애플리케이션이 입력을 위해 이미 큐를 열었을 수 있습 니다.
- GET 및 PUT에 대해 큐를 적절히 사용할 수 있습니까?
- 큐에서 메시지를 가져오는 애플리케이션 프로세스가 없는 경우 그 이유를 판별하십시오. 그 이유는 애플리 케이션을 시작해야 하거나 연결이 중단되었거나 또는 MQOPEN 호출이 어떤 이유로 실패했기 때문일 수 있 습니다.

큐 속성 IPPROCS와 OPPROCS를 확인하십시오. 이 속성은 입력 및 출력을 위해 큐가 열려 있는지 여부를 표시합니다. 값이 0이면, 해당 유형의 조작이 발생할 수 없음을 표시합니다. 값이 변경되었을 수 있습니다. 큐가 열렸지만 이제는 닫혔습니다.

메시지를 넣거나 가져오려는 시점에 상태를 확인해야 합니다.

문제점을 해결할 수 없는 경우 IBM 지원 센터에 도움을 요청하십시오.

# **PCF 명령에서 응답을 수신하는 데 실패했습니까?**

명령을 발행했지만 응답을 수신하지 못한 경우 고려사항

명령을 발행했지만 응답을 수신하지 못한 경우 다음 검사를 고려하십시오.

• 명령 서버가 실행 중입니까?

dspmqcsv 명령으로 명령 서버 상태를 확인하십시오.

- 이 명령의 응답에서 명령 서버가 실행되지 않고 있음이 표시되면, strmqcsv 명령을 사용하여 명령 서버를 시작하십시오.
- 명령에 대한 응답이 MQGET 요청에 SYSTEM.ADMIN.COMMAND.QUEUE를 사용할 수 없음을 표시하면, MQGET 요청에 이 큐를 사용하십시오.
- 응답이 데드-레터 큐로 전송되었습니까?

데드-레터 큐 헤더 구조에는 문제점을 설명하는 이유 또는 피드백 코드가 포함됩니다. 데드-레터 큐 헤더 구조 (MQDLH)에 대한 정보는 MQDLH - 데드-레터 헤더 및 데드-레터(미배달 메시지) 큐 사용을 참조하십시오.

데드-레터 큐에 메시지가 포함된 경우, 제공된 찾아보기 샘플 애플리케이션(amqsbcg)을 사용하여 MQGET 호 출을 통해 큐를 찾아볼 수 있습니다. 샘플 애플리케이션은 이름 지정된 큐 관리자에 대한 이름 지정된 큐에 있 는 모든 메시지를 통과하여 이름 지정된 큐에 있는 모든 메시지의 메시지 디스크립터 및 메시지 컨텍스트 필드 를 표시합니다.

• 메시지가 오류 로그에 송신되었습니까?

자세한 정보는 56 페이지의 『유닉스, Linux및 윈도우의 오류 로그 [디렉토리』의](#page-55-0) 내용을 참조하십시오.

- 큐에서 Put 및 Get 조작이 모두 사용 가능합니까?
- *WaitInterval* 값이 충분히 깁니까?

MQGET 호출의 제한시간이 초과된 경우, 완료 코드 MQCC\_FAILED 및 이유 코드 MQRC\_NO\_MSG\_AVAILABLE이 리턴됩니다. (MQGET으로부터의 *WaitInterval* 필드, 완료 및 이유 코드 에 대한 정보는 WaitInterval(MQLONG)의 내용을 참조하십시오.)

• SYSTEM.ADMIN.COMMAND.QUEUE에 명령을 넣기 위해 자체 애플리케이션 프로그램을 사용 중인 경우 동기 점을 사용해야 합니까?

동기점에서 요청 메시지를 제외하지 않은 한, 응답 메시지를 수신하기 전에 동기점을 사용해야 합니다.

- 큐의 MAXDEPTH 및 MAXMSGL속성 값이 충분하게 설정되어 있습니까?
- *CorrelId* 및 *MsgId* 필드를 올바로 사용하고 있습니까?

큐에서 모든 메시지를 수신하도록 보장하려면 애플리케이션에서 *MsgId* 및 *CorrelId*의 값을 설정하십시오. 생성된 오류 메시지에 응답하여 명령 서버를 정지한 다음 재시작하십시오.

<span id="page-15-0"></span>시스템이 여전히 응답하지 않으면 문제점은 큐 관리자 또는 IBM MQ 시스템 전체 중 하나와 관련될 수 있습니다. 먼저 각 큐 관리자를 정지시켜 실패한 큐 관리자를 구분하십시오. 이 단계가 문제점을 밝혀내지 않으면 오류 로그 에서 생성된 메시지에 응답하여 IBM MQ를 중지하고 재시작해보십시오.

재시작 후에도 문제점이 여전히 발생하면 IBM 지원 센터에 지원을 문의하십시오.

# **애플리케이션이 이전에 제대로 실행되었습니까?**

애플리케이션과 관련된 공통 문제점을 진단하는 데 도움이 되도록 이 토픽의 정보를 사용하십시오.

문제점이 하나의 특정 애플리케이션과 관련되어 있는 것으로 보이면 해당 애플리케이션이 이전에 제대로 실행되 었는지 여부를 고려하십시오.

이 질문에 **예**로 응답하기 전에 다음을 고려하십시오.

• 애플리케이션이 마지막으로 실행된 이후로 변경되었습니까?

변경된 경우 애플리케이션의 새 부분 또는 수정된 부분에서 오류가 발생했을 수 있습니다. 변경사항을 조사하 고 문제점의 명확한 이유를 찾을 수 있는지 살펴보십시오. 애플리케이션 이전 레벨을 사용하여 재시도할 수 있 습니까?

• 애플리케이션의 모든 기능이 이전에 완전히 실행되었습니까?

이전에 호출된 적이 없는 애플리케이션 부분이 처음 사용된 경우 문제점이 발생할 수 있습니까? 발생할 수 있는 경우 애플리케이션의 해당 부분에 오류가 있는 것일 수 있습니다. 실패 시에 어떤 애플리케이션을 수행 중이었 는지 찾아보고 프로그램의 해당 부분에 오류가 있는지 소스 코드를 확인하십시오.

이전에 여러 번 프로그램이 성공적으로 실행된 경우, 오류가 발생했을 때 처리 중이던 파일과 현재 큐 상태를 확인하십시오. 프로그램에 드물게 사용되는 경로를 호출하는 희귀한 데이터 값이 있을 수 있습니다.

• 애플리케이션이 모든 리턴 코드를 검사합니까?

애플리케이션이 변경 결과로 수신하는 리턴 코드를 확인하지 않는 최소한의 방법으로 IBM MQ 시스템이 변경 되었습니까? 예를 들면, 애플리케이션이 액세스하는 큐를 공유할 수 있다고 가정합니까? 큐가 독점으로 재정 의된 경우, 애플리케이션이 해당 큐에 더 이상 액세스할 수 없음을 표시하는 리턴 코드를 처리할 수 있습니까?

• 애플리케이션이 다른 IBM MQ 시스템에서 실행됩니까?

문제점을 유발하는 이 IBM MQ 시스템이 설정된 방법과 다른 점이 있을 수 있습니까? 예를 들면, 동일한 메시 지 길이나 우선순위를 사용하여 큐가 정의되었습니까?

코드를 살펴보기 전에, 코드가 작성된 프로그래밍 언어에 따라 변환 프로그램의 출력을 조사하거나 컴파일러와 연계 편집기의 출력을 검사하여 오류가 보고되었는지 확인하십시오.

애플리케이션을 변환, 컴파일 또는 로드 라이브러리로 링크 및 편집하는 데 실패하면, 호출할 경우 실행도 실패합 니다. 애플리케이션 빌드에 대한 정보는 애플리케이션 개발을 참조하십시오.

문서에서 이러한 단계가 각각 오류 없이 수행되었음을 표시하면, 애플리케이션의 코드 논리를 고려하십시오. 문 제점의 증상이 실패한 기능 및 오류가 발생한 코드 조각을 나타냅니까? IBM MQ 애플리케이션 관련 문제점을 유 발하는 공통 오류의 일부 예는 다음 섹션을 참조하십시오.

### **일반적인 프로그래밍 오류**

다음 목록의 오류는 IBM MQ 프로그램을 실행하는 동안 발생한 가장 공통적인 문제점의 원인을 나타냅니다. IBM MQ 시스템 관련 문제점이 다음 오류 중 하나 이상으로 인해 유발될 수 있는 가능성을 고려하십시오.

- 실제로 독점적인 큐가 공유되었을 가능성.
- MQI 호출 시 올바르지 않은 매개변수 전달.
- MQI 호출 시 충분하지 않은 매개변수 전달. 이는 IBM MQ가 애플리케이션이 처리되도록 완료 및 이유 코드를 설정할 수 없음을 의미할 수 있습니다.
- MQI 요청에서 리턴 코드 확인 실패.
- 올바르지 않은 길이가 지정된 변수 전달.
- 올바르지 않은 순서로 매개변수 전달.
- *MsgId* 및 *CorrelId*를 제대로 초기화하는 데 실패.

<span id="page-16-0"></span>• MQRC\_TRUNCATED\_MSG\_ACCEPTED에 따라 *Encoding* 및 *CodedCharSetId*를 초기화하는 데 실패.

# **애플리케이션 또는 시스템이 느리게 실행됩니까?**

애플리케이션이 느리게 실행 중인 경우, 루프에 있거나 사용할 수 없는 자원을 대기 중이거나 성능 문제점이 있을 수 있습니다.

시스템이 자체의 한계 용량에 다다른 상태에서 작동 중일 수 있습니다. 이러한 유형의 문제점은 일반적으로 최대 시스템 로드 시간인 오전 중간 및 오후 중간에 가장 심합니다. (네트워크가 둘 이상의 시간대에 걸쳐 있는 경우, 시 스템 최대 로드는 다른 시간대에 발생할 수 있습니다.)

하드웨어 제한으로 인해 성능 문제점이 발생할 수 있습니다.

시스템 로드에 따라 성능이 저하되지는 않지만 시스템에 로드가 적을 때 가끔 이런 현상이 발생하는 경우, 애플리 케이션이 잘못 디자인되었기 때문입니다. 이러한 현상은 일정 큐에 액세스할 때에만 발생하는 문제점일 수 있습 니다.

성능 문제가 지속되면 문제점이 IBM MQ 자체에 있을 수 있습니다. 이에 대해 확신이 없는 경우 IBM 지원 센터에 도움을 문의하십시오.

느린 애플리케이션 성능의 일반적인 원인 또는 큐에서의 메시지 빌드(일반적으로 전송 큐)는 작업 단위 외부의 지속적인 메시지를 기록하는 하나 이상의 애플리케이션입니다. 자세한 정보는 메시지 지속성을 참조하십시오.

# **문제점이 네트워크의 특정 부분에 영향을 줍니까?**

문제점에 의해 영향을 받는 네트워크의 특정 부분(예: 리모트 큐)을 식별할 수 있습니다. 리모트 메시지 큐 관리자 로의 링크가 작동하지 않으면, 메시지가 리모트 큐로 플로우될 수 없습니다.

두 시스템 간의 연결이 사용 가능한지와 IBM MQ의 상호통신 컴포넌트가 시작되었는지 확인하십시오.

메시지가 전송 큐에 도달하고 있는지 확인하고, 전송 큐와 리모트 큐의 로컬 큐 정의를 확인하십시오.

네트워크 관련 변경사항이 작성되었거나 IBM MQ 정의가 변경되었습니까? 이러한 것들이 문제점을 설명할 수 있습니까?

# **문제점이 하루 중 특정 시간에 발생합니까?**

문제점이 특정 시간대에 발생하는 경우, 이는 시스템 로드 때문일 수 있습니다. 일반적으로 오전 중간과 오후 중 간에 시스템 로드가 가장 많기 때문에 이 시간대에 로드에 따른 문제점이 발생하기 쉽습니다. (IBM MQ 네트워크 가 둘 이상의 시간대에 걸쳐 있는 경우, 최대 시스템 로딩이 다른 시간대에 발생할 수 있습니다.)

# **문제점이 간헐적입니까?**

간헐적인 문제점은 프로세스를 서로 독립적으로 실행할 수 있는 방법으로 인한 것일 수 있습니다. 예를 들면, 프 로그램은 이전 프로세스가 완료되기 전에 대기 옵션을 지정하지 않고 MQGET 호출을 발행할 수 있습니다. 애플 리케이션이 메시지 넣기 호출이 커미트되기 전에 큐로부터 메시지를 가져오려고 할 경우에도 간헐적 문제점이 표시될 수 있습니다.

# **IBM i에 대한 초기 검사 작성**

문제점을 상세히 판별하기 전에 문제점에 대한 확실한 원인이 있는지 또는 조사를 통해 유용한 결과를 얻을 수 있 는지 여부를 고려하십시오. 이 진단 방법은 흔히 단순 오류를 강조표시하거나 가능성의 범위를 좁혀서 작업량을 크게 줄여줍니다.

문제점의 원인은 다음과 같을 수 있습니다.

- 하드웨어
- 운영 체제
- 관련된 소프트웨어(예: 언어 컴파일러)
- 네트워크
- IBM MQ 제품
- IBM MQ 애플리케이션
- 기타 어플리케이션
- 사이트 작동 프로시저

이 절에는 고려할 질문 목록이 포함되어 있습니다. 목록을 살펴보면서 문제점과 관련되는 것을 모두 기록해 두십 시오. 관찰 결과로 원인을 바로 알 수 없더라도 나중에 체계적인 문제점 판별 연습을 수행해야 하는 경우에 유용 할 수 있습니다.

다음 단계는 문제점 분리를 지원하기 위한 단계이며 IBM MQ 애플리케이션의 관점에서 수행됩니다. 각 단계에서 모든 제안을 확인하십시오.

1. 이전에 IBM MQ for IBM i를 실행했습니까?

**예**

18 페이지의 『2』단계로 진행하십시오.

**아니오**

IBM MQ를 제대로 설치하거나 설정하지 않은 것일 수 있습니다.

2. IBM MQ 애플리케이션을 이전에 제대로 실행했습니까?

### **예**

18 페이지의 『3』단계로 진행하십시오.

**아니오**

다음 사항을 고려하십시오.

a. 애플리케이션이 컴파일 또는 링크에 실패했을 수 있으며, 이를 호출하려고 시도하는 경우 실패합니다. 컴파일러 또는 링커로부터 출력을 확인하십시오.

애플리케이션 빌드 방법에 대한 정보는 적절한 프로그래밍 언어 참조 정보를 참조하거나 애플리케이 션 개발을 참조하십시오.

b. 애플리케이션의 논리를 고려하십시오. 예를 들어 기능에 실패하여 코드 조각에 오류가 발생했음을 표 시하는 문제점의 증상을 수행하십시오.

다음 공통 프로그래밍 오류를 확인하십시오.

- 실제로 독점적인 큐가 공유되었을 가능성.
- 올바른 보안 권한 없이 큐 및 데이터에 액세스하려고 시도합니다.
- MQI 호출에서 올바르지 않은 매개변수 전달. 잘못된 매개변수 번호가 전달되면 완료 코드 및 이유 코드 필드를 완료하기 위한 시도를 수행할 수 없으며 태스크는 비정상적으로 종료됩니다.
- MQI 요청에서 리턴 코드 확인 실패.
- 올바르지 않은 주소 사용.
- 올바르지 않은 길이가 지정된 변수 전달.
- 올바르지 않은 순서로 매개변수 전달.
- *MsgId* 및 *CorrelId*를 제대로 초기화하는 데 실패.

3. 마지막으로 실행이 완료된 이후에 IBM MQ 애플리케이션이 변경되었습니까?

**예**

애플리케이션의 새로운 부분 또는 수정된 부분에 오류가 있는 것으로 보입니다. 모든 변경사항을 확인하 고 문제점의 명확한 이유를 찾을 수 있는지 살펴보십시오.

a. 애플리케이션의 모든 기능이 이전에 완전히 실행되었습니까?

이전에 호출된 적이 없는 애플리케이션 부분이 처음 사용된 경우 문제점이 발생할 수 있습니까? 발생 할 수 있는 경우 애플리케이션의 해당 부분에 오류가 있는 것일 수 있습니다. 실패 시에 어떤 애플리케 이션을 수행 중이었는지 찾아보고 프로그램의 해당 부분에 오류가 있는지 소스 코드를 확인하십시오.

- b. 프로그램이 이전에 제대로 실행된 경우 오류 발생 시 처리된 파일 및 현재 큐 상태를 확인하십시오. 프 로그램에서 드물게 사용된 경로가 호출되도록 유발하는 일부 비정상적 데이터 값이 포함되어 있을 수 있습니다.
- c. 애플리케이션이 예상치 못한 MQI 리턴 코드를 수신했습니다. 예를 들면, 다음과 같습니다.
- 애플리케이션은 액세스하는 큐가 공유 가능하다고 가정합니까? 큐가 독점으로 재정의된 경우, 애플 리케이션이 해당 큐에 더 이상 액세스할 수 없음을 표시하는 리턴 코드를 처리할 수 있습니까?
- 큐 정의 또는 보안 프로파일이 변경되었습니까? 보안 위반으로 인해 MQOPEN 호출에 실패했을 수 있습니다. 결과로 발생한 리턴 코드로부터 애플리케이션을 복구할 수 있습니까?

각 리턴 코드의 설명을 위한 프로그래밍 언어에 대해서는 MQI 애플리케이션 참조를 참조하십시오.

d. PTF를 IBM MQ for IBM i에 적용한 경우, PTF를 설치했을 때 오류 메시지를 수신하지 않았는지 확인 하십시오.

**아니오**

모든 선행 제안을 제거했는지 확인하고 19 페이지의 『4』 단계로 진행하십시오.

4. 마지막으로 실행이 완료된 후에 서버 시스템이 변경 없이 유지되었습니까?

**예**

20 페이지의 [『문제점](#page-19-0) 특성』 단계로 진행하십시오.

**아니오**

시스템의 모든 양상을 고려하고 변경사항이 IBM MQ 애플리케이션에 영향을 준 방식에 대해 적절한 문서 를 검토하십시오. 예를 들어:

- 다른 애플리케이션과의 인터페이스
- 새 운영 체제 또는 하드웨어의 설치
- PTF의 애플리케이션
- 작동 프로시저의 변경사항

시스템 관리자 및 애플리케이션 개발자에 대한 문제점 판별을 위한 일부 추가적인 팁은 다음 섹션을 참조하십시 오.

# **시스템 관리자용 팁**

• 운영 체제에 대한 메시지의 오류 로그를 검사하십시오.

- ▶ Windows ▶ Linux ▶ UNIX 54 페이지의 『[Windows,](#page-53-0) 유닉스 및 Linux 시스템의 오류 로 [그』](#page-53-0)
- IBM i 58 [페이지의](#page-57-0) 『IBM i의 오류 로그』
- 105 페이지의 『[IBM MQ for z/OS](#page-104-0)에 생성된 진단 정보』
- 구성 변경사항 또는 오류에 대해 qm.ini의 컨텐츠를 확인하십시오. 구성 정보 변경에 대한 자세한 정보는 다 음을 참조하십시오.
	- Windows, 유닉스 및 Linux 시스템에서 구성 정보 변경
	- **IBM i** IBM i에서 구성 정보 변경
	- <mark>- z/0S</mark> = 2/0S에서 큐 관리자 사용자 정의
- 애플리케이션 개발 팀이 예기치 못한 사항을 보고하는 경우, 문제점을 조사하기 위해 추적을 사용합니다. 추적 사용에 대한 정보는 61 [페이지의](#page-60-0) 『추적 사용』의 내용을 참조하십시오.

# **애플리케이션 개발자용 팁**

- 애플리케이션에서 MQI 호출로부터 리턴 코드를 검사하십시오. 이유 코드 목록은 API 완료 및 이유 코드를 참 조하십시오. 문제점의 원인을 판별하려면 리턴 코드에 제공된 정보를 사용하십시오. 문제점을 해결하기 위해 이유 코드의 프로그래머 응답 섹션의 단계를 따르십시오.
- 애플리케이션이 예상대로 작동 중인지 여부가 확실하지 않은 경우, 예를 들어 매개변수가 MQI로 전달되는지 MQI를 벗어났는지 확실하지 않은 경우, 추적을 사용하여 MQI 호출의 모든 입력 및 출력에 대한 정보를 수집할 수 있습니다. 추적 사용에 대한 자세한 정보는 61 [페이지의](#page-60-0) 『추적 사용』의 내용을 참조하십시오.
- MQI 애플리케이션의 오류 처리에 대한 자세한 정보는 프로그램 오류 처리의 내용을 참조하십시오.

### <span id="page-19-0"></span>**관련 개념**

### 7 페이지의 [『문제점](#page-6-0) 해결 및 지원』

IBM MQ 애플리케이션 또는 큐 관리자 네트워크에서 문제점이 발생한 경우 문제점을 진단하고 해결하는 데 도움 을 주기 위해 설명되는 기술을 사용하십시오.

### 23 페이지의 [『필요한](#page-22-0) 권한』

일부 IBM MQ 명령은 오브젝트, 파일 및 라이브러리 작성 및 관리를 위한 IBM i 시스템 명령 사용에 따라 다릅니 다.

9 페이지의 『[Windows,](#page-8-0) 유닉스 및 Linux 시스템에 대한 초기 검사 작성』

문제점을 상세히 판별하기 전에 문제점에 대한 확실한 원인이 있는지 또는 조사를 통해 유용한 결과를 얻을 수 있 는지 여부를 고려하십시오. 이 진단 방법은 흔히 단순 오류를 강조표시하거나 가능성의 범위를 좁혀서 작업량을 크게 줄여줍니다.

26 [페이지의](#page-25-0) 『z/OS에 대한 초기 검사 작성』

문제점을 상세히 판별하기 전에 문제점에 대한 확실한 원인이 있는지 또는 조사를 통해 유용한 결과를 얻을 수 있 는지 여부를 고려하십시오. 이 진단 방법은 흔히 단순 오류를 강조표시하거나 가능성의 범위를 좁혀서 작업량을 크게 줄여줍니다.

8 [페이지의](#page-7-0) 『초기 검사 수행』

가질 수 있는 공통 문제점에 대한 응답을 제공할 수 있는, 작성할 수 있는 일부 초기 검사가 있습니다.

### **관련 태스크**

40 페이지의 『[IBM Software Support](#page-39-0) 문의』

IBM 지원 사이트를 통해 IBM 지원에 문의할 수 있습니다. IBM MQ 수정사항, 문제점 해결 및 기타 뉴스에 대한 알림을 구독할 수도 있습니다.

### **관련 참조**

24 페이지의 『[IBM MQ for IBM i](#page-23-0) 애플리케이션으로 문제점 판별』 아직 원인을 찾지 못한 경우 문제점을 좀 더 자세히 살펴 보십시오.

#### **관련 정보**

메시지 및 이유 코드 PCF 이유 코드 문제점 해결 및 지원 참조

# **문제점 특성**

예비 검사를 사용하여 문제점의 원인을 찾았습니다. 그렇다면 이제 IBM MQ 제품 문서에서 다른 섹션 및 다른 라 이센스가 있는 프로그램의 라이브러리의 도움으로 이를 해결할 수 있습니다.

아직 원인을 찾지 못한 경우 문제점을 좀 더 자세히 살펴 보십시오. 문제점에 대한 포인터로 다음 질문을 사용하 십시오. 적절한 질문에 응답하여 문제점의 원인을 찾을 수 있어야 합니다.

- 20 페이지의 『문제점을 재현할 수 있습니까?』
- 21 페이지의 『문제점이 [간헐적입니까](#page-20-0)?』
- 21 페이지의 『명령 관련 [문제점』](#page-20-0)
- 21 페이지의 『문제점이 [IBM MQ for IBM i](#page-20-0) 애플리케이션의 모든 사용자에 영향을 줍니까?』
- 21 페이지의 [『문제점이](#page-20-0) 네트워크의 특정 부분에 영향을 줍니까?』
- 22 페이지의 [『문제점이](#page-21-0) IBM MQ에서만 발생합니까?』
- 22 페이지의 [『문제점이](#page-21-0) 하루 중 특정 시간에 발생합니까?』
- 22 페이지의 『명령에서 응답을 수신하는 데 [실패했습니까](#page-21-0)?』

### **문제점을 재현할 수 있습니까?**

문제점을 재생성할 수 있는 경우, 이를 수행할 수 있는 조건을 고려하십시오.

• 문제점이 명령에 의해 발생했습니까?

<span id="page-20-0"></span>다른 방법으로 입력된 경우 조작이 작동합니까? 명령행에 입력할 경우에만 명령이 작동하면, 명령 서버가 중지 되지 않았는지 확인하십시오. 또한 SYSTEM.ADMIN.COMMAND.QUEUE의 큐 정의가 변경되지 않았는지도 확 인해야 합니다.

- 프로그램으로 인해 문제점이 발생합니까? 그렇다면 배치에 실패합니까? 모든 IBM MQ for IBM i 시스템 또는 일부 시스템에서 실패합니까?
- 문제점이 발생할 때마다 시스템에서 실행되고 있는 애플리케이션을 식별할 수 있습니까? 그렇다면 오류가 있 는지 애플리케이션을 조사하십시오.
- 문제점이 큐 관리자에 대해 또는 특정 큐 관리자에 연결될 때 발생합니까?
- 큐 관리자에 동일한 유형의 오브젝트와 관련된 문제점이 발생합니까, 아니면 특정 오브젝트에만 해당합니까? 이 오브젝트가 지워지거나 재정의된 후 어떤 일이 발생합니까?
- 메시지 지속 설정으로부터 문제점이 독립적입니까?
- 동기점이 사용된 경우에만 문제점이 발생합니까?
- 하나 이상의 큐 관리자 이벤트가 사용으로 설정된 경우에만 문제점이 발생합니까?

# **문제점이 간헐적입니까?**

간헐적 문제점은 프로세스가 서로 독립적으로 실행될 수 있다는 점을 고려하는 데 실패함으로써 유발될 수 있습 니다. 예를 들면, 프로그램은 이전 프로세스가 완료되기 전에 대기 옵션을 지정하지 않고 MQGET 호출을 발행할 수 있습니다. 또한 메시지를 넣는 호출이 인다우트 상태인 동안 애플리케이션이 큐로부터 메시지를 가져오려고 시도할 경우 이 문제점이 발생할 수 있습니다.

# **명령 관련 문제점**

특수 문자와 관련하여 가능한 문제점을 피하려면 이 정보를 사용하십시오. 일부 명령에 대한 설명 텍스트에서 예 를 들어 백슬래시(\)와 따옴표(") 문자 같은 특수 문자가 포함된 경우 주의하십시오. 설명 텍스트에서 이러한 문자 를 사용하는 경우, 앞에 백슬래시(\) 문자를 붙이십시오. 예를 들면 다음과 같습니다.

- 텍스트에 백슬래시(\) 문자가 필요한 경우 \\를 입력하십시오.
- 텍스트에 따옴표(") 문자가 필요하면 \"를 입력하십시오.

큐 관리자 및 연관된 오브젝트 이름은 대소문자를 구분합니다. 기본적으로 IBM i는 아포스트로피(') 문자로 이름 을 묶지 않는 한 대문자를 사용합니다.

예를 들어 MYQUEUE 및 myqueue는 MYQUEUE로 변환되는 반면, 'myqueue'는 myqueue로 변환됩니다.

# **문제점이 IBM MQ for IBM i 애플리케이션의 모든 사용자에 영향을 줍니까?**

문제점이 일부 문제점에만 영향을 주는 경우, 사용자가 해당 시스템 및 큐 관리자 설정을 구성하는 방법에서의 차 이점을 찾아보십시오.

라이브러리 목록 및 사용자 프로파일을 확인하십시오. \*ALLOBJ 권한을 가짐으로써 문제점을 피할 수 있습니까?

# **문제점이 네트워크의 특정 부분에 영향을 줍니까?**

문제점에 의해 영향을 받는 네트워크의 특정 부분(예: 리모트 큐)을 식별할 수 있습니다. 리모트 메시지 큐 관리자 로의 링크가 작동하지 않으면, 메시지가 리모트 큐로 플로우될 수 없습니다.

다음 사항을 참고하십시오.

• 두 시스템 간의 연결이 사용 가능하고 IBM MQ for IBM i의 상호통신 컴포넌트가 시작되었습니까?

메시지가 전송 큐에 도달하고 있는지 검사하고, 전송 큐와 리모트 큐의 로컬 큐 정의를 검사하십시오.

- 문제점을 설명할 수 있는 네트워크 관련 변경사항이 작성되었습니까, 아니면 IBM MQ for IBM i 정의가 변경되 었습니까?
- 채널 정의 문제점과 채널 메시지 문제점 간을 구별할 수 있습니까?

예를 들면 빈 전송 큐를 사용하도록 채널을 재정의하십시오. 채널이 정상적으로 시작되면 정의가 올바르게 구 성됩니다.

# <span id="page-21-0"></span>**문제점이 IBM MQ에서만 발생합니까?**

문제점이 이 버전의 IBM MQ에서만 발생하는 경우, 모든 관련 PTF를 적용했는지 확인하기 위해 RETAIN 또는 [https://www.ibm.com/support/entry/portal/Overview/Software/WebSphere](https://www.ibm.com/support/home/product/P439881V74305Y86/IBM_MQ)®/WebSphere\_MQ에서 적절한 데이터베이스를 검사하십시오.

# **문제점이 하루 중 특정 시간에 발생합니까?**

문제점이 특정 시간대에 발생하면, 이는 시스템 로드 때문일 수 있습니다. 일반적으로 오전 중간 및 오후 중간에 시스템 로드가 가장 많기 때문에 이러한 시간에 로드에 따른 문제점이 발생하기 쉽습니다. (IBM MQ for IBM i 네 트워크가 둘 이상의 시간대에 걸쳐 있는 경우, 최대 시스템 로딩이 다른 시간대에 발생할 수 있습니다.)

# **명령에서 응답을 수신하는 데 실패했습니까?**

명령을 발행했지만 응답을 수신하지 못한 경우 다음 질문을 고려하십시오.

• 명령 서버가 실행 중입니까?

DSPMQMCSVR 명령으로 명령 서버 상태를 검사하십시오.

- 이 명령의 응답에서 명령 서버가 실행되지 않고 있음이 표시되면, STRMQMCSVR 명령을 사용하여 명령 서버 를 시작하십시오.
- 명령에 대한 응답이 MQGET 요청에 SYSTEM.ADMIN.COMMAND.QUEUE를 사용할 수 없음을 표시하면, MQGET 요청에 이 큐를 사용하십시오.
- 응답이 데드-레터 큐로 전송되었습니까?

데드-레터 큐 헤더 구조에는 문제점을 설명하는 이유 또는 피드백 코드가 포함됩니다. 데드-레터 큐 헤더 구조 (MQDLH)에 대한 정보는 MQDLH - 데드-레터 헤더를 참조하십시오.

데드-레터 큐에 메시지가 포함된 경우, 제공된 찾아보기 샘플 애플리케이션(amqsbcg)을 사용하여 MQGET 호 출을 통해 큐를 찾아볼 수 있습니다. 샘플 애플리케이션은 이름 지정된 큐 관리자에 대한 이름 지정된 큐에 있 는 모든 메시지를 통과하여 이름 지정된 큐에 있는 모든 메시지의 메시지 디스크립터 및 메시지 컨텍스트 필드 를 표시합니다.

• 메시지가 오류 로그에 송신되었습니까?

자세한 정보는 58 [페이지의](#page-57-0) 『IBM i의 오류 로그』의 내용을 참조하십시오.

- 큐에서 Put 및 Get 조작이 모두 사용 가능합니까?
- *WaitInterval* 값이 충분히 깁니까?

MQGET 호출의 제한시간이 초과된 경우, 완료 코드 MQCC\_FAILED 및 이유 코드 MQRC\_NO\_MSG\_AVAILABLE이 리턴됩니다. (*WaitInterval* 필드, MQGET의 완료 및 이유 코드에 대한 자 세한 정보는 MQGET 호출을 사용하여 큐로뷰터 메시지 가져오기를 참조하십시오.)

• SYSTEM.ADMIN.COMMAND.QUEUE에 명령을 넣기 위해 자체 애플리케이션 프로그램을 사용 중인 경우 동기 점을 사용해야 합니까?

동기점에서 요청 메시지를 제외하지 않은 한, 응답 메시지 수신을 시도하기 전에 동기점을 사용해야 합니다.

- 큐의 MAXDEPTH 및 MAXMSGL속성 값이 충분하게 설정되어 있습니까?
- *CorrelId* 및 *MsgId* 필드를 올바로 사용하고 있습니까?

큐에서 모든 메시지를 수신하도록 보장하려면 애플리케이션에서 *MsgId* 및 *CorrelId*의 값을 설정하십시오.

# **관련 개념**

7 페이지의 [『문제점](#page-6-0) 해결 및 지원』

IBM MQ 애플리케이션 또는 큐 관리자 네트워크에서 문제점이 발생한 경우 문제점을 진단하고 해결하는 데 도움 을 주기 위해 설명되는 기술을 사용하십시오.

23 페이지의 [『필요한](#page-22-0) 권한』

일부 IBM MQ 명령은 오브젝트, 파일 및 라이브러리 작성 및 관리를 위한 IBM i 시스템 명령 사용에 따라 다릅니 다.

<span id="page-22-0"></span>**관련 참조**

24 페이지의 『[IBM MQ for IBM i](#page-23-0) 애플리케이션으로 문제점 판별』 아직 원인을 찾지 못한 경우 문제점을 좀 더 자세히 살펴 보십시오.

# **필요한 권한**

일부 IBM MQ 명령은 오브젝트, 파일 및 라이브러리 작성 및 관리를 위한 IBM i 시스템 명령 사용에 따라 다릅니 다.

예를 들어, CRTMQM(큐 관리자 작성) 및 DLTMQM(큐 관리자 삭제)입니다. 마찬가지로 일부 IBM MQ 프로그램 코 드(예: 큐 관리자)는 IBM i 시스템 프로그램 사용에 따라 다릅니다.

이러한 신뢰를 사용하려면 나열된 명령 및 프로그램에 IBM MQ 사용자 프로파일 QMQM 및 QMQMADM에 대한 \*PUBLIC \*USE 권한 또는 명시적 \*USE 권한이 있어야 합니다.

이러한 권한은 설치 프로세스의 일부로 자동으로 적용되므로 사용자가 별도로 적용하지 않아도 됩니다.

하지만 문제점이 발생한 경우 다음과 같이 수동으로 처리하는 방법이 있습니다.

1. OBJTYPE(\*CMD) 매개변수와 함께 GRTOBJAUT를 사용하여 명령에 대해 권한을 설정하십시오. 예를 들면 다 음과 같습니다.

GRTOBJAUT OBJ(QSYS/ADDLIBLE) OBJTYPE(\*CMD) USER(QMQMADM) AUT(\*USE)

- QSYS/ADDLIBLE
- QSYS/ADDPFM
- QSYS/CALL
- QSYS/CHGCURLIB
- QSYS/CHGJOB
- QSYS/CRTJRN
- QSYS/CRTJRNRCV
- QSYS/CRTJOBQ
- QSYS/CRTJOBD
- QSYS/CRTLIB
- QSYS/CRTMSGQ
- QSYS/CRTPF
- QSYS/CRTPGM
- QSYS/CRTSRCPF
- QSYS/DLTJRN
- QSYS/DLTJRNRCV
- QSYS/DLTLIB
- QSYS/DLTMSGQ
- QSYS/OVRPRTF
- QSYS/RCLACTGRP
- QSYS/RTVJRNE
- QSYS/RCVJRNE
- QSYS/SBMJOB
- 2. OBJTYPE(\*PGM) 매개변수와 함께 GRTOBJAUT를 사용하여 명령에 대해 권한을 설정하십시오. 예를 들면 다 음과 같습니다.

```
GRTOBJAUT OBJ(QSYS/QWTSETP) OBJTYPE(*PGM) USER(QMQMADM) AUT(*USE)
```
- <span id="page-23-0"></span>• QSYS/QWTSETP(\*PGM)
- QSYS/QSYRLSPH(\*PGM)
- QSYS/QSYGETPH(\*PGM)

# **IBM MQ for IBM i 애플리케이션으로 문제점 판별**

아직 원인을 찾지 못한 경우 문제점을 좀 더 자세히 살펴 보십시오.

이 절에는 IBM MQ 애플리케이션, 명령 및 메시지에 있을 수 있는 문제에 관한 정보가 포함되어 있습니다. 문제점 에 대한 포인터로 다음 질문을 사용하십시오. 적절한 질문에 응답하여 문제점의 원인을 찾을 수 있어야 합니다.

# **일부 큐가 작동 중입니까?**

큐의 서브세트 하나에서만 문제점이 발생할 것으로 의심되면, 문제점이 있다고 판단되는 로컬 큐의 이름을 선택 하십시오.

1. WRKMQMQSTS 또는 DSPMQMQ를 사용하여 이 큐에 관한 정보를 표시하십시오.

2. 다음 검사를 수행하려면 표시된 데이터를 사용하십시오.

- CURDEPTH가 MAXDEPTH에 있는 경우, 큐가 처리되지 않습니다. 모든 애플리케이션이 정상적으로 실행 중인지 확인하십시오.
- CURDEPTH가 MAXDEPTH에 없는 경우, 다음 큐 속성을 검사하여 올바른지 확인하십시오.
	- 트리거가 사용 중인 경우:
		- 트리거 모니터가 실행 중입니까?
		- 트리거 용량이 너무 큽니까?
		- 프로세스 이름이 올바릅니까?
	- 큐를 공유할 수 있습니까? 공유할 수 없다면, 다른 애플리케이션이 입력을 위해 이미 큐를 열었을 수 있습 니다.
	- GET 및 PUT에 대해 큐를 적절히 사용할 수 있습니까?
- 큐에서 메시지를 가져오는 애플리케이션 프로세스가 없는 경우, 이유를 판별하십시오(예를 들어, 애플리케 이션이 시작되어야 하기 때문에 연결이 중단되었거나 MQOPEN 호출이 어떤 이유로 실패했기 때문인 경 우).

문제를 해결할 수 없는 경우 IBM 지원 센터에 도움을 문의하십시오.

# **문제점이 리모트 큐에만 영향을 줍니까?**

문제점이 리모트 큐에만 영향을 줄 경우 다음 사항을 확인하십시오.

- 1. 메시지를 리모트 큐에 넣어야 하는 프로그램이 성공적으로 실행되는지 확인하십시오.
- 2. 트리거를 사용하여 분산 큐잉 프로세스를 시작하는 경우, 전송 큐가 트리거를 사용 가능하도록 설정했는지 확 인하십시오. 또한 트리거 모니터가 실행 중인지도 확인하십시오.
- 3. 필요한 경우, 채널을 수동으로 시작하십시오. 분산 큐잉 및 클러스터를 참조하십시오.
- 4. PING 명령으로 채널을 확인하십시오.

# **메시지가 큐에 도달하지 못했습니까?**

예상 시기에 메시지가 도착하지 않은 경우, 다음을 확인하십시오.

- 올바른 큐 관리자, 즉 기본 큐 관리자 또는 이름 지정된 큐 관리자를 선택했습니까?
- 메시지를 큐에 넣었습니까?
	- 큐를 올바르게 정의했습니까, 예를 들어, MAXMSGLEN이 충분히 큽니까?
	- 애플리케이션이 메시지를 큐에 넣을 수 있습니까(큐 넣기가 사용 가능합니까)?
- 큐가 이미 가득차 있는 경우, 애플리케이션이 요청한 메시지를 큐에 넣을 수 없다는 것을 의미할 수 있습니 다.
- 큐에서 메시지를 가져올 수 있습니까?
	- 동기점을 사용해야 합니까? 동기점 내에 메시지를 넣는 중이거나 검색 중인 경우, 복구 단위가 커미트될 때까지 다른 태스크를 사용할 수 없습니다.
	- 제한시간 간격이 충분히 깁니까?
	- 메시지 또는 상관 ID(*MsgId* 또는 *CorrelId*)에서 식별되는 특정 메시지를 대기하고 있습니까?

올바른 *MsgId* 또는 *CorrelId*를 가진 메시지를 대기하고 있는지 확인하십시오. 성공적인 MQGET 호출은 이 값 모두를 검색된 메시지의 값으로 설정하여 다른 메시지를 가져오려면 이 값을 다시 설정해야 할 수 있습 니다.

또한 큐에서 다른 메시지를 가져올 수 있는지 확인하십시오.

- 다른 애플리케이션이 큐에서 메시지를 가져올 수 있습니까?
- 예상하는 메시지가 지속 메시지로 정의되었습니까?

그렇지 않은 경우 IBM MQ for IBM i가 재시작될 때 메시지가 손실되었습니다.

큐에서 잘못된 점을 찾을 수 없고 큐 관리자 자체가 실행 중인 경우, 메시지를 큐에 넣을 것으로 예상한 프로세스 에서 다음을 확인하십시오.

• 애플리케이션이 시작되었습니까?

트리거되어야 하는 경우 올바른 트리거 옵션이 지정되었는지 확인하십시오.

- 트리거 모니터가 실행 중입니까?
- 트리거 프로세스가 올바르게 정의되었습니까?
- 제대로 완료되었습니까?

작업 로그에서 비정상 종료의 증거를 찾으십시오.

• 애플리케이션이 변경사항을 확약했거나 변경사항이 백아웃되었습니까?

다중 트랜잭션이 큐를 제공하는 경우 다른 것과 충돌하는 경우가 자주 있을 수 있습니다. 예를 들어, 하나의 트랜 잭션이 0(영)의 버퍼 길이로 MQGET 호출을 발행하여 메시지 길이를 찾은 다음 해당 메시지의 *MsgId*를 지정하 는 특정 MQGET 호출을 발행할 수 있습니다. 그러나 그러는 동안에, 다른 트랜잭션이 해당 메시지에 대해 성공적 인 MQGET 호출을 발행하여 첫 번째 애플리케이션이 MQRC\_NO\_MSG\_AVAILABLE의 완료 코드를 수신할 수도 있습니다. 다중 서버 환경에서 실행되는 것으로 예상된 애플리케이션이 이 상황에 대처하도록 디자인되어야 합 니다.

메시지를 수신했을 수는 있지만 애플리케이션이 어떤 방법으로든 메시지 처리에 실패했을 경우를 고려하십시오. 예를 들어, 예상된 형식의 메시지에서의 오류 때문에 프로그램이 거부했습니까? 그렇다면 26 [페이지의](#page-25-0) 『분산 큐 사용 시 예상치 못한 메시지를 [수신했습니까](#page-25-0)?』의 내용을 참조하십시오.

### **메시지에 예상치 못하거나 손상된 정보가 포함되어 있습니까?**

메시지에 포함된 정보가 애플리케이션이 기대하고 있는 것이 아니거나 어떤 식으로든 손상되어 있다면 다음 사 항을 고려하십시오.

• 사용자 애플리케이션, 또는 메시지를 큐에 넣은 애플리케이션이 변경되었습니까?

모든 변경사항이 변경을 인식해야 하는 모든 시스템에 동시에 반영되었는지 확인하십시오.

예를 들어 메시지의 형식을 지정하는 copyfile이 변경되면, 이 경우에 변경을 적용하도록 두 애플리케이션을 다 시 컴파일하십시오. 한 애플리케이션이 다시 컴파일되지 않은 경우, 데이터는 다른 애플리케이션에서 손상된 것처럼 보입니다.

• 애플리케이션이 메시지를 올바르지 않은 큐에 송신하고 있습니까?

<span id="page-25-0"></span>애플리케이션이 수신 중인 메시지가 다른 큐에 서비스를 제공하는 애플리케이션에 대한 것이 아닌지 확인하십 시오. 필요한 경우, 보안 정의를 변경하여 권한 부여되지 않은 애플리케이션이 메시지를 올바르지 않은 큐에 넣 지 않도록 합니다.

애플리케이션이 알리어스 큐를 사용한 경우 알리어스가 올바른 큐를 가리키는지 확인하십시오.

- 트리거 정보가 이 큐에 대해 올바르게 지정되었습니까?
- 사용자 애플리케이션을 시작해야 하는지 또는 다른 애플리케이션을 시작해야 하는지 확인하십시오.
- CCSID가 올바르게 설정되었거나 데이터 변환 때문에 메시지 형식이 올바르지 않습니까?

이 검사로 문제를 해결할 수 없는 경우, 메시지를 송신한 프로그램 및 메시지를 수신한 프로그램 모두에 대한 애 플리케이션 논리를 확인하십시오.

# **분산 큐 사용 시 예상치 못한 메시지를 수신했습니까?**

애플리케이션이 분산 큐를 사용한 경우 다음 사항을 고려하십시오.

- 분산 큐잉이 송신 및 수신 시스템에 올바르게 설치되었습니까?
- 두 시스템 간에 링크를 사용할 수 있습니까?

두 시스템이 모두 사용 가능하고 IBM MQ for IBM i에 연결되어 있는지 확인하십시오. 두 시스템 간에 연결이 활성인지 확인하십시오.

- 송신 시스템에 트리거가 설정되어 있습니까?
- 원격 시스템에서의 응답 메시지를 대기하고 있는 메시지입니까?

트리거가 원격 시스템에서 활성화되어 있는지 확인하십시오.

• 큐가 이미 가득찼습니까?

그런 경우, 애플리케이션이 요청한 메시지를 큐에 넣을 수 없다는 것을 의미할 수 있습니다. 메시지를 미배달 메시지 큐에 넣었는지 확인하십시오.

데드-레터 큐 메시지 헤더(데드-레터 헤더 구조)는 메시지를 대상 큐에 넣을 수 없는 이유를 설명하는 이유 또는 피드백 코드를 포함합니다. 데드-레터 헤더 구조에 대한 정보는 MQDLH - 데드-레터 헤더 또는 IBM i 애플리케 이션 프로그래밍 참조서(ILE/RPG)를 적절하게 참조하십시오.

• 송신 및 수신 큐 관리자 간에 불일치가 있습니까?

예를 들어, 메시지 길이는 수신 큐 관리자가 핸들링할 수 있는 것보다 길 수 있습니다.

• 송신 및 수신 채널의 채널 정의가 호환 가능합니까?

예를 들어, 순서 번호 줄바꾸기가 일치하지 않으면 분산 큐잉 컴포넌트가 중지됩니다. 분산 큐잉 및 클러스터를 참조하십시오.

# **z/OS에 대한 초기 검사 작성**

문제점을 상세히 판별하기 전에 문제점에 대한 확실한 원인이 있는지 또는 조사를 통해 유용한 결과를 얻을 수 있 는지 여부를 고려하십시오. 이 진단 방법은 흔히 단순 오류를 강조표시하거나 가능성의 범위를 좁혀서 작업량을 크게 줄여줍니다.

문제점의 원인이 다음에 있을 수 있습니다.

- IBM MQ
- 네트워크
- 애플리케이션
- IBM MQ에서 작동하도록 구성된 기타 애플리케이션

이 절에는 고려할 질문 목록이 포함되어 있습니다. 목록을 살펴보면서 문제점과 관련되는 것을 모두 기록해 두십 시오. 관찰 결과로 원인을 바로 알 수 없더라도 나중에 체계적인 문제점 판별 연습을 수행해야 하는 경우에 유용 할 수 있습니다.

- 28 페이지의 『이전에 [IBM MQ for z/OS](#page-27-0)를 실행했습니까?』
- 28 페이지의 『APAR 또는 PTF를 [적용했습니까](#page-27-0)?』
- 29 페이지의 『오류 메시지, 리턴 코드 또는 다른 오류 조건이 [있습니까](#page-28-0)?』
- 30 페이지의 『애플리케이션 또는 [IBM MQ for z/OS](#page-29-0)가 처리 중인 작업을 중지했습니까?』
- 31 페이지의 『IBM MQ 큐와 관련된 [문제점이](#page-30-0) 있습니까?』
- 31 [페이지의](#page-30-0) 『일부 큐가 작동 중입니까?』
- 32 페이지의 [『올바른](#page-31-0) 큐가 정의되어 있습니까?』
- 32 페이지의 [『문제점이](#page-31-0) 리모트 또는 클러스터 큐에만 영향을 줍니까?』
- 33 페이지의 [『문제점이](#page-32-0) 공유 큐에만 영향을 줍니까?』
- 33 페이지의 [『문제점이](#page-32-0) 네트워크의 특정 부분에 영향을 줍니까?』
- 34 페이지의 『하루 중 특정 시간에 [발생하거나](#page-33-0) 특정 사용자에게 영향을 주는 문제점』
- 34 페이지의 『문제점이 [간헐적입니까](#page-33-0)? 아니면 모든 z/OS, CICS 또는 IMS 시스템에 문제점이 발생합니 까?[』](#page-33-0)
- 34 페이지의 [『애플리케이션이](#page-33-0) 이전에 제대로 실행되었습니까?』
- 35 페이지의 [『마지막으로](#page-34-0) 실행이 완료된 이후에 변경된 사항이 있습니까?』
- 36 페이지의 [『프로그램](#page-35-0) 오류가 있습니까?』
- 37 페이지의 [『이상종료가](#page-36-0) 있었습니까?』
- 38 페이지의 [『올바르지](#page-37-0) 않은 출력을 받았습니까?』
- 38 페이지의 [『문제점을](#page-37-0) 재현할 수 있습니까?』
- 38 페이지의 『MQSC 명령에서 응답을 수신하는 데 [실패했습니까](#page-37-0)?』
- 40 페이지의 『애플리케이션 또는 [IBM MQ for z/OS](#page-39-0)가 느리게 실행됩니까?』

시스템 관리자 및 애플리케이션 개발자에 대한 문제점 판별을 위한 일부 추가적인 팁은 다음 섹션을 참조하십시 오.

# **시스템 관리자용 팁**

- 운영 체제에 대한 메시지의 오류 로그를 검사하십시오.
	- Windows Elinux DNNX 54 페이지의 『[Windows,](#page-53-0) 유닉스 및 Linux 시스템의 오류 로 [그』](#page-53-0)
	- **BMi 5**8 [페이지의](#page-57-0) 『IBM i의 오류 로그』
	- 2/08 105 페이지의 『IBM MO for z/OS에 생성된 진단 정보』
- 구성 변경사항 또는 오류에 대해 qm.ini의 컨텐츠를 확인하십시오. 구성 정보 변경에 대한 자세한 정보는 다 음을 참조하십시오.
	- Windows, Hellinux Number Windows, 유닉스 및 Linux 시스템에서 구성 정보 변경
	- ├──IBM i │ <mark>IBM i에서 구성 정보 변경</mark>
	- <mark>2/0S 2/0S에서 큐 관리자 사용자 정의</mark>
- 애플리케이션 개발 팀이 예기치 못한 사항을 보고하는 경우, 문제점을 조사하기 위해 추적을 사용합니다. 추적 사용에 대한 정보는 61 [페이지의](#page-60-0) 『추적 사용』의 내용을 참조하십시오.

# **애플리케이션 개발자용 팁**

- 애플리케이션에서 MQI 호출로부터 리턴 코드를 검사하십시오. 이유 코드 목록은 API 완료 및 이유 코드를 참 조하십시오. 문제점의 원인을 판별하려면 리턴 코드에 제공된 정보를 사용하십시오. 문제점을 해결하기 위해 이유 코드의 프로그래머 응답 섹션의 단계를 따르십시오.
- 애플리케이션이 예상대로 작동 중인지 여부가 확실하지 않은 경우, 예를 들어 매개변수가 MQI로 전달되는지 MQI를 벗어났는지 확실하지 않은 경우, 추적을 사용하여 MQI 호출의 모든 입력 및 출력에 대한 정보를 수집할 수 있습니다. 추적 사용에 대한 자세한 정보는 61 [페이지의](#page-60-0) 『추적 사용』의 내용을 참조하십시오.
- MQI 애플리케이션의 오류 처리에 대한 자세한 정보는 프로그램 오류 처리의 내용을 참조하십시오.

<span id="page-27-0"></span>**관련 개념**

7 페이지의 [『문제점](#page-6-0) 해결 및 지원』

IBM MQ 애플리케이션 또는 큐 관리자 네트워크에서 문제점이 발생한 경우 문제점을 진단하고 해결하는 데 도움 을 주기 위해 설명되는 기술을 사용하십시오.

9 페이지의 『[Windows,](#page-8-0) 유닉스 및 Linux 시스템에 대한 초기 검사 작성』 문제점을 상세히 판별하기 전에 문제점에 대한 확실한 원인이 있는지 또는 조사를 통해 유용한 결과를 얻을 수 있 는지 여부를 고려하십시오. 이 진단 방법은 흔히 단순 오류를 강조표시하거나 가능성의 범위를 좁혀서 작업량을 크게 줄여줍니다.

17 [페이지의](#page-16-0) 『IBM i에 대한 초기 검사 작성』

문제점을 상세히 판별하기 전에 문제점에 대한 확실한 원인이 있는지 또는 조사를 통해 유용한 결과를 얻을 수 있 는지 여부를 고려하십시오. 이 진단 방법은 흔히 단순 오류를 강조표시하거나 가능성의 범위를 좁혀서 작업량을 크게 줄여줍니다.

8 [페이지의](#page-7-0) 『초기 검사 수행』 가질 수 있는 공통 문제점에 대한 응답을 제공할 수 있는, 작성할 수 있는 일부 초기 검사가 있습니다.

### **관련 태스크**

40 페이지의 『[IBM Software Support](#page-39-0) 문의』

IBM 지원 사이트를 통해 IBM 지원에 문의할 수 있습니다. IBM MQ 수정사항, 문제점 해결 및 기타 뉴스에 대한 알림을 구독할 수도 있습니다.

### **관련 정보**

메시지 및 이유 코드 PCF 이유 코드 문제점 해결 및 지원 참조

# **이전에 IBM MQ for z/OS를 실행했습니까?**

문제점 판별을 지원할 수 있도록 하기 전에 IBM MQ for z/OS가 성공적으로 실행되었는지 파악하고 사용자를 돕 기 위해 수행할 수 있는지에 대한 검사가 있습니다.

이 질문에 대한 응답이 **아니오**인 경우, 다음을 고려하십시오.

• 설정을 확인하십시오.

IBM MQ가 전에 z/OS에서 성공적으로 실행되지 않은 경우, 이는 사용자가 제대로 설정하지 못한 것일 수 있습 니다. 추가적인 지침은 IBM MQ for z/OS 제품 설치에서 큐 관리자를 설치 및 사용자 정의하는 데 대한 정보를 참조하십시오.

- 설치를 확인하십시오.
- START QMGR 명령에 대한 응답으로(정상 완료 표시) 메시지 CSQ9022I이 발행되었는지 확인하십시오.
- z/OS가 IBM MQ를 설치된 서브시스템으로 표시하는지 확인하십시오. IBM MQ 가 설치된 서브시스템인지 판 별하려면 z/OS 명령 D OPDATA을 사용하십시오.
- IVP(Installation Verification Program)가 성공적으로 실행되었는지 확인하십시오.
- 채널 시작기 주소 공간이 실행 중이고 적절한 리스너가 시작되는지 확인하려면 명령 DISPLAY DQM을 발행하 십시오.

# **APAR 또는 PTF를 적용했습니까?**

APAR 및 PTF는 때때로 IBM MQ와 관련된 예상치 못한 문제점을 일으킬 수 있습니다. 이러한 수정사항은 IBM MQ 또는 기타 z/OS 시스템에 적용되었을 수 있습니다.

APAR 또는 PTF가 IBM MQ for z/OS에 적용된 경우, 오류 메시지가 생성되지 않았는지 확인하십시오. 설치에 성 공한 경우, APAR 또는 PTF 오류에 대해 IBM 지원 센터에 문의하십시오.

APAR 또는 PTF가 다른 제품에 적용된 경우, IBM MQ 인터페이스가 이를 사용하는 데 미치는 영향을 고려하십시 오.

시스템에 영향을 주는 APAR의 지시사항에 따랐는지 확인하십시오 (예를 들면 자원을 재정의해야 할 수 있음).

# <span id="page-28-0"></span>**오류 메시지, 리턴 코드 또는 다른 오류 조건이 있습니까?**

오류 메시지, 리턴 코드 및 큐 관리자 또는 채널 시작기가 종료된 조건을 조사하려면 이 토픽을 사용하십시오.

문제점은 다음 유형의 오류 메시지 또는 리턴 코드를 생성할 수 있습니다.

### **CSQ 메시지 및 이유 코드**

IBM MQ for z/OS 오류 메시지에는 CSQ 접두어가 있습니다. 이 접두어가 있는 메시지 (예: 콘솔 로그 또는 CICS 로그) 를 수신하는 경우 설명은 IBM MQ for z/OS 메시지, 완료 및 이유 코드 를 참조하십시오.

### **문제점 진단을 위해**

다른 접두부를 가진 메시지의 경우, 제안된 조치의 코스에 대해 적절한 메시지 및 코드 토픽을 확인하십시오.

### **비정상적 메시지**

IBM MQ for z/OS의 시작과 연관되거나 오류가 발생하기 전에 시스템이 실행 중일 때 발행된 비정상적 메시 지에 유의하십시오. 비정상적 메시지는 애플리케이션이 성공적으로 실행되지 못하도록 한 일부 시스템 문제 점을 표시할 수 있습니다.

### **애플리케이션 MQI 리턴 코드**

애플리케이션이 MQI 호출에 실패했음을 나타내는 리턴 코드를 가져오면 해당 리턴 코드의 설명에 대해 리턴 코드를 참조하십시오.

### **예상치 못한 오류 메시지 또는 리턴 코드를 수신했습니까?**

애플리케이션이 예상치 못한 오류 메시지를 수신한 경우, 오류 메시지가 IBM MQ에서 유발된 것인지 다른 프로 그램에서 유발된 것인지 고려하십시오.

### **IBM MQ 오류 메시지**

IBM MQ for z/OS 오류 메시지는 접두부가 문자 CSQ입니다.

예상치 못한 IBM MQ 오류 메시지를 수신할 경우(예를 들어, 콘솔 로그 또는 CICS 로그에서), IBM MQ for z/OS 메시지, 완료 및 이유 코드에서 이에 대한 설명을 참조하십시오.

IBM MQ for z/OS 메시지, 완료 및 이유 코드에서는 문제점을 신속하게 해결할 수 있는 충분한 정보를 제공하 거나 추가적인 지원을 위해 다른 매뉴얼로 안내할 수 있습니다. 메시지를 처리할 수 없는 경우, IBM 지원 센 터에 지원을 요청해야 할 수 있습니다.

### **비 IBM MQ 오류 메시지**

다른 IBM 프로그램 또는 운영 체제로부터 오류 메시지를 얻을 경우, 의미에 대한 설명을 위해 적절한 라이브 러리에서 메시지 및 코드 매뉴얼을 살펴보십시오.

큐 공유 환경에서 다음 오류 메시지를 찾으십시오.

- XES(문자 IXL이 접두부임)
- Db2(문자 DSN이 접두부임)
- RRS(문자 ATR이 접두부임)

### **예상치 못한 리턴 코드**

애플리케이션이 IBM MQ에서 예상치 못한 리턴 코드를 수신한 경우, 애플리케이션이 IBM MQ 리턴 코드를 처리할 수 있는 방법에 대한 정보를 리턴 코드를 참조하십시오.

### **오류 메시지에 대한 검사**

큐 관리자가 실행 중인지 확인하려면 DISPLAY THREAD(\*) 명령을 발행하십시오. 명령에 대한 자세한 정보는 DISPLAY THREAD를 참조하십시오. 큐 관리자가 실행을 중지한 경우, 상황을 설명할 수 있는 메시지를 찾아보십 시오. 메시지가 z/OS 콘솔에 표시되거나 조작 및 제어판을 사용 중인 경우 터미널에 표시됩니다. 채널 시작기가 작동 중이고 리스너가 활성 상태인지 확인하려면 DISPLAY DQM 명령을 사용하십시오. z/OS 명령

DISPLAY R,L

<span id="page-29-0"></span>미해결 응답이 있는 메시지를 나열합니다. 이러한 응답이 적절한지 확인하려면 검사하십시오. 일부 환경에서 예 를 들어 모든 해당 활성 로그를 사용한 경우 IBM MQ for z/OS는 운영자 개입을 대기합니다.

# **발행된 오류 메시지 없음**

오류 메시지가 발행되지 않은 경우, 문제점을 유발한 원인을 판별하려면 다음 프로시저를 수행하십시오.

1. z/OS 명령 발행

DISPLAY A,xxxxMSTR DISPLAY A,xxxxCHIN

(여기서 xxxx는 IBM MQ for z/OS 서브시스템 이름입니다.) 큐 관리자 또는 채널 시작기를 찾을 수 없다는 메 시지가 수신되면 이 메시지는 서브시스템이 종료되었음을 나타냅니다. 이 조건은 시스템의 운영자 시스템 종 료 또는 이상종료에 의해 유발될 수 있습니다.

- 2. 서브시스템이 실행 중인 경우, IEE105I 메시지를 수신합니다. 이 메시지에는 서브시스템에서 사용되는 프로 세서 시간에 대한 정보가 들어 있는 *CT=nnnn* 필드가 포함되어 있습니다. 이 필드의 값을 기록하고 명령을 다 시 발행하십시오.
	- *CT=* 값이 변경되지 않은 경우, 이는 서브시스템이 프로세서 시간을 사용 중이지 않음을 나타냅니다. 이는 서브시스템이 대기 상태에 있음(또는 수행할 작업이 없음)을 나타냅니다. DISPLAY DQM 같은 명령을 발행 할 수 있고 출력을 다시 얻으면, 이는 정지 조건이 아니라 수행할 작업이 없음을 나타냅니다.
	- *CT=* 값이 크게 변경되었고 반복되는 표시에서 이를 계속 수행하는 경우, 이는 서브시스템이 사용 중이거나 루프에 있음을 나타낼 수 있습니다.
	- 응답이 현재 서브시스템이 발견되지 않았음을 나타낼 경우 이는 첫 번째 명령이 발행되었을 때 종료 프로세 스에 있었음을 나타냅니다. 덤프가 수행 중인 경우, 서브시스템이 종료되는 데 어느 정도 시간이 걸릴 수 있 습니다. 메시지는 종료 전에 콘솔에서 생성됩니다.

채널 시작기가 작동 중인지 확인하려면 DISPLAY DQM 명령을 발행하십시오. 응답이 채널 시작기가 작동 중임을 표시하지 않으면 이는 프로세서 같이 충분하지 않은 자원을 가져오기 때문일 수 있습니다. 이 경우 자원 문제점이 있는지 판별하기 위해 RMF 같은 z/OS 모니터링 도구를 사용하십시오. 그렇지 않은 경우, 채 널 시작기를 재시작하십시오.

# **큐 관리자 또는 채널 시작기가 비정상적으로 종료되었습니까?**

큐 관리자 또는 채널 시작기 주소 공간이 비정상적으로 종료되었음을 표시하는 메시지를 찾으십시오. IBM MQ를 종료하기 위한 시스템 조치에 대한 메시지를 받으면 시스템 덤프가 생성되었는지 여부를 확인하고 [IBM MQ](#page-108-0) 덤프 를 참조하십시오.

### **IBM MQ for z/OS가 아직 실행 중일 수 있음**

또한 IBM MQ for z/OS가 아직 실행 중인지 아니면 느려지기만 했는지도 고려하십시오. 느리게 실행 중인 경우 성능 문제점이 있을 수 있습니다. 이를 확인하려면 애플리케이션 또는 [IBM MQ for z/OS](#page-39-0)가 느리게 실행됩니까를 참조하십시오. 다음으로 수행할 작업에 대해 도움을 얻으려면 성능 [문제점](#page-127-0) 처리를 참조하십시오.

# **애플리케이션 또는 IBM MQ for z/OS가 처리 중인 작업을 중지했습니까?**

시스템이 큐 관리자, 애플리케이션, z/OS 및 데이터 세트 관련 문제점을 포함하여 처리 중인 작업을 예기치 않게 중지할 수 있는 데는 몇 가지 이유가 있습니다.

시스템이 처리 중인 작업을 예기치 않게 중지할 수 있는 데는 몇 가지 이유가 있습니다. 다음이 포함됩니다.

### **큐 관리자 문제점**

큐 관리자가 종료되었을 수 있습니다.

### **어플리케이션 문제점**

애플리케이션 프로그래밍 오류는 프로그램이 해당 정상 처리로부터 분기되었거나 애플리케이션이 루프에 도달했음을 의미할 수 있습니다. 애플리케이션 이상종료가 있었을 수도 있습니다.

#### <span id="page-30-0"></span>**IBM MQ 문제점**

큐가 MQPUT 또는 MQGET 호출에 대해 사용 안함으로 설정되었거나 데드-레터 큐가 가득찼거나 IBM MQ for z/OS가 대기 상태 또는 루프에 있을 수 있습니다.

### **z/OS 및 기타 시스템 문제점**

z/OS가 대기 상태이거나 CICS 또는 IMS가 대기 상태이거나 루프에 있을 수 있습니다. 큐 관리자 또는 채널 시작기에 영향을 주고 있는 시스템 또는 sysplex 레벨에 문제점이 있을 수 있습니다. 초과 페이징을 예로 들 수 있습니다. 이는 또한 DASD 문제점을 나타내거나 높은 프로세서 사용을 가진 더 높은 우선순위 태스크를 나타낼 수도 있습니다.

#### **Db2 및 RRS 문제점**

Db2 및 RRS가 활성인지 확인하십시오.

모든 경우 문제점의 원인을 판별하기 위해 다음 검사를 수행하십시오.

### **IBM MQ 큐와 관련된 문제점이 있습니까?**

IBM MQ 큐와 관련된 잠재적인 문제점을 조사하려면 이 토픽을 사용하십시오.

서브시스템에서 큐에 영향을 주는 문제점이 있는지 의심되면 시스템 명령 입력 큐를 표시하기 위해 조작 및 제어 판을 사용하십시오.

### **시스템이 응답하는 경우**

시스템이 응답하면 최소한 하나의 큐가 작동 중인 것입니다. 이 경우 31 페이지의 『일부 큐가 작동 중입니 까?』에서 프로시저를 수행하십시오.

### **시스템이 응답하지 않는 경우**

문제점이 전체 서브시스템 관련일 수 있습니다. 이 인스턴스에서 생성된 오류 메시지에 대한 응답으로 큐 관 리자를 중지 및 재시작해보십시오.

조치를 필요로 하는 콘솔에서 메시지를 확인하십시오. 아카이브 로그에 대한 테이프를 마운트하기 위한 요청 등 IBM MQ에 영향을 줄 수 있는 사항을 해결하십시오. 다른 서브시스템 또는 CICS 영역이 영향을 받는지 확 인하십시오.

시스템 명령 입력 큐의 이름을 식별하려면 DISPLAY QMGR COMMANDQ 명령을 사용하십시오.

#### **재시작 후에도 문제점이 여전히 발생하는 경우**

IBM 지원 센터에 문의하십시오(40 페이지의 『[IBM Software Support](#page-39-0) 문의』 참조).

### **관련 개념**

32 페이지의 [『올바른](#page-31-0) 큐가 정의되어 있습니까?』

IBM MQ에는 특정한 사전 정의 큐가 필요합니다. 이러한 큐가 올바르게 정의되지 않으면 문제점이 발생할 수 있 습니다.

32 페이지의 [『문제점이](#page-31-0) 리모트 또는 클러스터 큐에만 영향을 줍니까?』

문제점이 리모드 큐 또는 클러스터 큐에서만 발생한 경우 추가 조사를 위해 이 토픽을 사용하십시오.

33 페이지의 [『문제점이](#page-32-0) 공유 큐에만 영향을 줍니까?』

공유 큐에 대한 문제점을 유발할 수 있는 가능한 큐 공유 그룹 문제를 조사하려면 이 토픽을 사용하십시오.

### **일부 큐가 작동 중입니까***?*

큐의 서브세트와 함께 문제점이 발생하는 경우를 조사하려면 이 토픽을 사용하십시오.

큐의 서브세트 하나에서만 문제점이 발생할 것으로 의심되면, 문제점이 있을 것이라고 생각되는 로컬 큐의 이름 을 선택하고 다음 프로시저를 수행하십시오.

### **큐 정보 표시**

큐에 대한 정보를 표시하려면 DISPLAY QUEUE 및 DISPLAY QSTATUS 명령을 사용하십시오.

### **큐가 처리 중입니까?**

• CURDEPTH가 MAXDEPTH에 있는 경우, 큐가 처리되고 있지 않음을 나타낼 수 있습니다. 큐가 정상적으로 실행 중인 모든 애플리케이션을 확인하십시오(예: CICS 시스템의 트랜잭션이 실행 중인지 또는 큐 용량 상 한 이벤트에서 시작된 애플리케이션이 실행 중인지 확인).

- <span id="page-31-0"></span>• 큐가 입력을 위해 열려 있는지 알아보려면 DISPLAY QSTATUS(xx) IPPROCS를 발행하십시오. 그렇지 않 은 경우 애플리케이션을 시작하십시오.
- CURDEPTH가 MAXDEPTH에 없는 경우, 다음 큐 속성을 검사하여 올바른지 확인하십시오.
	- 트리거가 사용 중인 경우:
		- 트리거 모니터가 실행 중입니까?
		- 트리거 용량이 너무 큽니까?
		- 프로세스 이름이 올바릅니까?
		- **모든** 트리거 조건이 충족되었습니까?

애플리케이션이 입력을 위해 열린 동일한 큐를 갖고 있는지 알아보려면 DISPLAY QSTATUS(xx) IPPROCS를 발행하십시오. 일부 트리거 시나리오에서는 입력을 위해 열려 있는 경우 트리거 메시지가 큐가 생성되지 않습니다. 트리거 처리가 호출되도록 애플리케이션을 중지하십시오.

- 큐를 공유할 수 있습니까? 그렇지 않은 경우 다른 애플리케이션(배치, IMS 또는 CICS )이 입력을 위해 이미 이를 열었을 수 있습니다.
- GET 및 PUT에 대해 큐를 적절히 사용할 수 있습니까?

### **장기 실행 중인 작업 단위가 있습니까?**

CURDEPTH가 0이 아니지만 큐 관리자가 사용 가능한 메시지가 없다고 응답하는 메시지를 MQGET 처리하려 고 시도할 경우, DIS QSTATUS(xx) TYPE(HANDLE)를 발행하여 큐가 열려 있는 애플리케이션에 대한 정보를 확인하거나 DIS CONN(xx)을 발행하여 큐에 연결된 애플리케이션에 대한 자세한 정보를 제공하십시오.

### **얼마나 많은 태스크가 큐에 액세스하고 있습니까?**

얼마나 많은 태스크가 메시지를 넣고 있고 큐에서 메시지를 가져오고 있는지 알아보려면 DISPLAY QSTATUS(xx) OPPROCS IPPROCS를 발행하십시오. 큐 공유 환경에서는 각 큐 관리자에서 OPPROCS 및 IPPROCS를 확인하십시오. 또는 CMDSCOPE 속성을 사용하여 모든 큐 관리자를 확인하십시오. 큐에서 메시 지를 가져오는 애플리케이션 프로세스가 없는 경우, 이유를 판별하십시오(예를 들어, 애플리케이션이 시작 되어야 하기 때문에 연결이 중단되었거나 MQOPEN 호출이 어떤 이유로 실패했기 때문인 경우).

### **이 큐가 공유 큐입니까? 문제점이 공유 큐에만 영향을 줍니까?**

공유 큐를 지원하는 SYSPLEX 요소 관련 문제점이 없는지 확인하십시오. 예를 들어, IBM MQ 관리 커플링 기 능 목록 구조 관련 문제점이 없는지 확인하십시오.

커플링 기능 구조에 액세스 가능한지 확인하려면 D XCF, STRUCTURE, STRNAME=ALL을 사용하십시오.

RRS가 활성인지 확인하려면 D RRS를 사용하십시오.

#### **클러스터의 이 큐 부분입니까?**

큐가 클러스터의 부분인지 확인하십시오(CLUSTER 또는 CLUSNL 속성으로부터). 이러한 경우 큐를 호스트 하는 큐 관리자가 클러스터에서 아직 활성인지 확인하십시오.

### **문제점을 해결할 수 없는 경우**

IBM 지원 센터에 문의하십시오(40 페이지의 『[IBM Software Support](#page-39-0) 문의』 참조).

### **올바른 큐가 정의되어 있습니까***?*

IBM MQ에는 특정한 사전 정의 큐가 필요합니다. 이러한 큐가 올바르게 정의되지 않으면 문제점이 발생할 수 있 습니다.

시스템 명령 입력 큐, 시스템 명령 응답 모델 큐 및 응답 대상 큐가 제대로 정의되었는지와 MQOPEN 호출이 성공 적인지 확인하십시오.

시스템 명령 응답 모델 큐를 사용 중인 경우, 올바르게 정의되었는지 확인하십시오.

클러스터를 사용 중인 경우 클러스터 처리와 관련된 명령을 사용하도록 SYSTEM.CLUSTER.COMMAND.QUEUE 를 정의해야 합니다.

### **문제점이 리모트 또는 클러스터 큐에만 영향을 줍니까***?*

문제점이 리모드 큐 또는 클러스터 큐에서만 발생한 경우 추가 조사를 위해 이 토픽을 사용하십시오.

문제점이 리모트 또는 클러스터 큐에만 영향을 줄 경우, 다음을 확인하십시오.

#### <span id="page-32-0"></span>**리모트 큐에 액세스됩니까?**

리모트 큐에 메시지를 넣는 프로그램이 성공적으로 실행되었는지 확인하십시오(134 페이지의 [『올바르지](#page-133-0) 않은 출력 [처리』](#page-133-0) 참조).

### **시스템 링크가 활성입니까?**

두 시스템 간의 링크가 활성인지 여부를 확인하려면 APPC 또는 TCP/IP 명령을 적절하게 사용하십시오.

TCP/IP 또는 D NET ID=xxxxx에는 PING 또는 OPING을, APPC에는 E를 사용하십시오.

### **트리거가 작동 중입니까?**

분산 큐잉 프로세스를 시작하기 위해 트리거를 사용할 경우, 전송 큐의 트리거가 켜져 있고 큐가 사용 가능한 지 확인하십시오.

### **채널 또는 리스너가 실행 중입니까?**

필요한 경우 채널 또는 리스너를 수동으로 시작하거나 채널을 중지하고 재시작해보십시오. 자세한 정보는 분 산 큐잉 구성을 참조하십시오.

채널 시작기 및 리스너의 시작 시 오류 메시지를 찾으십시오. 원인을 판별하려면 IBM MQ for z/OS 메시지, 완료 및 이유 코드와 분산 큐잉 구성을 참조하십시오.

#### **채널 상태이 무엇입니까?**

DISPLAY CHSTATUS(channel\_name) 명령을 사용하여 채널 상태를 확인하십시오.

#### **프로세스 및 채널 정의가 올바릅니까?**

프로세스 정의 및 채널 정의를 확인하십시오.

분산 큐잉 사용 방법에 대한 정보 및 채널 정의 방법에 대한 정보는 분산 큐잉 구성을 참조하십시오.

### **문제점이 공유 큐에만 영향을 줍니까***?*

공유 큐에 대한 문제점을 유발할 수 있는 가능한 큐 공유 그룹 문제를 조사하려면 이 토픽을 사용하십시오.

문제점이 큐 공유 그룹에만 영향을 줄 경우, CSQ5PQSG 유틸리티의 VERIFY QSG 기능을 사용하십시오. 이 명령 은 Db2 단계가 비트맵 할당 필드 및 Db2 큐 관리자, 구조 및 공유 큐 오브젝트에 대한 오브젝트 정의의 용어와 일 치하는지 확인하고 발견된 불일치에 대한 세부사항을 보고합니다.

다음은 오류가 있는 VERIFY QSG 보고서의 예입니다.

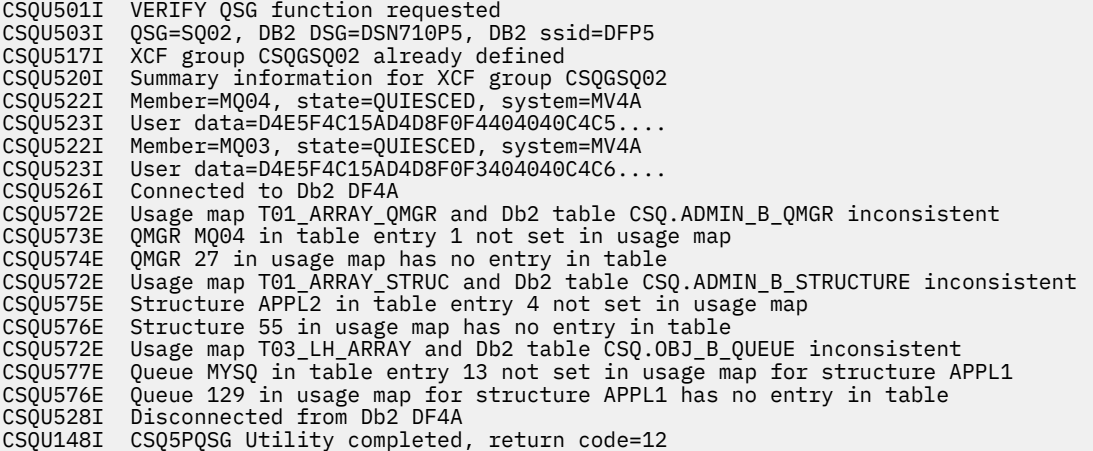

# **문제점이 네트워크의 특정 부분에 영향을 줍니까?**

네트워크 문제점은 z/OS용 MQ에 대한 관련 문제점을 유발할 수 있습니다. 네트워크 문제점의 가능한 소스를 검 토하려면 이 토픽을 사용하십시오.

문제점에 의해 영향을 받는 네트워크의 특정 부분(예: 리모트 큐)을 식별할 수 있습니다. 리모트 큐 관리자로의 링 크가 작동하지 않으면, 메시지가 대상 큐 관리자의 대상 큐로 플로우될 수 없습니다. 두 시스템 간의 연결이 사용 가능하며 채널 시작기 및 리스너가 시작되었는지 확인하십시오.연결을 확인하려면 MQSC PING CHANNEL 명령 을 사용하십시오.

<span id="page-33-0"></span>메시지가 전송 큐에 도달하고 있는지 검사하고, 전송 큐와 리모트 큐의 로컬 큐 정의를 검사하십시오. 채널에 따 라 데이터가 플로우되는지 확인하려면 DISPLAY CHSTATUS 명령의 MQSC BYTSSENT 키워드를 사용하십시 오. 전송 큐에 전송할 메시지가 있는지 확인하려면 DISPLAY QLOCAL (XMITQ) CURDEPTH를 사용하십시오. 데드-레터 큐로 메시지가 전송되었음을 알리는 채널의 양끝의 진단 메시지를 확인하십시오.

IBM MQ 클러스터를 사용 중인 경우, 클러스터링 정의가 올바르게 설치되었는지 확인하십시오.

문제점을 설명할 수 있는 네트워크 관련 변경사항이 작성되었습니까?

IBM MQ 정의 또는 CICS나 IMS 정의를 변경했습니까? 전송 큐의 트리거 속성을 확인하십시오.

# **하루 중 특정 시간에 발생하거나 특정 사용자에게 영향을 주는 문제점**

하루 중 특정 시간에 발생하거나 특정 그룹의 사용자에게 발생하는 IBM MQ 문제점을 검토하려면 이 토픽을 사 용하십시오.

문제점이 특정 시간대에 발생하면, 이는 시스템 로드 때문일 수 있습니다. 일반적으로 오전 중간 및 오후 중간에 시스템 로드가 가장 많기 때문에 이 기간이 로드에 따른 문제점이 발생하기 쉬운 시간입니다. (네트워크가 둘 이 상의 시간대에 걸쳐 있는 경우, 최대 시스템 로딩이 다른 시간대에 발생할 수 있습니다.)

IBM MQ for z/OS 시스템에 성능 문제점이 있다고 판단되면 128 [페이지의](#page-127-0) 『z/OS의 성능 문제점 처리』의 내용 을 참조하십시오.

문제점이 일부 사용자에게만 영향을 주는 경우, 이는 일부 사용자가 올바른 보안 권한을 가지지 않았기 때문입니 까? IBM MQ for z/OS에서 확인되는 사용자 ID에 대한 정보는 보안 검사용 사용자 ID를 참조하십시오.

# **문제점이 간헐적입니까? 아니면 모든 z/OS, CICS 또는 IMS 시스템에 문제점이 발생합니 까?**

문제점이 애플리케이션 상호작용에 의해 발생했는지 또는 다른 z/OS 시스템과 관련되었는지 고려하려면 이 토 픽을 검토하십시오.

간헐적 문제점은 프로세스가 서로 독립적으로 실행될 수 있다는 점을 고려하는 데 실패함으로써 유발될 수 있습 니다. 예를 들어, 프로그램이 이전 프로세스가 완료되기 전에 WAIT를 지정하지 않고 MQGET 호출을 발행할 수 있 습니다. 애플리케이션이 동기점에 있는 동안(즉, 커미트되기 전에) 큐로부터 메시지를 얻으려고 시도할 경우 이 러한 유형의 문제점이 발생할 수도 있습니다.

특정 z/OS, IMS 또는 CICS 시스템에 액세스할 때만 문제점이 발생하는 경우, 이 시스템에 대한 차이점을 고려하 십시오. 또한 변경사항이 IBM MQ와 상호작용하는 방식에 영향을 줄 수 있는 시스템에 대해 작성되었는지 여부 를 고려하십시오.

# **애플리케이션이 이전에 제대로 실행되었습니까?**

애플리케이션 오류는 종종 오류 메시지 및 예상치 못한 리턴 코드가 생성되기 전에 또는 생성된 경우 성공적으로 실행되었는지 판별함으로써 판별됩니다.

문제점이 하나의 특정 애플리케이션과 관련되어 있는 것으로 보이면 해당 애플리케이션이 이전에 제대로 실행되 었는지 여부를 고려하십시오.

이 질문에 예로 응답하기 전에 다음을 고려하십시오.

#### **애플리케이션이 마지막으로 실행된 이후로 변경되었습니까?**

변경된 경우 애플리케이션의 새 부분 또는 수정된 부분에서 오류가 발생했을 수 있습니다. 변경사항을 조사 하고 문제에 대한 명백한 이유를 발견할 수 있는지를 확인하십시오.

### **애플리케이션의 모든 기능이 이전에 완전히 실행되었습니까?**

전에 시작된 적이 없는 애플리케이션의 부분이 처음으로 사용되었을 때 문제점이 발생했습니까? 발생할 수 있는 경우 애플리케이션의 해당 부분에 오류가 있는 것일 수 있습니다. 실패 시에 어떤 애플리케이션을 수행 중이었는지 찾아보고 프로그램의 해당 부분에 오류가 있는지 소스 코드를 확인하십시오.

이전에 여러 경우에 프로그램이 성공적으로 실행된 경우, 오류 발생 시 처리 중이던 파일과 현재 큐 상태를 확 인하십시오. 프로그램에서 드물게 사용된 경로가 호출되도록 유발하는 일부 비정상적 데이터 값이 포함되어 있을 수 있습니다.

### <span id="page-34-0"></span>**애플리케이션이 모든 리턴 코드를 검사합니까?**

시스템이 미세하게 변경되었습니까? 애플리케이션이 변경 결과로 수신하는 리턴 코드를 확인하십시오. 예를 들면, 다음과 같습니다.

- 애플리케이션에서 액세스하는 큐가 공유될 수 있다고 가정합니까? 큐가 독점으로 재정의된 경우, 애플리 케이션이 해당 큐에 더 이상 액세스할 수 없음을 표시하는 리턴 코드를 처리할 수 있습니까?
- 보안 프로파일이 대체되었습니까? MQOPEN 호출은 보안 위반으로 인해 실패할 수 있습니다. 결과로 생기 는 리턴 코드로부터 애플리케이션이 복구할 수 있습니까?

#### **애플리케이션이 특정 메시지 형식을 예상합니까?**

예상치 못한 메시지 형식을 가진 메시지를 큐에 넣은 경우(예를 들면, 다른 플랫폼의 큐 관리자로부터 온 메시 지), 데이터 변환 또는 다른 처리 양식이 필요할 수 있습니다.

### **애플리케이션이 다른 IBM MQ for z/OS 시스템에서 실행됩니까?**

문제점을 유발하고 있는 이 큐 관리자가 설치된 방법에 어떤 차이점이 있습니까? 예를 들어 큐가 동일한 최대 메시지 길이로 또는 기본 우선순위로 정의되었습니까?

### **큐 속성을 변경하기 위해 애플리케이션이 MQSET 호출을 사용합니까?**

트리거를 가지지 않도록 큐를 설정한 후에 일부 작업을 처리하도록 설정하고 난 뒤에 트리거를 가지도록 하 도록 애플리케이션이 디자인되었습니까? 트리거를 가지도록 큐를 재설정하기 전에 애플리케이션이 실패했 을 수 있습니다.

### **애플리케이션이 애플리케이션 실패를 유발하는 메시지를 처리합니까?**

애플리케이션이 손상된 메시지로 인해 실패할 경우, 검색된 메시지가 롤백됩니다. 다음 애플리케이션이 동일 한 메시지를 가져오고 동일한 방법으로 실패할 수 있습니다. 애플리케이션이 백아웃 계수를 사용하는지 확인 하십시오. 백아웃 계수 임계값에 도달한 경우, 질문 중인 메시지가 백아웃 큐에 저장됩니다.

애플리케이션이 이전에 한 번도 성공적으로 실행되지 않은 경우, 다음 오류를 발견할 수 있는지 확인하기 위해 애 플리케이션을 주의깊게 검사하십시오.

### **변환 및 컴파일 문제점**

코드를 보기 전에 변환기, 컴파일러 또는 어셈블러 및 연계 편집기로부터 생성된 출력을 조사하여 오류가 보 고되었는지 확인하십시오. 애플리케이션이 로드 라이브러리로의 변환, 컴파일/어셈블 또는 링크 편집에 실 패하면, 이를 호출하기 위해 시도할 경우에도 실행에 실패합니다. 애플리케이션 빌드에 대한 정보 또는 필요 한 작업 제어 언어(CL) 명령문의 예는 애플리케이션 개발을 참조하십시오.

### **배치 및 TSO 프로그램**

배치 및 TSO 프로그램의 경우 정확한 스텁이 포함되어 있는지 확인하십시오. 하나의 배치 스텁 및 두 개의 RRS 스텁이 있습니다. RRS를 사용 중인 경우, CSQBRSTB 스텁과 함께 MQCMIT 및 MQBACK 호출을 사용하 고 있지 않은지 확인하십시오. RRS와 함께 이러한 호출을 계속 사용하려는 경우 CSQBRRSI 스텁을 사용하 십시오.

### **CICS 프로그램**

CICS 프로그램의 경우 프로그램, IBM MQ CICS 스텁 및 CICS 스텁이 올바른 순서로 링크되었는지 확인하십 시오. 또한 프로그램 또는 트랜잭션이 CICS에 대해 정의되어 있는지 확인하십시오.

### **IMS 프로그램**

IMS 프로그램의 경우, 링크에 프로그램, IBM MQ 스텁 및 IMS 언어 인터페이스 모듈이 포함되어 있는지 확 인하십시오. 올바른 시작점이 지정되었는지 확인하십시오. IMS 프로그램으로부터 동적으로 로드된 프로그 램은 IBM MQ를 사용하기 위한 경우에도 스텁 및 링크된 언어 인터페이스 모듈이 있어야 합니다.

### **가능한 코드 문제점**

문서에서 각 단계가 오류 없이 수행되었음을 표시하면, 애플리케이션의 코딩을 고려하십시오. 문제점의 증상 이 실패한 기능 및 오류가 발생한 코드 조각을 나타냅니까? IBM MQ 애플리케이션의 문제점을 유발하는 공 통 오류의 일부 예제는 36 페이지의 [『프로그램](#page-35-0) 오류가 있습니까?』 를 참조하십시오.

#### **애플리케이션이 IBM MQ로부터 오류를 보고합니까?**

예를 들어 큐가 "Get"에 대해 사용으로 설정되어 있지 않을 수 있습니다. 이 조건을 지정하는 리턴 코드를 수 신하지만 이를 보고하지는 않습니다. 애플리케이션이 오류 또는 문제점을 보고하는 위치를 고려하십시오.

### **마지막으로 실행이 완료된 이후에 변경된 사항이 있습니까?**

마지막 성공적 실행 이후로 작성된 최신 변경사항은 종종 예상치 못한 오류의 소스가 됩니다. 이 토픽에는 문제점 판별의 일부로 조사할 수 있는 일부 변경사항에 대한 정보가 포함되어 있습니다.

<span id="page-35-0"></span>최근에 작성된 변경사항을 고려 중인 경우 IBM MQ, 이와 인터페이스로 접속하는 기타 프로그램, 하드웨어 및 새 애플리케이션에 대해서도 생각해 보십시오. 사용자가 모르는 새 애플리케이션이 시스템에서 실행되었을 가능성 도 고려하십시오.

### **초기화 프로시저가 변경되었습니까?**

이것이 문제점의 원인이 될 수 있는지 고려해 보십시오. 데이터 세트를 변경했거나 라이브러리 정의를 변경 했습니까? z/OS가 다른 매개변수로 초기화되었습니까? 또한 초기화 동안 콘솔에 보내진 오류 메시지를 확인 하십시오.

**큐 정의 또는 보안 프로파일을 변경했습니까?**

클러스터의 멤버가 되도록 큐의 일부가 변경되었는지 여부를 고려하십시오. 이 변경사항은 메시지가 다른 소 스(예: 다른 큐 관리자 또는 애플리케이션)로부터 도착함을 의미할 수 있습니다.

**공유 큐의 지원 및 구현과 관련된 SYSPLEX에서 정의를 변경했습니까?**

SYSPLEX 커플 데이터 세트 또는 커플링 기능 자원 관리 정책과 같은 정의에 대한 변경에 미치는 영향을 고려 하십시오. 이러한 변경사항은 공유 큐의 조작에 영향을 줄 수 있습니다. 또한 Db2 데이터 공유 환경에 대한 변경사항의 영향도 고려하십시오.

**z/OS 시스템의 소프트웨어가 추후 릴리스로 업그레이드되었습니까?**

수행해야 하는 필수 설치 후 작업 또는 마이그레이션 활동이 있는지 여부를 고려하십시오.

**z/OS 서브시스템 이름 테이블이 변경되었습니까?**

z/OS 또는 LE 같은 공통 필수 소프트웨어의 레벨 변경을 위해서는 IBM MQ에 대한 추가 변경이 필요합니다.

**애플리케이션이 사용자의 변경으로 인해 수신되는 리턴 코드를 처리합니까?** 애플리케이션이 사용자가 소개하는 새 리턴 코드를 처리하는지 확인하십시오.

# **프로그램 오류가 있습니까?**

프로그램 오류가 IBM MQ 문제점을 유발하는지 조사하려면 이 토픽을 사용하십시오.

이어지는 예에서는 IBM MQ 프로그램을 실행하는 동안 발생한 가장 공통적인 문제점의 원인을 보여줍니다. 시스 템 관련 문제점이 다음 오류 중 하나로 인해 유발될 수 있는 가능성을 고려하십시오.

- 프로그램이 큐 속성 변경을 위해 MQSET를 발행하고 큐의 속성을 재설정하는 데 실패합니다. 예를 들어 큐를 NOTRIGGER로 설정합니다.
- 큐의 속성에 대한 올바르지 않은 가정을 설정합니다. 이 가정은 MQOPEN 독점적인 경우 MQOPEN과 함께 큐 가 열릴 수 있다는 가정과 큐가 클러스터의 일부이지만 일부가 아니라는 가정을 포함할 수 있습니다.
- 올바른 보안 권한 없이 큐 및 데이터에 액세스하려고 시도합니다.
- 스텁 없이 또는 잘못된 스텁으로 프로그램 링크(예를 들어 CICS 스텁이 있는 TSQ 프로그램). 이는 장기 실행 중 인 작업 단위 또는 X'0C4' 또는 다른 이상종료를 유발할 수 있습니다.
- MQI 호출에서 올바르지 않거나 유효하지 않은 매개변수 전달. 잘못된 매개변수 번호가 전달되면 완료 코드 및 이유 코드 필드를 완료하기 위한 시도를 수행할 수 없으며 태스크는 이상종료됩니다. (이는 X'0C4' 이상종료입 니다.)

이 문제점은 작성된 것보다 이전의 MQSeries® 버전(MQI 값의 일부가 올바르지 않음)에서 애플리케이션을 실 행하려고 시도할 경우 발생할 수 있습니다.

- z/OS에 대해 IBM MQ 모듈을 올바르게 정의하는 데 실패(이 오류는 CSQYASCP에서 X'0C4' 이상종료를 유발 함).
- MQI 요청에서 리턴 코드 확인 실패.

이 문제점은 작성된 것보다 이후의 IBM MQ 버전(검사되지 않은 새 리턴 코드가 도입된 버전)에서 애플리케이 션을 실행하려고 시도할 경우 발생할 수 있습니다.

- 이후 MQI 호출에 필요한 올바른 옵션이 있는 오브젝트를 여는 데 실패(예를 들어 MQOPEN 호출을 사용하여 큐를 열지만 후속 MQGET 호출에 대해 큐를 사용으로 설정하기 위해 올바른 옵션을 지정하지 않음).
- *MsgId* 및 *CorrelId*를 제대로 초기화하는 데 실패.

이 오류는 MQGET의 경우 특히 참입니다.

- 올바르지 않은 주소 사용.
- 초기화되기 전에 스토리지 사용.
- 올바르지 않은 길이가 지정된 변수 전달.
- 올바르지 않은 순서로 매개변수 전달.
- RACF®에 대한 올바른 보안 프로파일 및 클래스를 정의하는 데 실패. 이는 큐 관리자를 중지하거나 생산적 작업을 수행하지 못하게 할 수 있습니다.
- 포트된 애플리케이션에 대한 기본 MQI 옵션에 의존.
	- 예를 들어 z/OS는 동기점에서 MQGET 및 MQPUT으로 기본 설정됩니다. 분산 플랫폼 기본값이 동기점 밖에 있 습니다.
- 포털 애플리케이션의 정상 또는 비정상 종료 시 기본 작동에 의존. z/OS에서는 정상 종료가 암시적 MQCMIT를 수행하고 비정상 종료가 암시적 롤백을 수행합니다.

## **이상종료가 있었습니까?**

문제점을 유발할 수 있는 일반적인 이상종료 원인과 다른 유형의 이상종료를 조사하려면 이 토픽을 사용하십시 오.

애플리케이션이 실행을 중지한 경우, 이는 비정상 종료(이상종료)로 인해 유발될 수 있습니다.

사용 중인 애플리케이션의 유형에 따라 다음 위치 중 하나에서 이상종료를 사용자에게 알립니다.

**배치**

사용자 목록이 이상종료를 표시합니다.

### **CICS**

CICS 트랜잭션 이상종료 메시지가 표시됩니다. 태스크가 터미널 태스크인 경우 이 메시지는 사용자 화면에 표시됩니다. 태스크가 터미널에 첨부되지 않은 경우, 메시지가 CICS CSMT 로그에 표시됩니다.

**IMS**

모든 경우에 IMS 마스터 터미널에 대한 IBM MQ와 포함된 종속 영역의 목록에서 메시지를 보게 됩니다. 터미 널로부터 입력된 IMS 트랜잭션이 처리 중이었던 경우 오류 메시지가 해당 터미널에도 전송됩니다.

### **TSO**

사용자의 화면에 리턴 코드가 있는 TSO 메시지가 표시됩니다. (이 메시지가 표시되는지 여부는 시스템 설정 방법 및 오류 유형에 따라 다릅니다.)

### **이상종료의 일반적인 원인**

이상종료는 태스크가 정상적으로 종료되기 전에 사용자가 수행 중인 태스크를 종료함으로써(예를 들어 CICS 트 랜잭션을 제거할 경우) 유발될 수 있습니다. 이상종료는 또한 애플리케이션 프로그램의 오류에 의해서도 유발될 수 있습니다.

### **주소 공간 덤프 및 트랜잭션 덤프**

일부 이상종료의 경우, 주소 공간 덤프가 생성됩니다. CICS 트랜잭션의 경우, 트랜잭션에 관심이 있는 스토리지 영역을 보여주는 트랜잭션 덤프가 제공됩니다.

• 애플리케이션이 일부 데이터, 더 이상 유효하지 않은 주소를 전달할 경우, 때때로 사용자의 주소 공간에서 덤프 가 생성됩니다.

**참고:** 배치 덤프의 경우, 덤프가 형식화되고 SYSUDUMP에 기록됩니다. SYSUDUMP에 대한 정보는 [125](#page-124-0) 페이 지의 『[SYSUDUMP](#page-124-0) 정보』의 내용을 참조하십시오. CICS의 경우, 시스템 덤프는 수행 중인 트랜잭션 덤프뿐 아니라 SYS1.DUMP 데이터 세트에 기록됩니다.

• IBM MQ for z/OS 자체와 관련된 문제점이 이상종료를 유발하는 경우, 이상종료 코드 X'5C6' 또는 X'6C6'이 이 상종료 이유 코드와 함께 리턴됩니다. 이 이유 코드는 문제점의 원인을 고유하게 설명합니다. 이상종료 코드에 대한 정보는 103 페이지의 『[IBM MQ for z/OS](#page-102-0) 이상종료』를 참조하고 이유 코드에 대한 설명은 리턴 코드를 참조하십시오.

### **비정상적인 프로그램 종료**

프로그램이 비정상적으로 종료된 경우, 104 페이지의 [『프로그램](#page-103-0) 이상종료 처리』의 내용을 참조하십시오.

시스템이 비정상적으로 종료되었고 생성된 덤프를 분석하려는 경우, 109 페이지의 『[IBM MQ for z/OS](#page-108-0) 덤프』 의 내용을 참조하십시오. 이 절에서는 덤프를 형식화하는 방법 및 이에 포함된 데이터를 해석하는 방법에 대해 설 명합니다.

### **올바르지 않은 출력을 받았습니까?**

수신한 올바르지 않은 출력을 검토하려면 이 토픽을 사용하십시오.

일부 올바르지 않은 출력으로 생각되는 출력을 얻은 경우, 다음을 고려하십시오.

#### **올바르지 않은 출력 분류**

"올바르지 않은 출력"은 예상치 못한 출력으로 간주될 수 있습니다. 그러나 일부 다른 오류 유형의 두 번째 영 향일 수 있으므로 문제점 판별의 컨텍스트에서 이 용어를 주의하여 사용하십시오. 예를 들어, 해당 출력이 예 상한 것이더라도 반복 출력을 얻을 경우 루핑이 발생할 수 있습니다.

#### **오류 메시지**

IBM MQ는 또한 오류 메시지를 송신하여 감지하는 많은 오류에 대해 응답합니다. 이러한 메시지를 "올바르 지 않은 출력"으로 간주할 수 있지만, 다른 문제점 유형의 유일한 증상입니다. 예상치 않은 IBM MQ에서 오류 메시지를 수신한 경우, 29 페이지의 『오류 메시지, 리턴 코드 또는 다른 오류 조건이 [있습니까](#page-28-0)?』의 내용을 참조하십시오.

#### **예상치 못한 메시지**

애플리케이션이 예상한 메시지를 수신하지 않았고, 예기치 않거나 손상된 정보가 포함된 메시지를 수신하거 나, 예상치 못한 메시지를 수신한 경우(예: 다른 애플리케이션에 대해 예정된 메시지) 134 [페이지의](#page-133-0) 『올바 르지 않은 출력 [처리』](#page-133-0)의 내용을 참조하십시오.

### **문제점을 재현할 수 있습니까?**

문제점 재생성은 IBM MQ for z/OS에 대한 문제점 판별을 지원하는 데 사용될 수 있습니다. 문제점 재생성 유형 을 추가로 분리하려면 이 토픽을 사용하십시오.

문제점을 재생성할 수 있는 경우, 재생성할 수 있는 조건을 고려하십시오. 예를 들면, 다음과 같습니다.

### **문제점이 명령에 의해 발생했습니까?**

그렇다면 명령이 z/OS 콘솔로부터, CSQUTIL로부터, SYSTEM.COMMAND.INPUT 큐에 명령을 넣기 위해 기 록된 프로그램으로부터 또는 조작 및 제어판을 사용하여 발행됩니까?

### **다른 방법으로 입력하면 명령이 작동합니까?**

콘솔에 입력할 경우에만 명령이 작동하면, 명령 서버가 중지되지 않았는지 확인하고 SYSTEM.COMMAND.INPUT 큐의 큐 정의가 변경되지 않았는지 확인하십시오.

### **명령 서버가 실행 중입니까?**

확인할 DIS CMDSERV 명령을 발행하십시오.

#### **애플리케이션으로 인해 문제점이 발생했습니까?**

그렇다면 CICS, IMS, TSO 또는 배치에서 실패합니까?

모든 IBM MQ 시스템 또는 일부 시스템에서 실패합니까?

#### **애플리케이션이 문제점의 원인입니까?**

문제점이 발생할 때마다 시스템에서 실행되고 있는 애플리케이션을 식별할 수 있습니까? 그렇다면 오류가 있는지 애플리케이션을 조사하십시오.

### **MQSC 명령에서 응답을 수신하는 데 실패했습니까?**

MQSC 명령에서 응답을 수신하는 데 실패하는 문제점을 조사하려면 이 토픽을 사용하십시오.

z/OS 콘솔이 아닌 애플리케이션으로부터 MQSC 명령을 발행했지만 응답을 수신하지 못한 경우, 후속 질문을 고 려하십시오.

### **명령 서버가 실행 중입니까?**

명령 서버가 다음과 같이 실행 중인지 확인하십시오.

1. 명령 서버의 상태를 표시하려면 z/OS 콘솔에 DISPLAY CMDSERV 명령을 사용하십시오.

- 2. 명령 서버가 실행 중이 아닌 경우, START CMDSERV 명령을 사용하여 이를 시작하십시오.
- 3. 명령 서버가 실행 중인 경우, DISPLAY QUEUE 명령을 발행하십시오. 표시된 데이터를 정의하려면 시스 템 명령 입력 큐와 CURDEPTH 및 MAXDEPTH 속성의 이름을 사용하십시오.

이러한 값이 큐가 가득찼음을 보여주는 경우, 메시지를 큐로부터 읽지 않습니다.

4. 생성된 오류 메시지에 응답하여 명령 서버를 정지한 다음 재시작하십시오.

5. 지금 작동 중인지 확인하려면 표시 명령을 다시 발행하십시오.

### **응답이 데드-레터 큐로 전송되었습니까?**

시스템 데드-레터 큐의 이름을 알아내려면 DISPLAY QMGR DEADQ 명령을 사용하십시오(이름을 모르는 경 우).

큐에 메시지가 있는지 알아보려면 CURDEPTH 속성을 가진 DISPLAY QUEUE 명령에서 이 이름을 사용하십 시오.

데드-레터 큐 메시지 헤더(데드-레터 헤더 구조)에는 문제점을 설명하는 이유 또는 피드백 코드가 포함됩니 다. (데드-레터 헤더 구조에 대한 정보는 이유(MQLONG)를 참조하십시오.)

### **큐가 PUT 및 GET에 대해 사용으로 설정되었습니까?**

확인할 콘솔로부터 DISPLAY QUEUE 명령을 사용하십시오(예: DISPLAY QUEUE(SYSTEM.COMMAND.INPUT) PUT GET).

### **WaitInterval 매개변수가 충분히 긴 시간으로 설정되었습니까?**

MQGET 호출의 제한시간이 초과된 경우, 애플리케이션은 완료 코드 2 및 이유 코드 2033(MQRC\_NO\_MSG\_AVAILABLE)을 수신합니다. (MQGET로부터의 *WaitInterval* 매개변수, 완료 및 이유 코드에 대한 정보는 WaitInterval(MQLONG) 및 MQGET - Get 메시지를 참조하십시오.)

### **동기점이 필요합니까?**

시스템 명령 입력 큐에 명령을 넣기 위해 자체 애플리케이션 프로그램을 사용 중인 경우 동기점을 사용해야 하는지 여부를 고려하십시오.

메시지를 큐에 넣기 전에 응답 메시지 수신을 시도하기 전에 동기점을 사용하거나 이를 넣을 때 MQPMO\_NO\_SYNCPOINT를 사용하십시오. 동기점에서 요청 메시지를 제외하지 않은 한, 응답 메시지 수신 을 시도하기 전에 동기점을 사용해야 합니다.

#### **큐의 MaxDepth 및 MaxMsgL 매개변수가 충분히 높게 설정되었습니까?**

시스템 명령 입력 큐 및 응답 대상 큐 정의에 대한 정보는 CSQO016E를 참조하십시오.

### *CorrelId* **및** *MsgId* **매개변수를 올바로 사용하고 있습니까?**

큐를 식별한 후 CURDEPTH를 표시해야 합니다. 수신하지 못한 응답 대상 큐에 메시지가 있는지 확인하려면 콘솔로부터 DISPLAY QUEUE 명령을 사용하십시오(예: DISPLAY QUEUE (MY.REPLY.QUEUE) CURDEPTH).

큐에서 모든 메시지를 수신하도록 보장하려면 애플리케이션에서 *MsgId* 및 *CorrelId*의 값을 설정하십시 오.

다음 질문은 z/OS 콘솔(또는 동일한 위치)이나 애플리케이션 중 하나에서 MQSC 명령을 발행했지만 응답을 수신 하지 못한 경우 적용 가능합니다.

### **큐 관리자가 계속 실행 중입니까, 아니면 명령이 이상종료를 유발했습니까?**

이상종료를 표시하는 오류 메시지를 찾아보고, 하나가 발생한 경우 109 페이지의 『[IBM MQ for z/OS](#page-108-0) 덤 [프』의](#page-108-0) 내용을 참조하십시오.

### **오류 메시지가 발행되었습니까?**

오류의 특성을 표시할 수 있는 오류 메시지가 발행되었는지 확인하십시오.

MQSC 명령을 입력하는 데 사용할 수 있는 다른 방법에 대한 정보는 명령 발행을 참조하십시오.

## <span id="page-39-0"></span>**애플리케이션 또는 IBM MQ for z/OS가 느리게 실행됩니까?**

느린 애플리케이션은 애플리케이션 자체 또는 IBM MQ를 포함한 기본 애플리케이션에 의해 유발될 수 있습니다. 느린 애플리케이션에 대한 초기 조사의 경우 이 토픽을 사용하십시오.

애플리케이션이 느리게 실행 중인 경우, 이는 애플리케이션이 루프에 있거나 사용할 수 없는 자원을 대기 중임을 나타낼 수 있습니다.

### **최대 시스템 로드 시간에 문제점이 악화됩니까?**

이는 성능 문제에 의해서도 유발될 수 있습니다. 시스템에 성능 조정이 필요하거나 해당 용량의 한계에 거의 도달했기 때문일 수 있습니다. 이러한 유형의 문제점은 일반적으로 최대 시스템 로드 시간인 오전 중간 및 오 후 중간에 가장 심합니다. (네트워크가 둘 이상의 시간대에 걸쳐 있는 경우, 시스템 최대 로드는 다른 시간대 에 발생할 수 있습니다.)

### **시스템이 가볍게 로드될 때 문제점이 발생합니까?**

시스템 로드에 따라 성능이 저하되지는 않지만 시스템에 로드가 적을 때 가끔 이런 현상이 발생하는 경우, 애 플리케이션 프로그램이 잘못 디자인되었기 때문일 수 있습니다. 이는 특정 큐에 액세스할 때만 발생하는 문 제점으로 자체를 나타낼 수 있습니다.

### **IBM MQ for z/OS가 느리게 실행 중입니까?**

다음 증상은 IBM MQ for z/OS가 느리게 실행되고 있다는 것을 나타낼 수 있습니다.

- 시스템이 명령에 대해 느리게 응답하는 경우.
- 큐 깊이에 대해 반복되는 표시가 많은 양의 큐 활동을 예상할 수 있는 애플리케이션에 대해 큐가 느리게 처 리되고 있음을 나타내는 경우.

129 페이지의 『z/OS에서 실행 속도가 느리거나 중지된 [애플리케이션](#page-128-0) 처리』에서는 대기 및 루프 처리에 대한 지시사항을, 128 [페이지의](#page-127-0) 『z/OS의 성능 문제점 처리』에서는 성능 문제점을 처리하는 데 대한 지시사항을 찾 을 수 있습니다.

## **IBM Software Support 문의**

IBM 지원 사이트를 통해 IBM 지원에 문의할 수 있습니다. IBM MQ 수정사항, 문제점 해결 및 기타 뉴스에 대한 알림을 구독할 수도 있습니다.

### **이 태스크 정보**

IBM 지원 [사이트](https://www.ibm.com/mysupport) 내의 IBM MQ 지원 페이지는 다음과 같습니다.

- IBM i distributed [멀티플랫폼용](https://www.ibm.com/mysupport/s/topic/0TO5000000024cJGAQ/mq?language=en_US&productId=01t0z000006zdYXAAY) IBM MQ 지원 웹 페이지
- z/OS 2/OS용 [IBM MQ](https://www.ibm.com/mysupport/s/topic/0TO0z0000006k52GAA/mq-for-zos?language=en_US) 지원 웹 페이지

IBM MQ 수정사항, 문제점 해결 및 기타 뉴스에 대한 알림을 받으려면 [알림을](https://www.ibm.com/systems/support/myview/subscription/css.wss/) 구독할 수 있습니다.

문제를 해결할 수 없고 IBM 지원 센터에서 도움이 필요한 경우 케이스를 열 수 있습니다. 문제점을 완전히 설명 하고 IBM Software Support에 문의하려면 이 토픽의 단계를 따르십시오.

지원 등록 방법을 포함하여 IBM 지원에 대한 자세한 정보는 [IBM Support Guide](https://www.ibm.com/support/pages/node/733923)를 참조하십시오.

### **프로시저**

1. 문제점의 비즈니스 심각도 레벨을 판별하십시오.

IBM에 문제점을 보고하면 심각도 레벨을 제공하도록 요청됩니다. 따라서 보고하는 문제점이 비즈니스에 미 치는 영향을 이해하고 평가해야 합니다. 이 때 다음 기준을 사용하십시오.

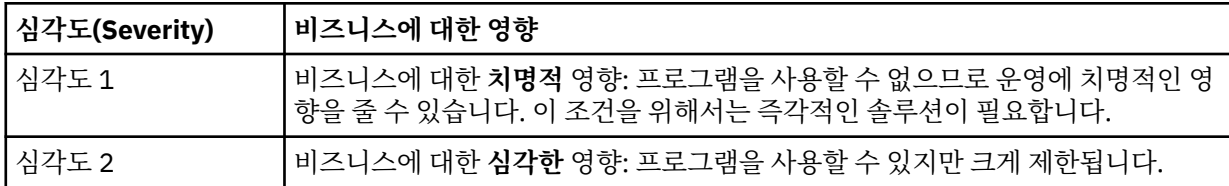

<span id="page-40-0"></span>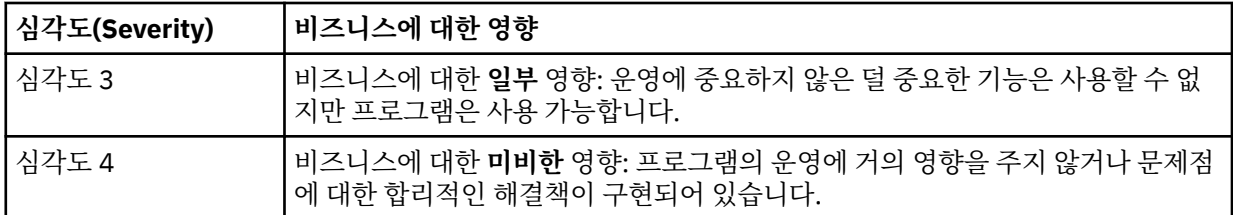

문제점의 심각도를 결정할 때 이를 축소하거나 과장하지 않도록 주의하십시오. 지원 센터의 기술 및 자원을 가장 적절하게 활용하도록 하기 위해 지원 센터 프로시저는 심각도 레벨에 따라 달라집니다. 심각도 레벨 1 문 제점은 일반적으로 즉시 처리됩니다.

2. 문제점을 설명하고 배경 정보를 수집하십시오.

문제점에 대한 자체 내부 추적 시스템에 필요한 정보를 찾을 수도 있습니다.

되도록 구체적으로 설명하십시오. IBM Software Support 전문가가 사용자가 문제점을 효율적으로 해결하는 데 도움을 줄 수 있도록 모든 관련 배경 정보를 포함하십시오. 시간 절약을 위해 다음 질문에 대한 답변을 알아 두십시오.

- 시스템 소프트웨어 내에서 문제점의 소스, 즉, 문제점의 원인으로 보이는 프로그램은 무엇입니까?
- 문제점이 발생할 때 실행 중이었던 소프트웨어 버전은 무엇입니까?
- 문제점 증상과 관련된 로그, 추적 및 메시지가 있습니까?
- 문제를 재현할 수 있습니까? 그렇다면, 어느 단계에서 실패가 발생했습니까?
- 시스템의 변경사항이 있습니까 예를 들면, 다음과 같습니다.
	- 하드웨어 변경사항
	- 운영 체제 업그레이드
	- 네트워킹 소프트웨어 업데이트
	- 라이센스가 있는 프로그램의 레벨 변경
	- 적용된 PTF
	- 사용된 추가 기능
	- 변경된 애플리케이션 프로그램
	- 비정상적 운영자 조치

– 2/0S 재생성

- 현재 이 문제점에 대한 임시 해결책을 사용하고 있습니까? 그렇다면, 문제점을 보고할 때 설명할 수 있도록 준비하십시오.
- 3. IBM Software Support ( [https://www.ibm.com/mysupport/s/createrecord/NewCase\)](https://www.ibm.com/mysupport/s/createrecord/NewCase) 를 사용하여 케이 스를 여십시오.

### **다음에 수행할 작업**

형식화된 덤프 또는 추적 테이블로부터 값을 제공하거나 일부 특별한 활동(예: 트랩 설정, 특정 선택 유형으로 추 적 사용, 결과 보고)을 수행하라는 요청을 받을 수 있습니다. 이 정보를 얻는 방법에 대해 지원 센터에서 제공하는 안내가 있을 수 있습니다.

지원 센터에서 언제든지, 특히 심각도가 높은 경우, PMR이 처리되는 방법에 대해 지원을 얻을 수 있습니다.

그런 다음 문제점이 진행되는 방식은 해당 특성에 따라 달라집니다. 문제점을 처리하는 담당자가 자세한 내용을 제공합니다.

## **First Failure Support Technology (FFST**

IBM MQ용 First Failure Support Technology(FFST)는 오류 발생 시에 IBM 지원 센터 직원이 문제점을 진단하 는 데 도움이 될 수 있는 이벤트에 대한 정보를 제공합니다.

FFDC(First Failure Data Capture)는 내부 이벤트가 발생할 때 시스템 환경의 자동화된 스냅샷을 제공합니다. 오 류의 경우 문제점이 발생했을 때 시스템과 IBM MQ의 상태에 대한 더 나은 이해를 제공하기 위해 이 스냅샷이 IBM 지원 센터 직원에 의해 사용됩니다.

이벤트에 대한 정보는 FFST 파일에 포함되어 있습니다. IBM MQ에서는 FFST 파일이 파일 유형 FDC를 가집니 다. FFST 파일이 항상 오류를 표시하는 것은 아닙니다. FFST는 정보용일 수 있습니다.

### **모니터링 및 관리**

다음은 FFST 이벤트 관리에 도움이 되는 일부 팁입니다.

- 사용자 시스템에 대한 FFST 이벤트를 모니터하고 이벤트가 발생할 때 적절한 개선 조치가 적시에 수행되는지 확인하십시오. 어떤 경우에는 FDC 파일이 예상될 수 있으므로 무시될 수 있습니다(예를 들면 IBM MQ 프로세 스가 사용자에 의해 종료될 때 발생하는 FFST 이벤트의 경우). 적절한 모니터링을 통해 어떤 이벤트가 예상되 는지, 어떤 이벤트가 예상되지 않는지 판별할 수 있습니다.
- FFST 이벤트는 또한 IBM MQ 외부의 이벤트에 대해 생성됩니다. 예를 들어 IO 서브시스템 또는 네트워크 관련 문제점이 있는 경우, 이 문제점은 FDC 유형 파일에 보고될 수 있습니다. 이러한 이벤트 유형은 IBM MQ의 제어 외부에 있으며 근본 원인을 조사하기 위해 써드파티를 연관시켜야 할 수 있습니다.
- FFST 파일에 대한 관리가 제대로 수행되는지 확인하십시오. 파일을 아카이브해야 하며 최신의 관련 FDC 파일 만 사용 가능하고 이를 필요로 하는 팀을 지원하도록 디렉토리 또는 폴더를 정리해야 합니다.

다른 플랫폼에서 FFST 파일의 이름, 위치 및 컨텐츠를 알아내기 위해 다음 링크의 정보를 사용하십시오.

- 42 페이지의 『FFST: IBM MQ classes for JMS』
- 46 페이지의 『[FFST: IBM MQ for Windows](#page-45-0)』
- 48 페이지의 『[FFST: IBM MQ for UNIX](#page-47-0) 및 Linux 시스템』
- IBM i 50 페이지의 『[FFST: IBM MQ for IBM i](#page-49-0)』
- 52 페이지의 『[FFST: IBM WebSphere MQ for HP Integrity NonStop Server](#page-51-0)』

### **관련 개념**

7 페이지의 [『문제점](#page-6-0) 해결 및 지원』

IBM MQ 애플리케이션 또는 큐 관리자 네트워크에서 문제점이 발생한 경우 문제점을 진단하고 해결하는 데 도움 을 주기 위해 설명되는 기술을 사용하십시오.

7 페이지의 [『문제점](#page-6-0) 해결 개요』

문제점 해결은 문제점의 원인을 찾아서 제거하는 프로세스입니다. IBM 소프트웨어에 문제점이 발생한 경우 "어 떤 상황"이 발생했는지 스스로 묻는 상황부터 문제점 해결 프로세스가 시작됩니다.

53 [페이지의](#page-52-0) 『로그 사용』

문제점 판별과 해결을 돕기 위해 사용할 수 있는 다양한 로그가 있습니다.

99 [페이지의](#page-98-0) 『z/OS에서의 문제점 판별』

IBM MQ for z/OS, CICS, Db2 및 IMS는 문제점 판별에 사용할 수 있는 진단 정보를 생성합니다.

### **관련 태스크**

61 [페이지의](#page-60-0) 『추적 사용』

문제점 판별과 해결에 도움이 될 다양한 유형의 추적을 사용할 수 있습니다.

40 페이지의 『[IBM Software Support](#page-39-0) 문의』

IBM 지원 사이트를 통해 IBM 지원에 문의할 수 있습니다. IBM MQ 수정사항, 문제점 해결 및 기타 뉴스에 대한 알림을 구독할 수도 있습니다.

### **FFST: IBM MQ classes for JMS**

IBM MQ classes for JMS에서 생성된 First Failure Support Technology(FFST) 파일의 이름, 위치 및 컨텐츠를 설명합니다.

IBM MQ classes for JMS를 사용하는 경우 FFST 정보가 FFDC라는 디렉토리의 파일에 기록되며, 이 디렉토리는 기본적으로 FFST가 생성될 때 실행 중이던 IBM MQ classes for JMS 애플리케이션에 대한 현재 작업 디렉토리 의 서브디렉토리입니다. **com.ibm.msg.client.commonservices.trace.outputName** 특성이 IBM MQ

classes for JMS 구성 파일에 설정된 경우 FFDC 디렉토리는 특성이 가리키는 디렉토리의 서브디렉토리입니다. IBM MQ classes for JMS에 대한 정보는 IBM MQ classes for JMS 구성 파일을 참조하십시오.

FFST 파일에는 하나의 FFST 레코드가 포함되어 있습니다. 각 FFST 레코드는 일반적으로 심각하고 복구 불가능 할 수 있는 오류에 대한 정보를 포함합니다. 이러한 레코드는 일반적으로 IBM MQ classes for JMS 내의 내부 오 류 또는 시스템 관련 구성 문제점 중 하나를 나타냅니다.

FFST 파일의 이름은 JMSC *nnnn*.FDC입니다. 여기서 *nnnn*은 1부터 시작합니다. 전체 파일 이름이 이미 있는 경우 이 값은 고유 FFST 파일 이름이 발견될 때까지 1씩 증가합니다.

IBM MQ classes for JMS 애플리케이션의 인스턴스는 FFST 정보를 여러 FFST 파일에 기록합니다. 애플리케이 션의 단일 실행 동안 여러 오류가 발생하면 각 FFST 레코드가 다른 FFST 파일에 기록됩니다.

### **FFST 레코드의 섹션**

IBM MQ classes for JMS에 의해 생성되는 FFST 레코드는 다음 섹션을 포함합니다.

**헤더**

FFST 레코드가 작성된 시점을 나타내는 헤더, IBM MQ classes for JMS 애플리케이션이 실행 중인 플랫폼 및 호출된 내부 메소드입니다. 헤더에는 또한 프로브 ID가 포함되며, 이는 FFST 레코드를 생성한 IBM MQ classes for JMS 내의 위치를 고유하게 식별합니다.

#### **데이터**

FFST 레코드와 연관된 일부 내부 데이터입니다.

#### **Version information**

FFST 레코드를 생성한 애플리케이션에서 사용되는 IBM MQ classes for JMS의 버전에 대한 정보입니다.

**스택 추적**

FFST 레코드를 생성한 스레드에 대한 Java™ 스택 추적입니다.

#### **Property Store Contents**

IBM MQ classes for JMS 애플리케이션이 실행 중인 Java 런타임 환경에서 설정된 모든 Java 시스템 특성의 목록입니다.

#### **WorkQueueMananger 컨텐츠**

IBM MQ classes for JMS에서 사용된 내부 스레드 풀에 대한 정보입니다.

#### **런타임 특성**

IBM MQ classes for JMS 애플리케이션이 실행 중인 시스템에서 사용 가능한 프로세서의 수와 메모리의 양 에 대한 자세한 내용입니다.

### **컴포넌트 관리자 컨텐츠**

IBM MQ classes for JMS에서 로드된 내부 컴포넌트에 대한 일부 정보입니다.

#### **제공자 특정 정보**

FFST가 생성될 때 실행된 IBM MQ classes for JMS 애플리케이션에서 현재 사용 중인 모든 활성 JMS Connections, JMS Sessions, MessageProducer 및 MessageConsumer 오브젝트에 대한 정보입니다. 이 정 보에는 JMS Connections 및 JMS Sessions가 연결된 큐 관리자의 이름, MessageProducers 및 MessageConsumers에서 사용되고 있는 IBM MQ 큐 또는 토픽 오브젝트의 이름이 포함됩니다.

#### **모든 스레드 정보**

FFST 레코드가 생성될 때 IBM MQ classes for JMS 애플리케이션이 실행된 Java 런타임 환경에서 모든 활 성 스레드의 상태에 대한 자세한 내용입니다. 각 스레드의 이름은 모든 스레드에 대한 Java 스택 추적과 함께 표시됩니다.

### **FFST 로그 파일의 예**

----------------------------------START FFST------------------------------------ c:\JBoss-6.0.0\bin\FFDC\JMSCC0007.FDC PID:4472

JMS Common Client First Failure Symptom Report

Product :- IBM MQ classes for JMS Date/Time :- Mon Feb 03 14:14:46 GMT 2014 System time :- 1391436886081 Operating System :- Windows Server 2008 UserID :- pault Java Vendor :- IBM Corporation Java Version :- 2.6

Source Class :- com.ibm.msg.client.commonservices.j2se.wmqsupport.PropertyStoreImpl<br>Source Method :- getBooleanProperty(String)<br>ProbeID :- XS002005

Thread :- name=pool-1-thread-3 priority=5 group=workmanager-threads ccl=BaseClassLoader@ef1c3794{vfs:///C:/JBoss-6.0.0/server/default/deploy/basicMDB.ear} Data ---- | name :- com.ibm.mq.connector.performJavaEEContainerChecks Version information ------------------- Java Message Service Client 7.5.0.2 p750-002-130627 Production IBM MQ classes for Java Message Service 7.5.0.2 p750-002-130627 Production IBM MQ JMS Provider 7.5.0.2 p750-002-130627 Production Common Services for Java Platform, Standard Edition 7.5.0.2 p750-002-130627 Production Stack trace ----------- Stack trace to show the location of the FFST call<br>
| FFST Location :- java.lang.Exception<br>| at com.ibm.msg.client.commonservices.trace.Trace.getCurrentPosition(Trace.java:1972)<br>| at com.ibm.msg.client.commonservices.trace. | at com.ibm.msg.client.commonservices.propertystore.PropertyStore.getBooleanPropertyObject(Pr opertyStore.java:302) | at com.ibm.mq.connector.outbound.ConnectionWrapper.jcaMethodAllowed(ConnectionWrapper.java:510) | at com.ibm.mq.connector.outbound.ConnectionWrapper.setExceptionListener(ConnectionWrapper.java:244) | at com.ibm.basicMDB.MDB.onMessage(MDB.java:45) ... Property Store Contents ----------------------- All currently set properties<br>| awt.toolkit | awt.toolkit :- sun.awt.windows.WToolkit | catalina.ext.dirs :- C:\JBoss-6.0.0\server\default\lib | catalina.home :- C:\JBoss-6.0.0\server\default | com.ibm.cpu.endian :- little | com.ibm.jcl.checkClassPath :- | com.ibm.mq.connector.performJavaEEContainerChecks :- false | com.ibm.oti.configuration :- scar | com.ibm.oti.jcl.build :- 20131013\_170512 | com.ibm.oti.shared.enabled :- false | com.ibm.oti.vm.bootstrap.library.path :- C:\Program Files\IBM\Java70\jre\bin\compressedrefs;C:\Program Files\IBM\Java70\jre\bin | com.ibm.oti.vm.library.version :- 26 | com.ibm.system.agent.path :- C:\Program Files\IBM\Java70\jre\bin | com.ibm.util.extralibs.properties :- | com.ibm.vm.bitmode :- 64 | com.ibm.zero.version :- 2 | console.encoding :- Cp850 | file.encoding :- Cp1252 | file.encoding.pkg :- sun.io ... WorkQueueMananger Contents -------------------------- | Current ThreadPool size :- 2 | Maintain ThreadPool size :- false | Maximum ThreadPool size :- -1 | ThreadPool inactive timeout :- 0 Runtime properties ------------------ | Available processors :- 4 | Free memory in bytes (now) :- 54674936 | Max memory in bytes :- 536870912 | Total memory in bytes (now) :- 235012096 Component Manager Contents -------------------------- Common Services Components:<br>| Class Name | - class com.ibm...<br>| CMVC | Class Name | - class com.ibm...<br>| Component Name | - com.ibm...msg.client.commonservices.j2se<br>| Component Title | - Common Services for Java Platform, Messaging Provider Components:<br>| CNNC :- p750-002-130627<br>| Class Name :- class com.ibm.msg.client.wmq.factories.WMQComponent<br>| Component Name :- com.ibm.msg.client.wmq<br>| Component Title :- IBM MQ JMS Provider<br>| Factory Provider Specific Information ----------------------------- Overview of JMS System<br>Num. Connections : 3<br>Num. Sessions : 3<br>Num. Consumers : 0<br>Num. Producers : 0 Detailed JMS System Information Connections : | Instance :- com.ibm.msg.client.wmq.internal.WMQXAConnection@bd4b665a | connectOptions :- version:5 options:64 clientConn: [channelName:'MY.SVRCONN' version:10 channelType:6 transportType:2 desc:'<null>'

qMgrName:'test' xmitQName:'<null>' connectionName:'9,20,124.119(1414)' mcaName:'<null>'<br>modeName:'test' xmitQName:'<null>' batchSize:50 discInterval:6000 shortRetryCount:10<br>shortRetryInterval:60 longRetryCount:999999999 lo networkPriority:0 mcaSecurityId:000000000000000000000000000000000000000000000000000000000000000000000000000 00000 remoteSecurityId:000000000000000000000000000000000000000000000000000000000000000000000000 00000000 sslCipherSpec:'<null>' sslPeerName:'<null>' sslClientAuth:0 keepAliveInterval:-1 localAddress:'<null>' batchHeartbeat:0 hdrCompList:(0,-1)msgCompList:(0,-1,-1,-1,-1,-1,- 1,-1,-1,-1,-1,-1,-1,-1,-1,-1)clwlChannelRank:0 clwlChannelPriority:0 clwlChannelWeight:50 channelMonitoring:0 channelStatistics:0 exitNameLength:128 exitDataLength:32 sendExitsDefined:0 sendExit:'<null>' sendUserData:0000000000000000000000000000000000000000000000000000000000000000 sendExitPtr:<null> sendUserDataPtr:<null> receiveExitsDefined:0 receiveExit:'<null>' receiveUserData:0000000000000000000000000000000000000000000000000000000000000000 receiveExitPtr:<null> ReceiveUserDataPtr:<null> SharingConversations:999999999 propertyControl:0 maxInstances:999999999 maxInstancesPerClient:999999999 clientChannelWeight:0 connectionAffinity:1 batchDataLimit:5000 useDLQ:2 defReconnect:0 ] connTag:000000000000000000000000000000000000000000000000000000000000000000000000000000000 00000000000000000000000000000000000000000000000000000000000000000000000000000000000000000 00000000000000000000000000000000000000000000000000000000000000000000000000000000000000 sslConfig:[version:1 keyRepository:'<null>' cryptoHardware:'<null>' authInfoRecCount:0 keyResetCount:0 fipsRequired:0 encryptionPolicySuiteB:(1,0,0,0)certificateValPolicy:0 ] connectionId:414D51437465737420202020202020208CA3E2522028FD02 securityParms:[<null>] | exceptionListener :- com.ibm.msg.client.jms.internal.JmsProviderExceptionListener@f17b3583 | helper :- com.ibm.msg.client.wmq.internal.WMQConsumerOwnerShadow@adabbe93 | queueManagerName :- test ... Sessions : 3 | Instance :- com.ibm.msg.client.wmq.internal.WMQXASession@f5c63f0a | Parent Connection :- com.ibm.msg.client.wmq.internal.WMQXAConnection@228b45cb | ackMode :- 0 | asfConsumer :- <null> | asfDestination :- <null> | asfSubName :- <null> | asyncPutCounter :- com.ibm.msg.client.wmq.internal.WMQSession\$AsyncPutCounter@88db6ec0 | didRecovAsyncPut :- false | helper :- com.ibm.msg.client.wmq.internal.WMQConsumerOwnerShadow@28192ad1 | inSyncpoint :- false | queueManagerName :- test ... **Consumers** Producers : All Thread Information : DispatchThread: [com.ibm.mq.jmqi.remote.impl.RemoteSession[connectionId=414D514374657374202020202020202020<br>CA3E2522028FA01]] Priority : 5 ThreadGroup : java.lang.ThreadGroup[name=JMSCCThreadPool,maxpri=10] ID : 86 State : TIMED\_WAITING Stack : java.lang.Object.wait(Object.java:-2) : java.lang.Object.wait(Object.java:196) : com.ibm.mq.jmqi.remote.impl.RemoteDispatchThread.waitOnSleepingEvent(RemoteDispatchThread .java:151) : com.ibm.mq.jmqi.remote.impl.RemoteDispatchThread.sleepPhase(RemoteDispatchThread.java:636) : com.ibm.mq.jmqi.remote.impl.RemoteDispatchThread.run(RemoteDispatchThread.java:385) : com.ibm.msg.client.commonservices.workqueue.WorkQueueItem.runTask(WorkQueueItem.java:214) :<br>com.ibm.msg.client.commonservices.workqueue.SimpleWorkQueueItem.runItem(SimpleWorkQueueIt<br>em.java:105) : com.ibm.msg.client.commonservices.workqueue.WorkQueueItem.run(WorkQueueItem.java:229) : com.ibm.msg.client.commonservices.workqueue.WorkQueueManager.runWorkQueueItem(WorkQueueMa nager.java:303) :<br>com.ibm.msg.client.commonservices.j2se.workqueue.WorkQueueManagerImplementation\$ThreadPoo<br>lWorker.run(WorkQueueManagerImplementation.java:1219)<br>Name : RcvThread: com.ibm.mq.jmqi.remote.impl.RemoteTCPConnection@269522111[qmid=test\_2014-01-<br>24\_15.55.24,fap=10,channel=MY.SVRCONN,ccsid=850,sharecnv=10,hbint=300,peer=/9.20.124.119(<br>),LastDataRecv=1391436871409 (Oms ago),]<br>),LastDataRecv Priority : 5 ThreadGroup : java.lang.ThreadGroup[name=JMSCCThreadPool,maxpri=10] ID : 84 State : RUNNABLE Stack java.net.SocketInputStream.socketRead0(SocketInputStream.java:-2) : java.net.SocketInputStream.read(SocketInputStream.java:163) : java.net.SocketInputStream.read(SocketInputStream.java:133) : com.ibm.mq.jmqi.remote.impl.RemoteTCPConnection.receive(RemoteTCPConnection.java:1545) : com.ibm.mq.jmqi.remote.impl.RemoteRcvThread.receiveBuffer(RemoteRcvThread.java:794) : com.ibm.mq.jmqi.remote.impl.RemoteRcvThread.receiveOneTSH(RemoteRcvThread.java:757) : com.ibm.mq.jmqi.remote.impl.RemoteRcvThread.run(RemoteRcvThread.java:150) : com.ibm.msg.client.commonservices.workqueue.WorkQueueItem.runTask(WorkQueueItem.java:214) :<br>com.ibm.msg.client.commonservices.workqueue.SimpleWorkQueueItem.runItem(SimpleWorkQueueIte<br>m.java:105) : com.ibm.msg.client.commonservices.workqueue.WorkQueueItem.run(WorkQueueItem.java:229) : com.ibm.msg.client.commonservices.workqueue.WorkQueueManager.runWorkQueueItem(WorkQueueManager.java:303) : com.ibm.msg.client.commonservices.j2se.workqueue.WorkQueueManagerImplementation\$ThreadPoo lWorker.run(WorkQueueManagerImplementation.java:1219) ... First Failure Symptom Report completed at Mon Feb 03 14:14:46 GMT 2014 ------------------------------------END FFST------------------------------------

<span id="page-45-0"></span>FFST 레코드의 헤더, 데이터 및 스택 추적 섹션에 있는 정보는 문제점 판별을 지원하기 위해 IBM에서 사용됩니 다. 대부분의 경우 IBM 지원 센터를 통해 문제점을 제기하는 것과 별도로 FFST 레코드가 생성될 때 시스템 관리 자가 수행할 수 있는 일은 거의 없습니다.

### **FFST 레코드 억제**

IBM MQ classes for JMS에서 생성되는 FFST 파일은 하나의 FFST 레코드를 포함합니다. IBM MQ classes for JMS 애플리케이션 실행 동안 문제점이 여러 번 발생하면 동일한 프로브 ID를 가진 여러 FFST 파일이 생성됩니 다. 이는 바람직하지 않을 수 있습니다. com.ibm.msg.client.commonservices.ffst.suppress 특성이 FFST 파일 의 생성을 억제하는 데 사용될 수 있습니다. 이 특성은 애플리케이션에서 사용되는 IBM MQ classes for JMS 구 성 파일에서 설정되어야 하며, 다음 값을 사용할 수 있습니다.

0: 모든 FFDC 파일 출력(기본값).

-1: 프로브 ID에 대한 첫 번째 FFST 파일만 출력.

*integer*: 이 숫자의 배수인 파일을 제외하고 프로브 ID에 대한 모든 FFST 파일 억제.

### **FFST: IBM MQ for Windows**

Windows 시스템에 대한 First Failure Support Technology(FFST) 파일의 이름, 위치 및 컨텐츠를 설명합니다.

IBM MQ for Windows에서 FFST 정보는 C: \Program Files\IBM\WebSphere MQ\errors 디렉토리의 파일에 기록됩니다.

FFST 파일은 하나 이상의 레코드를 포함합니다. 각 FFST 레코드는 일반적으로 심각하고 복구 불가능할 수 있는 오류에 대한 정보를 포함합니다. 이러한 레코드는 일반적으로 시스템 또는 IBM MQ 내부 오류 관련 구성 문제점 중 하나를 나타냅니다.

FFST 파일 이름은 AMQ *nnnnn.mm*.FDC 이며 여기서

### *nnnnn*

오류를 보고하는 프로세스의 ID입니다.

*mm*

0에서 시작합니다. 전체 파일 이름이 이미 있는 경우 이 값은 고유 FFST 파일 이름이 발견될 때까지 1씩 증가 합니다. 프로세스가 재사용되는 경우 FFST 파일 이름이 이미 존재할 수 있습니다.

프로세스의 인스턴스는 모든 FFST 정보를 동일한 FFST 파일에 씁니다. 프로세스의 단일 실행 중에 다중 오류가 발생하는 경우 FFST 파일은 많은 보고서를 포함할 수 있습니다.

프로세스가 FFST 레코드를 작성할 경우, 이는 레코드를 이벤트 로그에도 송신합니다. 레코드에는 자동 문제점 추적에 도움이 되도록 FFST 파일의 이름이 포함되어 있습니다. 이벤트 로그 항목은 애플리케이션 레벨에서 작성 됩니다.

일반 FFST 로그는 47 [페이지의](#page-46-0) 그림 1에 표시됩니다.

<span id="page-46-0"></span>+-----------------------------------------------------------------------------+ WebSphere MQ First Failure Symptom Report | ========================================= | | | | Date/Time :- Mon January 28 2008 21:59:06 GMT | | UTC Time/Zone :- 1201539869.892015 0 GMT | | Host Name :- 99VXY09 (Windows XP Build 2600: Service Pack 1) | | PIDS :- 5724H7200 | | LVLS :- 7.0.0.0 | | Product Long Name :- WebSphere MQ for Windows | Vendor :- IBM<br>Probe Id :- HL010004 | Probe Id :- HL010004 | | Application Name :- MQM | | Component :- hlgReserveLogSpace | | SCCS Info :- lib/logger/amqhlge0.c, 1.26 | | Line Number :- 246 | | Build Date :- Jan 25 2008 | | CMVC level :- p000-L050202 | | Build Type :- IKAP - (Production) | | UserID :- IBM\_User | | Process Name :- C:\Program Files\IBM\WebSphere MQ\bin\amqzlaa0.exe | | Process :- 00003456 | | Thread :- 00000030 | | QueueManager :- qmgr2 | | ConnId(1) IPCC :- 162 | | ConnId(2) QM :- 45 | Major Errorcode :- hrcE\_LOG\_FULL Minor Errorcode :- OK<br>Probe Type :- MS Probe Type :- MSGAMQ6709<br>Probe Severity :- 2 | Probe Severity :- 2 | | Probe Description :- AMQ6709: The log for the Queue manager is full. | | FDCSequenceNumber :- 0 | +-----------------------------------------------------------------------------+ MQM Function Stack zlaMainThread zlaProcessMessage zlaProcessMQIRequest zlaMQPUT zsqMQPUT kpiMQPUT kqiPutIt kqiPutMsgSegments apiPutMessage aqmPutMessage aqhPutMessage aqqWriteMsg aqqWriteMsgData aqlReservePutSpace almReserveSpace hlgReserveLogSpace xcsFFST MQM Trace History -------------} hlgReserveLogSpace rc=hrcW\_LOG\_GETTING\_VERY\_FULL -------------{ xllLongLockRequest -------------} xllLongLockRequest rc=OK ... 그림 *1.* 샘플 *IBM MQ for Windows* 첫 번째 실패 증상 보고서

Function Stack 및 Trace History는 문제점 판별을 지원하기 위해 IBM에서 사용됩니다. 대부분의 경우 IBM 지 원 센터를 통해 문제점을 제기하는 것과 별도로 FFST 레코드가 생성될 때 시스템 관리자가 수행할 수 있는 일은 거의 없습니다.

특정 상황에서는 FFST 파일에 추가하여 작은 덤프 파일을 생성하고 C: \Program Files\IBM\WebSphere MQ\errors 디렉토리에 배치할 수 있습니다. 덤프 파일은 AMQnnnnn.mm.dmp 양식으로 FFST 파일과 동일한 이름을 가지게 됩니다. 이러한 파일은 문제점 판별을 지원하기 위해 IBM에서 사용될 수 있습니다.

## <span id="page-47-0"></span>**First Failure Support Technology(FFST) 파일 및 Windows 클라이언트**

이미 형식화된 파일이 생성되었고 IBM MQ MQI client 설치 디렉토리의 오류 서브디렉토리에 있습니다.

이는 일반적으로 심각하고 복구 불가능한 오류로, 시스템 또는 IBM MQ 내부 오류와 관련된 구성 문제점 중 하나 를 나타냅니다.

파일 이름은 AMQnnnnn.mm.FDC 형식으로 지정되며 여기서

• nnnnn은 오류를 보고하는 프로세스 ID입니다.

• mm은 순차 번호로서 일반적으로 0입니다.

프로세스가 FFST를 작성할 경우 레코드를 시스템 로그에도 송신합니다. 레코드에는 자동 문제점 추적에 도움이 되도록 FFST 파일의 이름이 포함되어 있습니다.

시스템 로그 항목은 "user.error" 레벨에서 작성됩니다.

First Failure Support Technology에 대해서는 [First Failure Support Technology\(FFST\)](#page-40-0)에서 상세하게 설명합니 다.

## **FFST: IBM MQ for UNIX 및 Linux 시스템**

유닉스 및 Linux 시스템에 대한 First Failure Support Technology(FFST) 파일의 이름, 위치 및 컨텐츠를 설명합 니다.

유닉스 및 Linux 시스템에서 IBM MQ 의 경우 FFST 정보는 /var/mqm/errors 디렉토리의 파일에 기록됩니 다.

FFST 파일은 하나 이상의 레코드를 포함합니다. 각 FFST 레코드는 일반적으로 심각하고 복구 불가능할 수 있는 오류에 대한 정보를 포함합니다. 이러한 레코드는 시스템의 구성 문제점 또는 IBM MQ 내부 오류를 표시합니다.

FFST 파일 이름은 AMQ *nnnnn.mm*.FDC 이며 여기서

### *nnnnn*

오류를 보고하는 프로세스의 ID입니다.

*mm*

0에서 시작합니다. 전체 파일 이름이 이미 있는 경우 이 값은 고유 FFST 파일 이름이 발견될 때까지 1씩 증가 합니다. 프로세스가 재사용되는 경우 FFST 파일 이름이 이미 존재할 수 있습니다.

프로세스의 인스턴스는 모든 FFST 정보를 동일한 FFST 파일에 씁니다. 프로세스의 단일 실행 중에 다중 오류가 발생하는 경우 FFST 파일은 많은 보고서를 포함할 수 있습니다.

FFST 파일의 컨텐츠를 읽기 위해서는 사용자가 파일의 작성자이거나 mqm 그룹의 구성원이어야 합니다.

프로세스가 FFST 레코드를 쓸 경우, syslog의 레코드도 송신합니다. 레코드에는 자동 문제점 추적에 도움이 되도 록 FFST 파일의 이름이 포함되어 있습니다. syslog 입력 항목은 *user.error* 레벨에서 작성됩니다. 이를 구성하는 데 대한 정보는 syslog.conf에 대한 운영 체제 문서를 참조하십시오.

일부 일반적인 FFST 데이터는 49 [페이지의](#page-48-0) 그림 2에 표시됩니다.

<span id="page-48-0"></span>+-----------------------------------------------------------------------------+ | | WebSphere MQ First Failure Symptom Report | ========================================= | | | Date/Time :- Mon January 28 2008 21:59:06 GMT<br>UTC Time/Zone :- 1201539869.892015 0 GMT UTC Time/Zone :- 1201539869.892015 0 GMT<br>Host Name :- mqperfh2 (HP-UX B.11.23 | Host Name :- mqperfh2 (HP-UX B.11.23) | PIDS :- 5724H7202<br>| VIS :- 7 0 0 0  $: -7.0.0.0$ Product Long Name :- WebSphere MQ for HP-UX<br>Vendor :- IBM vendor :- IBM<br>Probe Id :- XC034255 | Probe Id :- XC034255 | | Application Name :- MQM | | Component :- xcsWaitEventSem | | SCCS Info :- lib/cs/unix/amqxerrx.c, 1.204 | | Line Number :- 6262 | | Build Date :- Jan 25 2008 | | CMVC level :- p000-L050203 | | Build Type :- IKAP - (Production)<br>| UserID :- 00000106 (mqperf) :- 00000106 (mqperf) | Program Name :- amqzmuc0 | | Addressing mode :- 64-bit | Process :- 15497<br>Thread :- 1 | Thread :- 1 | QueueManager :- CSIM<br>ConnId(2) QM :- 4  $ConnId(2)$  QM | Major Errorcode :- OK | | Minor Errorcode :- OK | Probe Type :- INCORROUT<br>Probe Severity :- 4 | Probe Severity :- 4 | | Probe Description :- AMQ6109: An internal WebSphere MQ error has occurred. | | FDCSequenceNumber :- 0 | | | +-----------------------------------------------------------------------------+ MQM Function Stack amqzmuc0 xcsWaitEventSem xcsFFST MQM Trace History Data: 0x00003c87 --} xcsCheckProcess rc=OK --{ xcsRequestMutexSem --} xcsRequestMutexSem rc=OK ... 그림 *2. IBM MQ for UNIX* 시스템용 *FFST* 보고서

Function Stack 및 Trace History는 문제점 판별을 지원하기 위해 IBM에서 사용됩니다. 대부분의 경우 IBM 지 원 센터를 통해 문제점을 제기하는 것과 별도로 FFST 보고서가 생성될 때 시스템 관리자가 수행할 수 있는 일은 거의 없습니다.

그러나 시스템 관리자가 해결할 수 있는 문제점도 있습니다. FFST에서 자원 고갈 또는 디바이스의 공간 고갈 설 명을 보여주는 경우, IPC 기능 중 하나를 호출할 때(예: semop 또는 shmget ) 관련 커널 매개변수 제한이 초과되 었을 수 있습니다.

FFST 보고서에 setitimer 관련 문제점이 표시되면 커널 타이머 매개변수를 변경해야 합니다.

이러한 문제점을 해결하려면 IPC 한계를 늘리고 커널을 다시 빌드한 후 시스템을 재시작하십시오.

### **First Failure Support Technology(FFST) 파일 및 유닉스 및 Linux 클라이언트**

심각한 IBM MQ 오류가 발생할 경우 FFST 로그가 작성됩니다. 이러한 로그는 /var/mqm/errors 디렉토리에 기록됩니다.

이는 일반적으로 심각하고 복구 불가능한 오류로, 시스템 또는 IBM MQ 내부 오류와 관련된 구성 문제점 중 하나 를 나타냅니다.

<span id="page-49-0"></span>파일 이름은 AMQnnnnn.mm.FDC 형식으로 지정되며 여기서

- nnnnn은 오류를 보고하는 프로세스 ID입니다.
- mm은 순차 번호로서 일반적으로 0입니다.

프로세스가 FFST를 작성할 경우 레코드를 시스템 로그에도 송신합니다. 레코드에는 자동 문제점 추적에 도움이 되도록 FFST 파일의 이름이 포함되어 있습니다.

시스템 로그 항목은 "user.error" 레벨에서 작성됩니다.

First Failure Support Technology에 대해서는 [First Failure Support Technology\(FFST\)](#page-40-0)에서 상세하게 설명합니 다.

### **FFST: IBM MQ for IBM i**

IBM i 시스템에 대한 First Failure Support Technology(FFST) 파일의 이름, 위치 및 컨텐츠를 설명합니다.

IBM i의 경우, FFST 정보가 /QIBM/UserData/mqm/errors 디렉토리의 스트림 파일에 기록됩니다.

이러한 오류는 일반적으로 심각하고 복구 불가능한 오류로, 시스템 또는 IBM MQ 내부 오류와 관련된 구성 문제 점 중 하나를 나타냅니다.

스트림 파일 이름은 AMQ *nnnnn.mm*.FDC 이며 여기서

*nnnnn* 오류를 보고하는 프로세스의 ID입니다.

*mm* 일련번호로, 일반적으로 0입니다.

실패한 작업의 작업 로그 사본은 .FDC 파일과 동일한 이름을 가진 파일에 기록됩니다. 파일 이름은 .JOB로 끝납 니다.

일부 일반적인 FFST 데이터는 다음 예에 표시됩니다.

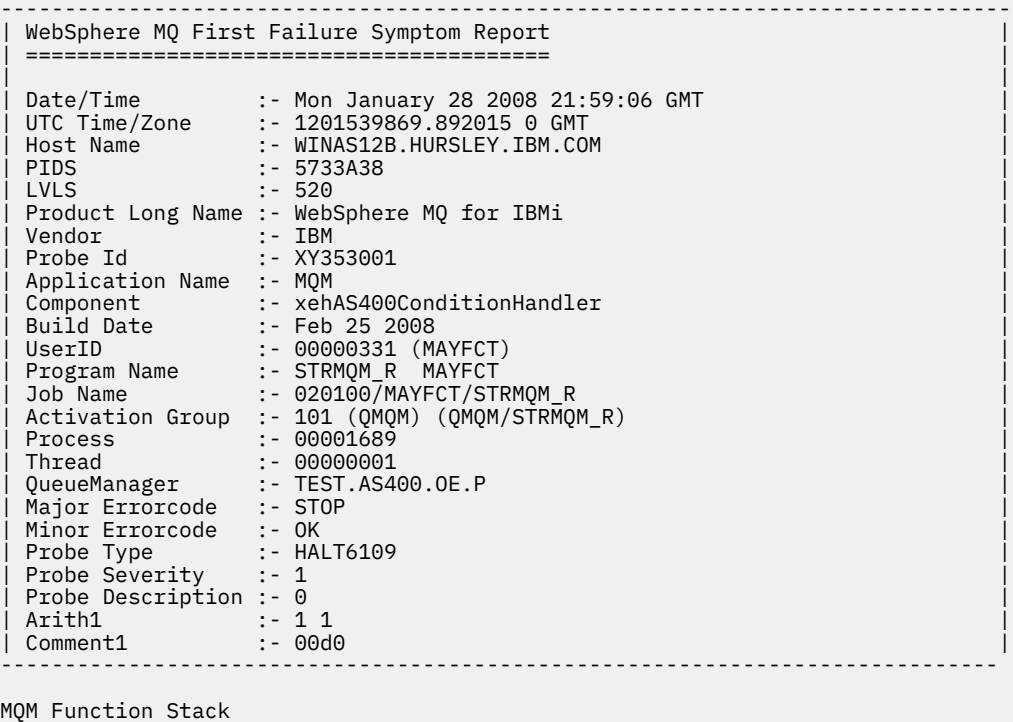

lpiSPIMQConnect zstMQConnect ziiMQCONN ziiClearUpAgent xcsTerminate xlsThreadInitialization

#### **참고:**

xcsConnectSharedMem

1. MQM Trace History 섹션은 200자최신 함수 추적문의 로그이며 TRCMQM 설정에 관계없이 FFST 보고서 에 기록됩니다.

xstConnSetInSPbyHandle xstConnSharedMemSet xcsFFST MQM Trace History <-- xcsCheckProcess rc=xecP\_E\_INVALID\_PID --> xcsCheckProcess <-- xcsCheckProcess rc=xecP\_E\_INVALID\_PID --> xlsThreadInitialization --> xcsConnectSharedMem --> xcsRequestThreadMutexSem <-- xcsRequestThreadMutexSem rc=OK --> xihGetConnSPDetailsFromList <-- xihGetConnSPDetailsFromList rc=OK --> xstCreateConnExtentList <-- xstCreateConnExtentList rc=OK --> xstConnSetInSPbyHandle --> xstSerialiseSPList --> xllSpinLockRequest <-- xllSpinLockRequest rc=OK <-- xstSerialiseSPList rc=OK --> xstGetSetDetailsFromSPByHandle <-- xstGetSetDetailsFromSPByHandle rc=OK --> xstConnSharedMemSet --> xstConnectExtent --> xstAddConnExtentToList <-- xstAddConnExtentToList rc=OK <-- xstConnectExtent rc=OK --> xcsBuildDumpPtr --> xcsGetMem <-- xcsGetMem rc=OK <-- xcsBuildDumpPtr rc=OK --> xcsBuildDumpPtr <-- xcsBuildDumpPtr rc=OK --> xcsBuildDumpPtr <-- xcsBuildDumpPtr rc=OK --> xcsFFST Process Control Block SPP:0000 :1aefSTRMQM\_R MAYFCT 020100 :8bba0:0:6d E7C9C8D7 000004E0 00000699 00000000 XIHP...\...r.... SPP:0000 :1aefSTRMQM\_R MAYFCT 020100 :8bbb0:1:6d 00000000 00000002 00000000 00000000 ................ SPP:0000 :1aefSTRMQM\_R MAYFCT 020100 :8bbc0:2:6d 80000000 00000000 EC161F7C FC002DB0 ...........@...¢ SPP:0000 :1aefSTRMQM\_R MAYFCT 020100 :8bbd0:3:6d 80000000 00000000 EC161F7C FC002DB0 ...........@...¢ SPP:0000 :1aefSTRMQM\_R MAYFCT 020100 :8bbe0:4:6d 00000000 00000000 00000000 00000000 ................ Thread Control Block<br>SPP:0000 :1aefSTRMQM\_R MAYFCT 020100 :1db0:20:6d E7C9C8E3 00001320 00000000 00000000 XIHT............ SPP:0000 :1aefSTRMQM\_R MAYFCT 020100 :1dc0:21:6d 00000001 00000000 00000000 00000000 ................ SPP:0000 :1aefSTRMQM\_R MAYFCT 020100 :1dd0:22:6d 80000000 00000000 DD13C17B 81001000<br>SPP:0000 :1aefSTRMQM\_R MAYFCT 020100 :1de0:23:6d 00000000 00000046 00000002 00000001  $00000000$   $00000046$  00000002 00000001 ............... SPP:0000 :1aefSTRMQM\_R MAYFCT 020100 :1df0:24:6d 00000000 00000000 00000000 00000000 ................ RecoveryIndex SPP:0000 :1aefSTRMQM R MAYFCT 020100 :2064:128:6d 00000000 .....

<span id="page-51-0"></span>2. 큐 관리자 세부사항은 큐 관리자 하위 풀에 연결된 작업에 대해서만 기록됩니다.

3. 실패한 컴포넌트가 xehAS400ConditionHandler인 경우, 추가 데이터가 예외 조건과 관련된 작업 로그 에서 추출을 제공하는 오류 디렉토리에 로그됩니다.

Function Stack 및 Trace History는 문제점 판별을 지원하기 위해 IBM에서 사용합니다. 대부분의 경우 IBM 지 원 센터를 통해 문제점을 제기하는 것과 별도로 FFST 보고서가 생성될 때 시스템 관리자가 수행할 수 있는 일은 거의 없습니다.

## **FFST: IBM WebSphere MQ for HP Integrity NonStop Server**

HP Integrity NonStop Server 시스템용 FFST™(First Failure Support Technology™) 파일의 이름, 위치 및 컨텐 츠에 대해 설명합니다.

HP Integrity NonStop Server 시스템의 IBM MQ 클라이언트에서 FFST 정보는 <mqpath>/var/mqm/errors 디렉토리의 파일에 기록됩니다.

FFST 파일은 하나 이상의 레코드를 포함합니다. 각 FFST 레코드는 일반적으로 심각하고 복구 불가능할 수 있는 오류에 대한 정보를 포함합니다. 이러한 레코드는 시스템의 구성 문제점 또는 IBM MQ 내부 오류를 표시합니다.

FFST 파일은 AMQ.nnn.xx.ppp.qq.FDC로 이름 지정됩니다. 여기서:

### *nnn*

오류를 보고 중인 프로세스의 이름입니다.

### *xx*

프로세스가 실행 중인 프로세서 번호입니다.

### *ppp*

추적 중인 프로세스의 PIN입니다.

*qq*

0에서 시작하는 순서입니다. 전체 파일 이름이 존재하는 경우 이 값은 고유 FFST 파일 이름이 발견될 때까지 1씩 증가합니다. 프로세스가 재사용되는 경우 FFST 파일 이름이 있을 수 있습니다.

각 필드는 예제에 표시된 것보다 더 적거나 많은 숫자를 포함할 수 있습니다.

프로세스의 인스턴스는 동일한 FFST 파일에 모든 FFST 정보를 씁니다. 프로세스의 단일 실행 중에 다중 오류가 발생하는 경우 FFST 파일은 많은 보고서를 포함할 수 있습니다.

FFST 파일의 컨텐츠를 읽으려면 파일의 작성자이거나 mqm 그룹의 구성원이어야 합니다.

프로세스가 FFST 레코드를 쓸 때 EMS 이벤트도 작성됩니다.

53 [페이지의](#page-52-0) 그림 3 는 HP Integrity NonStop Server 시스템에서 IBM MQ 클라이언트에 대한 일반 FFST 보고 서를 표시합니다.

<span id="page-52-0"></span>+-----------------------------------------------------------------------------+ | | WebSphere MQ First Failure Symptom Report | ========================================= | | | Date/Time :- Mon April 29 2013 10:21:26 EDT<br>UTC Time :- 1367245286.105303 | UTC Time :- 1367245286.105303 | | UTC Time Offset :- -240 (EST) | | Host Name :- MYHOST | | Operating System :- HP NonStop J06.14, NSE-AB 069194 | | | PIDS :- 5724H7222<br>LVLS :- 7.1.0.0 | LVLS :- 7.1.0.0 | | Product Long Name :- WebSphere MQ for HP NonStop Server | | Vendor :- IBM | | Installation Path :- /home/cmarti/client/opt/mqm | Probe Id :- MQ000020 | Application Name :- MQM | | Component :- Unknown | | SCCS Info :- S:/cmd/trace/amqxdspa.c, | | Line Number :- 3374 | | Build Date :- Apr 24 2013 | | Build Level : 020130424-1027<br>| Build Type :- ICOL - (Development) | Build Type :- ICOL - (Development) | | File Descriptor :- 6 | | Effective UserID :- 11329 (MQM.CMARTI) | | Real UserID :- 11329 (MQM.CMARTI) | | Program Name :- dspmqtrc | | Addressing mode :- 32-bit | | LANG :- | Process :- 1,656 \$Y376 OSS 469762429<br>Thread(n) :- 1 Thread(n) :- 1<br>UserApp :- FALSE | UserApp :- FALSE | Last HQC :- 0.0.0-0<br>Last HSHMEMB :- 0.0.0-0 | Last HSHMEMB :- 0.0.0-0 | | Major Errorcode :- krcE\_UNEXPECTED\_ERROR | | Minor Errorcode :- OK | Probe Type :- INCORROUT<br>Probe Severity :- 2 Probe Severity Probe Description :- AMQ6125: An internal WebSphere MQ error has occurred. FDCSequenceNumber :- 0<br>Comment1 :- AM | Comment1 :- AMQ.3.520.sq\_tc.0.TRC | | Comment2 :- Unrecognised hookID:0x3 at file offset 0x4b84 | | | +-----------------------------------------------------------------------------+ MQM Function Stack xcsFFST MQM Trace History { xppInitialiseDestructorRegistrations } xppInitialiseDestructorRegistrations rc=OK { xcsGetEnvironmentInteger -{ xcsGetEnvironmentString ... 그림 *3.* 샘플 *FFST* 데이터

Function Stack 및 Trace History는 문제점 판별을 위해 IBM에서 사용합니다. 여러 경우에 있어서, IBM 지원 채 널을 통해 문제점을 제기하는 것을 제외하고, FFST 보고서가 생성될 때 시스템 관리자가 할 수 있는 일은 거의 없 습니다. 그러나 시스템 관리자가 해결할 수 있는 일부 문제점이 있습니다. 예를 들어, FFST 보고서가 Out of resource 또는 Out of space on device를 표시하는 경우입니다.

FFST에 대한 자세한 정보는 41 페이지의 『[First Failure Support Technology \(FFST](#page-40-0)』의 내용을 참조하십시오.

# **로그 사용**

문제점 판별과 해결을 돕기 위해 사용할 수 있는 다양한 로그가 있습니다.

사용자의 플랫폼에서 사용 가능한 로그와 그 사용 방법에 대해 알아보려면 다음 링크를 사용하십시오.

- <span id="page-53-0"></span>• Windows - Linux - UNIX - 54 페이지의 『Windows, 유닉스 및 Linux 시스템의 오류 로그』
- **IBM i 5**8 [페이지의](#page-57-0) 『IBM i의 오류 로그』
- 57 페이지의 『[HP Integrity NonStop Server](#page-56-0)의 오류 로그』

<mark>▶ 2/05 ● 2</mark>7/0S에는 오류 메시지가 다음으로 기록됩니다.

- z/OS 시스템 콘솔
- 채널 시작기 작업 로그

분산 및 z/OS 시스템 모두에서 일부 메시지를 억제하거나 제외할 수 있습니다.

분산 시스템에서 일부 메시지를 억제하는 데 대한 자세한 내용은 61 [페이지의](#page-60-0) 『오류 로그에서 채널 오류 메시 지 [억제』](#page-60-0)의 내용을 참조하십시오.

<mark>★ 2/0S → 2</mark>/OS에서 메시지를 억제하기 위해 z/OS 메시지 처리 기능을 사용 중인 경우 콘솔 메시지가 억제될 수 있습니다. 자세한 정보는 IBM MQ for z/OS 개념을 참조하십시오.

2. 2/08 2 오류 메시지, 콘솔 로그 및 IBM MQ for z/OS의 덤프는 <u>z/OS의 [문제점](#page-98-0) 판별</u>을 참조하십시오.

### **관련 개념**

7 페이지의 [『문제점](#page-6-0) 해결 및 지원』

IBM MQ 애플리케이션 또는 큐 관리자 네트워크에서 문제점이 발생한 경우 문제점을 진단하고 해결하는 데 도움 을 주기 위해 설명되는 기술을 사용하십시오.

7 페이지의 [『문제점](#page-6-0) 해결 개요』

문제점 해결은 문제점의 원인을 찾아서 제거하는 프로세스입니다. IBM 소프트웨어에 문제점이 발생한 경우 "어 떤 상황"이 발생했는지 스스로 묻는 상황부터 문제점 해결 프로세스가 시작됩니다.

41 페이지의 『[First Failure Support Technology \(FFST](#page-40-0)』

IBM MQ용 First Failure Support Technology(FFST)는 오류 발생 시에 IBM 지원 센터 직원이 문제점을 진단하 는 데 도움이 될 수 있는 이벤트에 대한 정보를 제공합니다.

### **관련 태스크**

61 [페이지의](#page-60-0) 『추적 사용』 문제점 판별과 해결에 도움이 될 다양한 유형의 추적을 사용할 수 있습니다.

### **Windows, 유닉스 및 Linux 시스템의 오류 로그**

오류 로그 파일 정보 및 예제

설치 시 errors 서브디렉토리는 유닉스 및 Linux 시스템의 /var/mqm 파일 경로 및 설치 디렉토리 (예: Windows 시스템의 C: \Program Files\IBM\WebSphere MQ\ 파일 경로) 에 작성됩니다. errors 서브 디렉토리에는 다음 이름을 가진 최대 3개의 오류 로그 파일이 포함될 수 있습니다.

- AMQERR01.LOG
- AMQERR02.LOG
- AMQERR03.LOG

로그 파일이 저장되는 디렉토리에 대한 자세한 정보는 56 페이지의 [『유닉스](#page-55-0), Linux및 윈도우의 오류 로그 디 [렉토리』의](#page-55-0) 내용을 참조하십시오.

큐 관리자를 작성하면 큐 관리자는 필요할 때 세 개의 오류 로그 파일을 작성합니다. 이들 파일은 시스템 오류 로 그 디렉토리에 있는 오류 로그 파일과 동일한 이름을 가집니다. 즉, AMQERR01, AMQERR02 및 AMQERR03이 며 각 파일의 기본 용량은 2MB(2,097,152바이트)입니다. IBM MQ 탐색기의 Extended 큐 관리자 특성 페이지 또는 qm.ini 파일의 QMErrorLog 스탠자에서 용량을 변경할 수 있습니다. 이러한 파일은 IBM MQ 를 설치할 때 선택한 큐 관리자 데이터 디렉토리의 errors 서브디렉토리에 있거나 큐 관리자를 작성합니다. errors 서브디 렉토리의 기본 위치는 유닉스 및 Linux 시스템의 /var/mqm/qmgrs/ *qmname* 파일 경로 및 Windows 시스템 의 C: \Program Files\IBM\WebSphere MQ\qmgrs\ *qmname* \errors 파일 경로입니다.

생성되는 오류 메시지는 AMQERR01에 배치됩니다. AMQERR01이 2MB(2,097,152바이트)보다 커지면 AMQERR02로 복사됩니다. 복사하기 전에 AMQERR02는 AMQERR03.LOG로 복사됩니다. AMQERR03의 이전 컨텐츠(있는 경우)는 제거됩니다.

그러므로 최신 오류 메시지는 항상 AMQERR01에 배치되며, 다른 파일은 오류 메시지의 히스토리를 유지보수하 는 데 사용됩니다.

채널에 관련된 모든 메시지도 큐 관리자가 사용 불가능하거나 해당 이름을 알 수 없는 경우를 제외하고는 큐 관리 자에 속한 적절한 오류 파일에 넣어집니다. 그렇지 않은 경우, 채널 관련 메시지는 시스템 오류 로그 디렉토리에 넣어집니다.

모든 오류 로그 파일의 컨텐츠를 조사하려면 일반 시스템 편집기를 사용하십시오.

### **오류 로그의 예**

55 페이지의 그림 4에서는 IBM MQ 오류 로그의 추출을 보여줍니다.

17/11/2004 10:32:29 - Process(2132.1) User(USER\_1) Program(runmqchi.exe) Host(HOST\_1) Installation(Installation1) VRMF(7.1.0.0) QMgr (A.B.C) AMQ9542: Queue manager is ending. EXPLANATION: The program will end because the queue manager is quiescing. ACTION: None.  $---$  amqrimna.c : 931  $---$ 그림 *4.* 샘플 *IBM MQ* 오류 로그

### **운영자 메시지**

운영자 메시지는 일반적으로 사용자가 직접 명령에 올바르지 않은 매개변수를 사용하는 등의 작업을 수행하여 발생하는 일반 오류를 식별합니다. 운영자 메시지는 표준 위치에 설치된 메시지 카탈로그를 통해 자국어(NL) 사 용이 가능합니다.

이들 메시지는 연관된 창(있는 경우)에 쓰여집니다. 또한, 일부 운영자 메시지는 큐 관리자 디렉토리의 AMQERR01.LOG 파일에 쓰여지고 다른 일부 운영자 메시지는 시스템 오류 로그 디렉토리의 해당 파일에 쓰여집 니다.

### **오류 로그 액세스 제한사항**

특정 오류 로그 디렉토리 및 오류 로그는 액세스 제한사항을 가집니다.

다음 액세스 권한을 얻으려면 사용자 또는 애플리케이션이 mqm 그룹의 멤버여야 합니다.

- 모든 큐 관리자 오류 로그 디렉토리에 대한 읽기 및 쓰기 액세스.
- 모든 큐 관리자 오류 로그에 대한 읽기 및 쓰기 액세스.
- 시스템 오류 로그에 대한 쓰기 액세스.

권한이 없는 사용자 또는 애플리케이션이 큐 관리자 오류 로그 디렉토리에 메시지를 쓰려고 시도할 경우, 이 메시 지는 시스템 오류 로그 디렉토리로 경로 재지정됩니다.

### **유닉스 및 Linux 시스템 하에서 오류 코드 무시**

유닉스 및 Linux 시스템에서 특정 오류 메시지를 큐 관리자 오류 로그에 쓰지 않으려는 경우 QMErrorLog 스탠자 를 사용하여 무시할 오류 코드를 지정할 수 있습니다.

자세한 정보는 큐 관리자 오류 로그를 참조하십시오.

### <span id="page-55-0"></span>**Windows 시스템 하에서 오류 코드 무시**

Windows 시스템에서는 오류 메시지가 IBM MQ 오류 로그 및 Windows 애플리케이션 이벤트 로그 모두에 기록 됩니다. 애플리케이션 이벤트 로그에 기록된 오류 메시지는 오류 심각도, 경고 심각도 및 정보 심각도의 메시지를 포함합니다. 특정 오류 메시지가 Windows 애플리케이션 이벤트 로그에 기록되지 않도록 하려는 경우, Windows 레지스트리에서 무시되도록 오류 코드를 지정할 수 있습니다.

다음 레지스트리 키를 사용하십시오.

HKLM\Software\IBM\WebSphere MQ\Installation\*MQ\_INSTALLATION\_NAME*\IgnoredErrorCodes

여기서 *MQ\_INSTALLATION\_NAME*은 IBM MQ의 특정 설치와 연관된 설치 이름입니다.

설정하는 값은 NULL 문자로 구분된 문자열의 배열이며, 각 문자열 값은 오류 로그에서 무시하려는 오류 코드와 관련됩니다. 전체 목록은 NULL 문자로 종료되며 이 문자는 REG\_MULTI\_SZ 유형입니다.

예를 들어 IBM MQ가 오류 코드 AMQ3045, AMQ6055 및 AMQ8079를 Windows 애플리케이션 이벤트 로그로 부터 제외하려는 경우, 값을 다음으로 설정하십시오.

AMQ3045\0AMQ6055\0AMQ8079\0\0

제외시키려는 메시지 목록은 시스템에 있는 모든 큐 관리자에 대해 정의됩니다. 구성에 작성하는 모든 변경사항 은 각 큐 관리자가 재시작될 때까지 적용되지 않습니다.

### **관련 개념**

7 페이지의 [『문제점](#page-6-0) 해결 및 지원』 IBM MQ 애플리케이션 또는 큐 관리자 네트워크에서 문제점이 발생한 경우 문제점을 진단하고 해결하는 데 도움 을 주기 위해 설명되는 기술을 사용하십시오.

53 [페이지의](#page-52-0) 『로그 사용』

문제점 판별과 해결을 돕기 위해 사용할 수 있는 다양한 로그가 있습니다.

99 [페이지의](#page-98-0) 『z/OS에서의 문제점 판별』

IBM MQ for z/OS, CICS, Db2 및 IMS는 문제점 판별에 사용할 수 있는 진단 정보를 생성합니다.

### **관련 태스크**

61 [페이지의](#page-60-0) 『추적 사용』 문제점 판별과 해결에 도움이 될 다양한 유형의 추적을 사용할 수 있습니다.

### **관련 참조**

58 [페이지의](#page-57-0) 『IBM i의 오류 로그』 IBM MQ for IBM i 오류 로그를 이해하려면 이 토픽을 사용하십시오.

## **유닉스, Linux및 윈도우의 오류 로그 디렉토리**

IBM MQ는 많은 오류 로그를 사용하여 IBM MQ의 자체 조작과 관련된 메시지, 사용자가 시작하는 큐 관리자 및 사용 중인 채널에서 발생한 오류 데이터를 캡처합니다. 오류 로그의 위치는 큐 관리자 이름이 알려졌는지 여부 및 오류가 클라이언트와 연관되는지 여부에 따라 다릅니다.

오류 로그가 저장되는 위치는 큐 관리자 이름이 알려졌는지 여부 및 오류가 클라이언트와 연관되는지 여부에 따 라 다릅니다. *MQ\_INSTALLATION\_PATH*는 IBM MQ가 설치된 상위 레벨 디렉토리를 나타냅니다.

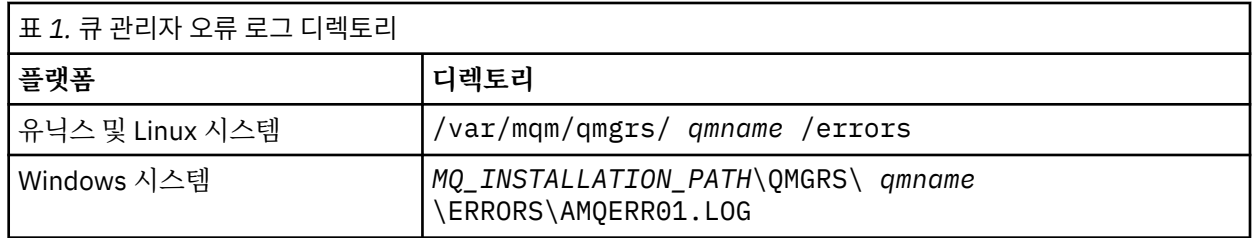

• 큐 관리자 이름이 알려진 경우, 오류 로그의 위치는 56 페이지의 표 1에 표시됩니다.

• 큐 관리자 이름이 알려지지 않은 경우, 오류 로그의 위치는 57 [페이지의](#page-56-0) 표 2에 표시됩니다.

<span id="page-56-0"></span>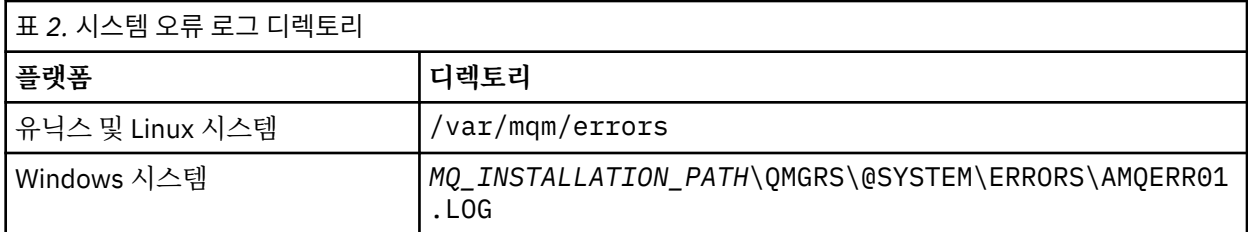

• 클라이언트 애플리케이션에 대해 오류가 발생한 경우, 클라이언트에서 오류 로그의 위치는 57 페이지의 표 3 에 표시됩니다.

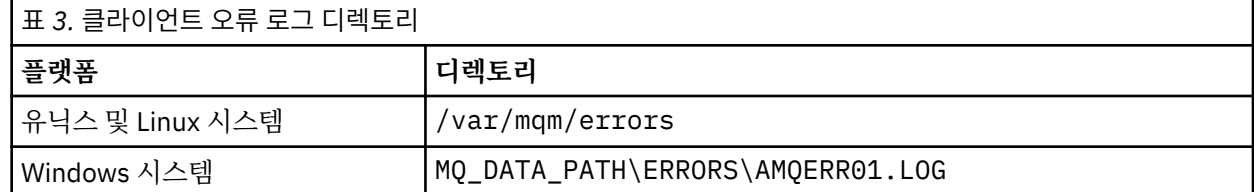

IBM MQ for Windows에서 오류의 내용은 또한 애플리케이션 로그에도 추가되며, 이는 Windows 시스템으로 제 공된 이벤트 뷰어 애플리케이션으로 조사될 수 있습니다.

### **이른 오류**

이러한 오류 로그가 아직 확립되지 않은 채 오류가 발생하는 많은 특수한 경우가 있습니다. IBM MQ는 오류 로그 에 이러한 오류를 기록하려고 시도합니다. 로그의 위치는 설정된 큐 관리자의 양에 따라 다릅니다.

예를 들어, 손상된 구성 파일로 인해 위치 정보를 판별할 수 없는 경우, 루트 디렉토리 ( /var/mqm 또는 C: \Program Files\IBM\WebSphere MQ) 에서 설치 시 작성되는 오류 디렉토리에 오류가 로그됩니다.

IBM MQ가 해당 구성 정보를 읽을 수 있고 기본 접두부에 대한 값에 액세스할 수 있는 경우, 오류는 기본 접두부 속성으로 식별되는 디렉토리의 오류 서브디렉토리에 로그됩니다. 예를 들어 기본 접두부가 C: \Program Files\IBM\WebSphere MQ인 경우, 오류가 C: \Program Files\IBM\WebSphere MQ\errors에 로 그됩니다.

구성 파일에 대한 자세한 정보는 IBM MQ 및 큐 관리자 구성 정보 변경을 참조하십시오.

**참고:** Windows 레지스트리의 로그는 큐 관리자가 시작될 때 알림 메시지로 표시됩니다.

## **HP Integrity NonStop Server의 오류 로그**

예제와 함께 HP Integrity NonStop Server 오류 로그에서 IBM MQ 클라이언트를 이해하려면 이 정보를 사용하 십시오.

설치 시 오류 서브디렉토리는 <mqpath>/var/mqm 파일 경로에서 작성됩니다. 오류 서브디렉토리는 다음으로 이름 지정된 오류 로그 파일을 세 개까지 포함할 수 있습니다.

- AMQERR01.LOG
- AMQERR02.LOG
- AMQERR03.LOG

오류 메시지가 생성되면 AMQERR01.LOG에 기록됩니다. AMQERR01.LOG가 2MB(2,097,152바이트)보다 커지 면 AMQERR02.LOG에 복사됩니다. 복사하기 전에 AMQERR02.LOG가 AMQERR03.LOG에 복사됩니다. AMQERR03.LOG의 이전 컨텐츠는 제거됩니다(있는 경우).

따라서 최신 오류 메시지는 항상 AMQERR01.LOG에 배치됩니다. 다른 로그 파일은 오류 메시지의 실행 기록을 유지보수하는 데 사용됩니다.

오류 로그 파일의 컨텐츠를 조사하려면 시스템 편집기를 사용하십시오. 로그 파일의 컨텐츠는 모든 사용자가 읽 을 수 있지만 쓰기 액세스를 위해서는 사용자가 mqm 그룹의 구성원이어야 합니다.

### <span id="page-57-0"></span>**오류 로그의 예**

58 페이지의 그림 5에서는 IBM MQ 오류 로그의 추출을 보여줍니다.

04/30/13 06:18:22 - Process(320406477.1) User(MYUSER) Program(nssfcps\_c) Host(myhost)<br>VRMF(7.1.0.0)  $V$ RMF $(7.1.0.0)$ AMQ9558: The remote channel 'SYSTEM.DEF.SVRCONN' on host 'hostname  $(x.x.x.x)(1414)'$  is not currently available. EXPLANATION: The channel program ended because an instance of channel 'SYSTEM.DEF.SVRCONN' could not be started on the remote system. This could be for one of the following reasons: The channel is disabled. The remote system does not have sufficient resources to run another instance of the channel. In the case of a client-connection channel, the limit on the number of instances configured for the remote server-connection channel was reached. ACTION: Check the remote system to ensure that the channel is able to run. Try the operation again. ----- cmqxrfpt.c : 504 -----그림 *5.* 샘플 *IBM MQ* 오류 로그

### **IBM i의 오류 로그**

IBM MQ for IBM i 오류 로그를 이해하려면 이 토픽을 사용하십시오.

기본적으로 QMQMADM 그룹의 구성원만 오류 로그에 액세스할 수 있습니다. 이 그룹의 구성원이 아닌 사용자에 게 오류 로그에 대한 액세스를 제공하려면 **ValidateAuth**를 *No*로 설정하고 해당 사용자에게 \*PUBLIC 권한을 부여하십시오. 자세한 정보는 파일 시스템을 참조하십시오.

IBM MQ는 많은 오류 로그를 사용하여 IBM MQ 자체의 조작과 관련된 메시지, 사용자가 시작하는 큐 관리자, 사 용 중인 채널에서 발생한 오류 데이터를 캡처합니다.

설치 시에 IFS에는 /QIBM/UserData/mqm/errors 서브디렉토리가 작성됩니다.

오류 로그의 위치는 큐 관리자의 이름이 알려졌는지 여부에 따라 다릅니다.

IFS에서:

• 큐 관리자 이름이 알려지고 큐 관리자가 사용 가능한 경우, 오류 로그의 위치는 다음과 같습니다.

/QIBM/UserData/mqm/qmgrs/*qmname*/errors

• 큐 관리자가 사용 불가능한 경우, 오류 로그의 위치는 다음과 같습니다.

/QIBM/UserData/mqm/errors

시스템 유틸리티 EDTF를 사용하여 errors 디렉토리 및 파일을 찾아볼 수 있습니다. 예를 들면, 다음과 같습니다.

EDTF '/QIBM/UserData/mqm/errors'

또는 WRKMQM 패널에서 큐 관리자에 대해 옵션 23을 사용할 수 있습니다.

오류 서브디렉토리는 다음으로 이름 지정된 오류 로그 파일을 세 개까지 포함할 수 있습니다.

- AMQERR01.LOG
- AMQERR02.LOG

• AMQERR03.LOG

큐 관리자를 작성한 후, 큐 관리자에 필요할 때 세 개의 오류 로그 파일이 작성됩니다. 이러한 파일의 이름은 / QIBM/UserData/mqm/errors와 동일합니다. 즉, AMQERR01, AMQERR02 및 AMQERR03이고 각각의 용량 이 2MB(2,097,152바이트)입니다. 파일은 사용자가 작성한 각 큐 관리자의 errors 서브디렉토리(/QIBM/ UserData/mqm/qmgrs/*qmname*/errors)에 배치됩니다.

생성되는 오류 메시지는 AMQERR01에 배치됩니다. AMQERR01이 2MB(2,097,152바이트)보다 커지면 AMQERR02로 복사됩니다. 복사하기 전에 AMQERR02는 AMQERR03.LOG로 복사됩니다. AMQERR03의 이전 컨텐츠(있는 경우)는 제거됩니다.

그러므로 최신 오류 메시지는 항상 AMQERR01에 배치되며, 다른 파일은 오류 메시지의 히스토리를 유지보수하 는 데 사용됩니다.

채널과 관련된 모든 메시지는 또한 큐 관리자의 이름이 알려져 있지 않거나 큐관리자가 사용 불가능하지 않는 한 큐 관리자의 적절한 오류 파일에 배치됩니다. 큐 관리자 이름을 사용할 수 없거나 해당 이름이 판별될 수 없는 경 우, 채널 관련 메시지는 /QIBM/UserData/mqm/errors 서브디렉토리에 위치합니다.

오류 로그 파일의 컨텐츠를 조사하려면 시스템 편집기 EDTF를 사용하여 IFS 내의 스트림 파일을 보십시오.

### **참고:**

1. 이러한 오류 로그의 소유권을 변경하지 마십시오.

2. 오류 로그 파일이 삭제되면 다음 오류 메시지가 로그될 때 자동으로 다시 작성됩니다.

### **이른 오류**

오류 로그가 아직 설정되지 않은 채 오류가 발생하는 많은 특수한 경우가 있습니다. IBM MQ는 오류 로그에 이러 한 오류를 기록하려고 시도합니다. 로그의 위치는 설정된 큐 관리자의 양에 따라 다릅니다.

손상된 구성 파일로 인해 예를 들어 외치 정보를 판별할 수 없는 경우, 오류는 설치 시 작성된 errors 디렉토리에 로그됩니다.

IBM MQ 구성 파일과 AllQueueManagers 스탠자의 DefaultPrefix 속성을 둘 다 읽을 수 있는 경우, 오류는 DefaultPrefix 속성에 의해 식별된 디렉토리의 errors 서브디렉토리에 로그됩니다.

### **운영자 메시지**

운영자 메시지는 일반적으로 사용자가 직접 명령에 올바르지 않은 매개변수를 사용하는 등의 작업을 수행하여 발생하는 일반 오류를 식별합니다. 표준 위치에 메시지 카탈로그가 설치되어 있으면 운영자 메시지에 자국어 (NL)를 사용할 수 있습니다.

이러한 메시지가 있는 경우 작업 로그에 기록됩니다. 또한 일부 운영자 메시지는 큐 관리자 디렉토리에 있는 AMQERR01.LOG 파일에 기록되고 나머지는 오류 로그의 /QIBM/UserData/mqm/errors 디렉토리 사본에 기록됩니다.

### **IBM MQ 오류 로그의 예**

60 [페이지의](#page-59-0) 그림 6에서는 IBM MQ 오류 로그로부터의 일반 추출을 보여줍니다.

<span id="page-59-0"></span>\*\*\*\*\*\*\*\*\*\*\*\*Beginning of data\*\*\*\*\*\*\*\*\*\*\*\*\*\* 07/19/02 11:15:56 AMQ9411: Repository manager ended normally. EXPLANATION: The repository manager ended normally.<br>None. Cause . . . . . :<br>Recovery . . . : Technical Description . . . . . . . . : None. ------------------------------------------------------------------------------- 07/19/02 11:15:57 AMQ9542: Queue manager is ending. EXPLANATION: Cause . . . . . : The program will end because the queue manager is quiescing. Recovery . . . : None. Technical Description . . . . . . . . : None. ----- amqrimna.c : 773 -------------------------------------------------------- 07/19/02 11:16:00 AMQ8004: WebSphere MQ queue manager 'mick' ended. EXPLANATION: WebSphere MQ queue manager 'mick' ended. Cause . . . . . : WebSp<br>Recovery . . . : None. Technical Description . . . . . . . . : None. ------------------------------------------------------------------------------- 07/19/02 11:16:48 AMQ7163: WebSphere MQ job number 18429 started. EXPLANATION: Cause . . . . . : This job has started to perform work for Queue Manager mick, The job's PID is 18429 the CCSID is 37. The job name is 582775/MQUSER/AMQZXMA0. Recovery . . . : None ------------------------------------------------------------------------------- 07/19/02 11:16:49 AMQ7163: WebSphere MQ job number 18430 started. EXPLANATION:<br>Cause . . . . . : Cause . . . . . : This job has started to perform work for Queue Manager mick, The job's PID is 18430 the CCSID is 0. The job name is 582776/MQUSER/AMQZFUMA. Recovery . . . : None ------------------------------------------------------------------------------- 07/19/02 11:16:49 AMQ7163: WebSphere MQ job number 18431 started. EXPLANATION: Cause . . . . . : This job has started to perform work for Queue Manager mick, The job's PID is 18431 the CCSID is 37. The job name is 582777/MQUSER/AMQZXMAX. Recovery . . . : None ------------------------------------------------------------------------------- 07/19/02 11:16:50 AMQ7163: WebSphere MQ job number 18432 started. EXPLANATION: Cause . . . . . : This job has started to perform work for Queue Manager mick, The job's PID is 18432 the CCSID is 37. The job name is 582778/MQUSER/AMQALMPX. Recovery . . . : None -------------------------------------------------------------------------------

그림 *6. IBM MQ* 오류 로그의 추출

### **관련 개념**

54 페이지의 『[Windows,](#page-53-0) 유닉스 및 Linux 시스템의 오류 로그』 오류 로그 파일 정보 및 예제

7 페이지의 [『문제점](#page-6-0) 해결 및 지원』

IBM MQ 애플리케이션 또는 큐 관리자 네트워크에서 문제점이 발생한 경우 문제점을 진단하고 해결하는 데 도움 을 주기 위해 설명되는 기술을 사용하십시오.

53 [페이지의](#page-52-0) 『로그 사용』

문제점 판별과 해결을 돕기 위해 사용할 수 있는 다양한 로그가 있습니다.

99 [페이지의](#page-98-0) 『z/OS에서의 문제점 판별』

IBM MQ for z/OS, CICS, Db2 및 IMS는 문제점 판별에 사용할 수 있는 진단 정보를 생성합니다.

#### **관련 태스크**

61 [페이지의](#page-60-0) 『추적 사용』 문제점 판별과 해결에 도움이 될 다양한 유형의 추적을 사용할 수 있습니다.

## <span id="page-60-0"></span>**오류 로그에서 채널 오류 메시지 억제**

예를 들어 IBM MQ 시스템에서 오류 로그를 채우는 대량의 정보 메시지를 생성하는 경우 지정된 시간 간격 동안 선택된 메시지가 오류 로그로 전송되지 않도록 차단할 수 있습니다.

### **이 태스크 정보**

지정된 시간 간격 동안 메시지를 억제하는 두 가지 방법이 있습니다.

- qm.ini 파일의 QMErrorLog 스탠자에서 SuppressMessage 및 SuppressInterval을 사용하는 방법
- MO CHANNEL\_SUPPRESS\_MSGS 및 MO\_CHANNEL\_SUPPRESS\_INTERVAL 환경 변수를 사용하는 방법

### **프로시저**

• qm.ini 파일에서 QMErrorLog 스탠자를 사용하여 지정된 시간 간격 동안 메시지를 억제하려면 SuppressMessage를 사용하여 지정된 시간 간격 동안 큐 관리자 오류 로그에 한 번만 기록할 메시지를 지정 하고 SuppressInterval을 사용하여 메시지를 억제할 시간 간격을 지정하십시오. 예를 들어 30초 동안 AMQ9999, AMQ9002, AMQ9209 메시지를 억제하려면 qm.ini 파일의 QMErrorLog 스탠자에 다음과 같은 정보를 포함시키십시오.

SuppressMessage=9001,9002,9202 SuppressInterval=30

■ Windows - Linux - 또는 am.ini 파일을 직접 편집하는 대신 MQ Explorer의 확장 큐 관리자 특성 페이지를 사용하여 메시지를 제외하고 억제할 수 있습니다.

• **MQ\_CHANNEL\_SUPPRESS\_MSGS** 및 **MQ\_CHANNEL\_SUPPRESS\_MSGS** 환경 변수를 사용하여 지정된 시간 간격 동안 메시지를 억제하려면 다음 단계를 완료하십시오.

a) **MQ\_CHANNEL\_SUPPRESS\_MSGS**를 사용하여 억제할 메시지를 지정하십시오.

쉼표로 구분된 목록에 최대 20개의 채널 오류 메시지 코드를 포함시킬 수 있습니다. **MQ\_CHANNEL\_SUPPRESS\_MSGS** 환경 변수에 포함시킬 수 있는 포괄적인 메시지 ID 목록은 존재하지 않 습니다. 하지만 메시지 ID는 채널 메시지여야 합니다(AMQ9xxx: messages).

다음 예제는 AMQ9999, AMQ9002, AMQ9209 메시지에 해당됩니다.

**– Linux → UNIX UNIX 및 Linux:** 

export MQ\_CHANNEL\_SUPPRESS\_MSGS=9999,9002,9209

**Windows** Windows:

set MQ\_CHANNEL\_SUPPRESS\_MSGS=9999,9002,9209

b) **MQ\_CHANNEL\_SUPPRESS\_INTERVAL**을 사용하여 메시지를 억제할 시간 간격을 지정하십시오.

기본값은 60,5이며, 이 값은 60초의 간격 동안 지정된 메시지가 처음 다섯 번 발생한 후 60초의 간격이 끝날 때까지 해당 메시지가 추가로 발생하는 것을 억제함을 의미합니다. 0,0 값은 항상 억제함을 의미합 니다. 0,*n* 값(여기서 *n* > 0)은 항상 억제하지 않음을 의미합니다.

### **관련 정보**

유닉스, Linux및 윈도우의 QMErrorLog 스탠자 IBM i의 QMErrorLog 스탠자 환경 변수 큐 관리자 특성

# **추적 사용**

문제점 판별과 해결에 도움이 될 다양한 유형의 추적을 사용할 수 있습니다.

### <span id="page-61-0"></span>**이 태스크 정보**

다양한 추적 유형을 찾아보고 플랫폼에 대한 추적을 실행하는 방법을 알아보려면 다음 정보를 사용하십시오.

- 62 페이지의 『Windows에서 추적 사용』
- 64 페이지의 [『유닉스](#page-63-0) 및 Linux 시스템』
- <mark>- IBM i 67 페이지의 『IBM i 의 [IBM MQ](#page-66-0) 서버에서 추적 사용』</mark>
- IBM i 70 페이지의 『IBM i 의 IBM MO [클라이언트에서](#page-69-0) 추적 사용』
- 2005 22 [페이지의](#page-71-0) 『z/OS에서 문제점 판별을 위해 추적 사용』
- 83 페이지의 『[TLS: runmqakm, strmqikm, and runmqckm](#page-82-0) 기능 추적』
- 84 페이지의 『[IBM MQ classes for JMS](#page-83-0) 애플리케이션 추적』
- 88 페이지의 『[IBM MQ classes for Java](#page-87-0) 애플리케이션 추적』
- 92 [페이지의](#page-91-0) 『IBM MQ 자원 어댑터 추적』
- 93 페이지의 『추가 [IBM MQ Java](#page-92-0) 컴포넌트 추적』
- 96 페이지의 『[IBM MQ classes for Java](#page-95-0) 및 IBM MQ classes for JMS를 사용하여 실행 중인 프로세스에서 추적 [제어』](#page-95-0)

### **관련 개념**

7 페이지의 [『문제점](#page-6-0) 해결 및 지원』

IBM MQ 애플리케이션 또는 큐 관리자 네트워크에서 문제점이 발생한 경우 문제점을 진단하고 해결하는 데 도움 을 주기 위해 설명되는 기술을 사용하십시오.

7 페이지의 [『문제점](#page-6-0) 해결 개요』

문제점 해결은 문제점의 원인을 찾아서 제거하는 프로세스입니다. IBM 소프트웨어에 문제점이 발생한 경우 "어 떤 상황"이 발생했는지 스스로 묻는 상황부터 문제점 해결 프로세스가 시작됩니다.

53 [페이지의](#page-52-0) 『로그 사용』

문제점 판별과 해결을 돕기 위해 사용할 수 있는 다양한 로그가 있습니다.

41 페이지의 『[First Failure Support Technology \(FFST](#page-40-0)』

IBM MQ용 First Failure Support Technology(FFST)는 오류 발생 시에 IBM 지원 센터 직원이 문제점을 진단하 는 데 도움이 될 수 있는 이벤트에 대한 정보를 제공합니다.

### **관련 태스크**

40 페이지의 『[IBM Software Support](#page-39-0) 문의』

IBM 지원 사이트를 통해 IBM 지원에 문의할 수 있습니다. IBM MQ 수정사항, 문제점 해결 및 기타 뉴스에 대한 알림을 구독할 수도 있습니다.

### **Windows에서 추적 사용**

**strmqtrc** 및 **endmqtrc** 명령 또는 MQ Explorer 인터페이스를 사용하여 추적을 시작 및 종료하십시오.

Windows에서는 클라이언트 추적 기능에 대해 다음 명령을 사용합니다.

### **strmqtrc**

추적 시작

### **endmqtrc**

추적 종료

출력 파일은 MQ\_DATA\_PATH/trace 디렉토리에 작성됩니다.

### **IBM MQ for Windows의 추적 파일**

추적 파일의 이름은 AMQ *ppppp*. *qq*.TRC이며, 여기서 변수는 다음과 같습니다.

#### *ppppp*

오류를 보고하는 프로세스의 ID입니다.

*qq*

0부터 시작하는 순서 번호입니다. 전체 파일 이름이 존재하는 경우 이 값은 고유 추적 파일 이름이 발견될 때 까지 1씩 증가합니다. 프로세스가 재사용되는 경우 추적 파일 이름이 존재할 수 있습니다.

### **참고:**

1. 프로세스 ID는 예에 표시된 것보다 더 적거나 더 많이 포함될 수 있습니다.

2. 추적 중인 엔티티의 일부로 실행되는 각 프로세스마다 하나의 추적 파일이 있습니다.

추적 파일을 형식화하거나 보려면 사용자는 추적 파일의 작성자이거나 mqm 그룹의 구성원이어야 합니다.

SSL 추적 파일의 이름은 AMQ.SSL.TRC 및 AMQ.SSL.TRC.1입니다. SSL 추적 파일을 형식화할 수 없습니다. 변 경되지 않은 채로 이를 IBM 지원 센터로 송신하십시오.

### **추적을 시작하고 중지하는 방법**

**strmqtrc** 제어 명령을 사용하여 추적을 사용으로 설정하거나 수정하십시오(strmqtrc 참조). 추적을 중지하려 면 **endmqtrc** 제어 명령을 사용하십시오(endmqtrc 참조).

IBM MQ for Windows 시스템에서는 MQ Explorer를 사용하여 다음과 같이 추적을 시작 및 중지할 수도 있습니 다.

- 1. **시작** 메뉴에서 MQ Explorer를 시작하십시오.
- 2. 네비게이터 보기에서 **IBM MQ** 트리 노드를 마우스의 오른쪽 단추로 클릭하고 **추적...**을 선택하십시오. 추적 대화 상자가 표시됩니다.
- 3. 적절하게 **시작** 또는 **중지**를 클릭하십시오.

### **선택적 컴포넌트 추적**

기록할 추적 세부사항의 양을 제어하려면 -t 및 -x 옵션을 사용하십시오. 기본적으로 모든 추적 지점이 사용 가 능합니다. -x 옵션을 사용하여 추적하지 않을 지점을 지정할 수 있습니다. 예를 들어 통신 네트워크에 대해 플로 우되는 데이터만 추적하려는 경우 다음을 사용하십시오.

strmqtrc -x all -t comms

추적 명령에 대한 자세한 정보는 strmqtrc를 참조하십시오.

### **선택적 프로세스 추적**

지정된 이름의 프로세스로 추적 생성을 제한하려면 **strmqtrc** 명령 제어의 -p 옵션을 사용하십시오. 예를 들어, amqxxx.exe라는 실행 중인 프로세스로부터 발생하는 모든 스레드를 추적하려면 다음 명령을 사용하십시오.

strmqtrc -p amqxxx.exe

추적 명령에 대한 자세한 정보는 strmqtrc를 참조하십시오.

### **관련 개념**

64 페이지의 [『유닉스](#page-63-0) 및 Linux 시스템』

**strmqtrc** 및 **endmqtrc** 명령을 사용하여 추적을 시작하거나 종료하고, **dspmqtrc** 명령을 사용하여 추적 파 일을 표시하십시오.

67 페이지의 『IBM i 의 [IBM MQ](#page-66-0) 서버에서 추적 사용』 추적을 시작 및 중지하고 필요한 추적의 유형을 지정하려면 TRCMQM 명령을 사용하십시오.

72 [페이지의](#page-71-0) 『z/OS에서 문제점 판별을 위해 추적 사용』 IBM MQ와 함께 문제점 판별에 사용될 수 있는 다양한 추적 옵션이 있습니다. 이 토픽을 사용하여 다양한 옵션과 추적을 제어하는 방법을 이해하십시오.

83 페이지의 『[TLS: runmqakm, strmqikm, and runmqckm](#page-82-0) 기능 추적』

TLS(Transport Layer Security)를 추적하고 **runmqakm** 추적과 **strmqikm**(iKeyman) 및 **runmqckm**(iKeycmd) 추적을 요청하는 방법입니다.

<span id="page-63-0"></span>93 페이지의 『추가 [IBM MQ Java](#page-92-0) 컴포넌트 추적』

IBM MQ의 Java 컴포넌트의 경우(예: IBM MQ Explorer 및 IBM MQ Transport for SOAP의 Java 구현), 진단 정 보는 표준 IBM MQ 진단 기능을 사용하거나 Java 진단 클래스를 통한 출력입니다.

## **유닉스 및 Linux 시스템**

**strmqtrc** 및 **endmqtrc** 명령을 사용하여 추적을 시작하거나 종료하고, **dspmqtrc** 명령을 사용하여 추적 파 일을 표시하십시오.

유닉스 및 Linux 시스템은 IBM MQ MQI client 추적 기능에 대해 다음 명령을 사용합니다.

**strmqtrc**

추적 시작

**endmqtrc**

추적 종료

### **dspmqtrc <filename>**

형식화된 추적 파일 표시

추적 기능은 다음과 같은 여러 파일을 사용합니다.

- 추적되는 각 엔티티마다 추적 정보가 기록되는 하나의 파일
- 추적 프로그램을 시작하고 종료하는 데 사용되는 공유 메모리에 대한 참조를 제공하는 각 시스템에 있는 하나 의 추가 파일
- 공유 메모리를 갱신할 때 사용된 세마포어를 식별하는 하나의 파일

추적과 연관된 파일은 파일 트리 내의 고정 위치인 /var/mqm/trace에 작성됩니다.

모든 클라이언트 추적은 이 디렉토리의 파일에 발생합니다.

이 디렉토리에 임시 파일 시스템을 마운트하여 대형 추적 파일을 핸들링할 수 있습니다.

AIX®에서는 strmqtrc 및 endmqtrc 명령을 사용하는 외에도 AIX 시스템 추적을 사용할 수 있습니다. 자세한 정보 는 66 [페이지의](#page-65-0) 『AIX 시스템 추적으로 추적』를 참조하십시오.

### **IBM MQ for UNIX 및 Linux 시스템의 추적 파일**

추적 파일은 디렉토리 /var/mqm/trace에서 작성됩니다.

**참고:** 추적 파일이 포함된 디렉토리에 대해 임시 파일 시스템을 마운트하여 대형 추적 파일의 생성을 수용할 수 있습니다. 또는 추적 디렉토리 이름을 바꾸고 기호 링크 /var/mqm/trace를 다른 디렉토리에 작성하십시오.

추적 파일의 이름은 AMQ *ppppp*. *qq*.TRC이며, 여기서 변수는 다음과 같습니다.

### *ppppp*

오류를 보고하는 프로세스의 ID입니다.

*qq*

0부터 시작하는 순서 번호입니다. 전체 파일 이름이 존재하는 경우 이 값은 고유 추적 파일 이름이 발견될 때 까지 1씩 증가합니다. 프로세스가 재사용되는 경우 추적 파일 이름이 존재할 수 있습니다.

**참고:**

1. 프로세스 ID는 예에 표시된 것보다 더 적거나 더 많이 포함될 수 있습니다.

2. 추적 중인 엔티티의 일부로 실행되는 각 프로세스마다 하나의 추적 파일이 있습니다.

추적 파일을 형식화하거나 보려면 사용자는 추적 파일의 작성자이거나 mqm 그룹의 구성원이어야 합니다.

SSL 추적 파일의 이름은 AMQ.SSL.TRC 및 AMQ.SSL.TRC.1입니다. SSL 추적 파일을 형식화할 수 없습니다. 변 경되지 않은 채로 이를 IBM 지원 센터로 송신하십시오.

### **추적을 시작하고 중지하는 방법**

IBM MQ for UNIX 및 Linux 시스템에서 **strmqtrc** 제어 명령을 사용하여 추적을 사용하거나 수정합니다 ( strmqtrc 참조). 추적을 중지하려면 **endmqtrc** 제어 명령을 사용합니다(endmqtrc 참조). Linux용 IBM MQ 시 스템(x86 및 x86-64 플랫폼)에서는 선택에 따라 MQ Explorer를 사용하여 추적을 시작하고 중지할 수 있습니다. 그러나 명령 strmqtrc -e 및 endmqtrc -e 사용과 마찬가지로, 제공된 기능만을 사용하여 모든 항목을 추적 할 수 있습니다.

추적 출력이 잘못 형식화되었습니다. **dspmqtrc** 제어 명령을 사용하여 확인하기 전에 추적 출력을 형식화하십 시오. 예를 들어, 현재 디렉토리에 있는 모든 추적 파일을 형식화하려면 다음 명령을 사용하십시오.

dspmqtrc \*.TRC

제어 명령**dspmqtrc**에 대한 자세한 정보는 dspmqtrc를 참조하십시오.

### **IBM MQ for UNIX 및 Linux 시스템에서 선택적 컴포넌트 추적**

기록할 추적 세부사항의 양을 제어하려면 -t 및 -x 옵션을 사용하십시오. 기본적으로 모든 추적 지점이 사용 가 능합니다. -x 옵션을 사용하여 추적하지 않으려는 지점을 지정하십시오. 예를 들어 큐 관리자 QM1에 대해 추적 하려는 경우, SSL(Secure Sockets Layer) 채널 보안 사용과 연관된 출력 데이터만 다음을 사용합니다.

strmqtrc -m QM1 -t ssl

추적 명령에 대한 자세한 정보는 strmqtrc를 참조하십시오.

### **IBM MQ for AIX에서 선택적 컴포넌트 추적**

환경 변수 MOS TRACE OPTIONS를 사용하여 자세한 세부사항 및 매개변수 추적 기능을 개별적으로 활성화할 수 있습니다.

MQS TRACE OPTIONS가 세부사항 및 매개변수 추적 기능 없이 추적을 활성화하도록 하므로 이를 사용하면 추 적을 켠 상태로 문제점을 재생성하려고 할 때 성능 및 추적 크기에 미치는 영향을 줄일 수 있습니다.

서비스 직원에 의해 이를 수행하도록 지시를 받은 경우 환경 변수 MOS TRACE\_OPTIONS만 설정하십시오.

일반적으로 MQS TRACE\_OPTIONS는 관리자를 시작하는 프로세스에서 큐 관리자가 시작되기 전에 설정되어야 하며, 그렇지 않으면 인식되지 않습니다. 추적 시작 전에 MOS\_TRACE\_OPTIONS를 설정하십시오. 추적 시작 후 에 설정되고 나면 인식되지 않습니다.

### **IBM MQ for UNIX 및 Linux 시스템에서 선택적 프로세스 추적**

지정된 이름의 프로세스로 추적 생성을 제한하려면 **strmqtrc** 명령 제어의 -p 옵션을 사용하십시오. 예를 들어, amqxxx라는 실행 중인 프로세스로부터 발생하는 모든 스레드를 추적하려면 다음 명령을 사용하십시오.

strmqtrc -p amqxxx

추적 명령에 대한 자세한 정보는 strmqtrc를 참조하십시오.

### **관련 개념**

67 페이지의 『IBM i 의 [IBM MQ](#page-66-0) 서버에서 추적 사용』

추적을 시작 및 중지하고 필요한 추적의 유형을 지정하려면 TRCMQM 명령을 사용하십시오.

72 [페이지의](#page-71-0) 『z/OS에서 문제점 판별을 위해 추적 사용』

IBM MQ와 함께 문제점 판별에 사용될 수 있는 다양한 추적 옵션이 있습니다. 이 토픽을 사용하여 다양한 옵션과 추적을 제어하는 방법을 이해하십시오.

83 페이지의 『[TLS: runmqakm, strmqikm, and runmqckm](#page-82-0) 기능 추적』

TLS(Transport Layer Security)를 추적하고 **runmqakm** 추적과 **strmqikm**(iKeyman) 및 **runmqckm**(iKeycmd) 추적을 요청하는 방법입니다.

93 페이지의 『추가 [IBM MQ Java](#page-92-0) 컴포넌트 추적』 IBM MQ의 Java 컴포넌트의 경우(예: IBM MQ Explorer 및 IBM MQ Transport for SOAP의 Java 구현), 진단 정 보는 표준 IBM MQ 진단 기능을 사용하거나 Java 진단 클래스를 통한 출력입니다.

<span id="page-65-0"></span>**관련 참조**

62 페이지의 『[Windows](#page-61-0)에서 추적 사용』 **strmqtrc** 및 **endmqtrc** 명령 또는 MQ Explorer 인터페이스를 사용하여 추적을 시작 및 종료하십시오.

## **AIX 시스템 추적으로 추적**

IBM MQ 추적 외에도 IBM MQ for AIX 사용자는 표준 AIX 시스템 추적을 사용할 수 있습니다.

AIX 시스템 추적은 2단계 프로세스입니다.

1. 데이터 수집

2. 결과 형식화

IBM MQ는 다음 두 개의 추적 후크 ID를 사용합니다.

### **X'30D'**

이 이벤트는 서브루틴에 들어가고 서브루틴에서 나올 때 IBM MQ에 의해 기록됩니다.

#### **X'30E'**

이 이벤트는 통신 네트워크를 통해 송수신되는 데이터를 추적하기 위해 IBM MQ에 의해 기록됩니다.

추적은 문제점 분석에 도움이 되는 자세한 실행 추적을 제공합니다. IBM 서비스 지원 직원이 추적을 사용으로 설 정하여 문제점을 재작성할 것을 요청할 수 있습니다. 추적에 의해 생성된 파일은 **매우** 클 수 있으므로 가능한 한 추적을 규정하는 것이 중요합니다. 예를 들어 선택에 따라 시간 및 컴포넌트별로 추적을 규정할 수 이습니다.

추적을 실행하는 데는 두 가지 방법이 있습니다.

1. 대화식.

명령의 다음 시퀀스는 프로그램 myprog에서 대화식 추적을 실행하고 추적을 종료합니다.

```
trace -j30D,30E -o trace.file
->!myprog
->q
```
2. 비동기식.

명령의 다음 시퀀스는 프로그램 myprog에서 비동기식 추적을 실행하고 추적을 종료합니다.

```
trace -a -j30D,30E -o trace.file
myprog
trcstop
```
다음 명령으로 추적 파일을 형식화할 수 있습니다.

trcrpt -t *MQ\_INSTALLATION\_PATH*/lib/amqtrc.fmt trace.file > report.file

*MQ\_INSTALLATION\_PATH*는 IBM MQ가 설치된 상위 레벨 디렉토리를 나타냅니다.

report.file은 형식화된 추적 출력을 넣을 파일의 이름입니다.

**참고:** 시스템에서의 **모든** IBM MQ 활동은 추적이 활성인 동안 추적됩니다.

### **HP Integrity NonStop Server에서 추적 사용**

**strmqtrc** 및 **endmqtrc** 명령을 사용하여 추적을 시작 및 종료하고 **dspmqtrc** 명령을 사용하여 추적 파일을 표시하십시오.

IBM MQ 클라이언트 추적 기능을 사용하려면 HP Integrity NonStop Server 시스템용 IBM MQ 클라이언트에서 다음 명령을 사용하십시오.

**strmqtrc**

추적을 시작합니다.

<span id="page-66-0"></span>**endmqtrc**

추적을 종료합니다.

#### **dspmqtrc <filename>**

형식화된 추적 파일을 표시합니다.

추적 기능은 추적 중인 각 엔티티에 대해 파일을 작성합니다. 추적 파일은 고정된 위치(<mqpath>/var/mqm/ trace)에 작성됩니다. 이 디렉토리에 임시 파일 시스템을 마운트하여 대형 추적 파일을 핸들링할 수 있습니다.

추적 파일의 이름은 AMQ.nnn.xx.ppp.qq.TRC로 지정됩니다. 여기서,

### *nnn*

프로세스의 이름입니다.

*xx*

프로세스가 실행 중인 프로세서 번호입니다.

*ppp*

추적 중인 프로세스의 PIN입니다.

*qq*

0부터 시작하는 순서 번호입니다. 전체 파일 이름이 존재하는 경우 이 값은 고유 추적 파일 이름이 발견될 때 까지 1씩 증가합니다. 프로세스가 재사용되는 경우 추적 파일 이름이 존재할 수 있습니다.

### **참고:**

1. 각 필드에는 예제에 표시된 것보다 적거나 많은 숫자가 포함될 수 있습니다.

2. 추적되는 엔티티의 일부로 실행 중인 각 프로세스마다 하나의 추적 파일이 있습니다.

추적 파일은 2진 형식으로 작성됩니다. 추적 파일을 형식화하거나 보려면 **dspmqtrc** 명령을 사용하십시오. 사 용자는 추적 파일의 작성자이거나 mqm 그룹의 구성원이어야 합니다. 예를 들어, 현재 디렉토리에 있는 모든 추 적 파일을 형식화하려면 다음 명령을 사용하십시오.

dspmqtrc \*.TRC

제어 명령 **dspmqtrc**에 대한 자세한 정보는 dspmqtrc를 참조하십시오.

### **추적을 시작하고 중지하는 방법**

HP Integrity NonStop Server 시스템의 IBM MQ 클라이언트에서 **strmqtrc** 제어 명령을 사용하여 추적을 사용 하거나 수정할 수 있습니다. 자세한 정보는 strmqtrc를 참조하십시오. 추적을 중지하려면 **endmqtrc** 제어 명령 을 사용하고 자세한 정보는 endmqtrc를 참조하십시오.

제어 명령 **strmqtrc** 및 **endmqtrc**는 하나의 특정 프로세서에서 실행 중인 프로세스에 대한 추적에만 영향을 미칩니다. 기본적으로 이 프로세서는 OSS 쉘의 프로세서와 동일합니다. 다른 프로세서에서 실행 중인 프로세스 에 대한 추적을 사용 또는 종료하려면 OSS쉘 명령 프롬프트에서 **strmqtrc** 또는 **endmqtrc** 명령을 run -cpu=n 앞에 두어야 합니다. 여기서 n 은 프로세서 번호입니다. 다음은 OSS 쉘 명령 프롬프트에서 **strmqtrc** 명령을 입력하는 방법에 대한 예제입니다.

run -cpu=2 strmqtrc

이 명령은 프로세서 2에서 실행 중인 모든 프로세스에 대한 추적을 사용으로 설정합니다.

큐 관리자를 선택하기 위한 -m 옵션은 HP Integrity NonStop Server 의 IBM MQ 클라이언트에서 사용할 수 없습 니다. -m 옵션을 지정하면 오류가 생성됩니다.

기록할 추적 세부사항의 양을 제어하려면 -t 및 -x 옵션을 사용하십시오. 기본적으로 모든 추적 지점이 사용 가 능합니다. -x 옵션을 사용하여 추적하지 않으려는 지점을 지정하십시오.

### **IBM i 의 IBM MQ 서버에서 추적 사용**

추적을 시작 및 중지하고 필요한 추적의 유형을 지정하려면 TRCMQM 명령을 사용하십시오.

추적을 사용하는 데는 두 단계가 있습니다.

- 1. 이른 추적을 원하는지 여부를 결정하십시오. 이른 추적은 큐 관리자의 작성 및 시작을 추적할 수 있게 해줍니 다. 그러나 모든 큐 관리자를 위한 모든 작업을 추적하여 구현되므로 이른 추적이 많은 양의 추적을 쉽게 생성 할 수 있음에 주의하십시오. 이른 추적을 사용으로 설정하려면 TRCEARLY 매개변수가 \*YES로 설정된 TRCMQM을 사용하십시오.
- 2. TRCMQM *\*ON*을 사용하여 추적 작업을 시작하십시오. 추적을 중지하기 위한 두 가지 옵션이 있습니다.
	- 큐 관리자에 대한 추적 레코드 수집을 중지하려면 TRCMQM *\*OFF*를 사용하십시오. 추적 레코드는 /QIBM/ UserData/mqm/trace 디렉토리의 파일에 작성됩니다.
	- 모든 큐 관리자에 대한 추적 레코드 수집을 중지하고 이른 추적을 사용 안함으로 설정하려면 TRCMQM *\*END* 를 사용하십시오. 이 옵션은 TRCEARLY 매개변수의 값을 무시합니다.

다음 값 중 하나로 설정된 TRCLEVEL 매개변수를 사용하여 원하는 상세 레벨을 지정하십시오.

#### *\*DFT*

플로우 처리 추적 지점에 대한 최소 상세 레벨의 경우.

#### *\*DETAIL*

플로우 처리 추적 지점에 대한 상세 레벨의 경우.

#### *\*PARMS*

플로우 처리 추적 지점에 대한 기본 상세 레벨의 경우.

다음 값 중 하나로 설정된 OUTPUT 매개변수를 사용하여 원하는 추적 출력의 유형을 지정하십시오.

#### **\*MQM**

TRCDIR 매개변수에 의해 지정된 디렉토리에 2진 IBM MQ 추적 출력을 수집하십시오. 이 값이 기본값입니 다.

### **\*MQMFMT**

TRCDIR 매개변수에 의해 지정된 디렉토리에 형식화된 IBM MQ 추적 출력을 수집하십시오.

### **\*PEX**

PEX(Performance Explorer) 추적 출력 수집

### **\* 모든**

IBM MQ 형식화되지 않은 추적 및 PEX 추적 출력 모두 수집

### **선택적 추적**

TRCTYPE 및 EXCLUDE 매개변수를 사용자 정의하기 위해 F4=prompt 및 F9와 함께 TRCMQM 명령을 사용하여 런타임 성능을 개선하여 저장되는 추적 데이터의 양을 줄일 수 있습니다.

### **TRCTYPE**

추적 파일에 저장할 추적 데이터 유형을 지정합니다. 이 매개변수를 생략하면 EXCLUDE에 지정된 이러한 추 적 지점을 제외한 모든 추적 지점이 사용으로 설정됩니다.

#### **제외**

추적 파일에서 생략할 추적 데이터의 유형을 지정합니다. 이 매개변수를 생략하면 TRCTYPE에 지정된 모든 추적 지점이 사용으로 설정됩니다.

TRCTYPE 및 EXCLUDE 모두에서 사용 가능한 옵션은 다음과 같습니다.

### **\*ALL (TRCTYPE에만 해당)**

다음 키워드로 지정된 모든 추적 데이터가 추적 파일에 저장됩니다.

#### **trace-type-list**

다음 키워드에서 두 개 이상의 옵션을 지정할 수 있지만, 각 옵션은 한 번만 발생할 수 있습니다.

### **\*API**

MQI 및 주요 큐 관리자 컴포넌트와 연관된 추적 지점의 데이터를 출력합니다.

#### **\*CMTRY**

IBM MQ 컴포넌트의 주석과 연관된 추적 포인트의 데이터를 출력합니다.

#### **\*COMMS**

통신 네트워크를 통해 이동하는 데이터와 연관된 추적 지점의 데이터를 출력합니다.

**\*CSDATA**

공용 서비스의 내부 데이터 버퍼와 연관된 추적 지점의 데이터를 출력합니다.

**\*CSFLOW**

공용 서비스의 처리 플로우와 연관된 추적 지점의 데이터를 출력합니다.

### **\*LQMDATA**

로컬 큐 관리자의 내부 데이터 버퍼와 연관된 추적 지점의 데이터를 출력합니다.

### **\*LQMFLOW**

로컬 큐 관리자의 처리 플로우와 연관된 추적 지점의 데이터를 출력합니다.

### **\*OTHDATA**

기타 컴포넌트의 내부 데이터 버퍼와 연관된 추적 지점의 데이터를 출력합니다.

### **\*OTHFLOW**

기타 컴포넌트의 처리 플로우와 연관된 추적 지점의 데이터를 출력합니다.

### **\*RMTDATA**

통신 컴포넌트의 내부 데이터 버퍼와 연관된 추적 지점의 데이터를 출력합니다.

### **\*RMTFLOW**

통신 컴포넌트의 처리 플로우와 연관된 추적 지점의 데이터를 출력합니다.

### **\*SVCDATA**

서비스 컴포넌트의 내부 데이터 버퍼와 연관된 추적 지점의 데이터를 출력합니다.

### **\*SVCFLOW**

서비스 컴포넌트의 처리 플로우와 연관된 추적 지점의 데이터를 출력합니다.

### **\*VSNDATA**

실행 중인 IBM MQ 버전과 연관된 추적 지점의 데이터를 출력합니다.

### **추적 랩핑**

추적을 랩핑하고 수집된 추적 레코드에 대해 사용될 최대 스토리지 크기를 지정하려면 MAXSTG 매개변수를 사 용하십시오.

해당 옵션은 다음과 같습니다.

### *\*DFT*

추적 랩핑이 사용으로 설정되지 않습니다. 각 작업에 대해 추적 데이터는 추적이 중지될 때까지 접미부 가 .TRC인 파일에 기록됩니다.

### *maximum-K-bytes*

추적 랩핑이 사용으로 설정됩니다. 추적 파일이 해당 최대 크기에 도달하면 접미부 .TRS로 이름이 바뀌며 접 미부가 .TRC인 새 추적 파일이 열립니다. 기존 .TRS 파일이 삭제됩니다. 1 - 16,000 범위로 값을 지정하십시 오.

### **추적 출력 형식화**

추적 출력을 형식화하려면:

- QShell을 입력하십시오.
- 다음 명령을 입력하십시오.

```
/QSYS.LIB/QMQM.LIB/DSPMQTRC.PGM [-t Format] [-h] [-s]
[-o OutputFileName] InputFileName
```
설명:

### *InputFileName*

필수 매개변수가 형식화되지 않은 추적이 포함된 파일의 이름을 지정합니까? 예를 들면 /QIBM/ UserData/mqm/trace/AMQ12345.TRC입니다.

### **-t** *FormatTemplate*

추적을 표시하는 방법에 대한 세부사항을 포함하는 템플리트 파일의 이름을 지정합니다. 기본값은 / QIBM/ProdData/mqm/lib/amqtrc.fmt입니다.

<span id="page-69-0"></span>**-h**

보고서에서 헤더 정보 생략.

**-s**

추적 헤더를 추출하여 stdout에 넣습니다.

**-o** *output\_filename*

형식화된 데이터를 기록하는 파일 이름.

모든 추적의 형식을 지정하기 위해 dspmqtrc \*를 지정할 수도 있습니다.

### **관련 개념**

64 페이지의 [『유닉스](#page-63-0) 및 Linux 시스템』

**strmqtrc** 및 **endmqtrc** 명령을 사용하여 추적을 시작하거나 종료하고, **dspmqtrc** 명령을 사용하여 추적 파 일을 표시하십시오.

72 [페이지의](#page-71-0) 『z/OS에서 문제점 판별을 위해 추적 사용』

IBM MQ와 함께 문제점 판별에 사용될 수 있는 다양한 추적 옵션이 있습니다. 이 토픽을 사용하여 다양한 옵션과 추적을 제어하는 방법을 이해하십시오.

83 페이지의 『[TLS: runmqakm, strmqikm, and runmqckm](#page-82-0) 기능 추적』

TLS(Transport Layer Security)를 추적하고 **runmqakm** 추적과 **strmqikm**(iKeyman) 및 **runmqckm**(iKeycmd) 추적을 요청하는 방법입니다.

93 페이지의 『추가 [IBM MQ Java](#page-92-0) 컴포넌트 추적』

IBM MQ의 Java 컴포넌트의 경우(예: IBM MQ Explorer 및 IBM MQ Transport for SOAP의 Java 구현), 진단 정 보는 표준 IBM MQ 진단 기능을 사용하거나 Java 진단 클래스를 통한 출력입니다.

### **관련 참조**

62 페이지의 『[Windows](#page-61-0)에서 추적 사용』

**strmqtrc** 및 **endmqtrc** 명령 또는 MQ Explorer 인터페이스를 사용하여 추적을 시작 및 종료하십시오.

#### **IBM** i **IBM i 의 IBM MQ 클라이언트에서 추적 사용**

IBM i에는 독립형 IBM MQ MQI client를 사용할 때 추적을 캡처하기 위한 제어 언어(CL) 명령이 있습니다. STRMQTRC 및 ENDMQTRC 프로그램은 추적을 사용 또는 사용 안함으로 설정하는 데 사용될 수 있습니다.

시작 추적의 예:

CALL PGM(QMQM/STRMQTRC) PARM('-e' '-t' 'all' '-t' 'detail') Where -e option requests early tracing of all the process -t option for trace type

추적을 종료하려는 경우

CALL PGM(QMQM/ENDMQTRC) PARM('-e')

• 선택적 매개변수:

### **-t** *TraceType*

추적할 지점 및 기록할 추적 세부사항의 크기입니다. 기본적으로 모든 추적 지점이 사용으로 설정되어 있 으며 기본 상세 추적이 생성됩니다.

또는 [표](#page-70-0) 1에 있는 하나 이상의 옵션을 제공할 수 있습니다. -t 모두를 포함하여 지정한 각 *TraceType* 값에 대해 -t parms 또는 -t 세부사항을 지정하여 적절한 레벨의 추적 세부사항을 확보하십시오. 특정 추적 유형 에 대해 -t parms 또는 -t detail을 지정하지 않는 경우에는 해당 추적 유형에 대해 기본 상세 추적만 생성됩 니다.

다중 추적 유형을 제공하는 경우 각각은 자체 -t 플래그를 가져야 합니다. 각 플래그가 이와 연관된 올바른 추적 유형을 가져야 할 경우, -t 플래그를 얼마든지 포함시킬 수 있습니다.

여러 -t 플래그에 동일한 추적 유형을 지정하는 것은 오류가 아닙니다.

*TraceType*에 대해 허용된 값은 다음 표를 참조하십시오.

<span id="page-70-0"></span>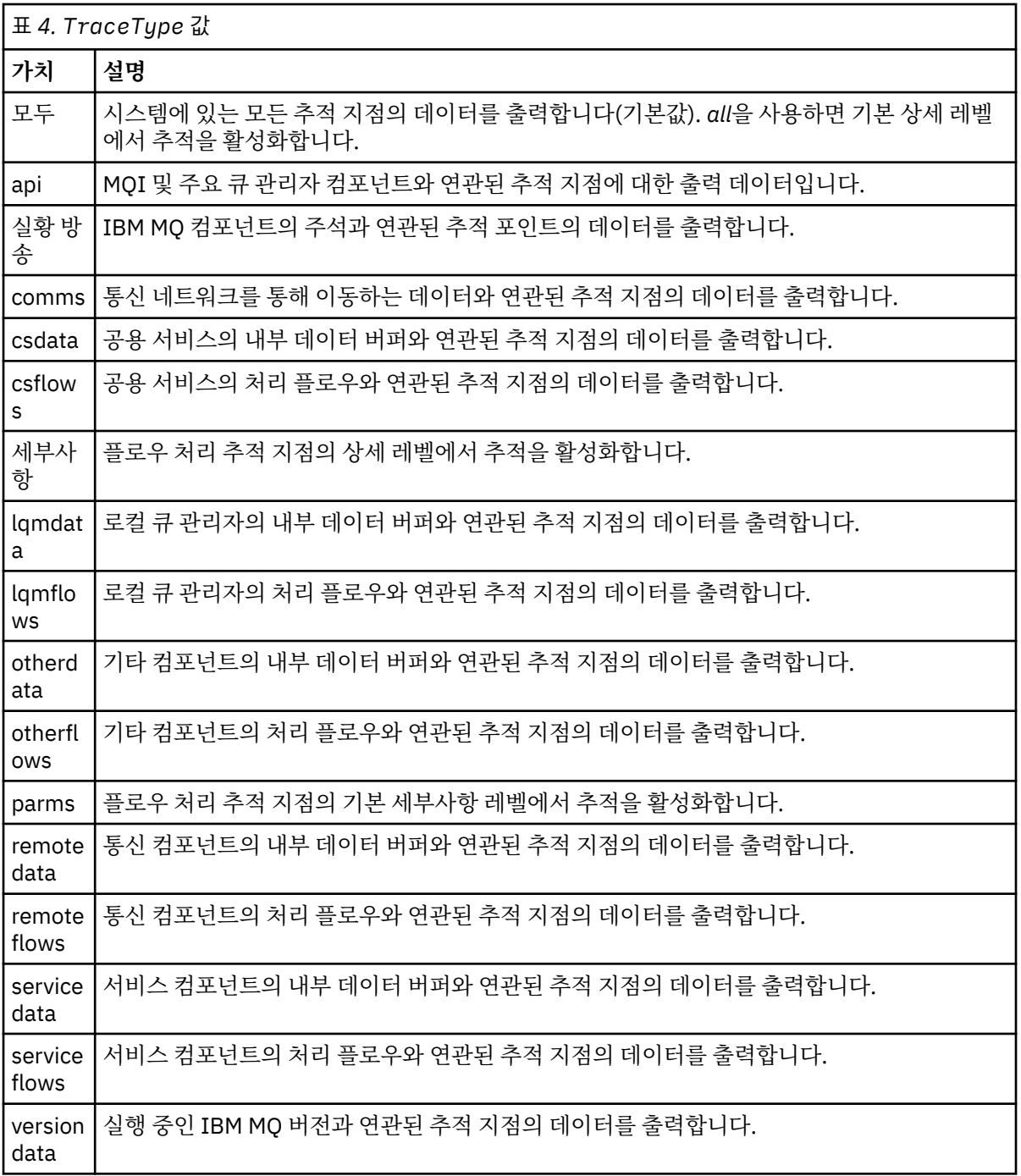

### **-x** *TraceType*

추적하지 않는 지점입니다. 기본적으로 모든 추적 지점이 사용으로 설정되어 있으며 기본 상세 추적이 생 성됩니다. 지정할 수 있는 *TraceType* 값은 표 1에서 -t 플래그에 대해 나열된 값과 동일합니다.

기록하지 않으려는 이러한 추적 지점을 제외하기 위해 *TraceType* 값과 함께 -x 플래그를 사용할 수 있습 니다. 지정된 추적 지점을 제외하는 것은 생성된 추적의 양을 감소하는 데 유용합니다.

다중 추적 유형을 제공할 경우, 각각 자체 -x 플래그가 있어야 합니다. 각각 이와 연관된 유효한 *TraceType*을 갖고 있는 경우 임의의 수의 -x 플래그를 포함할 수 있습니다.

**-s**

현재 적용 중인 추적 옵션을 보고합니다. 이 매개변수는 다른 매개변수 없이 단독으로 사용해야 합니다. 추적 명령을 저장하는 데 사용 가능한 슬롯의 수는 제한되어 있습니다. 모든 슬롯이 사용 중일 때 기존 슬롯 을 대체하지 않으면 더 이상의 추적 명령을 승인할 수 없습니다. 슬롯 번호는 고정되어 있지 않으므로 슬롯 번호 0에 있는 명령이 제거되는 경우(예를 들어 **endmqtrc** 명령으로) 다른 모든 슬롯이 위로 이동합니다

<span id="page-71-0"></span>(슬롯 1이 슬롯 0이 됨). 필드의 별표(\*)는 아무 값도 정의되지 않았음을 의미하며 별표 와일드카드와 동일 합니다.

**-l** *MaxSize*

추적 파일(AMQppppp.qq.TRC)의 최대 크기(메가바이트(MB))입니다. 예를 들어 *MaxSize*를 1로 지정하 는 경우, 추적의 크기가 1MB로 제한됩니다.

추적 파일이 지정된 최대값에 도달하면 AMQppppp.qq.TRS로 이름 지정되고 새 AMQppppp.qq.TRC 파 일이 시작됩니다. AMQppppp.qq.TRS 파일의 이전 사본이 존재하면 이는 삭제됩니다.

*MaxSize*가 가능한 최대값은 2048MB입니다.

**-e**

모든 프로세스의 이른 추적을 요청합니다.

자세한 정보는 **strmqtrc** 명령을 참조하십시오.

• 추적을 종료하려는 경우 다음을 수행하십시오.

/QSYS.LIB/QMQM.LIB/ENDMQTRC.PGM [-e] [-a]

설명:

**-e**

모든 프로세스의 추적을 조기에 종료합니다.

매개변수 없이 **endmqtrc**를 사용하는 것은 **endmqtrc -e**와 동일한 효과를 갖습니다. -e 플래그를 -m 플 래그, -i 플래그 또는 -p 플래그와 함께 지정할 수 없습니다.

**-a**

모든 추적을 종료합니다.

자세한 정보는 endmqtrc **endmqtrc** 명령을 참조하십시오.

• 형식화된 추적 파일을 표시하려면 다음을 수행하십시오.

/QSYS.LIB/QMQM.LIB/DSPMQTRC.pgm

FFST 파일을 검사하려면 IBM MQ for IBM i에 대한 First Failure Support Technology ( FFST ) 를 참조하십시오.

#### **관련 개념**

64 페이지의 [『유닉스](#page-63-0) 및 Linux 시스템』

**strmqtrc** 및 **endmqtrc** 명령을 사용하여 추적을 시작하거나 종료하고, **dspmqtrc** 명령을 사용하여 추적 파 일을 표시하십시오.

72 페이지의 『z/OS에서 문제점 판별을 위해 추적 사용』

IBM MQ와 함께 문제점 판별에 사용될 수 있는 다양한 추적 옵션이 있습니다. 이 토픽을 사용하여 다양한 옵션과 추적을 제어하는 방법을 이해하십시오.

83 페이지의 『[TLS: runmqakm, strmqikm, and runmqckm](#page-82-0) 기능 추적』

TLS(Transport Layer Security)를 추적하고 **runmqakm** 추적과 **strmqikm**(iKeyman) 및 **runmqckm**(iKeycmd) 추적을 요청하는 방법입니다.

93 페이지의 『추가 [IBM MQ Java](#page-92-0) 컴포넌트 추적』

IBM MQ의 Java 컴포넌트의 경우(예: IBM MQ Explorer 및 IBM MQ Transport for SOAP의 Java 구현), 진단 정 보는 표준 IBM MQ 진단 기능을 사용하거나 Java 진단 클래스를 통한 출력입니다.

### **관련 참조**

62 페이지의 『[Windows](#page-61-0)에서 추적 사용』 **strmqtrc** 및 **endmqtrc** 명령 또는 MQ Explorer 인터페이스를 사용하여 추적을 시작 및 종료하십시오.

#### z/0S **z/OS에서 문제점 판별을 위해 추적 사용**

IBM MQ와 함께 문제점 판별에 사용될 수 있는 다양한 추적 옵션이 있습니다. 이 토픽을 사용하여 다양한 옵션과 추적을 제어하는 방법을 이해하십시오.
<span id="page-72-0"></span>IBM MQ for z/OS와 함께 사용할 수 있는 추적 기능은 다음과 같습니다.

- 사용자 매개변수(또는 API) 추적
- 지원 센터에서 사용하는 IBM 내부 추적
- 채널 시작기 추적
- 행 추적

다음 링크를 사용하여 사용자 매개변수 추적에서 생성된 데이터를 수집하고 해석하는 방법을 찾고 IBM 지원 센 터에서 사용할 IBM 내부 추적을 생성하는 방법에 대해 설명합니다. IBM MQ로 사용할 수 있는 다른 추적 기능에 대한 정보도 있습니다.

- z/OS 시스템에 대한 GTF 제어
- 데이터를 수집할 각각의 큐 관리자 [서브시스템에](#page-74-0) 대한 IBM MQ 추적 제어
- 75 [페이지의](#page-74-0) 『제어 블록 정보 형식화 및 식별』
- 76 [페이지의](#page-75-0) 『추적 정보 해석』

추적 데이터가 생성되지 않은 경우 다음을 확인하십시오.

- USRP 옵션에서 EIDs 5E9, 5EA 및 5EE를 지정하여 GTF가 올바르게 시작되었습니까?
- START TRACE(GLOBAL) 명령이 올바르게 입력되었으며 관련 클래스가 지정되었습니까?

z/OS에서 사용 가능한 기타 추적 옵션에 대한 자세한 정보는 78 [페이지의](#page-77-0) 『다른 유형의 추적』의 내용을 참조 하십시오.

### **관련 개념**

64 페이지의 [『유닉스](#page-63-0) 및 Linux 시스템』

**strmqtrc** 및 **endmqtrc** 명령을 사용하여 추적을 시작하거나 종료하고, **dspmqtrc** 명령을 사용하여 추적 파 일을 표시하십시오.

67 페이지의 『IBM i 의 [IBM MQ](#page-66-0) 서버에서 추적 사용』 추적을 시작 및 중지하고 필요한 추적의 유형을 지정하려면 TRCMQM 명령을 사용하십시오.

83 페이지의 『[TLS: runmqakm, strmqikm, and runmqckm](#page-82-0) 기능 추적』

TLS(Transport Layer Security)를 추적하고 **runmqakm** 추적과 **strmqikm**(iKeyman) 및 **runmqckm**(iKeycmd) 추적을 요청하는 방법입니다.

93 페이지의 『추가 [IBM MQ Java](#page-92-0) 컴포넌트 추적』

IBM MQ의 Java 컴포넌트의 경우(예: IBM MQ Explorer 및 IBM MQ Transport for SOAP의 Java 구현), 진단 정 보는 표준 IBM MQ 진단 기능을 사용하거나 Java 진단 클래스를 통한 출력입니다.

### **관련 참조**

62 페이지의 『[Windows](#page-61-0)에서 추적 사용』 **strmqtrc** 및 **endmqtrc** 명령 또는 MQ Explorer 인터페이스를 사용하여 추적을 시작 및 종료하십시오.

# **MQI 호출 및 사용자 매개변수와 z/OS GTF(Generalized Trace Facility)**

GTF 및 IBM MQ 추적 제어 방법을 이해하려면 이 토픽을 사용하십시오.

IBM MQ로의 진입, 이로부터의 엑시트 시에 일부 IBM MQ 호출에 의해 전달된 MQI 호출 및 사용자 매개변수에 대한 정보를 얻을 수 있습니다. 이를 수행하려면 z/OS GTF(Generalized Trace Facility)와 함께 글로벌 추적을 사 용하십시오.

## *GTF* **제어**

GTF를 시작 및 중지하는 방법을 이해하려면 이 토픽을 사용하십시오.

- [GTF](#page-73-0) 시작
- [GTF](#page-73-0) 중지

## <span id="page-73-0"></span>**GTF 시작**

GTF를 시작할 때, USRP 옵션을 지정하십시오. 이벤트 ID(EID)의 목록을 입력하라는 프롬프트가 표시됩니다. IBM MQ에 의해 사용되는 EID는 다음과 같습니다.

#### **5E9**

IBM MQ로 진입할 때 제어 블록에 대한 정보를 수집하는 경우

#### **5EA**

IBM MQ에서 나올 때 제어 블록에 대한 정보를 수집하는 경우

때로 사용자가 스스로 해결할 수 없는 오류가 발생할 경우, 분석을 위해 IBM 지원 센터에서 이에 대한 기타 내부 추적 정보를 제공할 것을 요청할 수 있습니다. 추가 추적 유형은 다음과 같습니다.

#### **5EE**

IBM MQ에 대한 내부 정보를 수집하는 경우

특정 작업으로 추적 출력을 제한하기 위해 배치, CICS, IMS 또는 TSO 작업 이름을 지정하여 JOBNAMEP 옵션을 사용할 수도 있습니다. 74 페이지의 그림 7에서는 4개의 EID 및 작업 이름을 지정하는 GTF에 대한 샘플 시작을 보여줍니다. **이와 같은** 굵은 유형으로 표시된 행은 콘솔에 입력하는 명령입니다. 다른 행은 프롬프트 및 응답입니 다.

GTF 추적 시작에 대한 자세한 정보는 *MVS* 진단*:* 도구 및 서비스 지원 매뉴얼을 참조하십시오.

**START GTFxx.yy** #HASP100 GTFxx.yy ON STCINRDR #HASP373 GTFxx.yy STARTED \*01 AHL100A SPECIFY TRACE OPTIONS **R 01,TRACE=JOBNAMEP,USRP** TRACE=JOBNAMEP,USRP IEE600I REPLY TO 01 IS;TRACE=JOBNAMEP,USRP \*02 ALH101A SPECIFY TRACE EVENT KEYWORDS - JOBNAME=,USR= **R 02,JOBNAME=(xxxxMSTR,xxxxCHIN,zzzzzzzz),USR=(5E9,5EA,5EE)** JOBNAME=(xxxxMSTR,xxxxCHIN,zzzzzzzz),USR=(5E9,5EA,5EE) IEE600I REPLY TO 02 IS;JOBNAME=(xxxxMSTR,xxxxCHIN,zzzzzzzz),USR=(5E9,5EA,5EE) \*03 ALH102A CONTINUE TRACE DEFINITION OR REPLY END **R 03,END** END IEE600I REPLY TO 03 IS;END AHL103I TRACE OPTIONS SELECTED-USR=(5E9,5EA,5EE) AHL103I JOBNAME=(xxxxMSTR,xxxxCHIN,zzzzzzzz) \*04 AHL125A RESPECIFY TRACE OPTIONS OR REPLY U **R 04,U**  $\mathbf{U}$  IEE600I REPLY TO 04 IS;U AHL031I GTF INITIALIZATION COMPLETE where: xx is the name of the GTF procedure to use (optional), and yy is an identifier for this occurrence of GTF trace. xxxx is the name of the queue manager and zzzzzzzz is a batch job or CICS region name. Up to 5 job names can be listed. 그림 *7. IBM MQ* 추적과 함께 사용할 *GTF*의 시작 예

GTF를 사용할 경우 큐 관리자 이름(xxxxMSTR) 외에도 기본 작업 이름(CHINIT, CICS 또는 배치)을 지정하십시 오.

#### **GTF 중지**

GTF를 중지할 경우, 시작 시에 사용되는 추가 ID(**yy**)를 지정해야 합니다. 75 [페이지의](#page-74-0) 그림 8에서는 GTF에 대 한 샘플 중지 명령을 설명합니다. **이와 같은** 굵은 유형으로 표시된 명령은 사용자가 콘솔에 입력하는 명령입니다.

```
STOP yy
```
그림 *8. IBM MQ* 추적과 함께 사용할 *GTF* 중지 명령의 예

#### **관련 정보**

IBM z/OS에서 [IBM MQ GTF](https://www.ibm.com/support/docview.wss?uid=swg21174924#OS/390mt) 추적 생성

#### *IBM MQ* **내의 추적 제어**

IBM MQ for z/OS 추적은 MQSC 명령을 사용하여 제어됩니다. 추적을 제어하는 방법 및 출력되는 추적 정보의 유 형을 이해하려면 이 토픽을 사용하십시오.

GTF에 IBM MQ 레코드를 기록하기 시작하려면 GLOBAL 유형을 지정하여 START TRACE 명령을 사용하십시오. 예를 들어 다음 명령에서 dest(GTF)도 지정해야 합니다.

/cpf start trace(G)class(2,3)dest(GTF)

추적 데이터를 생성하려는 이벤트를 정의하려면 다음 클래스 중 하나 이상을 사용하십시오.

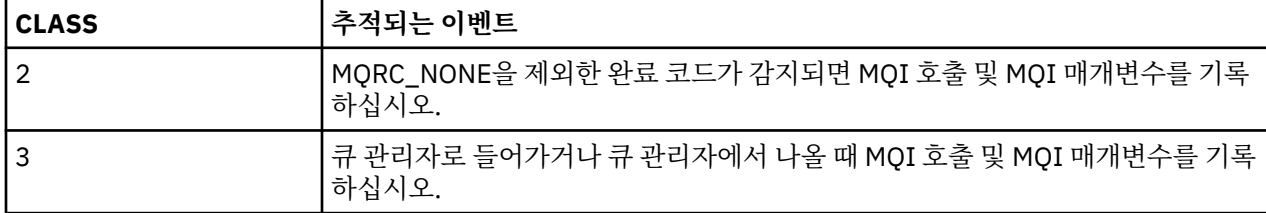

추적이 시작되고 나면 다음 명령으로 추적에 대한 정보를 표시하고 추적의 특성을 변경하고 추적을 중지할 수 있 습니다.

#### • DISPLAY TRACE

- ALTER TRACE
- STOP TRACE

추적 명령을 사용하려면 다음 중 하나가 있어야 합니다.

- 추적 시작 및 중지 명령을 발행할 권한(추적 권한)
- 추적 표시 명령을 발행할 권한(표시 권한)

#### **참고:**

1. 추적 명령은 또한 초기화 입력 데이터 세트를 통해 입력될 수 있습니다.

2. 생성된 추적 정보에는 PREPARE 및 COMMIT 같은 동기점 플로우 세부사항도 포함됩니다.

이러한 명령에 대한 정보는 MQSC 명령의 내용을 참조하십시오.

#### **제어 블록 정보 형식화 및 식별**

추적을 캡처한 후에 출력을 형식화하고 IBM MQ 제어 블록을 식별해야 합니다.

- 정보 형식화
- [IBM MQ](#page-75-0)와 연관된 제어 블록 식별
- 제어 블록과 [연관된](#page-75-0) 이벤트 ID 식별

### **정호 형식화**

글로벌 추적에 의해 수집된 사용자 매개변수 데이터를 형식화하려면 76 [페이지의](#page-75-0) 그림 9 또는 IPCS GTFTRACE USR( *xxx* ) 명령에 표시된 배치 작업 중 하나를 사용하십시오. 여기서 *xxx*는 다음과 같습니다. <span id="page-75-0"></span>**5E9**

IBM MQ MQI 호출로 진입 시 제어 블록에 대한 정보를 형식화하려는 경우

#### **5EA**

IBM MQ MQI 호출로부터 엑시트 시 제어 블록에 대한 정보를 형식화하려는 경우

**5EE**

IBM MQ 내부에 대한 정보를 형식화하려는 경우

JOBNAME( *jobname* ) 매개변수를 지정하여 형식화된 출력을 특정 작업으로 제한할 수도 있습니다.

```
//S1 EXEC PGM=IKJEFT01,DYNAMNBR=20,REGION=4096K
 //IPCSPARM DD DSN=SYS1.PARMLIB,DISP=SHR
 //IPCSDDIR DD DSN=thlqual.ipcs.dataset.directory,DISP=SHR
 //SYSTSPRT DD SYSOUT=*,DCB=(LRECL=137)
 //IPCSTOC DD SYSOUT=*<br>//GTFIN DD DSN=gtf.
            DD DSN=gtf.trace, DISP=SHR
 //SYSTSIN DD *
 TPCS
 SETDEF FILE(GTFIN) NOCONFIRM
 GTFTRACE USR(5E9,5EA,5EE)
 /*
 //STEPLIB DD DSN=thlqual.SCSQAUTH,DISP=SHR
그림 9. 배치에서 GTF 출력 형식화
```
### **IBM MQ와 연관된 제어 블록 식별**

IBM MQ 추적에 대한 형식 ID는 D9입니다. 이 값은 다음 양식으로 형식화된 GTF 출력의 각 형식화된 제어 블록 의 맨앞 부분에 표시됩니다.

USRD9

### **제어 블록과 연관된 이벤트 ID 식별**

추적 형식기는 각 제어 블록의 맨 위에 다음 메시지 중 하나를 삽입합니다. 이는 IBM MQ로의 진입 및 이로부터의 엑시트 시 데이터가 캡처되었는지 여부를 표시합니다.

- CSQW072I ENTRY: MQ user parameter trace
- CSQW073I EXIT: MQ user parameter trace

### **관련 개념**

73 [페이지의](#page-72-0) 『GTF 제어』 GTF를 시작 및 중지하는 방법을 이해하려면 이 토픽을 사용하십시오.

#### **추적 정보 해석**

IBM MQ에 의해 생성된 GTFTRACE는 올바르지 않은 주소, 올바르지 않은 제어 블록 및 올바르지 않은 데이터와 관련하여 가능한 오류를 판별하기 위해 검사될 수 있습니다.

GTFTRACE 명령에 의해 생성된 데이터를 확인할 경우, 다음 사항을 고려하십시오.

- 제어 블록이 완전히 0으로 구성되면 사용자의 주소 공간으로부터 데이터를 복사하는 중에 오류가 발생했을 수 있습니다. 이는 올바르지 않은 주소가 전달되었기 때문일 수 있습니다.
- 제어 블록의 첫 번째 부분에 널이 아닌 데이터가 포함되어 있지만 나머지는 0으로 구성된 경우, 사용자의 주소 공간에서 데이터를 복사하는 동안 오류가 발생했고 예를 들어 제어 블록이 올바른 스토리지 내에 완전히 배치 되지 않았을 수 있습니다. 이는 또한 올바르게 초기화되지 않는 제어 블록으로 인해서일 수 있습니다.
- IBM MQ로부터 엑시트 시 오류가 발생한 경우, IBM MQ가 데이터를 사용자의 주소 공간에 쓰지 않을 수 있습 니다. 표시된 데이터는 사용자의 주소 공간에 복사하려고 시도한 버전입니다.

다음 표에서는 추적되는 제어 블록의 세부사항을 보여줍니다.

77 페이지의 표 5에서는 어느 제어 블록이 다른 MQI 호출에 대해 추적되는지 설명합니다.

| 표 5. IBM MQ MQI 호출에 대해 추적되는 제어 블록 |                                                                                                    |                                                                                                    |
|-----------------------------------|----------------------------------------------------------------------------------------------------|----------------------------------------------------------------------------------------------------|
| MQI 호출                            | <b>Entry</b>                                                                                                 | 종료                                                                                                    |
| <b>MQCB</b>                       | MOCBD, MOMD, MOGMO                                                                                           | MOCBD, MOMD, MOGMO                                                                                           |
| MOCLOSE                           | 없음                                                                                                    | 없음                                                                                                    |
| <b>MQGET</b>                      | MOMD, MOGMO                                                                                                  | MQMD, MQGMO 및 메시지 데이터의 첫<br>256바이트                                                                           |
| MQINQ                             | 선택자(SelectorCount가 0보다 더 큰<br>경우)                                                                            | 선택자(SelectorCount가 0보다 더 큰<br>경우)                                                                            |
|                                   |                                                                                                    | 정수 속성(IntAttrCount가 0보다 더 큰<br>경우)                                                                           |
|                                   |                                                                                                    | 문자 속성(CharAttrLength가 0보다 더<br>큰 경우)                                                                         |
| <b>MQOPEN</b>                     | MQOD                                                                                                    | MQOD                                                                                                    |
| <b>MQPUT</b>                      | MQMD, MQPMO 및 메시지 데이터의 첫<br>256바이트                                                                           | MQMD, MQPMO 및 메시지 데이터의 첫<br>256바이트                                                                           |
| MQPUT1                            | MQMD, MQOD, MQPMO 및 메시지 데이터<br>의 첫 256바이트                                                                    | MQMD, MQOD, MQPMO 및 메시지 데이터<br>의 첫 256바이트                                                                    |
| <b>MQSET</b>                      | 선택자(SelectorCount가 0보다 더 큰<br>경우)                                                                            | 선택자(SelectorCount가 0보다 더 큰<br>경우)                                                                            |
|                                   | 정수 속성(IntAttrCount가 0보다 더 큰<br>경우)                                                                           | 정수 속성(IntAttrCount가 0보다 더 큰<br>경우)                                                                           |
|                                   | 문자 속성(CharAttrLength가 0보다 더<br>큰 경우)                                                                         | 문자 속성(CharAttrLength가 0보다 더<br>큰 경우)                                                                         |
| <b>MOSTAT</b>                     | <b>MOSTS</b>                                                                                                 | <b>MOSTS</b>                                                                                                 |
| <b>MQSUB</b>                      | MQSD, MQSD.ObjectString,<br>MQSD.SubName, MQSD.SubUserData,<br>MQSD.SelectionString,<br>MQSD.ResObjectString | MQSD, MQSD.ObjectString,<br>MQSD.SubName, MQSD.SubUserData,<br>MQSD.SelectionString,<br>MQSD.ResObjectString |
| MQSUBRQ                           | <b>MQSRO</b>                                                                                                 | <b>MQSRO</b>                                                                                                 |

**참고:** WAIT 옵션이 있는 MQGET 호출의 특별한 경우에 MQGET 요청 시에 사용 가능한 메시지가 없는 경우 이중 항목이 표시되지만 메시지가 지정된 시간 간격의 만기 전에 후속으로 사용 가능해집니다.

이는 애플리케이션이 단일 MQGET 호출을 발행했을지라도 어댑터가 애플리케이션을 대신하여 대기를 수행하고 있고 메시지를 사용할 수 있게 되면 호출을 재발행합니다. 따라서 추적에서는 두 번째 MQGET 호출로 표시됩니 다.

큐 요청 매개변수의 특정 필드에 대한 정보는 일부 환경에서도 생성됩니다. 이 목록의 필드는 다음과 같이 식별됩 니다.

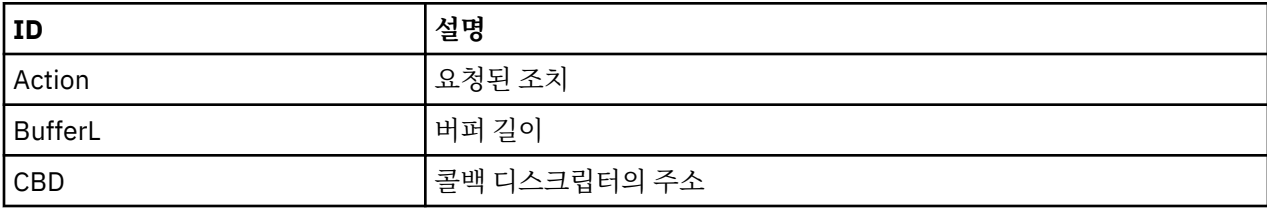

<span id="page-77-0"></span>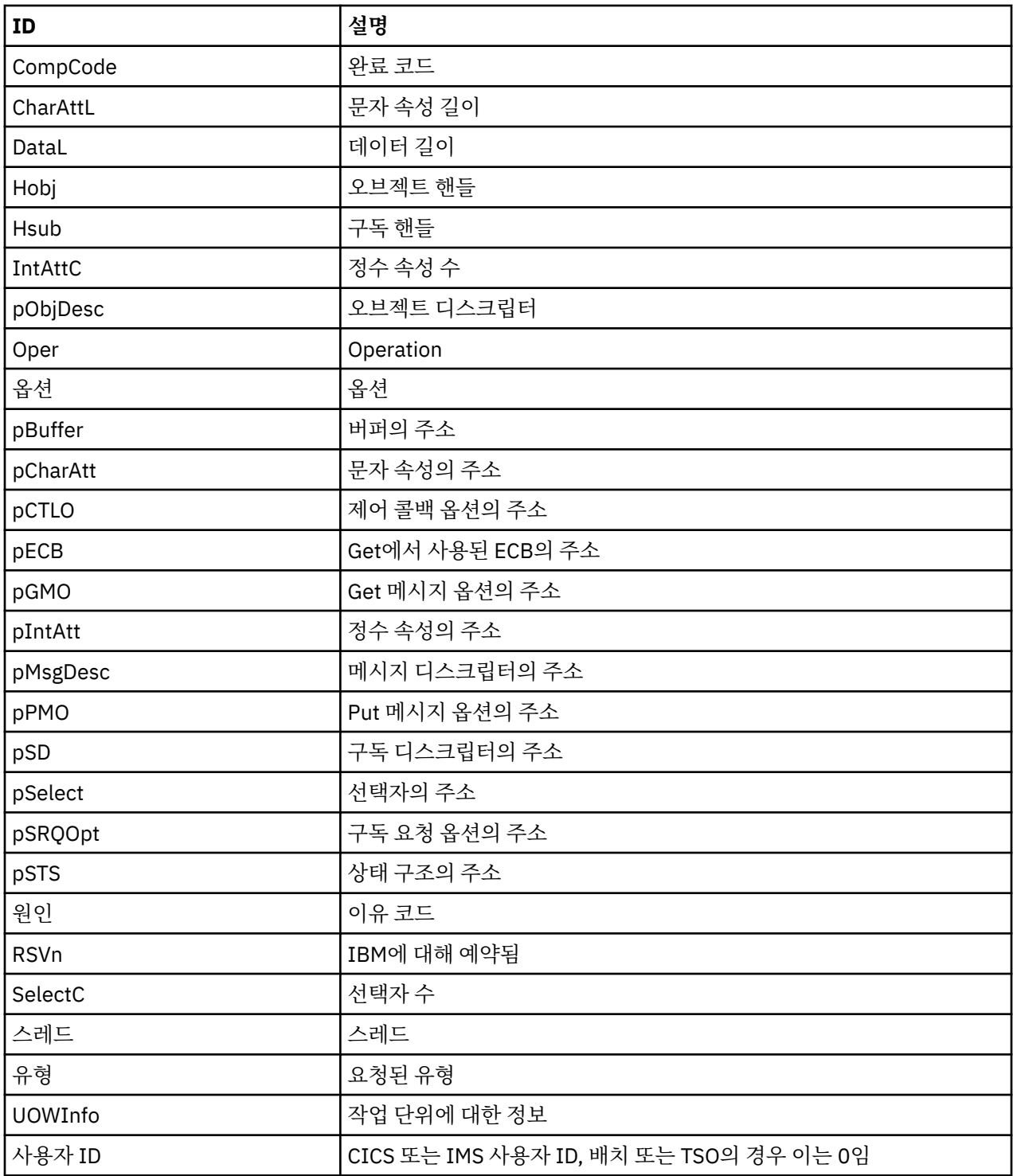

# **다른 유형의 추적**

문제점 판별에 사용할 수 있는 다른 추적 기능이 있습니다. 채널 시작기 추적, 행 추적, CICS 어댑터 추적, SSL 추 적 및 z/OS 추적을 조사하려면 이 토픽을 사용하십시오.

IBM MQ와 함께 다음 추적 기능을 사용하는 것이 유용할 수 있습니다.

- 채널 [시작기](#page-78-0) 추적
- 행 [추적](#page-78-0)
- CICS [어댑터](#page-79-0) 추적

<span id="page-78-0"></span>• [시스템](#page-79-0) SSL 추적

• [z/OS](#page-79-0) z/OS 추적

## **채널 시작기 추적**

채널 시작기 주소 공간의 덤프를 얻는 방법에 대한 정보는 111 [페이지의](#page-110-0) 그림 14의 내용을 참조하십시오. 채널 시작기에 의해 생성된 덤프가 추적 데이터 공간을 포함하지 않는다는 점에 유의하십시오. CSQXTRDS라는 추적 데이터 공간에는 추적 정보가 포함됩니다. 슬립 트랩에서 지정하거나 덤프 명령을 사용하는 경우 이를 요청할 수 있습니다.

START TRACE 명령을 사용하여 추적을 실행할 수 있습니다. 또한 TRAXSTR 큐 관리자 속성을 사용하여 자동으 로 시작되도록 이 추적을 설정할 수도 있습니다. 이를 수행하는 방법에 대한 자세한 정보는 ALTER QMGR의 내용 을 참조하십시오.

IPCS 명령을 입력하여 이 추적 정보를 표시할 수 있습니다.

LIST 1000. DSPNAME(CSQXTRDS)

다음 명령을 사용하여 이를 형식화할 수 있습니다.

CTRACE COMP(CSQX*ssnm*)

여기서 *ssnm* 은 서브시스템 이름입니다.

### **행 추적**

줄 바꾸기 행 추적은 각 채널에 대해 존재합니다. 이 추적은 채널 시작기 주소 공간에서 각 채널에 대해 4KB 버퍼 로 유지됩니다. 정상 추적이 랩핑된 후에 정보가 이 채널의 활동에 대해 수집될 수 있기 때문에 추적이 각 채널에 생성되므로 채널이 정지된 것으로 보이는 문제점의 경우 이상적입니다.

행 추적은 항상 활성입니다. 이를 끌 수 없습니다. 이는 LU 6.2 및 TCP 채널에 대해 모두 사용 가능하며 통신 추적 이 필요한 횟수를 줄여야 합니다.

CSQSNAP에 기록된 형식화되지 않은 추적으로 추적을 볼 수 있습니다. 다음 단계에 따라 추적을 표시할 수 있습 니다.

1. CHIN 프로시저가 SNAP DD문을 가지고 있는지 확인하십시오.

2. 다음과 같이 IFCID 202를 지정하여 CHIN 추적을 시작하십시오.

START TRACE(CHINIT) CLASS(4) IFCID(202)

3. 행 추적이 요구되는 이러한 채널에 대한 채널 상태를 표시하십시오.

DISPLAY CHSTATUS(channel) SAVED

이는 CSQSNAP에 대해 선택된 채널을 위해 현재 행을 덤프합니다. 자세한 정보는 126 [페이지의](#page-125-0) 『스냅 덤 [프』의](#page-125-0) 내용을 참조하십시오.

**참고:**

- a. CSQXFFST 메커니즘이 CSQSNAP에 이를 기록하기 전에 스토리지의 사본을 사용하므로 스토리지 덤프의 주소가 올바르지 않습니다.
- b. CSQSNAP에 대한 덤프는 처음으로 DISPLAY CHSTATUS SAVED 명령을 실행할 때만 생성됩니다. 이는 명 령을 실행할 때마다 덤프 가져오기를 방지하기 위해서입니다.

행 추적 데이터의 다른 덤프를 얻으려면 현재 추적을 중지하고 재시작해야 합니다.

<span id="page-79-0"></span>i) 행 추적 데이터를 수집하기 위해 시작된 추적을 바로 중지하려면 선택적 STOP TRACE 명령을 사용할 수 있습니다. 이를 수행하려면 이 예에 표시된 것처럼 추적에 지정된 TRACE NUMBER를 참고하십시 오.

+ssid START TRACE(CHINIT) CLASS(4) IFCID(202) CSQW130I +ssid 'CHINIT' TRACE STARTED, ASSIGNED TRACE NUMBER 01

ii) 추적을 중지하려면 다음 명령을 발행하십시오.

+ssid STOP TRACE(CHINIT) TNO(01)

- iii) 그런 다음 DISPLAY CHSTATUS SAVED 명령과 함께 다른 START TRACE 명령을 입력하여 추가 행 추 적 데이터를 CSQSNAP에 수집할 수 있습니다.
- 4. 행 추적 버퍼가 형식화되지 않습니다. 각 항목은 클럭, 시간소인 및 이것이 OUTBOUND 또는 INBOUND 플로 우인지에 대한 표시로 시작합니다. 가장 이른 항목을 찾으려면 시간소인 정보를 사용하십시오.

### **CICS 어댑터 추적**

CICS 어댑터는 추적 번호가 0 - 199 범위의 값으로 설정된 경우 또는 다음 중 하나와 같은 경우 CICS 추적에 항 목을 기록합니다.

- CICS 사용자 추적이 사용으로 설정되어 있거나
- CICS 내부/보조 추적이 사용으로 설정되어 있는 경우.

다음 두 방법 중 하나로 CICS 추적을 사용으로 설정할 수 있습니다.

- 동적으로 CICS 제공 트랜잭션 CETR을 사용하는 방법
- CICS 시스템 초기화 테이블(SIT)에서 USERTR 매개변수가 YES로 설정되었는지 확인하는 방법

CICS 추적 사용 설정에 대한 자세한 정보는 *CICS* 문제점 판별 안내서의 내용을 참조하십시오.

CICS 어댑터에서 발생하는 CICS 추적 항목은 AP0 *000* 값을 가지며, 여기서 *000*은 사용자가 지정한 CICS 어댑 터 추적 번호의 10진수 값과 등가인 16진수입니다.

추적 항목은 80 페이지의 『CICS 어댑터 추적 항목』에 표시됩니다.

### **시스템 SSL 추적**

SSL 시작 태스크를 사용하여 시스템 SSL 추적을 수집할 수 있습니다. 이 태스크를 설정하는 방법에 대한 세부사 항은 시스템 보안 소켓 계층 프로그래밍 문서, SC24-5901에 있습니다. 추적 파일은 CHINIT 주소 공간에서 실행 중인 각 SSLTASK에 대해 생성됩니다.

#### **z/OS 추적**

 $\approx$   $z/0$ S

z/OS의 형식적 서브시스템으로 작동하는 모든 제품에 대해 공통적인 z/OS 추적은 IBM MQ와 함께 사용할 수 있 습니다. 이 추적 기능의 사용 및 해석에 대한 정보는 *MVS* 진단*:* 도구 및 서비스 지원 매뉴얼을 참조하십시오.

#### *CICS* **어댑터 추적 항목**

CICS 어댑터 추적 항목에 대한 참조로서 이 토픽을 사용하십시오.

이러한 값에 대한 CICS 추적 항목은 AP0 xxx이며, 여기서 xxx는 CICS 어댑터가 사용으로 설정된 경우 사용자 가 지정한 추적 번호와 등가인 16진수입니다. 이러한 추적 항목은 CSQCRST 및 CSQCDSP에 의해 발행되는 CSQCTEST를 제외하고 CSQCTRUE에 의해 모두 발행됩니다.

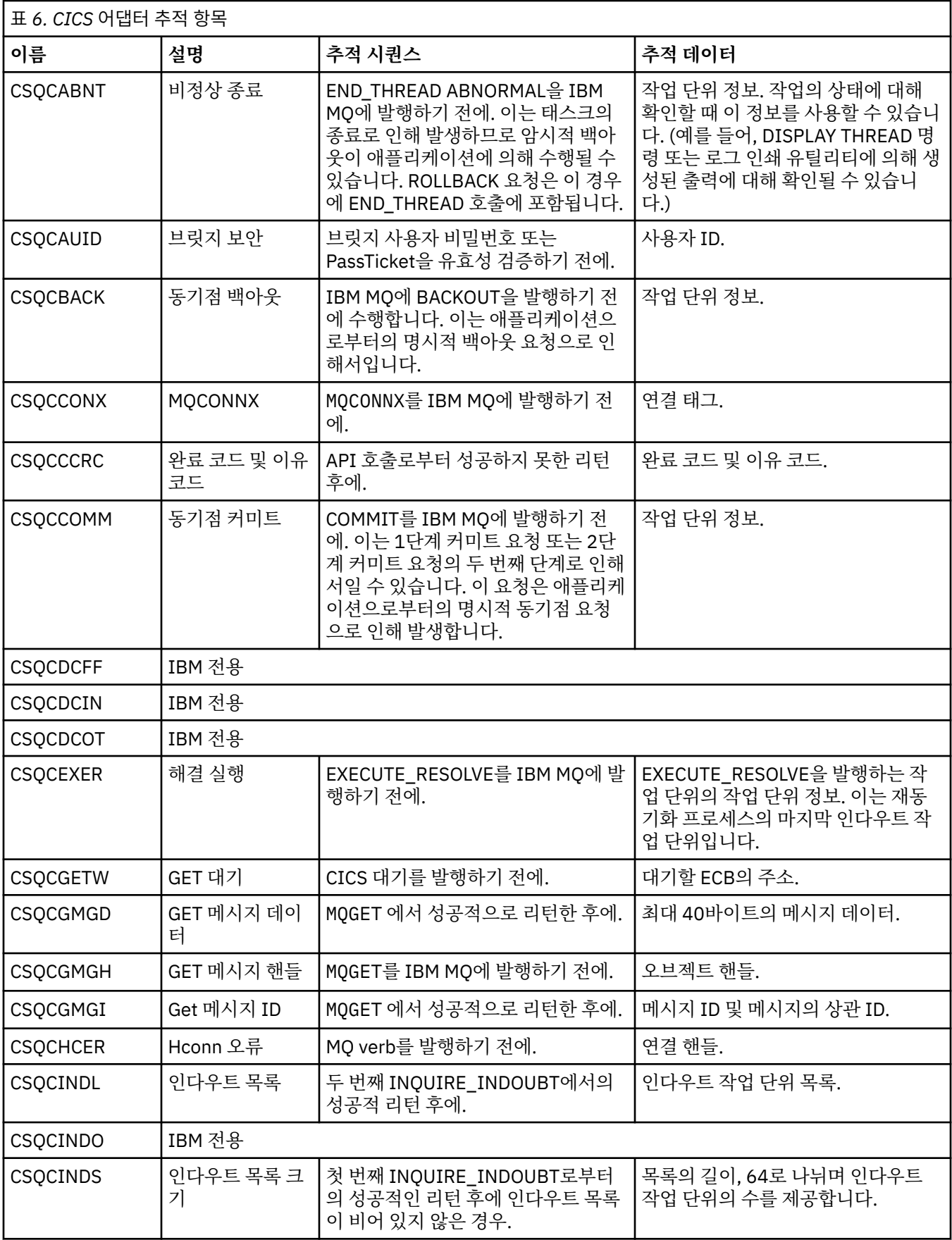

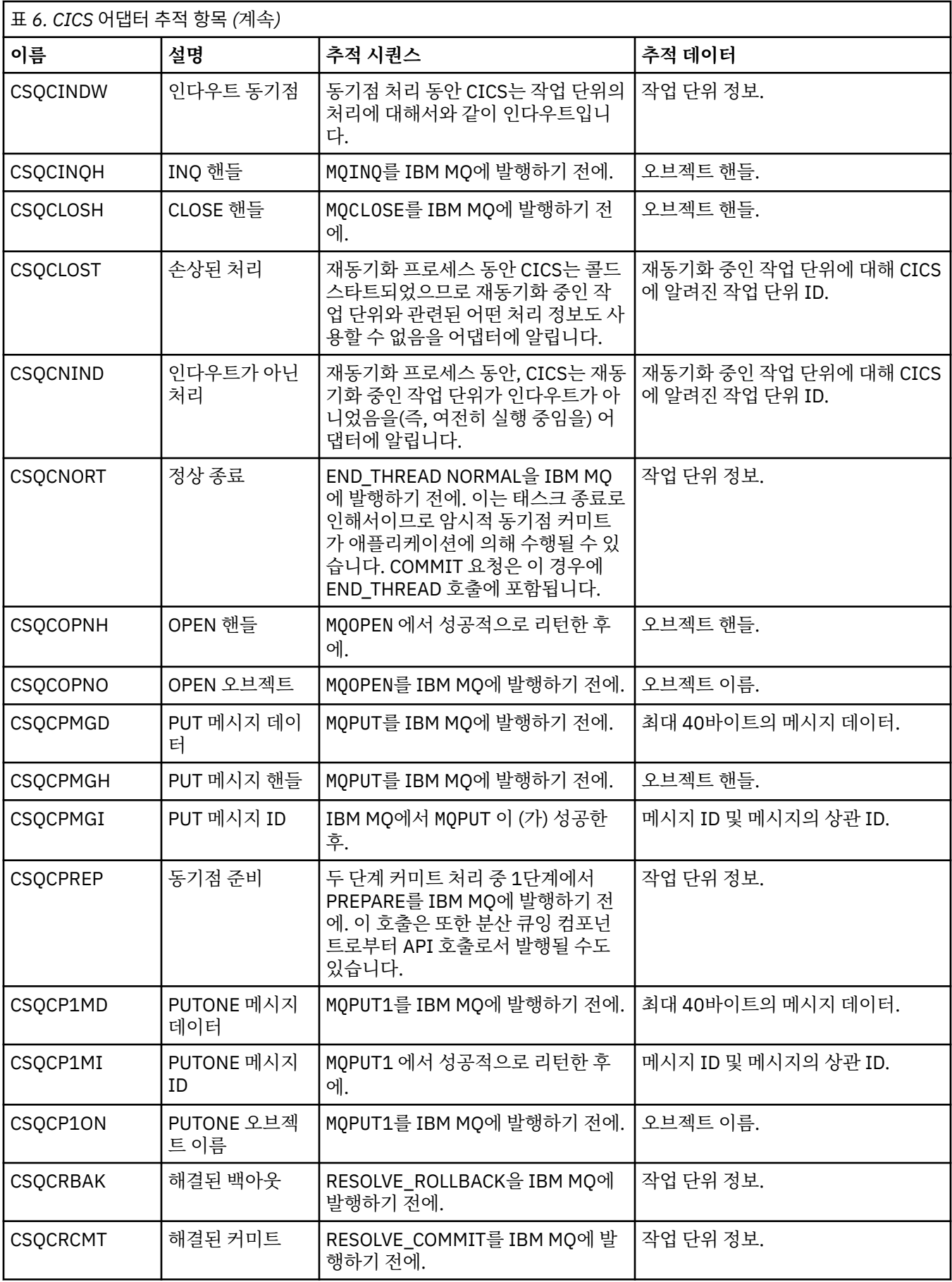

<span id="page-82-0"></span>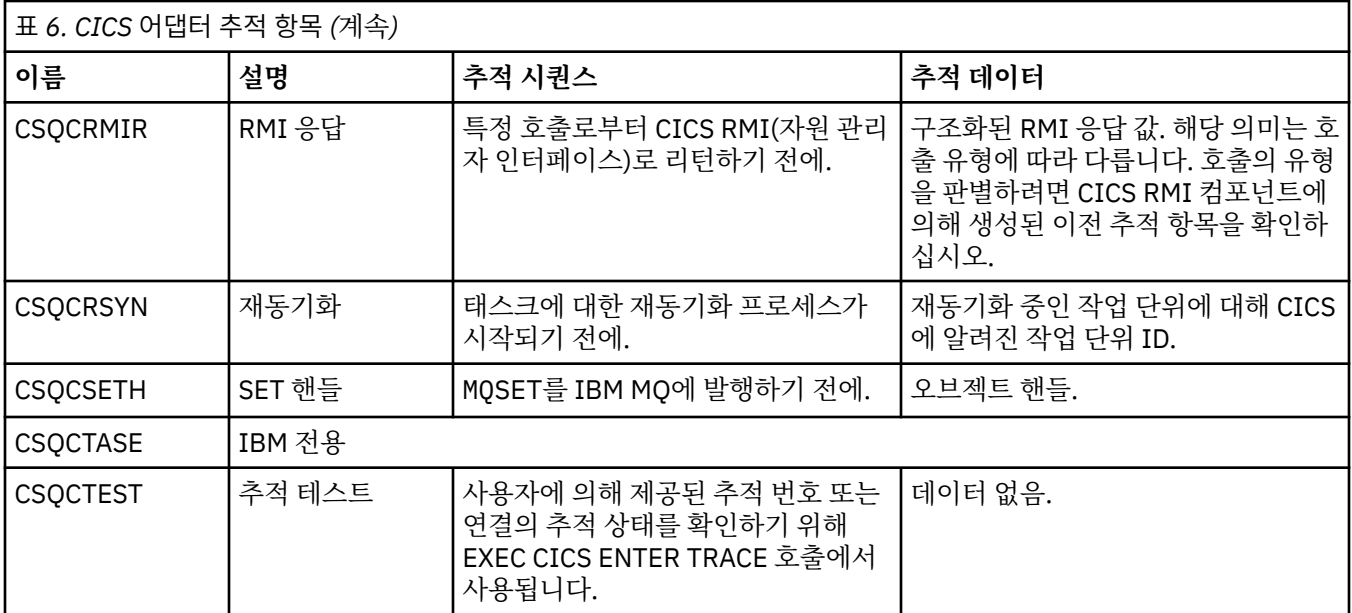

# **TLS: runmqakm, strmqikm, and runmqckm 기능 추적**

TLS(Transport Layer Security)를 추적하고 **runmqakm** 추적과 **strmqikm**(iKeyman) 및 **runmqckm**(iKeycmd) 추적을 요청하는 방법입니다.

### **strmqikm 및 runmqckm 추적**

**strmqikm** 추적을 요청하려면 다음 -D 플래그가 있는 플랫폼에 대해 **strmqikm** 명령을 실행하십시오.

유닉스, Linux및 윈도우의 경우:

strmqikm -Dkeyman.debug=true -Dkeyman.jnitracing=ON

**runmqckm** 추적을 요청하려면 다음 -D 플래그가 있는 플랫폼에 대해 **runmqckm** 명령을 실행하십시오.

유닉스, Linux및 윈도우의 경우:

runmqckm -Dkeyman.debug=true -Dkeyman.jnitracing=ON

**strmqikm** and **runmqckm** write three trace files to the directory from which you start them, so consider starting iKeyman or **runmqckm** from the trace directory to which the runtime TLS trace is written: /var/mqm/trace on 유닉스 및 Linux systems and *MQ\_INSTALLATION\_PATH*/trace on Windows. *MQ\_INSTALLATION\_PATH*는 IBM MQ가 설치된 상위 레벨 디렉토리를 나타냅니다.

**strmqikm** 및 **runmqckm**에 의해 생성된 추적 파일의 형식은 다음과 같습니다.

debugTrace. *n*

여기서 *n*은 0으로 시작하여 증분되는 숫자입니다.

### **runmqakm 추적**

**runmqakm** 추적을 요청하려면 다음 플래그와 함께 **runmqakm** 명령을 실행하십시오.

runmqakm -trace *filename*

여기서 *filename*은 작성할 추적 파일의 이름입니다. **runmqakm** 추적 파일을 형식화할 수 없습니다. 변경 없이 이 를 IBM 지원 센터로 송신하십시오. **runmqakm** 추적 파일은 2진 파일이며, FTP를 통해 IBM 지원 센터에 전송된 경우 2진 전송 모드로 전송되어야 합니다.

## **런타임 TLS 추적**

유닉스, Linux및 윈도우 시스템에서는 **strmqikm**, **runmqckm**, 런타임 TLS 기능 또는 이들 조합에 대한 추적 정 보를 개별적으로 요청할 수 있습니다.

런타임 TLS 추적 파일의 이름은 AMQ.TLS.TRC 및 AMQ.TLS.TRC.1이며 TLS 추적 파일의 이름은 AMQ.SSL.TRC 및 AMQ.SSL.TRC.1입니다. TLS 추적 파일을 형식화할 수 없습니다. 변경 없이 이를 IBM 지원 센터로 송신하십시 오. TLS 추적 파일은 2진 파일이며, FTP를 통해 IBM 지원 센터로 전송되는 경우 2진 전송 모드로 전송되어야 합 니다.

#### **관련 개념**

64 페이지의 [『유닉스](#page-63-0) 및 Linux 시스템』

**strmqtrc** 및 **endmqtrc** 명령을 사용하여 추적을 시작하거나 종료하고, **dspmqtrc** 명령을 사용하여 추적 파 일을 표시하십시오.

67 페이지의 『IBM i 의 [IBM MQ](#page-66-0) 서버에서 추적 사용』 추적을 시작 및 중지하고 필요한 추적의 유형을 지정하려면 TRCMQM 명령을 사용하십시오.

72 [페이지의](#page-71-0) 『z/OS에서 문제점 판별을 위해 추적 사용』

IBM MQ와 함께 문제점 판별에 사용될 수 있는 다양한 추적 옵션이 있습니다. 이 토픽을 사용하여 다양한 옵션과 추적을 제어하는 방법을 이해하십시오.

93 페이지의 『추가 [IBM MQ Java](#page-92-0) 컴포넌트 추적』

IBM MQ의 Java 컴포넌트의 경우(예: IBM MQ Explorer 및 IBM MQ Transport for SOAP의 Java 구현), 진단 정 보는 표준 IBM MQ 진단 기능을 사용하거나 Java 진단 클래스를 통한 출력입니다.

#### **관련 참조**

62 페이지의 『[Windows](#page-61-0)에서 추적 사용』

**strmqtrc** 및 **endmqtrc** 명령 또는 MQ Explorer 인터페이스를 사용하여 추적을 시작 및 종료하십시오.

# **IBM MQ classes for JMS 애플리케이션 추적**

IBM MQ classes for JMS에서의 추적 기능은 IBM 지원 센터가 고객 문제를 진단하는 데 도움이 되도록 제공됩니 다. 다양한 특성이 이 기능의 동작을 제어합니다.

문제를 조사하기 위한 추적 출력을 제공하도록 요청받으면 아래 설명되는 옵션 중 하나를 사용하십시오.

- 문제를 재현하기가 쉬운 경우, Java 시스템 특성을 사용하여 IBM MQ classes for JMS 추적을 수집하십시오. 추가 정보는 85 페이지의 『Java 시스템 특성을 사용하여 [IBM MQ classes for JMS](#page-84-0) 추적 수집』의 내용을 참 조하십시오.
- 문제가 발생하기 전 애플리케이션을 일정 기간 실행해야 하는 경우, IBM MQ classes for JMS 구성 파일을 사 용하여 IBM MQ classes for JMS 추적을 수집하십시오. 추가 정보는 86 페이지의 『[IBM MQ classes for](#page-85-0) JMS 구성 파일을 사용하여 [IBM MQ classes for JMS](#page-85-0) 추적 수집』의 내용을 참조하십시오.
- 현재 실행 중인 애플리케이션에서 추적을 생성하려면 traceControl 유틸리티를 사용하여 동적으로 IBM MQ classes for JMS 추적을 수집하십시오. 자세한 정보는 87 페이지의 『[traceControl](#page-86-0) 유틸리티를 사용하여 동 적으로 [IBM MQ classes for JMS](#page-86-0) 추적 수집』의 내용을 참조하십시오.

사용할 옵션이 확실하지 않으면 IBM 지원 센터 담당자에게 문의하십시오. 표시되는 문제에 대한 추적을 수집하 는 최고의 방법을 알려줄 수 있습니다.

심각하거나 복구할 수 없는 오류가 발생하면 First Failure Support Technology (FFST) 정보가 JMSCC *xxxx*.FDC 형식의 이름이 있는 파일에 기록됩니다. 여기서, *xxxx* 는 네 자리 숫자입니다. 이 숫자는 증가되 어 .FDC 파일들을 구분합니다.

.FDC 파일은 FFDC라는 서브디렉토리에 항상 작성됩니다. 서브디렉토리는 추적이 활성인지 여부에 따라 두 위 치 중 하나입니다.

#### <span id="page-84-0"></span>**추적이 활성이고** *traceOutputName***이 설정된 경우**

FFDC 디렉토리는 추적 파일을 작성 중인 디렉토리의 서브디렉토리로 작성됩니다.

**추적이 활성이 아니거나** *traceOutputName***이 설정되지 않은 경우**

FFDC 디렉토리는 현재 작업 디렉토리의 서브디렉토리로 작성됩니다.

IBM MQ classes for JMS의 FFST에 대한 자세한 정보는 42 페이지의 『[FFST: IBM MQ classes for JMS](#page-41-0)』의 내 용을 참조하십시오.

JSE 공용 서비스는 java.util.logging을 추적 및 로깅 인프라로 사용합니다. 이 인프라의 루트 오브젝트는 LogManager입니다. 로그 관리자는 모든 핸들러를 닫고 로그 레벨을 null로 설정하는 reset 메소드를 가지 며, 이는 실제로 모든 추적을 종료시킵니다. 애플리케이션 또는 애플리케이션 서버가

java.util.logging.LogManager.getLogManager().reset()을 호출하는 경우, 모든 추적을 닫아 문 제를 진단할 수 없게 합니다. 모든 추적을 닫지 않게 하려면 다음 예에 표시된 대로 아무 것도 수행하지 않는 대체 된 reset() 메소드로 LogManager 클래스를 작성하십시오.

```
package com.ibm.javaut.tests;
import java.util.logging.LogManager;
public class JmsLogManager extends LogManager {
 // final shutdown hook to ensure that the trace is finally shutdown
     // and that the lock file is cleaned-up
    public class ShutdownHook extends Thread{
         public void run(){
             doReset();
 }
    }
         public JmsLogManager(){ 
         // add shutdown hook to ensure final cleanup
         Runtime.getRuntime().addShutdownHook(new ShutdownHook()); 
    }
         public void reset() throws SecurityException {
         // does nothing
 }
     public void doReset(){
        super.reset();
    } 
         }
```
JVM이 완료될 때 추적이 적절하게 시스템 종료되도록 하려면 시스템 종료 후크가 필요합니다. 기본 로그 관리자 대신 수정된 로그 관리자를 사용하려면 JVM 시동에 시스템 특성을 추가하십시오.

java -Djava.util.logging.manager=com. *mycompany*.logging.LogManager ...

## **Java 시스템 특성을 사용하여 IBM MQ classes for JMS 추적 수집**

짧은 시간 내에 재현할 수 있는 문제의 경우, IBM MQ classes for JMS 추적은 애플리케이션을 시작할 때 Java 시 스템 특성을 설정하여 수집해야 합니다.

### **이 태스크 정보**

Java 시스템 특성을 사용하여 추적을 수집하려면 다음 단계를 완료하십시오.

### **프로시저**

• 다음 명령을 사용하여 추적하는 애플리케이션을 실행하십시오.

java -Dcom.ibm.msg.client.commonservices.trace.status=ON *application\_name*

기본적으로 추적 파일은 애플리케이션의 현재 작업 디렉토리에 있는 추적 파일에 기록됩니다. 추적 파일의 이 름은 애플리케이션이 실행 중인 환경에 따라 다릅니다.

– 버전 8.0.0, 수정팩 6 이하용 IBM MQ classes for JMS의 경우에는 mqjms\_*%PID%*.trc(이)라는 파일에 추적이 기록됩니다.

- <span id="page-85-0"></span>\_ <mark>- V8.0.0.7 </mark>버전 8.0.0, 수정팩 7부터는, 애플리케이션이 JAR 파일 com.ibm.mqjms.jar에서 IBM MQ classes for JMS을(를) 로드한 경우 mqjava\_*%PID%*.trc 파일에 추적이 기록됩니다.
- V8.0.0.7 버전 8.0.0. 수정팩 7부터는, 애플리케이션이 재배치 가능 JAR 파일 com.ibm.mq.allclient.jar에서 IBM MQ classes for JMS을(를) 로드한 경우 mqjavaclient\_*%PID%*.trc 파일에 추적이 기록됩니다.
- \_ <mark>- V 8.0.0.15 </mark>버전 8.0.0, 수정팩 15부터는, 애플리케이션이 JAR 파일 com.ibm.mqjms.jar에서 IBM MQ classes for JMS을(를) 로드한 경우 mqjava\_*%PID%*.cl*%u*.trc 파일에 추적이 기록됩니다.
- <mark>- V 8.0.0.15 버</mark>전 8.0.0, 수정팩 15부터는, 애플리케이션이 재배치 가능 JAR 파일 com.ibm.mq.allclient.jar에서 IBM MQ classes for JMS을(를) 로드한 경우 mqjavaclient\_*%PID%*.cl*%u*.trc 파일에 추적이 기록됩니다.

여기서 *%PID%*는 추적 중인 애플리케이션의 프로세스 ID이며, *%u*는 여러 Java 클래스 로더에서 추적을 실 행하는 스레드 간 파일을 구분하는 고유 번호입니다.

이 애플리케이션이 중지되면 추적 파일에 정보 쓰기를 중지합니다.

추적에서 수집 중인 문제가 발생하기 전까지 애플리케이션을 오랜 동안 실행해야 하는 경우, 추적 파일은 잠 재적으로 매우 커질 수 있습니다. 이 상황에서 IBM MQ classes for JMS 구성 파일을 사용한 추적 수집을 고 려하십시오(86 페이지의 『IBM MQ classes for JMS 구성 파일을 사용하여 IBM MQ classes for JMS 추적 수집』 참조). 이러한 방식으로 추적을 사용하면, IBM MQ classes for JMS가 생성하는 추적 데이터의 양을 제어할 수 있습니다.

# **IBM MQ classes for JMS 구성 파일을 사용하여 IBM MQ classes for JMS 추적 수집**

문제가 발생하기 전에 애플리케이션을 오랜 기간 실행해야 하는 경우, IBM MQ classes for JMS 추적은 IBM MQ classes for JMS 구성 파일을 사용하여 수집해야 합니다. 구성 파일을 사용하면 수집되는 추적 데이터 양을 제어 하는 여러 옵션을 지정할 수 있습니다.

## **이 태스크 정보**

IBM MQ classes for JMS 구성 파일을 사용하여 추적을 수집하려면 다음 단계를 완료하십시오.

### **프로시저**

1. IBM MQ classes for JMS 구성 파일을 작성하십시오.

이 파일에 대한 자세한 정보는 IBM MQ classes for JMS 구성 파일을 참조하십시오.

- 2. **com.ibm.msg.client.commonservices.trace.status** 특성이 ON 값으로 설정되도록 IBM MQ classes for JMS 구성 파일을 편집하십시오.
- 3. 옵션: IBM MQ classes for JMS 구성 파일 Java Standard Edition 추적 설정에 나열되는 기타 특성을 편집하 십시오.
- 4. 다음 명령을 사용하여 IBM MQ classes for JMS 애플리케이션을 실행하십시오.

```
java -Dcom.ibm.msg.client.config.location=config_file_url
application_name
```
여기서 *config\_file\_url*는 IBM MQ classes for JMS 구성 파일의 이름 및 위치를 지정하는 URL(Uniform Resource Locator)입니다. http, file, ftp 및 jar 유형의 URL이 지원됩니다.

다음은 Java 명령의 예입니다.

java -Dcom.ibm.msg.client.config.location=file:/D:/mydir/myjms.config MyAppClass

이 명령은 IBM MQ classes for JMS 구성 파일을 로컬 Windows 시스템의 D:\mydir\myjms.config 파 일로 식별합니다.

기본적으로 추적 파일은 애플리케이션의 현재 작업 디렉토리에 있는 추적 파일에 기록됩니다. 추적 파일의 이 름은 애플리케이션이 실행 중인 환경에 따라 다릅니다.

- <span id="page-86-0"></span>• 버전 8.0.0, 수정팩 6 이하용 IBM MQ classes for JMS의 경우에는 mqjms\_*%PID%*.trc(이)라는 파일에 추 적이 기록됩니다.
- V8.0.0.7 버전 8.0.0. 수정팩 7부터는, 애플리케이션이 JAR 파일 com.ibm.mqjms.jar에서 IBM MQ classes for JMS을(를) 로드한 경우 mqjava\_*%PID%*.trc 파일에 추적이 기록됩니다.
- N 8.0.0.7 버전 8.0.0. 수정팩 7부터는, 애플리케이션이 재배치 가능 JAR 파일 com.ibm.mq.allclient.jar에서 IBM MQ classes for JMS을(를) 로드한 경우 mqjavaclient\_*%PID%*.trc 파일에 추적이 기록됩니다.
- <mark>• V 8.0.0.15 </mark>버전 8.0.0, 수정팩 15부터는, 애플리케이션이 JAR 파일 com.ibm.mqjms.jar에서 IBM MQ classes for JMS을(를) 로드한 경우 mqjava\_*%PID%*.cl*%u*.trc 파일에 추적이 기록됩니다.
- <mark>• V 8.0.0.15 버</mark>전 8.0.0, 수정팩 15부터는, 애플리케이션이 재배치 가능 JAR 파일 com.ibm.mq.allclient.jar에서 IBM MQ classes for JMS을(를) 로드한 경우 mqjavaclient\_*%PID%*.cl*%u*.trc 파일에 추적이 기록됩니다.

여기서 *%PID%*는 추적 중인 애플리케이션의 프로세스 ID이며, *%u*는 여러 Java 클래스 로더에서 추적을 실 행하는 스레드 간 파일을 구분하는 고유 번호입니다.

추적 파일의 이름과 기록된 위치를 변경하려면, 애플리케이션이 사용하는 IBM MQ classes for JMS 구성 파 일에 **com.ibm.msg.client.commonservices.trace.outputName** 특성 항목이 있는지 확인하십시 오. 특성 값은 다음 중 하나가 될 수 있습니다.

- 애플리케이션의 작업 디렉토리에서 작성되는 추적 파일의 이름.
- 파일이 작성되는 디렉토리를 포함하여 추적 파일의 완전한 이름.

예를 들어 애플리케이션에 대한 추적 정보를 C:\Trace\trace.trc 파일에 기록하도록 IBM MQ classes for JMS를 구성하려면, 애플리케이션이 사용하는 IBM MQ classes for JMS 구성 파일에 다음 항목이 포함되 어야 합니다.

com.ibm.msg.client.commonservices.trace.outputName=C:\Trace\trace.trc

# **traceControl 유틸리티를 사용하여 동적으로 IBM MQ classes for JMS 추적 수집**

IBM MQ classes for JMS에서 제공되는 traceControl 유틸리티에서는 실행 중인 애플리케이션에서 추적을 수집 할 수 있습니다. 이 기능은 문제가 일단 발생하면 IBM 지원 센터가 애플리케이션에서 추적을 표시해야 하거나 중 지할 수 없는 중요한 애플리케이션에서 추적을 수집해야 하는 경우 아주 유용할 수 있습니다.

## **이 태스크 정보**

traceControl 유틸리티에 대한 자세한 정보는 96 페이지의 『[IBM MQ classes for Java](#page-95-0) 및 IBM MQ classes for JMS를 사용하여 실행 중인 [프로세스에서](#page-95-0) 추적 제어』의 내용을 참조하십시오.

traceControl 유틸리티를 사용하여 추적을 수집하려면 다음 단계를 완료하십시오.

## **프로시저**

1. 명령 프롬프트를 구동시키고 *MQ\_INSTALLATION\_PATH*\java\lib 디렉토리로 이동하십시오.

2. 다음 명령을 실행하십시오.

java -jar com.ibm.mq.traceControl.jar -list

이 명령은 시스템의 모든 Java 프로세스 목록을 표시합니다.

3. 추적해야 하는 IBM MQ classes for JMS 애플리케이션의 프로세스 ID를 식별하고 다음 명령을 실행하십시 오.

```
java -jar com.ibm.mq.traceControl.jar -i processidentifier -enable
```
이제 애플리케이션에 대한 추적이 켜집니다.

기본적으로 추적 파일은 애플리케이션의 현재 작업 디렉토리에 있는 추적 파일에 기록됩니다. 추적 파일의 이 름은 애플리케이션이 실행 중인 환경에 따라 다릅니다.

- 버전 8.0.0, 수정팩 6 이하용 IBM MQ classes for JMS의 경우에는 mqjms\_*%PID%*.trc(이)라는 파일에 추 적이 기록됩니다.
- <mark>• V 8.0.0.7 버</mark>전 8.0.0, 수정팩 7부터는, 애플리케이션이 JAR 파일 com.ibm.mqjms.jar에서 IBM MQ classes for JMS을(를) 로드한 경우 mqjava\_*%PID%*.trc 파일에 추적이 기록됩니다.
- N 8.0.0.7 버전 8.0.0. 수정팩 7부터는, 애플리케이션이 재배치 가능 JAR 파일 com.ibm.mq.allclient.jar에서 IBM MQ classes for JMS을(를) 로드한 경우 mqjavaclient\_*%PID%*.trc 파일에 추적이 기록됩니다.
- V8.0.0.15 버전 8.0.0, 수정팩 15부터는, 애플리케이션이 JAR 파일 com.ibm.mqjms.jar에서 IBM MQ classes for JMS을(를) 로드한 경우 mqjava\_*%PID%*.cl*%u*.trc 파일에 추적이 기록됩니다.
- <mark>• V 8.0.0.15 </mark>버전 8.0.0, 수정팩 15부터는, 애플리케이션이 재배치 가능 JAR 파일 com.ibm.mq.allclient.jar에서 IBM MQ classes for JMS을(를) 로드한 경우 mqjavaclient\_*%PID%*.cl*%u*.trc 파일에 추적이 기록됩니다.

여기서 *%PID%*는 추적 중인 애플리케이션의 프로세스 ID이며, *%u*는 여러 Java 클래스 로더에서 추적을 실 행하는 스레드 간 파일을 구분하는 고유 번호입니다.

4. 추적을 끄려면 다음 명령을 실행하십시오.

java -jar com.ibm.mq.traceControl.jar -i *processidentifier* -disable

# **IBM MQ classes for Java 애플리케이션 추적**

IBM MQ classes for Java에서의 추적 기능은 IBM 지원 센터가 고객 문제를 진단하는 데 도움이 되도록 제공됩 니다. 다양한 특성이 이 기능의 동작을 제어합니다.

## **이 태스크 정보**

문제를 조사하기 위한 추적 출력을 제공하도록 요청받으면 아래 설명되는 옵션 중 하나를 사용하십시오.

- 문제를 재현하기가 쉬운 경우, Java 시스템 특성을 사용하여 IBM MQ classes for Java 추적을 수집하십시오. 추가 정보는 89 페이지의 『Java 시스템 특성을 사용하여 [IBM MQ classes for Java](#page-88-0) 추적 수집』의 내용을 참조하십시오.
- 문제가 발생하기 전 애플리케이션을 일정 기간 실행해야 하는 경우, IBM MQ classes for Java 구성 파일을 사 용하여 IBM MQ classes for Java 추적을 수집하십시오. 추가 정보는 90 페이지의 『[IBM MQ classes for](#page-89-0) Java 구성 파일을 사용하여 [IBM MQ classes for Java](#page-89-0) 추적 수집』의 내용을 참조하십시오.
- 현재 실행 중인 애플리케이션에서 추적을 생성하려면 traceControl 유틸리티를 사용하여 동적으로 IBM MQ classes for Java 추적을 수집하십시오. 자세한 정보는 91 페이지의 『[traceControl](#page-90-0) 유틸리티를 사용하여 동 적으로 [IBM MQ classes for Java](#page-90-0) 추적 수집』의 내용을 참조하십시오.

사용할 옵션이 확실하지 않으면, IBM 지원 담당자에게 문의하십시오. 표시되는 문제를 추적 수집하는 최고의 방 법을 알려줄 수 있습니다.

심각하거나 복구할 수 없는 오류가 발생하면 First Failure Support Technology (FFST) 정보가 JAVACC *xxxx*.FDC 형식의 이름이 있는 파일에 기록됩니다. 여기서, *xxxx* 는 네 자리 숫자입니다. 이는 .FDC 파일을 구 별하기 위해 증분됩니다.

.FDC 파일은 FFDC라는 서브디렉토리에 항상 작성됩니다. 서브디렉토리는 추적이 활성인지 여부에 따라 두 위 치 중 하나입니다.

- **추적이 활성이고** *traceOutputName***이 설정된 경우** FFDC 디렉토리는 추적 파일을 작성 중인 디렉토리의 서브디렉토리로 작성됩니다.
- **추적이 활성이 아니거나** *traceOutputName***이 설정되지 않은 경우** FFDC 디렉토리는 현재 작업 디렉토리의 서브디렉토리로 작성됩니다.

<span id="page-88-0"></span>JSE 공용 서비스는 java.util.logging을 추적 및 로깅 인프라로 사용합니다. 이 인프라의 루트 오브젝트는 LogManager입니다. 로그 관리자는 모든 핸들러를 닫고 로그 레벨을 null로 설정하는 reset 메소드를 가지 며, 이는 사실상 모든 추적을 끕니다. 애플리케이션 또는 애플리케이션 서버가

java.util.logging.LogManager.getLogManager().reset()을 호출하는 경우, 모든 추적을 닫아 문 제를 진단할 수 없게 합니다. 모든 추적을 닫지 않게 하려면, 다음 예제처럼 아무 것도 수행하지 않은 대체된 reset() 메소드로 LogManager 클래스를 작성하십시오.

```
package com.ibm.javaut.tests;
import java.util.logging.LogManager;
public class JmsLogManager extends LogManager {
         // final shutdown hook to ensure that the trace is finally shutdown
         // and that the lock file is cleaned-up
        public class ShutdownHook extends Thread{
                public void run(){
               \frac{1}{3} doReset();
 }
       }
                public JmsLogManager(){
                 // add shutdown hook to ensure final cleanup
                Runtime.getRuntime().addShutdownHook(new ShutdownHook());
       }
                public void reset() throws SecurityException {
                 // does nothing
 }
        public void doReset(){
                super.reset();
 }
 }
```
시스템 종료 후크는 JVM 완료 시 추적이 적절하게 종료되었는지 확인하는 데 필요합니다. 기본 로그 관리자 대신 수정된 로그 관리자를 사용하려면 JVM 시동에 시스템 특성을 추가하십시오.

java -Djava.util.logging.manager=com. *mycompany*.logging.LogManager ...

# **Java 시스템 특성을 사용하여 IBM MQ classes for Java 추적 수집**

짧은 시간 내에 재현할 수 있는 문제의 경우, IBM MQ classes for Java 추적은 애플리케이션을 시작할 때 Java 시스템 특성을 설정하여 수집해야 합니다.

### **이 태스크 정보**

Java 시스템 특성을 사용하여 추적을 수집하려면 다음 단계를 완료하십시오.

### **프로시저**

• 다음 명령을 사용하여 추적하는 애플리케이션을 실행하십시오.

java -Dcom.ibm.msg.client.commonservices.trace.status=ON *application\_name*

기본적으로 추적 파일은 애플리케이션의 현재 작업 디렉토리에 있는 추적 파일에 기록됩니다. 추적 파일의 이 름은 애플리케이션이 실행 중인 환경에 따라 다릅니다.

- 버전 8.0.0, 수정팩 6 이하용 IBM MQ classes for Java의 경우에는 mqjms\_*%PID%*.trc(이)라는 파일에 추적이 기록됩니다.
- V8.0.0.7 버전 8.0.0, 수정팩 7부터는, 애플리케이션이 JAR 파일 com.ibm.mq.jar에서 IBM MQ classes for Java을(를) 로드한 경우 mqjava\_*%PID%*.trc 파일에 추적이 기록됩니다.
- <mark>- V 8.0.0.7 버</mark>전 8.0.0, 수정팩 7부터는, 애플리케이션이 재배치 가능 JAR 파일 com.ibm.mq.allclient.jar에서 IBM MQ classes for Java을(를) 로드한 경우 mqjavaclient\_*%PID%*.trc 파일에 추적이 기록됩니다.
- <mark>- V 8.0.0.15 버</mark>전 8.0.0, 수정팩 15부터는, 애플리케이션이 JAR 파일 com.ibm.mq.jar에서 IBM MQ classes for Java을(를) 로드한 경우 mqjava\_*%PID%*.cl*%u*.trc 파일에 추적이 기록됩니다.

<span id="page-89-0"></span>– <mark>- V8.0.0.15 </mark>버전 8.0.0, 수정팩 15부터는, 애플리케이션이 재배치 가능 JAR 파일 com.ibm.mq.allclient.jar에서 IBM MQ classes for Java을(를) 로드한 경우 mqjavaclient\_*%PID%*.cl*%u*.trc 파일에 추적이 기록됩니다.

여기서 *%PID%*는 추적 중인 애플리케이션의 프로세스 ID이며, *%u*는 여러 Java 클래스 로더에서 추적을 실 행하는 스레드 간 파일을 구분하는 고유 번호입니다.

이 애플리케이션이 중지되면 추적 파일에 정보 쓰기를 중지합니다.

추적에서 수집 중인 문제가 발생하기 전까지 애플리케이션을 오랜 동안 실행해야 하는 경우, 추적 파일은 잠 재적으로 매우 커질 수 있습니다. 이 상황에서 IBM MQ classes for Java 구성 파일을 사용한 추적 수집을 고 려하십시오(90 페이지의 『IBM MQ classes for Java 구성 파일을 사용하여 IBM MQ classes for Java 추 적 수집』 참조). 이러한 방식으로 추적을 사용하면, IBM MQ classes for Java가 생성하는 추적 데이터의 양 을 제어할 수 있습니다.

# **IBM MQ classes for Java 구성 파일을 사용하여 IBM MQ classes for Java 추적 수집**

문제가 발생하기 전에 애플리케이션을 오랜 기간 실행해야 하는 경우, IBM MQ classes for Java 추적은 IBM MQ classes for Java 구성 파일을 사용하여 수집해야 합니다. 구성 파일을 사용하면 수집되는 추적 데이터 양을 제어 하는 여러 옵션을 지정할 수 있습니다.

## **이 태스크 정보**

IBM MQ classes for Java 구성 파일을 사용하여 추적을 수집하려면 다음 단계를 완료하십시오.

## **프로시저**

1. IBM MQ classes for Java 구성 파일을 작성하십시오.

이 파일에 대한 자세한 정보는 IBM MQ classes for Java 구성 파일을 참조하십시오.

- 2. **com.ibm.msg.client.commonservices.trace.status** 특성이 ON 값으로 설정되도록 IBM MQ classes for Java 구성 파일을 편집하십시오.
- 3. 옵션: IBM MQ classes for Java 구성 파일 Java Standard Edition 추적 설정에 나열되는 기타 특성을 편집하 십시오.
- 4. 다음 명령을 사용하여 IBM MQ classes for Java 애플리케이션을 실행하십시오.

```
java -Dcom.ibm.msg.client.config.location=config_file_url
application_name
```
여기서 *config\_file\_url*는 IBM MQ classes for Java 구성 파일의 이름 및 위치를 지정하는 URL(Uniform Resource Locator)입니다. http, file, ftp 및 jar 유형의 URL이 지원됩니다.

다음은 Java 명령의 예입니다.

```
java -Dcom.ibm.msg.client.config.location=file:/D:/mydir/myJava.config 
MyAppClass
```
이 명령은 IBM MQ classes for Java 구성 파일을 로컬 Windows 시스템의 D:\mydir\myJava.config 파 일로 식별합니다.

기본적으로 추적 파일은 애플리케이션의 현재 작업 디렉토리에 있는 추적 파일에 기록됩니다. 추적 파일의 이 름은 애플리케이션이 실행 중인 환경에 따라 다릅니다.

- 버전 8.0.0, 수정팩 6 이하용 IBM MQ classes for Java의 경우에는 mqjms\_*%PID%*.trc(이)라는 파일에 추적이 기록됩니다.
- V8.0.0.7 버전 8.0.0, 수정팩 7부터는, 애플리케이션이 JAR 파일 com.ibm.mq.jar에서 IBM MQ classes for Java을(를) 로드한 경우 mqjava\_*%PID%*.trc 파일에 추적이 기록됩니다.
- V8.0.0.7 버전 8.0.0, 수정팩 7부터는, 애플리케이션이 재배치 가능 JAR 파일 com.ibm.mq.allclient.jar에서 IBM MQ classes for Java을(를) 로드한 경우 mqjavaclient\_*%PID%*.trc 파일에 추적이 기록됩니다.
- <span id="page-90-0"></span>• V 8.0.0.15 버전 8.0.0. 수정팩 15부터는, 애플리케이션이 JAR 파일 com.ibm.mq.jar에서 IBM MQ classes for Java을(를) 로드한 경우 mqjava\_*%PID%*.cl*%u*.trc 파일에 추적이 기록됩니다.
- <mark>• V 8.0.0.15 버</mark>저 8.0.0, 수정팩 15부터는, 애플리케이션이 재배치 가능 JAR 파일 com.ibm.mq.allclient.jar에서 IBM MQ classes for Java을(를) 로드한 경우 mqjavaclient\_*%PID%*.cl*%u*.trc 파일에 추적이 기록됩니다.

여기서 *%PID%*는 추적 중인 애플리케이션의 프로세스 ID이며, *%u*는 여러 Java 클래스 로더에서 추적을 실 행하는 스레드 간 파일을 구분하는 고유 번호입니다.

추적 파일의 이름과 기록된 위치를 변경하려면, 애플리케이션이 사용하는 IBM MQ classes for Java 구성 파 일에 **com.ibm.msg.client.commonservices.trace.outputName** 특성 항목이 있는지 확인하십시 오. 특성 값은 다음 중 하나가 될 수 있습니다.

- 애플리케이션의 작업 디렉토리에서 작성되는 추적 파일의 이름.
- 파일이 작성되는 디렉토리를 포함하여 추적 파일의 완전한 이름.

예를 들어 애플리케이션에 대한 추적 정보를 C:\Trace\trace.trc 파일에 기록하도록 IBM MQ classes for Java를 구성하려면, 애플리케이션이 사용하는 IBM MQ classes for Java 구성 파일에 다음 항목이 포함되 어야 합니다.

com.ibm.msg.client.commonservices.trace.outputName=C:\Trace\trace.trc

# **traceControl 유틸리티를 사용하여 동적으로 IBM MQ classes for Java 추적 수집**

IBM MQ classes for Java에서 제공되는 traceControl 유틸리티에서는 실행 중인 애플리케이션에서 추적을 수 집할 수 있습니다. 이 기능은 문제가 일단 발생하면 IBM 지원 센터가 애플리케이션에서 추적을 표시해야 하거나 중지할 수 없는 중요한 애플리케이션에서 추적을 수집해야 하는 경우 아주 유용할 수 있습니다.

# **이 태스크 정보**

traceControl 유틸리티에 대한 자세한 정보는 96 페이지의 『[IBM MQ classes for Java](#page-95-0) 및 IBM MQ classes for JMS를 사용하여 실행 중인 [프로세스에서](#page-95-0) 추적 제어』의 내용을 참조하십시오.

traceControl 유틸리티를 사용하여 추적을 수집하려면 다음 단계를 완료하십시오.

### **프로시저**

- 1. 명령 프롬프트를 구동시키고 MQ\_INSTALLATION\_PATH\java\lib 디렉토리로 이동하십시오.
- 2. 다음 명령을 실행하십시오.

java -jar com.ibm.mq.traceControl -list

이 명령은 시스템의 모든 Java 프로세스 목록을 표시합니다.

3. 추적해야 하는 IBM MQ classes for Java 애플리케이션의 프로세스 ID를 식별하고 다음 명령을 실행하십시 오.

java -jar com.ibm.mq.traceControl -i *process identifier* -enable

이제 애플리케이션에 대한 추적이 켜집니다.

기본적으로 추적 파일은 애플리케이션의 현재 작업 디렉토리에 있는 추적 파일에 기록됩니다. 추적 파일의 이 름은 애플리케이션이 실행 중인 환경에 따라 달라집니다.

- 버전 8.0.0, 수정팩 6 이하용 IBM MQ classes for Java의 경우에는 mqjms\_*%PID%*.trc(이)라는 파일에 추적이 기록됩니다.
- V 8.0.0.7 버전 8.0.0, 수정팩 7부터는, 애플리케이션이 JAR 파일 com.ibm.mq.jar에서 IBM MQ classes for Java을(를) 로드한 경우 mqjava\_*%PID%*.trc 파일에 추적이 기록됩니다.
- <mark>• V 8.0.0.7 머전 8.0.0.</mark> 수정팩 7부터는, 애플리케이션이 재배치 가능 JAR 파일 com.ibm.mq.allclient.jar에서 IBM MQ classes for Java을(를) 로드한 경우 mqjavaclient\_*%PID%*.trc 파일에 추적이 기록됩니다.
- <mark>• V 8.0.0.15 </mark>버전 8.0.0, 수정팩 15부터는, 애플리케이션이 JAR 파일 com.ibm.mq.jar에서 IBM MQ classes for Java을(를) 로드한 경우 mqjava\_*%PID%*.cl*%u*.trc 파일에 추적이 기록됩니다.
- <mark>• V 8.0.0.15 </mark>버전 8.0.0, 수정팩 15부터는, 애플리케이션이 재배치 가능 JAR 파일 com.ibm.mq.allclient.jar에서 IBM MQ classes for Java을(를) 로드한 경우 mqjavaclient\_*%PID%*.cl*%u*.trc 파일에 추적이 기록됩니다.

여기서 *%PID%*는 추적 중인 애플리케이션의 프로세스 ID이며, *%u*는 여러 Java 클래스 로더에서 추적을 실 행하는 스레드 간 파일을 구분하는 고유 번호입니다.

4. 추적을 끄려면 다음 명령을 실행하십시오.

java -jar com.ibm.mq.traceControl -i *process identifier* -disable

# **IBM MQ 자원 어댑터 추적**

ResourceAdapter 오브젝트는 IBM MQ 자원 어댑터의 글로벌 특성을 캡슐화합니다. IBM MQ 자원 어댑터의 추 적을 사용으로 설정하려면 ResourceAdapter 오브젝트에서 특성을 정의해야 합니다.

ResourceAdapter 오브젝트에는 두 세트의 특성이 있습니다.

- 진단 추적과 연관된 특성
- 자원 어댑터가 관리하는 연결 풀과 연관된 특성

이러한 특성을 정의하는 방식은 애플리케이션 서버가 제공하는 관리 인터페이스에 따라 다릅니다.

92 페이지의 표 7에는 진단 추적과 연관된 ResourceAdapter 오브젝트의 특성이 나열되어 있습니다.

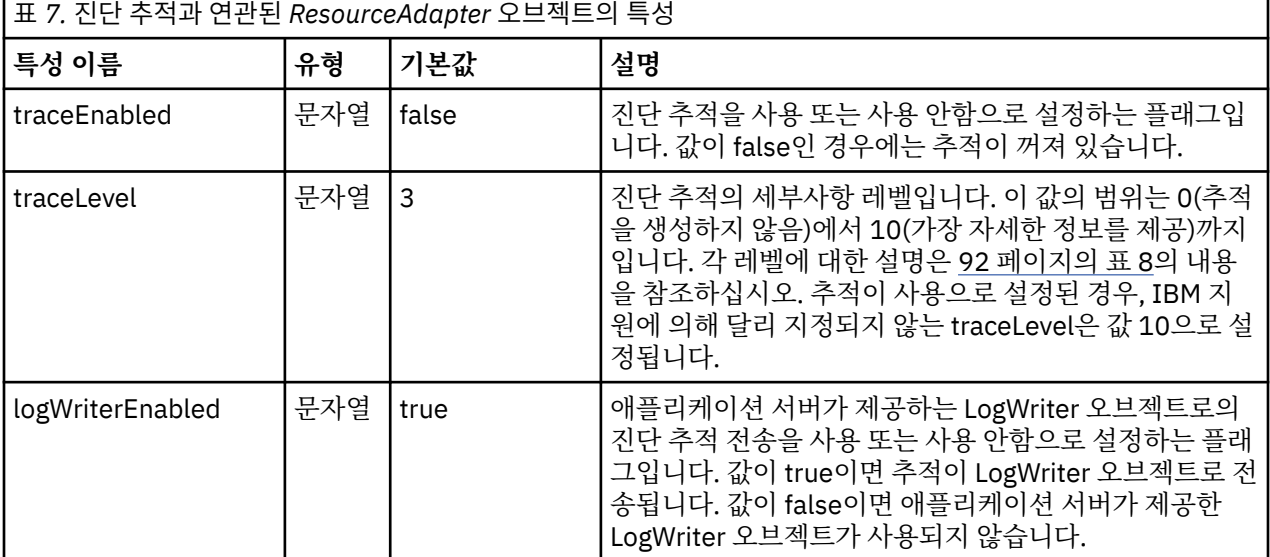

92 페이지의 표 8에서는 진단 추적의 세부사항 레벨에 대해 설명합니다.

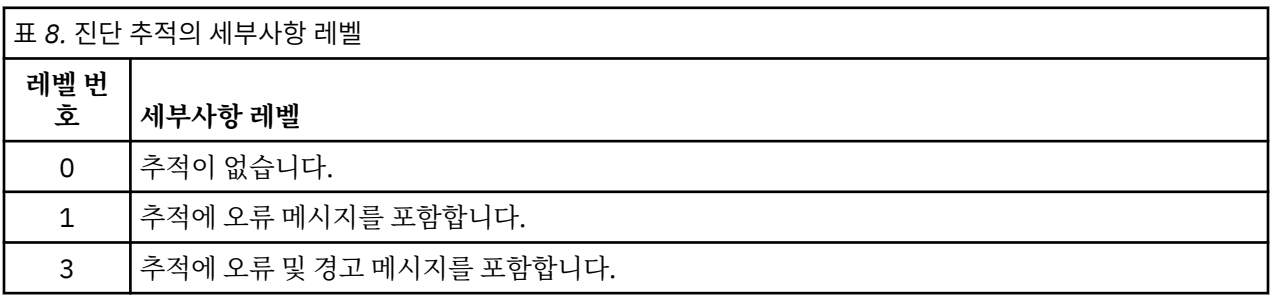

<span id="page-92-0"></span>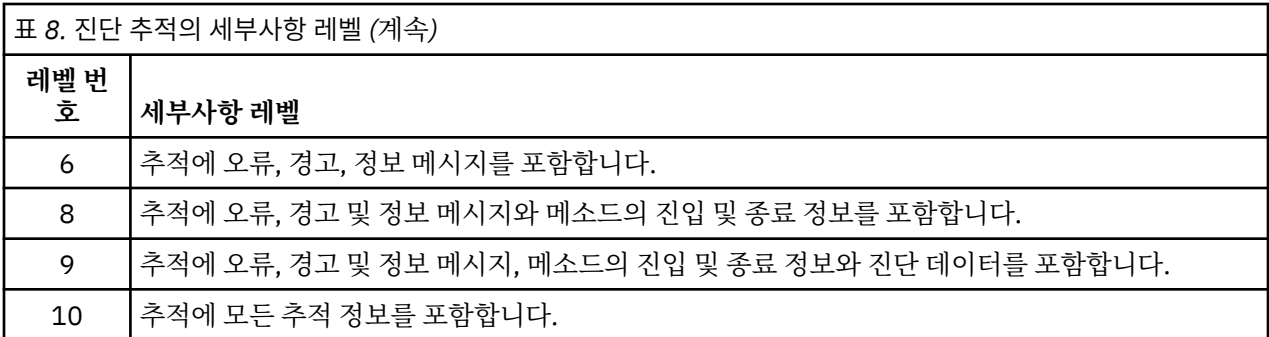

**참고:** 이 테이블에 포함되지 않은 레벨은 다음으로 낮은 레벨과 동등합니다. 예를 들어, 추적 레벨 4를 지정하는 것은 추적 레벨 3을 지정하는 것과 동등합니다. 그러나 포함되지 않은 레벨은 IBM MQ 자원 어댑터의 이후 릴리 스에서 사용될 수도 있으므로 이러한 레벨을 사용하지 않는 것이 좋습니다.

진단 추적이 꺼져 있는 경우 오류 및 경고 메시지는 시스템 오류 스트림에 기록됩니다. 진단 추적이 켜져 있는 경 우 오류 메시지는 시스템 오류 스트림 및 추적 대상에 기록되지만 경고 메시지는 추적 대상에만 기록됩니다. 그러 나 추적 레벨이 3 이상인 경우에만 추적에 경고 메시지가 포함됩니다. 기본적으로 추적 대상은 현재 작업 디렉토 리이지만 logWriterEnabled 특성이 설정된 경우에는 추적이 애플리케이션 서버로 전송됩니다.

일반적으로 ResourceAdapter 오브젝트는 관리할 필요가 없습니다. 그러나 예를 들어, 유닉스 및 Linux 시스템에 서 진단 추적을 사용으로 설정하기 위해 다음 특성을 설정할 수 있습니다.

traceEnabled: true<br>traceLevel: 10 traceLevel:

이러한 특성은 자원 어댑터가 시작되지 않은 경우, 즉 예를 들어 IBM MQ 자원을 사용하는 애플리케이션이 클라 이언트 컨테이너에서만 실행 중인 경우 적용되지 않습니다. 이 경우 진단 추적의 특성을 JVM(Java Virtual Machine) 시스템 특성으로 설정할 수 있습니다. 다음 예와 같이 **java** 명령에 -D 플래그를 사용하여 특성을 설정 할 수 있습니다.

java ... -DtraceEnabled=true -DtraceLevel=10

ResourceAdapter 오브젝트의 모든 특성을 정의할 필요는 없습니다. 지정되지 않고 남아 있는 모든 특성은 기본 값이 사용됩니다. 관리되는 환경에서는 특성을 지정하는 두 가지 방법을 혼용하지 않는 것이 더 좋습니다. 혼용하 는 경우 JVM 시스템 특성이 ResourceAdapter 오브젝트의 특성보다 우선순위가 높습니다.

# **추가 IBM MQ Java 컴포넌트 추적**

IBM MQ의 Java 컴포넌트의 경우(예: IBM MQ Explorer 및 IBM MQ Transport for SOAP의 Java 구현), 진단 정 보는 표준 IBM MQ 진단 기능을 사용하거나 Java 진단 클래스를 통한 출력입니다.

이 컨텍스트의 진단 정보는 추적, 첫 번째 오류 데이터 캡처(FFDC) 및 오류 메시지로 구성됩니다.

IBM MQ 기능이나 IBM MQ classes for Java 또는 IBM MQ classes for JMS의 기능을 적절하게 사용하여 생성 된 이 정보를 가지도록 선택할 수 있습니다. 일반적으로 로컬 시스템에서 사용 가능한 경우 IBM MQ 진단 기능을 사용하십시오.

다음 상황에서는 Java 진단을 사용할 수 있습니다.

- 큐 관리자를 사용할 수 있는 시스템에서 사용자가 실행 중인 소프트웨어로부터 큐 관리자가 별도로 관리되는 경우.
- IBM MQ 추적의 성능 영향을 줄이려는 경우.

진단 출력을 요청 및 구성하기 위해 IBM MQ Java 프로세스를 시작할 때 두 개의 시스템 특성이 사용됩니다.

• System property com.ibm.mq.commonservices는 표준 Java 특성 파일을 지정하며, 여기에는 진단 출력을 구성하는 데 사용되는 행 수가 포함됩니다. 파일의 각 코드 행은 자유 형식이며, 이는 줄 바꾸기 문자로 종료됩 니다.

• System property com.ibm.mq.commonservices.diagid는 추적 및 FFDC 파일을 이를 작성한 프로세스와 연 관시킵니다.

진단 정보를 구성하기 위해 com.ibm.mq.commonservices 특성 파일을 사용하는 데 대한 정보는 94 페이지의 『com.ibm.mq.commonservices 사용』의 내용을 참조하십시오.

추적 정보 및 FFDC 파일 찾기에 대한 지시사항은 95 [페이지의](#page-94-0) 『Java 추적 및 FFDC 파일』의 내용을 참조하십 시오.

### **관련 개념**

64 페이지의 [『유닉스](#page-63-0) 및 Linux 시스템』

**strmqtrc** 및 **endmqtrc** 명령을 사용하여 추적을 시작하거나 종료하고, **dspmqtrc** 명령을 사용하여 추적 파 일을 표시하십시오.

67 페이지의 『IBM i 의 [IBM MQ](#page-66-0) 서버에서 추적 사용』

추적을 시작 및 중지하고 필요한 추적의 유형을 지정하려면 TRCMQM 명령을 사용하십시오.

72 [페이지의](#page-71-0) 『z/OS에서 문제점 판별을 위해 추적 사용』

IBM MQ와 함께 문제점 판별에 사용될 수 있는 다양한 추적 옵션이 있습니다. 이 토픽을 사용하여 다양한 옵션과 추적을 제어하는 방법을 이해하십시오.

83 페이지의 『[TLS: runmqakm, strmqikm, and runmqckm](#page-82-0) 기능 추적』

TLS(Transport Layer Security)를 추적하고 **runmqakm** 추적과 **strmqikm**(iKeyman) 및 **runmqckm**(iKeycmd) 추적을 요청하는 방법입니다.

### **관련 참조**

62 페이지의 『[Windows](#page-61-0)에서 추적 사용』

**strmqtrc** 및 **endmqtrc** 명령 또는 MQ Explorer 인터페이스를 사용하여 추적을 시작 및 종료하십시오.

### **com.ibm.mq.commonservices 사용**

com.ibm.mq.commonservices 특성 파일에는 IBM MQ의 Java 컴포넌트에서 진단 출력과 관련된 다음 항목이 포함되어 있습니다.

이 경우는 이러한 모든 항목에서 중요함에 유의하십시오.

#### **Diagnostics.Java=** *options*

Java 추적을 사용하여 추적되는 컴포넌트입니다. 옵션은 쉼표로 구분된 하나 이상의 *explorer*, *soap* 및 *wmqjavaclasses*입니다. 여기서 "explorer"는 IBM MQ Explorer로부터의 진단을 의미하고, "soap"는 IBM MQ Transport for SOAP 내의 실행 중인 프로세스로부터의 진단을 의미하며, "wmqjavaclasses"는 기본 IBM MQ Java 클래스로부터의 진단을 의미합니다. 기본적으로 컴포넌트가 추적되지 않습니다.

#### **Diagnostics.Java.Trace.Detail=** *high|medium|low*

Java 추적에 대한 상세 레벨입니다. *high* 및 *medium* 상세 레벨은 IBM MQ 추적에 사용된 것과 일치하지만 *low*는 Java 추적에 대해 고유합니다. 진단 시 이 특성은 무시됩니다.Java 이 설정되지 않았습니다. 기본값은 *medium*입니다.

#### **Diagnostics.Java.Trace.Destination.File=** *enabled|disabled*

Java 추적이 파일에 기록되는지 여부입니다. 진단 시 이 특성은 무시됩니다.Java 이 설정되지 않았습니다. 기 본값은 *disabled*입니다.

#### **Diagnostics.Java.Trace.Destination.Console=** *enabled|disabled*

Java 추적이 시스템 콘솔에 기록되는지 여부입니다. 진단 시 이 특성은 무시됩니다.Java 이 설정되지 않았습 니다. 기본값은 *disabled*입니다.

#### **Diagnostics.Java.Trace.Destination.Pathname=** *dirname*

Java 추적이 기록되는 디렉토리입니다. 진단 시 이 특성은 무시됩니다.Java 이 (가) 설정되지 않았거나 진단 이 아닙니다.Java.Trace.Destination.File= 사용 불가능. 유닉스 및 Linux 시스템에서는 기본값이 존재하는 경우 /var/mqm/trace이며, 그렇지 않으면 Java 콘솔입니다(System.err). Windows에서는 기본값이 시스템 콘솔입니다.

#### **Diagnostics.Java.FFDC.Destination.Pathname=** *dirname*

Java FFDC 출력이 기록되는 디렉토리입니다. 기본값은 현재 작업 디렉토리입니다.

#### <span id="page-94-0"></span>**Diagnostics.Java.Errors.Destination.Filename=** *filename*

Java 오류 메시지가 기록되는 완전한 파일 이름입니다. 기본값은 현재 작업 디렉토리의 AMQJAVA.LOG입니 다.

com.ibm.mq.commonservices 특성 파일의 예는 95 페이지의 그림 10에서 제공됩니다. 번호 기호(#)로 시작 하는 행은 주석으로 처리됩니다.

# # Java diagnostics for WebSphere MQ Transport for SOAP # and the WebSphere MQ Java Classes are both enabled # Diagnostics.Java=soap,wmqjavaclasses # # High detail Java trace # Diagnostics.Java.Trace.Detail=high # # Java trace is written to a file and not to the console. # Diagnostics.Java.Trace.Destination.File=enabled Diagnostics.Java.Trace.Destination.Console=disabled # # Directory for Java trace file # Diagnostics.Java.Trace.Destination.Pathname=c:\\tracedir # # Directory for First Failure Data Capture # Diagnostics.Java.FFDC.Destination.Pathname=c:\\ffdcdir # # Directory for error logging # Diagnostics.Java.Errors.Destination.Filename=c:\\errorsdir\\SOAPERRORS.LOG # 그림 *10.* 샘플 *com.ibm.mq.commonservices* 특성 파일

샘플 특성 파일 WMQSoap\_RAS.properties는 "Java 메시징 및 SOAP 전송" 설치 옵션의 일부로도 제공됩니다.

# **Java 추적 및 FFDC 파일**

Java 추적 및 FFDC 파일에 대한 파일 이름 규칙

Java 추적이 IBM MQ Transport for SOAP에 대해 생성되면, AMQ. *diagid*. *counter*.TRC 형식의 이름으로 파일에 기록됩니다. 여기서, *diagid* 는 이 절의 앞에서 설명한 대로 이 Java 프로세스와 연관된 시스템 특성 com.ibm.mq.commonservices.diagid 의 값이며 *counter* 는 0이상의 정수입니다. 이름의 모든 문자는 일반 IBM MQ 추적에 사용되는 이름 지정 규칙과 일치하는 대문자입니다.

com.ibm.mq.commonservices.diagid가 지정되지 않은 경우, *diagid*의 값은 YYYYMMDDhhmmssmmm 형식의 현 재 시간입니다.

Java 추적이 MQ Explorer에 대해 생성되면, AMQYYYYMMDDHHmmssmmm.TRC.n 형식의 이름으로 파일에 작성 됩니다. MQ Explorer 추적을 실행할 때마다, 추적 기능은 파일 접미어 .n을 하나씩 증가시켜 모든 이전 추적 파 일의 이름을 바꿉니다. 그런 다음 추적 기능은 항상 최신인 접미부 .0을 가진 새 파일을 작성합니다.

IBM MQ Java 클래스 추적 파일의 이름은 동일한 IBM MQ Transport for SOAP Java 추적 파일을 기반으로 합니 다. AMQ. *diagid*. *counter*.JC.TRC 형식을 제공하여 이름에서 .TRC 문자열 앞에 문자열 .JC가 있다는 점 이 다릅니다.

MQ Explorer 또는 IBM MQ for SOAP에 대해 Java FFDC가 생성되면 AMQ. *diagid*. *counter*.FDC 형식의 이름이 있는 파일에 작성됩니다. 여기서, *diagid* 및 *counter* 는 Java 추적 파일에 대해 설명됩니다.

MQ Explorer 에 대한 Java 오류 메시지 출력 및 SOAP의 IBM MQ 전송에 대한 오류 메시지는 해당 Java 프로세 스에 대해 진단*.Java.Errors.Destination.Filename* 가 지정한 파일에 기록됩니다. 이러한 파일의 형식은 표준 IBM MQ 오류 로그의 형식과 거의 일치합니다.

<span id="page-95-0"></span>프로세스가 파일에 추적 정보를 기록 중인 경우, 프로세스의 활성 시간 동안 단일 추적 출력 파일에 추가됩니다. 마찬가지로 단일 FFDC 출력 파일이 프로세스 활성 시간 내내 사용됩니다.

모든 추적 출력은 UTF-8 문자 세트로 되어 있습니다.

# **IBM MQ classes for Java 및 IBM MQ classes for JMS를 사용하여 실행 중인 프로세 스에서 추적 제어**

IBM MQ classes for Java 및 IBM MQ classes for JMS는 적당한 JMX(Java Management Extensions) 도구가 클라이언트 프로세스에 대한 추적 작동의 특정 측면을 제어하도록 하는 표준 MBean을 등록합니다.

### **프린시펄**

jconsole과 같은 잘 알려진 범용 도구에 대한 대체로, 실행 파일 JAR 파일 양식으로 명령행 도구를 사용하여 이 기능에 액세스할 수 있습니다.

JAR 파일은 com.ibm.mq.traceControl.jar라고 하며 IBM MQ 설치의 java/lib 서브디렉토리에 저장 됩니다.

**참고:** 구성에 따라, JMX 도구는 로컬로(프로세스와 동일한 시스템에서) 또는 리모트로 사용될 수 있습니다. 로컬 의 경우는 초기에 설명되었습니다.

## **프로세스 찾기**

프로세스를 제어하려면 프로세스와의 JMX 연결을 설정해야 합니다. 프로세스를 로컬로 제어하려면 해당 ID를 지정해야 합니다.

해당 ID와 함께 실행 중인 Java 프로세스의 요약을 표시하려면 -list 옵션을 사용하여 JAR 실행 파일을 실행하 십시오. 이 옵션은 발견되는 프로세스에 대한 ID와 설명의 목록을 생성합니다.

### **추적 상태 조사**

관련 프로세스에 대한 ID를 발견한 경우 -i identifier -status 옵션으로 JAR 실행 파일을 실행하십시오. 여기서 'identifier'는 변경할 프로세스의 ID입니다. 이러한 옵션은 프로세스와 프로세스가 실행 중인 위치에 대한 정보, 추적 파일의 이름, 추적에서 패키지의 포함 및 제외를 나타내는 트리에 대해 enabled 또는 disabled 상 태를 표시합니다.

### **추적 사용 및 사용 안함**

프로세스에 대한 추적을 사용으로 설정하려면 -i identifier -enable 옵션을 사용하여 JAR 실행 파일을 실행하십시오.

프로세스에 대한 추적을 사용 안함으로 설정하려면 -i identifier -disable 옵션을 사용하여 JAR 실행 파일을 실행하십시오.

**참고:** 설정된 -status, -enable, -disable에서 하나의 옵션만 선택할 수 있습니다.

### **패키지 포함 및 제외**

프로세스에 대한 추적에서 패키지를 포함하려면 -i identifier -ip *package\_name* 옵션을 사용하여 JAR 실행 파일을 실행하십시오. 여기서 *package\_name*은 패키지의 이름입니다.

프로세스에 대한 추적에서 패키지를 제외하려면 -i identifier -ep *package\_name*옵션을 사용하여 실 행 가능 JAR 파일을 실행하십시오.

**참고:** 다중의 -ip 및 -ep 옵션을 사용할 수 있습니다. 이 옵션은 일관성에 대해 확인되지 않습니다.

제외 또는 포함에 대해 패키지를 지정할 때 일치하는 접두부가 있는 패키지 핸들링은 영향을 받지 않습니다. 예를 들어, 추적에서 com.ibm.mq.jms 패키지를 제외하면 com.ibm.mq, com.ibm.msq.client.jms 또는 com.ibm.mq.remote.api를 제외하지는 않지만 com.ibm.mq.jms.internal은 제외합니다.

C:>java -jar *MQ\_INSTALLATION\_PATH*/java/lib/com.ibm.mq.traceControl.jar -list 10008 : 'MQSample' 9004 : ' *MQ\_INSTALLATION\_PATH*/java/lib/com.ibm.mq.traceControl.jar -list' C:>java -jar *MQ\_INSTALLATION\_PATH*/java/lib/com.ibm.mq.traceControl.jar -i 10008 -status Tracing enabled : false User Directory : C:\Users\IBM\_ADMIN\RTCworkspace\sandpit Trace File Name : mqjms.trc Package Include/Exclude tree root - Included C:>java -jar *MQ\_INSTALLATION\_PATH*/java/lib/com.ibm.mq.traceControl.jar -i 10008 -enable Enabling trace Tracing enabled : true C:>java -jar *MQ\_INSTALLATION\_PATH*/java/lib/com.ibm.mq.traceControl.jar -i 10008 -status Tracing enabled : true User Directory : C:\Users\IBM\_ADMIN\RTCworkspace\sandpit Trace File Name : mqjms\_10008.cl0.trc Package Include/Exclude tree root - Included C:>java -jar *MQ\_INSTALLATION\_PATH*/java/lib/com.ibm.mq.traceControl.jar -i 10008 -ip com.ibm.mq.jms Adding 'com.ibm.mq.jms' to the list of packages included in trace C:>java -jar *MQ\_INSTALLATION\_PATH*/java/lib/com.ibm.mq.traceControl.jar -i 10008 -status Tracing enabled : true User Directory : C:\Users\IBM\_ADMIN\RTCworkspace\sandpit Trace File Name : mqjms\_10008.cl0.trc Package Include/Exclude tree root - Included com - Included ibm - Included mq - Included jms - Included C:>java -jar *MQ\_INSTALLATION\_PATH*/java/lib/com.ibm.mq.traceControl.jar -i 10008 -ip com.acme.banana -ep com.acme.banana.split -ip com.acme.banana.shake Adding 'com.acme.banana' to the list of packages included in trace Adding 'com.acme.banana.shake' to the list of packages included in trace Adding 'com.acme.banana.split' to the list of packages excluded from trace C:>java -jar *MQ\_INSTALLATION\_PATH*/java/lib/com.ibm.mq.traceControl.jar -i 10008 -status Tracing enabled : true User Directory : C:\Users\IBM\_ADMIN\RTCworkspace\sandpit Trace File Name : mqjms\_10008.cl0.trc Package Include/Exclude tree root - Included com - Included acme - Included banana - Included shake - Included split - Excluded ibm - Included mq - Included jms - Included

### **패키지 포함-제외 트리**

IBM MQ classes for Java 및 IBM MQ classes for JMS에 대한 추적 메커니즘은 루트 노드에서 시작하여 트리 구 조를 통해 패키지의 포함 및 제외를 추적합니다. 트리 구조에서 각 노드는 Included 또는 Excluded 중 하나일 수 있는 추적 상태를 포함하여 패키지 이름 요소에 의해 식별된 패키지 이름의 한 요소를 나타냅니다. 예를 들어, 패키지 com.ibm.mq는 문자열 com, ibm, mq에 의해 식별된 세 개의 노드를 나타낼 수 있습니다.

처음에는 트리에 보통 대부분의 패키지를 포함하도록 입력 항목이 포함되지만 헤더 및 pcf 패키지는 많은 노이즈 를 생성하므로 제외됩니다. 따라서 초기 트리는 다음과 유사하게 표시됩니다.

root - Included com - Included ibm - Included mq - Included

추적 기능이 패키지를 포함할지 제외할지 판별 중인 경우 패키지 이름의 앞부분이 가능한 한 트리의 노드와 일치 하며 최종 일치 노드의 상태를 사용합니다. 트리의 초기 상태에는 해당 패키지와 일치하는 트리의 마지막 노드(각 각 com->ibm 및 com->ibm->mq)가 *Included*로 표시되기 때문에 com.ibm.msg.client 및 com.ibm.mq.jms 패 키지는 포함됩니다. 반면 트리의 마지막 일치 노드(com->ibm->mq->headers)가 *Excluded*로 표시되기 때문에 com.ibm.headers.internal 패키지는 제외됩니다.

com.ibm.mq.TraceControl.jar를 사용하여 트리에 추가 변경이 수행되었기 때문에, 포함 또는 제외는 한 패키지와 하위 패키지에만 적용됨을 유의하는 것이 중요합니다. 따라서 이전에 표시된 초기 상태에서 -ep com.ibm.mq.jms를 지정하면 다음과 같이 트리가 업데이트됩니다.

root - Included com - Included ibm - Included mq - Included headers - Excluded jms - Excluded pcf - Excluded

com.ibm.mq.jms.\* 이외의 패키지에 영향을 주지 않고 com.ibm.mq.jms및 com.ibm.mq.jms.internal패키지를 제외합니다 .\* 계층 구조.

-ip com.ibm.mq.jms.admin이 다음에 지정되면 트리는 다음과 같습니다.

root - Included com - Included ibm - Included mq - Included headers - Excluded jms - Excluded admin - Included pcf - Excluded

패키지 com.ibm.mq.jms, com.ibm.mq.jms.internal은 여전히 제외되지만 이제 패키지 com.ibm.mq.jms.admin 및 com.ibm.mq.jms.admin.internal은 트리에 포함됩니다.

### **리모트로 연결**

리모트 연결에 대해 사용으로 설정되고 -Dcom.sun.management.jmxremote.port=port\_number 시스 템 설정을 사용하는 JMX 에이전트로 프로세스가 시작된 경우에만 리모트로 연결할 수 있습니다.

이 시스템 설정으로 시작한 후에는 -i *identifier* 옵션 대신 -h *host\_name* -p *port\_number* 옵션으로 JAR 실행 파일을 실행할 수 있습니다. 여기서 *host\_name*은 연결할 호스트의 이름이고 *port\_number*는 사용할 포트의 이름입니다.

**참고:** 연결을 위해 SSL을 사용으로 설정하여 보안 위험을 최소화하려면 적절한 단계를 수행해야 합니다. 추가 세 부사항에 대해서는 JMX의 Oracle 문서를 참조하십시오. [https://www.oracle.com.](https://www.oracle.com)

## **제한사항**

다음과 같은 제한사항이 있습니다.

• 비IBM JVM의 경우 도구는 해당 클래스 경로에 추가된 tools.jar로 시작해야 합니다. 해당 플랫폼에 있는 명령은 다음과 같습니다.

java -cp *<MQ\_INSTALL\_DIR>*/java/lib/com.ibm.mq.traceControl.jar;*<JAVA\_HOME>*/lib/tools.jar com.ibm.msg.client.commonservices.trace.TraceController

• 로컬 첨부는 사용자 ID에 의해 제어됩니다. 도구는 제어될 프로세스와 같은 ID를 사용하여 실행해야 합니다.

# **LDAP 클라이언트 라이브러리 코드의 동적 추적 사용**

IBM MQ 8.0.0, 수정팩 14부터는 큐 관리자를 중지하거나 시작하지 않고 LDAP 클라이언트 추적을 켜기 및 끄기 로 전환할 수 있습니다.

## **이 태스크 정보**

버전 8.0.0, 수정팩 14 이전에는 큐 관리자를 중지하거나 시작하지 않고는 LDAP 클라이언트 추적을 켜기 및 끄 기로 전환할 수 없었습니다.

버전 8.0.0, 수정팩 14부터는 큐 관리자를 중지하거나 시작할 필요 없이 **strmqtrc** 명령을 사용하여 LDAP 클라 이언트 추적을 켜기로 전환하고 **endmqtrc** 명령을 사용하여 LDAP 클라이언트 추적을 끄기로 전환할 수 있습니 다. 이 동작을 사용하기 위해서는 환경 변수 **AMQ\_LDAP\_TRACE**를 널이 아닌 값으로 설정해야 합니다.

**AMQ\_LDAP\_TRACE**가 널이 아닌 값으로 설정된 상태에서 LDAP 기능이 사용되면 일부 큐 관리자 프로세스 가 /var/mqm/trace에 길이가 0인 파일을 작성합니다. 그 후 추적이 **strmqtrc** 명령을 사용하여 켜지면 일부 추적 정보가 이러한 파일에 기록됩니다. 나중에 **endmqtrc** 명령으로 추적이 꺼지면 추적 정보가 이러한 파일에 더 이상 기록되지 않지만, 파일에 대한 핸들은 큐 관리자가 닫힐 때까지 열려 있습니다.

UNIX 플랫폼에서는 **rm** 명령으로 이러한 파일의 링크를 해제하는 것만으로는 파일 시스템 공간을 완전히 해제할 수 없습니다. 이는 핸들이 계속해서 열려있다는 것에 따른 부작용입니다. 따라서 /var/mqm/ trace 내의 디스크 공간을 해제해야 할 때마다 큐 관리자 종료를 수행해야 합니다.

### **프로시저**

- 환경 변수 AMQ\_LDAP TRACE를 널이 아닌 값으로 설정하십시오.
- 다음에 대한 추적을 전환하려면 **strmqtrc** 명령을 사용하십시오.

strmqtrc -m *QMNAME* -t servicedata

• **endmqtrc** 명령을 사용하여 추적을 해제하십시오.

# **z/OS에서의 문제점 판별**

IBM MQ for z/OS, CICS, Db2 및 IMS는 문제점 판별에 사용할 수 있는 진단 정보를 생성합니다.

이 절에는 다음 주제에 대한 정보가 포함되어 있습니다.

- 문제점이 감지되면 큐 관리자에서 시도하는 복구 조치.
- IBM MQ for z/OS 이상종료 및 이상종료가 발생할 때 생성된 정보.
- IBM MQ for z/OS에 의해 생성된 진단 정보 및 유용한 정보의 추가적인 소스.

애플리케이션 디버깅 및 문제점 판별을 지원하고자 제공되는 정보의 유형은 발생한 오류의 유형 및 서브시스템 이 설정된 방식에 따라 달라집니다.

IBM MQ for z/OS에서 문제점 판별 및 진단 정보에 대한 자세한 정보는 다음 링크를 참조하십시오.

- 100 페이지의 『[IBM MQ for z/OS](#page-99-0) 성능 제한조건』
- 102 페이지의 『[IBM MQ for z/OS](#page-101-0) 복구 조치』
- 103 페이지의 『[IBM MQ for z/OS](#page-102-0) 이상종료』
- 105 페이지의 『[IBM MQ for z/OS](#page-104-0)에 생성된 진단 정보』
- 107 [페이지의](#page-106-0) 『기타 정보 소스』
- 108 [페이지의](#page-107-0) 『CICS에 대한 진단 지원』
- 109 [페이지의](#page-108-0) 『IMS에 대한 진단 지원』
- 109 [페이지의](#page-108-0) 『Db2에 대한 진단 지원』
- 109 페이지의 『[IBM MQ for z/OS](#page-108-0) 덤프』
- 128 [페이지의](#page-127-0) 『z/OS의 성능 문제점 처리』

<span id="page-99-0"></span>• 134 페이지의 [『올바르지](#page-133-0) 않은 출력 처리』

#### **관련 개념**

7 페이지의 [『문제점](#page-6-0) 해결 개요』

문제점 해결은 문제점의 원인을 찾아서 제거하는 프로세스입니다. IBM 소프트웨어에 문제점이 발생한 경우 "어 떤 상황"이 발생했는지 스스로 묻는 상황부터 문제점 해결 프로세스가 시작됩니다.

53 [페이지의](#page-52-0) 『로그 사용』

문제점 판별과 해결을 돕기 위해 사용할 수 있는 다양한 로그가 있습니다.

41 페이지의 『[First Failure Support Technology \(FFST](#page-40-0)』

IBM MQ용 First Failure Support Technology(FFST)는 오류 발생 시에 IBM 지원 센터 직원이 문제점을 진단하 는 데 도움이 될 수 있는 이벤트에 대한 정보를 제공합니다.

#### **관련 태스크**

61 [페이지의](#page-60-0) 『추적 사용』 문제점 판별과 해결에 도움이 될 다양한 유형의 추적을 사용할 수 있습니다.

# **IBM MQ for z/OS 성능 제한조건**

성능 제한조건을 유발할 수 있는 z/OS 자원을 조사하려면 이 토픽을 사용하십시오.

시스템 수행 방법에 영향을 미칠 수 있는 IBM MQ for z/OS를 사용자 정의할 때 내릴 수 있는 다양한 의사결정이 있습니다. 이러한 의사결정은 다음과 같습니다.

- 데이터 세트의 크기 및 위치
- 버퍼 할당
- 페이지 세트 및 커플링 기능 구조 간의 큐의 분배
- 임의의 시간에 큐 관리자에 액세스하도록 허용하는 태스크의 수

### **로그 버퍼 풀**

불충분한 로그 버퍼로 인해 애플리케이션이 로그 버퍼가 사용 가능해질 때까지 대기하게 될 수 있으며, 이는 IBM MQ 성능에 영향을 미칠 수 있습니다. RMF 보고서는 로그 데이터 세트를 보유하는 볼륨에 대해 무거운 I/O를 표 시합니다.

로그 버퍼를 조정하기 위해 사용할 수 있는 세 개의 매개변수가 있습니다. OUTBUFF가 가장 중요합니다. 로그 관 리자 통계 QJSTWTB가 0보다 더 크면, 로그 버퍼의 크기를 늘리십시오. 이 매개변수는 활성 로그 데이터 세트에 기록되기 전에 채워질 버퍼 수를 제어합니다(1 - 256의 범위로). 커미트 및 동기점을 벗어난 지속 메시지 처리는 로그 버퍼를 로그 외부에 기록하도록 합니다. 따라서 이 매개변수는 큰 메시지를 처리할 때를 제외하고는 거의 영 향을 주지 않으며, 커미트 및 동기점을 벗어난 메시지의 수는 적습니다. 이러한 매개변수는 CSQ6LOGP 매크로에 서 지정되며(자세한 내용은 CSQ6LOGP 사용 참조), 특정 매개변수는 다음과 같습니다.

#### **OUTBUFF**

이 매개변수는 출력 버퍼의 크기를 제어합니다(40K - 4000KB 범위).

#### **WRTHRSH**

이 매개변수는 활성 로그 데이터 세트에 기록되기 전에 채워질 버퍼 수를 제어합니다(1 - 256의 범위로).

또한 CSQ6SYSP 매크로의 LOGLOAD 매개변수도 인식해야 합니다. 이 매개변수는 체크포인트 레코드 간에 기록 되는 로그 레코드의 수를 지정합니다. 범위는 200 - 16,000,000이지만 대형 시스템의 일반적인 값은 500,000 입니다. 값이 너무 작으면 빈번한 체크포인트를 수신하며, 이는 프로세스 시간을 사용하고 추가 디스크 I/O를 유 발할 수 있습니다.

### **버퍼 풀 크기**

각 페이지 세트와 연관된 버퍼 풀이 있습니다. DEFINE BUFFPOOL 명령을 사용하여 버퍼 풀에서 버퍼의 수를 지 정할 수 있습니다.

버퍼 풀 크기의 올바르지 않은 스펙은 IBM MQ 성능에 악영향을 미칠 수 있습니다. 버퍼 풀이 작을수록 더 빈번한 물리적 I/O가 필요합니다. RMF는 페이지 세트를 보유하는 볼륨에 무거운 I/O를 표시합니다. 유일한 단명 메시지 를 가진 버퍼 풀의 경우, 버퍼 관리자 통계 QPSTSLA, QPSTSOS 및 QPSTRIO가 일반적으로 0이어야 합니다. 다 른 버퍼 풀의 경우, QPSTSOS 및 QPSTSTLA는 0이어야 합니다.

## **사용 가능한 DASD 상의 데이터 세트 분배**

DASD에서 페이지 데이터 세트의 분배는 IBM MQ의 성능에 대한 중대한 영향을 줄 수 있습니다.

로그 데이터 세트를 낮은 사용 볼륨에 *n*과 함께 배치하고 다른 볼륨에는 *n+1*과 함께 배치하십시오. 이중 로그가 다른 볼륨 단위의 DASD에 배치되어 있고 해당 볼륨이 동일한 물리적 디스크에 있지 않은지 확인하십시오.

### **페이지 세트에서의 큐의 분배**

페이지 세트에서의 큐의 분배는 성능에 영향을 줄 수 있습니다. 이 성능 변경은 무리하게 사용된 페이지 세트에 상주하는 특정 큐를 사용하여 트랜잭션에 의한 느린 응답 시간으로 표시될 수 있습니다. RMF 보고서는 영향받는 페이지 세트를 포함하여 볼륨에 무거운 I/O를 표시할 수 있습니다.

특정 페이지 세트를 지정하여 스토리지 클래스(STGCLASS) 오브젝트를 정의한 후 큐 정의에서 STGCLASS 매개 변수를 정의함으로써 특정 페이지 세트에 큐를 지정할 수 있습니다. 이런 방식으로 다른 페이지 세트에서 무리하 게 사용된 큐를 정의하는 것이 좋습니다.

### **커플링 기능 구조에서 큐의 분산**

커플링 기능 구조의 큐 분산은 성능에 영향을 줄 수 있습니다.

큐 공유 그룹은 최대 64개의 커플링 기능 구조에 연결될 수 있으며, 이 중 하나는 관리 구조여야 합니다. 각 구조 가 최대 512개의 큐를 보유하는 IBM MQ 데이터에 대해 남은 63개의 커플링 기능 구조를 사용할 수 있습니다. 둘 이상의 커플링 기능 구조가 필요한 경우, 큐의 기능을 기반으로 여러 구조 전체에 걸쳐 큐를 분리하십시오.

효율성을 최대화하기 위해 수행할 수 있는 몇 가지 단계가 있습니다.

- 더 이상 필요하지 않은 커플링 기능 구조를 삭제하십시오.
- 애플리케이션을 효율적으로 처리하기 위해 동일한 커플링 기능에 애플리케이션에 의해 사용된 모든 큐를 배치 하십시오.
- 작업이 특히 성능에 민감한 경우, 더 빠른 커플링 기능 구조를 선택하십시오.

커플링 기능 구조를 손실할 경우 이에 저장된 비지속 메시지도 잃는다는 점을 고려하십시오. 큐가 다양한 커플링 기능 구조에 걸쳐 분산되면 이러한 비지속 메시지의 손실은 일관성 문제점을 유발할 수 있습니다. 지속 메시지를 사용하려면 적어도 CFLEVEL(3) 및 RECOVER(YES)와 함께 커플링 기능 구조를 정의해야 합니다.

## **동시 스레드의 제한**

특히 스토리지 등의 다른 제한조건이 있거나 몇 개의 큐에 액세스하는 많은 수의 태스크가 있는 경우, 큐 관리자 에 액세스하는 태스크의 수도 성능에 영향을 줄 수 있습니다. 증상은 동일한 큐에 액세스하기 위해 알려진 태스크 로부터의 부족한 응답 시간 또는 하나 이상의 페이지 세트에 대한 무거운 I/O일 수 있습니다. IBM MQ의 스레드 의 수는 TSO 및 배치 둘 다에 대해 32767로 제한됩니다.

CICS 환경에서는 동시 액세스를 제한하기 위해 CICS MAXTASK를 사용할 수 있습니다.

### **관리를 위해 IBM MQ 추적 사용**

수시로 특정 추적을 사용해야 할 수도 있지만 추적 기능을 사용하는 것은 시스템의 성능에 악영향을 미칩니다.

사용자의 추적 정보가 어떠한 목적지로 보내질지 고려하십시오. 내부 추적 테이블을 사용하는 것은 I/O를 저장하 지만 대량의 데이터 볼륨을 생성하는 추적을 위해 충분히 크지 않습니다.

<span id="page-101-0"></span>통계 추적은 간헐적으로 정보를 수집합니다. 간격은 CSQ6SYSP 사용에 설명된 CSQ6SYSP 매크로의 STATIME 매개변수에 의해 제어됩니다. 계정 추적 레코드는 태스크 또는 채널이 끝날 때 생성되며, 이는 며칠 후일 수 있습 니다.

수집된 데이터 볼륨을 줄이기 위해 클래스, 자원 관리자 ID(RMID) 및 인스트루먼테이션 기능 ID(IFCID)에 의해 추적을 제한할 수 있습니다. 자세한 정보는 START TRACE의 내용을 참조하십시오.

#### z/0S **IBM MQ for z/OS 복구 조치**

사용자가 감지한 오류와 큐 관리자가 감지한 오류에 대한 몇 가지 복구 조치를 이해하려면 이 토픽을 사용하십시 오.

IBM MQ for z/OS는 올바르지 않은 사용자 데이터에 의해 유발된 프로그램 검사로부터 복구할 수 있습니다. 완료 및 이유 코드가 호출자에게 발행됩니다. 이러한 코드는 IBM MQ for z/OS 메시지, 완료 및 이유 코드에서 설명합 니다.

### **프로그램 오류**

프로그램 오류는 사용자 애플리케이션 프로그램 코드 또는 IBM MQ 코드와 연관될 수 있으며 두 개의 범주로 나 뉩니다.

- 사용자가 감지한 오류
- 서브시스템에서 감지한 오류

## **사용자가 감지한 오류**

사용자가 감지한 오류는 서비스 요청 결과가 예상된 항목(예: 0이 아닌 완료 코드)이 아닐 때 사용자(또는 사용자 가 기록한 애플리케이션 프로그램)이 감지한 것입니다. IBM MQ 기능이 완료된 후에 감지가 발생하므로 문제점 판별 데이터 수집을 자동화할 수 없습니다. IBM MQ 사용자 매개변수 추적 기능이 활성화된 애플리케이션의 재 실행은 문제점을 분석하는 데 필요한 데이터를 제공할 수 있습니다. 이 추적의 출력은 *GTF(Generalized Trace Facility)*로 전달됩니다.

연산자 명령을 사용하여 추적을 켜거나 끌 수 있습니다. 자세한 정보는 72 [페이지의](#page-71-0) 『z/OS에서 문제점 판별을 위해 추적 [사용』의](#page-71-0) 내용을 참조하십시오.

## **큐 관리자가 감지한 오류**

큐 관리자는 다음과 같은 오류를 감지합니다.

- 프로그램 검사
- 데이터 세트 채우기
- 내부 일관성 오류

IBM MQ는 오류를 분석하고 다음 조치를 수행합니다.

- 문제점이 사용자 또는 애플리케이션 오류로 인해 발생한 경우(예: 올바르지 않은 주소가 사용됨) 오류는 완료 및 이유 코드로 애플리케이션에 다시 반영됩니다.
- 문제점이 사용자 또는 애플리케이션 오류에 의해 유발되지 않은 경우(예를 들어 모든 사용 가능한 DASD가 사 용되었거나 시스템이 내부 불일치를 감지함), IBM MQ는 가능한 경우 완료 및 이유 코드를 애플리케이션에 송 신함으로써 복구하고, 가능하지 않은 경우 애플리케이션을 중지함으로써 복구합니다.
- IBM MQ를 복구할 수 없는 경우 특정 이유 코드와 함께 종료됩니다. SVC 덤프는 일반적으로 덤프의 *SDWA(System Diagnostic Work Area)* 및 *VRA(Variable Recording Area)* 부분에 기록된 정보를 취하고 입력 항목은 SYS1.LOGREC에 작성됩니다.

# <span id="page-102-0"></span>**IBM MQ for z/OS 이상종료**

이상 종료는 z/OS 또는 기타 z/OS 시스템용 WebSphere에서 발생할 수 있습니다. IBM MQ 시스템 이상종료 코 드와 CICS, IMS 및 z/OS에서 발생하는 이상종료를 조사하는 방법을 이해하려면 이 토픽을 사용하십시오.

IBM MQ for z/OS는 2개의 시스템 이상종료 완료 코드 X'5C6' 및 X'6C6'을 사용합니다. 이러한 코드는 다음을 식 별합니다.

- 조작 동안 발생한 내부 오류
- 문제점 판별을 위한 진단 정보
- 오류에 포함된 컴포넌트에 의해 초기화된 조치

#### **X'5C6'**

X'5C6' 이상종료 완료 코드는 IBM MQ가 내부 오류를 감지했고 내부 태스크(TCB) 또는 사용자 연결 태스크 를 비정상적으로 종료했음을 표시합니다.X'5C6' 이상종료 완료 코드와 연관된 오류는 z/OS 시스템 코드 또 는 내부 오류보다 선행할 수 있습니다.

후속 태스크 또는 서브시스템 종료를 실제로 유발한 오류의 소스를 판별하려면 X'5C6' 이상종료에 의해 생성 된 진단 자료를 조사하십시오.

#### **X'6C6'**

X'6C6' 이상종료 완료 코드는 IBM MQ가 심각한 오류를 감지했고 큐 관리자를 비정상적으로 종료했음을 표 시합니다. X'6C6'이 발행되면 IBM MQ가 연속 조작이 데이터 무결성의 손실을 유발할 수 있음을 판별했습니 다. X'6C6' 이상종료 완료 코드와 연관된 오류는 z/OS 시스템 오류, 하나 이상의 X'5C6' 이상종료 완료 코드 또는 IBM MQ의 비정상 종료를 표시하는 오류 메시지 CSQV086E보다 선행될 수 있습니다.

103 페이지의 표 9에서는 이러한 이상종료 완료 코드가 발행된 경우 IBM MQ for z/OS에 대해 사용할 수 있는 조 치 및 진단 정보를 요약합니다. 이 정보의 다른 부분은 다른 오류 상태에 적절합니다. 특별한 오류에 대해 생성된 정보는 특정 문제점에 따라 다릅니다. 진단 정보를 제공하는 z/OS 서비스에 대한 자세한 정보는 105 [페이지의](#page-104-0) 『[IBM MQ for z/OS](#page-104-0)에 생성된 진단 정보』의 내용을 참조하십시오.

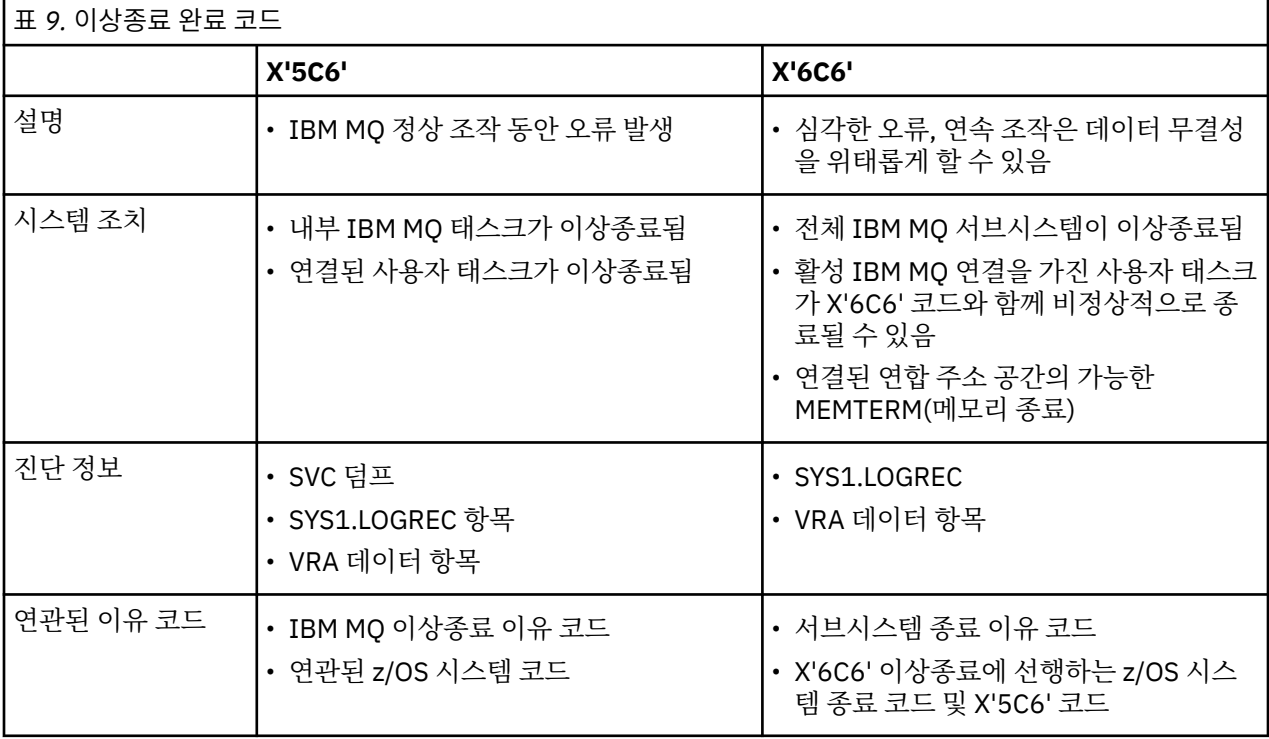

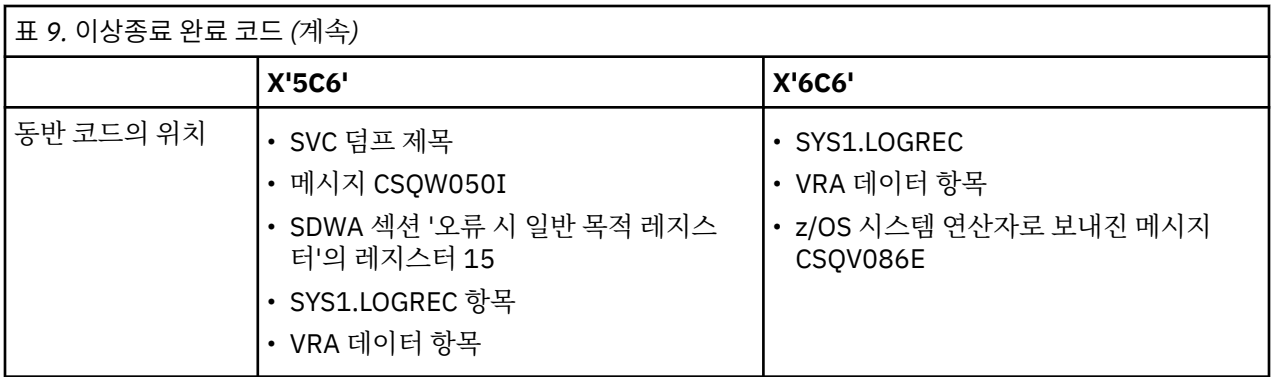

#### **관련 개념**

104 페이지의 『프로그램 이상종료 처리』

이상종료는 애플리케이션 및 다른 z/OS 시스템에서 발생할 수 있습니다. IBM MQ for z/OS를 사용할 때 발생할 수 있는 다양한 이상종료 유형을 조사하려면 이 토픽을 사용하십시오.

105 페이지의 『CICS, IMS 및 z/OS [이상종료』](#page-104-0) CICS, IMS 및 z/OS에서 이상종료를 조사하려면 이 토픽을 사용하십시오.

105 페이지의 『[IBM MQ for z/OS](#page-104-0)에 생성된 진단 정보』 문제점 판별에 유용할 수 있는 z/OS에서 생성된 진단 정보 중 일부를 조사하고 오류 메시지, 덤프, 콘솔 로그, 작 업 출력, 증상 문자열 및 큐 출력을 조사하는 방법을 이해하려면 이 토픽을 사용하십시오.

109 페이지의 『[IBM MQ for z/OS](#page-108-0) 덤프』

문제점 판별에서 덤프 사용에 대한 정보를 보려면 이 토픽을 사용하십시오. 이는 IBM MQ for z/OS 주소 공간에 의해 생성된 덤프를 확인할 경우 수행해야 하는 단계를 설명합니다.

## **프로그램 이상종료 처리**

이상종료는 애플리케이션 및 다른 z/OS 시스템에서 발생할 수 있습니다. IBM MQ for z/OS를 사용할 때 발생할 수 있는 다양한 이상종료 유형을 조사하려면 이 토픽을 사용하십시오.

## **이상종료 유형**

프로그램 이상종료는 확인 및 IBM MQ에서 이유 코드에 대한 응답에 실패한 애플리케이션에 의해 발생할 수 있 습니다. 예를 들어 메시지가 수신되지 않은 경우 계산을 위해 메시지에 설정되었을 수 있는 필드를 사용하면 X'0C4' 또는 X'0C7' 이상종료가 발생할 수 있습니다(CICS에서의 ASRA 이상종료).

다음 정보 부분은 프로그램 이상종료를 표시합니다.

- 콘솔 로그에서 IBM MQ의 오류 메시지
- CICS 오류 메시지
- CICS 트랜잭션 덤프
- IMS 영역 덤프
- 사용자 또는 마스터 터미널의 IMS 메시지
- 배치 또는 TSO 출력의 프로그램 덤프 정보
- 배치 작업 출력의 이상종료 메시지
- TSO 화면의 이상종료 메시지

이상종료 코드가 있는 경우 이상종료 원인에 대한 설명은 다음 매뉴얼 중 하나를 참조하십시오.

- IBM MQ for z/OS 이상종료(이상종료 X'5C6' 및 X'6C6')의 경우 IBM MQ for z/OS 메시지, 완료 및 이유 코드를 참조하십시오.
- 배치 이상종료의 경우 *MVS* 시스템 코드 매뉴얼
- CICS 이상종료의 경우 *CICS* 메시지 및 코드 매뉴얼
- IMS 이상종료의 경우 *IMS/ESA®* 메시지 및 코드 매뉴얼
- <span id="page-104-0"></span>• Db2 이상종료의 경우 - *Db2* 메시지 및 코드 매뉴얼
- RRS 이상종료의 경우 *MVS* 시스템 메시지 매뉴얼
- XES 이상종료의 경우 *MVS* 시스템 메시지 매뉴얼

#### **배치 이상종료**

배치 이상종료로 인해 등록의 컨텐츠에 대한 정보를 포함하는 오류 메시지가 syslog에 표시될 수 있습니다. TSO 이상종료로 인해 유사한 정보를 포함하는 오류 메시지가 TSO 화면에서 생성될 수 있습니다. 해당 단계에 대해 SYSUDUMP DD문이 있는 경우 SYSUDUMP가 사용됩니다(109 페이지의 『[IBM MQ for z/OS](#page-108-0) 덤프』 참조).

### **CICS 트랜잭션 이상종료**

CICS 트랜잭션 이상종료는 CICS CSMT 로그에 기록되며 메시지는 터미널(하나가 있는 경우)에서 생성됩니다. CICS AICA 이상종료는 가능한 루프를 표시합니다. 자세한 정보는 132 [페이지의](#page-131-0) 『루프 처리』의 내용을 참조 하십시오. CICS 이상종료가 발생한 경우 CEDF 및 CICS 추적을 사용하면 문제점 원인을 찾는 데 도움이 될 수 있 습니다. 자세한 정보는 *CICS* 문제점 판별 안내서를 참조하십시오.

#### **IMS 트랜잭션 이상종료**

IMS 트랜잭션 이상종료는 IMS 마스터 터미널에 기록되며 오류 메시지는 터미널(하나가 있는 경우)에서 생성됩 니다. IMS 이상종료가 있는 경우, *IMS/ESA* 진단 안내서 및 참조서 매뉴얼을 참조하십시오.

### **CICS, IMS 및 z/OS 이상종료**

CICS, IMS 및 z/OS에서 이상종료를 조사하려면 이 토픽을 사용하십시오.

#### **CICS 이상종료**

애플리케이션이 하나 또는 CSMT 로그에 연결되면 CICS 이상종료 메시지가 터미널로 전송됩니다. CICS 이상종 료 코드는 *CICS* 메시지 및 코드 매뉴얼에 설명되어 있습니다.

CICS 어댑터는 문자 Q로 시작하는 이상종료 이유 코드를 발행합니다(예: QDCL). 이러한 코드는 IBM MQ for z/OS 메시지, 완료 및 이유 코드에서 설명합니다.

### **IMS 이상종료**

IMS 애플리케이션은 다음 상황 중 하나에서 이상종료될 수 있습니다.

- 보통 이상종료.
- ESAF 엑시트 프로그램의 오류로부터 발생한 U3044 같은 이상종료 코드가 있는 IMS 사기 이상종료.
- REO(Region Error Option)가 "Q" 또는 "A"로 지정되었고 IMS 애플리케이션이 작동하지 않는 외부 서브시스템 을 참조하려고 시도하는 경우 또는 스레드가 작성될 때 자원이 사용 불가능한 경우 이상종료 3051 또는 3047.

IMS 메시지가 사용자 터미널 또는 작업 출력 및 IMS 마스터 터미널에 전송됩니다. 이상종료가 영역 덤프에 의해 동반될 수 있습니다.

#### **z/OS 이상종료**

IBM MQ 조작 동안에는 이상종료가 z/OS 시스템 완료 코드와 관련하여 발생할 수 있습니다. z/OS 이상종료를 수 신하면 적절한 z/OS 발행을 참조하십시오.

## **IBM MQ for z/OS에 생성된 진단 정보**

문제점 판별에 유용할 수 있는 z/OS에서 생성된 진단 정보 중 일부를 조사하고 오류 메시지, 덤프, 콘솔 로그, 작 업 출력, 증상 문자열 및 큐 출력을 조사하는 방법을 이해하려면 이 토픽을 사용하십시오.

IBM MQ for z/OS 기능별 복구 루틴은 문제점 판별에 도움이 되는 진단 정보를 제공하기 위해 z/OS 서비스를 사 용합니다.

다음 z/OS 서비스는 진단 정보를 제공합니다.

#### **SVC 덤프**

IBM MQ 이상종료 완료 코드 X'5C6'은 SVC 덤프를 작성하기 위해 z/OS SDUMP 서비스를 사용합니다. 이러 한 덤프와 연관된 컨텐츠 및 스토리지 영역은 오류가 발생했을 때 특정 오류와 큐 관리자의 상태에 따라 다릅 니다.

#### **SYS1.LOGREC**

항목은 z/OS SETRP 서비스를 사용여 오류 시에 SYS1.LOGREC 데이터 세트에서 요청됩니다. 다음은 SYS1.LOGREC에도 기록됩니다.

- 서브시스템 비정상 종료
- 복구 루틴에서 발생하는 보조 이상종료
- 복구 종료 관리자로부터의 요청

#### **VRA(Variable Recording Area) 데이터**

데이터 항목은 z/OS VRA 정의 키를 사용하여 SDWA의 VRA에 추가됩니다. VRA 데이터에는 모든 IBM MQ for z/OS 이상종료 완료 코드에 대해 공통인 일련의 진단 데이터 항목이 포함됩니다. 추가 정보는 호출 중인 컴포넌트 복구 루틴 또는 복구 종료 관리자에 의해 처리하는 초기 오류 동안 제공됩니다.

IBM MQ for z/OS는 문제점을 재생성해보지 않고도 문제점의 진단을 허용하기 위해 충분한 데이터를 제공하기 위한 용도의 고유 메시지를 덤프의 출력과 함께 제공합니다. 이를 첫 번째 실패 데이터 캡처라 합니다.

#### **오류 메시지**

IBM MQ는 문제점이 감지될 때 오류 메시지를 생성합니다. IBM MQ 진단 메시지는 접두부 CSQ로 시작합니다. IBM MQ에 의해 생성된 각 오류 메시지는 고유합니다. 즉, 하나의 오류만을 위해 생성됩니다. 오류에 대한 정보는 IBM MQ for z/OS 메시지, 완료 및 이유 코드에서 찾을 수 있습니다.

IBM MQ 모듈의 이름의 첫 세 문자는 일반적으로 CSQ입니다. 이에 대한 예외는 C++(IMQ) 및 헤더 파일(CMQ)용 모듈입니다. 4번째 문자는 컴포넌트를 고유하게 식별합니다. 5-8번째 문자는 첫 4개 문자에 의해 식별된 그룹 내 에서 고유합니다.

IBM MQ for z/OS 메시지, 완료 및 이유 코드를 확인하고 설치 시 작성된 프로그램을 위한 애플리케이션 메시지 및 코드에 대한 몇 가지 문서가 있는지 확인하십시오.

메시지가 생성되지 않은 경우 일부 인스턴스가 있을 수 있으며, 하나만 생성된 경우 통신할 수 없습니다. 이러한 환경에서는 특정 모듈에 대해 오류를 분리시키기 위해 덤프를 분석해야 할 수 있습니다. 덤프 사용에 대한 자세한 정보는 109 페이지의 『[IBM MQ for z/OS](#page-108-0) 덤프』의 내용을 참조하십시오.

### **덤프**

덤프는 문제점에 대한 상세한 정보의 중요한 소스입니다. 이상종료 또는 사용자 요청의 결과인지 여부에 따라 이 는 덤프가 사용된 시점에 발생한 상황의 스냅샷을 보도록 허용합니다. 109 페이지의 『[IBM MQ for z/OS](#page-108-0) 덤프』 에는 IBM MQ 시스템에서 문제점을 찾기 위해 덤프를 사용하는 방법에 대한 지시사항이 포함되어 있습니다. 그 러나 여기서는 스냅샷만 제공하기 때문에 로그와 같은 더 긴 시간 주기를 처리하는 정보의 다른 소스로 이를 사용 해야 할 수 있습니다.

스냅 덤프는 또한 MQI 호출 처리 시 특정 오류 유형에 대해서도 생성됩니다. 덤프는 CSQSNAP DD에 작성됩니 다.

### **콘솔 로그 및 작업 출력**

영구적인 데이터 세트에 콘솔 로그를 복사하거나 필요에 따라 이를 인쇄할 수 있습니다. 특정 이벤트에만 관심 있 는 경우, 인쇄할 콘솔 로그의 부분을 선택할 수 있습니다.

<span id="page-106-0"></span>작업 출력은 콘솔로부터의 출력뿐 아니라 작업 실행으로부터 생성된 출력을 포함합니다. 이 출력을 영구적인 데 이터 세트에 복사하거나 필요에 따라 이를 인쇄할 수 있습니다. 예를 들어 CICS, IMS, IBM MQ 같이 연관된 모든 작업에 대한 출력을 수집해야 할 수 있습니다.

### **증상 문자열**

증상 문자열은 구조화된 형식으로 중요한 진단 정보를 표시합니다. 증상 문자열이 생성되면 다음 위치 중 하나 이 상에서 사용 가능합니다.

- z/OS 시스템 콘솔에서
- SYS1.LOGREC에서
- 사용된 덤프에서

107 페이지의 그림 11에서는 증상 문자열의 예를 표시합니다.

PIDS/ 5655R3600 RIDS/CSQMAIN1 AB/S6C6 PRCS/0E30003

그림 *11.* 샘플 증상 문자열

증상 문자열은 IBM 소프트웨어 지원 데이터베이스를 검색하기 위해 사용할 수 있는 많은 키워드를 제공합니다. 선택적 검색 도구 중 하나에 대한 액세스가 있는 경우, 데이터베이스 자체를 검색할 수 있습니다. IBM 지원 센터 에 문제점을 보고할 경우, 종종 증상 문자열을 묶어야 할 수 있습니다.

증상 문자열이 데이터베이스를 검색하기 위한 키워드를 제공하도록 디자인되었더라도 오류 시 발생한 상황에 대 해 사용자에게 많은 정보를 줄 수도 있고 조사를 시작하도록 명백한 원인 또는 유망 지역을 제안할 수 있습니다.

### **큐 정보**

조작 및 제어판을 사용하여 큐의 상태에 대한 정보를 표시할 수 있습니다. 또는 z/OS 콘솔로부터 DISPLAY QUEUE 및 DISPLAY QSTATUS 명령을 입력할 수 있습니다.

**참고:** 명령이 콘솔에서 발행되면, 문서가 촘촘하게 결합되도록 허용하여 응답이 콘솔 로그에 복사됩니다.

#### **관련 개념**

72 [페이지의](#page-71-0) 『z/OS에서 문제점 판별을 위해 추적 사용』 IBM MQ와 함께 문제점 판별에 사용될 수 있는 다양한 추적 옵션이 있습니다. 이 토픽을 사용하여 다양한 옵션과 추적을 제어하는 방법을 이해하십시오.

107 페이지의 『기타 정보 소스』 문제점 판별을 위한 정보의 다른 소스를 조사하려면 이 토픽을 사용하십시오.

108 [페이지의](#page-107-0) 『CICS에 대한 진단 지원』 큐 관리자 태스크 및 MQI 호출에 대한 정보를 표시하기 위해 CICS 진단 트랜잭션을 사용할 수 있습니다. 이러한 기능을 조사하려면 이 토픽을 사용하십시오.

109 [페이지의](#page-108-0) 『IMS에 대한 진단 지원』 IMS 진단 기능을 조사하려면 이 토픽을 사용하십시오.

109 [페이지의](#page-108-0) 『Db2에 대한 진단 지원』 Db2 진단 도구에 대한 참조를 조사하려면 이 주제를 사용하십시오.

# **기타 정보 소스**

문제점 판별을 위한 정보의 다른 소스를 조사하려면 이 토픽을 사용하십시오.

IBM MQ for z/OS 관련 문제점을 해결할 때 유용한 다음 문서 항목을 찾을 수 있습니다.

• [사용자의](#page-107-0) 고유 문서

• 사용 중인 [제품의](#page-107-0) 문서

- <span id="page-107-0"></span>• 소스 목록 및 링크 편집 맵
- 변경 로그
- 시스템 구성 차트
- DISPLAY CONN 명령의 정보

### **사용자의 자체 문서**

자체 문서는 시스템 및 애플리케이션이 수행해야 하는 작업 및 이를 수행하는 방법에 대해 조직에서 생성된 정보 의 콜렉션입니다. 사용자에게 필요한 이 정보의 양은 사용자가 질문 중에 있는 시스템 또는 애플리케이션에 얼마 나 익숙한지에 따라 다르며 다음을 포함할 수 있습니다.

- 프로그램 설명 또는 기능 스펙
- 플로우차트 또는 시스템에서 활동의 플로우에 대한 기타 설명
- 프로그램의 히스토리 변경
- 설치의 히스토리 변경
- 평균 입력, 출력 및 응답 시간을 보여주는 통계학 및 모니터링 프로파일

### **사용 중인 제품의 문서**

사용 중인 제품에 대한 문서는 IBM MQ 라이브러리 및 애플리케이션과 함께 사용하는 기타 제품에 대한 라이브 러리의 InfoCenter입니다.

참조하는 문서의 레벨이 사용 중인 시스템의 레벨과 일치하는지 확인하십시오. 문제점은 종종 쓸모 없는 정보 또 는 아직 설치되지 않은 제품의 레벨에 대한 정보의 사용을 통해 발생합니다.

### **소스 목록 및 링크-편집 맵**

문서 세트와 함께 설치 시 작성된 애플리케이션의 소스 목록을 포함하십시오. (이는 종종 문서의 가장 큰 단일 요 소일 수 있습니다.) 오래된 링크 맵이 있는 로드 모듈을 통해 방법을 찾으려고 노력하는 시간 낭비를 피하려면 연 계 편집기의 관련 출력을 소스 목록에 포함해야 합니다. 사용된 라이브러리 및 로드 모듈이 위치해 있는 로드 라 이브러리를 표시하려면 목록의 시작 부분에 JCL을 포함하도록 하십시오.

### **변경 로그**

변경 로그의 정보는 애플리케이션 프로그램 관련 문제점을 유발할 수 있는 데이터 처리 환경에서 변경사항이 작 성되었음을 사용자에게 알릴 수 있습니다. 변경 로그를 얻으려면 데이터 관련 하드웨어 변경사항, 시스템 소프트 웨어(예: z/OS 및 IBM MQ) 변경사항, 애플리케이션 변경사항 및 운영 프로시저에 대해 작성된 모든 수정사항이 포함됩니다.

### **시스템 구성 차트**

시스템 구성 차트는 어떤 시스템이 실행 중인지, 어디서 실행 중인지, 그리고 시스템이 각각 어떻게 연결되어 있 는지를 보여줍니다. 이는 또한 어떤 IBM MQ, CICS 또는 IMS 시스템이 테스트 시스템인지와 프로덕션 시스템인 지를 보여줍니다.

### **DISPLAY CONN 명령의 정보**

DISPLAY CONN 명령은 큐 관리자에 연결되는 애플리케이션에 대한 정보 및 장기 실행 작업 단위를 가진 애플리 케이션을 진단하는 데 도움이 되는 정보를 제공합니다. 정기적으로 이 정보를 수집하고 장기 실행 작업 단위에 대 해 이를 확인하며 해당 연결에 대한 자세한 정보를 표시할 수 있습니다.

# **CICS에 대한 진단 지원**

큐 관리자 태스크 및 MQI 호출에 대한 정보를 표시하기 위해 CICS 진단 트랜잭션을 사용할 수 있습니다. 이러한 기능을 조사하려면 이 토픽을 사용하십시오.
<span id="page-108-0"></span>큐 관리자 태스크에 대한 정보 및 이 태스크의 상태(예: GET WAIT)를 표시하기 위해 CKQC 트랜잭션(CICS 어댑 터 제어판)을 사용할 수 있습니다. CKQC에 대한 자세한 정보는 IBM MQ for z/OS 관리를 참조하십시오.

애플리케이션 개발 환경은 다른 CICS 애플리케이션에 대해서와 동일하므로 해당 환경에서 일반적으로 사용된 도구를 사용하여 IBM MQ 애플리케이션을 개발할 수 있습니다. 특히 CEDF( *CICS Execution Diagnostic Facility*) 는 모든 CICS API 서비스에 대한 호출을 트랩할 뿐만 아니라 각 MQI 호출용 CICS 어댑터로의 진입 및 이로부터 의 엑시트를 트랩합니다. 이 기능에 의해 생성된 출력의 예는 CEDF 출력의 예에 제공됩니다.

CICS 어댑터는 또한 CICS 추적에 대한 추적 항목을 기록합니다. 이러한 항목은 80 [페이지의](#page-79-0) 『CICS 어댑터 추 적 [항목』](#page-79-0)에 설명되어 있습니다.

추가적인 추적 및 덤프 데이터는 CICS 영역에서 사용 가능합니다. 이러한 항목은 *CICS* 문제점 판별 안내서에 설 명된 대로입니다.

# **IMS에 대한 진단 지원**

IMS 진단 기능을 조사하려면 이 토픽을 사용하십시오.

애플리케이션 개발 환경은 다른 IMS 애플리케이션에 대해서와 동일하므로 해당 환경에서 일반적으로 사용된 도 구를 IBM MQ 애플리케이션 개발에도 사용할 수 있습니다.

추적 및 덤프 데이터는 IMS 영역에서 사용 가능합니다. 이러한 항목은 *IMS/ESA* 진단 안내서 및 참조 설명서에 설 명된 대로입니다.

# **Db2에 대한 진단 지원**

Db2 진단 도구에 대한 참조를 조사하려면 이 주제를 사용하십시오.

Db2 문제점 진단에 도움이 되도록 다음 설명서를 참조하십시오.

- *z/OS*용 *Db2* 진단 안내서 및 참조서
- *Db2* 메시지 및 코드

# **IBM MQ for z/OS 덤프**

문제점 판별에서 덤프 사용에 대한 정보를 보려면 이 토픽을 사용하십시오. 이는 IBM MQ for z/OS 주소 공간에 의해 생성된 덤프를 확인할 경우 수행해야 하는 단계를 설명합니다.

### **문제점 판별을 위해 덤프를 사용하는 방법**

IBM MQ for z/OS 시스템 관련 문제점을 해결할 경우 다음 두 가지 방법으로 덤프를 사용할 수 있습니다.

- IBM MQ가 애플리케이션 프로그램으로부터의 요청을 처리하는 방법을 조사하려면
- 일반적으로 제어 블록 및 내부 추적을 포함하여 전체 덤프를 분석해야 합니다.
- IBM MQ for z/OS 자체 관련 문제점을 식별하려면 IBM 지원 센터 직원의 지시하에

다음 토픽의 지시사항을 사용하여 덤프를 가져오고 처리하십시오.

- 110 페이지의 『덤프 [가져오기』](#page-109-0)
- 111 페이지의 『[z/OS DUMP](#page-110-0) 명령 사용』
- 112 페이지의 『[IBM MQ for z/OS](#page-111-0) 덤프 표시 패널을 사용하여 덤프 처리』
- 116 페이지의 『행 모드 IPCS를 [사용하여](#page-115-0) 덤프 처리』
- 123 페이지의 [『배치에서](#page-122-0) IPCS를 사용하여 덤프 처리』

덤프 제목은 문제점을 해결하기 위해 이상종료 및 이유 코드에서 충분한 정보를 제공할 수도 있습니다. 콘솔 로그 에서 또는 z/OS 명령 DISPLAY DUMP,TITLE을 사용하여 덤프 제목을 볼 수 있습니다. 덤프 제목 형식은 [123](#page-122-0) [페이지의](#page-122-0) 『덤프 분석 및 덤프 제목 해석』에 설명되어 있습니다. IBM MQ for z/OS 이상종료 코드에 대한 정보 는 103 페이지의 『[IBM MQ for z/OS](#page-102-0) 이상종료』의 내용을 참조하십시오. 이상종료 이유 코드는 IBM MQ for z/OS 메시지, 완료 및 이유 코드에서 설명합니다.

<span id="page-109-0"></span>덤프 제목에서 문제점에 대한 정보가 충분하지 않은 경우 이에 포함된 기타 정보를 표시하도록 덤프를 형식화하 십시오.

다른 유형의 덤프에 대한 정보는 다음 토픽을 참조하십시오.

- 125 페이지의 『[SYSUDUMP](#page-124-0) 정보』
- 126 [페이지의](#page-125-0) 『스냅 덤프』
- 126 페이지의 『[SYS1.LOGREC](#page-125-0) 정보』
- 127 [페이지의](#page-126-0) 『SVC 덤프』

### **관련 개념**

72 [페이지의](#page-71-0) 『z/OS에서 문제점 판별을 위해 추적 사용』

IBM MQ와 함께 문제점 판별에 사용될 수 있는 다양한 추적 옵션이 있습니다. 이 토픽을 사용하여 다양한 옵션과 추적을 제어하는 방법을 이해하십시오.

103 페이지의 『[IBM MQ for z/OS](#page-102-0) 이상종료』 이상 종료는 z/OS 또는 기타 z/OS 시스템용 WebSphere에서 발생할 수 있습니다. IBM MQ 시스템 이상종료 코

드와 CICS, IMS 및 z/OS에서 발생하는 이상종료를 조사하는 방법을 이해하려면 이 토픽을 사용하십시오.

105 페이지의 『[IBM MQ for z/OS](#page-104-0)에 생성된 진단 정보』

문제점 판별에 유용할 수 있는 z/OS에서 생성된 진단 정보 중 일부를 조사하고 오류 메시지, 덤프, 콘솔 로그, 작 업 출력, 증상 문자열 및 큐 출력을 조사하는 방법을 이해하려면 이 토픽을 사용하십시오.

# **덤프 가져오기**

문제점 판별에 대한 다른 덤프 유형을 이해하려면 이 토픽을 사용하십시오.

다음 표에서는 IBM MQ for z/OS와 함께 사용된 덤프 유형 및 시작 방법에 대한 정보를 보여줍니다. 또한 덤프가 형식화되는 방법도 보여줍니다.

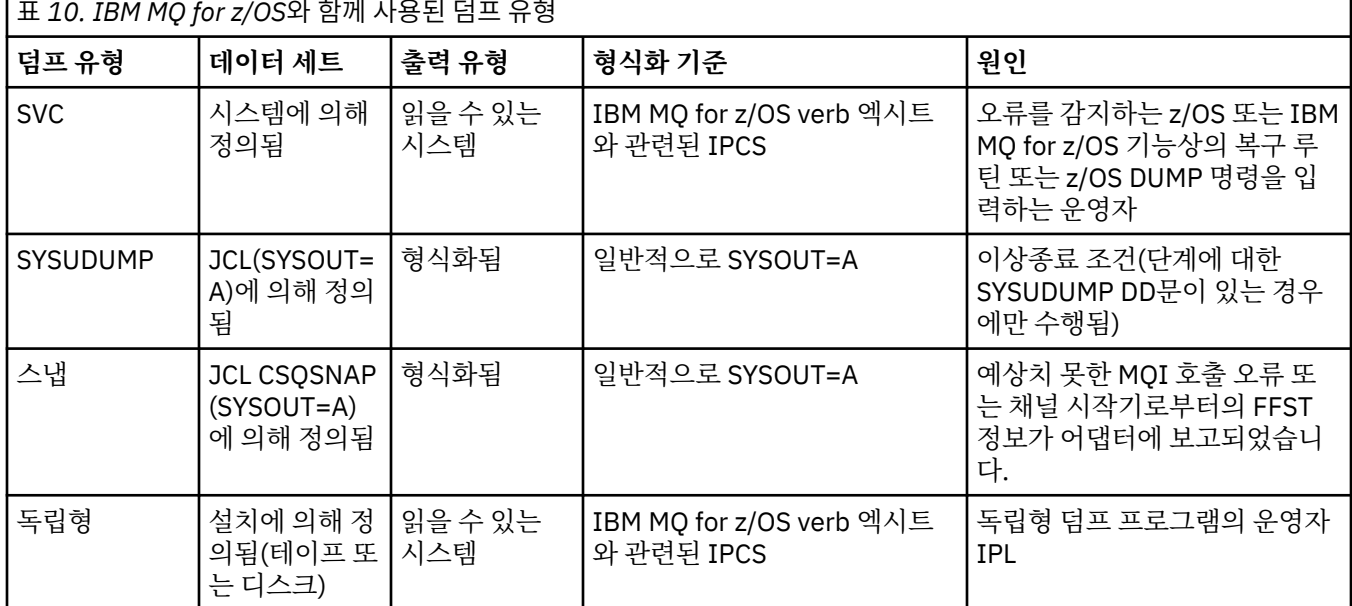

IBM MQ for z/OS 복구 루틴은 대부분의 X'5C6' 이상종료에 대해 SVC 덤프를 요청합니다. 예외는 127 [페이지의](#page-126-0) 『SVC [덤프』에](#page-126-0) 나열됩니다. IBM MQ for z/OS에 의해 발행된 SVC 덤프는 문제점에 대한 진단 정보의 기본 소스 입니다.

덤프가 IBM MQ 서브시스템에 의해 시작된 경우, 덤프에 대한 정보가 요약 부분이라는 영역에 저장됩니다. 여기 에는 덤프 형식화 프로그램이 키 컴포넌트를 식별하는 데 사용할 수 있는 정보가 포함되어 있습니다.

SVC 덤프에 대한 자세한 정보는 *MVS* 진단*:* 도구 및 서비스 지원 매뉴얼을 참조하십시오.

# <span id="page-110-0"></span>**z/OS DUMP 명령 사용**

문제점을 해결하기 위해 IBM에서 사용자에게 큐 관리자 주소 공간, 채널 시작기 주속 공간 또는 커플링 기능 구 조의 덤프 파일을 작성할 것을 요청할 수 있습니다. 이러한 덤프 파일을 작성하기 위한 명령을 이해하려면 이 토 픽을 사용하십시오.

문제점 해결을 위해 사용자가 IBM에 대해 다음 항목 중 몇 가지에 대한 덤프 파일을 작성하라는 요청을 받을 수 있습니다.

- 기본 IBM MQ 주소 공간
- 채널 시작기 주소 공간
- 커플링 기능 애플리케이션 구조
- 큐 공유 그룹에 대한 커플링 기능 관리 구조

111 페이지의 그림 12에서 112 [페이지의](#page-111-0) 그림 16까지는 CSQ1의 서브시스템 이름을 가정하여 이를 수행하기 위한 z/OS 명령의 예를 보여줍니다.

**DUMP COMM=(MQ QUEUE MANAGER DUMP)** \*01 IEE094D SPECIFY OPERAND(S) FOR DUMP COMMAND **R 01,JOBNAME=(CSQ1MSTR,BATCH),CONT** \*02 IEE094D SPECIFY OPERAND(S) FOR DUMP COMMAND IEE600I REPLY TO 01 IS;JOBNAME=CSQ1MSTR,CONT **R 02,SDATA=(CSA,RGN,PSA,SQA,LSQA,TRT,SUM),END** IEE600I REPLY TO 02 IS;SDATA=(CSA,RGN,PSA,SQA,LSQA,TRT,SUM),END IEA794I SVC DUMP HAS CAPTURED: 869 DUMPID=001 REQUESTED BY JOB (\*MASTER\*) DUMP TITLE=MQ QUEUE MANAGER MAIN DUMP

그림 *12. IBM MQ* 큐 관리자 및 애플리케이션 주소 공간 덤프

**DUMP COMM=(MQ QUEUE MANAGER DUMP)** \*01 IEE094D SPECIFY OPERAND(S) FOR DUMP COMMAND **R 01,JOBNAME=(CSQ1MSTR),CONT** \*02 IEE094D SPECIFY OPERAND(S) FOR DUMP COMMAND IEE600I REPLY TO 01 IS;JOBNAME=CSQ1MSTR,CONT **R 02,SDATA=(CSA,RGN,PSA,SQA,LSQA,TRT,SUM),END** IEE600I REPLY TO 02 IS;SDATA=(CSA,RGN,PSA,SQA,LSQA,TRT,SUM),END IEA794I SVC DUMP HAS CAPTURED: 869 DUMPID=001 REQUESTED BY JOB (\*MASTER\*) DUMP TITLE=MQ QUEUE MANAGER DUMP

그림 *13. IBM MQ* 큐 관리자 주소 공간 덤프

**DUMP COMM=(MQ CHIN DUMP)** \*01 IEE094D SPECIFY OPERAND(S) FOR DUMP COMMAND **R 01,JOBNAME=CSQ1CHIN,CONT** \*02 IEE094D SPECIFY OPERAND(S) FOR DUMP COMMAND IEE600I REPLY TO 01 IS;JOBNAME=CSQ1CHIN,CONT **R 02,SDATA=(CSA,RGN,PSA,SQA,LSQA,TRT,SUM),CONT** \*03 IEE094D SPECIFY OPERAND(S) FOR DUMP COMMAND IEE600I REPLY TO 02 IS;SDATA=(CSA,RGN,PSA,SQA,LSQA,TRT,SUM),CONT **R 03,DSPNAME=('CSQ1CHIN'.CSQXTRDS),END** IEE600I REPLY TO 03 IS;DSPNAME='CSQ1CHIN'.CSQXTRDS,END IEA794I SVC DUMP HAS CAPTURED: 869 DUMPID=001 REQUESTED BY JOB (\*MASTER\*) DUMP TITLE=MQ CHIN DUMP

그림 *14.* 채널 시작기 주소 공간 덤프

<span id="page-111-0"></span>**DUMP COMM=(MQ MSTR & CHIN DUMP)** \*01 IEE094D SPECIFY OPERAND(S) FOR DUMP COMMAND **R 01,JOBNAME=(CSQ1MSTR,CSQ1CHIN),CONT** \*02 IEE094D SPECIFY OPERAND(S) FOR DUMP COMMAND IEE600I REPLY TO 01 IS;JOBNAME=(CSQ1MSTR,CSQ1CHIN),CONT **R 02,SDATA=(CSA,RGN,PSA,SQA,LSQA,TRT,SUM),CONT** \*03 IEE094D SPECIFY OPERAND(S) FOR DUMP COMMAND IEE600I REPLY TO 02 IS;SDATA=(CSA,RGN,PSA,SQA,LSQA,TRT,SUM),CONT **R 03,DSPNAME=('CSQ1CHIN'.CSQXTRDS),END** IEE600I REPLY TO 03 IS;DSPNAME=('CSQ1CHIN'.CSQXTRDS),END IEA794I SVC DUMP HAS CAPTURED: 869 DUMPID=001 REQUESTED BY JOB (\*MASTER\*) DUMP TITLE=MQ MSTR & CHIN DUMP

그림 *15. IBM MQ* 큐 관리자 및 채널 시작기 주소 공간 덤프

```
DUMP COMM=('MQ APPLICATION STRUCTURE 1 DUMP')
01 IEE094D SPECIFY OPERAND(S) FOR DUMP COMMAND
R 01,STRLIST=(STRNAME=QSG1APPLICATION1,(LISTNUM=ALL,ADJUNCT=CAPTURE,ENTRYDATA=UNSER))
IEE600I REPLY TO 01 IS;STRLIST=(STRNAME=QSG1APPLICATION1,(LISTNUM=
IEA794I SVC DUMP HAS CAPTURED: 677
DUMPID=057 REQUESTED BY JOB (*MASTER*)
DUMP TITLE='MQ APPLICATION STRUCTURE 1 DUMP'
```
그림 *16.* 커플링 기능 구조 덤프

## **IBM MQ for z/OS 덤프 표시 패널을 사용하여 덤프 처리**

덤프를 처리하기 위해 IPCS 패널을 통해 사용 가능한 명령을 사용할 수 있습니다. IPCS 옵션을 이해하려면 이 토 픽을 사용하십시오.

IBM MQ for z/OS는 덤프를 처리하는 데 도움이 되도록 패널 세트를 제공합니다. 다음 섹션은 이러한 패널을 사 용하는 방법을 설명합니다.

1. IPCS PRIMARY OPTION MENU에서 **ANALYSIS - 덤프 컨텐츠 분석**(옵션 2)을 선택하십시오.

IPCS MVS ANALYSIS OF DUMP CONTENTS 패널이 표시됩니다.

2. **COMPONENT - MVS 컴포넌트 데이터**(옵션 6)를 선택하십시오.

IPCS MVS DUMP COMPONENT DATA ANALYSIS 패널이 표시됩니다. 패널의 모양은 설치 시에 설치된 제품 에 따라 다르지만 IPCS MVS DUMP COMPONENT DATA ANALYSIS 패널에 표시된 패널과 유사합니다.

---------------- IPCS MVS DUMP COMPONENT DATA ANALYSIS -------------  $OPTION ==$ To display information, specify "S option name" or enter S to the left of the option desired. Enter ? to the left of an option to display help regarding the component support. Name Abstract ALCWAIT Allocation wait summary AOMDATA AOM analysis ASMCHECK Auxiliary storage paging activity ASMDATA ASM control block analysis AVMDATA AVM control block analysis COMCHECK Operator communications data CSQMAIN WebSphere MQ dump formatter panel interface CSQWDMP WebSphere MQ dump formatter<br>CTRACE Component trace summary Component trace summary DAEDATA DAE header data DIVDATA Data-in-virtual storage

그림 *17. IPCS MVS* 덤프 컴포넌트 데이터 분석 패널

3. 행 옆에 s 을 입력하고 Enter를 눌러 **CSQMAIN IBM MQ 덤프 포맷터 패널 인터페이스** 를 선택하십시오.

이 옵션을 사용할 수 없는 경우 CSQ7IPCS 멤버가 존재하지 않기 때문입니다. IBM MQ for z/OS 덤프 형식화 멤버 설치에 대한 자세한 정보는 z/OS 구성을 참조하십시오.

**참고:** 예비 분석 수행을 위해 이미 덤프를 사용했고 이를 다시 조사하려는 경우, 기본 옵션을 사용하여 형식화 된 컨텐츠를 다시 표시하도록 **CSQWDMP IBM MQ 덤프 형식기**를 선택하십시오.

4. IBM MQ for z/OS - DUMP ANALYSIS 메뉴가 표시됩니다. 이 메뉴를 사용하여 시스템 덤프에서 수행하려는 조치를 지정하십시오.

-------------IBM WebSphere MQ for z/OS - DUMP ANALYSIS----- COMMAND ===> 1 Display all dump titles 00 through 99 2 Manage the dump inventory 3 Select a dump 4 Display address spaces active at time of dump 5 Display the symptom string 6 Display the symptom string and other related data 7 Display LOGREC data from the buffer in the dump 8 Format and display the dump 9 Issue IPCS command or CLIST

(c) Copyright IBM Corporation 1993, 2023. All rights reserved.

F1=Help F3=Exit F12=Cancel

- 5. 분석을 위해 특수 덤프를 선택할 수 있으려면 필요로 하는 덤프가 덤프 인벤토리에 있어야 합니다. 이를 확인 하려면 다음 단계를 수행하십시오.
	- a. 덤프가 포함된 데이터 세트의 이름을 모를 경우, 옵션 1 **xx에서 xx까지 모든 덤프 제목 표시**를 지정하십시 오.

이는 SYS1.DUMP 데이터 세트에 포함된 모든 덤프의 덤프 제목을 표시합니다(여기서 xx는 00에서 99 범 위의 숫자임). 데이터 세트 수 범위를 지정하려면 xx 필드를 사용하여 표시할 데이터 세트의 선택을 제한할 수 있습니다.

사용 가능한 모든 덤프 데이터 세트의 세부사항을 보려면 이러한 값을 00 및 99로 설정하십시오.

분석하려는 덤프를 식별하려면 표시된 정보를 사용하십시오.

b. 덤프가 다른 데이터 세트로 복사되지 않은 경우(즉, SYS1.DUMP 데이터 세트 중 하나에 있는 경우), 옵션 2 **덤프 인벤토리 관리**를 지정하십시오.

덤프 인벤토리에는 사용한 덤프 데이터 세트가 포함되어 있습니다. SYS1.DUMP 데이터 세트는 재사용되 므로 113 페이지의 『5.a』단계에서 식별한 덤프의 이름이 표시된 목록에 있을 수 있습니다. 그러나 이 항 목은 이 데이터 세트에 저장된 이전 덤프를 참조하므로 이 옆에 DD를 입력하고 Enter를 눌러 이를 삭제하 십시오. 그런 다음 F3을 눌러 덤프 분석 메뉴로 돌아가십시오.

- 6. 사용하려는 덤프를 선택하려면 옵션 3 **덤프 선택**을 지정하십시오. 소스 필드에 덤프가 포함된 데이터 세트의 이름을 입력하고, NOPRINT 및 TERMINAL이 메시지 라우팅 필드에 지정되어 있는지 확인하고(이는 출력이 터미널을 가리키는지 확인하기 위해서임) Enter를 누르십시오. F3을 눌러 덤프 분석 메뉴로 돌아가십시오.
- 7. 사용할 덤프를 선택하고 나면 이제 메뉴의 기타 옵션을 사용하여 덤프의 다른 부분에서 데이터를 분석할 수 있습니다.
	- 덤프가 수행되었을 때 활성 상태인 모든 주소 공간의 목록을 표시하려면 옵션 4를 선택하십시오.
	- 증상 문자열을 표시하려면 옵션 5를 선택하십시오.
	- 시스템 진단 작업 영역(SDWA)의 변수 기록 영역을 포함하여 증상 문자열 및 기타 유용성 정보를 표시하려 면 옵션 6을 선택하십시오.
	- 스토리지 내 LOGREC 버퍼에 포함된 데이터를 형식화하고 표시하려면 옵션 7을 선택하십시오.

덤프를 유발한 이상종료가 오류의 근본 원인이 아니었지만 이전 문제점의 원인이었을 수는 있습니다. 문제 점의 원인과 관련된 LOGREC 레코드를 판별하려면 데이터 세트의 맨 아래로 이동하여 FIND ERRORID: PREV를 입력하고 Enter를 누르십시오. 최신 LOGREC 레코드의 헤더가 표시되며 예를 들면 다음과 같습니

다.

```
JOBNAME: NONE-FRR
 ERRORID: SEQ=00081 CPU=0040 ASID=0033 TIME=14:42:47.1
SEARCH ARGUMENT ABSTRACT
   PIDS/5655R3600 RIDS/CSQRLLM1#L RIDS/CSQRRHSL AB/S05C6
   PRCS/00D10231 REGS/0C1F0 RIDS/CSQVEUS2#R
  SYMPTOM DESCRIPTION
 ------- -----------
   PIDS/5655R3600 PROGRAM ID: 5655R3600
.
.
.
```
프로그램 ID을 기록해 두십시오(5655R3600가 아닌 경우, 문제점은 IBM MQ for z/OS에 의해 발생한 것이 아니며 잘못된 덤프를 확인할 수 없음). TIME 필드의 값도 기록해 두십시오. 이전 LOGREC 레코드를 찾으려 면 명령을 반복하고 TIME 필드의 값을 다시 기록해 두십시오. 두 개의 값이 서로 근접한 경우, 둘 다 동일한 문제점과 관련될 수 있습니다.

• 덤프를 형식화하고 표시하려면 옵션 8을 선택하십시오. FORMAT AND DISPLAY THE DUMP 패널이 표시 됩니다.

---------IBM MQ for z/OS - FORMAT AND DISPLAY DUMP-------- COMMAND ===> 1 Display the control blocks and trace 2 Display just the control blocks 3 Display just the trace Options: Use the summary dump?  $\ldots$  . . . . . . . . . . . .  $\ldots$  1 Yes 2 No Subsystem name (required if summary dump not used) \_\_\_\_ Address space identifier or ALL. . . . . . . . . ALL\_

F1=Help F3=Exit F12=Cancel

• 선택된 시스템 덤프를 형식화하려면 이 패널을 사용하십시오. 제어 블록, 내부 추적에 의해 생성된 데이터 또는 기본값인 둘 다를 표시하도록 선택할 수 있습니다.

**참고:** 채널 시작기의 덤프 또는 커플링 기능 구조의 덤프의 경우 이를 수행할 수 없습니다.

- 다음과 같은 전체 덤프를 표시하려면:
	- 덤프 제목
	- VRA(Variable Recording Area) 진단 정보 보고서
	- 저장 영역 추적 보고서
	- 제어 블록 요약
	- 추적 테이블

옵션 1을 선택하십시오.

– 추적 테이블 없이 옵션 1에 대해 나열된 정보를 표시하려면 옵션 2를 선택하십시오.

– 제어 블록 없이 옵션 1에 대해 나열된 정보를 표시하려면 옵션 3을 선택하십시오.

다음 옵션도 사용할 수 있습니다.

– **요약 덤프 사용**

선택된 덤프의 형식을 지정할 때 IBM MQ가 요약 부분에 포함된 정보를 사용하도록 할지 여부를 지정하 려면 이 필드를 사용하십시오. 기본 설정은 YES입니다.

**참고:** 요약 덤프가 수행된 경우, 둘 이상의 주소 공간에서 데이터를 포함할 수 있습니다.

#### – **서브시스템 이름**

표시하려는 덤프 데이터로 서브시스템을 식별하려면 이 필드를 사용하십시오. 이는 요약 데이터가 없는 경우(예: 연산자가 덤프를 요청한 경우) 또는 **요약 덤프를 사용하시겠습니까?**에 NO를 지정한 경우에만 필요합니다. 필드.

서브시스템 이름을 모르는 경우, 명령 프롬프트에 IPCS SELECT ALL을 입력하고 Enter를 눌러 오류 시 실행되는 모든 작업의 목록을 표시하십시오. 작업 중 하나가 SELECTION CRITERIA 열에 이에 대한 단어 ERROR를 가질 경우, 해당 작업의 이름을 기록해 두십시오. 작업 이름의 양식은 *xxxx* MSTR이며, 여 기서 *xxxx*는 서브시스템 이름입니다.

IPCS OUTPUT STREAM --COMMAND ===> ASID JOBNAME ASCBADDR SELECTION CRITERIA ---- -------- -------- ------------------ 0001 \*MASTER\* 00FD4D80 ALL 0002 PCAUTH 00F8AB80 ALL<br>0003 RASP 00F8C100 ALL 00F8C100 ALL 0004 TRACE 00F8BE00 ALL<br>0005 GRS 00F8BC00 ALL 00F8BC00 ALL 0006 DUMPSRV 00F8DE00 ALL 0008 CONSOLE 00FA7E00 ALL 0009 ALLOCAS 00F8D780 ALL 000A SMF 00FA4A00 ALL 00FA4800 ALL 000C LLA 00FA4600 ALL<br>000D JESM 00E71E00 AL 00F71E00 ALL 001F MQM1MSTR 00FA0680 ERROR ALL

SELECTION CRITERIA 열에 이에 대한 단어 ERROR를 가지는 작업이 없는 경우, IPCS 기본값 패널을 표 시하기 위한 기본 IPCS 옵션 메뉴 패널의 기본값인 옵션 0을 선택하십시오. 주소 공간 ID(ASID)를 기록 해 두고 F3을 눌러 이전 패널로 돌아가십시오. 작업 이름을 판별하려면 ASID를 사용하십시오. 양식은 *xxxx* MSTR이며, 여기서 *xxxx*는 서브시스템 이름입니다.

다음 명령은 덤프 데이터 세트에 있는 ASID를 보여줍니다.

LDMP DSN('SYS1.DUMPxx') SELECT(DUMPED) NOSUMMARY

이는 각 주소 공간에 대해 덤프된 스토리지 범위를 보여줍니다.

F3을 눌러 FORMAT AND DISPLAY THE DUMP 패널로 돌아가고 **서브시스템 이름** 필드에 이 이름을 입 력하십시오.

– **주소 공간 ID**

덤프의 데이터가 둘 이상의 주소 공간에서 오는 경우 이 필드를 사용하십시오. 특정 주소 공간에서 데이 터를 확인하려는 경우에만 해당 주소 공간에 대한 ID(ASID)를 지정하십시오.

이 필드의 기본값은 ALL이며, 이는 서브시스템과 관련된 모든 주소 공간에 대한 정보를 덤프에 표시합니 다. 표시된 값에 대해 4자의 ASID를 입력하여 이 필드를 변경하십시오.

**참고:** 덤프에 모든 주소 공간에 대해 공통적인 스토리지 영역이 포함되어 있으므로 주소 공간 ID를 올바 르지 않게 지정할 경우 표시되는 정보가 문제점과 관련이 없을 수 있습니다. 이 경우 이 패널로 돌아가 올 바른 주소 공간 ID를 입력하십시오.

### <span id="page-115-0"></span>**관련 개념**

116 페이지의 『행 모드 IPCS를 사용하여 덤프 처리』 덤프를 형식화하려면 IPCS 명령을 사용하십시오.

123 페이지의 [『배치에서](#page-122-0) IPCS를 사용하여 덤프 처리』 IBM MQ가 배치 모드에서 IPCS 명령에 의해 형식화될 수 있는 방법을 이해하려면 이 토픽을 사용하십시오.

123 [페이지의](#page-122-0) 『덤프 분석 및 덤프 제목 해석』 덤프 제목이 형식화된 방법과 덤프를 분석하는 방법을 이해하려면 이 토픽을 사용하십시오.

## **행 모드 IPCS를 사용하여 덤프 처리**

덤프를 형식화하려면 IPCS 명령을 사용하십시오.

행 모드 IPCS 명령을 사용하여 덤프를 형식화하려면 다음 명령을 발행하여 필요한 덤프를 선택하십시오.

SETDEF DSN('SYS1.DUMP *xx* ')

(여기서 SYS1.DUMP *xx*는 덤프가 포함된 데이터 세트의 이름입니다.) 그런 다음 덤프로부터 데이터를 표시하 기 위해 IPCS 하위 명령을 사용할 수 있습니다.

IPCS 명령을 사용하여 다른 유형의 덤프를 형식화하는 방법에 대한 정보는 다음 토픽을 참조하십시오.

• 116 페이지의 『IBM MQ for z/OS 덤프 형식화』

• 122 페이지의 『채널 [시작기로부터](#page-121-0) 덤프 형식화』

### **관련 개념**

112 페이지의 『[IBM MQ for z/OS](#page-111-0) 덤프 표시 패널을 사용하여 덤프 처리』 덤프를 처리하기 위해 IPCS 패널을 통해 사용 가능한 명령을 사용할 수 있습니다. IPCS 옵션을 이해하려면 이 토 픽을 사용하십시오.

123 페이지의 [『배치에서](#page-122-0) IPCS를 사용하여 덤프 처리』 IBM MQ가 배치 모드에서 IPCS 명령에 의해 형식화될 수 있는 방법을 이해하려면 이 토픽을 사용하십시오.

123 [페이지의](#page-122-0) 『덤프 분석 및 덤프 제목 해석』 덤프 제목이 형식화된 방법과 덤프를 분석하는 방법을 이해하려면 이 토픽을 사용하십시오.

## *IBM MQ for z/OS* **덤프 형식화**

행 모드 IPCS 명령을 사용하여 큐 관리자 덤프를 형식화하는 방법을 이해하려면 이 토픽을 사용하십시오.

IPCS VERBEXIT CSQWDMP는 IBM MQ for z/OS 덤프 형식화 프로그램(CSQWDPRD)을 호출하며 사용자가 IBM MQ 데이터를 표시하기 위해 SVC 덤프를 형식화하도록 해줍니다. 매개변수를 지정하여 표시된 데이터 양을 제한할 수 있습니다.

IBM 서비스 직원은 문제점 진단을 지원하기 위해 큐 공유 그룹에서 큐 관리의 덤프와 함께 큐 공유 그룹에 대한 커플링 기능 관리 구조 및 애플리케이션 구조의 덤프를 필요로 합니다. 커플링 기능 목록 구조 형식화에 대한 정 보 및 STRDATA 하위 명령의 경우 *MVS IPCS* 명령 서적을 참조하십시오.

**참고:** 이 절에서는 필수 데이터를 추출하는 데 필요한 매개변수를 설명합니다. 공백이 아닌 쉼표로 피연산자를 분 리하십시오. 제어 명령문에서 피연산자 뒤에 공백이 오면 피연산자 목록이 종료되며 후속 피연산자도 무시됩니 다. 116 페이지의 표 11에서는 형식화 덤프를 위한 제어 명령문에서 지정할 수 있는 각 키워드를 설명합니다.

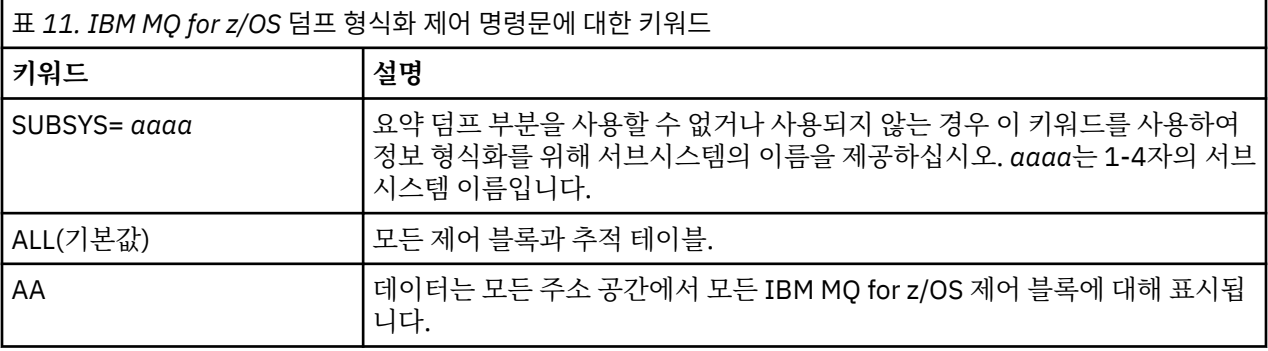

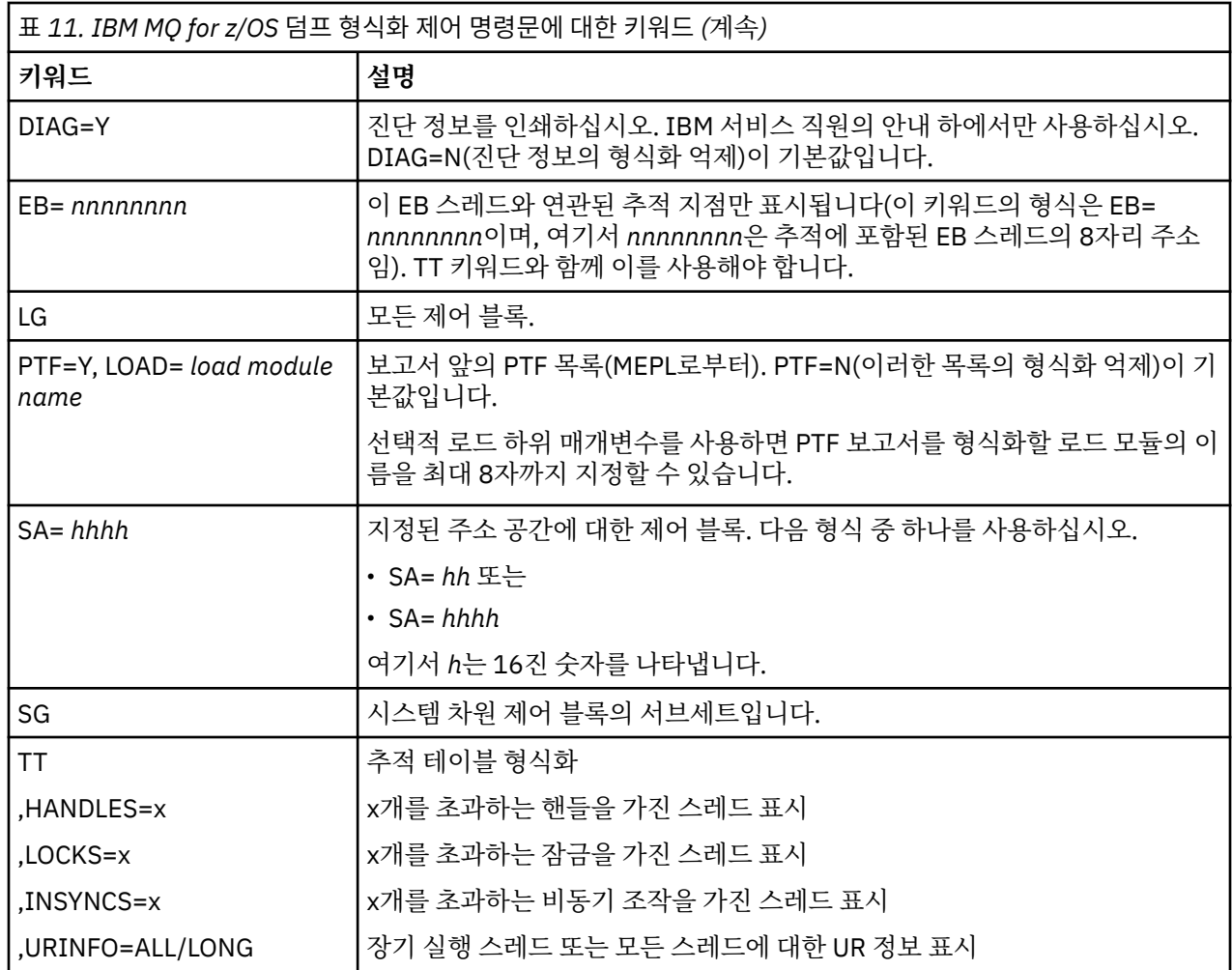

117 페이지의 표 12에서는 개별 자원 관리자와 관련된 데이터를 형식화하기 위해 사용할 수 있는 덤프 형식화 키 워드를 설명합니다.

이러한 키워드를 116 [페이지의](#page-115-0) 표 11의 키워드와 함께 사용할 수 없습니다.

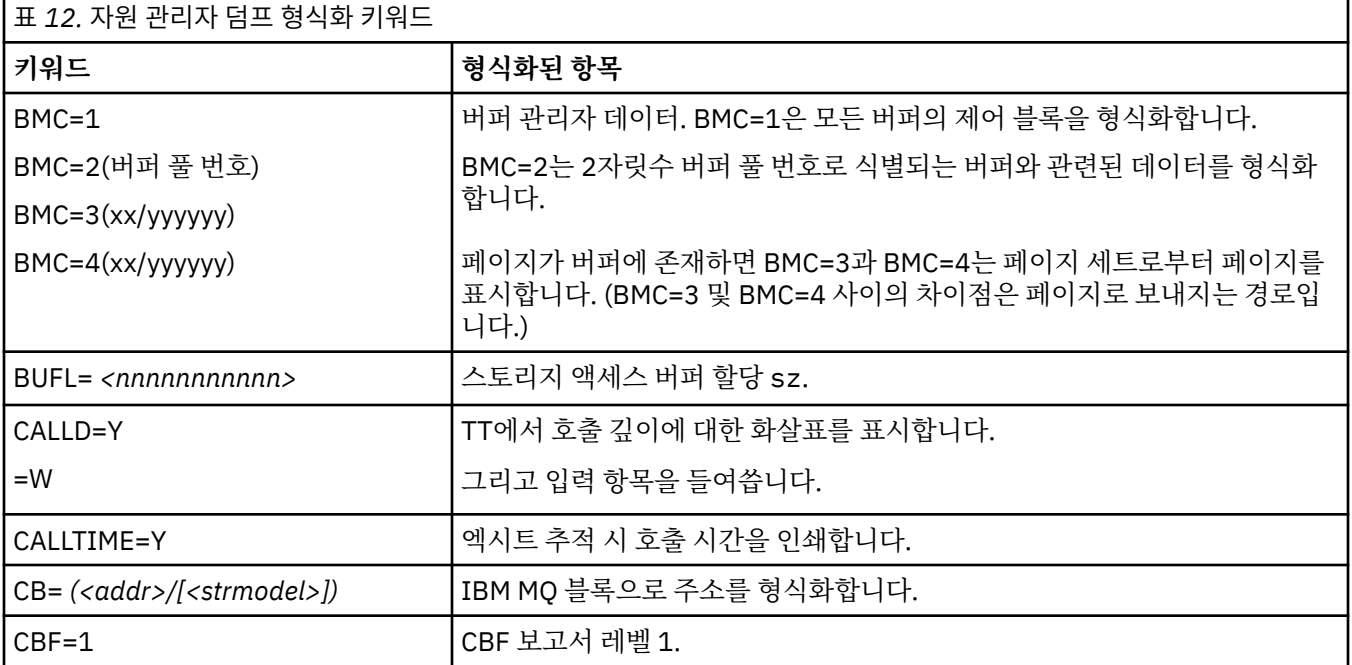

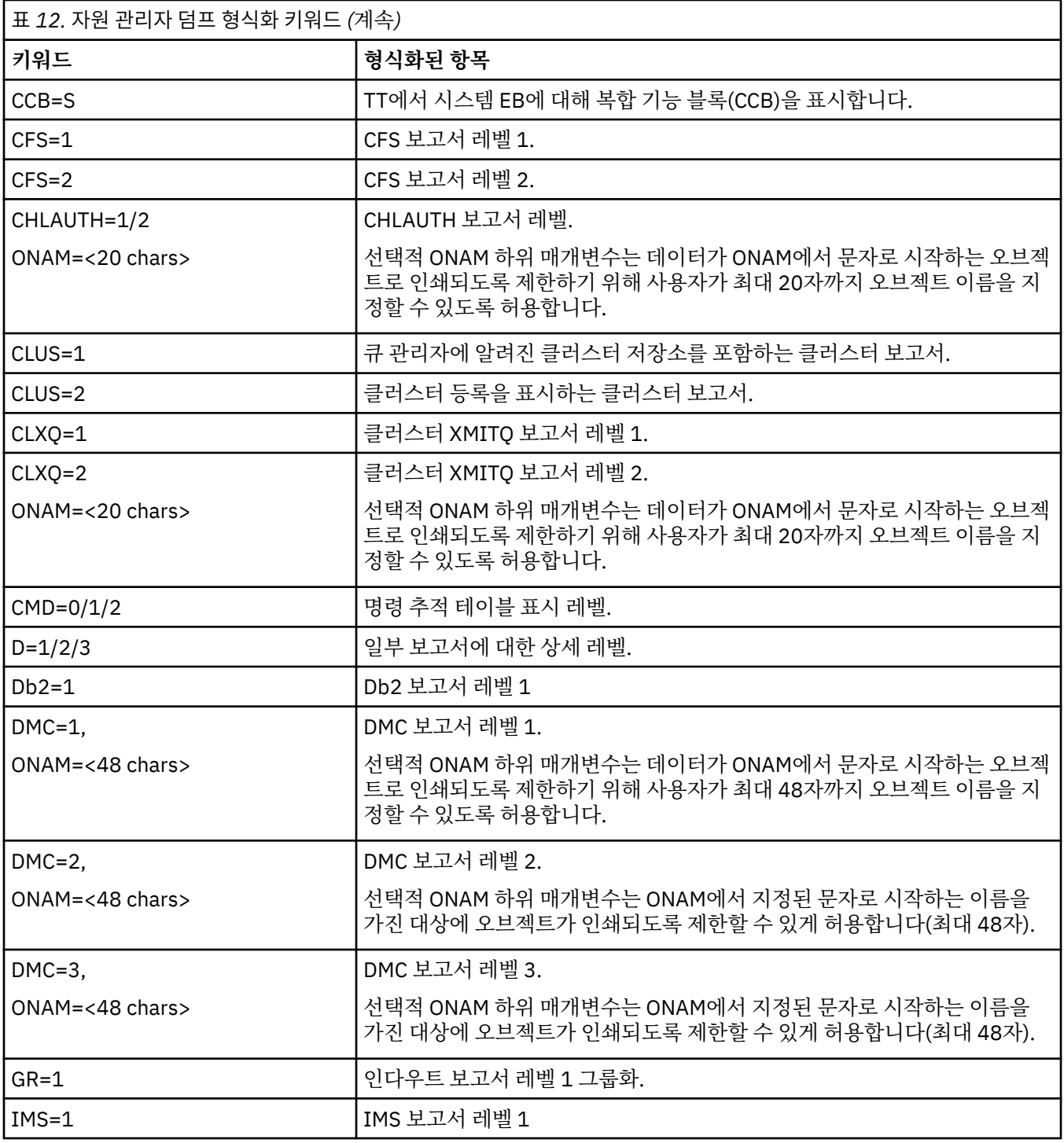

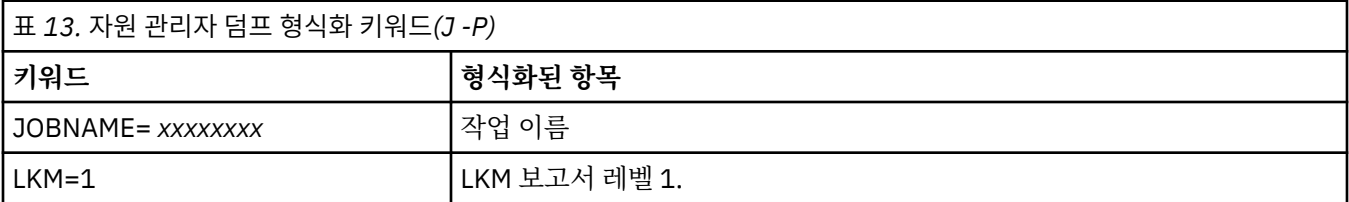

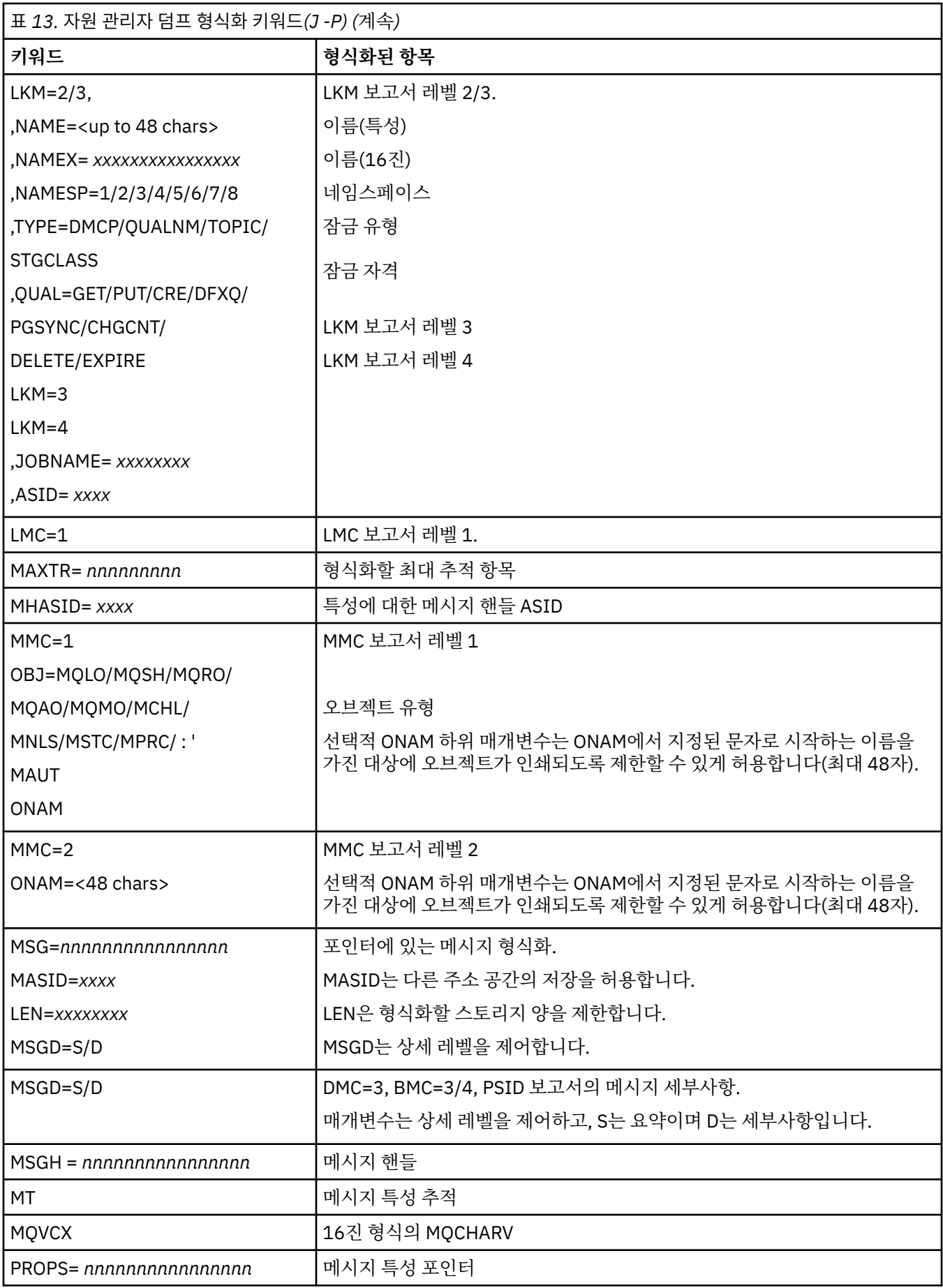

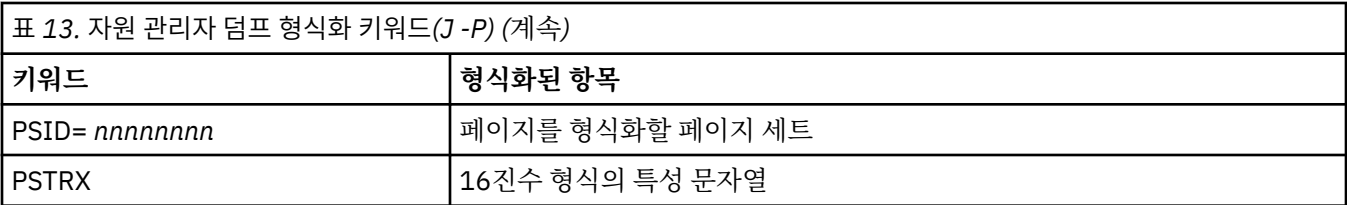

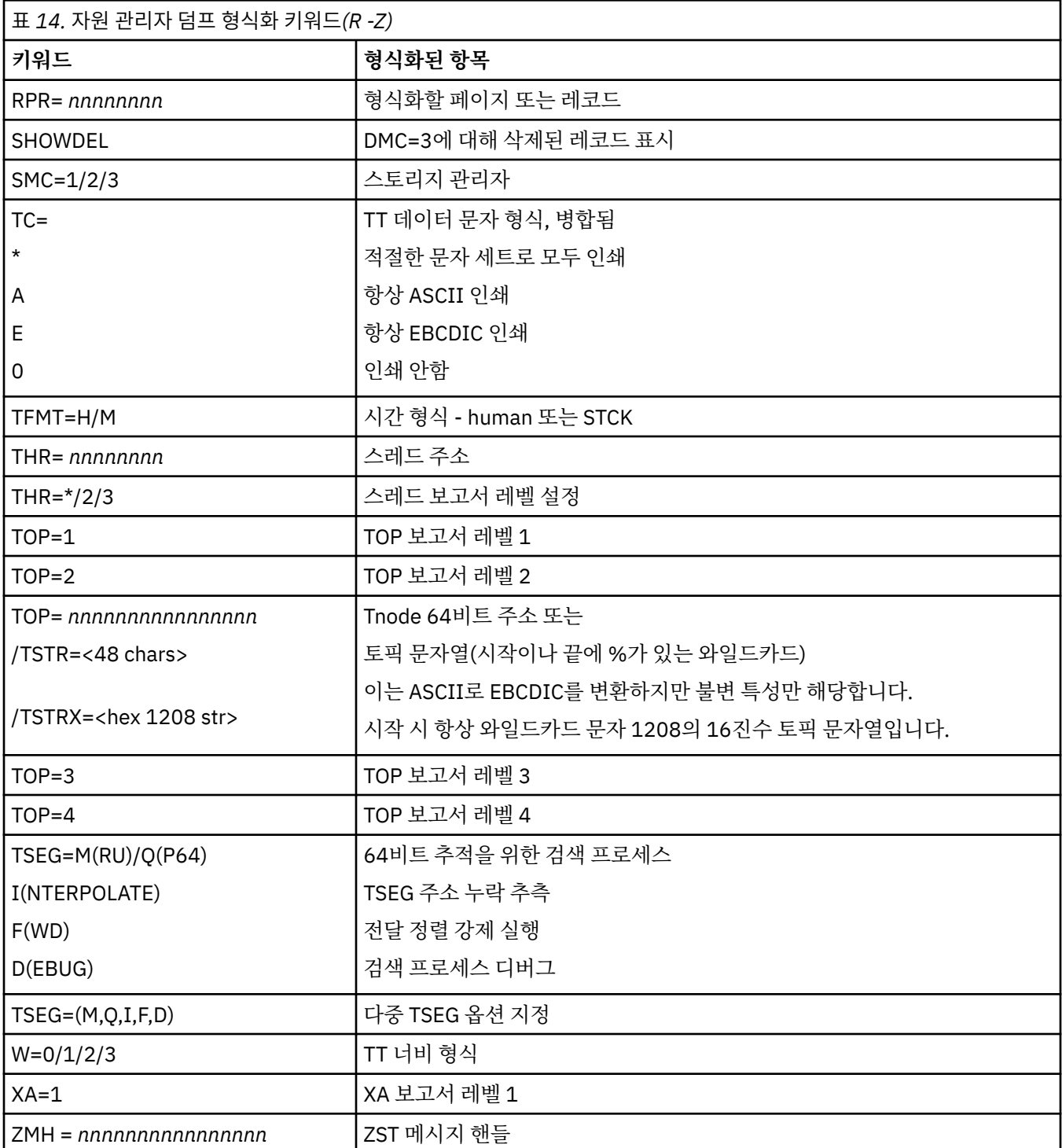

덤프가 운영자에 의해 초기화되면, 덤프의 요약 부분에 정보가 없습니다. 121 [페이지의](#page-120-0) 표 15에서는 CSQWDMP 제어 명령문에 사용할 수 있는 추가 키워드를 보여줍니다.

<span id="page-120-0"></span>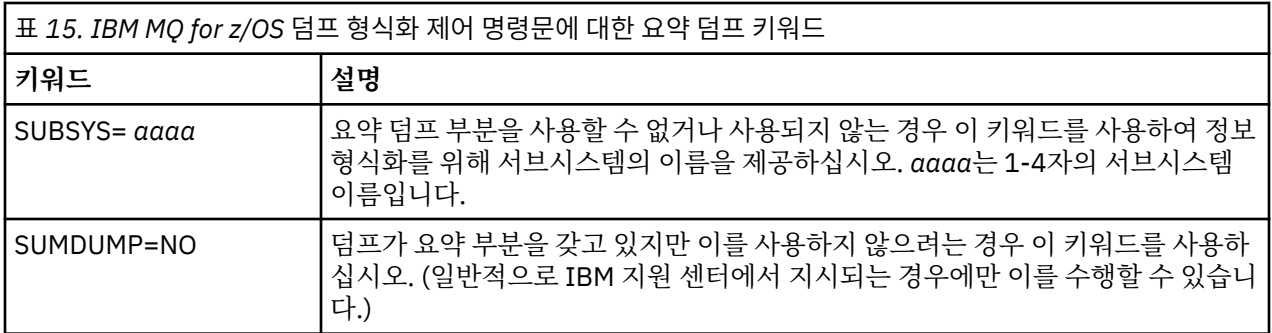

다음 목록은 이러한 키워드를 사용하는 방법의 일부 예를 보여줍니다.

• 덤프의 요약 부분의 정보를 사용하는 모든 주소 공간의 기본 형식화의 경우, 다음을 사용하십시오.

VERBX CSQWDMP

• 연산자에 의해 시작되었으므로 요약 부분을 갖지 않은, 이름이 MQMT인 서브시스템의 덤프로부터 추적 테이 블을 표시하려면 다음을 사용하십시오.

VERBX CSQWDMP 'TT,SUBSYS=MQMT'

• ASID(주소 공간 ID)가 1F인 주소 공간에 대해 서브시스템 이상종료에 의해 생성된 덤프로부터 모든 제어 블록 및 추적 테이블을 표시하려면 다음을 사용하십시오.

VERBX CSQWDMP 'TT,LG,SA=1F'

• 특정 EB 스레드와 연관된 덤프로부터 추적 테이블의 부분을 표시하려면 다음을 사용하십시오.

VERBX CSQWDMP 'TT,EB= *nnnnnnnn* '

• 'ABC'로 시작하는 이름을 가진 로컬 비공유 큐 오브젝트에 대한 메시지 관리자 1 보고서를 표시하려면 다음을 사용하십시오.

VERBX CSQWDMP 'MMC=1,ONAM=ABC,Obj=MQLO'

121 페이지의 표 16에서는 덤프 분석을 위해 종종 사용되는 일부 다른 명령을 보여줍니다. 이러한 하위 명령에 대한 자세한 정보는 *MVS IPCS* 명령 매뉴얼을 참조하십시오.

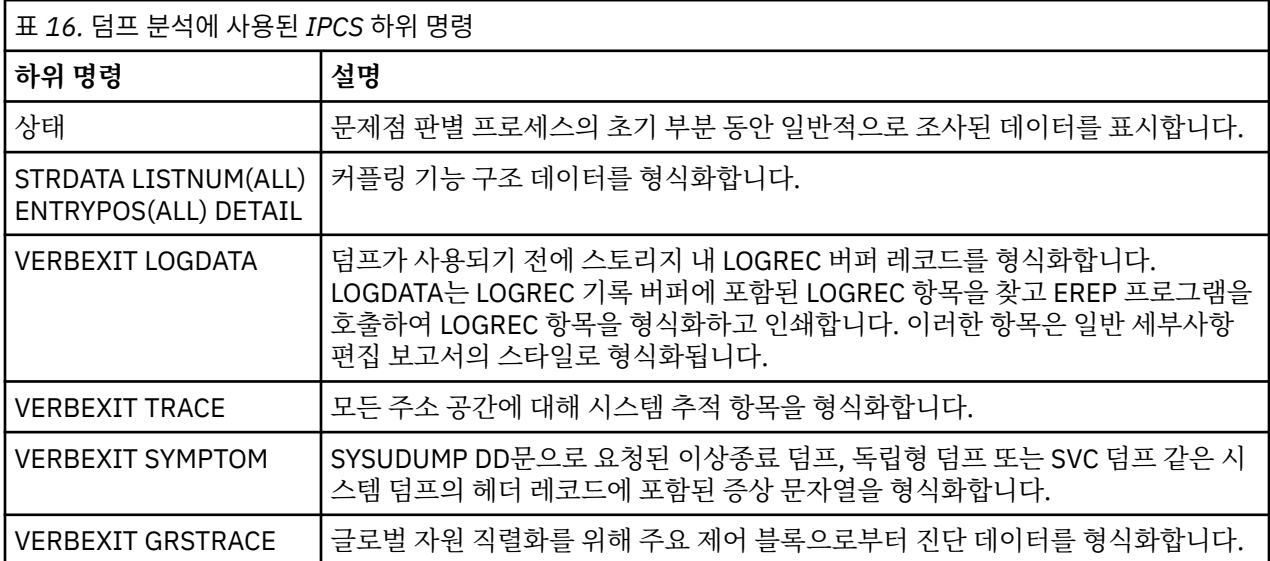

<span id="page-121-0"></span>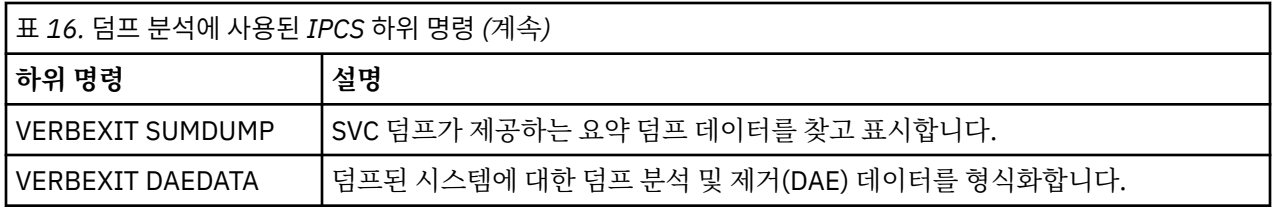

### **관련 개념**

122 페이지의 『채널 시작기로부터 덤프 형식화』

행 모드 IPCS 명령을 사용하여 채널 시작기 덤프를 형식화하는 방법을 이해하려면 이 토픽을 사용하십시오.

## **채널 시작기로부터 덤프 형식화**

행 모드 IPCS 명령을 사용하여 채널 시작기 덤프를 형식화하는 방법을 이해하려면 이 토픽을 사용하십시오.

IPCS VERBEXIT CSQXDPRD를 사용하면 채널 시작기 덤프를 형식화할 수 있습니다. 키워드를 지정하여 형식화 된 데이터를 선택할 수 있습니다.

이 절에서는 지정할 수 있는 키워드를 설명합니다.

122 페이지의 표 17에서는 CSQXDPRD로 지정할 수 있는 키워드를 설명합니다.

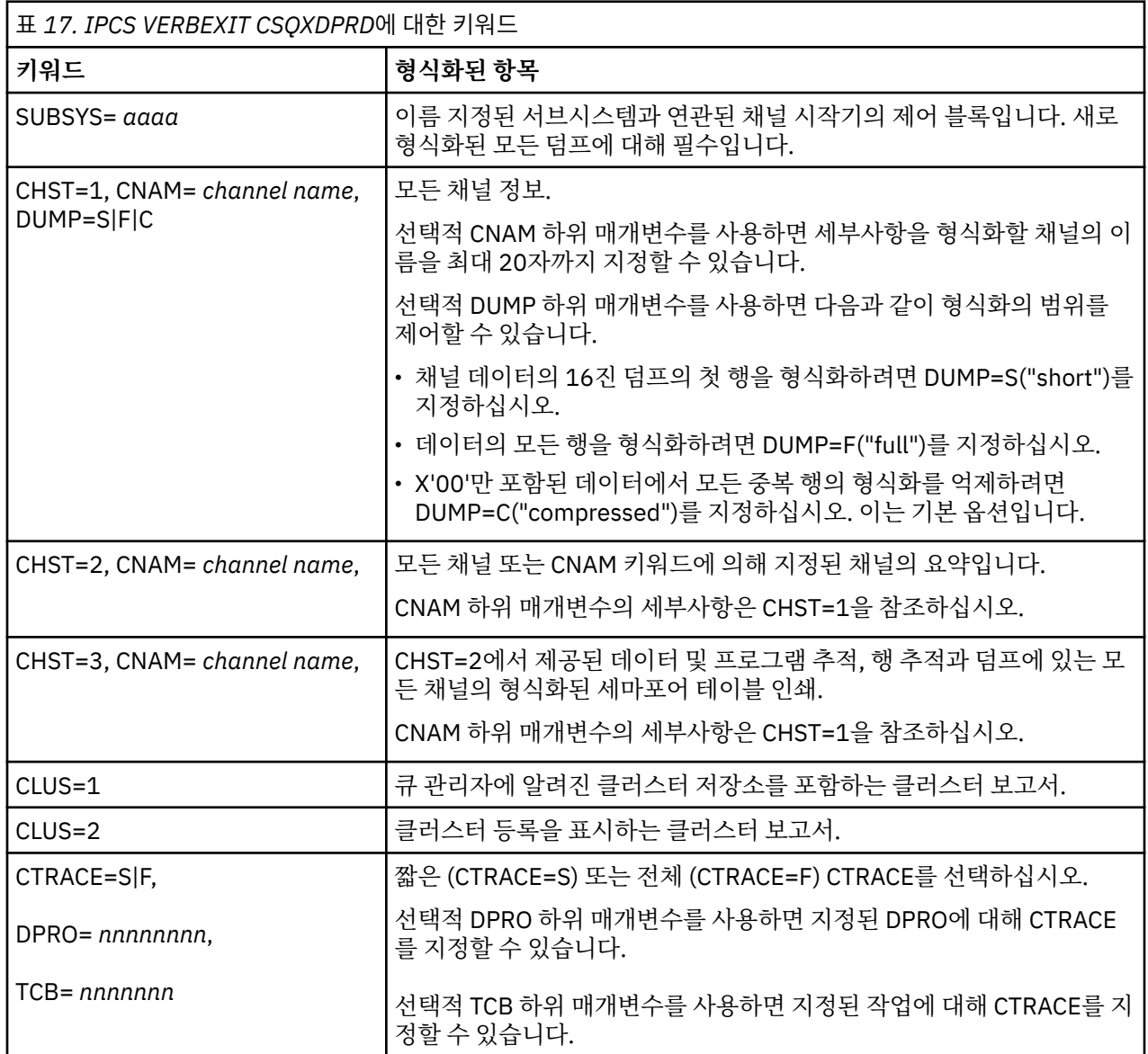

<span id="page-122-0"></span>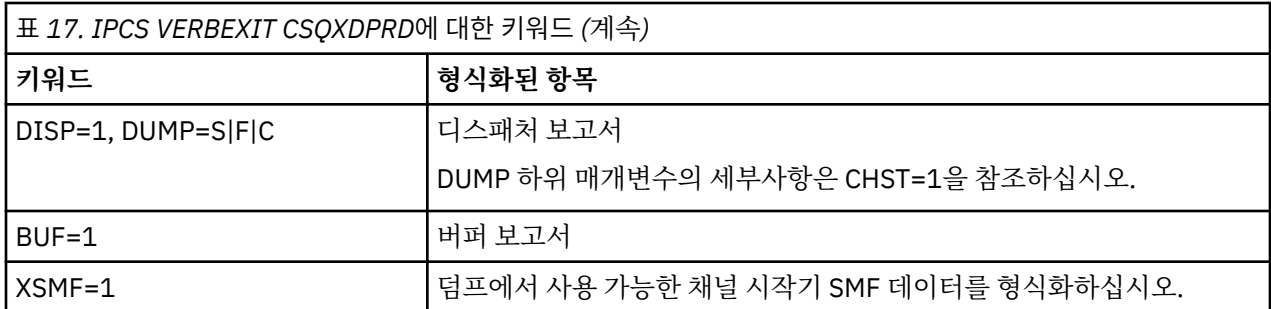

### **관련 개념**

116 페이지의 『[IBM MQ for z/OS](#page-115-0) 덤프 형식화』

행 모드 IPCS 명령을 사용하여 큐 관리자 덤프를 형식화하는 방법을 이해하려면 이 토픽을 사용하십시오.

## **배치에서 IPCS를 사용하여 덤프 처리**

IBM MQ가 배치 모드에서 IPCS 명령에 의해 형식화될 수 있는 방법을 이해하려면 이 토픽을 사용하십시오. 배치에서 IPCS를 사용하려면 필수 IPCS문을 배치 작업 스트림에 삽입하십시오(123 페이지의 그림 18 참조). 처리할 덤프를 반영하도록 DUMP00문에서 데이터 세트 이름(DSN=)을 변경하고 사용하려는 IPCS 하위 명령을 삽입하십시오.

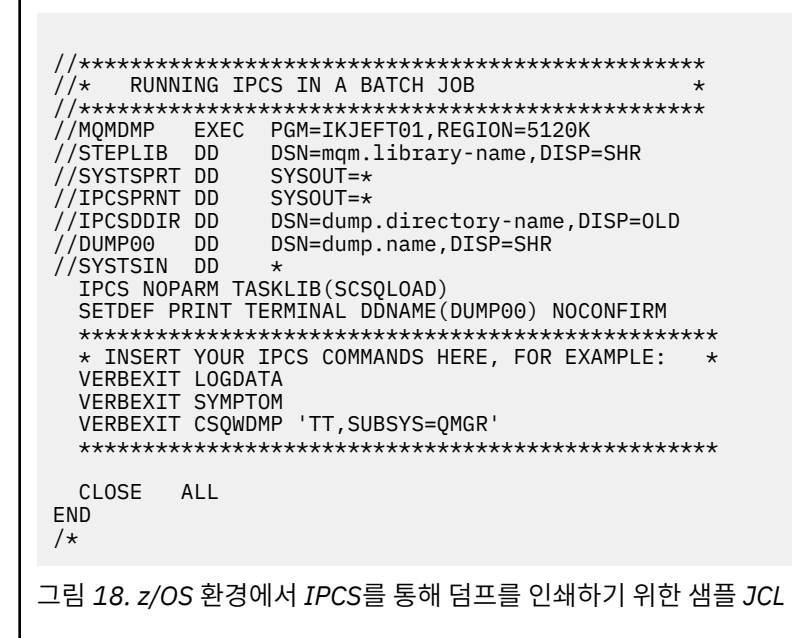

#### **관련 개념**

112 페이지의 『[IBM MQ for z/OS](#page-111-0) 덤프 표시 패널을 사용하여 덤프 처리』 덤프를 처리하기 위해 IPCS 패널을 통해 사용 가능한 명령을 사용할 수 있습니다. IPCS 옵션을 이해하려면 이 토 픽을 사용하십시오.

116 [페이지의](#page-115-0) 『행 모드 IPCS를 사용하여 덤프 처리』 덤프를 형식화하려면 IPCS 명령을 사용하십시오.

123 페이지의 『덤프 분석 및 덤프 제목 해석』 덤프 제목이 형식화된 방법과 덤프를 분석하는 방법을 이해하려면 이 토픽을 사용하십시오.

## **덤프 분석 및 덤프 제목 해석**

덤프 제목이 형식화된 방법과 덤프를 분석하는 방법을 이해하려면 이 토픽을 사용하십시오.

• 덤프 [분석](#page-123-0)

<span id="page-123-0"></span>• PSW 및 ASID를 [사용한](#page-124-0) 덤프 제목 변형

## **덤프 분석**

덤프 제목에는 이상종료 완료 및 이유 코드, 실패한 로드 모듈 및 CSECT 이름, 릴리스 ID가 포함됩니다. 덤프 제 목에 대한 자세한 정보는 PSW 및 ASID를 [사용한](#page-124-0) 덤프 제목 변형을 참조하십시오.

SVC 덤프 제목의 형식은 오류 유형에 따라 약간 다를 수 있습니다.

124 페이지의 그림 19에서는 SVC 덤프 제목의 예를 보여줍니다. 제목의 각 필드는 그림 뒤에 설명되어 있습니 다.

 ssnm,ABN=5C6-00D303F2,U=AUSER,C=R3600. 710.LOCK-CSQL1GET, M=CSQGFRCV,LOC=CSQLLPLM.CSQL1GET+0246

그림 *19.* 샘플 *SVC* 덤프 제목

#### **ssnm,ABN=compltn-reason**

- ssnm은 덤프를 발행한 서브시스템의 이름입니다.
- compltn은 3자로 된 16진 이상종료 완료 코드(이 예에서는 X'5C6')이며 사용자 이상종료 코드의 경우 접 두부 U가 붙습니다.
- reason은 4바이트 16진 이유 코드입니다(이 예에서는 X'00D303F2').

**참고:** 이상종료 및 이유 코드는 문제점을 해결하기 위한 충분한 정보를 제공할 수 있습니다. 이유 코드에 대한 설명은 IBM MQ for z/OS 메시지, 완료 및 이유 코드를 참조하십시오.

#### **U=userid**

• userid는 사용자의 사용자 ID입니다(이 예에서는 AUSER). 채널 시작기의 경우에는 이 필드가 없습니다.

#### **C=compid.release.comp-function**

- compid는 컴포넌트 ID의 마지막 5자입니다. R3600 값은 IBM MQ for z/OS를 고유하게 식별합니다.
- release 는 IBM MQ for z/OS 의 버전, 릴리스 및 수정 레벨을 표시하는 세 자리 코드입니다 (이 예제에서 는 710 ).
- comp는 이상종료 시에 제어 하의 컴포넌트에 대한 약어입니다(이 예에서는 LOCK).
- function은 이상종료 시에 제어 하의 기능, 매크로 또는 루틴 이름입니다(이 예에서는 CSQL1GET). 이 필드가 항상 표시되는 것은 아닙니다.

#### **M=module**

• module은 FRR 또는 ESTAE 복구 루틴의 이름입니다(이 예에서는 CSQGFRCV). 이 필드가 항상 표시되는 것은 아닙니다.

**참고:** 이는 이상종료가 발생한 모듈의 이름이 아니며, LOC에 의해 제공됩니다.

#### **LOC=loadmod.csect+csect\_offset**

- loadmod는 이상종료 시에 제어하의 로드 모듈 이름입니다(이 예에서는 CSQLLPLM). 이는 알려지지 않은 경우 별포로 표시될 수 있습니다.
- csect는 이상 종료 시에 제어 하의 CSECT 이름입니다(이 예에서는 CSQL1GET).
- csect\_offset은 이상종료 시에 실패한 CSECT 내의 오프셋입니다(이 예에서는 0246).

**참고:** csect\_offset 값은 서비스가 이 CSECT에 적용된 경우에 다를 수 있으므로 IBM 소프트웨어 지원 데 이터베이스를 검색하기 위해 키워드 문자열을 빌드할 때 이 값을 사용하지 마십시오.

# <span id="page-124-0"></span>**PSW 및 ASID와의 덤프 제목 변수**

일부 덤프 제목은 로드 모듈 이름, CSECT 이름 및 CSECT 오프셋을 PSW(Program Status Word) 및 ASID(Address Space Identifier)로 대체합니다. 125 페이지의 그림 20에서는 이 형식을 보여줍니다.

ssnm,ABN=compltn-reason,U=userid,C=compid.release.comp-function, M=module,PSW=psw\_contents,ASID=address\_space\_id

그림 *20. PSW* 및 *ASID*와의 덤프 제목

#### **psw\_contents**

• 오류 시 PSW(예: X'077C100000729F9C').

#### **address\_space\_id**

• 이상종료 시 제어 하의 주소 공간(예: X'0011'). 채널 시작기에는 이 필드가 표시되지 않습니다.

## **관련 개념**

112 페이지의 『[IBM MQ for z/OS](#page-111-0) 덤프 표시 패널을 사용하여 덤프 처리』 덤프를 처리하기 위해 IPCS 패널을 통해 사용 가능한 명령을 사용할 수 있습니다. IPCS 옵션을 이해하려면 이 토 픽을 사용하십시오.

116 [페이지의](#page-115-0) 『행 모드 IPCS를 사용하여 덤프 처리』 덤프를 형식화하려면 IPCS 명령을 사용하십시오.

123 페이지의 [『배치에서](#page-122-0) IPCS를 사용하여 덤프 처리』 IBM MQ가 배치 모드에서 IPCS 명령에 의해 형식화될 수 있는 방법을 이해하려면 이 토픽을 사용하십시오.

## **SYSUDUMP 정보**

z/OS 시스템은 SYSUDUMP를 작성할 수 있으며, 이는 문제점 판별의 일부로 사용될 수 있습니다. 이 토픽에서는 샘플 SYSUDUMP 출력을 보여주며 SYSUDUMP 해석용 도구에 대한 참조를 제공합니다.

SYSUDUMP 덤프는 배치 및 TSO 애플리케이션 프로그램 디버깅에 유용한 정보를 제공합니다. SYSUDUMP 덤프 에 대한 자세한 정보는 *MVS* 진단*:* 도구 및 서비스 지원 매뉴얼을 참조하십시오.

126 [페이지의](#page-125-0) 그림 21에서는 SYSUDUMP 덤프 시작의 샘플을 보여줍니다.

<span id="page-125-0"></span>JOB MQMBXBA1 STEP TSOUSER TIME 102912 DATE 001019 ID = 000 CPUID = 632202333081 PAGE 00000001 COMPLETION CODE SYSTEM = 0C1 REASON CODE = 00000001 PSW AT ENTRY TO ABEND 078D1000 000433FC ILC 2 INTC 000D PSW LOAD MODULE = BXBAAB01 ADDRESS = 000433FC OFFSET = 0000A7F4 ASCB: 00F56400<br>+0000 ASCB.... ASCB FWDP..... 00F60180 BWDP..... 0047800 CMSF..... 019D5A30 SVRB..... 008FE9E0 +0014 SYNC..... 00000D6F IOSP..... 00000000 TNEW..... 00D18F0 CPUS..... 00000001 ASID..... 0066 +0026 R026..... 0000 LL5...... 00 HLHI..... 01 DPHI..... 00 DP....... 9D +002C TRQP..... 80F5D381 LDA...... 7FF154E8 RSMF..... 00 R035..... 0000  $TROI...$ . +0038 CSCB..... 00F4D048 TSB...... 00B61938 EJST..... 0000001 8C257E00 +0048 EWST..... 9CCDE747 76A09480 JSTL..... 00141A4 ECB...... 808FEF78 UBET..... 9CCDE740 . . . ASSB: 01946600 +0000 ASSB..... ASSB VAFN..... 00000000 EVST..... 0000000 00000000 +0010 VFAT..... 00000000 00000000 RSV...... 000 XMCC..... 0000 XMCT.....00000000 +0020 VSC...... 00000000 NVSC..... 0000004C ASRR..... 0000000 R02C..... 00000000 00000000 00000000<br>0000000 0000000 +0038 00000000 00000000 \*\*\* ADDRESS SPACE SWITCH EVENT MASK OFF (ASTESSEM = 0) \*\*\* TCB: 008D18F0 +0000 RBP...... 008FE7D8 PIE...... 00000000 DEB...... 00B1530 TIO...... 008D4000 CMP......805C6000 +0014 TRN...... 40000000 MSS...... 7FFF7418 PKF...... 80 FLGS..... 01000000 00 LLS...... 00D1A88 JLB...... 00011F18 JPQ......00000000 +0030 GPRO-3... 00001000 008A4000 00000000 00000000 +0040 GPR4-7... 00FDC730 008A50C8 00000002 80E73F04 +0050 GPR8-11.. 81CC4360 008A6754 008A67B4 00000008 그림 *21. SYSUDUMP*의 샘플 시작

## **스냅 덤프**

스냅 덤프 데이터 세트는 z/OS JCL 명령문에 의해 제어됩니다. CSQSNAP DD문을 이해하려면 이 토픽을 사용하 십시오.

스냅 덤프는 항상 CSQSNAP DD문에 의해 정의된 데이터 세트로 송신됩니다. 이는 어댑터 또는 채널 시작기에 의 해 발행될 수 있습니다.

• 스냅 덤프는 예기치 않은 오류가 MQI 호출을 위해 큐 관리자에 의해 리턴되는 경우 배치, CICS, IMS 또는 RRS 어댑터에 의해 발행됩니다. 문제점을 유발한 프로그램에 대한 정보가 포함된 전체 덤프가 생성됩니다.

생성될 스냅 덤프의 경우, CSQSNAP DD문은 배치 애플리케이션 JCL, CICS JCL 또는 IMS 종속 영역 JCL에 있 을 수 있습니다.

• 스냅 덤프는 시스템 덤프 대신 특정 오류 조건에서 채널 시작기에 의해 발행됩니다. 덤프에는 오류와 관련된 정 보가 포함되어 있습니다. 메시지 CSQX053E도 동시에 발행됩니다.

스냅 덤프를 생성하려면 CSQSNAP DD문은 채널 시작기 시작 태스크 프로시저에 있어야 합니다.

## **SYS1.LOGREC 정보**

z/OS SYS1.LOGREC 정보가 문제점 판별을 지원할 수 있는 방법을 이해하려면 이 토픽을 사용하십시오.

## <span id="page-126-0"></span>**IBM MQ for z/OS 및 SYS1.LOGREC**

SYS1.LOGREC 데이터 세트는 운영 체제의 다른 컴포넌트에 발생할 수 있는 다양한 오류를 기록합니다. SYS1.LOGREC 레코드 사용에 대한 자세한 정보는 *MVS* 진단*:* 도구 및 서비스 지원 매뉴얼을 참조하십시오.

IBM MQ for z/OS 복구 루틴은 재시도 시에 또는 다음 복구 루틴에 대한 여과가 발생할 때 시스템 진단 작업 영역 (SDWA)의 정보를 SYS1.LOGREC 데이터 세트에 기록합니다. 두 번 이상의 재시도 또는 퍼컬레이션이 단일 오류 에 대해 발생할 수 있으므로 다중 SYS1.LOGREC 항목이 기록될 수 있습니다.

이상종료 시간 즈음에 기록된 SYS1.LOGREC 항목은 이상종료를 유발한 이벤트에 대해 중요한 히스토리 정보를 제공할 수 있습니다.

## **적용 가능한 SYS1.LOGREC 정보 찾기**

SYS1.LOGREC 목록을 얻으려면 다음 중 하나를 수행하십시오.

- SYS1.LOGREC 데이터 세트에서 레코드를 형식화하려면 *MVS* 진단*:* 도구 및 서비스 지원 매뉴얼에 설명된 EREP 서비스 지원을 사용하십시오.
- IPCS에서 VERBEXIT LOGDATA 키워드를 지정하십시오.
- DUMP ANALYSIS MENU의 옵션 7을 사용하십시오(112 페이지의 『[IBM MQ for z/OS](#page-111-0) 덤프 표시 패널을 사용 하여 덤프 [처리』](#page-111-0) 참조).

덤프가 요청된 경우 스토리지에서 사용할 수 있는 레코드만 포함됩니다. 형식화된 각 레코드는 표제 \*\*\*\*\*LOGDATA\*\*\*\*\*를 따릅니다.

## **SVC 덤프**

SVC 덤프를 억제하는 방법, SVC 덤프가 생성되지 않은 이유를 이해하려면 이 토픽을 사용하십시오.

## **SVC 덤프가 생성되지 않은 경우**

몇몇 환경에서는 SVC 덤프가 생성되지 않습니다. 일반적으로, 덤프는 시간이나 공간 문제 또는 보안 위반으로 인 해 억제됩니다. 다음 목록은 SVC 덤프가 생성되지 않았을 수 있는 다른 이유를 요약합니다.

• z/OS *SLIP(Serviceability Level Indication Processing)* 명령이 이상종료를 억제했습니다.

*MVS* 초기화 및 성능 조정 참조 매뉴얼에서 IEACMDOO의 설명은 IPL 시에 실행된 SLIP 명령에 대한 기본값을 나열합니다.

- 이상종료 이유 코드가 이상종료의 원인을 판별하기 위해 덤프를 필요로 하지 않는 코드였습니다.
- SDWACOMU 또는 SDWAEAS(시스템 진단 작업 영역, SDWA의 부분)가 덤프를 억제하는 데 사용되었습니다.

## **z/OS DAE를 사용하여 IBM MQ for z/OS 덤프 억제**

이전 덤프를 중복하는 SVC 덤프를 억제할 수 있습니다. *MVS* 진단*:* 도구 및 서비스 지원 매뉴얼은 z/OS *DAE(Dump Analysis and Elimination)* 사용에 대한 세부사항을 제공합니다.

DAE를 지원하기 위해 IBM MQ for z/OS는 두 개의 *VRA(Variable Recording Area)* 키와 최소 증상 문자열을 정의 합니다. 두 개의 VRA 키는 다음과 같습니다.

- KEY VRADAE (X'53'). 이 키와 연관된 데이터가 없습니다.
- KEY VRAMINSC (X'52') DATA (X'08')

IBM MQ for z/OS는 *SDWA(System Diagnostic Work Area)*에서 최소 증상 문자열에 대해 다음 데이터를 제공합 니다.

- 로드 모듈 이름
- CSECT 이름
- 이상종료 코드
- 복구 루틴 이름
- <span id="page-127-0"></span>• 실패한 지시사항 영역
- REG/PSW 차이점
- 이유 코드
- 컴포넌트 ID
- 컴포넌트 하위 기능

덤프는 9가지 증상 중 8개(VRAMINSC 키의 X'08')가 동일한 경우 중복 덤프를 억제하기 위해 중복이 고려됩니 다.

# **z/OS의 성능 문제점 처리**

이 토픽을 사용하여 성능 문제점을 더 자세히 조사하십시오.

성능 문제점은 다음에 의해 특성화됩니다.

- 온라인 트랜잭션에서 응답 시간 속도가 떨어짐
- 배치 작업을 완료하는 데 시간이 오래 걸림
- 메시지 전송 속도가 느림

성능 문제점은 전반적으로 z/OS 시스템에서 자원 부족에서 열악한 애플리케이션 디자인과 같은 많은 요소로 인 해 발생할 수 있습니다.

다음 토픽은 DASD 경합과 같은 상대적으로 진단이 단순한 문제점부터 IBM MQ 및 CICS 또는 IMS 등과 같은 특 정 서브시스템의 문제점에 이르기까지 문제점과 제안되는 해결책을 제시합니다.

- 128 페이지의 『IBM MQ for z/OS 시스템 고려사항』
- 128 페이지의 『CICS 제한조건』
- 129 페이지의 『z/OS에서 실행 속도가 느리거나 중지된 [애플리케이션](#page-128-0) 처리』

리모트 큐잉 문제점은 네트워크 혼잡 및 기타 네트워크 문제점으로 인해 발생할 수 있습니다. 또한 리모트 큐 관 리자에서의 문제점으로 인해 발생할 수 있습니다.

#### **관련 개념**

8 [페이지의](#page-7-0) 『초기 검사 수행』 가질 수 있는 공통 문제점에 대한 응답을 제공할 수 있는, 작성할 수 있는 일부 초기 검사가 있습니다.

134 페이지의 [『올바르지](#page-133-0) 않은 출력 처리』 잘못된 출력은 누락되거나 예상하지 못하거나 파손된 정보일 수 있습니다. 이 토픽을 읽고 추가로 조사하십시오.

## **IBM MQ for z/OS 시스템 고려사항**

z/OS 시스템이 성능 문제점을 조사할 때 조사를 필요로 하는 영역입니다.

이러한 문제점이 많은 서브시스템 및 애플리케이션에 영향을 주기 때문에 z/OS 시스템도 이미 영향권에 있음을 알 수 있습니다.

RMF(Resource Monitoring Facility) 같은 표준 모니터링 도구를 사용하여 이러한 문제점을 모니터링 및 진단할 수 있습니다. 다음을 포함할 수 있습니다.

- 스토리지의 제한조건(페이징)
- 프로세서 순환의 제한조건
- DASD의 제한조건
- 채널 경로 사용법

이러한 문제점을 해결하려면 일반 z/OS 튜닝 기술을 사용하십시오.

## **CICS 제한조건**

CICS 제한조건은 IBM MQ 성능에 악영향을 미칠 수도 있습니다. CICS 제한조건에 대한 추가 정보는 이 토픽을 사용하십시오.

<span id="page-128-0"></span>IBM MQ 태스크의 성능은 CICS 제한조건에 의해 영향을 받습니다. 예를 들어 시스템이 트랜잭션 대기를 강제 실 행하며 MAXTASK에 도달하거나 CICS 시스템에 스토리지가 부족할 수 있습니다. 예를 들어 동시 태스크의 수에 도달하여 CICS가 트랜잭션을 스케줄링하지 않았거나 CICS가 자원 문제점을 감지했을 수 있습니다. CICS가 성 능 문제점을 유발한다고 판단되면(예를 들어 배치 및 TSO 작업이 성공적으로 실행되지만 CICS 태스크 제한시간 이 초과되었거나 응답 시간이 느리기 때문에) *CICS* 문제점 판별 안내서 및 *CICS* 성능 안내서를 참조하십시오.

**참고:** 임시 데이터 extrapartition 데이터 세트에 대한 CICS I/O는 z/OS RESERVE 명령을 사용합니다. 이는 동일 한 볼륨의 다른 데이터 세트에 대한 I/O에 영향을 줄 수 있습니다.

## **z/OS에서 실행 속도가 느리거나 중지된 애플리케이션 처리**

대기와 루프는 서로 비슷한 증상을 보일 수 있습니다. 이 토픽의 링크를 사용하면 대기 및 루프 사이를 차별화하 는 데 도움을 줄 수 있습니다.

대기 및 루프는 무응답성이라는 특징을 가집니다. 그러나 대기, 루프 및 떨어지는 성능 사이를 구별하기 어렵습니 다.

대기나 루프 또는 잘못 조정되거나 오버로드된 시스템으로 인해 다음 증상이 발생할 수 있습니다.

- 실행이 중지된 것으로 표시되는 애플리케이션( IBM MQ for z/OS 가 여전히 반응하는 경우 이 문제점이 애플리 케이션의 문제점으로 인해 유발된 것일 수 있음)
- 응답을 생성하지 않는 MQSC 명령
- 프로세서 시간의 초과 사용

이 토픽에 표시된 테스트를 수행하려면 z/OS 콘솔에 액세스하고 연산자 명령을 발행할 수 있어야 합니다.

- 129 페이지의 『대기와 루프 간의 구별』
- 130 [페이지의](#page-129-0) 『대기 처리』
- 132 [페이지의](#page-131-0) 『루프 처리』

### **관련 개념**

8 [페이지의](#page-7-0) 『초기 검사 수행』

가질 수 있는 공통 문제점에 대한 응답을 제공할 수 있는, 작성할 수 있는 일부 초기 검사가 있습니다.

## **대기와 루프 간의 구별**

IBM MQ의 대기 및 루프는 유사한 증상을 보일 수 있습니다. 루프의 대기가 발생했는지 판별하는 데 도움이 되도 록 이 토픽을 사용하십시오.

대기와 루프는 구별하기가 어려울 수 있으므로 경우에 따라 문제점에 대해 어떤 분류가 올바른지 결정하기 전에 세부적인 조사를 수행해야 할 수 있습니다.

이 절에서는 최상의 분류 선택에 대한 자세한 내용 및 분류를 결정한 경우 수행할 작업에 대한 조언을 제공합니 다.

## **대기**

문제점 판별을 위해 대기 상태가 태스크의 실행이 일시중단된 상태로 간주됩니다. 즉, 태스크가 실행을 시작했지 만 완료되지 않고 일시중단되었으며 이후에 재개할 수 없었습니다.

시스템에서 대기로 식별된 문제점은 다음 중 하나에 의해 유발될 수 있습니다.

- MQI 호출에서의 대기
- CICS 또는 IMS 호출에서의 대기
- 다른 자원에 대한 대기(예: 파일 I/O)
- ECB 대기
- 대기 중인 CICS 또는 IMS 영역
- 대기 중인 TSO
- 작업 대기 중인 IBM MQ for z/OS
- 명확한 대기, 루프에 의해 유발됨
- <span id="page-129-0"></span>• 사용자의 태스크는 더 높은 우선순위의 작업으로 인해 CICS 또는 MVS에 의해 디스패치되지 않습니다.
- Db2 또는 RRS가 비활성임

### **루프**

루프는 일부 코드의 반복 실행입니다. 루프를 계획하지 않은 경우 또는 에플리케이션으로 이를 디자인했지만 어 떤 이유로 종료되지 않은 경우, 코드가 수행 중인 작업 및 인터페이스 중인 컴포넌트와 제품이 이에 반응하는 방 법에 따라 달라지는 증상 세트를 얻습니다. 어떤 경우 처음에는 루프 태스크가 시스템 자원에 대해 루프에 포함되 어 있지 않은 기타 태스크와 경쟁하므로 루프가 대기 또는 성능 문제점으로 진단되었을 수 있습니다. 그러나 루프 는 자원을 이용하되 대기는 그렇지 않습니다.

시스템의 명확한 루프 문제점은 다음에 의해 발생될 수 있습니다.

- 애플리케이션이 평소보다 훨씬 더 많은 처리를 수행하므로 완료하는 데 훨씬 오래 걸림
- 애플리케이션 논리의 루프
- MQI 호출을 사용하는 루프
- CICS 또는 IMS 호출을 사용하는 루프
- CICS 또는 IMS 코드의 루프
- IBM MQ for z/OS의 루프

### **대기 및 루프의 증상**

대기, 루프 또는 잘못 조정되거나 오버로드된 시스템으로 인해 다음 증상이 발생할 수 있습니다.

- MQGET WAIT의 제한시간 초과
- 배치 작업이 일시중단됨
- TSO 세션이 일시중단됨
- CICS 태스크가 일시중단됨
- 자원 제한조건으로 인해 트랜잭션이 시작되지 않음(예: CICS MAX 태스크)
- 큐가 가득차게 되고 처리되지 않음
- 시스템 명령이 허용되지 않았거나 응답을 생성하지 못함

#### **관련 개념**

130 페이지의 『대기 처리』

대기는 배치 또는 TSO 애플리케이션, CICS 트랜잭션 및 기타 컴포넌트에서 발생할 수 있습니다. 대기가 발생할 수 있는 위치를 판별하려면 이 토픽을 사용하십시오.

132 [페이지의](#page-131-0) 『루프 처리』

루프는 z/OS 시스템의 다른 영역에서 발생할 수 있습니다. 루프가 발생 중인 위치 판별에 도움이 되도록 이 토픽 을 사용하십시오.

#### **대기 처리**

대기는 배치 또는 TSO 애플리케이션, CICS 트랜잭션 및 기타 컴포넌트에서 발생할 수 있습니다. 대기가 발생할 수 있는 위치를 판별하려면 이 토픽을 사용하십시오.

대기 중인 태스크 또는 서브시스템 관련 문제점으로 보이는 사항을 조사 중인 경우, 태스크 또는 서브시스템이 실 행 중인 환경을 고려해야 합니다.

z/OS 시스템이 일반적으로 사용 중일 수 있습니다. 이 경우 다양한 증상이 있을 수 있습니다. 충분한 실제 스토리 지가 없는 경우 작업 환경은 페이징 인터럽트 또는 스왑아웃을 대기합니다. 입출력(I/O) 경쟁 또는 하이 채널 사 용법도 대기를 유발할 수 없습니다.

그러한 문제점을 진단하기 위해 *RMF(Resource Monitoring Facility)* 같은 표준 모니터링 도구를 사용할 수 있습 니다. 이를 해결하려면 일반 z/OS 성능 조정 기술을 사용하십시오.

### **배치 또는 TSO 프로그램이 대기 중입니까?**

다음 사항을 고려하십시오.

**프로그램이 다른 자원을 대기 중일 수 있습니다.**

다른 프로그램이 업데이트를 위해 보유 중인 VSAM CI(Control Interval)를 예로 들 수 있습니다.

### **프로그램이 아직 도착하지 않은 메시지를 대기 중일 수 있습니다.**

이 프로그램이 예를 들어 큐를 계속해서 모니터하는 서버 프로그램인 경우 이 조건은 정상 동작일 수 있습니 다.

또는 프로그램이 도착한 메시지를 대기 중이지만 아직 커미트되지 않았을 수 있습니다.

DIS CONN(\*) TYPE(HANDLE) 명령을 발행하고 프로그램에 의해 사용 중인 큐를 조사하십시오.

프로그램이 MQGET WAIT를 포함하지 않은 MQI 호출을 발행했고 제어가 IBM MQ로부터 리턴되지 않았다고 의 심되면 배치 또는 TSO 프로그램을 취소하기 전에 배치 또는 TSO 작업 및 IBM MQ 서브시스템 모두의 SVC 덤프 를 수행하십시오.

또한 대기 상태가 비정상 종료 같은 다른 프로그램과 관련된 문제점(134 페이지의 [『메시지가](#page-133-0) 예상된 시점에 도 착하지 [않음』](#page-133-0) 참조) 또는 IBM MQ 자체에서의 문제점(132 [페이지의](#page-131-0) 『IBM MQ가 z/OS를 대기 중입니까?』 참 조)의 결과일 수 있음을 고려하십시오. 덤프 확보에 대한 정보는 109 페이지의 『[IBM MQ for z/OS](#page-108-0) 덤프』의 내 용을 참조하십시오(특히 111 [페이지의](#page-110-0) 그림 12).

문제점이 지속되면 40 페이지의 『[IBM Software Support](#page-39-0) 문의』에서 IBM에 문제점을 보고하는 데 대한 정보 를 참조하십시오.

## **CICS 트랜잭션이 대기 중입니까?**

다음 사항을 고려하십시오.

#### **CICS가 실행 중일 수 있음**

이는 허용된 태스크(MAXTASK)의 최대 수에 도달했거나 SOS(Short on Storage) 조건이 존재함을 나타낼 수 있습니다. 이를 설명할 수 있는 메시지(예: SOS 메시지)에 대한 콘솔 로그를 확인하거나 *CICS* 문제점 판별 안 내서를 참조하십시오.

## **트랜잭션이 다른 자원을 대기 중일 수 있음**

예를 들어, 파일 I/O일 수 있습니다. CEMT INQ TASK를 사용하여 대기 중인 태스크를 확인할 수 있습니다. 자 원 유형이 MQSERIES인 경우, 트랜잭션이 IBM MQ에서 대기 중입니다(MQGET WAIT 또는 태스크 전환 중에 서). 그렇지 않으면, 대기에 대한 이유를 판별하기 위해 *CICS* 문제점 판별 안내서를 참조하십시오.

#### **트랜잭션에서 IBM MQ for z/OS를 기다리는 중일 수 있음**

이는 예를 들어 사용자 프로그램이 메시지가 큐에 도착할 때까지 대기하는 서버 프로그램인 경우 정상일 수 있습니다. 그렇지 않으면 예를 들어 트랜잭션 이상종료의 결과일 수 있습니다(134 페이지의 [『메시지가](#page-133-0) 예 상된 시점에 [도착하지](#page-133-0) 않음』 참조). 이 경우 이상종료는 CSMT 로그에 기록됩니다.

**트랜잭션이 리모트 메시지를 대기 중일 수 있음**

분산 큐잉을 사용 중인 경우, 프로그램이 원격 시스템으로부터 아직 전달되지 않은 메시지를 대기 중일 수 있 습니다(추가 정보는 136 페이지의 『분산 큐잉을 사용할 경우 누락된 [메시지와](#page-135-0) 관련된 문제점』의 내용 참 조).

프로그램이 MQGET 대기 (즉, 태스크 스위치에 있음) 를 포함하지 않는 MQI 호출을 실행했으며 제어가 IBM MQ 에서 리턴되지 않았다고 의심되면 CICS 트랜잭션을 취소하기 전에 CICS 리젼과 IBM MQ 서브시스템 둘 다의 SVC 덤프를 수행하십시오. 대기에 대한 정보는 132 [페이지의](#page-131-0) 『루프 처리』의 내용을 참조하십시오. 덤프 확보 에 대한 정보는 109 페이지의 『[IBM MQ for z/OS](#page-108-0) 덤프』의 내용을 참조하십시오(특히 111 [페이지의](#page-110-0) 그림 12).

문제점이 지속되면 40 페이지의 『[IBM Software Support](#page-39-0) 문의』에서 IBM에 문제점을 보고하는 데 대한 정보 를 참조하십시오.

## **Db2가 대기 중입니까?**

조사에서 Db2가 대기 중임을 나타내면 다음을 확인하십시오.

- 1. Db2 -DISPLAY THREAD(\*) 명령을 사용하여 활동이 큐 관리자와 Db2 서브시스템 사이에 수행 중인지 판별 하십시오.
- 2. 대기가 큐 관리자 서브시스템에 대해 로컬이거나 Db2 서브시스템 간에 교차되는지 시도하고 판별하십시오.

<span id="page-131-0"></span>• RRS가 활성 중인지 판별하려면 D RRS 명령을 사용하십시오.

## **IBM MQ가 z/OS를 대기 중입니까?**

조사에서 IBM MQ 자체가 대기 중임을 나타내면 다음을 확인하십시오.

- 1. IBM MQ에 연결된 항목을 확인하려면 DISPLAY THREAD(\*) 명령을 사용하십시오.
- 2. 프로세서 사용법이 있는지 여부를 판별하려면 SDSF DA 또는 z/OS 명령 DISPLAY A,xxxxMSTR을 사용하 십시오(30 페이지의 『애플리케이션 또는 [IBM MQ for z/OS](#page-29-0)가 처리 중인 작업을 중지했습니까?』에 표시된 대로).
	- IBM MQ가 일부 프로세서 시간을 사용 중인 경우, IBM MQ가 대기 중일 수 있는 다른 이유를 다시 고려하거 나 실제로 이것이 성능 문제점인지 여부를 고려하십시오.
	- 프로세서 활동이 없는 경우, IBM MQ가 명령에 응답하는지 여부를 확인하십시오. 응답을 가져올 수 있는 경 우, IBM MQ가 대기 중일 수 있는 다른 이유를 다시 고려하십시오.
	- 응답을 가져올 수 없는 경우, 대기를 설명할 수 있는 메시지에 대한 콘솔 로그를 확인하십시오(예를 들어 IBM MQ가 활성 로그 데이터 세트를 모두 소진하여 오프로드 처리를 대기 중일 수 있음).

IBM MQ가 설치되었음에 만족할 경우, QUIESCE 및 FORCE 모드에서 모두 STOP QMGR 명령을 사용하여 현재 실행 중인 프로그램을 종료하십시오.

STOP QMGR 명령이 응답에 실패하면 덤프가 있는 큐 관리자를 취소하고 재시작하십시오. 문제점이 재발하면 40 페이지의 『[IBM Software Support](#page-39-0) 문의』에서 자세한 내용을 참조하십시오.

### **관련 개념**

129 페이지의 [『대기와](#page-128-0) 루프 간의 구별』

IBM MQ의 대기 및 루프는 유사한 증상을 보일 수 있습니다. 루프의 대기가 발생했는지 판별하는 데 도움이 되도 록 이 토픽을 사용하십시오.

132 페이지의 『루프 처리』

루프는 z/OS 시스템의 다른 영역에서 발생할 수 있습니다. 루프가 발생 중인 위치 판별에 도움이 되도록 이 토픽 을 사용하십시오.

### **루프 처리**

루프는 z/OS 시스템의 다른 영역에서 발생할 수 있습니다. 루프가 발생 중인 위치 판별에 도움이 되도록 이 토픽 을 사용하십시오.

다음 토픽은 발견할 수 있는 다양한 루프 유형을 설명하고 일부 응답을 제안합니다.

### **배치 애플리케이션이 루프 중입니까?**

배치 또는 TSO 애플리케이션이 루프 상태인 것으로 의심되면 콘솔을 사용하여 z/OS 명령 DISPLAY JOBS,A (일괄처리 애플리케이션의 경우) 또는 DISPLAY TS,A (TSO 애플리케이션의 경우) 를 실행하십시오. 표시된 데 이터로부터 CT 값을 기록해 두고 명령을 반복하십시오.

태스크가 CT 값의 현저한 증가를 보여주면 태스크가 루프 중인 것일 수 있습니다. 또한 각 주소 공간이 사용 중인 프로세서의 백분율을 사용자에게 보여주는 SDSF DA를 사용할 수도 있습니다.

## **배치 작업이 다량의 출력을 생성하고 있습니까?**

이 활동의 예로는 큐를 찾아보고 메시지를 인쇄하는 애플리케이션을 들 수 있습니다. 찾아보기 조작이 BROWSE FIRST와 함께 시작되고 후속 호출이 BROWSE NEXT로 재설정되지 않은 경우, 애플리케이션이 반복적으로 큐의 첫 번째 메시지를 찾아보고 인쇄합니다.

문제점을 유발할 수 있는지 의심되면 실행 중인 작업의 출력을 보기 위해 SDSF DA를 사용할 수 있습니다.

## **CICS 영역이 무거운 프로세서 활동을 보여줍니까?**

CICS 애플리케이션이 루프 중이거나 CICS 영역 자체가 루프에 있을 수 있습니다. 트랜잭션이 단단한 루프로 들 어갈 경우 AICA 이상종료를 볼 수 있습니다.

CICS 또는 CICS 애플리케이션이 루프 중인지 의심되면 *CICS* 문제점 판별 안내서를 참조하십시오.

## **IMS 영역이 무거운 프로세서 활동을 보여줍니까?**

IMS 애플리케이션이 루프 중일 수 있습니다. 이 활동이 의심되면 *IMS* 진단 안내서 및 참조서 l을 참조하십시오.

## **큐 관리자가 무거운 프로세서 활동을 표시하고 있습니까?**

콘솔로부터 MQSC DISPLAY 명령을 입력해 보십시오. 응답을 받지 못하면 큐 관리자가 루프 중인 것일 수 있습니 다. 큐 관리자에 의해 사용되는 프로세서 시간에 대한 정보를 표시하려면 30 페이지의 [『애플리케이션](#page-29-0) 또는 IBM MQ for z/OS가 처리 중인 작업을 [중지했습니까](#page-29-0)?』에 표시된 프로시저를 따르십시오. 이 명령이 큐 관리자가 루 프에 있음을 나타내는 경우, 메모리 덤프를 사용하고 큐 관리자를 취소하고 재시작하십시오.

문제점이 지속되면 40 페이지의 『[IBM Software Support](#page-39-0) 문의』에서 IBM에 문제점을 보고하는 데 대한 정보 를 참조하십시오.

## **큐, 페이지 세트 또는 커플링 기능 구조가 예상치 못하게 채워졌습니까?**

그렇다면 애플리케이션이 루프 중이고 메시지를 큐에 넣고 있음을 나타낼 수 있습니다. (배치, CICS 또는 TSO 애 플리케이션일 수 있습니다.)

#### **루프 애플리케이션 식별**

실행 중인 시스템에서는 문제점을 유발하는 애플리케이션을 식별하기가 어려울 수 있습니다. 애플리케이션 의 교차 참조를 큐에 유지할 경우, 메시지를 큐에 넣을 수 있는 프로그램 또는 트랜잭션을 종료하십시오. 이를 다시 사용하기 전에 이러한 프로그램 또는 트랜잭션을 조사하십시오. (가장 가능성 있는 오류 원인은 새 애플 리케이션 또는 변경된 애플리케이션입니다. 이를 식별하려면 변경 로그를 확인하십시오.)

큐에 DISPLAY QSTATUS 명령을 발행해 보십시오. 이 명령은 루프 중인 애플리케이션을 식별하는 데 도움이 될 수 있는 큐에 대한 정보를 리턴합니다.

#### **올바르지 않은 트리거 정의**

가져오는 애플리케이션이 올바르지 않은 오브젝트 정의로 인해 트리거되지 않았을 수 있습니다. 예를 들어 큐가 NOTRIGGER로 설정되었을 수 있습니다.

#### **분산 큐잉**

분산 큐잉을 사용하면 이 문제점의 증상은 데드-레터 큐에 대한 MQPUT 호출이 실패했음을 나타내는 수신 시 스템의 메시지일 수 있습니다. 데드-레터 큐도 채워졌으므로 이 문제점이 유발될 수 있습니다. 데드-레터 큐 메시지 헤더(데드-레터 헤더 구조)는 메시지를 대상 큐에 넣을 수 없는 이유를 설명하는 이유 또는 피드백 코 드를 포함합니다. 데드-레터 헤더 구조에 대한 정보는 MQDLH - 데드-레터 헤더를 참조하십시오.

#### **페이지 세트로 큐 할당**

특정 페이지 세트가 종종 채워지면 페이지 세트로 큐를 할당하는 것과 관련된 문제점이 있을 수 있습니다. 자 세한 정보는 [IBM MQ for z/OS](#page-99-0) 성능 제한조건을 참조하십시오.

**공유 큐**

커플링 기능 구조가 가득찼습니까? z/OS 명령 DISPLAY CF는 총량, 사용 중인 합계 및 총 자유 제어 및 비제 어 스토리지를 포함하여 커플링 기능 스토리지에 대한 정보를 표시합니다. RMF 커플링 기능 사용법 요약 보 고서는 이 정보의 더 영구적인 사본 제공합니다.

## **태스크 및 IBM MQ for z/OS가 과도한 프로세서 활동을 보여줍니까?**

이 경우에는 태스크가 MQI 호출에서 루프 중일 수 있습니다(예: 동일한 메시지를 반복적으로 찾아보기).

<span id="page-133-0"></span>**관련 개념**

129 페이지의 [『대기와](#page-128-0) 루프 간의 구별』

IBM MQ의 대기 및 루프는 유사한 증상을 보일 수 있습니다. 루프의 대기가 발생했는지 판별하는 데 도움이 되도 록 이 토픽을 사용하십시오.

130 [페이지의](#page-129-0) 『대기 처리』

대기는 배치 또는 TSO 애플리케이션, CICS 트랜잭션 및 기타 컴포넌트에서 발생할 수 있습니다. 대기가 발생할 수 있는 위치를 판별하려면 이 토픽을 사용하십시오.

# **올바르지 않은 출력 처리**

잘못된 출력은 누락되거나 예상하지 못하거나 파손된 정보일 수 있습니다. 이 토픽을 읽고 추가로 조사하십시오. "올바르지 않은 출력"은 다른 방법으로 해석될 수 있으며, 이 제품 문서에서 문제점 판별에서 이 의미는 38 [페이](#page-37-0) 지의 [『올바르지](#page-37-0) 않은 출력을 받았습니까?』에 설명되어 있습니다.

다음 토픽은 시스템에서 발견하고 잘못된 출력으로 분류할 수 있는 문제점에 대한 정보를 포함합니다.

- 애플리케이션 메시지가 예상되는 경우 도달하지 않은 애플리케이션 메시지
- 잘못된 정보 또는 파손된 정보를 포함하는 애플리케이션 메시지

애플리케이션이 분산 큐를 사용하는 경우 발견할 수 있는 추가 문제점에 대해서도 설명합니다.

- 134 페이지의 『메시지가 예상된 시점에 도착하지 않음』
- 136 페이지의 『분산 큐잉을 사용할 경우 누락된 메시지와 관련된 [문제점』](#page-135-0)
- 137 페이지의 [『메시지](#page-136-0) 그룹화를 사용할 경우 메시지 가져오기 관련 문제점』
- 137 페이지의 [『클러스터](#page-136-0) 큐에 전송된 메시지 찾기』
- 137 페이지의 『[IBM MQ IMS](#page-136-0) 브릿지에 전송된 메시지 찾기』
- 138 페이지의 [『메시지에](#page-137-0) 예상치 못한 정보 또는 손상된 정보가 있음』

#### **관련 개념**

8 [페이지의](#page-7-0) 『초기 검사 수행』

가질 수 있는 공통 문제점에 대한 응답을 제공할 수 있는, 작성할 수 있는 일부 초기 검사가 있습니다.

128 [페이지의](#page-127-0) 『z/OS의 성능 문제점 처리』

이 토픽을 사용하여 성능 문제점을 더 자세히 조사하십시오.

## **메시지가 예상된 시점에 도착하지 않음**

누락된 메시지는 다른 원인을 가질 수 있습니다. 추가로 원인을 조사하려면 이 토픽을 사용하십시오. 예상 시기에 메시지가 큐에 도달하지 않은 경우, 다음을 확인하십시오.

### **큐에 메시지를 제대로 넣었습니까?**

IBM MQ가 예를 들어 MQPUT에 대한 리턴 및 이유 코드를 발행했습니까?

- 큐가 올바르게 정의되었습니까(예: MAXMSGL이 충분히 큽니까)? (이유 코드 2030).
- 애플리케이션에서 큐에 메시지를 넣을 수 있습니까(해당 큐를 MQPUT 호출에 대해 사용할 수 있습니까)? (이유 코드 2051).
- 큐가 이미 가득찼습니까? 이는 애플리케이션이 요청한 메시지를 큐에 넣을 수 없음을 의미할 수 있습니다 (이유 코드 2053).

### **큐가 공유 큐입니까?**

- 커플링 기능 구조가 CFRM 정책 데이터 세트에서 정의되었습니까? 공유 큐에 보유된 메시지는 커플링 기능 내부에 저장됩니다.
- CFRM 정책을 활성화했습니까?

**큐가 클러스터 큐입니까?**

이러한 경우 다른 큐 관리자에 다중 큐 인스턴스가 있을 수 있습니다. 이는 메시지가 다른 큐 관리자에 있을 수 있음을 의미합니다.

- 메시지를 클러스터 큐로 이동하려고 했습니까?
- 애플리케이션이 클러스터 큐에 대해 작업하도록 디자인되었습니까?
- 메시지가 예상된 것과 다른 큐의 인스턴스에 놓여 있습니까?

메시지가 의도된 대로 처리 중인지 알아보려면 클러스터-워크로드 엑시트 프로그램을 확인하십시오.

### **가져오기에 실패했습니까?**

- 애플리케이션이 동기점을 사용해야 합니까? 동기점 내에 메시지를 넣는 중이거나 가져오는 중인 경우, 복구 단위가 커미트될 때까지 다른 태스크를 사 용할 수 없습니다.
- MQGET의 시간 간격이 충분히 깁니까?
- 분산 처리를 사용 중인 경우, 충분한 네트워크 지연을 허용하거나 원격 끝에 문제점을 허용해야 합니다.
- 예상하는 메시지가 지속 메시지로 정의되었습니까?

그렇지 않고 큐 관리자가 재시작된 경우, 메시지가 삭제됩니다. 공유 큐는 비지속 메시지가 유지되기 때문 에 큐 관리자가 재시작되는 예외입니다.

• 메시지 또는 상관 ID(*MsgId* 또는 *CorrelId*)에서 식별되는 특정 메시지를 대기하고 있습니까?

올바른 *MsgId* 또는 *CorrelId*를 가진 메시지를 대기하고 있는지 확인하십시오. MQGET 호출이 성공하 면 이 값이 모두 가져온 메시지 값으로 설정되므로, 다른 메시지를 가져오려면 이 값을 재설정해야 합니다. 또한 큐에서 다른 메시지를 가져올 수 있는지 확인하십시오.

- 다른 애플리케이션이 큐에서 메시지를 가져올 수 있습니까?
	- 그렇다면 다른 애플리케이션이 이미 메시지를 검색했습니까?

큐가 공유 큐이면 다른 큐 관리자의 애플리케이션이 메시지를 가져오고 있지 않는지 확인하십시오.

큐에서 잘못된 점을 찾을 수 없고 큐 관리자 자체가 실행 중인 경우, 메시지를 큐에 넣을 것으로 예상한 프로세스 에서 다음을 확인하십시오.

• 애플리케이션이 시작되었습니까?

트리거되어야 하는 경우 올바른 트리거 옵션이 지정되었는지 확인하십시오.

- 트리거 모니터가 실행 중입니까?
- 트리거 프로세스가 올바르게 정의되었습니까(IBM MQ for z/OS 및 CICS 또는 IMS에 대해)?
- 제대로 완료되었습니까?

이상종료의 증거를 예를 들어 CICS 로그에서 찾아보십시오.

• 애플리케이션이 변경사항을 확약했거나 변경사항이 백아웃되었습니까?

이를 나타내는 메시지를 CICS 로그에서 찾아보십시오.

다중 트랜잭션이 큐를 제공하는 경우 다른 것과 충돌하는 경우가 자주 있을 수 있습니다. 예를 들어, 하나의 트랜 잭션이 0(영)의 버퍼 길이로 MQGET 호출을 발행하여 메시지 길이를 찾은 다음 해당 메시지의 *MsgId*를 지정하 는 특정 MQGET 호출을 발행할 수 있습니다. 그러나 그러는 동안에 다른 트랜잭션이 해당 메시지에 대해 성공적 인 MOGET 호출을 발행하여 첫 번째 애플리케이션이 MORC\_NO\_MSG\_AVAILABLE의 완료 코드를 수신할 수도 있습니다. 다중 서버 환경에서 실행되는 것으로 예상된 애플리케이션이 이 상황에 대처하도록 디자인되어야 합 니다.

시스템 중단이 발생했습니까? 예를 들어 예상했던 메시지를 CICS 애플리케이션이 큐에 넣었고 CICS 시스템이 중지된 경우, 메시지가 인다우트 상태에 있을 수 있습니다. 이는 큐 관리자가 메시지를 커미트 또는 백아웃해야 할지 여부를 알지 못하므로 재동기화 수행 시에 이 문제가 해결될 때까지는 이를 잠갔음을 의미합니다.

**참고:** 메시지는 CICS가 이를 백아웃하기로 결정할 경우 재동기화 후에 삭제됩니다.

<span id="page-135-0"></span>또한 메시지를 수신했을 수는 있지만 애플리케이션이 어떤 방법으로든 메시지 처리에 실패했을 경우를 고려하십 시오. 예를 들어, 예상된 형식의 메시지에서의 오류 때문에 프로그램이 거부했습니까? 이 경우 138 [페이지의](#page-137-0) [『메시지에](#page-137-0) 예상치 못한 정보 또는 손상된 정보가 있음』의 내용을 참조하십시오.

## **분산 큐잉을 사용할 경우 누락된 메시지와 관련된 문제점**

분산 큐잉을 사용할 경우 누락된 메시지의 가능한 원인을 이해하려면 이 토픽을 사용하십시오.

애플리케이션이 분산 큐잉을 사용한 경우 다음 사항을 고려하십시오.

**분산 큐잉이 송신 및 수신 시스템에 올바르게 설치되었습니까?**

z/OS 구성의 분산 큐 관리 기능 설치에 대한 지시사항을 올바르게 수행했는지 확인하십시오.

#### **두 시스템 간에 링크를 사용할 수 있습니까?**

두 시스템이 모두 사용 가능하고 IBM MQ for z/OS에 연결되어 있는지 확인하십시오. 두 개의 시스템 간에 LU 6.2 또는 TCP/IP 연결이 활성인지 확인하거나 통신 중인 다른 시스템의 연결 정의를 확인하십시오.

네트워크에서 라우트 추적 메시징에 대한 추가 정보는 모니터링 및 성능을 참조하십시오.

#### **채널이 실행 중입니까?**

• 전송 큐에 대해 다음 명령을 발행하십시오.

DISPLAY QUEUE (qname) IPPROCS

IPPROCS에 대한 값이 0인 경우, 이는 이 전송 큐를 제공하는 채널이 실행되고 있지 않음을 의미합니다.

• 채널에 대해 다음 명령을 발행하십시오.

DISPLAY CHSTATUS (channel-name) STATUS MSGS

채널이 올바른 전송 큐를 제공하는지와 올바른 대상 시스템 및 포트에 연결되어 있는지 확인하려면 이 명령 에서 생성된 출력을 사용하십시오. 채널이 STATUS 필드로부터 실행 중인지 판별할 수 있습니다. 또한 MSGS 필드를 조사하여 메시지가 채널에 전송되었는지도 알아볼 수 있습니다.

채널이 RETRYING 상태에 있는 경우, 이는 다른 쪽 끝의 문제점에 의해 유발됩니다. 채널 시작기 및 리스너 가 시작되었는지와 채널이 중지되지 않았는지를 확인하십시오. 누군가 채널을 중지한 경우, 수동으로 이를 시작해야 합니다.

#### **송신 시스템에 트리거가 설정되어 있습니까?**

채널 시작기가 실행 중인지 확인하십시오.

#### **전송 큐의 트리거가 켜져 있습니까?**

채널이 특정 상황 하에서 중지된 경우 전송 큐에 대해 트리거가 유발될 수 있습니다.

#### **원격 시스템에서의 응답 메시지를 대기하고 있는 메시지입니까?**

앞서 설명된 대로 원격 시스템의 설명을 확인하고 트리거가 원격 시스템에서 활성화되어 있는지 확인하십시 오. 또한 두 시스템 간의 LU 6.2 연결이 단일 세션이 아닌지 확인하십시오(단인 세션인 경우 응답 메시지를 수 신할 수 없음).

리모트 큐 관리자의 큐가 존재하고 가득차 있지 않으며 메시지 길이를 승인하는지 확인하십시오. 이러한 기 준이 충족되지 않으면 리모트 큐 관리자가 데드-레터 큐에 메시지를 넣으려고 시도합니다. 메시지 길이가 채 널이 허용하는 최대 길이보다 긴 경우, 송신 큐 관리자가 메시지를 해당 데드-레터 큐에 넣으려고 시도합니 다.

### **큐가 이미 가득찼습니까?**

이는 애플리케이션이 요청한 메시지를 큐에 넣을 수 없음을 의미할 수 있습니다. 그렇다면 메시지를 데드-레 터 큐에 넣었는지 확인하십시오.

데드-레터 큐 메시지 헤더(데드-레터 헤더 구조)는 메시지를 대상 큐에 넣을 수 없는 이유를 설명하는 이유 또 는 피드백 코드를 포함합니다. 데드-레터 헤더 구조에 대한 자세한 정보는 MQDLH - 데드-레터 헤더를 참조 하십시오.

#### <span id="page-136-0"></span>**송신 및 수신 큐 관리자 간에 불일치가 있습니까?**

예를 들어, 메시지 길이는 수신 큐 관리자가 핸들링할 수 있는 것보다 길 수 있습니다. 오류 메시지에 대한 콘 솔 로그를 확인하십시오.

**송신 및 수신 채널의 채널 정의가 호환 가능합니까?**

예를 들어 순서 번호의 줄바꿈 값에서의 불일치가 채널을 중지합니다. 분산 큐잉 및 클러스터를 참조하십시 오.

#### **데이터 변환이 올바르게 수행되었습니까?**

메시지가 다른 큐 관리자로부터 온 경우 CCSID 및 인코딩이 동일합니까? 또는 데이터 변환이 수행되어야 합 니까?

#### **비지속 메시지의 빠른 전달을 위해 채널이 정의되었습니까?**

채널이 FAST(기본값)로 설정된 NPMSPEED 속성으로 정의되었고 채널이 일부 이유로 중지된 후 재시작된 경우 비지속 메시지가 손실되었을 수 있습니다. 빠른 메시지에 대한 자세한 정보는 비지속 메시지 속도 (NPMSPEED)를 참조하십시오.

#### **채널 엑시트가 예상치 못한 방법으로 메시지를 처리하도록 유발합니까?**

예를 들어 보안 엑시트는 채널이 시작되지 못하게 하거나 MQXCC\_CLOSE\_CHANNEL의 *ExitResponse*가 채널을 종료할 수 있습니다.

## **메시지 그룹화를 사용할 경우 메시지 가져오기 관련 문제점**

메시지 그룹화를 사용할 경우 메시지 가져오기 문제를 일부 이해하려면 이 토픽을 사용하십시오.

### **애플리케이션이 전체 메시지 그룹을 대기하고 있습니까?**

그룹의 모든 메시지가 큐에 있는지 확인하십시오. 분산 큐잉을 사용 중인 경우, 136 [페이지의](#page-135-0) 『분산 큐잉을 사용할 경우 누락된 메시지와 관련된 [문제점』의](#page-135-0) 내용을 참조하십시오. 그룹의 마지막 메시지가 마지막 메시 지임을 표시하기 위해 메시지 디스크립터에 설정된 적절한 MsgFlag를 갖고 있는지 확인하십시오. 그룹의 메 시지의 메시지 만기가 검색 이전에 만기되지 않도록 충분한 간격으로 설정되어 있는지 확인하십시오.

그룹으로부터의 메시지가 이미 검색되었고 Get 요청이 논리 순서로 되어 있지 않은 경우, 다른 그룹 메시지 를 검색할 때 전체 그룹을 대기하려면 해당 옵션을 끄십시오.

**애플리케이션이 전체 그룹에 대해 논리 순서로 Get 요청을 발행하는 경우, 그룹 검색 도중에는 메시지를 찾을 수 없습니다.**

다른 애플리케이션이 큐 및 메시지 가져오기에 대해 실행되고 있지 않은지 확인하십시오. 그룹의 메시지의 메시지 만기가 검색 이전에 만기되지 않도록 충분한 간격으로 설정되어 있는지 확인하십시오. 아무도 CLEAR QUEUE 명령을 발행하지 않았는지 확인하십시오. 논리 순서 옵션을 지정하지 않고 그룹 ID별로 메시지를 가 져옴으로써 큐로부터 분완전 그룹을 검색할 수 있습니다.

# **클러스터 큐에 전송된 메시지 찾기**

클러스터 큐로 보내진 메시지를 찾는 데 관련된 일부 문제점을 이해하려면 이 토픽을 사용하십시오.

클러스터 큐에 도착하지 않은 메시지를 찾기 위해 이러한 토픽에 설명된 기술을 사용할 수 있으려면 메시지가 송 신된 큐를 호스트하는 큐 관리자를 판별해야 합니다. 다음 방법으로 이를 판별할 수 있습니다.

- 클러스터 큐에 대한 정보를 요청하기 위해 DISPLAY QUEUE 명령을 사용할 수 있습니다.
- MQPMO 구조로 리턴된 큐 및 큐 관리자의 이름을 사용할 수 있습니다.

메시지에 대해 MOOO\_BIND\_ON\_OPEN 옵션을 지정한 경우, 이러한 필드가 메시지의 목적지를 제공합니다. 메시지가 특정 큐 및 큐 관리자에 바인딩되지 않은 경우, 이러한 필드는 메시지가 송신된 첫 번째 큐 및 큐 관리 자의 이름을 제공합니다. 이 경우에는 메시지의 최종 목적지가 아닐 수 있습니다.

## **IBM MQ - IMS 브릿지에 전송된 메시지 찾기**

IBM MQ - IMS 브릿지에 전송된 누락 메시지에 대한 가능한 원인을 이해하려면 이 토픽을 사용하십시오.

IBM MQ - IMS 브릿지를 사용 중이고 메시지가 예상대로 도착하지 않은 경우, 다음을 고려하십시오.

#### **IBM MQ - IMS 브릿지가 실행 중입니까?**

브릿지 큐에 대해 다른 명령을 발행하십시오.

<span id="page-137-0"></span>DISPLAY QSTATUS(qname) IPPROCS CURDEPTH

IPPROCS의 값이 1이어야 합니다. 0인 경우 다음을 확인하십시오.

- 큐가 브릿지 큐입니까?
- IMS가 실행 중입니까?
- OTMA가 시작되었습니까?
- IBM MQ가 OTMA에 연결됩니까?

**참고:** OTMA에 연결되어 있는지 여부를 설정하는 데 사용할 수 있는 두 개의 IBM MQ 메시지가 있습니다. 메시지 CSQ2010I이 태스크의 작업 로그에 있지만 메시지 CSQ2011I이 존재하지 않는 경우, IBM MQ가 OTMA에 연결됩니다. 이 메시지는 또한 사용자에게 어떤 IBM MQ 시스템 OTMA가 연결되어 있는지를 알 려줍니다. 이러한 메시지의 컨텐츠에 대한 자세한 정보는 IBM MQ for z/OS 메시지, 완료 및 이유 코드를 참조하십시오.

큐 관리자 내에는 각 IMS 브릿지 큐를 처리하는 태스크가 있습니다. 이 태스크는 큐로부터 요청을 가져오고 이를 IMS에 송신한 후 커미트를 수행합니다. 지속 메시지가 사용되면 커미트가 디스크 I/O를 요구하므로 프 로세스는 비지속 메시지에 대해서보다 더 오래 걸립니다. 가져오기, 송신 및 커미트를 처리하는 시간은 태스 크가 메시지를 처리할 수 있는 비율을 제한합니다. 태스크가 워크로드를 따를 수 있는 경우, 현재 깊이는 0에 가까워집니다. 현재 깊이가 0보다 크다는 것을 발견하면 하나 대신 두 개의 큐를 사용하여 처리량을 늘릴 수 있습니다.

IMS 명령 /DIS OTMA를 사용하여 OTMA가 활성인지 확인하십시오.

### **메시지가 IMS로 플로우 중인 경우, 다음을 확인하십시오.**

- IMS Tpipe에 대한 정보를 표시하려면 IMS 명령 /DIS TMEMBER client TPIPE ALL을 사용하십시 오. 이로부터 큐에 넣은 메시지의 수, 큐에 넣기가 취소된 메시지 수, 각 Tpipe를 판별할 수 있습니다. (커미 트 모드 1 메시지는 일반적으로 Tpipe에서 큐잉되지 않습니다.)
- IMS 명령 /DIS A 를 사용하여 실행할 IMS 트랜잭션에 사용 가능한 종속 리젼이 있는지 여부를 표시하십 시오.
- 트랜잭션에 대해 큐잉된 메시지의 수를 표시하려면 IMS 명령 /DIS TRAN trancode를 사용하십시오.
- 프로그램이 중지되었는지를 표시하려면 IMS 명령 /DIS PROG progname을 사용하십시오.

#### **응답 메시지가 올바른 위치로 보내졌습니까?**

다음 명령을 실행하십시오.

DISPLAY QSTATUS(\*) CURDEPTH

CURDEPTH가 예상하지 못한 큐에 대한 응답이 있음을 나타냅니까

## **메시지에 예상치 못한 정보 또는 손상된 정보가 있음**

예상치 못했거나 손상된 출력을 유발할 수 있는 일부 문제를 이해하려면 이 토픽을 사용하십시오.

메시지에 포함된 정보가 애플리케이션이 기대하고 있는 것이 아니거나 어떤 식으로든 손상되어 있다면 다음 사 항을 고려하십시오.

### **사용자 애플리케이션, 또는 메시지를 큐에 넣은 애플리케이션이 변경되었습니까?**

모든 변경사항이 변경을 인식해야 하는 모든 시스템에 동시에 반영되었는지 확인하십시오.

예를 들어 메시지를 형식화하는 사본이 변경되었을 수 있으며, 이 경우 두 애플리케이션이 모두 변경사항을 선택하기 위해 다시 컴파일되어야 합니다. 한 애플리케이션이 다시 컴파일되지 않은 경우, 데이터는 다른 애 플리케이션에서 손상된 것처럼 보입니다.

외부 데이터 소스(예: VSAM 데이터 세트)가 변경되지 않았는지 확인하십시오. 필요한 재컴파일이 수행되지 않은 경우 이는 데이터를 무효화할 수 있습니다. 또는 메시지의 입력에 사용 중인 CICS 맵 및 TSO 패널이 변 경되지 않았는지 확인하십시오.

### **애플리케이션이 메시지를 올바르지 않은 큐에 송신하고 있습니까?**

애플리케이션이 수신 중인 메시지가 다른 큐에 서비스를 제공하는 애플리케이션에 대한 것이 아닌지 확인하 십시오. 필요한 경우, 보안 정의를 변경하여 권한 부여되지 않은 애플리케이션이 메시지를 올바르지 않은 큐 에 넣지 않도록 합니다.

애플리케이션이 알리어스 큐를 사용한 경우 알리어스가 올바른 큐를 가리키는지 확인하십시오.

클러스터 큐로 만들기 위해 큐를 변경한 경우, 이제 다른 애플리케이션 소스로부터의 메시지가 포함될 수 있 습니다.

#### **트리거 정보가 이 큐에 대해 올바르게 지정되었습니까?**

사용자 애플리케이션을 시작해야 하는지 또는 다른 애플리케이션을 시작해야 하는지 확인하십시오.

#### **데이터 변환이 올바르게 수행되었습니까?**

메시지가 다른 큐 관리자로부터 온 경우 CCSID 및 인코딩이 동일합니까? 또는 데이터 변환이 수행되어야 합 니까?

MQMD 구조의 *Format* 필드가 메시지의 컨텐츠에 따르는지 확인하십시오. 그렇지 않은 경우 데이터 변환 프 로세스가 메시지를 올바르게 처리하지 못한 것일 수 있습니다.

이 검사로 문제를 해결할 수 없는 경우, 메시지를 송신한 프로그램 및 메시지를 수신한 프로그램 모두에 대한 애 플리케이션 논리를 확인하십시오.

# **채널 시작기(CHINIT)의 SMF 데이터를 캡처할 때 문제 처리**

다양한 이유로 채널 계정 및 CHINIT 통계 SMF 데이터가 캡처되지 않을 수 있습니다.

자세한 정보는 다음을 참조하십시오.

### **관련 정보**

채널 시작기의 SMF 레코드 레이아웃

## **채널 계정 데이터 문제점 해결**

채널 계정 SMF 데이터가 채널에 대해 생성되지 않는 경우 수행할 검사입니다.

## **프로시저**

1. 큐 관리자 또는 채널 레벨에서 STATCHL을 설정했는지 확인하십시오.

- 채널 레벨에서 값 OFF는 이 채널에 대해 데이터가 수집되지 않음을 의미합니다.
- 큐 관리자 레벨에서 값 OFF는 STATCHL(QMGR)이 있는 채널에 대해 데이터가 수집되지 않음을 의미합니 다.
- 값 NONE(큐 관리자 레벨에서만 적용 가능)은 STATCHL 설정에 관계없이 모든 채널에 대해 데이터가 수집 되지 않음을 의미합니다.
- 2. 클라이언트 채널의 경우 STATCHL이 큐 관리자 레벨에서 설정되는지 확인하십시오.
- 3. 자동으로 정의된 클러스터 송신자 채널의 경우 STATACLS가 설정되는지 확인하십시오.
- 4. 추적 표시 명령을 실행하십시오. 수집될 채널 회계 데이터에 대해 TRACE(A) CLASS(4)를 사용으로 설정해야 합니다.
- 5. 추적이 사용으로 설정되면 SMF 데이터가 작성됩니다.
	- 시간 설정 간격에서 STATIME 시스템 매개변수의 값에 따라. 값 0은 SMF 통계 브로드캐스트가 사용됨을 의 미합니다. DIS SYSTEM 명령을 사용하여 STATIME의 값을 표시하십시오.
	- STATIME 시스템 매개변수의 값을 변경하기 위해 SET SYSTEM 명령이 실행되는 경우
	- CHINIT가 시스템 종료될 때
	- STOP TRACE(A) CLASS(4)가 실행되는 경우 통계 데이터가 기록됩니다.
- 6. SMF 데이터 세트 또는 SMF 구조에 작성하기 전에 SMF가 메모리에 데이터를 보존할 수 있습니다. MVS 명령 **D SMF,O**을 실행하고 MAXDORM 값을 기록해 두십시오. 기록하기 전에 SMF는 MAXDORM 기간 동안 메모 리에 데이터를 보관합니다.

**관련 정보**

SMF 데이터에 대한 채널 시작기 계획 IBM MQ 성능 통계 해석

# **CHINIT 통계 데이터 문제점 해결**

CHINIT 통계 SMF 데이터가 생성되지 않는 경우 수행할 검사입니다.

## **프로시저**

- 1. 추적 표시 명령을 실행하십시오. CHINIT에 대한 정보를 위해 TRACE(S) CLASS(4)를 사용으로 설정해야 합니 다.
- 2. 추적이 사용으로 설정되면 SMF 데이터가 작성됩니다.
	- 시간 설정 간격에서 STATIME 시스템 매개변수의 값에 따라. 값 0은 SMF 통계 브로드캐스트가 사용됨을 의 미합니다. DIS SYSTEM 명령을 사용하여 STATIME의 값을 표시하십시오.
	- STATIME 시스템 매개변수의 값을 변경하기 위해 SET SYSTEM 명령이 실행되는 경우
	- CHINIT가 시스템 종료될 때
	- STOP TRACE(S) CLASS(4)가 실행되는 경우 통계 데이터가 기록됩니다.
- 3. SMF 데이터 세트 또는 SMF 구조에 작성하기 전에 SMF가 메모리에 데이터를 보존할 수 있습니다. MVS 명령 **D SMF,O**을 실행하고 MAXDORM 값을 기록해 두십시오. 기록하기 전에 SMF는 MAXDORM 기간 동안 메모 리에 데이터를 보관합니다.

# **DQM의 문제점 판별**

분산 큐 관리(DQM) 및 문제점 해결을 위해 제안된 메소드에 관한 문제점 판별의 측면입니다.

설명된 일부 문제점은 플랫폼 및 설치에 한정됩니다. 이러한 경우에는 텍스트에 이러한 점이 명시되어 있습니다.

IBM MQ에서는 **amqldmpa**로 이름 지정된 문제점 판별을 지원하는 유틸리티를 제공합니다. 문제점 판별의 과정 동안 IBM 서비스 담당자는 유틸리티의 출력을 제공하도록 요청할 수 있습니다.

IBM 서비스 담당자는 적절한 진단 정보를 수집하는 데 필요한 매개변수 및 IBM에 사용자가 기록하는 데이터를 전송하는 방법에 대한 정보를 제공합니다.

**주의:** 이 유틸리티의 출력 형식에 의존해서는 안됩니다. 왜냐하면 이 형식은 통보 없이 변경될 수 있기 때 문입니다.

다음 시나리오에 대한 문제점 판별을 논의합니다.

- 141 페이지의 『채널 제어의 오류 [메시지』](#page-140-0)
- 141 페<u>이지의 『ping</u>』
- 141 페이지의 『데드-레터 큐 [고려사항』](#page-140-0)
- 142 페이지의 [『유효성](#page-141-0) 검증 검사』
- 142 페이지의 [『인다우트](#page-141-0)(in-doubt) 관계』
- 142 [페이지의](#page-141-0) 『채널 시동 조정 오류』
- 143 페이지의 [『채널이](#page-142-0) 실행을 거부할 경우』
- 145 페이지의 『링크 [재시도』](#page-144-0)
- 145 페이지의 [『데이터](#page-144-0) 구조』
- 145 페이지의 [『사용자](#page-144-0) 엑시트 문제점』
- 146 [페이지의](#page-145-0) 『재해 복구』
- 146 [페이지의](#page-145-0) 『채널 전환』
- 146 [페이지의](#page-145-0) 『연결 전환』
- 147 페이지의 [『클라이언트](#page-146-0) 문제점』
- 147 [페이지의](#page-146-0) 『오류 로그』

<span id="page-140-0"></span>• 148 페이지의 『메시지 [모니터링』](#page-147-0)

### **관련 개념**

7 페이지의 [『문제점](#page-6-0) 해결 및 지원』

IBM MQ 애플리케이션 또는 큐 관리자 네트워크에서 문제점이 발생한 경우 문제점을 진단하고 해결하는 데 도움 을 주기 위해 설명되는 기술을 사용하십시오.

9 페이지의 『[Windows,](#page-8-0) 유닉스 및 Linux 시스템에 대한 초기 검사 작성』

문제점을 상세히 판별하기 전에 문제점에 대한 확실한 원인이 있는지 또는 조사를 통해 유용한 결과를 얻을 수 있 는지 여부를 고려하십시오. 이 진단 방법은 흔히 단순 오류를 강조표시하거나 가능성의 범위를 좁혀서 작업량을 크게 줄여줍니다.

26 [페이지의](#page-25-0) 『z/OS에 대한 초기 검사 작성』

문제점을 상세히 판별하기 전에 문제점에 대한 확실한 원인이 있는지 또는 조사를 통해 유용한 결과를 얻을 수 있 는지 여부를 고려하십시오. 이 진단 방법은 흔히 단순 오류를 강조표시하거나 가능성의 범위를 좁혀서 작업량을 크게 줄여줍니다.

17 [페이지의](#page-16-0) 『IBM i에 대한 초기 검사 작성』

문제점을 상세히 판별하기 전에 문제점에 대한 확실한 원인이 있는지 또는 조사를 통해 유용한 결과를 얻을 수 있 는지 여부를 고려하십시오. 이 진단 방법은 흔히 단순 오류를 강조표시하거나 가능성의 범위를 좁혀서 작업량을 크게 줄여줍니다.

### **관련 정보**

분산 큐잉 구성 메시지 및 이유 코드 통신 프로토콜 리턴 코드

# **채널 제어의 오류 메시지**

채널의 정상 조작 중 발견된 문제점은 시스템 콘솔 및 시스템 로그에 보고됩니다. IBM MQ for Windows에서는 채널 로그에 보고됩니다. 문제점 진단은 로그에서 모든 관련 정보를 수집하고 문제점 식별을 위해 이 정보를 분석 하는 것으로 시작됩니다.

그러나 문제점이 메시지의 일부를 실행하는 중간 시스템에서 일어날 수 있는 네트워크에서는 이것이 어려워질 수 있습니다. 전송 큐가 가득 차고 바로 이어서 데드-레터 큐가 가득 차는 등의 오류 상황에서는 해당 사이트에 대 한 채널이 닫힙니다.

이 예제에서 사용자가 사용자 오류 로그에서 수신하는 오류 메시지는 원격 사이트에서 발생한 문제점을 표시하 지만 해당 사이트에서의 오류에 대해 자세히 알려주지는 못합니다.

원격 사이트에서 사용자의 상대와 연락해서 문제점의 세부사항을 알아내고 다시 해당 채널이 사용 가능해졌다는 알림을 받아야 합니다.

## **ping**

ping은 통신 링크와 메시지 채널을 구성하는 두 개의 메시지 채널 에이전트가 모든 인터페이스에서 제대로 기능 하는지 판별하는 데 유용합니다.

ping은 전송 큐를 사용하지는 않지만 일부 사용자 엑시트 프로그램을 호출합니다. 오류 조건이 발생하면 오류 메 시지가 발행됩니다.

ping을 사용하기 위해 MQSC 명령 PING CHANNEL을 실행할 수 있습니다. z 2/OS 및 2/OS 및 IBM i 및 i5/OS 에서 패널 인터페이스를 사용하여 이 옵션을 선택할 수도 있습니다.

유닉스 플랫폼, <mark>AccellBM i Steph</mark> i5/OS, 및 Windows에서는 MQSC 명령 <u>PING QMGR</u>을 사용하여 큐 관리자가 명 령에 반응할 수 있는지 여부를 테스트할 수도 있습니다.

# **데드-레터 큐 고려사항**

일부 IBM MQ 구현에서 데드-레터 큐는 미배달 메시지 큐라고도 합니다.

<span id="page-141-0"></span>채널이 어떤 이유로 수행을 멈출 경우 애플리케이션은 잠재적인 오버플로우 상황을 만들면서 전송 큐에 계속해 서 메시지를 넣을 수 있습니다. 애플리케이션은 전송 큐를 모니터하여 전송 대기 중인 메시지 수를 알아낼 수 있 지만 이는 애플리케이션이 수행하는 정상 기능은 아닙니다.

메시지 시작 노드에서 이러한 상황이 발생하고 로컬 전송 큐가 가득 차면 애플리케이션의 넣기(PUT)가 실패합니 다.

스테이징 또는 대상 노드에서 이러한 상황이 발생하면 MCA가 다음 세 가지 방법으로 상황에 대처합니다.

- 1. 정의된 메시지 재시도 엑시트가 있는 경우 이를 호출하는 방법.
- 2. 이러한 보고서를 요청한 애플리케이션에 예외 보고서를 리턴하여 모든 오버플로우 메시지를 데드*-*레터 큐 (DLQ)로 전달하는 방법.

**참고:** 분산 큐잉 관리에서 DLQ에 대해 메시지가 너무 크거나 DLQ가 가득 찼거나 DLQ를 사용할 수 없는 경우 채널이 정지되며 메시지는 트랜스미션 큐에 남게 됩니다. DLQ가 정의되어 있고 사용 가능하며 처리하는 최대 메시지에 적합한 크기인지 확인하십시오.

- 3. 이전 옵션이 모두 성공하지 않은 경우 채널을 종료하는 방법.
- 4. 미배달 메시지를 다시 송신측에 리턴하고 전체 보고서를 응답 목적지 큐 (MQRC\_EXCEPTION\_WITH\_FULL\_DATA 및 MQRO\_DISCARD\_MSG)에 리턴하는 방법.

MCA가 메시지를 DLQ에 넣을 수 없는 경우

- 채널이 중지됩니다.
- 적절한 오류 메시지가 메시지 채널의 양측에서 시스템 콘솔에 발행됩니다.
- 작업 단위가 백아웃되고 채널의 송신 채널측에 있는 전송 큐에 메시지가 다시 나타납니다.
- 전송 큐에 대한 트리거링이 사용 불가능해집니다.

# **유효성 검증 검사**

채널 작성, 대체, 삭제 시 그리고 오류 메시지가 리턴될 때 적절한 경우 많은 유효성 검증 검사가 수행됩니다. 다음의 경우 오류가 발생할 수 있습니다.

- 채널 작성 시 중복 채널 이름이 선택됩니다.
- 채널 매개변수 필드에 허용 불가능한 데이터가 입력됩니다.
- 대체될 채널이 인다우트(in doubt)이거나 존재하지 않습니다.

## **인다우트(in-doubt) 관계**

채널이 인다우트(in-doubt)인 경우 시스템 운영자가 정상 환경에서 채널을 수동으로 해석할 필요가 없도록 보통 다시 시작 시 자동으로 해석됩니다. 추가 정보는 인다우트(in-doubt) 채널을 참조하십시오.

# **채널 시동 조정 오류**

채널 시동 중에 시작 측은 자신의 위치를 기술하고 채널 실행 매개변수를 해당 채널과 맞추어야 합니다. 두 측이 매개변수에 동의하지 못하는 경우 채널은 적절한 오류 로그에 오류 메시지를 발행하면서 종료됩니다.

# **공유 채널 복구**

다음 테이블은 공유 채널 실패 유형 및 각 유형의 핸들링 방법을 표시합니다.

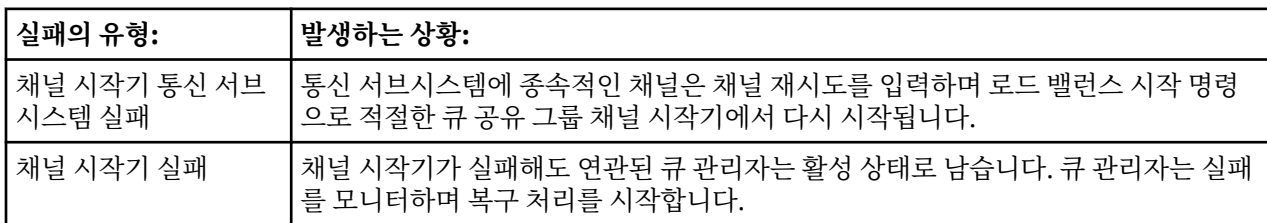

<span id="page-142-0"></span>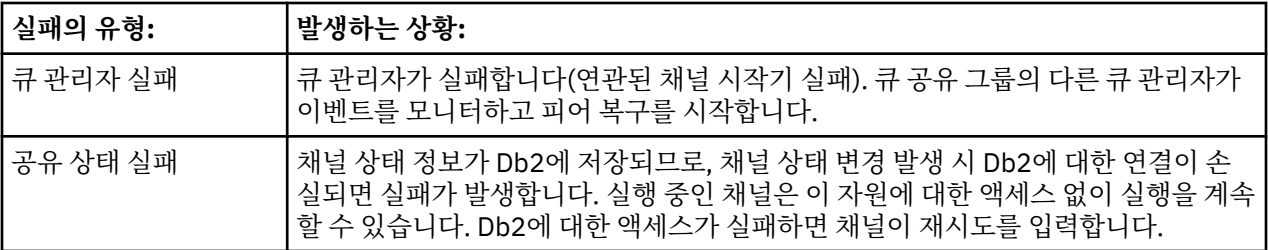

공유 채널 상태 검색을 위해 복구를 관리하는 시스템에서 사용 가능하도록 실패한 시스템 대신 공유 채널 복구 처 리가 Db2에 대한 연결을 요구합니다.

# **채널이 실행을 거부할 경우**

다수의 잠재적인 이유로 채널이 실행을 거부할 수 있습니다.

다음 검사를 수행하십시오.

- DQM 및 채널이 올바르게 설정되었는지 검사하십시오. 이는 채널이 전혀 실행되지 않는 경우 문제의 원인일 수 있습니다. 이유는 다음과 같습니다.
	- 전송 및 수신 채널 사이의 이름이 일치하지 않습니다(대소문자가 구별됨).
	- 잘못된 채널 유형이 지정되었습니다.
	- 순서 번호 큐(적용 가능한 경우)가 사용 불가능하거나 손상되었습니다.
	- 데드-레터 큐가 사용 불가능합니다.
	- 순서 번호 줄바꿈 값이 두 채널 정의에서 서로 다릅니다.
	- 큐 관리자 또는 통신 링크가 사용 불가능합니다.
	- 수신자 채널이 정지됨 상태에 있을 수 있습니다.
	- 연결이 올바르게 정의되지 않았을 수 있습니다.
	- 통신 소프트웨어에 문제점이 있을 수 있습니다(예를 들어, TCP가 실행 중인지 여부).
- 시작 시 어떤 이유로 자동 동기화에 실패한 경우 인다우트(in-doubt) 상황이 존재할 수 있습니다. 이는 시스템 콘솔의 메시지에 의해 표시되며 상태 패널이 인다우트(in-doubt)에 있는 채널을 표시하는 데 사용될 수 있습니 다.
	- 이 상황에 대해 가능한 응답은 다음과 같습니다.
	- 백아웃 또는 확약으로 채널 해석 요청을 발행하십시오.

원격 링크 수퍼바이저와 확인하여 마지막으로 커미트된 작업 단위 ID(LUWID)의 수가 커미트되도록 설정해 야 합니다. 링크의 사용자 측에서 마지막 숫자와 비교하여 이를 확인하십시오. 원격 측에서 숫자를 커미트했 고 해당 숫자가 링크의 사용자 측에서 아직 커미트되지 않은 경우 RESOLVE COMMIT 명령을 실행하십시오.

다른 모든 경우에는 RESOLVE BACKOUT 명령을 실행하십시오.

이러한 명령의 결과, 백아웃된 메시지는 전송 큐에 다시 나타나서 다시 전송되지만 커미트된 메시지는 제거 됩니다.

확신이 서지 않을 경우에는, 송신 메시지를 복제하면서 백아웃하는 것이 보다 안전한 판단일 수 있습니다.

– RESET CHANNEL 명령을 실행하십시오.

이 명령은 순차적 번호 지정이 적용될 때 사용하기 위한 것이며, 주의를 기울여 사용해야 합니다. 그 목적은 메시지의 순서 번호를 재설정하는 것이며, 임의의 인다우트(in-doubt) 상황을 해결하기 위해 RESOLVE 명령 을 실행한 후에만 사용해야 합니다.

- Windows BIBM i 2/08 · UNIX 순차적 번호 지정이 사용 중이고 송신자 채널이 재설 정된 후에 시작되면 송신자 채널은 두 가지 조치를 수행합니다.
	- 송신자 채널이 재설정되었음을 수신자 채널에 알립니다.
	- 송신자 채널과 수신자 채널이 모두 사용할 다음 메시지 순서 번호를 지정합니다.
- 채널의 수신자측 상태가 정지됨인 경우 수신자측을 시작하여 재설정할 수 있습니다.

**참고:** 이렇게 해도 채널이 시작되지 않으면 상태를 재설정합니다. 채널은 여전히 송신자측에서 시작해야 합니 다.

## **트리거된 채널**

트리거된 채널이 실행을 거부하면 143 페이지의 [『채널이](#page-142-0) 실행을 거부할 경우』에서 인다우트(in-doubt) 메시 지의 가능성을 조사하십시오.

또 다른 가능성은 전송 큐의 트리거 제어 매개변수가 채널에 의해 NOTRIGGER로 설정되었다는 것입니다. 이는 다음의 경우에 발생합니다.

- 채널 오류가 있습니다.
- 수신자로부터의 요청 때문에 채널이 중지되었습니다.
- 수동 개입을 요구하는 송신자의 문제점 때문에 채널이 중지되었습니다.

문제점 진단 및 수정 후에 채널을 수동으로 시작하십시오.

트리거된 채널을 시작하는 데 실패한 상황의 예제는 다음과 같습니다.

- 1. 전송 큐가 FIRST의 트리거 유형으로 정의됩니다.
- 2. 메시지가 전송 큐에 도착하고 트리거 메시지가 생성됩니다.
- 3. 채널이 시작되지만 원격 시스템으로의 통신이 사용 불가능하기 때문에 즉시 중지됩니다.
- 4. 원격 시스템이 사용 가능해집니다.
- 5. 또 다른 메시지가 전송 큐에 도착합니다.
- 6. 두 번째 메시지는 큐 깊이를 0에서 1로 증가시키지 않으므로 채널이 재시도 상태에 있지 않은 경우 트리거 메 시지가 생성되지 않습니다. 필요한 경우 채널을 수동으로 재시작하십시오.

IBM MQ for z/OS에서 채널 시작기 시스템 종료 중에 MODE(FORCE)를 사용하여 큐 관리자가 중지되는 경우 채 널 시작기 재시작 후에 일부 채널을 수동으로 재시작해야 할 수 있습니다.

## **변환 실패**

채널에서 실행을 거부하는 또 다른 이유는 어떤 측도 ASCII 및 EBCDIC와 정수 형식 사이에서 메시지 디스크립 터 데이터의 필수 변환을 수행할 수 없기 때문입니다. 이 경우에는 통신이 가능하지 않습니다.

## **네트워크 문제점**

네트워크 문제점이 발생했는지 확인할 수 있는 많은 항목이 있습니다.

LU 6.2를 사용할 경우, 사용자의 정의가 네트워크에 걸쳐 일관되는지 확인하십시오. 예를 들어 z/OS 또는 Communications Manager 정의용 CICS Transaction Server에서 RU 크기를 늘렸지만 해당 정의에서 작은 MAXDATA 값을 가진 컨트롤러가 있는 경우, 네트워크를 통해 대형 메시지를 송신하려고 시도할 경우 세션이 실 패할 수 있습니다. 이 문제점의 증상은 채널 협상이 성공적으로 수행되지만 메시지 전송이 발생할 때 링크가 실패 하는 것일 수 있습니다.

TCP 사용 시, 채널이 사용 가능하지 않고 연결이 끊어지면 시스템 또는 채널에 KEEPALIVE 값을 설정할 수 있습 니다. 시스템 차원 값을 설정하려면 SO\_KEEPALIVE 옵션을 사용하여 이를 수행합니다.

IBM MO for z/OS에서는 다음 옵션도 사용할 수 있습니다.

- 채널별 유지 가능 값을 설정하려면 KAINT(Keepalive Interval) 채널 속성을 사용하십시오.
- RCVTIME 및 RCVTMIN 채널 시작기 매개변수를 사용하십시오.

이러한 옵션은 채널의 다른쪽 끝이 여전히 사용 가능한지 확인 및 KAINT(Keepalive Interval)에 설명되어 있습 니다.

## **MCA 채택**

MCA 채택 기능은 수신자 채널을 취소하고 새 채널을 적소에서 시작하기 위해 IBM MQ를 사용으로 설정합니다.
이 기능에 대한 자세한 정보는 MCA 채택을 참조하십시오.

### **DDNS에 대한 등록 시간**

TCP/IP 리스너가 시작될 경우, DDNS로 등록하십시오. 그러나 주소를 네트워크에 대해 사용할 수 있을 때까지 지 연이 있을 수 있습니다. 이 기간에 시작된 채널은 새로 등록된 공통 이름을 대상화하고 '통신 구성 오류' 메시지와 함께 실패합니다. 그 다음에 채널은 이름이 네트워크에서 사용 가능할 때까지 재시도를 계속 진행합니다. 지연 길 이는 사용되는 이름 서버 구성에 따라 다릅니다.

### **전화 접속 문제점**

IBM MQ는 전화 접속 회선을 통한 연결을 지원하지만 TCP를 사용하면 다이얼 인을 할 때마다 일부 프로토콜 제 공자가 새로운 IP 주소를 지정한다는 것을 명심해야 합니다. 채널이 새 IP 주소를 인식하지 못해 파트너의 인증을 확인할 수 없기 때문에 채널 동기화 문제점이 발생할 수 있습니다. 이러한 문제점이 발생하면 보안 엑시트 프로그 램을 사용하여 세션의 연결 이름을 대체해야 합니다.

This problem does not occur when an IBM MQ for IBM i, 유닉스 시스템, or Windows systems product is communicating with another product at the same level, because the queue manager name is used for synchronization instead of the IP address.

## **링크 재시도**

인식하기 어려운 오류 시나리오가 발생할 수 있습니다. 예를 들어, 링크 및 채널이 완벽히 기능할 수 있지만 수신 측에서 발생한 어떤 사건이 수신자를 중지시킬 수 있습니다. 또 다른 예상하기 어려운 상황은 수신자 시스템이 메 모리를 다 소모하여 트랜잭션을 완료하지 못하는 것입니다.

작업 중인 것으로 보이지만 실제로 메시지를 이동하지 않는 시스템에서 그러한 상황이 종종 일어날 수도 있다는 것을 알고 있어야 합니다. 이 문제점을 발견하고 정정하려면 링크의 다른 측에 있는 사용자의 상대와 함께 작업해 야 합니다.

## **재시도 고려사항**

정상 조작 중에 링크 실패가 발생하면 다음과 같은 조건 하에서 송신자 또는 서버 채널 프로그램이 직접 다른 인 스턴스를 시작합니다.

1. 초기 데이터 조정 및 보안 전환이 완료됩니다.

2. 채널 정의의 재시도 수가 0보다 큽니다.

**참고:** IBM i, 유닉스 시스템 및 Windows의 경우 재시도하려면 채널 시작기가 실행 중이어야 합니다. In platforms other than IBM MQ for IBM i, 유닉스 시스템, and Windows systems, this channel initiator must be monitoring the initiation queue specified in the transmission queue that the channel is using.

### *z/OS***의 공유 채널 복구**

공유 채널 실패의 유형 및 각 유형을 핸들링하는 방법을 표시하는 테이블을 포함하는 142 [페이지의](#page-141-0) 『공유 채널 [복구』](#page-141-0)의 내용을 참조하십시오.

## **데이터 구조**

문제점 진단 도중 로그 및 추적 입력 항목을 검사할 때 참조할 데이터 구조가 필요합니다.

추가 정보는 Channel-exit calls and data structures 및 Developing applications reference에서 찾을 수 있습 니다.

## **사용자 엑시트 문제점**

채널 프로그램과 사용자 엑시트 프로그램 간의 상호작용은 일부 오류 검사 루틴을 가지지만 이 기능은 사용자 엑 시트가 특정 규칙을 따를 경우에만 성공적으로 작동할 수 있습니다.

이러한 규칙은 메시징 채널에 대한 채널 엑시트 프로그램에 설명되어 있습니다. 오류가 발생하면, 채널이 중지되 고 채널 프로그램이 사용자 엑시트로부터의 리턴 코드와 함께 오류 메시지를 발행할 가능성이 높습니다. 인터페 이스의 사용자 엑시트측에서 감지된 오류는 사용자 엑시트 자체에 의해 작성된 메시지를 스캐닝하여 판별할 수 있습니다.

문제점을 식별하기 위해 호스트 시스템의 추적 기능을 사용해야 할 수도 있습니다.

## **재해 복구**

재해 복구 계획은 개별 설치해야 하며 수행된 기능은 오프사이트에 안전하게 저장되는 일반 시스템 '스냅샷' 덤프 의 프로비전을 포함할 수 있습니다. 재해로 인해 시스템이 망가진 경우, 이러한 덤프가 시스템을 재생성하는 데 사용될 수 있습니다. 이런 일이 발생할 경우, 메시지에서 무엇을 기대해야 할지 알아야 하며 다음 설명에서 이에 대해 고려해 볼 수 있습니다.

먼저 시스템 다시 시작 시 재생하십시오. 어떤 이유로 시스템이 실패할 경우, 동기점에서 실패 시점으로 시스템 소프트웨어를 재실행하여 실패 시 실행 중이던 애플리케이션이 재생성될 수 있게 하는 시스템 로그가 있을 수 있 습니다. 오류 없이 이런 일이 발생할 경우 최악의 상황은 인접 시스템에 대한 메시지 채널 동기점이 시작 시에 실 패하고 다양한 채널의 마지막 메시지 배치가 다시 전송되는 것입니다. 지속 메시지는 복구되어 다시 전송되며 비 지속 메시지는 유실될 수 있습니다.

시스템에 복구를 위한 시스템 로그가 없는 경우나 시스템 복구에 실패할 경우 또는 재해 복구 프로시저 호출될 경 우 채널 및 전송 큐는 이전 상태로 복구되고 채널의 송신 및 수신측의 로컬 큐에서 보유하던 메시지는 유실될 수 있습니다.

로컬 큐에 넣은 메시지는 유실되었을 수도 있습니다. 이 상황의 결과는 특정 IBM MQ 구현 및 채널 속성에 따라 다릅니다. 예를 들어, 엄격한 메시지 순서화가 강제 실행될 경우, 수신 채널은 순서 번호 단절을 감지하고 수동 개 입을 위해 채널이 종료됩니다. 이후의 복구는 애플리케이션 디자인에 따라 달라지는데, 최악의 경우 송신 애플리 케이션이 이전 메시지 순서 번호로부터 재시작해야할 수도 있습니다.

## **채널 전환**

채널의 수행중지 문제점에 대한 가능한 솔루션은 동일한 전송 큐에 대해 서로 다른 통신 링크로 두 개의 메시지 채널을 정의하는 것입니다. 한 메시지 채널이 선호되며 다른 메시지 채널은 선호 채널이 사용 불가능할 때 대체되 어 사용됩니다.

이러한 메시지 채널에 트리거링이 필요할 경우 각 송신자 채널측에 대해 연관 프로세스 정의가 존재해야 합니다.

메시지 채널을 전환하려면 다음을 수행하십시오.

- 채널이 트리거되는 경우 전송 큐 속성을 NOTRIGGER로 설정하십시오.
- 현재 채널이 비활성인지 확인하십시오.
- 현재 채널에 있는 인다우트(in-doubt) 메시지를 해석하십시오.
- 채널이 트리거되는 경우 대체 채널과 연관된 프로세스를 이름 지정하도록 전송 큐에서 프로세스 속성을 변경하 십시오.

이 컨텍스트에서 채널은 일부 구현을 통해 공백 프로세스 오브젝트 정의를 포함할 수 있으며 이 경우에는 큐 관 리자가 적절한 프로세스 오브젝트를 찾고 시작하므로 이 단계를 생략할 수 있습니다.

• 채널을 다시 시작하거나 채널이 트리거된 경우에는 전송 큐 속성을 TRIGGER로 설정하십시오.

## **연결 전환**

다른 솔루션은 전송 큐로부터 통신 연결을 전환하는 것입니다.

이를 수행하려면:

- 송신자 채널이 트리거된 경우 전송 큐 속성을 NOTRIGGER로 설정하십시오.
- 채널이 비활성인지 확인하십시오.
- 대체 통신 링크에 연결되도록 연결 및 프로파일 필드를 변경하십시오.
- 리모트측에 해당 채널이 정의되어 있는지 확인하십시오.

• 채널을 다시 시작하거나 송신자 채널이 트리거된 경우에는 전송 큐 속성을 TRIGGER로 설정하십시오.

### **클라이언트 문제점**

클라이언트 애플리케이션이 예상치 못한 오류 리턴 코드를 수신할 수 있습니다. 예를 들어, 다음과 같습니다.

- 큐 관리자를 사용할 수 없습니다.
- 큐 관리자 이름 오류입니다.
- 연결 끊김

실패의 원인을 설명하는 메시지의 클라이언트 오류 로그를 살펴보십시오. 실패의 네이처에 따라 서버에 로그된 오류가 있을 수도 있습니다.

### **클라이언트 종료**

클라이언트가 종료된 경우에도 대체 프로세스가 여전히 큐를 열린 상태로 유지할 수 있습니다. 이 현상은 일반적 으로 통신 계층에서 파트너가 사라졌음을 통지할 때까지 짧은 시간 동안에만 발생합니다.

### **오류 로그**

IBM MQ 오류 메시지는 플랫폼에 따라 다른 오류 로그에 있습니다. 다음에 대한 오류 로그가 있습니다.

- Windows
- 유닉스 시스템
- $\cdot$  z/OS

### **Windows의 오류 로그**

IBM MQ for Windows는 많은 오류 로그를 사용하여 IBM MQ 자체의 조작과 관련된 메시지, 사용자가 시작하는 큐 관리자, 사용 중인 채널에서 발생한 오류 데이터를 캡처합니다.

오류 로그가 저장되는 위치는 큐 관리자 이름이 알려졌는지 여부 및 오류가 클라이언트와 연관되는지 여부에 따 라 다릅니다.

• 큐 관리자 이름이 알려져 있고 큐 관리자가 사용 가능한 경우

<install directory>\QMGRS\QMgrName\ERRORS\AMQERR01.LOG

• 큐 관리자가 사용 불가능한 경우:

<install directory>\QMGRS\@SYSTEM\ERRORS\AMQERR01.LOG

• 클라이언트 애플리케이션에서 오류가 발생한 경우:

<install directory>\ERRORS\AMQERR01.LOG

Windows에서 관련 메시지에 대한 Windows 애플리케이션 이벤트 로그도 조사해야 합니다.

### **유닉스 및 Linux 시스템의 오류 로그**

유닉스 및 Linux 의 IBM MQ 시스템에서는 여러 오류 로그를 사용하여 IBM MQ 자체의 조작, 시작하는 큐 관리자 및 사용 중인 채널에서 발생하는 오류 데이터에 대한 메시지를 캡처합니다. 오류 로그가 저장되는 위치는 큐 관리 자 이름이 알려졌는지 여부 및 오류가 클라이언트와 연관되는지 여부에 따라 다릅니다.

• 큐 관리자 이름이 알려져 있는 경우:

/var/mqm/qmgrs/QMgrName/errors

• 큐 관리자 이름이 알려지 있지 않은 경우(예를 들어, 리스너 또는 SSL 데이터 교환에 문제점이 있는 경우):

/var/mqm/errors

클라이언트가 설치되고 클라이언트 애플리케이션에 문제점이 있는 경우 다음 로그가 사용됩니다.

• 클라이언트 애플리케이션에서 오류가 발생한 경우:

/var/mqm/errors/

### **z/OS의 오류 로그**

오류 메시지는 다음에 기록됩니다.

- z/OS 시스템 콘솔
- 채널 시작기 작업 로그

메시지를 억제하기 위해 z/OS 메시지 처리 기능을 사용하는 경우 콘솔 메시지가 억제될 수 있습니다. z/OS에서 IBM MQ 환경 계획을 참조하십시오.

### **메시지 모니터링**

메시지가 의도한 목적지에 도달하지 않는 경우, 제어 명령 dspmqrte 을 통해 사용 가능한 IBM MQ 표시 라우트 애플리케이션을 사용하여 메시지가 큐 관리자 네트워크 및 최종 위치를 통해 이동하는 라우트를 판별할 수 있습 니다.

IBM MQ 표시 라우트 애플리케이션은 IBM MQ 표시 라우트 애플리케이션 절에서 설명합니다.

## **채널 인증 레코드 문제점 해결**

채널 인증 레코드를 사용할 때 문제점이 있는 경우, 문제점이 다음 정보에 설명되어 있는지 여부를 확인하십시오.

#### **어떤 주소를 큐 관리자에 표시합니까?**

사용자 채널이 큐 관리자에 표시하는 주소는 사용 중인 네트워크 어댑터에 따라 다릅니다. 예를 들어 리스너에 가 져오기 위해 사용하는 CONNAME이 "localhost"이면, 주소로 127.0.0.1을 표시합니다. 컴퓨터의 실제 IP 주소인 경우, 이는 큐 관리자에 표시하는 주소입니다. 127.0.0.1 및 실제 IP 주소의 경우 다른 인증 규칙을 호출할 수 있 습니다.

#### **채널 이름으로 BLOCKADDR 사용**

SET CHLAUTH TYPE(BLOCKADDR)을 사용할 경우, 일반 채널 이름 CHLAUTH(\*)만 가져야 합니다. 채널 이름을 사용하여 지정된 주소로부터의 액세스를 차단해야 합니다.

#### **z/OS 시스템의 CHLAUTH(\*)**

 z/OS에서는 별표(\*)가 포함된 채널 이름을 물음표로 묶어야 합니다. 이 규칙은 또한 모든 채널 이 름과 일치하도록 단일 별표 사용에도 적용됩니다. 따라서 여기서는 다른 플랫폼에 CHLAUTH(\*)를 지정할 수 있 으며, z/OS에서는 CHLAUTH('\*')를 지정해야 합니다.

### **큐 관리자 재시작 시 SET CHLAUTH 명령의 작동**

SYSTEM.CHLAUTH.DATA.QUEUE가 더 이상 액세스할 수 없는 방법(예: PUT(DISABLED))으로 삭제 또는 변경된 경우, **SET CHLAUTH** 명령은 부분적으로만 성공합니다. 이 인스턴스에서는 **SET CHLAUTH**가 인메모리 캐시를 업데이트하지만 확정 시에는 실패합니다.

<span id="page-148-0"></span>이는 **SET CHLAUTH** 명령에 의해 적절하게 저장된 규칙이 처음에 작동 가능하더라도 명령의 효과는 큐 관리자 재시작 시에 지속되지 않습니다. 사용자는 큐가 액세스 가능한지 확인하여 조사한 후에 큐 관리자를 순환하기 전 에 명령을 재발행해야 합니다(**ACTION(REPLACE)** 사용).

큐 관리자 시작 시에 SYSTEM.CHLAUTH.DATA.QUEUE에 액세스할 수 없는 경우, 저장된 규칙의 캐시를 로드할 수 없으며 큐 및 규칙이 액세스 가능해질 때까지 모든 채널이 차단됩니다.

### **z/OS 시스템에서 ADDRESS 및 ADDRLIST의 최대 크기**

#### $\approx$  z/OS

z/OS에서 ADDRESS 및 ADDRLIST 필드의 최대 크기는 48자입니다. 일부 IPv6 주소 패턴은 이 제한보다 길 수 있습니다. 예를 들면 다음과 같습니다. '0000-ffff:0000-ffff:0000-ffff:0000-ffff:0000-ffff:0000-ffff:0000 ffff:0000-ffff'. 이 경우에는 대신에 '\*'를 사용할 수 있습니다.

48자보다 긴 패턴을 사용하려는 경우, 다른 방법으로 요구사항을 표현해 보십시오. 예를 들어

'0001-fffe:0001-fffe:0001-fffe:0001-fffe:0001-fffe:0001-fffe:0001-fffe:0001-fffe'를 USERSRC(MAP)에 대한 주소 패턴으로 지정하는 대신에 다음 세 가지 규칙을 지정할 수 있습니다.

- 모든 주소(\*)에 대해 USERSRC(MAP)
- 주소 '0000:0000:0000:0000:0000:0000:0000:0000'에 대해 USERSRC(NOACCESS)
- 주소 'ffff:ffff:ffff:ffff:ffff:ffff:ffff:ffff'에 대해 USERSRC(NOACCESS)

# **명령 문제점 해결**

- **시나리오:** 일부 명령에 대한 설명 텍스트에서 특수 문자를 사용할 때 오류를 수신합니다.
- **설명:** 백슬래시(\) 및 큰따옴표(") 문자 같은 일부 문자는 명령과 함께 사용될 때 특수한 의미를 가집니다.
- **솔루션:** 특수 문자 앞에 \를 표기하십시오. 즉, \ 또는 "를 텍스트에 넣으려면 \\ 또는 \"를 입력하십시오. 일부 문자는 명령과 함께 사용할 수 없습니다. 특수한 의미를 가지는 문자 및 이를 사용하는 방법에 대한 자세한 정 보는 특수한 의미를 가진 문자를 참조하십시오.

# **분배된 발행/구독 문제점 해결**

발행/구독 클러스터 또는 계층을 사용할 경우 문제점을 감지하고 처리하는 데 도움이 되도록 하위 토픽에서 제공 되는 조언을 사용하십시오.

#### **시작하기 전에**

문제점이 클러스터를 사용하는 발행/구독 메시징이 아닌 일반적인 클러스터링과 관련된 경우, 178 [페이지의](#page-177-0) 『큐 관리자 [클러스터](#page-177-0) 문제점 해결』의 내용을 참조하십시오.

발행/구독 클러스터에서 보유된 발행물에 대한 디자인 고려사항에는 몇 가지 유용한 문제점 해결 팁도 있습니다.

#### **관련 정보**

발행/구독 클러스터 구성 발행/구독 클러스터 디자인 분배된 발행/구독 시스템 큐 오류

### **발행/구독 클러스터에 대한 라우팅: 동작 참고사항**

클러스터링된 발행/구독 메시징을 사용 중인 경우 라우팅 문제점을 감치하고 처리하는 데 도움이 되도록 여기에 서 제공되는 조언을 사용하십시오.

큐 관리자 클러스터에 대한 상태 확인 및 문제점 해결에 대한 정보는 178 [페이지의](#page-177-0) 『큐 관리자 클러스터 문제점 [해결』](#page-177-0)의 내용을 참조하십시오.

• 클러스터에 동일한 이름의 토픽 오브젝트의 모든 클러스터링된 정의는 동일한 **CLROUTE** 설정을 가져야 합니 다. 다음 MQSC 명령을 사용하여 클러스터의 모든 호스트에서 모든 토픽에 대한 **CLROUTE** 설정을 확인할 수 있 습니다.

display tcluster(\*) clroute

- 토픽 오브젝트가 **CLUSTER** 특성에 대한 값을 지정하지 않는 한 **CLROUTE** 특성은 아무 영향도 미치지 않습니 다.
- 토픽에 대해 클러스터 이름의 철자를 올바르게 입력했는지 확인하십시오. 클러스터를 정의하기 전에 토픽 같 은 클러스터 오브젝트를 정의할 수 있습니다. 그러므로 클러스터 토픽을 정의할 경우 클러스터 이름이 아직 존 재하지 않을 수 있으므로 이에 대한 유효성 검증이 수행되지 않습니다. 따라서 제품은 철자 오류가 있는 클러스 터 이름을 경고하지 않습니다.
- **CLROUTE** 특성을 설정할 경우, 큐 관리자가 다른 **CLROUTE** 설정을 가진 다른 큐 관리자로부터 동일한 오브젝 트의 클러스터링된 정의를 알고 있으면 해당 시스템이 MQRCCF\_CLUSTER\_TOPIC\_CONFLICT 예외를 생성 합니다. 그러나 다른 큐 관리자에 대해 거의 동시에 오브젝트 정의를 했거나 전체 저장소와의 연결성이 일정치 않더라도 상이한 정의가 작성될 수 있습니다. 이 상황에서는 전체 저장소 큐 관리자가 중재하여 하나의 정의를 수락하고 다른 정의에 대한 오류를 보고합니다. 충돌에 대한 자세한 정보를 얻으려면 다음 MQSC 명령을 사용 하여 클러스터의 모든 큐 관리자에 있는 모든 토픽의 클러스터 상태를 확인하십시오.

display tcluster(\*) clstate

invalid 또는 pending(바로 활성 상태로 변경되지 않는 경우)의 상태는 문제점을 나타냅니다. 올바르지 않 은 토픽 정의가 감지되면 올바르지 않은 토픽 정의를 식별하고 이를 클러스터에서 제거하십시오. 전체 저장소 는 허용된 정의와 거부된 정의에 대한 정보를 가지며, 충돌을 작성한 큐 관리자는 문제점의 특성에 대한 일부 표시를 가집니다. DISPLAY TOPIC의 CLSTATE도 참조하십시오.

- 토픽 트리의 한 지점에서 **CLROUTE** 매개변수를 설정할 경우 이 아래의 전체 분기가 해당 방법으로 토픽을 라우 팅하게 됩니다. 이 분기의 하위 분기의 라우팅 동작은 변경할 수 없습니다. 이러한 이유로 다른 **CLROUTE** 설정 을 가진 토픽 트리의 상위 또는 하위 노드에 대한 토픽 오브젝트 정의는 MQRCCF\_CLUSTER\_TOPIC\_CONFLICT 예외와 함께 거부됩니다.
- 다음 MQSC 명령을 사용하여 토픽 트리에서 모든 토픽의 토픽 상태를 확인할 수 있습니다.

display tpstatus('#')

토픽 트리에 많은 수의 분기가 있는 경우, 이전 명령은 지나치게 많은 수의 토픽에 대한 상태를 표시할 수 있습 니다. 이러한 경우에는 대신에 관리가 가능한 적은 수의 트리 분기 또는 개별 토픽을 트리에 표시할 수 있습니 다. 표시된 정보에는 토픽 문자열, 클러스터 이름 및 클러스터 루트 설정이 포함됩니다. 또한 이 토픽의 사용자 수가 예상대로인지 판단하는데 도움이 되도록 발행자 수 및 구독 수(발행자 및 구독자의 수)도 포함됩니다.

- 클러스터에서 토픽의 클러스터 라우팅을 변경하면 발행/구독 토폴로지가 크게 변경됩니다. 주제 오브젝트가 클러스터된 후 ( **CLUSTER** 특성 설정을 통해) **CLROUTE** 특성의 값을 변경할 수 없습니다. 값을 변경하려면 먼 저 클러스터화를 해제해야 합니다(**CLUSTER**를 ' '로 설정). 토픽의 클러스터화를 해제하면 토픽 정의가 로컬 토픽으로 변환되어 이 기간 동안에는 발행물이 리모트 큐 관리자의 구독에 제공되지 않으므로, 이 변경을 수행 할 때 이 사항을 고려해야 합니다. 다른 큐 관리자의 클러스터 토픽과 동일한 이름의 비클러스터 토픽을 정의할 경우 발생하는 결과를 참조하십시오. 클러스터되는 동안 **CLROUTE** 특성의 값을 변경하려는 경우, 시스템은 MQRCCF\_CLROUTE\_NOT\_ALTERABLE 예외를 생성합니다.
- 토픽 호스트 라우팅의 경우 클러스터 큐 관리자 범위에서 동일한 클러스터 토픽 정의를 추가 및 제거함으로써 클러스터를 통해 대체 라우트를 탐색할 수 있습니다. 지정된 큐 관리자가 클러스터 토픽에 대한 토픽 호스트 역 할을 하지 못하도록 중지하려면 토픽 오브젝트를 삭제하거나 PUB 매개변수에 대한 특수 처리에 설명된 대로 PUB(DISABLED) 설정을 사용하여 이 토픽에 대한 메시지 트래픽을 일시정지하십시오. 클러스터 이름을 제거 하면 로컬 토픽에 대한 토픽 정의가 변환되고 이 큐 관리자로부터 사용될 때 토픽의 클러스터링 동작을 방지하 게 되므로 **CLUSTER** 특성을 ' '로 설정하여 토픽을 클러스터 취소하지 마십시오. 다른 큐 관리자의 클러스터 토픽과 동일한 이름의 비클러스터 토픽을 정의할 경우 발생하는 결과를 참조하십시오.
- 분기가 이미 다른 클러스터에 클러스터링되었고 **CLROUTE**가 TOPICHOST로 설정된 경우 토픽 트리의 하위 분 기의 클러스터를 변경할 수 없습니다. 정의 시에 이러한 정의가 감지되면 시스템은

MORCCF\_CLUSTER\_TOPIC\_CONFLICT 예외를 생성합니다. 마찬가지로 다른 클러스터에 대해 더 높은 노드 에서 새로 클러스터링된 토픽 정의를 삽입하면 예외가 생성됩니다. 이전에 설명한 클러스터링 시간 문제로 인 해 나중에 불일치가 감지되면 큐 관리자는 큐 관리자 로그에 오류를 발행합니다.

#### **관련 정보**

발행/구독 클러스터 구성 발행/구독 클러스터 디자인

### **프록시 구독 위치 확인**

프록시 구독은 발행이 리모트 큐 관리자의 구독자로 플로우될 수 있게 해줍니다. 구독자가 큐 관리자 네트워크의 어디에서나 발행된 메시지를 가져오지 않은 경우, 프록시 구독이 예상한 위치에 있는지 확인하십시오.

누락된 프록시 구독은 애플리케이션이 올바른 토픽 오브젝트 또는 토픽 문자열에서 구독되고 있지 않거나 토픽 정의 관련 문제점이 있거나 채널이 실행 중이지 않거나 제대로 구성되지 않았다는 것을 의미합니다.

프록시 구독을 표시하려면 다음 MQSC 명령을 사용하십시오.

display sub(\*) subtype(proxy)

프록시 구독은 분산된 모든 발행/구독 토폴로지에서 사용됩니다(계층 및 클러스터). 토픽 호스트 라우트 클러스 터 토픽의 경우, 프록시 구독은 해당 토픽에 대한 각 토픽 호스트에 존재합니다. 직접 라우트 클러스터 토픽의 경 우, 프록시 구독은 클러스터의 모든 큐 관리자에 존재합니다. 프록시 등록은 토픽에 대한 proxysub(force) 속 성을 설정하여 네트워크의 모든 큐 관리자에 존재하도록 작성될 수도 있습니다.

발행/구독 네트워크의 구독 성능도 참조하십시오.

### **프록시 구독의 재동기화**

정상적인 환경에서는 시스템의 프록시 구독이 네트워크의 각 큐 관리자에서 구독을 제대로 반영하도록 큐 관리 자가 자동으로 보장합니다. 필요할 경우, 수동으로 큐 관리자의 로컬 구독을 **REFRESH QMGR TYPE(PROXYSUB)** 명령을 사용하여 네트워크상에 전파되는 프록시 구독과 재동기화할 수 있습니다. 그러나 예 외적인 상황에서만 이를 수행해야 합니다.

#### **프록시 구독을 수동으로 재동기화할 경우**

큐 관리자가 전송되지 않아야 하는 구독을 수신할 경우 또는 수신해야 하는 구독을 수신하지 않은 경우, 프록시 구독을 수동으로 재동기화할 것을 고려해야 합니다. 그러나 재동기화는 명령이 발행되는 큐 관리자로부터 발생 한 갑작스러운 추가 프록시 구독 로드를 네트워크에 임시로 작성합니다. 따라서 IBM MQ 서비스, IBM MQ 문서 또는 오류 로깅에서 수행하도록 지시하지 않는 한 수동으로 재동기화하지 마십시오.

큐 관리자에 의해 자동 유효성 재검사가 발생하려고 할 경우 프록시 구독을 수동으로 재동기화할 필요가 없습니 다. 일반적으로 큐 관리자는 다음과 같은 때 영향을 받는 직접 연결된 큐 관리자로 프록시 구독의 유효성을 재검 사합니다.

- 계층 구조 연결을 형성할 경우
- 토픽 오브젝트에서 **PUBSCOPE** 또는 **SUBSCOPE** 또는 **CLUSTER** 속성을 수정할 경우
- 큐 관리자를 재시작할 경우

때때로 구성 오류로 인해 프록시 구독이 누락되거나 오류가 발생합니다.

- 누락된 프록시 구독은 가장 가까운 일치 토픽 정의가 **Subscription scope**가 Queue Manager로 설정되 어 지정되었거나 빈 클러스터 또는 올바르지 않은 클러스터로 지정되어 있는 경우 유발될 수 있습니다. **Publication scope**는 프록시 구독의 송신을 방지하지는 않지만 발행이 이에 파생되지 않도록 방지합니 다.
- 오류가 있는 프록시 구독은 가장 가까운 일치 토픽 정의가 **Proxy subscription behavior**가 Force로 설정되어 지정되는 경우 유발될 수 있습니다.

구성 오류가 이러한 문제점을 유발할 경우, 수동 재동기화로는 이를 해결하지 못합니다. 이러한 경우에는 구성을 수정하십시오.

다음 목록에서는 수동으로 프록시 구독을 재동기화해야 하는 예외적인 상황을 설명합니다.

- 발행/구독 클러스터의 큐 관리자에서 **REFRESH CLUSTER** 명령을 발행한 후에.
- **REFRESH QMGR TYPE(REPOS)** 명령을 실행하라는 큐 관리자 오류 로그의 메시지가 표시될 때.
- 채널이 중지되고 전송을 위해 모든 메시지를 큐에 넣을 수 없거나 운영자 오류로 인해 SYSTEM.CLUSTER.TRANSMIT.QUEUE 큐에서 메시지가 잘못 삭제되어 큐 관리자가 해당 프록시 구독을 제 대로 전파할 수 없는 경우.
- 메시지가 다른 시스템 큐에서 잘못 삭제된 경우.
- 프록시 구독의 오류에 **DELETE SUB** 명령이 발행된 경우.
- 재해 복구의 일부로.

#### **H프록시 구독을 수동으로 재동기화하는 방법**

먼저 원래 문제점을 수정한 후(예를 들어 채널을 재시작하여) 큐 관리자에 대해 다음 명령을 발행하십시오.

#### **REFRESH QMGR TYPE(PROXYSUB)**

이 명령을 발행할 경우, 큐 관리자가 직접 연결된 큐 관리자 각각에 대해 프록시 구독이 존재해야 하는 자체 토픽 문자열 목록을 송신합니다. 그런 다음 직접 연결된 큐 관리자는 목록과 일치하도록 보유된 프록시 구독을 업데이 트합니다. 다음으로 직접 연결된 큐 관리자는 프록시 구독이 존재해야 하는 자체 토픽 문자열의 목록을 다시 원래 큐 관리자에게 송신하며, 원래 큐 관리자는 이에 따라 해당 보유 프록시 구독을 업데이트합니다.

#### **중요한 사용법 참고사항:**

- 적소에 있지 않은 프록시 구독으로 인해 누락된 구독은 영향 받는 구독을 위해 복구되지 않습니다.
- 재동기화를 위해서는 큐 관리자가 다른 큐관리자에 대해 채널을 시작해야 합니다. 클러스터에서 직접 라우팅 을 사용 중이거나 토픽 호스트 라우팅을 사용 중이고 토픽 호스트 큐 관리자에서 발행되면, 발행/구독 작업을 수행하지 않았더라도 큐 관리자가 큐 관리자에서 다른 모든 큐 관리자에 대한 채널을 시작합니다. 그러므로 새 로 고치는 큐 관리자는 클러스터의 다른 모든 큐 관리자와 통신에 대처할 충분한 능력이 있어야 합니다.
- 2008 CHINIT가 실행 중이지 않을 때 이 명령이 z/OS에서 발행된 경우, CHINIT가 시작될 때 명령을 큐에 넣고 처리합니다.

#### **관련 정보**

분산 네트워크에 대한 비동기 명령이 완료되었는지 확인 발행/구독 클러스터에 대한 REFRESH CLUSTER 고려사항

### **분산 발행/구독 네트워크의 루프 감지**

분배된 발행/구독 네트워크에서 이는 동일한 원래 발행의 다중 사본을 수신하여 연결된 구독자와 침수된 네트워 크를 유발할 수 있으므로 발행 및 프록시 구독이 루핑할 수 없다는 점이 중요합니다.

발행/구독 네트워크의 프록시 구독에 설명된 프록시 구독 집계 시스템은 프록시 구독의 영구 루프를 방지하지만 루프 형성을 방지하지는 않습니다. 프록시 발행의 존재에 따라 발행 전파가 판별되므로 무한 루프를 입력할 수 있 습니다. Websphere MQ V7.0은 발행이 영구적으로 루핑하지 못하도록 하기 위해 다음 기술을 사용합니다.

발행이 발행/구독 토폴로지로 이동하면 각 큐 관리자는 메시지 헤더에 고유한 지문을 추가합니다. 발행/구독 큐 관리자가 다른 발행/구독 큐 관리자에서 발행물을 수신할 때마다 메시지 헤더에 있는 식별 정보를 확인합니다. 고유한 지문이 이미 있으면 발행은 루프를 모두 순환하므로 큐 관리자는 메시지를 버리고 오류 로그에 항목을 추 가합니다.

**참고:** 루프에서 발행은 루프 내 양방향으로 전파되고 루프 내 각 큐 관리자는 원래 큐 관리자가 루프에 있는 발행 을 버리기 전에 발행 모두를 수신합니다. 이로 인해 구독 중인 애플리케이션은 루프가 끊어질 때까지 발행의 중복 사본을 수신합니다.

# **루프 감지 지문 형식**

루프 감지 지문은 V8.0 프로토콜의 일부로 RFH2 헤더 또는 플로우에 삽입됩니다. RFH2 프로그래머는 헤더를 파 악하고 식별 정보를 온전하게 전달해야 합니다. IBM Integration Bus의 이전 버전은 지문 정보가 포함되지 않은 RFH1 헤더를 사용합니다.

```
\langleihm\rangle <Rfp>uuid1</Rfp>
   <Rfp>uuid2</Rfp>
   <Rfp>uuid3</Rfp>
 . . .
</ibm>
```
<ibm>은 방문한 각각의 큐 관리자에 대한 고유 사용자 ID(uuid)가 포함된 라우팅 지문 목록을 보유한 폴더의 이 름입니다.

큐 관리자가 메시지를 발행할 때마다 <Rfp>(라우팅 지문) 태그를 사용하여 해당 uuid를 <ibm> 폴더에 추가합니 다. 발행물이 수신될 때마다 IBM MQ는 메시지 특성 API를 사용하여 해당 특정 uuid 값이 존재하는지 확인하기 위해 <Rfp> 태그를 반복합니다. 큐에 넣은 발행/구독 인터페이스를 사용할 경우 채널 및 RFH2 구독을 통해 IBM MQ의 WebSphere 플랫폼 메시징 컴포넌트가 IBM Integration Bus에 추가하는 방법으로 인해 IBM MQ는 또한 해당 라우트별로 발행을 수신할 때 지문을 작성합니다.

목적은 예상되는 방식이 아닌 경우 애플리케이션에 RFH2를 전달하는 것이 아닙니다. 지문 정보에 추가했기 때문 입니다.

Whenever an RFH2 is converted into message properties, it will also be necessary to convert the <ibm> folder; this removes the fingerprint information from the RFH2 that is passed on or delivered to applications that have used the IBM MQ V7.0, or later, API.

JMS 인터페이스가 RFH2에서 해당 정보를 추출하지 않기 때문에 JMS 애플리케이션이 지문 정보를 확인하지 않 으므로 해당 애플리케이션에 이를 전달하지 않습니다.

Rfp 메시지 특성은 propDesc.CopyOptions = MQCOPY\_FORWARD and MQCOPY\_PUBLISH로 작성됩니 다. 이 특성은 동일한 메시지를 수신한 다음 다시 발행하는 애플리케이션에 영향을 미칩니다. 이는 이러한 애플리 케이션이 PutMsgOpts.Action = MQACTP\_FORWARD를 사용하여 라우팅 지문의 체인을 계속할 수 있지만 체인에서 자체 지문을 제거하기 위해 적절하게 코딩되어야 함을 의미합니다. 기본적으로 애플리케이션은 PutMsgOpts.Action = MQACTP\_NEW를 사용하고 새 체인을 시작합니다.

# **HP Integrity NonStop Server 문제점 해결을 위한 IBM MQ 클라이언트**

HP Integrity NonStop Server에 대해 IBM MQ 클라이언트를 사용할 때 문제점을 발견하고 처리하는 데 도움이 되는 정보를 제공합니다.

### **단일 연결에서 IBM MQ 및 TMF 트랜잭션 사용 간 전환**

HP Integrity NonStop Server 응용 프로그램의 IBM MQ 클라이언트가 단일 연결에서 IBM MQ 및 TMF 트랜잭 션을 사용하는 것 사이에서 전환하는 경우, MQPUT및 MQGET과 같은 IBM MQ 조작은 리턴 코드 2072: MQRC\_SYNCPOINT\_NOT\_AVAILABLE로 실패할 수 있습니다. 클라이언트 애플리케이션에 대한 오류 및 FFSR(First Failure Symptom Report)은 HP Integrity NonStop Server용 IBM MQ 클라이언트의 오류 디렉토리 에 생성됩니다.

이 오류는 단일 연결에서 혼합 TMF 및 IBM MQ 트랜잭션이 지원되지 않기 때문에 발생합니다.

시스템에서 제공하는 표준 기능을 사용하여 문제점 ID를 기록하고 생성된 출력 파일을 모두 저장하십시오. IBM MQ 지원 사이트: <https://www.ibm.com/support/home/> 또는 ISA(IBM Support Assistant): [https://](https://www.ibm.com/support/home/product/C100515X13178X21/other_software/ibm_support_assistant) [www.ibm.com/support/home/product/C100515X13178X21/other\\_software/ibm\\_support\\_assistant](https://www.ibm.com/support/home/product/C100515X13178X21/other_software/ibm_support_assistant)를 사 용하여 솔루션이 사용 가능한지 여부를 확인하십시오. 솔루션을 찾을 수 없는 경우 IBM 지원 센터에 문의하십시 오. 문제점이 해결될 때까지 이 파일을 제거하지 마십시오.

# **Java 및 JMS 문제점 해결**

Java 또는 JMS 애플리케이션을 사용할 때 발생할 수 있는 공통 문제점을 해결하려면 여기에 제공된 어드바이스 를 사용하십시오.

### **이 태스크 정보**

이 절의 하위 주제는 다음 상황에서 발생할 수 있는 문제점을 발견하고 처리할 수 있는 어드바이스를 제공합니다.

• IBM MQ 자원 어댑터를 사용할 때

• 지정된 제공자 버전의 큐 관리자에 연결할 때

#### **관련 개념**

84 페이지의 『[IBM MQ classes for JMS](#page-83-0) 애플리케이션 추적』 IBM MQ classes for JMS에서의 추적 기능은 IBM 지원 센터가 고객 문제를 진단하는 데 도움이 되도록 제공됩니 다. 다양한 특성이 이 기능의 동작을 제어합니다.

92 [페이지의](#page-91-0) 『IBM MQ 자원 어댑터 추적』

ResourceAdapter 오브젝트는 IBM MQ 자원 어댑터의 글로벌 특성을 캡슐화합니다. IBM MQ 자원 어댑터의 추 적을 사용으로 설정하려면 ResourceAdapter 오브젝트에서 특성을 정의해야 합니다.

93 페이지의 『추가 [IBM MQ Java](#page-92-0) 컴포넌트 추적』 IBM MQ의 Java 컴포넌트의 경우(예: IBM MQ Explorer 및 IBM MQ Transport for SOAP의 Java 구현), 진단 정 보는 표준 IBM MQ 진단 기능을 사용하거나 Java 진단 클래스를 통한 출력입니다.

### **관련 태스크**

88 페이지의 『[IBM MQ classes for Java](#page-87-0) 애플리케이션 추적』 IBM MQ classes for Java에서의 추적 기능은 IBM 지원 센터가 고객 문제를 진단하는 데 도움이 되도록 제공됩 니다. 다양한 특성이 이 기능의 동작을 제어합니다.

#### **관련 정보**

IBM MQ classes for JMS 사용 IBM MQ 자원 어댑터 사용 IBM MQ classes for Java 사용

## **JMS 제공자 버전 문제점 해결**

지정된 제공자 버전이 있는 큐 관리자에 연결할 때 발생할 수 있는 공통 문제점을 해결하려면 여기에 제공된 어드 바이스를 사용하십시오.

### **JMS 2.0 기능이 이 연결에서 지원되지 않음 오류**

- **오류 코드:** JMSCC5008
- **시나리오:** JMS 기능이 이 연결에서 지원되지 않음 오류를 수신합니다.
- **설명:** JMS 2.0 기능의 사용은 IBM MQ 메시징 제공자 버전 8모드를 사용하는 IBM MQ 8.0 큐 관리자에 연결할 때에만 지원됩니다.
- **원인 및 해결 방법:** JMS 2.0 기능을 사용하지 않도록 응용프로그램을 변경하거나 응용프로그램이 IBM MQ 메 시징 프로바이더 버전 8모드를 사용하는 IBM MQ 8.0 큐 관리자에 연결되는지 확인하십시오.

### **JMS 2.0 API가 이 연결에서 지원되지 않음 오류**

- **오류 코드:** JMSCC5007
- **시나리오:** JMS 2.0 API가 이 연결에서 지원되지 않음 오류를 수신합니다.
- **설명:** JMS 2.0 API의 사용은 IBM MQ 제공자 일반 또는 버전 8 모드를 사용하는 IBM MQ 큐 관리자에 연결하 는 경우에만 지원됩니다. 예를 들어, 버전 6 큐 관리자에 연결하려고 시도하거나 마이그레이션 모드를 사용하 여 연결하는 경우 이 오류를 수신할 수 있습니다. 이는 일반적으로 SHARECNV(0) 또는 PROVIDER\_VERSION=6이 지정된 경우 발생합니다.

• **솔루션:** 애플리케이션에서 JMS 2.0 API를 사용하지 않도록 변경하거나 애플리케이션이 IBM MQ 메시징 제공 자 일반 또는 버전 8 모드를 사용하여 IBM MQ 버전 7 또는 버전 8 큐 관리자에 연결하는지 확인하십시오.

### **큐 관리자 명령 레벨이 요청된 제공자 버전과 일치하지 않음 오류**

- **오류 코드:** JMSFMQ0003
- **시나리오:** 큐 관리자 명령 레벨이 요청된 제공자 버전과 일치하지 않음 오류를 수신합니다.
- **설명:** 연결 팩토리의 제공자 버전 특성에서 지정된 큐 관리자 버전이 요청된 큐 관리자와 호환 가능하지 않습니 다. 예를 들어, PROVIDER\_VERSION=8을 지정했고 800(예제: 750)보다 작은 명령 레벨로 큐 관리자에 연결 하려고 시도합니다.
- **솔루션:** 연결 팩토리를 수정하여 필요한 제공자 버전을 지원할 수 있는 큐 관리자에 연결하십시오.

제공자 버전에 대한 자세한 정보는 IBM MQ 메시징 제공자 모드 선택을 위한 규칙을 참조하십시오.

```
관련 정보
JMS PROVIDERVERSION 특성 구성
```
### **JMS에서 PCF 처리**

IBM MQ PCF(Programmable Change Format) 메시지는 큐 관리자의 속성을 조회하고 수정할 수 있는 유연하고 강력한 방법이며, IBM MQ classes for Java에서 제공하는 PCF 클래스는 Java 애플리케이션에서 해당 기능에 액 세스할 수 있는 편리한 방법을 제공합니다. 기능은 또한 IBM MQ classes for JMS에서 액세스할 수 있지만 잠재 적인 문제점이 있습니다.

### **JMS에서 PCF 응답을 처리하기 위한 공통 모델**

JMS에서 PCF 응답을 처리하기 위한 공통 접근법은 메시지의 바이트 페이로드(payload)를 추출하고 이를 DataInputStream에서 줄 바꿈하고 이를 com.ibm.mq.headers.pcf.PCFMessage 구성자로 전달하는 것입니다.

```
Message m = consumer.receive(10000):
//Reconstitute the PCF response.
ByteArrayInputStream bais = 
    new ByteArrayInputStream(((BytesMessage)m).getBody(byte[].class));
DataInput di = new DataInputStream(bais);
 PCFMessage pcfResponseMessage = new PCFMessage(di);
```
몇 가지 예제는 IBM MQ 헤더 패키지 사용을 참조하십시오.

하지만 이는 모든 플랫폼에 대해 완전히 신뢰할 수 있는 접근법은 아닙니다. 일반적으로 접근법은 Little Endian 플랫폼이 아니라 Big Endian 플랫폼에 대해 작동합니다.

### **문제점은 무엇입니까?**

문제점은 메시지 헤더를 구문 분석할 때 PCFMessage 클래스가 숫자 인코딩에 대한 문제(헤더에 Big Endian 또 는 Little Endian의 일부 인코딩으로 된 길이 필드가 포함됨)를 처리해야 한다는 것입니다.

"순수한" DataInputStream을 구성자에 전달하는 경우, PCFMessage 클래스에는 인코딩에 대한 적절한 표 시가 없어, 올바르지 않을 가능성이 큰 기본값을 가정해야 합니다.

이 상황이 발생하면 구성자에서 "MQRCCF\_STRUCTURE\_TYPE\_ERROR"(이유 코드 3013)가 표시될 수 있습니 다.

com.ibm.mq.headers.MQDataException: MQJE001: Completion Code '2', Reason '3013'.

- at com.ibm.mq.headers.pcf.PCFParameter.nextParameter(PCFParameter.java:167)
- at com.ibm.mq.headers.pcf.PCFMessage.initialize(PCFMessage.java:854)

at com.ibm.mq.headers.pcf.PCFMessage.<init>(PCFMessage.java:156)

이 메시지는 대부분 인코딩이 잘못 해석되었음을 의미합니다. 가능한 이유는 읽은 데이터가 Big Endian으로 잘 못 해석된 Little Endian 데이터이기 때문입니다.

## **솔루션**

이 문제점을 피하기 위한 방법은 작업 중인 데이터의 숫자 인코딩을 구성자에 알려주는 항목을 PCFMessage 구 성자에 전달하는 것입니다.

이를 수행하려면 수신된 데이터에서 MQMessage를 작성하십시오.

다음 코드는 사용할 수 있는 코드의 아웃라인 예제입니다.

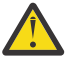

**주의:** 코드는 아웃라인 예제이며 오류 핸들링 정보를 포함하지 않습니다.

```
 // get a response into a JMS Message
     Message receivedMessage = consumer.receive(10000);
      BytesMessage bytesMessage = (BytesMessage) receivedMessage;
      byte[] bytesreceived = new byte[(int) bytesMessage.getBodyLength()];
      bytesMessage.readBytes(bytesreceived); 
 // convert to MQMessage then to PCFMessage
 MQMessage mqMsg = new MQMessage();
      mqMsg.write(bytesreceived);
 mqMsg.encoding = receivedMessage.getIntProperty("JMS_IBM_Encoding");
 mqMsg.format = receivedMessage.getStringProperty("JMS_IBM_Format");
      mqMsg.seek(0); 
      PCFMessage pcfMsg = new PCFMessage(mqMsg);
```
# **JMS 연결 풀 오류 핸들링**

연결 풀 오류 핸들링은 다양한 제거 정책 메소드에 의해 실행됩니다.

애플리케이션이 JMS 제공자로의 JMS 연결을 사용 중인 경우 오류가 감지되면 연결 풀 퍼지 정책이 작동됩니다. 연결 관리자는 다음을 수행할 수 있습니다.

• 문제점이 발생한 연결만 닫습니다. 이는 FailingConnectionOnly 제거 정책이라고도 하며 기본 작동입니 다.

팩토리에서 작성된 다른 연결, 다른 애플리케이션에서 사용 중인 연결 및 팩토리의 사용 가능 풀에 있는 연결은 단독으로 남겨집니다.

• 문제점이 발생한 연결을 닫고 사용 가능한 팩토리 풀의 연결을 끊고 사용 중인 연결을 시간이 경과됨(stale)으 로 표시합니다.

다음에 연결을 사용 중인 애플리케이션은 연결 기반 조작을 수행하려고 하며 애플리케이션은 StaleConnectionException을 수신합니다. 이 동작의 경우 제거 정책을 Entire Pool로 설정하십시 오.

### **제거 정책 - 실패한 연결만**

연결 풀 사용 예제에서 설명된 예제를 사용하십시오. 두 MDB는 각각 다른 리스너 포트를 사용하여 애플리케이션 서버에 배치됩니다. 리스너 포트는 모두 jms/CF1 연결 팩토리를 사용합니다.

600초 후에 첫 번째 리스너를 중지하고 이 리스너 포트가 사용 중이었던 연결이 연결 풀로 돌아갑니다.

JMS 대상을 폴링하는 동안 두 번째 리스너에서 네트워크 오류가 발생하면 리스너 포트가 시스템 종료됩니다. jms/CF1 연결 팩토리에 대한 제거 정책이 FailingConnectionOnly로 설정되므로 연결 관리자는 두 번째 리스너에서 사용된 연결만 버립니다. 사용 가능 풀의 연결은 원래 위치에 남아 있습니다.

지금 두 번째 리스너를 다시 시작하면 연결 관리자는 사용 가능 풀의 연결을 리스너로 전달합니다.

#### **제거 정책 - 전체 풀**

이 상황에서는 각각 고유한 리스너 포트를 사용하는 세 개의 MDB가 애플리케이션 서버에 설치되어 있다고 가정 합니다. 리스너 포트가 jms/CF1 팩토리에서 연결을 작성했습니다. 첫 번째 리스너를 중지한 기간 후에 해당 연 결 c1을 jms/CF1 사용 가능 풀에 배치합니다.

두 번째 리스너가 네트워크 오류를 감지하면 스스로 시스템 종료하고 c2를 닫습니다. 연결 관리자는 이제 사용 가능 풀의 연결을 닫습니다. 그러나 세 번째 리스너가 사용할 연결은 남아 있습니다.

#### **제거 정책을 무엇으로 설정해야 합니까?**

이전에 설명한 대로, JMS 연결 풀에 대한 제거 정책의 기본값은 FailingConnectionOnly입니다.

그러나 제거 정책을 EntirePool로 설정하는 것이 더 좋은 옵션입니다. 대부분의 경우 애플리케이션이 JMS 제 공자에 대한 연결에서 네트워크 오류를 감지하면 동일한 연결 팩토리에서 작성된 모든 열린 연결에 동일한 문제 점이 있을 수 있습니다.

제거 정책이 FailingConnectionOnly로 설정되면 연결 관리자는 사용 가능 풀에 모든 연결을 남겨둡니다. 다음에 애플리케이션이 JMS 제공자에 대한 연결을 작성하려고 시도할 때, 사용 가능한 항목이 있는 경우 연결 관 리자는 사용 가능 풀에서 하나를 리턴합니다. 그러나 애플리케이션이 연결을 사용하려고 하면 첫 번째 애플리케 이션과 동일한 네트워크 문제점이 발생합니다.

이제 제거 정책이 EntirePool로 설정된 것과 동일한 상황을 고려하십시오. 첫 번째 애플리케이션이 네트워크 문제점을 발견하는 즉시 연결 관리자는 실패한 연결을 제거하고 해당 팩토리에 대한 사용 가능 풀에서 모든 연결 을 닫습니다.

새 애플리케이션이 시작되고 팩토리에서 연결을 작성하려고 시도하면 사용 가능 풀이 비어 있으므로 연결 관리 자가 이를 새로 작성하려고 합니다. 네트워크 문제점이 해결되었다고 가정하면 애플리케이션으로 돌아간 연결은 유효합니다.

### **JMS 컨텍스트를 작성하는 동안 연결 풀 오류 발생**

JMS 컨텍스트를 작성하는 동안 오류가 발생한 경우 최상위 레벨 풀 또는 하위 레벨 풀에서 발생한 문제를 오류 메시지로 판별할 수 있습니다.

#### **컨텍스트에 풀을 사용하는 방법**

연결 및 세션을 사용할 경우 각 오브젝트 유형마다 풀이 있습니다. 컨텍스트에 대한 모델도 유사합니다.

분산 트랜잭션을 사용하는 일반 애플리케이션의 경우 동일한 트랜잭션에 메시징 및 비메시징 워크로드가 모두 포함됩니다.

현재 진행 중인 작업이 없고 애플리케이션에서 최초 createConnection 메소드 호출을 작성한다고 가정하면, 연 결 풀(최상위 레벨 풀)의 해당 항목에 컨텍스트 퍼사드 또는 프록시가 작성됩니다. 다른 오브젝트는 세션 풀의 해 당 항목에 작성됩니다. 이 두 번째 오브젝트는 기본 JMS 컨텍스트(하위 레벨 풀)를 캡슐화합니다.

풀링 개념을 사용하여 애플리케이션의 확장을 허용합니다. 많은 스레드가 제한된 자원 세트에 액세스할 수 있습 니다. 이 예제에서는 다른 스레드가 createContext 메소드 호출을 실행하여 풀에서 컨텍스트를 가져옵니다. 다른 스레드가 계속 메시징 작업을 수행하고 있을 경우 최상위 레벨 풀이 확장되어 요청하는 스레드에 대한 추가 컨텍 스트를 제공합니다.

스레드가 컨텍스트를 요청하고 메시징 작업은 완료되었지만 비메시징 작업은 완료되지 않아서 트랜잭션이 완료 되지 않은 경우 하위 레벨 풀이 확장됩니다. 최상위 레벨 컨텍스트 프록시는 트랜잭션이 해결될 때까지 해당 트랜 잭션에 계속 지정되어 있으므로 다른 트랜잭션에 지정할 수 없습니다.

하위 레벨 풀이 가득 찰 경우 비메시징 작업을 수행하는 데 오랜 시간이 걸릴 수 있음을 의미합니다.

최상위 레벨 풀이 가득 찰 경우 전체 메시징 작업을 수행하는 데 시간이 걸리고 풀을 확장해야 함을 의미합니다.

#### **오류가 생성된 풀 확인**

오류 메시지 텍스트에서 오류가 생성된 풀을 판별할 수 있습니다.

- 최상위 레벨 풀의 경우 메시지 텍스트는 Failed to create context입니다. 이 메시지는 최상위 레벨 풀 이 컨텍스트 프록시 오브젝트로 가득 찼고, 모든 풀에 메시징을 수행하는 현재 실행 중인 트랜잭션이 있음을 의 미합니다.
- 하위 레벨 풀의 경우 메시지 텍스트는 Failed to set up new JMSContext입니다. 이 메시지는 연결 프 록시를 사용할 수는 있지만 비메시징 작업이 완료될 때까지 기다려야 함을 의미합니다.

### **최상위 레벨 풀 예제**

\*\*\*\*\*\*\*\*\*\*\*\*\*\*\*\*\*\*\*\*\*\*\*[8/19/16 10:10:48:643 UTC] 000000a2 LocalExceptio E CNTR0020E: EJB threw an unexpected (non-declared) exception during invocation of method "onMessage" on bean "BeanId(SibSVTLiteMDB#SibSVTLiteMDBXA\_RecoveryEJB\_undeployed.jar#QueueReceiver, null)". Exception data: javax.jms.JMSRuntimeException: Failed to create context at com.ibm.ejs.jms.JMSCMUtils.mapToJMSRuntimeException(JMSCMUtils.java:522) at com.ibm.ejs.jms.JMSConnectionFactoryHandle.createContextInternal(JMSConnectionFactoryHandle.java:4 49) at com.ibm.ejs.jms.JMSConnectionFactoryHandle.createContext(JMSConnectionFactoryHandle.java:335) at sib.test.svt.lite.mdb.xa.SVTMDBBase.sendReplyMessage(SVTMDBBase.java:554) at sib.test.svt.lite.mdb.xa.QueueReceiverBean.onMessage(QueueReceiverBean.java:128) at sib.test.svt.lite.mdb.xa.MDBProxyQueueReceiver 37ea5ce9.onMessage(MDBProxyQueueReceiver 37ea5ce9.j ava) at com.ibm.mq.connector.inbound.MessageEndpointWrapper.onMessage(MessageEndpointWrapper.java:151) at com.ibm.mq.jms.MQSession\$FacadeMessageListener.onMessage(MQSession.java:129) at com.ibm.msg.client.jms.internal.JmsSessionImpl.run(JmsSessionImpl.java:3236) at com.ibm.mq.jms.MQSession.run(MQSession.java:937) at com.ibm.mq.connector.inbound.ASFWorkImpl.doDelivery(ASFWorkImpl.java:104) at com.ibm.mq.connector.inbound.AbstractWorkImpl.run(AbstractWorkImpl.java:233) at com.ibm.ejs.j2c.work.WorkProxy.run(WorkProxy.java:668) at com.ibm.ws.util.ThreadPool\$Worker.run(ThreadPool.java:1892) Caused by: com.ibm.websphere.ce.j2c.ConnectionWaitTimeoutException: CWTE\_NORMAL\_J2CA1009 at com.ibm.ejs.j2c.FreePool.createOrWaitForConnection(FreePool.java:1783) at com.ibm.ejs.j2c.PoolManager.reserve(PoolManager.java:3896) at com.ibm.ejs.j2c.PoolManager.reserve(PoolManager.java:3116) at com.ibm.ejs.j2c.ConnectionManager.allocateMCWrapper(ConnectionManager.java:1548) at com.ibm.ejs.j2c.ConnectionManager.allocateConnection(ConnectionManager.java:1031) at com.ibm.ejs.jms.JMSConnectionFactoryHandle.createContextInternal(JMSConnectionFactoryHandle.java:4 43) ... 12 more

#### **하위 레벨 풀 예제**

\*\*\*\*\*\*\*\*\*\*\*\*\*\*\*\*\*\*\*\*\*\*\* [8/19/16 9:44:44:754 UTC] 000000ac SibMessage W [:] CWSJY0003W: MQJCA4004: Message delivery to an MDB 'sib.test.svt.lite.mdb.xa.MDBProxyQueueReceiver\_37ea5ce9@505d4b68 (BeanId(SibSVTLiteMDB#SibSVTLiteMDBXA\_RecoveryEJB\_undeployed.jar#QueueReceiver, null))' failed with exception: 'nested exception is: javax.jms.JMSRuntimeException: Failed to set up new JMSContext'. ˆC[root@username-instance-2 server1]# vi SystemOut.log :com.ibm.ejs.j2c.work.WorkProxy.run(WorkProxy.java:668) : com.ibm.ws.util.ThreadPool\$Worker.run(ThreadPool.java:1892) Caused by [1] --> Message : javax.jms.JMSRuntimeException: Failed to set up new JMSContext Class : class javax.jms.JMSRuntimeException Stack : com.ibm.ejs.jms.JMSCMUtils.mapToJMSRuntimeException(JMSCMUtils.java:522) **Service State State State** com.ibm.ejs.jms.JMSContextHandle.setupInternalContext(JMSContextHandle.java:241) **Service State State State** com.ibm.ejs.jms.JMSManagedConnection.getConnection(JMSManagedConnection.java:783) **Service State State State** com.ibm.ejs.j2c.MCWrapper.getConnection(MCWrapper.java:2336) **Service State State State** com.ibm.ejs.j2c.ConnectionManager.allocateConnection(ConnectionManager.java:1064) **Service State State State** com.ibm.ejs.jms.JMSConnectionFactoryHandle.createContextInternal(JMSConnectionFactoryHandle.java:4 43) **Service State State State** com.ibm.ejs.jms.JMSConnectionFactoryHandle.createContext(JMSConnectionFactoryHandle.java:335) **Service State State State** sib.test.svt.lite.mdb.xa.SVTMDBBase.sendReplyMessage(SVTMDBBase.java:554) **Service State State State** sib.test.svt.lite.mdb.xa.QueueReceiverBean.onMessage(QueueReceiverBean.java:128) **Service State State State** sib.test.svt.lite.mdb.xa.MDBProxyQueueReceiver\_37ea5ce9.onMessage(MDBProxyQueueReceiver\_37ea5ce9.j ava:-1) **Service State State State** com.ibm.mq.connector.inbound.MessageEndpointWrapper.onMessage(MessageEndpointWrapper.java:151) **Service State State State** com.ibm.mq.jms.MQSession\$FacadeMessageListener.onMessage(MQSession.java:129)

**Service State State State** com.ibm.msg.client.jms.internal.JmsSessionImpl.run(JmsSessionImpl.java:3236) : com.ibm.mq.jms.MQSession.run(MQSession.java:937) **Service State State State** com.ibm.mq.connector.inbound.ASFWorkImpl.doDelivery(ASFWorkImpl.java:104) **Service State State State** com.ibm.mq.connector.inbound.AbstractWorkImpl.run(AbstractWorkImpl.java:233) : com.ibm.ejs.j2c.work.WorkProxy.run(WorkProxy.java:668) : com.ibm.ws.util.ThreadPool\$Worker.run(ThreadPool.java:1892) Caused by [2] --> Message : com.ibm.websphere.ce.j2c.ConnectionWaitTimeoutException: CWTE\_NORMAL\_J2CA1009 Class : class com.ibm.websphere.ce.j2c.ConnectionWaitTimeoutException Stack : com.ibm.ejs.j2c.FreePool.createOrWaitForConnection(FreePool.java:1783) **Service State State State** com.ibm.ejs.j2c.PoolManager.reserve(PoolManager.java:3840) : com.ibm.ejs.j2c.PoolManager.reserve(PoolManager.java:3116) **Service State State State** com.ibm.ejs.j2c.ConnectionManager.allocateMCWrapper(ConnectionManager.java:1548) **Service State State State** com.ibm.ejs.j2c.ConnectionManager.allocateConnection(ConnectionManager.java:1031) **Service State State State** com.ibm.ejs.jms.JMSContextHandle.setupInternalContext(JMSContextHandle.java:222) **Service State State State** com.ibm.ejs.jms.JMSManagedConnection.getConnection(JMSManagedConnection.java:783) **Service State State State** com.ibm.ejs.j2c.MCWrapper.getConnection(MCWrapper.java:2336) **Service State State State** com.ibm.ejs.j2c.ConnectionManager.allocateConnection(ConnectionManager.java:1064) **Service State State State** com.ibm.ejs.jms.JMSConnectionFactoryHandle.createContextInternal(JMSConnectionFactoryHandle.java:4 43) **Service State State State** com.ibm.ejs.jms.JMSConnectionFactoryHandle.createContext(JMSConnectionFactoryHandle.java:335) **Service State State State** sib.test.svt.lite.mdb.xa.SVTMDBBase.sendReplyMessage(SVTMDBBase.java:554) **Service State State State** sib.test.svt.lite.mdb.xa.QueueReceiverBean.onMessage(QueueReceiverBean.java:128) **Service State State State** sib.test.svt.lite.mdb.xa.MDBProxyQueueReceiver\_37ea5ce9.onMessage(MDBProxyQueueReceiver\_37ea5ce9.j ava:-1) **Service State State State** com.ibm.mq.connector.inbound.MessageEndpointWrapper.onMessage(MessageEndpointWrapper.java:151) **Service State State State** com.ibm.mq.jms.MQSession\$FacadeMessageListener.onMessage(MQSession.java:129) **Service State State State** com.ibm.msg.client.jms.internal.JmsSessionImpl.run(JmsSessionImpl.java:3236) : com.ibm.mq.jms.MQSession.run(MQSession.java:937) **Service State State State** com.ibm.mq.connector.inbound.ASFWorkImpl.doDelivery(ASFWorkImpl.java:104) **Service State State State** com.ibm.mq.connector.inbound.AbstractWorkImpl.run(AbstractWorkImpl.java:233) : com.ibm.ejs.j2c.work.WorkProxy.run(WorkProxy.java:668) : com.ibm.ws.util.ThreadPool\$Worker.run(ThreadPool.java:1892)

## **JMSCC0108 메시지 문제점 해결**

ASF(Application Server Facilities) 모드에서 실행 중인 WebSphere Application Server 리스너 포트 및 활성화 스펙을 사용할 때 JMSCC0108 메시지가 발생하지 않도록 하기 위해 수행할 수 있는 많은 단계가 있습니다.

기본 조작 모드인 ASF 모드에서 실행 중인 WebSphere Application Server 리스너 포트 및 활성화 스펙을 사용 하는 경우 애플리케이션 서버 로그 파일에 다음 메시지가 나타날 수 있습니다.

JMSCC0108: JMS용 IBM MQ 클래스가 메시지를 감지하여 애플리케이션에 비동기적으로 전달할 준비가 되었습니다. 전달이 시도되면 메시지를 더 이상 사용할 수 없습니다.

이 항목의 정보를 사용하여 이 메시지가 나타나는 이유와 해당 메시지가 나타나지 않도록 하기 위해 수행할 수 있 는 단계를 파악하십시오.

#### **활성화 스펙 및 리스너 포트가 메시지를 감지하고 처리하는 방법**

활성화 스펙 또는 WebSphere Application Server 리스너 포트는 시작할 때 다음 단계를 수행합니다.

1. 사용하도록 설정된 큐 관리자에 대한 연결을 작성합니다.

2. 모니터링하도록 구성된 해당 큐 관리자에서 JMS 대상을 엽니다.

<span id="page-159-0"></span>3. 메시지에 대한 해당 대상을 찾습니다.

메시지가 감지되면 활성화 스펙 또는 리스너 포트는 다음 단계를 수행합니다.

- 1. 메세지를 나타내는 내부 메세지 참조를 구성합니다.
- 2. 내부 서버 세션 풀에서 서버 세션을 가져옵니다.
- 3. 서버 세션을 메시지 참조와 함께 로드합니다.
- 4. 애플리케이션 서버 작업 관리자로 작업을 스케줄하여 서버 세션을 실행하고 메시지를 처리합니다.

활성화 스펙 또는 리스너 포트는 대상을 다시 모니터링하여 처리할 다른 메시지를 찾습니다.

애플리케이션 서버 작업 관리자는 새 서버 세션 스레드에서 활성화 스펙 또는 리스너 포트가 제출한 작업을 실행 합니다. 시작되면 스레드는 다음 조치를 수행합니다.

- 메시지 구동 Bean의 배치 디스크립터에 지정된 대로 메시지 구동 Bean에 XA 트랜잭션이 필요한지 여부에 따 라 로컬 또는 글로벌 (XA) 트랜잭션을 시작합니다.
- 삭제 MQGET API 호출을 실행하여 대상에서 메시지를 가져옵니다.
- 메시지 구동 Bean의 onMessage() 메소드를 실행합니다.
- onMessage() 메서드가 완료되면 로컬 또는 글로벌 트랜잭션을 완료합니다.
- 서버 세션을 다시 서버 세션 풀로 리턴합니다.

### **JMSCC0108 메시지가 발생하는 이유 및 이를 방지하는 방법**

기본 활성화 스펙 또는 리스너 포트 스레드가 대상에서 메시지를 찾습니다. 그런 다음 작업 관리자에게 메시지를 가져온 후 삭제하고 처리하는 새 스레드를 시작하도록 요청합니다. 이는 메시지가 기본 활성화 스펙 또는 리스너 포트 스레드에 의해 대상에서 발견될 수 있고 서버 세션 스레드가 메시지를 가져오려고 시도할 때까지 더 이상 사 용할 수 없음을 의미합니다. 이 경우 서버 세션 스레드는 다음 메시지를 애플리케이션 서버의 로그 파일에 씁니 다.

JMSCC0108: JMS용 IBM MQ 클래스가 메시지를 감지하여 애플리케이션에 비동기적으로 전달할 준비가 되었습니다. 전달이 시도되면 메시지를 더 이상 사용할 수 없습니다.

서버 세션 스레드가 메시지를 가져오려고 할 때 메시지가 대상에 더 이상 존재하지 않는 이유는 두 가지입니다.

- 이유 1: 다른 애플리케이션에서 메시지를 사용함
- 이유 2: [메시지가](#page-160-0) 만기됨

### **이유 1: 다른 애플리케이션에서 메시지를 사용함**

둘 이상의 활성화 스펙 및/또는 리스너 포트가 동일한 대상을 모니터링하는 경우 동일한 메시지를 감지하여 처리 하려고 시도할 수 있습니다. 이런 경우가 발생하면

- 하나의 활성화 스펙 또는 리스너 포트가 시작한 서버 세션 스레드에서 메시지를 가져와서 메시지 구동 Bean에 전달하여 처리합니다.
- 다른 활성화 스펙 또는 리스너 포트가 시작한 서버 세션 스레드에서 메시지를 가져오려고 시도하고 더 이상 대 상에 메시지가 없음을 확인하게 됩니다.

활성화 스펙 또는 리스너 포트가 다음 중 한 가지 방법으로 큐 관리자에 연결중인 경우, 기본 활성화 스펙 또는 리 스너 포트 스레드가 감지한 메시지가 표시됩니다.

- IBM MQ 메시징 제공자 정상 모드를 사용하는 모든 플랫폼의 큐 관리자.
- 제한사항이 있는 IBM MQ 메시징 제공자 정상 모드를 사용하는 모든 플랫폼의 큐 관리자.
- IBM MQ 메시징 제공자 마이그레이션 모드를 사용하여 z/OS에서 실행 중인 큐 관리자.

메시지를 표시하면 다른 활성화 스펙이나 리스너 포트가 해당 메시지를 보고 처리하지 못합니다.

기본적으로 메시지는 5초 동안 표시됩니다. 메시지가 감지되고 표시되면 5초 타이머가 시작됩니다. 이 5초 동안 다음 단계를 수행해야 합니다.

- 활성화 스펙 또는 리스너 포트가 서버 세션 풀에서 서버 세션을 가져와야 합니다.
- 처리할 메시지의 세부사항을 서버 세션에 로드해야 합니다.
- <span id="page-160-0"></span>• 작업을 스케줄해야 합니다.
- 작업 관리자가 작업 요청을 처리하고 서버 세션 스레드를 시작해야 합니다.
- 서버 세션 스레드에서 로컬 또는 글로벌 트랜잭션을 시작해야 합니다.
- 서버 세션 스레드에서 메시지를 가져온 후 삭제해야 합니다.

사용 중인 시스템에서는 이 단계를 수행하는 데 5초 이상 걸릴 수 있습니다. 이 경우 메시지의 표시가 해제됩니 다. 즉, 다른 활성화 스펙 또는 리스너 포트가 이제 메시지를 보고 이를 처리하려고 시도할 수 있으므로 JMSCC0108 메시지가 애플리케이션 서버의 로그 파일에 기록될 수 있습니다.

이 상황에서 다음 옵션을 고려해야 합니다.

- 메시지 표시 찾아보기 간격(MARKINT) 큐 관리자 특성의 값을 늘려서 원래 메시지를 감지한 활성화 스펙 또는 리스너 포트에 메시지를 가져올 수 있는 더 많은 시간을 제공합니다. 이상적으로, 이 특성은 메시지 구동 Bean 이 메시지를 처리하는 데 걸리는 시간보다 큰 값으로 설정되어야 합니다. 즉, 모든 서버 세션이 메시지를 처리 중이므로 기본 활성화 스펙 또는 리스너 포트 스레드 블록이 서버 세션을 기다리는 경우 서버 세션이 사용 가능 하게 되면 메시지가 계속 표시되어야 합니다. MARKINT 특성은 큐 관리자에 설정되므로 해당 큐 관리자에서 메시지를 찾아보는 모든 애플리케이션에 적용될 수 있습니다.
- 활성화 스펙 또는 리스너 포트가 사용하는 서버 세션 풀의 크기를 늘리십시오. 이는 메시지를 처리하는 데 사용 할 수 있는 서버 세션이 더 많다는 것을 의미하며, 이 경우 지정된 표시 간격 내에서 메시지를 처리할 수 있어야 합니다. 이 접근 방법에 주목할 사항 중 하나는 활성화 스펙 또는 리스너 포트가 더 많은 메시지를 동시에 처리 할 수 있어 애플리케이션 서버의 전반적인 성능에 영향을 미칠 수 있다는 것입니다.

활성화 스펙 또는 리스너 포트가 IBM MQ 메시징 제공자 마이그레이션 모드를 사용하여 z/OS이외의 플랫폼에서 실행 중인 큐 관리자에 연결 중인 경우, [기능](#page-159-0) 표시 을 사용할 수 없습니다. 즉, 두 개 이상의 활성화 스펙 및/또는 리스너 포트가 동일한 메시지를 감지하고 처리하려는 것을 방지할 수 없습니다. 이 경우, JMSCC0108 메시지가 예상됩니다.

### **이유 2: 메시지가 만기됨**

JMSCC0108 JMSCC0108 메시지가 생성되는 또 다른 이유는 활성화 스펙 또는 리스너 포트가 메시지를 감지하 고 서버 세션에서 이를 이용하는 사이에 메시지가 만기된 경우입니다. 이 경우 서버 세션 스레드가 메시지를 가져 오려고 할 때 메시지가 더 이상 존재하지 않으므로 JMSCC0108 메시지를 보고합니다.

활성화 스펙 또는 리스너 포트에서 사용하는 서버 세션 풀의 크기를 늘리면 도움이 될 수 있습니다. 서버 세션 풀 크기를 늘리면 메시지를 처리하는 데 사용할 수 있는 서버 세션이 더 많아지므로 메시지가 만료되기 전에 처리될 가능성이 있음을 의미합니다. 활성화 스펙 또는 리스너 포트가 이제 더 많은 메시지를 동시에 처리할 수 있으므로 애플리케이션 서버의 전반적인 성능에 영향을 줄 수 있습니다.

## **WebSphere Application Server SystemOut.log 파일의 CWSJY0003W 경고 메시 지**

A CWSJY0003W warning message is logged in the WebSphere Application Server Version 7.0 SystemOut.log file when an MDB processes JMS messages from IBM WebSphere MQ.

## **증상**

CWSJY0003W: IBM WebSphere MQ classes for JMS는 browse-with-mark를 사용하여 이전에 표시된, 메시 지 리스너에 전달할 메시지를 얻으려고 시도했지만 메시지를 사용할 수 없습니다.

### **원인**

Application Server Facilities(ASF) 모드에서 실행 중인 활성화 스펙과 리스너 포트가 IBM WebSphere MQ 큐 관리자에 호스트된 토픽 또는 큐를 모니터하는 데 사용됩니다. 처음에 큐 또는 토픽 중 하나에서 메시지를 찾습니 다. 메시지를 발견하면 새로운 스레드가 시작되는데, 이는 파괴적으로 메시지를 가져와서 MDB 애플리케이션의 인스턴스에 처리를 위해 전달합니다.

메시지를 찾으면 큐 관리자가 일정 시간 동안 메시지를 표시하고 다른 애플리케이션 인스턴스로부터 메시지를 효과적으로 숨깁니다. 메시지가 표시되는 일정 시간은 큐 관리자 속성 **MARKINT**로 결정되며 기본값은 5000밀리 초(5초)입니다. 이는 활성화 스펙 또는 리스너 포트가 메시지를 찾아보기한 후 큐 관리자는 또 다른 애플리케이션 서버 인스턴스가 해당 메시지를 발견하여 처리하도록 허용하기 전에 파괴적으로 메시지를 가져오도록 5초 동안 기다린다는 것을 의미합니다.

다음 상황이 발생할 수 있습니다.

- Application Server 1에서 실행 중인 활성화 스펙이 큐에서 메시지 A를 찾아보기합니다.
- 활성화 스펙이 메시지 A를 처리하기 위해 새 스레드를 시작합니다.
- Application Server 1에서 이벤트가 발생하며 이는 메시지 A가 5초 후에 여전히 큐에 있음을 의미합니다.
- Application Server 2에서 실행 중인 활성화 스펙이 이제 메시지 A를 찾아보기하고 메시지 A를 처리하기 위해 새 스레드를 시작합니다.
- Application Server 2에서 실행 중인 새 스레드가 파괴적으로 메시지 A를 가져오고 이를 MDB 인스턴스에 전 달합니다.
- Application Server 1에서 실행 중인 스레드가 메시지 A를 가져오려고 시도합니다. 하지만 메시지 A는 더 이상 큐에 없음을 발견합니다.
- 이 지점에서 Application Server 1이 CWSJY0003W 메시지를 보고합니다.

### **문제점 해결**

두 가지 방법으로 이 문제를 해결할 수 있습니다.

• 큐 관리자 속성 **MARKINT**의 값을 더 높은 값으로 늘리십시오. **MARKINT**의 기본값은 5000밀리초(5초)입니다. 이 값을 늘리면 메시지를 감지한 후 이를 파괴적으로 가져올 수 있는 추가 시간을 애플리케이션 서버에 제공하 게 됩니다. **MARKINT** 값을 변경하면 큐 관리자에 연결된 모든 애플리케이션과 애플리케이션이 파괴적으로 메 시지를 가져오기 전에 메시지를 찾아보기한 모든 애플리케이션에 영향을 줍니다.

• WebSphere Application Server 의 **com.ibm.msg.client.wmq.suppressBrowseMarkMessageWarning** 특성에 대한 값을 *true* 로 변경 하여 CWSJY0003W 경고 메시지를 억제하십시오. WebSphere Application Server에서 변수를 설정하려면 관 리 콘솔을 열고 **서버 -> 애플리케이션 서버 -> Java 및 프로세스 관리 -> 프로세스 정의 -> JVM(Java Virtual Machine) -> 사용자 정의 특성 -> 새로 작성** 으로 이동하십시오.

 Name = com.ibm.msg.client.wmq.suppressBrowseMarkMessageWarning Value = true

**참고:** 활성화 스펙 또는 리스너 포트가 IBM WebSphere MQ 메시징 제공자 마이그레이션 모드를 사용하여 IBM WebSphere MQ에 연결할 경우, 메시지는 무시될 수 있습니다. 이 조작 모드에서는 설계에 따라 이 메시지가 정 상 조작 중에 발생할 수 있습니다.

#### **관련 정보**

찾아본 메시지의 반복 전달 방지 ALTER QMGR 활성화 스펙 Application Server Facilities(ASF) 모드에서 실행 중인 리스너 포트 비Application Server Facilities(비ASF) 모드에서 실행 중인 리스너 포트

# **'xa\_end' 메소드가 실패했으며 오류 코드는 '100'입니다.라는 오류가 포함된 J2CA0027E 메시지**

다음과 같은 오류가 포함된 J2CA0027E 메시지가 WebSphere Application Server SystemOut.log에 표시됩니 다. 메소드 'xa\_end'가 실패했으며 오류 코드는 errorCode '100'입니다.

### **소개**

WebSphere Application Server WebSphere MQ 메시징 제공자를 사용하는 애플리케이션이 트랜잭션을 커미트 하려고 시도할 때 WebSphere Application Server SystemOut.log 파일에 다음 오류가 표시됩니다.

J2CA0027E: An exception occurred while invoking end on an XA Resource Adapter from DataSource <JMS Connection Factory>, within transaction ID <Transaction Identifier>: javax.transaction.xa.XAException: The method 'xa\_end' has failed with errorCode '100'.

J2CA0027E: An exception occurred while invoking rollback on an XA Resource Adapter from DataSource <JMS Connection Factory>, within transaction ID <Transaction Identifier>: javax.transaction.xa.XAException: The method 'xa\_rollback' has failed with errorCode '-7'.

### **원인**

연결에 대한 **유효 제한시간(Aged timeout)**이 만기되어 WebSphere Application Server에서 WebSphere MQ 메시징 제공자 JMS 연결이 닫혀 이러한 오류가 생겼을 수 있습니다.

JMS 연결 팩토리에서 JMS 연결을 작성합니다. 각 연결 팩토리와 연관된 연결 풀이 있고 이는 활성 풀과 여유 풀 로 나뉩니다.

사용 중인 JMS 연결을 애플리케이션에서 닫으면 해당 연결에 대한 **유효 제한시간(Aged timeout)**이 경과하지 않는 한, 연결이 연결 팩토리에 대한 연결 풀의 여유 풀로 이동합니다. 유효 제한시간(Aged timeout)이 경과되면 연결이 삭제됩니다. JMS 연결은 삭제된 경우에도 여전히 활성 트랜잭션에 포함되므로 애플리케이션 서버가 xa\_end()를 WebSphere MQ에 전달하여 해당 연결에서 모든 트랜잭션 작업이 완료되었음을 표시합니다.

WebSphere MQ 큐 관리자에서 JMS 목적지를 모니터하기 위해 활성화 스펙 또는 리스너 포트를 사용 중인 트랜 잭션 MDB 내에 JMS 연결이 작성된 경우, 이러한 문제가 발생할 수 있습니다.

이 경우에는 WebSphere MQ에 대한 두 개의 연결을 사용하는 단일 트랜잭션이 있습니다.

• WebSphere MQ에서 메시지를 얻고 처리를 위해 이를 MDB 인스턴스에 전달하는 데 사용되는 연결

• MDB의 onMessage() 메소드 내에서 작성된 연결

MDB에서 두 번째 연결을 닫고 **유효 제한시간(Aged timeout)** 만기로 인해 연결이 삭제되면 xa\_end()가 WebSphere MQ에 전달되어 모든 트랜잭션 작업이 완료되었음을 표시합니다.

MDB 애플리케이션이 자신이 받은 메시지 처리를 마치면 애플리케이션 서버가 트랜잭션을 완료해야 합니다. 애 플리케이션 서버는 트랜잭션에 포함된 모든 자원(WebSphere MQ 포함)에 xa\_end()를 전달하여 이를 수행합니 다.

그러나 WebSphere MQ가 이 특정 트랜잭션에 대한 xa\_end()를 이미 받았으므로 XA\_RBROLLBACK (100) 오류 를 다시 WebSphere Application Server에 리턴하여 트랜잭션이 종료되었고, WebSphere MQ의 모든 작업이 롤 백되었음을 표시합니다. 이로 인해 애플리케이션 서버가 다음 오류를 보고합니다.

J2CA0027E: An exception occurred while invoking end on an XA Resource Adapter from DataSource <JMS Connection Factory>, within transaction ID <Transaction Identifier>: javax.transaction.xa.XAException: The method 'xa\_end' has failed with errorCode '100'.

그런 다음 트랜잭션에 등록된 모든 자원에 xa\_rollback()을 전달하여 전체 트랜잭션을 롤백합니다. 애플리케이션 서버가 WebSphere MQ에 xa\_rollback()을 전달하면 다음 오류가 발생합니다.

J2CA0027E: An exception occurred while invoking rollback on an XA Resource Adapter from DataSource <JMS Connection Factory>, within transaction ID <Transaction Identifier>: javax.transaction.xa.XAException: The method 'xa\_rollback' has failed with errorCode '-7'.

### **환경**

WebSphere MQ 큐 관리자에서 호스팅되는 JMS 목적지를 모니터하기 위해 활성화 스펙 또는 리스너 포트를 사 용하고, onMessage() 메소드 내에서 JMS 연결 팩토리를 사용하여 WebSphere에 대한 새 연결을 작성하는 MDB 애플리케이션이 이 문제로 인해 영향을 받을 수 있습니다.

### **문제점 해결**

이 문제점을 해결하려면 애플리케이션에서 사용 중인 JMS 연결 팩토리에 연결 풀 특성 **유효 제한시간(Aged timeout)**이 0으로 설정되어 있는지 확인하십시오. 이렇게 하면 JMS 연결이 여유 풀에 리턴될 때 닫히는 것을 방 지하므로 진행 중인 트랜잭션 작업이 완료되도록 보장할 수 있습니다.

## **WebSphere Application Server에서 IBM MQ로 연결할 때 2035 MQRC\_NOT\_AUTHORIZED**

*2035 MQRC\_NOT\_AUTHORIZED* 오류는 애플리케이션이 IBM MQ에서 WebSphere Application Server로 연결 할 때 발생할 수 있습니다.

이 주제에서는 IBM MQ에 연결할 때 WebSphere Application Server에서 실행 중인 애플리케이션이 *2035 MQRC\_NOT\_AUTHORIZED* 오류를 수신하는 가장 일반적인 원인에 대해 다룹니다. 프로덕션 환경에서 보안 구현 을 위한 고려사항 및 개발 중에 *2035 MQRC\_NOT\_AUTHORIZED* 오류를 우회하기 위한 빠른 단계는 [문제점](#page-165-0) 해결 절에서 제공됩니다. 컨테이너 관리 및 컴포넌트 관리 보안의 아웃바운드 작동 시나리오와 리스너 포트 및 활성화 스펙에 대한 인바운드 작동 시나리오의 요약도 제공됩니다.

## **문제점의 원인**

IBM MQ 에 의해 연결이 거부되는 가장 일반적인 이유는 다음 목록에 설명되어 있습니다.

- 애플리케이션 서버에서 IBM MQ로 클라이언트 연결을 통해 전달된 사용자 ID가 IBM MQ 큐 관리자가 실행되 는 서버에서 알 수 없는 사용자 ID이거나, IBM MQ에 연결할 권한이 없거나, 12자 이상으로 되어 있어서 잘린 사용자 ID입니다. 이 사용자 ID를 획득하여 전달하는 방법에 대한 자세한 정보는 문제점 진단에 있습니다. Windows에서 실행 중인 큐 관리자의 경우, 다음 오류가 이 시나리오의 IBM MQ 오류 로그에 표시될 수 있습니 다. AMQ8075: Authorization failed because the SID for entity '*wasuser*' cannot be obtained. UNIX의 경우, IBM MQ 오류 로그에 항목이 표시되지 않습니다.
- 애플리케이션 서버에서 IBM MQ로 클라이언트 연결을 통해 전달된 사용자 ID는 IBM MQ 큐 관리자를 호스트 하는 서버에서 *mqm* 그룹의 구성원이며 큐 관리자에 대한 관리 액세스를 차단하는 채널 인증(CHLAUTH) 레코 드가 존재합니다. IBM MQ는 버전 7.1에서 기본적으로 CHLAUTH 레코드를 구성하고 그 후에 모든 IBM MQ 관 리자가 클라이언트로서 큐 관리자에 연결하는 것을 차단합니다. 이 시나리오에서는 IBM MQ 오류 로그에 다음 오류가 표시됩니다. AMQ9777: Channel was blocked.

• Advanced Message Security 보안 정책의 존재.

IBM MQ 오류 로그의 위치에 대해서는 오류 로그 디렉토리를 참조하십시오.

## **문제점 진단**

*2035 MQRC\_NOT\_AUTHORIZED* 이유 코드의 원인을 이해하기 위해서는 애플리케이션 서버를 인증하기 위해 IBM MQ에서 사용 중인 사용자 이름과 비밀번호를 파악해야 합니다.

**참고:** 본 주제에서 제공되는 내용을 이해하면 개발 환경에 도움이 되며 대부분 다음 접근법 중 하나를 사용하는 프로덕션 환경의 보안 요구사항도 해결할 수 있습니다.

• 상호 SSL/TLS 인증

IBM MQ는 SSL/TLS 연결에 제공되는 디지털 인증서를 사용하여 원격으로 클라이언트 연결을 인증하는 기능 을 제공합니다.

• 사용자 정의 또는 써드파티 제공의 IBM MQ 보안 엑시트

보안 엑시트는 로컬 운영 체제, IBM MQ 서버, LDAP 저장소와 같은 저장소에 대해 사용자 이름 및 비밀번호 인 증을 수행하는 IBM MQ를 위해 작성될 수 있습니다. 인증에 대한 보안 엑시트를 사용할 때 비밀번호가 일반 텍 스트에 표시되지 않도록 SSL/TLS 전송 보안을 여전히 구성하는 것이 중요합니다.

서버 연결 채널에 구성된 MCA 사용자 ID

애플리케이션 서버가 연결하는 데 사용하는 서버 연결 채널에 MCA 사용자 ID가 구성되어 있고 보안 엑시트 또는 맵핑 채널 인증 레코드가 설치되어 있으면 MCA 사용자 ID가 애플리케이션 서버에서 제공한 사용자 이름을 대체 합니다. 모든 서버 연결 채널에서 MCA 사용자 ID를 설정하고 인증을 위해 배타적으로 상호 SSL/TLS 인증을 사 용하는 것은 많은 고객들에게 일반적인 사례입니다.

#### 애플리케이션 서버에서 제공하는 신임 정보가 없을 경우 기본 작동

**createConnection**호출에서 애플리케이션이 제공하는 신임 정보가 없고 구성된 컴포넌트 괸리 또는 컨테이 너 관리 보안 시스템도 없으면 WebSphere Application Server는 공백의 사용자 이름을 IBM MQ에 제공합니다. 이로 인해 IBM MQ가 IBM MQ 리스너가 실행되는 사용자 ID를 기반으로 클라이언트를 인증합니다. 대부분의 경 우 사용자 ID는 UNIX 또는 Linux 시스템에서 *mqm* 이고 Windows에서 *MUSR\_MQADMIN*입니다. 이러한 사용자 는 IBM MQ 관리자이므로 기본적으로 버전 7.1에서 차단되고 나중에 큐 관리자의 오류 로그에 *AMQ9777* 오류 가 로그됩니다.

아웃바운드 연결을 위한 컨테이너 관리 보안

아웃바운드 연결을 위해 애플리케이션 서버가 IBM MQ에 전달하는 사용자 이름과 비밀번호를 구성하는 권장 방 법은 컨테이너 관리 보안을 사용하는 것입니다. 아웃바운드 컨테이너는 리스너 포트 또는 활성화 스펙이 아닌 연 결 팩토리를 사용하여 작성됩니다.

애플리케이션 서버는 12자 미만의 사용자 이름을 IBM MQ에 전달합니다. 12자가 넘는 사용자 이름은 인증 동안 (UNIX에서) 또는 송신된 *MQMD* 메시지에서 잘립니다. 컨테이너 관리 보안은 애플리케이션의 EJB 3.0 어노테이 션 또는 배치 디스크립터가 인증 유형을 컨테이너로 설정하여 자원 참조를 선언함을 의미합니다. 그런 다음 애플 리케이션이 JNDI에서 연결 팩토리를 검색할 때 자원 참조를 통해 간접적으로 수행합니다. 예를 들어 EJB 2.1 애 플리케이션이 다음과 같이 JNDI 검색을 수행할 수 있으며 여기서 jms/MyResourceRef는 배치 디스크립터에 서 자원 참조로 선언됩니다.

ConnectionFactory myCF = (ConnectionFactory)ctx.lookup("java:comp/env/jms/MyResourceRef")

EJB 3.0 애플리케이션은 다음과 같이 Bean에서 어노테이션이 있는 오브젝트 특성을 선언합니다.

```
@Resource(name = "jms/MyResourceRef"
       authenticationType = AuthenticationType.CONTAINER)
   private javax.jms.ConnectionFactory myCF
```
관리자가 애플리케이션을 배치할 때 관리자는 이 애플리케이션 별명을 JNDI에 작성된 실제 연결 팩토리에 바인 드하고 배치에서 이를 J2C 인증 별명에 지정합니다. 이는 이 인증 별명에 포함된 사용자 이름 및 비밀번호이며, 애플리케이션이 연결할 때 애플리케이션 서버가 IBM MQ 또는 JMS에 이를 전달합니다. 이러한 접근법은 각 애 플리케이션에서 사용하는 사용자 이름과 비밀번호를 관리자가 제어할 수 있게 하고 동일한 사용자 이름과 비밀 번호로 직접 연결하기 위해 JNDI에서 연결 팩토리를 다른 애플리케이션이 검색하지 못하도록 방지합니다. 기본 컨테이너 관리 인증 별명은 IBM MQ 연결 팩토리에 대한 관리 콘솔의 구성 패널에서 제공될 수 있습니다. 이 기본 값은 컨테이너 관리 보안에 구성된 자원 참조를 애플리케이션이 사용하지만, 관리자가 배치 동안 인증 별명에 이 를 바인드하지 않은 경우에만 사용됩니다.

아웃바운드 연결을 위한 기본 컴포넌트 관리 인증 별명

컨테이너 관리 보안을 사용하도록 애플리케이션을 변경하거나 createConnection 호출에서 직접 사용자 이름 및 비밀번호를 제공하도록 변경하는 것이 실제 효과가 없는 경우에는 기본값을 제공하는 것이 가능합니다. 이 기본 값은 컴포넌트 관리 인증 별명이라고 하며 관리 콘솔에서 구성할 수 없습니다(WebSphere Application Server 버전n 7.0 이후 IBM MQ 연결 팩토리의 패널에서 제거되었음). 다음 스크립트 샘플은 wsadmin을 사용하여 구성 하는 방법을 보여줍니다.

• JACL

```
 wsadmin>set cell [ $AdminConfig getid "/Cell:mycell" ]
mycell(cells/mycell|cell.xml#Cell_1)
wsadmin>$AdminTask listWMQConnectionFactories $cell
MyCF(cells/mycell|resources.xml#MQConnectionFactory_1247500675104)
wsadmin>$AdminTask modifyWMQConnectionFactory MyCF(cells/mycell|
resources.xml#MQConnectionFactory_1247500675104) { -componentAuthAlias myalias }
MyCF(cells/mycell|resources.xml#MQConnectionFactory_1247500675104)
```
• Jython

```
wsadmin>cell = AdminConfig.getid("/Cell:mycell")
wsadmin>AdminTask.listWMQConnectionFactories(cell)
'MyCF(cells/mycell|resources.xml#MQConnectionFactory_1247500675104)'
wsadmin>AdminTask.modifyWMQConnectionFactory('MyCF(cells/mycell|resos 
urces.xml#MQConnectionFactory_1247500675104)', "-componentAuthAlias myalias")
'MyCF(cells/mycell|resources.xml#MQConnectionFactory_1247500675104)'
```
#### 활성화 스펙을 사용하는 인바운드 MDB 연결에 대한 인증 별명

활성화 스펙을 사용하는 인바운드 연결에 대해, 애플리케이션을 배치할 때 관리자가 인증 별명을 지정하거나 관 리 콘솔의 활성화 스펙에서 기본 인증 별명을 지정할 수 있습니다.

리스너 포트를 사용하는 인바운드 MDB 연결에 대한 인증 별명

리스너 포트를 사용하는 인바운드 연결의 경우, 연결 팩토리의 컨테이너 관리 인증 별명 설정에 지정된 값이 사용 됩니다. z/OS 2/OS에서 먼저 컨테이너 관리 인증 별명을 확인하여 설정된 경우 사용하고, 그 후에 컴포 넌트 관리 인증 별명을 확인하고 설정되어 있으면 사용합니다.

## <span id="page-165-0"></span>**문제점 해결**

전체 전송 보안이 필요하지 않는 개발 환경에서 *2035 MQRC\_NOT\_AUTHORIZED* 오류를 해결하는 가장 간단한 단계는 다음과 같습니다.

- WebSphere Application Server에 대해 인증하려는 사용자를 선택하십시오. 일반적으로 선택하는 사용자는 WebSphere Application Server에서 실행되는 애플리케이션에서 요구하는 조작 범위와 관련된 권한을 가져야 하며 그 이상은 아닙니다. 예를 들어 *mqm* 또는 기타 슈퍼유저는 적절하지 않습니다.
- 이 사용자가 IBM MQ 관리자이면 버전 7.1에서 채널 인증(CHLAUTH) 레코드 보안을 해제하십시오. 그렇지 않 으면 사용하려는 서버 연결 채널에서 관리 연결이 차단되게 됩니다. WAS.CLIENTS 는 SET CHLAUTH('WAS.CLIENTS') TYPE(BLOCKUSER) USERLIST(ALLOWANY)입니다.
- 사용 중인 사용자로 MCA 사용자 ID(MCAUSER)를 설정하도록 서버 연결 채널을 구성하십시오. MCA 사용자 ID로 myuser 를 사용하도록 서버 연결 채널을 구성하는 MQSC 명령 예는 ALTER CHL('WAS.CLIENTS') CHLTYPE(SVRCONN) MCAUSER('myuser')입니다.

#### 프로덕션 환경을 위한 중요한 추가 고려사항

전송 보안이 필요한 모든 프로덕션 환경에 대해 애플리케이션 서버와 IBM MQ 사이의 SSL/TLS 보안을 구성해야 합니다.

SSL/TLS 전송 보안을 구성하려면 IBM MQ 큐 관리자와 WebSphere Application Server 사이에 적절한 신뢰를 설정해야 합니다. 애플리케이션 서버가 SSL/TLS 데이터 교환을 시작하고 IBM MQ 큐 관리자에서 제공하는 인증 서를 항상 신뢰하도록 구성되어야 합니다. 애플리케이션 서버가 IBM MQ 큐 관리자에게 인증서를 송신하도록 구 성된 경우 큐 관리자 또한 이를 신뢰하도록 구성되어야 합니다. 양쪽에서 신뢰가 올바르게 구성되지 않으면 연결 에서 SSL/TLS를 사용으로 설정한 후 *2393 MQRC\_SSL\_INITIALIZATION\_ERROR* 이유 코드가 발생하게 됩니다.

사용자 이름과 비밀번호 인증을 수행하는 보안 엑시트가 없으면 애플리케이션에서 제공하는 신뢰된 인증서를 큐 관리자가 요구하도록 서버 연결 채널에 상호 SSL/TLS 인증을 구성해야 합니다. 이를 수행하려면 MQSC의 MQ Explorer 또는 SSLCAUTH(REQUIRED) 에서 *SSL* 인증 을 필수 로 설정하십시오.

IBM MQ 서버에 설치된 사용자 이름과 비밀번호 인증을 수행하는 보안 엑시트가 있으면 해당 보안 엑시트에 의 한 유효성 검증을 위해 애플리케이션이 사용자 이름과 비밀번호를 제공하도록 구성하십시오. 애플리케이션 서버 에서 IBM MQ에 전달한 사용자 이름과 비밀번호를 구성하는 방법의 세부사항은 앞의 문제점 진단 절에 설명되어 있습니다.

SSL/TLS 보안이 없는 모든 서버 연결 채널은 사용 안함으로 설정해야 합니다. *SYSTEM.DEF.SVRCONN* 채널은 다 음과 같이 제공됩니다 (사용자가 IBM MQ 서버 *('NOAUTH')*, ALTER CHL(SYSTEM.DEF.SVRCONN) CHLTYPE(SVRCONN) MCAUSER('NOAUTH') STOP CHL(SYSTEM.DEF.SVRCONN)에 존재하지 않음을 가 정).

IBM MQ 큐 관리자의 개인용 인증서와 신뢰를 구성하고 서버 연결 채널에서 SSL 보안을 사용으로 설정하는 지시 사항은 큐 관리자에서 SSL 구성 및 SSL 채널 구성을 참조하십시오.

WebSphere Application Server에서 SSL/TLS 사용 및 애플리케이션 서버가 인증을 위해 IBM MQ에 인증서를 송신하는지에 대한 정보는 다음을 참조하십시오.

- IBM MQ에 연결하기 위한 적절한 SSL/TLS 구성을 포함하도록 SSL 구성을 작성하거나 수정하려면 WebSphere Application Server 제품 문서의 SSL [구성](https://www.ibm.com/docs/SSEQTP_8.5.5/com.ibm.websphere.base.doc/ae/csec_sslconfigs.html) 을 참조하십시오.
- IBM MQ에서는 연결의 양끝에서 일치하는 CipherSpec을 지정할 것을 요구합니다. IBM MQ에서 사용될 수 있 는 CipherSuites 및 CipherSpecs에 대한 추가 정보는 WebSphere® MQ 큐 관리자에 연결하기 위해 CipherSuite 및 CipherSpec 이름 맵핑을 참조하십시오.
- 클라이언트 연결에서 SSL/TLS를 사용하고 사용할 SSL 구성을 선택하는 데 대한 자세한 정보는 WebSphere Application Server 제품 문서의 [WebSphere MQ](https://www.ibm.com/docs/SSAW57_8.5.5/com.ibm.websphere.nd.doc/ae/umj_pjcfm.html) 메시징 프로바이더 연결 팩토리 설정 및 [WebSphere MQ](https://www.ibm.com/docs/SSAW57_8.5.5/com.ibm.websphere.nd.doc/ae/umj_pasm.html) 메 시징 [프로바이더](https://www.ibm.com/docs/SSAW57_8.5.5/com.ibm.websphere.nd.doc/ae/umj_pasm.html) 활성화 스펙 설정 을 참조하십시오.

#### **관련 참조**

#### 184 페이지의 『리턴 코드 [= 2035 MQRC\\_NOT\\_AUTHORIZED](#page-183-0)』

RC2035 이유 코드는 큐 또는 채널 열기와 관련된 오류, 관리자 권한을 가진 사용자 ID를 사용하려고 시도할 때 수신한 오류, IBM MQ JMS 애플리케이션을 사용하고 클러스터에서 큐를 열 때 발생한 오류를 포함하여 다양한 이유로 표시됩니다. MOS\_REPORT\_NOAUTH 및 MOSAUTHERRORS는 RC2035를 추가적으로 진단하는 데 사 용될 수 있습니다.

#### **관련 정보**

MQRC\_NOT\_AUTHORIZED (2035, X'7F3')

## **IBM MQ 자원 어댑터의 문제점 판별**

IBM MQ 자원 어댑터를 사용할 경우 대부분의 오류는 예외 처리를 유발하며, 이러한 예외는 애플리케이션 서버 에 따른 방식으로 사용자에게 보고됩니다. 자원 어댑터는 문제점을 보고하기 위해 링크된 예외를 광범위하게 사 용합니다. 일반적으로 체인의 첫 번째 예외는 오류의 상위 레벨 설명이며, 체인의 후속 예외는 문제점을 진단하는 데 필요한 보다 상세한 정보를 제공합니다.

예를 들어 IVT 프로그램이 IBM MQ 큐 관리자에 대한 연결을 확보하는 데 실패할 경우, 다음 예외가 처리될 수 있 습니다.

javax.jms.JMSException: MQJCA0001: An exception occurred in the JMS layer. See the linked exception for details.

이 예외에 대한 링크는 두 번째 예외입니다.

javax.jms.JMSException: MQJMS2005: failed to create an MQQueueManager for 'localhost:ExampleQM'

이 예외는 IBM MQ classes for JMS에 의해 처리되며 추가적으로 링크된 예외를 가집니다.

com.ibm.mq.MQException: MQJE001: An MQException occurred: Completion Code 2, Reason 2059

이 마지막 예외는 문제점의 소스를 표시합니다. 이유 코드 2059는 MQRC\_Q\_MGR\_NOT\_AVAILABLE이며, 이는 ConnectionFactory 오브젝트의 정의에서 지정된 큐 관리자가 시작되지 않았을 수 있음을 나타냅니다.

예외에 의해 제공된 정보가 문제점을 진단하는 데 충분하지 않은 경우, 진단 추적을 요청해야 할 수 있습니다. 진 단 추적을 사용으로 설정하는 방법에 대한 정보는 IBM MQ 자원 어댑터의 구성을 참조하십시오.

구성 문제점은 일반적으로 다음 영역에서 발생합니다.

- 자원 어댑터 배치
- MDB 배치
- 아웃바운드 통신에 대한 연결 작성

#### **관련 정보**

IBM MQ 자원 어댑터 사용

### **자원 어댑터를 배치하는 문제점**

자원 어댑터가 배치에 실패하면 JCA(Java EE Connector Architecture) 자원이 제대로 구성되었는지 확인하십 시오. IBM MQ가 이미 설치된 경우, JCA 및 IBM MQ classes for JMS의 올바른 버전이 클래스 경로에 있는지 확 인하십시오.

자원 어댑터 배치에 실패할 경우 이는 일반적으로 JCA 자원을 제대로 구성하지 않은 것입니다. 예를 들어, ResourceAdapter 오브젝트의 특성이 제대로 지정되지 않았거나 애플리케이션 서버에 필요한 배치 계획이 제대 로 기록되지 않았을 수 있습니다. 애플리케이션 서버가 JCA 자원의 정의로부터 오브젝트를 작성하고 오브젝트를 Java Naming Directory Interface(JNDI) 네임스페이스에 바인딩하려고 시도하지만 특정 특성이 올바르게 지정 되지 않았거나 자원 정의의 형식이 올바르지 않은 경우에도 발생할 수 있습니다.

자원 어댑터는 또한 클래스 경로에서 JAR 파일로부터 JCA의 올바르지 않은 버전 또는 IBM MQ classes for JMS 클래스를 로드했기 때문에 배치에 실패할 수 있습니다. 이 실패 유형은일반적으로 IBM MQ가 이미 설치된 시스 템에서 발생할 수 있습니다. 이러한 시스템에서 애플리케이션 서버는 IBM MQ 자원 어댑터 RAR 파일에서 제공 된 클레스에 대한 환경 설정으로 이로부터 IBM MQ classes for JMS JAR 파일 및 로드 클래스의 사본을 찾을 수 있습니다.

### **관련 정보**

JMS용 IBM MQ 클래스에 대해 설치되는 항목 최신 자원 어댑터 유지보수 레벨을 사용하도록 애플리케이션 서버 구성

## <span id="page-167-0"></span>**MDB 배치 관련 문제점**

애플리케이션 서버가 MDB에 메시지 전달을 시작하려고 시도할 경우 실패는 연관된 ActivationSpec 오브젝트의 정의에서 또는 누락된 자원에 의한 오류에 의해 유발될 수 있습니다.

애플리케이션 서버가 MDB에 메시지 전달을 시작하려고 시도할 때 실패가 발생할 수 있습니다. 이 실패 유형은 일반적으로 연관된 ActivationSpec 오브젝트의 정의에서 오류에 의해 또는 정의에서 참조된 자원을 사용할 수 없기 때문에 유발됩니다. 예를 들어 큐 관리자가 실행되지 않거나 지정된 큐가 존재하지 않을 수 있습니다.

ActivationSpec 오브젝트는 MDB가 배치될 때 해당 특성을 유효성 검증하려고 시도합니다. 그러면 ActivationSpec 오브젝트가 상호 배타적이거나 모든 필수 특성을 가지고 있지 않은 특성도 가지고 있는 경우 배 치에 실패합니다. 그러나 이 때 ActivationSpec 오브젝트의 특성과 연관된 일부 문제를 감지할 수 있습니다.

메시지 전달 시작 실패는 애플리케이션 서버에 따라 달라지는 방법으로 사용자에게 보고됩니다. 일반적으로 이 러한 실패는 로그 및 애플리케이션 서버의 진단 추적에서 보고됩니다. 사용하도록 설정되면 IBM MQ 자원 어댑 터의 진단 추적도 이러한 실패를 기록합니다.

## **아웃바운드 통신에 대한 연결 작성 관련 문제점**

ConnectionFactory 오브젝트를 찾을 수 없는 경우 또는 ConnectionFactory 오브젝트를 찾았지만 연결을 작성 할 수 없는 경우 아웃바운드 통신에서의 실패가 발생할 수 있습니다. 이러한 문제점에는 다양한 이유가 있습니다.

아웃바운드 통신의 실패는 애플리케이션이 JDNI 네임스페이스에서 ConnectionFactory 오브젝트를 찾고 사용 하려고 시도할 때 일반적으로 발생할 수 있습니다. ConnectionFactory 오브젝트를 네임스페이스에서 찾을 수 없 는 경우 JNDI 예외가 처리됩니다. 다음과 같은 이유로 ConnectionFactory 오브젝트를 찾을 수 없습니다.

- 애플리케이션이 ConnectionFactory 오브젝트에 대해 올바르지 않은 이름을 지정했습니다.
- 애플리케이션 서버가 ConnectionFactory 오브젝트를 작성할 수 없고 이를 네임스페이스에 바인딩할 수 없습 니다. 이 경우 애플리케이션 서버의 시작 로그에는 일반적으로 실패에 대한 정보가 포함되어 있습니다.

애플리케이션이 JNDI 네임스페이스로부터 ConnectionFactory 오브젝트를 성공적으로 검색할 경우, 애플리케 이션이 ConnectionFactory.createConnection() 메소드를 호출할 경우 여전히 예외를 처리할 수 있습니다. 이 컨 텍스트의 예외는 IBM MQ 큐 관리자에 대한 연결을 작성할 수 없음을 나타냅니다. 다음은 예외가 처리될 수 있는 몇 가지 일반적인 이유입니다.

- 큐 관리자를 사용할 수 없거나 ConnectionFactory 오브젝트의 특성을 사용하여 찾을 수 없습니다. 예를 들어 큐 관리자가 실행되지 않거나 지정된 큐 관리자의 호스트 이름, IP 주소 또는 포트 번호가 올바르지 않습니다.
- 사용자는 큐 관리자에 연결할 권한이 없습니다. 클라이언트 연결을 위해 createConnection() 호출이 사용자 이 름을 지정하지 않고 애플리케이션 서버가 사용자 ID 정보를 지원하지 않는 경우, JVM 프로세스 ID가 사용자 이 름으로 큐 관리자에 전달됩니다. 연결에 성공하려면 이 프로세스 ID는 큐 관리자가 실행 중인 시스템의 올바른 사용자 이름이어야 합니다.
- ConnectionFactory 오브젝트는 ccdtURL이라는 특성 및 채널이라는 특성을 가집니다. 이 특성은 상호 독점적 입니다.
- SSL 연결에서는 서버 연결 채널 정의의 SSL 관련 속성 또는 SSL 관련 특성이 올바르게 지정되지 않았습니다.
- sslFipsRequired 특성은 다른 JCA 자원에 대해 다른 값을 가집니다. 이 제한사항에 대한 자세한 정보는 IBM MQ 자원 어댑터의 제한사항을 참조하십시오.

#### **관련 정보**

MQI 클라이언트에서 런타임 시 FIPS 인증 CipherSpec만 사용하도록 지정 UNIX, Linux 및 Windows용 FIPS(Federal Information Processing Standards)

## **IBM MQ 연결 특성 오버라이드 사용**

연결 특성 오버라이드는 소스 코드를 수정하지 않고 큐 관리자에 연결하기 위해 클라이언트 애플리케이션이 사 용하는 세부사항을 변경할 수 있도록 허용합니다.

### **이 태스크 정보**

일부 경우 예를 들어, 애플리케이션이 레거시 애플리케이션이고 소스 코드가 더 이상 사용 가능하지 않으면 애플 리케이션의 소스 코드를 수정할 수 없습니다.

<span id="page-168-0"></span>이 상황에서 애플리케이션이 큐 관리자에 연결 중일 때 다른 특성을 지정해야 하거나 다른 큐 관리자에 연결해야 하는 경우 연결 오버라이드 기능을 사용하여 새 연결 세부사항 설명 또는 큐 관리자 이름을 지정할 수 있습니다.

연결 특성 오버라이드는 두 클라이언트에 지원됩니다.

#### • IBM MQ classes for JMS

#### • [IBM MQ classes for Java](#page-170-0)

시작 시 IBM MQ classes for JMS 또는 IBM MQ classes for Java에서 읽는 구성 파일에서 정의하여 변경할 특성 을 대체할 수 있습니다.

연결 오버라이드 기능이 사용 중일 때 동일한 Java runtime environment 내에서 실행 중인 모든 애플리케이션 은 새 특성 값을 선택하고 사용합니다. IBM MQ classes for JMS 또는 IBM MQ classes for Java를 사용 중인 다 중 애플리케이션이 동일한 Java runtime environment 내에서 실행 중인 경우 개별 애플리케이션을 위한 특성을 대체할 수 없습니다.

**중요사항:** 이 기능은 애플리케이션의 소스 코드를 수정할 수 없는 상황에만 지원됩니다. 소스 코드가 사용 가능하 고 업데이트할 수 있는 애플리케이션에 사용되지 않아야 합니다.

#### **관련 개념**

84 페이지의 『[IBM MQ classes for JMS](#page-83-0) 애플리케이션 추적』 IBM MQ classes for JMS에서의 추적 기능은 IBM 지원 센터가 고객 문제를 진단하는 데 도움이 되도록 제공됩니 다. 다양한 특성이 이 기능의 동작을 제어합니다.

#### **관련 태스크**

88 페이지의 『[IBM MQ classes for Java](#page-87-0) 애플리케이션 추적』 IBM MQ classes for Java에서의 추적 기능은 IBM 지원 센터가 고객 문제를 진단하는 데 도움이 되도록 제공됩 니다. 다양한 특성이 이 기능의 동작을 제어합니다.

#### **관련 정보**

IBM MQ classes for JMS 사용 IBM MQ classes for Java 사용

### **IBM MQ classes for JMS에서 연결 특성 오버라이드 사용**

연결 팩토리가 프로그래밍 방식으로 작성되고 이를 작성하는 애플리케이션의 소스 코드를 수정할 수 없는 경우 연결 오버라이드 기능은 연결이 작성될 때 연결 팩토리가 사용하는 특성을 변경하는 데 사용할 수 있습니다. 그러 나 JNDI에서 정의된 연결 팩토리가 있는 연결 오버라이드 기능의 사용은 지원되지 않습니다.

#### **이 태스크 정보**

IBM MQ classes for JMS에서 큐 관리자에 연결하는 방법에 대한 세부사항은 연결 팩토리에 저장됩니다. 연결 팩토리는 관리 면에서 정의하고 JNDI 저장소에 저장할 수 있거나 Java API 호출을 사용하여 애플리케이션이 프 로그래밍 방식으로 작성할 수 있습니다.

애플리케이션이 연결 팩토리를 프로그래밍 방식으로 작성하고 해당 애플리케이션의 소스 코드를 수정할 수 없는 경우 연결 오버라이드 기능은 단기적으로 연결 팩토리 특성을 대체하도록 허용합니다. 그러나 장기적으로 연결 오버라이드 기능을 사용하지 않고 애플리케이션이 사용하는 연결 팩토리를 수정하도록 하는 계획을 세워야 합니 다.

애플리케이션이 프로그래밍 방식으로 작성하는 연결 팩토리가 클라이언트 채널 정의 테이블(CCDT)을 사용하도 록 정의된 경우 CCDT의 정보는 대체된 특성에 대한 환경 설정에서 사용됩니다. 애플리케이션이 사용하는 연결 세부사항을 변경해야 하는 경우 CCDT의 새 버전을 작성해야 하며 애플리케이션에서 사용 가능하도록 해야 합니 다.

JNDI에서 정의된 연결 팩토리가 있는 연결 오버라이드 기능의 사용은 지원되지 않습니다. 애플리케이션이 JNDI 에서 정의된 연결 팩토리를 사용하고 해당 연결 팩토리의 특성을 변경해야 하는 경우 JNDI에서 연결 팩토리의 정 의를 업데이트해야 합니다. 연결 오버라이드 기능이 해당 연결 팩토리에 적용되고 대체된 특성이 JNDI에서 찾은 연결 팩토리 정의의 특성보다 우선순위가 높아도 이 연결 오버라이드 기능의 사용은 지원되지 않습니다.

**중요사항:** 연결 오버라이드 기능은 Java runtime environment의 내부에서 실행 중인 모든 애플리케이션에 영향 을 미치며 해당 애플리케이션이 사용하는 모든 연결 팩토리에 적용됩니다. 개별 연결 팩토리 또는 애플리케이션 의 특성을 대체할 수 없습니다.

애플리케이션이 연결 팩토리를 사용하여 큐 관리자에 대한 연결을 작성하는 경우, IBM MQ classes for JMS에서 는 연결 작성 시 연결 팩토리에 있는 동일한 특성에 대한 값을 사용하는게 아니라 대체된 특성을 확인하고 해당 특성을 사용합니다.

예를 들어, 연결 팩토리는 1414로 설정된 PORT 특성으로 정의되었다고 가정하십시오. 연결 오버라이드 기능이 PORT 특성을 1420으로 설정하는 데 사용된 경우 연결 팩토리가 연결을 작성하는 데 사용되면 IBM MQ classes for JMS에서 PORT 특성에 대해 값 1414가 아닌 1420을 사용합니다.

연결 팩토리에서 JMS 연결을 작성할 때 사용되는 연결 특성을 수정하려면 다음 단계를 수행해야 합니다.

- 1. JMS 구성 파일의 IBM MQ 클래스에 대체할 특성을 추가하십시오.
- 2. 연결 오버라이드 기능을 사용으로 설정하십시오.

3. 구성 파일을 지정하여 애플리케이션을 시작하십시오.

#### **프로시저**

1. IBM MQ classes for JMS 구성 파일에 대체할 특성을 추가하십시오.

- a) 표준 Java 특성 형식에서 대체해야 하는 특성 및 값이 포함된 파일을 작성하십시오. 특성 파일을 작성하는 방법에 대한 세부사항은 IBM MQ classes for JMS 구성 파일을 참조하십시오.
- b) 특성을 대체하려면 항목을 특성 파일에 추가하십시오.

IBM MQ classes for JMS 연결 팩토리 특성을 대체할 수 있습니다. 각 필수 항목을 다음 형식으로 추가하 십시오.

jmscf.<*property name*>=<*value*>

여기서 <*property name*> 은 대체해야 하는 특성에 대한 JMS 관리 특성 이름 또는 XMSC 상수입니다. 연결 팩토리 특성의 목록은 IBM MQ classes for JMS 오브젝트의 특성을 참조하십시오.

예를 들어, 애플리케이션이 큐 관리자에 연결하는 데 사용해야 하는 채널의 이름을 설정하기 위해 다음 항목 을 특성 파일에 추가할 수 있습니다.

jmscf.channel=MY.NEW.SVRCONN

2. 연결 오버라이드 기능을 사용으로 설정하십시오.

연결 오버라이드를 사용으로 설정하려면 특성 파일에 지정되는 특성이 애플리케이션에 지정되는 값을 대체 하는 데 사용되도록 **com.ibm.msg.client.jms.overrideConnectionFactory** 특성을 true로 설정 하십시오. 다음을 사용하여 추가 특성을 구성 파일 자체에서 다른 특성으로 설정하거나 특성을 Java 시스템 특성으로 전달할 수 있습니다.

-Dcom.ibm.msg.client.jms.overrideConnectionFactory=true

3. 구성 파일을 지정하여 애플리케이션을 시작하십시오. Java 시스템 특성을 설정하여 런타임 시 사용자가 작성한 특성 파일을 애플리케이션으로 전달하십시오.

-Dcom.ibm.msg.client.config.*location*

구성 파일의 위치는 URI로 지정해야 함을 참고하십시오. 예를 들어, 다음과 같습니다.

-Dcom.ibm.msg.client.config.location=file:///jms/jms.config

### **결과**

연결 오버라이드 기능성을 사용하는 경우 IBM MQ classes for JMS는 연결이 작성될 때마다 jms 로그에 항목을 씁니다. 다음 예제 항목에 표시된 대로 로그의 정보는 연결이 작성될 때 대체된 연결 팩토리 특성을 표시합니다.

Overriding ConnectionFactory properties:

 Overriding property channel: Original value = MY.OLD.SVRCONN<br>New value = MY.NEW.SVRCONN = MY.NEW.SVRCONN

#### <span id="page-170-0"></span>**관련 태스크**

171 페이지의 『IBM MQ classes for Java에서 연결 특성 오버라이드 사용』

IBM MQ classes for Java에서 연결 세부사항은 다양한 값의 조합을 사용하여 특성으로 설정됩니다. 연결 오버라 이드 기능은 애플리케이션의 소스 코드를 수정할 수 없는 경우 애플리케이션이 사용하는 연결 세부사항을 대체 하는 데 사용할 수 있습니다.

173 페이지의 『연결 특성 대체[: IBM MQ classes for JMS](#page-172-0) 관련 예제』 이 예제는 IBM MQ classes for JMS를 사용 중인 경우 특성을 대체하는 방법을 표시합니다.

#### **관련 정보**

JMS 애플리케이션의 IBM MQ 클래스에서 연결 팩토리와 대상 작성 및 구성 JNDI 네임스페이스에서 연결 팩토리 및 목적지 구성

### **IBM MQ classes for Java에서 연결 특성 오버라이드 사용**

IBM MQ classes for Java에서 연결 세부사항은 다양한 값의 조합을 사용하여 특성으로 설정됩니다. 연결 오버라 이드 기능은 애플리케이션의 소스 코드를 수정할 수 없는 경우 애플리케이션이 사용하는 연결 세부사항을 대체 하는 데 사용할 수 있습니다.

### **이 태스크 정보**

연결 특성을 설정하는 데 사용되는 다른 값은 다음의 결합입니다.

- **MQEnvironment** 클래스에서 정적 필드에 값 지정
- **MQEnvironment** 클래스에서 특성 Hashtable의 특성 값 설정
- **MQQueueManager** 구성자에 전달된 Hashtable에서 특성 값 설정

그런 다음 이러한 특성은 애플리케이션이 큐 관리자에 대한 연결을 나타내는 MQQueueManager 오브젝트를 구 성할 때 사용됩니다.

큐 관리자에 대한 연결을 작성할 때 사용해야 하는 다른 특성을 지정하기 위해 IBM MQ classes for Java를 사용 하는 애플리케이션의 소스 코드를 수정할 수 없는 경우 연결 오버라이드 기능은 단기적으로 연결 세부사항을 대 체하도록 허용합니다. 그러나 장기적으로 연결 오버라이드 기능을 사용하지 않고 애플리케이션이 사용하는 연결 세부사항을 수정하도록 하는 계획을 세워야 합니다.

애플리케이션이 MQQueueManager를 작성하는 경우 IBM MQ classes for Java는 대체된 특성을 확인하고 큐 관리자에 대한 연결을 작성할 때 다음 위치의 값이 아닌 특성 값을 사용합니다.

- MQEnvironment 클래스의 정적 필드
- MQEnvironment 클래스에 저장된 특성 해시 테이블
- MQQueueManager 구성자에 전달되는 특성 해시 테이블

예를 들어, 애플리케이션이 CHANNEL 특성이 MY.OLD.CHANNEL로 설정된 특성 해시 테이블에서 전달하는 MQQueueManager를 작성한다고 가정하십시오. 연결 오버라이드 기능이 CHANNEL 특성을 MY.NEW.CHANNEL로 설정하는 데 사용된 경우 MQQueueManager를 구성하면 IBM MQ classes for Java는 MY.OLD.CHANNEL이 아니라 채널 MY.NEW.CHANNEL을 사용하여 큐 관리자에 대한 연결을 작성하려고 합니다.

**참고:** MQQueueManager가 클라이언트 채널 정의 테이블(CCDT)을 사용하도록 구성된 경우 CCDT의 정보는 대 체된 특성에 대한 환경 설정에서 사용됩니다. MQQueueManager를 작성하는 애플리케이션이 사용하는 연결 세 부사항을 변경해야 하는 경우 CCDT의 새 버전을 작성해야 하며 애플리케이션에서 사용 가능하도록 해야 합니다.

MQQueueManager를 작성할 대 사용되는 연결 특성을 수정하려면 다음 단계를 수행해야 합니다.

- 1. [mqclassesforjava.config](#page-171-0)라고 하는 특성 파일을 작성하십시오.
- 2. **OverrideConnectionDetails** 특성을 true로 설정하여 연결 특성 [오버라이드](#page-171-0) 기능을 사용으로 설정하 십시오.
- 3. 구성 파일을 Java 호출의 부분으로 지정하여 [애플리케이션을](#page-172-0) 시작하십시오.

### <span id="page-171-0"></span>**프로시저**

1. 대체해야 하는 특성 및 값이 포함된 mqclassesforjava.config라고 하는 특성 파일을 작성하십시오.

MQQueueManager 구성자의 부분으로 큐 관리자에 연결할 때 IBM MQ classes for Java가 사용하는 13개의 특성을 대체할 수 있습니다. 특성의 이름 및 이를 대체할 때 지정해야 하는 키가 다음 테이블에 표시됩니다.

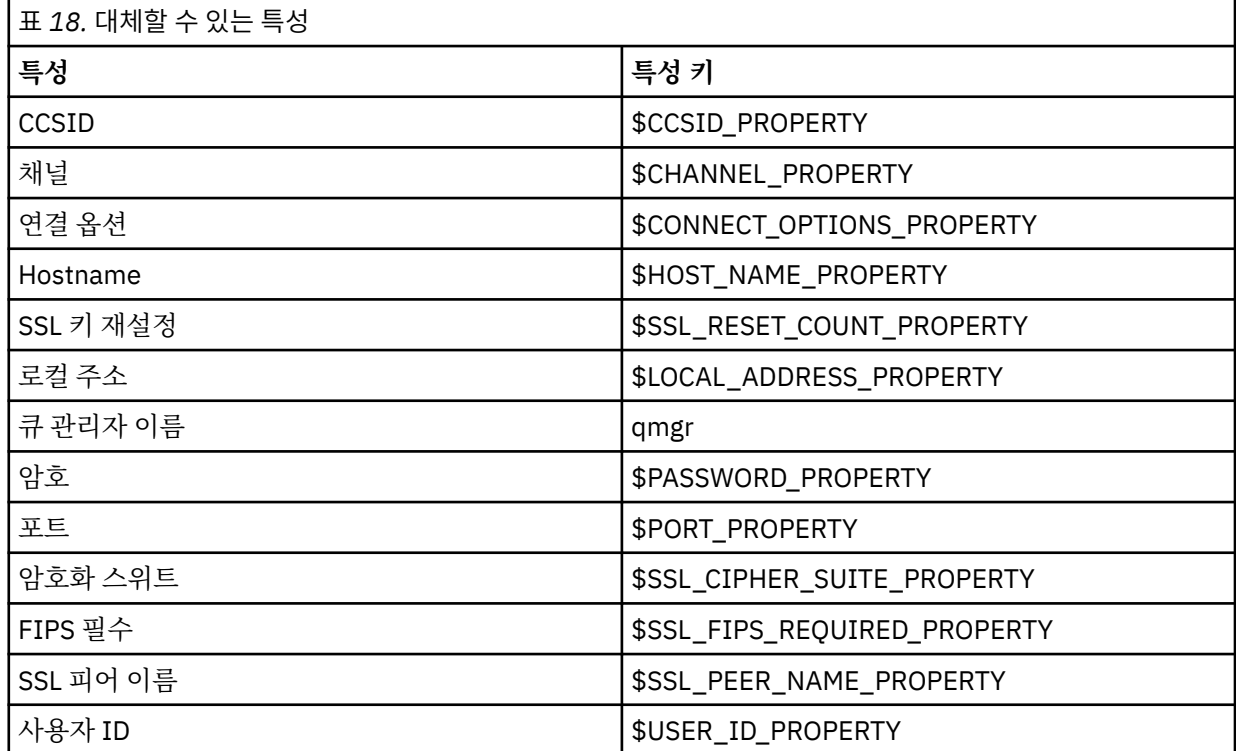

**참고:** 큐 관리자 이름을 제외한 모든 특성 키는 \$ 문자로 시작합니다. 그 이유는 큐 관리자 이름이 MQEnvironment 클래스에서의 정적 필드 또는 Hashtable의 특성으로 설정되지 않고 인수로서 MQQueueManager 구성자에 전달되기 때문이며, 따라서 이 특성은 내부적으로 다른 특성과 다소 다르게 처 리되어야 합니다.

특성을 대체하려면 다음 형식의 항목을 특성 파일에 추가하십시오.

mqj.<*property key*>=<*value*>

예를 들어, MQQueueManager 오브젝트를 작성할 때 사용할 채널 이름을 설정하기 위해 다음 항목을 특성 파 일에 추가할 수 있습니다.

mqj.\$CHANNEL\_PROPERTY=MY.NEW.CHANNEL

MQQueueManager 오브젝트가 연결하는 큐 관리자의 이름을 변경하기 위해 다음 항목을 특성 파일에 추가할 수 있습니다.

mqj.qmgr=MY.OTHER.QMGR

2. **com.ibm.mq.overrideConnectionDetails** 특성을 true로 설정하여 연결 대체 기능을 사용으로 설정 하십시오.

<span id="page-172-0"></span>특성 **com.ibm.mq.overrideConnectionDetails**를 true로 설정하는 것은 특성 파일에서 지정되는 특 성이 애플리케이션에서 지정된 값을 대체하는 데 사용됨을 의미합니다. 다음을 사용하여 추가 특성을 구성 파 일 자체에서 다른 특성으로 설정하거나 특성을 시스템 특성으로 전달할 수 있습니다.

-Dcom.ibm.mq.overrideConnectionDetails=true

3. 애플리케이션을 시작하십시오.

Java 시스템 특성을 설정하여 런타임 시 사용자가 작성한 특성 파일을 클라이언트 애플리케이션으로 전달하 십시오.

-Dcom.ibm.msg.client.config.location

구성 파일의 위치는 URI로 지정해야 함을 참고하십시오. 예를 들어, 다음과 같습니다.

-Dcom.ibm.msg.client.config.location=file:///classesforjava/mqclassesforjava.config

## **연결 특성 대체: IBM MQ classes for JMS 관련 예제**

이 예제는 IBM MQ classes for JMS를 사용 중인 경우 특성을 대체하는 방법을 표시합니다.

#### **이 태스크 정보**

다음 코드 예제는 애플리케이션이 ConnectionFactory를 프로그래밍 방식으로 작성하는 방법을 표시합니다.

```
JmsSampleApp.java
```

```
...
JmsFactoryFactory jmsff;
JmsConnectionFactory jmsConnFact;
jmsff = JmsFactoryFactory.getInstance(JmsConstants.WMQ_PROVIDER);
jmsConnFact = jmsff.createConnectionFactory();
jmsConnFact.setStringProperty(WMQConstants.WMQ_HOST_NAME,"127.0.0.1");
jmsConnFact.setIntProperty(WMQConstants.WMQ_PORT, 1414);
jmsConnFact.setStringProperty(WMQConstants.WMQ_QUEUE_MANAGER,"QM_V80");
jmsConnFact.setStringProperty(WMQConstants.WMQ_CHANNEL,"MY.CHANNEL");
jmsConnFact.setIntProperty(WMQConstants.WMQ_CONNECTION_MODE,
                            WMQConstants.WMQ_CM_CLIENT);
```
...

ConnectionFactory는 CLIENT 전송 및 채널 MY.CHANNEL을 사용하여 큐 관리자 QM\_V80에 연결하도록 구성 됩니다.

특성 파일을 사용하여 연결 세부사항을 대체할 수 있고 다음 프로시저를 사용하여 애플리케이션이 다른 채널에 연결되도록 강제 실행할 수 있습니다.

#### **프로시저**

- 1. /<*userHome*> 디렉토리(여기서 <*userHome*>은 홈 디렉토리임)에서 jms.config라는 IBM MQ classes for JMS 구성 파일을 작성하십시오.
	- 다음 컨텐츠로 이 파일을 작성하십시오.

jmscf.CHANNEL=MY.TLS.CHANNEL jmscf.SSLCIPHERSUITE=TLS\_RSA\_WITH\_AES\_128\_CBC\_SHA256

> 2. 애플리케이션이 실행 중인 Java runtime environment에 다음 Java 시스템 특성을 전달하여 애플리케이션을 실행하십시오.

```
-Dcom.ibm.msg.client.config.location=file:///<userHome>/jms.config 
-Dcom.ibm.msg.client.jms.overrideConnectionFactory=true
```
**결과**

이 프로시저를 수행하면 애플리케이션이 프로그래밍 방식으로 작성한 ConnectionFactory를 대체하므로 애플리 케이션이 연결을 작성하면 채널 MY.TLS.CHANNEL 및 암호 스위트 TLS\_RSA\_WITH\_AES\_128\_CBC\_SHA256 을 사용하여 연결하려고 시도합니다.

#### **관련 태스크**

168 페이지의 『IBM MQ 연결 특성 [오버라이드](#page-167-0) 사용』

연결 특성 오버라이드는 소스 코드를 수정하지 않고 큐 관리자에 연결하기 위해 클라이언트 애플리케이션이 사 용하는 세부사항을 변경할 수 있도록 허용합니다.

169 페이지의 『[IBM MQ classes for JMS](#page-168-0)에서 연결 특성 오버라이드 사용』

연결 팩토리가 프로그래밍 방식으로 작성되고 이를 작성하는 애플리케이션의 소스 코드를 수정할 수 없는 경우 연결 오버라이드 기능은 연결이 작성될 때 연결 팩토리가 사용하는 특성을 변경하는 데 사용할 수 있습니다. 그러 나 JNDI에서 정의된 연결 팩토리가 있는 연결 오버라이드 기능의 사용은 지원되지 않습니다.

171 페이지의 『[IBM MQ classes for Java](#page-170-0)에서 연결 특성 오버라이드 사용』 IBM MQ classes for Java에서 연결 세부사항은 다양한 값의 조합을 사용하여 특성으로 설정됩니다. 연결 오버라 이드 기능은 애플리케이션의 소스 코드를 수정할 수 없는 경우 애플리케이션이 사용하는 연결 세부사항을 대체 하는 데 사용할 수 있습니다.

# **IBM MQ MQI clients 관련 문제점 해결**

이 토픽 콜렉션에는 IBM MQ MQI client 애플리케이션의 문제점을 해결하기 위한 기술에 대한 정보가 포함됩니 다.

IBM MQ MQI client 환경에서 실행 중인 애플리케이션이 IBM MQ 서버 애플리케이션과 동일한 방법으로 MQRC\_\* 이유 코드를 수신합니다. 그러나 IBM MQ MQI clients와 연관된 오류 조건에 대한 추가 이유 코드가 있 습니다. 예를 들면, 다음과 같습니다.

- 원격 시스템이 응답하지 않음
- 통신 회선 오류
- 유효하지 않은 시스템 주소

오류는 애플리케이션이 MQCONN 또는 MQCONNX를 발행하고 MQRC\_Q\_MQR\_NOT\_AVAILABLE 응답을 수신 할 때 가장 많이 발생합니다. 실패를 설명하는 메시지를 클라이언트 오류 로그에서 찾으십시오. 실패의 특성에 따 라 서버에 로그된 오류가 있을 수 있습니다. 또한 IBM MQ MQI client의 애플리케이션이 올바른 라이브러리 파일 에 링크되어 있는지 확인하십시오.

### **IBM MQ MQI client가 연결 설정에 실패**

서버에서 실행 중인 리스너 프로그램이 없기 때문에 또는 프로토콜 확인 중에 MQCONN 또는 MQCONNX가 실패 할 수 있습니다.

IBM MQ MQI client가 서버에 대해 MQCONN 또는 MQCONNX 호출을 발행할 경우, 소켓 및 포트 정보가 IBM MQ MQI client와 서버 간에 교환됩니다. 정보의 교환이 수행되도록 하려면 활동에 대한 통신 회선에서 '대기' 역 할을 가진 서버에 프로그램이 있어야 합니다. 이를 수행 중인 프로그램이 없거나 하나 있지만 제대로 구성되지 않 은 경우, MQCONN 또는 MQCONNX 호출에 실패하고 관련 이유 코드가 IBM MQ MQI client 애플리케이션에 리 턴됩니다.

연결에 성공한 경우 IBM MQ 프로토콜 메시지가 교환되며 추가 확인이 실행됩니다. IBM MQ 프로토콜 확인 단계 중에 연결 실패의 원인이 되는 측면이 있는 반면에 일부 측면은 협상이 됩니다. 이러한 모든 확인이 성공적이어야 MQCONN 또는 MQCONNX 호출이 성공합니다.

MQRC\_ \* 이유 코드에 대한 정보는 API 완료 및 이유 코드를 참조하십시오.

## **중지 중IBM MQ MQI clients**

IBM MQ MQI client가 중지되었더라도 서버의 연관된 프로세스가 여전히 열려 있는 해당 큐의 상태를 유지할 수 있습니다. 통신 계층이 파트너가 없는 것을 감지할 때까지 큐를 닫을 수 없습니다.

대화를 공유하도록 설정되어 있는 경우 서버 채널은 상대가 없어졌음을 통신 계층이 감지하도록 항상 수정 상태 에 있습니다.

### **IBM MQ MQI clients 관련 오류 메시지**

IBM MQ MQI client 시스템에 오류가 발생할 경우, 오류 메시지가 IBM MQ 시스템 오류 파일에 저장됩니다.

- 유닉스 및 Linux 시스템에서 이러한 파일은 /var/mqm/errors 디렉토리에 있습니다.
- Windows에서는 이러한 파일이 IBM MQ MQI client 설치의 오류 서브디렉토리에 있습니다. 일반적으로 이 디 렉토리는 C: \Program Files\IBM\WebSphere MQ\errors입니다.
- IBM i에서는 이러한 파일이 /QIBM/UserData/mqm/errors 디렉토리에 있습니다.

특정 클라이언트 오류는 또한 클라이언트가 연결된 서버와 연관된 IBM MQ 오류 파일에도 기록될 수 있습니다.

# **멀티캐스트 문제점 해결**

다음 힌트 및 팁의 순서는 중요하지 않으며, 이 힌트 및 팁은 새 버전의 문서가 릴리스될 때 추가됩니다. 이러한 힌 트와 팁이 수행하는 작업과 관련된 경우에는 작업 시간을 줄이는 데 도움이 됩니다.

## **멀티캐스트가 아닌 네트워크에서 멀티캐스트 애플리케이션 테스트**

이 정보를 사용하여 IBM MQ 멀티캐스트 애플리케이션을 멀티캐스트 네트워크를 통하는 대신 로컬로 테스트하 는 방법을 학습할 수 있습니다.

멀티캐스트 애플리케이션을 개발하거나 테스트할 때 멀티캐스트 사용 네트워크가 아직 없을 수 있습니다. 로컬 로 애플리케이션을 실행하려면 다음 예에 표시된 대로 mqclient.ini 파일을 편집해야 합니다.

*MQ\_DATA\_PATH* /mqclient.ini의 Multicast 스탠자에서 Interface 매개변수를 편집하십시오.

Multicast: Interface = 127.0.0.1

여기서 *MQ\_DATA\_PATH*는 IBM MQ 데이터 디렉토리의 위치입니다( /var/mqm/mqclient.ini ).

멀티캐스트 전송에서는 로컬 루프백 어댑터만 사용합니다.

### **멀티캐스트 트래픽에 적절한 네트워크 설정**

멀티캐스트 애플리케이션을 개발하거나 테스트할 때 로컬로 테스트한 후 멀티캐스트 사용 네트워크에서 해당 애 플리케이션을 테스트할 수 있습니다. 애플리케이션이 로컬로만 전송하는 경우, 이 절의 뒷부분에 표시된 대로 mqclient.ini 파일을 편집해야 합니다. 시스템 설정이 다중 네트워크 어댑터 또는 가상 사설망 (VPN) 을 사용 하는 경우, mqclient.ini 파일의 **Interface** 매개변수를 사용하려는 네트워크 어댑터의 주소로 설정해야 합 니다.

Multicast 스탠자가 mqclient.ini 파일에 있는 경우, 다음 예제에 표시된 대로 **Interface** 매개변수를 편 집하십시오.

다음을

Multicast: Interface = *127.0.0.1*

대상:

Multicast:<br>Interface  $=$  *IPAddress* 

여기서 *IPAddress*는 멀티캐스트 트래픽이 플로우되는 인터페이스의 IP 주소입니다.

mqclient.ini 파일에 Multicast 스탠자가 없는 경우 다음 예제를 추가하십시오.

Multicast:<br>Interface  $=$  *IPAddress* 

여기서 *IPAddress*는 멀티캐스트 트래픽이 플로우되는 인터페이스의 IP 주소입니다.

멀티캐스트 애플리케이션이 멀티캐스트 네트워크에서 실행됩니다.

## **멀티캐스트 토픽 문자열이 너무 김**

IBM MQ 멀티캐스트 토픽 문자열이 이유 코드 MQRC\_TOPIC\_STRING\_ERROR와 함께 거부되는 경우 이는 문자 열이 너무 길기 때문일 수 있습니다.

WebSphereMQ 멀티캐스트는 토픽 문자열을 255자까지만 가질 수 있습니다. 이 제한사항은 트리 내에 있는 노 드 및 리프 노드의 이름에 주의해야 함을 의미합니다. 노드 및 리프 노드의 이름이 지나치게 길면 토픽 문자열이 255자를 초과하여 2425(0979)(RC2425): MQRC\_TOPIC\_STRING\_ERROR 이유 코드를 리턴하기 때문입니다. 토픽 문자열이 길면 성능에 좋지 않은 영향을 주므로 가능한 한 토픽 문자열을 짧게 작성하는 것이 좋습니다.

### **멀티캐스트 토픽 토폴로지 문제**

특정 IBM MQ 멀티캐스트 토픽 토폴로지가 권장되지 않는 이유를 이해하려면 다음 예를 사용하십시오.

IBM MQ 멀티캐스트 토픽 토폴로지에 설명된 것처럼, IBM MQ 멀티캐스트 지원을 위해서는 각 서브트리에 자체 멀티캐스트 그룹 및 데이터 스트림이 전체 계층 내에 있어야 합니다. 하위 트리 및 해당 상위의 다른 멀티캐스트 그룹 주소를 사용하지 마십시오.

클래스풀 네트워크 IP 주소 지정 설계에서는 멀티캐스트 주소를 위한 주소 공간을 지정합니다. IP 주소의 전체 멀 티캐스트 범위는 224.0.0.0 - 239.255.255.255지만, 이러한 주소 중 일부는 예약된 주소입니다. 예약된 주 소 목록은 시스템 관리자에게 문의하거나<https://www.iana.org/assignments/multicast-addresses>에서 자세 한 정보를 참조하십시오. 239.0.0.0 - 239.255.255.255범위에서 로컬로 범위가 지정된 멀티캐스트 주소를 사용하는 것이 좋습니다.

### **권장되는 멀티캐스트 토픽 토폴로지**

이 예는 IBM MQ 멀티캐스트 토픽 토폴로지의 예와 동일하며, 2개의 가능한 멀티캐스트 데이터 스트림을 표시합 니다. 단순 표현이라 할지라도 이는 IBM MQ 멀티캐스트가 디자인된 상황의 종류를 시연하며, 두 [번째](#page-176-0) 예를 대조 하기 위해 여기에 표시됩니다.

DEF COMMINFO(MC1) GRPADDR( *227.20.133.1*)

DEF COMMINFO(MC2) GRPADDR(*227.20.133.2*)

여기서 *227.20.133.1* 및 *227.20.133.2* 는 올바른 멀티캐스트 주소입니다.

이러한 토픽 정의를 사용하여 다음 다이어그램에 표시된 대로 토픽 트리를 작성할 수 있습니다.

DEFINE TOPIC(FRUIT) TOPICSTRING('Price/FRUIT') MCAST(ENABLED) COMMINFO(MC1) DEFINE TOPIC(FISH) TOPICSTRING('Price/FISH') MCAST(ENABLED) COMMINFO(MC2)

<span id="page-176-0"></span>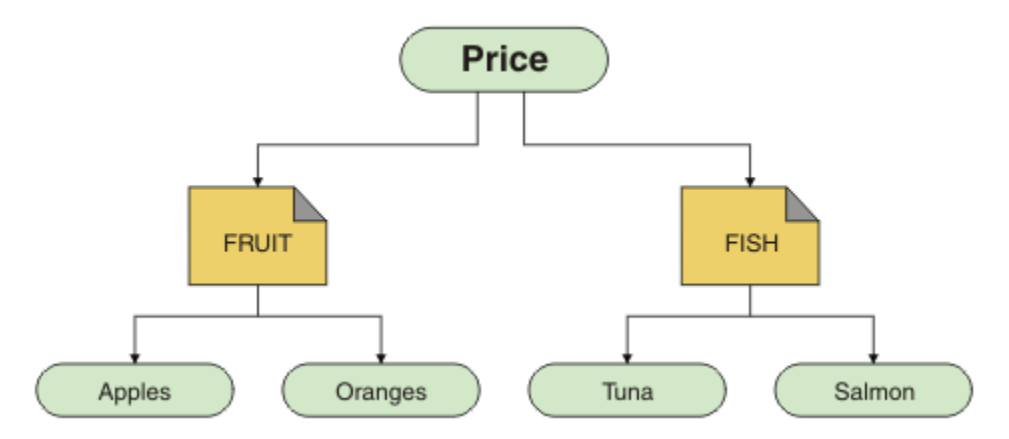

각 멀티캐스트 통신 정보(COMMINFO) 오브젝트는 해당 그룹 주소가 다르므로 다른 데이터 스트림을 표시합니 다. 이 예에서 토픽 FRUIT는 COMMINFO 오브젝트 MC1을 사용하도록 정의되어 있고 토픽 FISH는 COMMINFO 오브젝트 MC2를 사용하도록 정의되어 있습니다.

IBM MQ 멀티캐스트는 토픽 문자열에 대해 255자 제한을 가집니다. 이렇게 문자 수를 제한하면 트리 내에 있는 노드 및 리프 노드의 이름에 주의해야 합니다. 노드 및 리프 노드의 이름이 지나치게 길면 토픽 문자열이 255자를 초과하여 MQRC\_TOPIC\_STRING\_ERROR 이유 코드를 리턴하기 때문입니다.

### **권장되지 않는 멀티캐스트 토픽 토폴로지**

이 예는 ORANGES라는 다른 토픽 오브젝트를 추가한 이전 예의 확장으로, 이는 다른 COMMINFO 오브젝트 정의 (MC3)를 사용하도록 정의되어 있습니다.

```
DEF COMMINFO(MC1) GRPADDR(227.20.133.1
\left( \right)DEF COMMINFO(MC2) GRPADDR(227.20.133.2)
DEF COMMINFO(MC3) GRPADDR(227.20.133.3)
```
여기서 *227.20.133.1*, *227.20.133.2* 및 *227.20.133.3*은 유효한 멀티캐스트 주소입니다. 이러한 토픽 정의를 사용하여 다음 다이어그램에 표시된 대로 토픽 트리를 작성할 수 있습니다.

```
DEFINE TOPIC(FRUIT) TOPICSTRING('Price/FRUIT') MCAST(ENABLED) COMMINFO(MC1)
DEFINE TOPIC(FISH) TOPICSTRING('Price/FISH') MCAST(ENABLED) COMMINFO(MC2)
DEFINE TOPIC(ORANGES) TOPICSTRING('Price/FRUIT/ORANGES') MCAST(ENABLED) COMMINFO(MC3)
```
<span id="page-177-0"></span>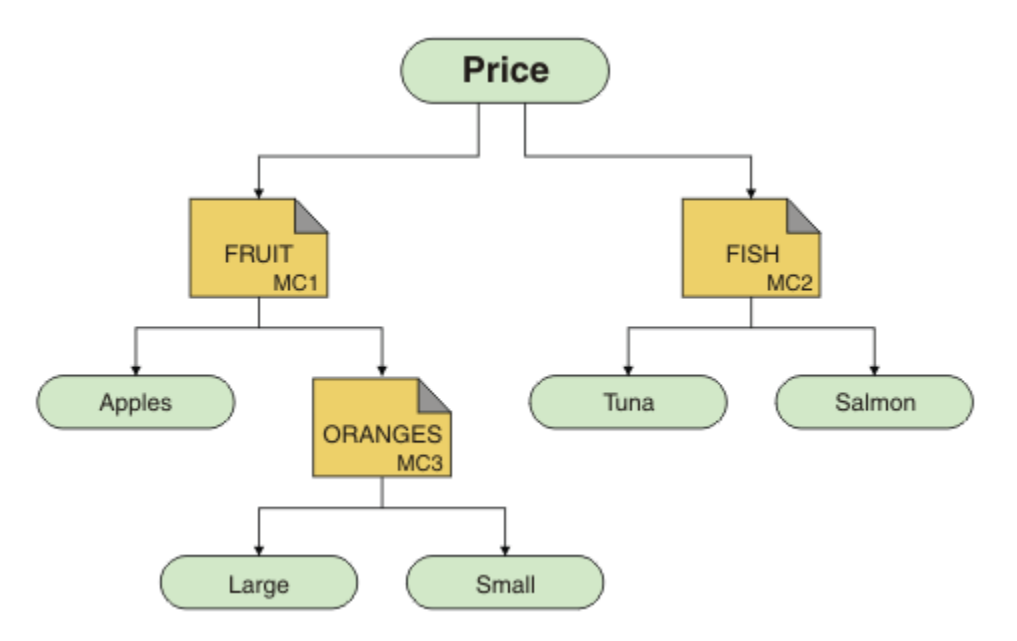

이러한 종류의 멀티캐스트 토폴로지가 작성 가능한 동안에는, 애플리케이션이 원하는 데이터를 수신할 수 없으 므로 권장되지 않습니다.

'Price/FRUIT/#'를 구독하는 애플리케이션은 COMMINFO MC1 그룹 주소에서 멀티캐스트 전송을 수신합니 다. 애플리케이션은 토픽 트리의 해당 지점 또는 그 아래에 있는 모든 토픽에 대한 발행을 수신할 것으로 예상합 니다.

그러나 그룹 주소 COMMINFO MC3에서 메시지를 송신하지 않았으므로 구독자가 'Price/FRUIT/ORANGES/ Small'을 발행하는 애플리케이션이 작성한 메시지를 수신하지 못합니다.

# **큐 관리자 클러스터 문제점 해결**

큐 관리자 클러스터 사용과 관련된 문제점을 감지하고 처리하는 데 도움이 되도록 여기에 제공된 체크리스트 및 하위 토픽에 제공된 조언을 사용하십시오.

#### **시작하기 전에**

문제점이 일반적인 클러스터링이 아닌 클러스터를 사용하는 발행/구독 메시징과 관련된 경우, 149 [페이지의](#page-148-0) 『발행/구독 클러스터에 대한 라우팅: 동작 [참고사항』의](#page-148-0) 내용을 참조하십시오.

#### **프로시저**

• 클러스터 채널이 모두 쌍을 이루었는지 확인하십시오.

각 클러스터 송신자 채널은 동일한 이름의 클러스터 수신자 채널에 연결됩니다. 리모트 큐 관리자의 클러스터 송신자 채널과 동일한 이름을 가진 로컬 클러스터 수신자 채널이 없는 경우, 이는 작동하지 않습니다.

• 채널이 실행 중인지 확인하십시오. 어떤 채널도 영구적으로 RETRYING 상태에 있어서는 안 됩니다.

다음 명령을 사용하여 실행 중인 채널을 표시하십시오.

runmqsc display chstatus(\*)

채널이 RETRYING 상태에 있는 경우, 채널 정의에 오류가 있거나 리모트 큐 관리자가 실행 중이지 않을 수 있 습니다. 채널이 이 상태에 있는 동안 메시지가 전송 큐에 빌드업될 수 있습니다. 전체 저장소에 대한 채널이 이 상태에 있는 경우, 클러스터 오브젝트(예: 큐 및 큐 관리자)의 정의가 불필요하게 되고 클러스터 간에 일치하 지 않게 됩니다.

• 어떤 채널도 STOPPED 상태에 있지 않은지 확인하십시오.

수동으로 중지할 경우 채널은 STOPPED 상태에 들어갑니다. 중지된 채널은 다음 명령을 사용하여 재시작할 수 있습니다.

runmqsc start channel(xyz)

클러스터 큐 관리자가 필요에 따라 클러스터에 있는 다른 큐 관리자에 대한 클러스터 채널을 자동으로 정의합 니다. 이러한 자동 정의 클러스터 채널은 이전에 수동으로 중지되지 않은 한 큐 관리자에 의해 필요에 따라 자 동으로 시작됩니다. 자동 정의된 클러스터 채널이 수동으로 중지되면 큐 관리자가 이 채널이 수동으로 중지되 었고 나중에 이를 자동으로 시작하지 않음을 기억합니다. 채널을 중지해야 할 경우, 편할 때 이를 재시작하도 록 기억해두거나, 다음 명령을 발행하십시오.

stop channel(xyz) status(inactive)

status(inactive) 옵션을 통해 큐 관리자는 이를 수행해야 하는 때에 채널을 재시작할 수 있습니다.

• 클러스터의 모든 큐 관리자가 모든 전체 저장소를 인식하는지 확인하십시오.

다음 명령을 사용하여 이를 수행할 수 있습니다.

runmqsc display clusqmgr $(*)$  qmtype

부분 저장소는 모든 다른 부분 저장소를 인식하지 않을 수 있습니다. 모든 전체 저장소는 클러스터의 모든 큐 관리자를 인식해야 합니다. 클러스터 큐 관리자가 누락되면 이는 특정 채널이 제대로 실행되고 있지 않음을 의미합니다.

• 클러스터의 모든 큐 관리자(전체 저장소 및 부분 저장소)가 실행 중인 클러스터 수신자를 수동으로 정의했고 올바른 클러스터에 정의되어 있는지 확인하십시오.

클러스터 수신자 채널에 전달하는 다른 큐 관리자를 알아보려면 다음 명령을 사용하십시오.

runmqsc display chstatus(\*) rqmname

수동으로 정의된 각 클러스터 수신자에 ipaddress(port)가 되도록 정의된 **conname** 매개변수가 있는지 확인하십시오. 올바른 연결 이름이 없으면 다시 연결할 때 사용할 연결 세부사항을 다른 큐 관리자가 알지 못 합니다.

• 모든 부분 저장소가 수동으로 정의된 실행 중인 클러스터 송신자 채널을 갖고 있고 올바른 클러스터에 정의되 어 있는지 확인하십시오.

클러스터 송신자 채널 이름은 다른 큐 관리자의 클러스터 수신자 채널 이름과 일치해야 합니다.

• 모든 전체 저장소가 다른 모든 전체 저장소에 대해 실행 중인, 수동으로 정의된 클러스터 송신자 채널을 갖고 있고 올바른 클러스터에 정의되어 있는지 확인하십시오.

클러스터 송신자 채널 이름은 다른 큐 관리자의 클러스터 수신자 채널 이름과 일치해야 합니다. 각 전체 저장 소는 클러스터에 있는 다른 전체 저장소의 레코드를 유지하지 않습니다. 이는 수동으로 정의된 클러스터 송신 자 채널을 가진 큐 관리자가 전체 저장소라고 가정합니다.

• 데드-레터 큐를 확인하십시오.

큐 관리자가 전달할 수 없는 메시지가 데드-레터 큐에 전송됩니다.

• 부분 저장소 큐 관리자마다 전체 저장소 큐 관리자 중 하나에 대한 단일 클러스터 송신자 채널을 정의했는지 확인하십시오.

이 채널은 부분 저장소 큐 관리자가 처음 클러스터에 조인할 때 사용하는 "부트스트랩" 채널 역할을 합니다.

• 의도된 전체 저장소 큐 관리자가 실제 전체 저장소이고 올바른 클러스터에 있는지 확인하십시오.

다음 명령을 사용하여 이를 수행할 수 있습니다.

runmqsc display qmgr repos reposnl

• 메시지가 저송 큐 또는 시스템 큐에 빌드업되지 않았는지 확인하십시오.

다음 명령을 사용하여 전송 큐를 확인할 수 있습니다.

runmqsc display  $ql(*)$  curdepth where (usage eq xmitq)

다음 명령을 사용하여 시스템 큐를 확인할 수 있습니다.

display ql(system\*) curdepth

#### **관련 개념**

9 페이지의 『[Windows,](#page-8-0) 유닉스 및 Linux 시스템에 대한 초기 검사 작성』 문제점을 상세히 판별하기 전에 문제점에 대한 확실한 원인이 있는지 또는 조사를 통해 유용한 결과를 얻을 수 있 는지 여부를 고려하십시오. 이 진단 방법은 흔히 단순 오류를 강조표시하거나 가능성의 범위를 좁혀서 작업량을 크게 줄여줍니다.

26 [페이지의](#page-25-0) 『z/OS에 대한 초기 검사 작성』 문제점을 상세히 판별하기 전에 문제점에 대한 확실한 원인이 있는지 또는 조사를 통해 유용한 결과를 얻을 수 있 는지 여부를 고려하십시오. 이 진단 방법은 흔히 단순 오류를 강조표시하거나 가능성의 범위를 좁혀서 작업량을 크게 줄여줍니다.

17 [페이지의](#page-16-0) 『IBM i에 대한 초기 검사 작성』

문제점을 상세히 판별하기 전에 문제점에 대한 확실한 원인이 있는지 또는 조사를 통해 유용한 결과를 얻을 수 있 는지 여부를 고려하십시오. 이 진단 방법은 흔히 단순 오류를 강조표시하거나 가능성의 범위를 좁혀서 작업량을 크게 줄여줍니다.

#### **관련 정보**

큐 관리자 클러스터 구성 메시지 및 이유 코드

## **REFRESH CLUSTER를 실행할 때 표시되는 애플리케이션 문제**

**REFRESH CLUSTER**를 실행하면 클러스터가 중단될 수 있습니다. **REFRESH CLUSTER** 처리가 완료될 때까지 단시간 동안 클러스터 오브젝트가 보이지 않을 수 있습니다. 이는 실행 중인 애플리케이션에 영향을 미칠 수 있습 니다. 이 참고사항은 사용자가 겪을 수 있는 몇 가지 애플리케이션 문제에 대해 설명합니다.

### **MQOPEN, MQPUT 또는 MQPUT1 호출 시 표시될 수 있는 이유 코드**

**REFRESH CLUSTER** 중 다음 이유 코드가 표시될 수 있습니다. 이러한 코드가 표시되는 이유는 이 주제의 뒤쪽 절에 설명되어 있습니다.

- 2189 MQRC\_CLUSTER\_RESOLUTION\_ERROR
- 2085 MORC\_UNKNOWN\_OBJECT\_NAME
- 2041 MORC\_OBJECT\_CHANGED
- 2082 MQRC\_UNKNOWN\_ALIAS\_BASE\_Q
- 2270 MORC\_NO\_DESTINATIONS\_AVAILABLE

이러한 모든 이유 코드는 IBM MQ 코드의 다른 레벨 또는 다른 레벨에서의 이름 찾아보기 실패를 표시합니다. 이 코드는 **REFRESH CLUSTER** 조작을 수행하는 동안 앱이 실행되는 경우 예상됩니다.

이러한 결과가 발생하려면 **REFRESH CLUSTER** 조작이 로컬이나 원격 또는 두 위치 모두에서 발생했을 수 있습 니다. 전체 저장소의 사용량이 매우 높은 경우에 이러한 문제가 발생할 가능성이 특히 높습니다. **REFRESH CLUSTER** 활동이 전체 저장소에서 로컬로 실행 중이거나 전체 저장소가 담당하고 있는 클러스터의 다른 큐 관리 자에서 원격으로 실행 중인 경우에 발생합니다.

클러스터 큐가 일시적으로 없어졌다가 잠시 후 복원된다면 이 모든 이유 코드는 임시 재시도 가능 상태입니다. 단, 2041 MORC\_OBJECT\_CHANGED의 경우 재시도 가능 상태인지 확인하는 것이 약간 복잡할 수 있습니다. 애 플리케이션 규칙(예: 최대 서비스 시간)과 일치할 경우 **REFRESH CLUSTER** 활동이 완료될 시간을 제공하기 위 해 1분 정도 재시도해야 할 수 있습니다. 크지 않은 클러스터일 경우 이보다 훨씬 빨리 완료될 수 있습니다.
이러한 이유 코드가 **MQOPEN**에서 리턴될 경우, 오브젝트 핸들이 작성되지 않지만 나중에 재시도하면 성공적으로 작성되어야 합니다.

이러한 이유 코드가 **MQPUT**에서 리턴될 경우, 오브젝트 핸들이 자동으로 닫히지 않으며, 재시도 시 오브젝트 핸 들을 먼저 닫지 않아도 성공해야 합니다. 그러나 애플리케이션이 bind-on-open 옵션을 사용하여 핸들을 열었으 며 모든 메시지를 동일한 채널로 이동해야 하는 경우, (애플리케이션 예상과 달리) *put*을 재시도하면 이전처럼 동 일한 채널 또는 큐 관리자로 이동하지 않습니다. 따라서 bind-on-open 시맨틱을 다시 얻으려면 오브젝트 핸들을 닫고 새로 작성하는 것이 좋습니다.

이러한 이유 코드가 **MQPUT1**에서 리턴될 경우, 조작의 *open* 또는 *put* 중 어느 부분을 수행하는 중에 문제가 발생 했는지 알 수 없습니다. 어떤 경우든지 조작을 재시도할 수 있습니다. **MQPUT1** 조작은 한 번의 연속 조치로 수행 되는 *open-put-close* 시퀀스이므로 이 경우에는 걱정할 bind-on-open 시퀀스가 없습니다.

## **멀티홉 시나리오**

메시지 플로우가 멀티 홉 (예: 다음 예제에 표시된 것처럼) 을 통합하는 경우, **REFRESH CLUSTER** (으) 로 인한 이름 찾아보기 실패는 애플리케이션에서 원격인 큐 관리자에서 발생할 수 있습니다. 이 경우 애플리케이션에서 는 성공(0) 리턴 코드를 수신하지만 이름 검색 실패가 발생합니다. 이 오류가 발생할 경우 **CLUSRCVR** 채널 프로 그램에서 메시지를 적절한 목적지 큐로 라우팅하지 못합니다. 대신, **CLUSRCVR** 채널 프로그램이 정상 규칙에 따 라 메시지 지속성을 기준으로 메시지를 데드-레터 큐에 기록합니다. 해당 조작과 연관된 이유 코드는 다음과 같 습니다.

• 2001 MQRC\_ALIAS\_BASE\_Q\_TYPE\_ERROR

지속 메시지가 있지만 이 메시지를 수신할 데드-레터 큐가 정의되지 않은 경우 채널이 종료됩니다. 다음은 멀티홉 시나리오의 예입니다.

- 큐 관리자 **QM1**에 있는 **MQOPEN**이 **Q2**를 지정합니다.
- **Q2**가 리모트 큐 관리자 **QM2**의 클러스터에 알리어스로 정의됩니다.
- 메시지가 **QM2**에 도달하고 **Q2**가 **Q3**에 대한 알리어스임을 알게 됩니다.
- **Q3**가 리모트 큐 관리자 **QM3**의 클러스터에 **qlocal**로 정의됩니다.
- 메시지가 **QM3**에 도달하고 **Q3**에 배치됩니다.

멀티홉을 테스트할 때 다음과 같은 큐 관리자 오류 로그 항목이 표시될 수 있습니다.

• 송신 및 수신 측에서 데드-레터 큐가 준비되어 있고 지속 메시지가 있는 경우:

#### **AMQ9544: 메시지를 목적지 큐에 넣지 않았습니다.**

'CHLNAME' 채널 처리 중 하나 이상의 메시지를 목적지 큐에 넣을 수 없어 데드-레터 큐에 넣으려고 시도했 습니다. 큐 위치는 \$입니다. 여기서 1은 로컬 데드-레터 큐이고, 2는 리모트 데드-레터 큐입니다.

• 수신 측에서 데드-레터 큐가 준비되어 있지 않고 지속 메시지가 있는 경우:

### **AMQ9565: 정의된 데드-레터 큐가 없습니다.**

**AMQ9599: 프로그램이 큐 관리자 오브젝트를 열 수 없습니다.**

**AMQ9999: 채널 프로그램이 비정상적으로 종료되었습니다.**

• 송신 측에서 데드-레터 큐가 준비되어 있지 않고 지속 메시지가 있는 경우:

**AMQ9506: 메시지 수신 확인이 실패했습니다.**

**AMQ9780: 오류로 인해 원격 시스템 'a.b.c.d(1415)'에 대한 채널이 종료됩니다.**

**AMQ9999: 채널 프로그램이 비정상적으로 종료되었습니다.**

### **REFRESH CLUSTER를 실행할 때 이러한 이유 코드가 표시되는 자세한 이유**

### **2189 (088D) (RC2189): MQRC\_CLUSTER\_RESOLUTION\_ERROR**

로컬 큐 관리자가 전체 저장소에 큐 이름의 존재 여부를 문의했습니다. 하드 코딩된 제한시간(10초) 내에 전 체 저장소에서 응답하지 않았습니다. 이는 요청 메시지 또는 응답 메시지가 처리를 위해 큐에 있기 때문이며 이 상태는 정해진 순서에 따라 해제됩니다. 앱에서는 재시도 가능 상태이므로, 이러한 내부 메커니즘이 완료 되면 성공합니다.

#### **MQRC\_UNKNOWN\_OBJECT\_NAME (2085, X'825 ')**

로컬 큐 관리자가 전체 저장소에 큐 이름의 존재 여부를 문의했거나 문의한 적이 있습니다. 전체 저장소에서 해당 큐 이름을 알지 못한다고 응답했습니다. **REFRESH CLUSTER**가 전체 저장소와 부분 저장소에서 발생하 는 경우 큐 소유자가 큐에 대해 전체 저장소에 알리지 못했을 수 있습니다. 또는 알렸지만 이 정보를 제공하는 내부 메시지가 처리를 위해 큐에 있습니다. 이 상태는 정해진 순서에 따라 해제됩니다. 앱에서는 재시도 가능 상태이므로, 이러한 내부 메커니즘이 완료되면 성공합니다.

#### **2041 (07F9) (RC2041): MQRC\_OBJECT\_CHANGED**

bind-on-open **MQPUT**으로 인해 나타날 가능성이 가장 높습니다. 로컬 큐 관리자가 큐 이름의 존재와 큐 이름 이 상주하는 리모트 큐 관리자에 대해 알고 있습니다. 전체 저장소 및 부분 저장소에서 발생하는 **REFRESH CLUSTER** 의 컨텍스트에서 큐 관리자의 레코드가 삭제되어 전체 저장소에서 조회하는 중입니다. 앱에서는 재시도 가능 상태인지 확인하는 것이 약간 복잡할 수 있습니다. 실제로 **MQPUT**을 재시도할 경우 내부 메커니 즘이 리모트 큐 관리자에 대해 알아보는 작업을 완료하면 재시도가 성공합니다. 그러나 동일한 큐 관리자가 사용된다는 보장은 없습니다. MQRC\_OBJECT\_CHANGED를 수신할 경우 일반적으로 권장되는 방법을 따르 는 것이 더 안전합니다. 즉, 오브젝트 핸들을 닫고 새 오브젝트 핸들을 다시 여십시오.

#### **MQRC\_UNKNOWN\_ALIAS\_BASE\_Q (2082, X'822 ')**

2085 MQRC\_UNKNOWN\_OBJECT\_NAME 상태의 원인과 유사하게, 이 이유 코드는 로컬 알리어스를 사용 하며 TARGET이 이유 코드 2085에 대해 앞에서 설명한 원인 때문에 액세스할 수 없는 클러스터 큐일 경우에 표시됩니다.

#### **MQRC\_ALIAS\_BASE\_Q\_TYPE\_ERROR (2001, X'7D1')**

이 이유 코드는 일반적으로 애플리케이션에서 발생하지 않습니다. 메시지를 데드-레터 큐로 보내려는 시도 와 관련하여 큐 관리자 오류 로그에 표시될 수 있습니다. **CLUSRCVR** 채널 프로그램이 파트너 **CLUSSDR**로부 터 메시지를 수신하여 넣을 위치를 결정하는 중입니다. 이 시나리오는 이유 코드 2082 및 2085에 대해 앞에 서 설명한 것과 동일한 상태의 변형입니다. 이 경우 해당 이유 코드는 **MQPUT** 또는 **MQOPEN** 애플리케이션 중 알리어스가 처리되는 경우와 비교했을 때 MQ 제품의 다른 지점에서 알리어스가 처리되는 중일 때 표시됩니 다.

#### **2270 (08DE) (RC2270): MQRC\_NO\_DESTINATIONS\_AVAILABLE**

MQOO\_BIND\_NOT\_FIXED로 열린 큐를 애플리케이션에서 사용 중이고, **REFRESH CLUSTER** 처리가 완료 될 때까지 잠시 동안 목적지 오브젝트를 사용할 수 없을 때 표시됩니다.

## **추가 참고사항**

이 환경에서 클러스터된 발행/구독 활동이 있는 경우, **REFRESH CLUSTER** 는 추가로 원하지 않는 효과를 가질 수 있습니다. 예를 들어 메시지를 놓친 구독자에 대한 구독이 일시적으로 손실됩니다. 발행/구독 클러스터에 대 한 REFRESH CLUSTER 고려사항을 참조하십시오.

### **관련 정보**

발행/구독 클러스터에 대한 REFRESH CLUSTER 고려사항 클러스터링: REFRESH CLUSTER 사용 우수 사례 MQSC 명령 참조: REFRESH CLUSTER

## **클러스터 송신자 채널이 계속적으로 시작을 시도함**

큐 관리자 및 리스너가 실행 중인지와 클러스터 송신자 및 클러스터 수신자 채널 정의가 올바른지 확인하십시오.

### **증상**

```
: display chs(*)AMQ8417: Display Channel Status details.
                                         XMITQ(SYSTEM.CLUSTER.TRANSMIT.QUEUE)
CONNAME(computer.ibm.com(1414))
                                         CHLTYPE(CLUSSDR)
STATUS(RETRYING)
```
### **원인**

1. 리모트 큐 관리자를 사용할 수 없습니다.

2. 올바르지 않은 매개변수가 로컬 수동 클러스터 송신자 채널 또는 리모트 클러스터 수신자 채널 중 하나에 대 해 정의되어 있습니다.

### **솔루션**

문제점이 리모트 큐 관리자의 가용성인지 여부를 확인하십시오.

1. 오류 메시지가 있습니까?

- 2. 큐 관리자가 활성입니까?
- 3. 리스너가 실행 중입니까?
- 4. 클러스터 송신자 채널을 시작할 수 있습니까?

리모트 큐 관리자를 사용할 수 있는 경우, 채널 정의 관련 문제점이 있습니까? 채널이 계속해서 시작하려고 시도 중인지 여부를 확인하려면 클러스터 큐 관리자의 정의 유형을 검사하십시오. 예를 들면 다음과 같습니다.

1 : dis clusqmgr(\*) deftype where(channel eq DEMO.QM2) AMQ8441: Display Cluster Queue Manager details. CLUSQMGR(QM2) CHANNEL(DEMO.QM2) CLUSTER(DEMO) DEFTYPE(CLUSSDRA)

정의 유형이 CLUSSDR인 경우 채널이 로컬 수동 클러스터 송신자 정의를 사용 중입니다. 로컬 수동 클러스터 송 신자 정의에서 올바르지 않은 매개변수를 대체하고 채널을 재시작하십시오.

정의 유형이 CLUSSDRA 또는 CLUSSDRB 중 하나인 경우, 채널이 자동 정의 클러스터 송신자 채널을 사용 중입니 다. 자동 정의 클러스터 송신자 채널은 리모트 클러스터 수신자 채널의 정의를 기반으로 합니다. 리모트 클러스터 수신자 정의의 올바르지 않은 매개변수를 대체하십시오. 예를 들어 conname 매개변수가 올바르지 않을 수 있습 니다.

```
1 : alter chl(demo.qm2) chltype(clusrcvr) conname('newhost(1414)')
AMQ8016: WebSphere MQ channel changed.
```
리모트 클러스터 수신자 정의에 대한 변경사항은 관심 있는 클러스터 큐 관리자 외부로 전파됩니다. 이에 따라 해 당 자동 정의 채널이 업데이트됩니다. 업데이트가 변경된 매개변수를 확인하여 올바르게 전파되었음을 확인할 수 있습니다. 예를 들면, 다음과 같습니다.

1 : dis clusqmgr(qm2) conname AMQ8441: Display Cluster Queue Manager details. CLUSQMGR(QM2) CHANNEL(DEMO.QM2) CLUSTER(DEMO) CONNAME(newhost(1414))

자동 정의된 정의가 올바른 경우 채널을 재시작하십시오.

## **DISPLAY CLUSQMGR은 SYSTEM.TEMP를 시작하는 CLUSQMGR 이름을 표시함**

큐 관리자가 수동으로 정의된 CLUSSDR 채널이 가리키는 전체 저장소 큐 관리자로부터 정보를 수신하지 못했습 니다. 클러스터 채널이 올바르게 정의되었는지 확인하십시오.

## **증상**

```
1 : display clusqmgr(\star)AMQ8441: Display Cluster Queue Manager details.
CLUSQMGR(QM1) CLUSTER(DEMO)
CHANNEL(DEMO.QM1)
AMQ8441: Display Cluster Queue Manager details.
CLUSQMGR(SYSTEM.TEMPUUID.computer.<yourdomain>(1414))
CLUSTER(DEMO) CHANNEL(DEMO.QM2)
```
#### $z/0S$

CSQM201I +CSQ2 CSQMDRTC DISPLAY CLUSQMGR DETAILS

## **원인**

큐 관리자가 수동으로 정의된 CLUSSDR 채널이 가리키는 전체 저장소 큐 관리자로부터 정보를 수신하지 못했습 니다. 수동으로 정의된 CLUSSDR 채널은 실행 상태여야 합니다.

## **솔루션**

CLUSRCVR 정의도 올바른지, 특히 해당 CONNAME 및 CLUSTER 매개변수도 올바른지 확인하십시오. 정의가 잘 못된 경우 채널 정의를 변경하십시오.

다음 명령을 실행하여 SYSTEM.CLUSTER.TRANSMIT.QUEUE에 올바른 권한을 제공해야 합니다.

```
setmqaut -m <QMGR Name> -n SYSTEM.CLUSTER.TRANSMIT.QUEUE -t q -g mqm +all
```
리모트 큐 관리자가 새로 다시 시작을 시도하고 정정된 정의로 해당 채널을 시작하는 데는 어느 정도 시간이 걸릴 수 있습니다.

## **리턴 코드 = 2035 MQRC\_NOT\_AUTHORIZED**

RC2035 이유 코드는 큐 또는 채널 열기와 관련된 오류, 관리자 권한을 가진 사용자 ID를 사용하려고 시도할 때 수신한 오류, IBM MQ JMS 애플리케이션을 사용하고 클러스터에서 큐를 열 때 발생한 오류를 포함하여 다양한 이유로 표시됩니다. MQS\_REPORT\_NOAUTH 및 MQSAUTHERRORS는 RC2035를 추가적으로 진단하는 데 사 용될 수 있습니다.

## **특정 문제점**

다음에 대한 자세한 정보는 RC2035를 생성하는 특정 문제점을 참조하십시오.

- JMSWMQ2013 올바르지 않은 보안 인증
- 큐 또는 채널의 MQRC\_NOT\_AUTHORIZED
- 관리자로 MQRC\_NOT\_AUTHORIZED(클라이언트의 AMQ4036)
- MQS\_REPORT\_NOAUTH 및 MQSAUTHERRORS 환경 변수

## **클러스터에서 큐 열기**

이 오류에 대한 솔루션은 큐가 z/OS에 있는지 여부에 따라 달라집니다. z/OS에서 보안 관리자를 사용하십시오. 다른 플랫폼에서 클러스터 큐에 대한 로컬 알리어스를 작성하거나 모든 사용자에게 전송 큐에 액세스할 수 있는 권한을 부여하십시오.

## **증상**

애플리케이션은 클러스터에서 큐를 열려고 할 때 2035 MQRC\_NOT\_AUTHORIZED의 리턴 코드를 수신합니다.

## **원인**

애플리케이션은 클러스터에서 큐를 열려고 할 때 MQRC\_NOT\_AUTHORIZED의 리턴 코드를 수신합니다. 해당 큐 의 권한 부여가 정확합니다. 클러스터 전송 큐에 넣기 위한 권한이 애플리케이션에 없을 수 있습니다.

### **솔루션**

솔루션은 큐가 z/OS에 있는지 여부에 따라 달라집니다. 관련된 정보 토픽을 참조하십시오.

# **클러스터에서 큐를 열려고 시도할 경우 리턴 코드 = 2085 MQRC\_UNKNOWN\_OBJECT\_NAME**

## **증상**

애플리케이션이 클러스터에서 큐를 열려고 시도하면 리턴 코드 2085 MQRC\_UNKNOWN\_OBJECT\_NAME을 수신 합니다.

### **원인**

오브젝트가 존재하는 큐 관리자 또는 이 큐 관리자가 클러스터를 제대로 입력하지 않았을 수 있습니다.

## **솔루션**

클러스터에서 모든 전체 저장소를 각각 표시할 수 있는지 확인하십시오. 또한 전체 저장소에 대한 CLUSSDR 채널 이 시작을 시도하고 있는지 확인하십시오.

큐가 클러스터에 있는 경우, 적절한 열기 옵션을 사용했는지 확인하십시오. 원격 클러스터 큐에서 메시지를 가져 올 수 없으므로 열기 옵션이 출력 전용인지 확인하십시오.

1 : display clusqmgr(\*) qmtype status AMQ8441: Display Cluster Queue Manager details. CLUSTER(DEMO)<br>OMTYPE(NORMAL) CHANNEL(DEMO.QM1) AMQ8441: Display Cluster Queue Manager details. CLUSQMGR(QM2) CLUSTER(DEMO) CHANNEL(DEMO.QM2) QMTYPE(REPOS) STATUS(RUNNING) AMQ8441: Display Cluster Queue Manager details. CLUSOMGR(OM3) CHANNEL(DEMO.QM3) QMTYPE(REPOS) STATUS(RUNNING)

**참고:** When using IBM MQ with WebSphere Application Server, you might also see this issue if you have a JMS application which connects to an IBM MQ queue manager belonging to an IBM MQ cluster and your JMS application tries to access a cluster queue which somewhere else in the cluster. 클러스터에 있는 클러 스터 큐를 열려면 애플리케이션이 큐 관리자를 공백으로 두거나 클러스터 큐를 호스트하는 클러스터에 있는 큐 관리자의 이름을 지정해야 합니다.

### **관련 정보**

MORC\_UNKNOWN\_OBJECT\_NAME (2085, X '825')

## **클러스터에서 큐를 열려고 시도할 경우 리턴 코드 = 2189 MQRC\_CLUSTER\_RESOLUTION\_ERROR**

전체 저장소에 대한 CLUSSDR 채널이 계속해서 시작을 시도하고 있지 않은지 확인하십시오.

### **증상**

애플리케이션이 클러스터에서 큐를 열려고 시도하면 리턴 코드 2189 MQRC\_CLUSTER\_RESOLUTION\_ERROR 를 수신합니다.

### **원인**

큐가 처음으로 열리며 큐 관리자가 전체 저장소에 연결할 수 없습니다.

## **솔루션**

전체 저장소에 대한 CLUSSDR 채널이 계속해서 시작을 시도하고 있지 않은지 확인하십시오.

1 : display clusqmgr(\*) qmtype status AMQ8441: Display Cluster Queue Manager details. CLUSQMGR(QM1) CLUSTER(DEMO)<br>CHANNEL(DEMO.QM1) QMTYPE(NORMAL) CHANNEL(DEMO.QM1) AMQ8441: Display Cluster Queue Manager details. CLUSQMGR(QM2) CHANNEL(DEMO.QM2) QMTYPE(REPOS) STATUS(RUNNING) AMQ8441: Display Cluster Queue Manager details. CLUSTER(DEMO)<br>QMTYPE(REPOS) CHANNEL(DEMO.OM3) STATUS(RUNNING)

### **관련 정보**

2189 (088D) (RC2189): MQRC\_CLUSTER\_RESOLUTION\_ERROR

# **클러스터에서 큐를 열 경우 리턴 코드 = 2082 MQRC\_UNKNOWN\_ALIAS\_BASE\_Q**

클러스터에서 큐를 열려고 시도하면 애플리케이션이 rc=2082\_MQRC\_UNKNOWN\_ALIAS\_BASE\_0를 얻습니 다.

### **문제점**

MQOPEN 또는 MQPUT1 호출이 알리어스 큐를 대상으로 지정하여 발행되었지만 알리어스 큐 속성의 *BaseQName*은 큐 이름으로 인식되지 않습니다.

이 이유 코드는 *BaseQName*이 해석할 수 없는 클러스터 큐의 이름인 경우에도 발생할 수 있습니다.

MQRC\_UNKNOWN\_ALIAS\_BASE\_Q는 애플리케이션이 알리어스 큐를 호스팅 중인 큐 관리자 및 연결 중인 큐 관리자의 **ObjectQmgrName**을 지정 중임을 표시할 수 있습니다. 이는 큐 관리자가 지정된 큐 관리자에서 알리 어스 대상 큐를 확인하고 알리어스 대상 큐가 로컬 큐 관리자에 있지 않아 실패함을 의미합니다.

### **솔루션**

클러스터링이 라우트할 큐 관리자를 결정할 수 있도록 **ObjectQmgrName** 매개변수를 공백으로 두십시오.

큐가 클러스터에 있는 경우, 적절한 열기 옵션을 사용했는지 확인하십시오. 원격 클러스터 큐에서 메시지를 가져 올 수 없으므로 열기 옵션이 출력 전용인지 확인하십시오.

#### **관련 정보**

MQRC\_UNKNOWN\_ALIAS\_BASE\_Q (2082, X '822')

## **메시지가 목적지 큐에 도착하지 않음**

해당 클러스터 전송 큐가 비어 있는지와 목적지 큐 관리자에 대한 채널이 실행 중인지도 확인하십시오.

### **증상**

메시지가 목적지 큐에 도착하지 않았습니다.

### **원인**

메시지가 원래 큐 관리자에 머물러 있을 수 있습니다.

### **솔루션**

1. 목적지에 메시지를 송신하는 송신 큐 및 채널의 상태를 식별하십시오.

```
1 : dis clusqmgr(QM1) CHANNEL(*) STATUS DEFTYPE QMTYPE XMITQ
AMQ8441: Display Cluster Queue Manager details.
                  CLUSTER(DEMO)
CHANNEL(DEMO.QM1) DEFTYPE(CLUSSDRA)
QMTYPE(NORMAL) STATUS(RUNNING)
XMITQ(SYSTEM.CLUSTER.TRANSMIT.DEMO.QM1)
```
2. 클러스터 전송 큐가 비어 있는지 확인하십시오.

```
1 : display ql(SYSTEM.CLUSTER.TRANSMIT.DEMO.QM1) curdepth
AMQ8409: Display Queue details.
QUEUE(SYSTEM.CLUSTER.TRANSMIT.DEMO.QM1) CURDEPTH(0)
```
# **클러스터 알리어스 큐에 넣은 메시지가 SYSTEM.DEAD.LETTER.QUEUE로 이동**

클러스터 알리어스 큐는 존재하지 않는 로컬 큐로 해석됩니다.

## **증상**

알리어스 큐에 넣은 메시지가 이유 MORC\_UNKNOWN\_ALIAS\_BASE\_O와 함께 SYSTEM.DEAD.LETTER.QUEUE에 이동합니다.

## **원인**

메시지는 클러스터 큐가 정의된 큐 관리자에 라우팅됩니다. 로컬 대상 큐는 해당 큐 관리자에서 정의되지 않습니 다. 메시지가 MOOO\_BIND\_ON\_OPEN 열기 옵션으로 추가되었으므로 큐 관리자는 메시지를 다시 큐에 넣을 수 없 습니다.

MQOO\_BIND\_ON\_OPEN이 사용되면 클러스터 큐 알리어스가 확실하게 바인딩됩니다. 해석된 이름은 클러스터 큐 알리어스가 정의된 대상 큐 및 큐 관리자의 이름입니다. 큐 관리자 이름은 전송 큐 헤더에 배치됩니다. 대상 큐 가 메시지가 전송된 큐 관리자에 없는 경우, 메시지가 데드-레터 큐에 보관됩니다. 전송 헤더에 MQOO\_BIND\_ON\_OPEN에 의해 해결된 대상 큐 관리자의 이름이 포함되어 있으므로 목적지가 재계산되지 않습 니다. 알리어스 큐가 MQ00\_BIND\_NOT\_FIXED와 함께 열려 있는 경우, 전송 큐 헤더에 빈 큐 관리자 이름이 포함 되어 있을 수 있으며 목적지가 재계산될 수 있습니다. 이러한 경우 로컬 큐가 클러스터의 어딘가에 정의되어 있으 면 메시지가 그쪽으로 전송될 수 있습니다.

# **솔루션**

- 1. 모든 알리어스 큐 정의를 변경하여 DEFBIND( NOTFIXED)를 지정하십시오.
- 2. 큐가 열려 있으면 열기 옵션으로 MQOO\_BIND\_NOT\_FIXED를 사용하십시오.
- 3. MQ00 BIND ON OPEN을 지정할 경우, 로컬 큐에 대해 해결하는 클러스터 알리어스가 알리어스와 동일한 큐 관리자에서 정의되었는지 확인하십시오.

# **큐 관리자는 클러스터의 채널 및 큐에 대해 오래된 정보를 가짐**

## **증상**

DISPLAY QCLUSTER 및 DISPLAY CLUSQMGR은 기한이 지난 오브젝트를 표시합니다.

## **원인**

클러스터에 대한 업데이트는 수동으로 정의된 CLUSSDR 채널에 대해 전체 저장소 간에만 플로우합니다. 클러스 터가 CLUSSDR 채널을 형성하고 나면 둘 다 수동 및 자동 채널이기 때문에 DEFTYPE(CLUSSDRB) 채널로 표시하 십시오. 모든 전체 저장소 간에 전체 네트워크를 형성하기에 충분한 CLUSSDR 채널이 있어야 합니다.

## **솔루션**

- 오브젝트가 있는 큐 클러스터 및 로컬 큐 관리자가 여전히 클러스터에 연결되어 있는지 확인하십시오.
- 각 큐 관리자가 클러스터의 모든 전체 저장소를 표시할 수 있는지 확인하십시오.
- 전체 저장소에 대한 CLUSSDR 채널이 계속해서 재시작을 시도 중인지 확인하십시오.
- 전체 저장소가 함께 올바르게 연결하도록 정의된 충분한 CLUSSDR 채널을 갖고 있는지 확인하십시오.

1 : dis clusqmgr(QM1) CHANNEL(\*) STATUS DEFTYPE QMTYPE

XMITQ AMQ8441: Display Cluster Queue Manager details. CLUSQMGR(QM1) CLUSTER(DEMO) CHANNEL(DEMO.QM1) DEFTYPE(CLUSSDRA)<br>QMTYPE(NORMAL) STATUS(RUNNING) QMTYPE(NORMAL) XMITQ(SYSTEM.CLUSTER.TRANSMIT.DEMO.QM1) AMQ8441: Display Cluster Queue Manager details. CLUSTER(DEMO) CHANNEL(DEMO.QM2) DEFTYPE(CLUSRCVR) QMTYPE(REPOS) XMITQ(SYSTEM.CLUSTER.TRANSMIT.DEMO.QM2) AMQ8441: Display Cluster Queue Manager details. CLUSQMGR(QM3) CLUSTER(DEMO) CHANNEL(DEMO.QM3) DEFTYPE(CLUSSDRB) QMTYPE(REPOS) STATUS(RUNNING) XMITQ(SYSTEM.CLUSTER.TRANSMIT.DEMO.QM3) AMQ8441: Display Cluster Queue Manager details. CLUSQMGR(QM4) CLUSTER(DEMO) CHANNEL(DEMO.QM4) DEFTYPE(CLUSSDRA) QMTYPE(NORMAL) STATUS(RUNNING) XMITQ(SYSTEM.CLUSTER.TRANSMIT.DEMO.QM4)

# **로컬 큐 관리자에 반영되는 클러스터의 변경사항이 없음**

명령 큐에서 메시지를 수신하거나 처리하는 데 문제점이 발생하여 저장소 관리자 프로세스가 저장소 명령을 처 리하고 있지 않습니다.

## **증상**

로컬 큐 관리자에 반영되는 클러스터의 변경사항이 없습니다.

## **원인**

저장소 관리자 프로세스가 저장소 명령을 처리하고 있지 않습니다.

## **솔루션**

1. SYSTEM.CLUSTER.COMMAND.QUEUE가 비어 있는지 확인하십시오.

1 : display ql(SYSTEM.CLUSTER.COMMAND.QUEUE) curdepth AMQ8409: Display Queue details. QUEUE(SYSTEM.CLUSTER.COMMAND.QUEUE) CURDEPTH(0)

- 2. 제15 제 채널 시작기가 z/OS에서 실행 중인지 확인하십시오.
- 3. 큐 관리자의 임시 자원이 부족함을 나타내는 오류 메시지가 오류 로그에 없는지 확인하십시오.

# **DISPLAY CLUSQMGR이 큐 관리자를 2회 표시함**

큐 관리자의 이전 인스턴스의 모든 추적을 제거하려면 RESET CLUSTER 명령을 사용하십시오.

```
1 : display clusqmgr(QM1) qmid
AMQ8441: Display Cluster Queue Manager details.
CLUSQMGR(QM1) CLUSTER(DEMO)
                                 0MID(0M1 2002-03-04 11.07.01)
AMQ8441: Display Cluster Queue Manager details.
CLUSQMGR(QM1) CLUSTER(DEMO)
                                 QMID(QM1_2002-03-04_11.04.19)
```
클러스터는 무시되는 큐 관리자의 이전 버전에서 올바로 작동합니다. 약 90일 후에 이전 버전의 큐 관리자에 대 한 클러스터의 정보가 만료되어 자동으로 삭제됩니다. 그러나 이 정보를 수동으로 삭제할 수 있습니다.

### **원인**

1. 큐 관리자가 삭제된 후 다시 작성되고 다시 정의되었을 수 있습니다.

2. 처음에 클러스터에서 큐 관리자를 제거하기 위해 프로시저를 따르지 않고 z/OS에서 콜드 스타트되었을 수 있 습니다.

## **솔루션**

큐 관리자의 모든 추적을 즉시 제거하려면 전체 저장소 큐 관리자로부터 RESET CLUSTER 명령을 사용하십시 오. 이 명령은 불필요한 이전 큐 관리자 및 해당 큐를 클러스터에서 제거합니다.

2 : reset cluster(DEMO) qmid('QM1\_2002-03-04\_11.04.19') action(FORCEREMOVE) queues(yes) AMQ8559: RESET CLUSTER accepted.

RESET CLUSTER 명령을 사용할 경우 영향 받는 큐 관리자에 대한 자동 정의 클러스터 송신자 채널이 중지됩니 다. RESET CLUSTER 명령을 완료하고 나면 중지된 클러스터 송신자 채널을 수동으로 재시작해야 합니다.

## **큐 관리자는 클러스터를 재결합하지 않음**

RESET 또는 REFRESH 클러스터 명령을 발행하고 나면 큐 관리자에서 클러스터로의 채널이 중지될 수 있습니다. 클러스터 채널 상태를 확인하고 채널을 재시작하십시오.

### **증상**

큐 관리자가 RESET CLUSTER 및 REFRESH CLUSTER 명령을 발행한 후에 클러스터를 재결합하지 않습니다.

### **원인**

RESET 및 REFRESH 명령의 부정적인 효과는 채널이 중지된다는 점일 수 있습니다. RESET 또는 REFRESH 명령 이 완료되면 채널의 올바른 버전이 실행되도록 채널이 중지됩니다.

### **솔루션**

문제점 큐 관리자와 전체 저장소 간의 채널이 실행 중인지 확인하고, 필요한 경우 START CHANNEL 명령을 사용 하십시오.

#### **관련 정보**

클러스터링: REFRESH CLUSTER 사용 우수 사례

## **클러스터-송신자 채널에서 설정된 워크로드 밸런싱이 작동하지 않음**

클러스터-송신자 채널에서 지정하는 워크로드 밸런싱은 무시되기 쉽습니다. 대신 대상 큐 관리자에서 클러스터-수신자 채널의 클러스터 워크로드 채널 속성을 지정하십시오.

### **증상**

클러스터-송신자 채널에 하나 이상의 클러스터 워크로드 채널 속성을 지정했습니다. 결과 워크로드 밸런싱이 예 상한 대로가 아닙니다.

### **원인**

클러스터-송신자 채널에서 지정하는 워크로드 밸런싱은 무시되기 쉽습니다. 이 설명에 대해서는 클러스터 채널 을 참조하십시오. 대상 큐 관리자에서 일치하는 클러스터-수신자 채널에 대해 설정된 특성 또는 클러스터 기본값 을 기반으로 워크로드 밸런싱의 일부 양식을 여전히 얻는다는 점에 유의하십시오.

### **솔루션**

대상 큐 관리자에서 클러스터-수신자 채널의 클러스터 워크로드 채널 속성을 지정하십시오.

#### **관련 정보**

CLWLPRTY 채널 속성

CLWLRANK 채널 속성 CLWLWGHT 채널 속성 NETPRTY 채널 속성

## **복원된 클러스터의 오래된 정보**

큐 관리자를 복원하고 나면 해당 클러스터 정보의 기한이 지나 있습니다. **REFRESH CLUSTER** 명령으로 클러스 터 정보를 새로 고치십시오.

### **문제점**

QM1의 이미지 백업 후에 클러스터 DEMO의 부분 저장소가 복원되었으며 포함된 클러스터 정보는 기한이 지나 있 게 됩니다.

## **솔루션**

QM1에서 REFRESH CLUSTER(DEMO) 명령을 실행하십시오.

**참고:** 대형 클러스터의 경우, **REFRESH CLUSTER** 명령을 사용하면 진행 중에 클러스터에 혼란을 줄 수 있으며, 클러스터 오브젝트가 모든 관심 있는 큐 관리자에 자동으로 상태 업데이트를 보낸 이후 27일 간격으로 다시 수행 됩니다. 대형 클러스터를 새로 고치면 클러스터의 성능 및 가용성에 영향을 줄 수 있음을 참조하십시오.

REFRESH CLUSTER(DEMO)를 QM1에서 실행하는 경우 QM1의 자체 정보, 자체 큐, 클러스터의 전체 저장소에 액세스하는 방법 이외에 DEMO 클러스터에 대한 QM1의 모든 정보를 제거합니다. 그런 다음 QM1이 전체 저장소에 연결하여 자신과 자체 큐에 대한 정보를 제공합니다. QM1은 부분 저장소이므로 전체 저장소는 클러스터에 있는 다른 모든 부분 저장소에 대해 QM1에 즉시 알리지 않습니다. 대신 QM1은 클러스터에서 다음에 다른 큐와 큐 관리 자 각각이 활성화될 때 수신하는 정보를 통해 다른 부분 저장소에 대한 지식을 느리게 빌드합니다.

# **클러스터 큐 관리자가 실수로 전체 저장소에서 제거되도록 강제 실행됨**

저장소로부터 제거된 큐 관리자에서 **REFRESH CLUSTER** 명령을 발행하여 전체 저장소에 큐 관리자를 복원하십 시오.

### **문제점**

RESET CLUSTER(DEMO) QMNAME(QM1) ACTION(FORCEREMOVE) 명령이 실수로 클러스터 DEMO의 전체 저장소에서 발행되었습니다.

### **솔루션**

QM1에서 REFRESH CLUSTER(DEMO) 명령을 발행하십시오.

**참고:** 대형 클러스터의 경우, **REFRESH CLUSTER** 명령을 사용하면 진행 중에 클러스터에 혼란을 줄 수 있으며, 클러스터 오브젝트가 모든 관심 있는 큐 관리자에 자동으로 상태 업데이트를 보낸 이후 27일 간격으로 다시 수행 됩니다. 대형 클러스터를 새로 고치면 클러스터의 성능 및 가용성에 영향을 줄 수 있음을 참조하십시오.

# **가능한 저장소 메시지가 삭제됨**

큐 관리자에 대해 지정된 메시지가 다른 큐 관리자의 SYSTEM.CLUSTER.TRANSMIT.QUEUE에서 제거되었습 니다. 영향 받는 큐 관리자에서 REFRESH CLUSTER 명령을 발행하여 정보를 복원하십시오.

## **문제점**

QM1에 대해 지정된 메시지가 다른 큐 관리자의 SYSTEM.CLUSTER.TRANSMIT.QUEUE에서 제거되었으며 이 메시지가 저장소 메시지였을 수 있습니다.

## **솔루션**

QM1에서 REFRESH CLUSTER(DEMO) 명령을 발행하십시오.

**참고:** 대형 클러스터의 경우, **REFRESH CLUSTER** 명령을 사용하면 진행 중에 클러스터에 혼란을 줄 수 있으며, 클러스터 오브젝트가 모든 관심 있는 큐 관리자에 자동으로 상태 업데이트를 보낸 이후 27일 간격으로 다시 수행 됩니다. 대형 클러스터를 새로 고치면 클러스터의 성능 및 가용성에 영향을 줄 수 있음을 참조하십시오.

QM1은 클러스터의 전체 저장소인 클러스터 큐 관리자와 관련된 정보를 제외하고 클러스터 DEMO에 대한 모든 정 보를 제거합니다. 이 정보가 아직 올바르다는 가정 하에 QM1은 전체 저장소에 연결합니다. QM1은 자체 및 해당 큐에 대해 전체 저장소를 알립니다. 이는 클러스터가 열려 있는 어느 위치에서든 존재하는 큐 및 큐 관리자에 대 한 정보를 복구합니다.

## **동시에 이동된 두 개의 전체 저장소**

두 개의 전체 저장소를 동시에 새 네트워크 주소로 이동할 경우, 클러스터가 자동으로 새 주소로 업데이트되지 않 습니다. 새 네트워크 주소를 전송하기 위한 프로시저를 따르십시오. 문제점을 피하려면 한 번에 하나씩 저장소를 이동하십시오.

## **문제점**

클러스터 DEMO에 두 개의 전체 저장소 QM1 및 QM2가 포함되어 있습니다. 이 둘은 동시에 네트워크의 새 위치로 이동되었습니다.

## **솔루션**

1. 새 네트워크 주소를 지정하려면 CLUSRCVR 및 CLUSSDR 채널에서 CONNAME을 대체하십시오.

- 2. 더 이상 클러스터에 대한 전체 저장소가 아니게 되도록 큐 관리자(QM1 또는 QM2) 중 하나를 대체하십시오.
- 3. 대체된 큐 관리자에서 REFRESH CLUSTER(\*) REPOS(YES) 명령을 발행하십시오.

**참고:** 대형 클러스터의 경우, **REFRESH CLUSTER** 명령을 사용하면 진행 중에 클러스터에 혼란을 줄 수 있으 며, 클러스터 오브젝트가 모든 관심 있는 큐 관리자에 자동으로 상태 업데이트를 보낸 이후 27일 간격으로 다 시 수행됩니다. 대형 클러스터를 새로 고치면 클러스터의 성능 및 가용성에 영향을 줄 수 있음을 참조하십시 오.

4. 전체 저장소의 역할을 하도록 큐 관리자를 대체하십시오.

## **권장사항**

다음과 같은 문제점을 피할 수 있습니다.

- 1. 큐 관리자 중 하나(예: QM2)를 새 네트워크 주소로 이동하십시오.
- 2. QM2 CLUSRCVR 채널에서 네트워크 주소를 대체하십시오.
- 3. QM2 CLUSRCVR 채널을 시작하십시오.
- 4. QM2의 새 주소를 알아보려면 다른 전체 저장소 큐 관리자 QM1을 기다리십시오.
- 5. 다른 전체 저장소 큐 관리자 QM1을 새 네트워크 주소로 이동하십시오.
- 6. QM1 CLUSRCVR 채널에서 네트워크 주소를 대체하십시오.
- 7. QM1 CLUSRCVR 채널을 시작하십시오.
- 8. 이 단계에서는 클러스터의 올바른 조작을 위해 필요하지 않더라도 명확성을 위해 수동으로 정의된 CLUSSDR 채널을 대체하십시오.

프로시저는 QM1로 담당자를 다시 설정한 후 클러스터의 해당 정보를 다시 빌드하기 위해 QM2가 올바른 CLUSSDR 채널로부터의 정보를 재사용하도록 강제 실행합니다. 또한 다시 한 번 QM1을 사용하여 QM2 CLUSRCVR 정의의 CONNAME을 기반으로 올바른 자체 네트워크 주소가 제공됩니다.

# **알 수 없는 클러스터 상태**

클러스터의 모든 부분 저장소로부터 전체 저장소를 다시 빌드하여 모든 전체 저장소의 클러스터 정보를 알려진 상태로 복원하십시오.

## **문제점**

정상 조건 하에서는 전체 저장소가 클러스터의 큐 및 큐 관리자에 대한 정보를 교환합니다. 하나의 전체 저장소가 새로 고쳐지면 클러스터 정보가 다른 저장소로부터 복구됩니다.

문제점은 클러스터에 대해 알려진 상태를 복원하기 위해 클러스터의 모든 시스템을 완전히 재설정하는 방법에 있습니다.

### **솔루션**

전체 저장소의 알 수 없는 상태로부터 업데이트 중인 클러스터 정보를 중지하려면 전체 저장소에 대한 모든 CLUSRCVR 채널이 중지됩니다. CLUSSDR 채널이 비활성으로 변경됩니다.

전체 저장소 시스템을 새로 고칠 경우 통신이 불가능하므로 지워진 동일한 상태에서 시작합니다.

부분 저장소 시스템을 새로 고칠 경우 클러스터를 다시 결합하고 이를 큐 관리자 및 큐의 전체 세트에 다시 빌드 합니다. 다시 빌드된 전체 저장소의 클러스터 정보는 알려진 상태로 복원됩니다.

**참고:** 대형 클러스터의 경우, **REFRESH CLUSTER** 명령을 사용하면 진행 중에 클러스터에 혼란을 줄 수 있으며, 클러스터 오브젝트가 모든 관심 있는 큐 관리자에 자동으로 상태 업데이트를 보낸 이후 27일 간격으로 다시 수행 됩니다. 대형 클러스터를 새로 고치면 클러스터의 성능 및 가용성에 영향을 줄 수 있음을 참조하십시오.

1. 모든 전체 저장소 큐 관리자에서 다음 단계를 따르십시오.

- a. 전체 저장소인 큐 관리자가 더 이상 전체 저장소가 아니게 되도록 변경하십시오.
- b. 인다우트 CLUSSDR 채널을 해석하십시오.
- c. CLUSSDR 채널이 비활성이 될 때까지 기다리십시오.
- d. CLUSRCVR 채널을 중지하십시오.
- e. 모든 전체 저장소 시스템의 모든 CLUSRCVR 채널이 중지되면 REFRESH CLUSTER(DEMO) REPOS(YES) 명령을 발행하십시오.
- f. 큐 관리자가 전체 저장소가 되도록 이를 변경하십시오.
- g. 통신을 위해 이를 다시 사용으로 설정하기 위해 CLUSRCVR 채널을 시작하십시오.
- 2. 모든 부분 저장소 큐 관리자에서 다음 단계를 따르십시오.
	- a. 인다우트 CLUSSDR 채널을 해석하십시오.
	- b. 큐 관리자의 모든 CLUSSDR 채널이 중지되었거나 비활성 상태인지 확인하십시오.
	- c. REFRESH CLUSTER(DEMO) REPOS(YES) 명령을 발행하십시오.

### **클러스터 큐 관리자가 실패할 경우 발생하는 일**

클러스터 큐 관리자가 실패하면 일부 전달되지 않은 메시지가 클러스터에서 다른 큐 관리자에게 전송됩니다. 인 플라이트 메시지는 큐 관리자가 재시작될 때까지 대기합니다. 큐 관리자를 자동으로 재시작하려면 고가용성 메 커니즘을 사용하십시오.

### **문제점**

메시지-배치가 특정 큐 관리자로 송신되고 큐 관리자를 사용할 수 없게 되면, 송신 큐 관리자에 어떤 일이 발생합 니까?

## **설명**

NPMSPEED(FAST) 채널의 비지속 메시지를 제외하고, 메시지의 전달되지 않은 배치는 송신 큐 관리자에서 클러 스터 송신 큐로 백아웃됩니다. NPMSPEED(FAST) 채널에서는 비지속 메시지가 배치되지 않고 하나를 잃을 수 있 습니다.

- 인다우트 메시지 및 사용 불가능한 큐 관리자에 바인딩된 메시지는 큐 관리자를 다시 사용할 수 있게 될 때까지 대기합니다.
- 다른 메시지가 워크로드 관리 루틴에 의해 선택된 대체 큐 관리자에게 전달됩니다.

## **솔루션**

다중 인스턴스 큐 관리자로 구성되거나 플랫폼별 고가용성 메커니즘에 의해 사용 불가능한 클러스터 큐 관리자 를 자동으로 재시작할 수 있습니다.

## **저장소가 실패할 경우 발생하는 일**

저장소가 실패한지 아는 방법은 무엇이고 이를 수정하려면 어떻게 해야 합니까?

### **문제점**

- 1. 클러스터 정보는 SYSTEM.CLUSTER.COMMAND.QUEUE라는 로컬 큐의 저장소(전체 또는 부분)로 전송됩니 다. 이 큐가 채워지면 큐 관리자가 작동을 중지했기 때문에 클러스터 정보 메시지가 데드-레터 큐로 라우팅됩 니다.
- 2. 저장소는 스토리지를 모두 소비합니다.

## **솔루션**

- 1. SYSTEM.CLUSTER.COMMAND.QUEUE가 채워졌는지 감지하려면 큐 관리자 로그로 교<mark>회 기0S Tom</mark> 또는 z/OS 시스템 콘솔의 메시지를 모니터하십시오. 이 경우 애플리케이션을 실행하여 데드-레터 큐에서 메시지를 검색 하고 이를 올바른 목적지에 다시 라우팅해야 합니다.
- 2. 오류가 저장소 큐 관리자에서 발생할 경우, 메시지에는 어떤 오류가 발생했는지와 큐 관리자가 재시작을 시도 하기 위해 대기하는 기간이 표시됩니다.
	- IM THOS IMPLIEM MQ for z/OS에서는 MQGET에 대해 SYSTEM.CLUSTER.COMMAND.QUEUE를 사용할 수 없습니다.
	- 오류를 식별 및 해결한 경우, 큐 관리자가 성공적으로 재시작될 수 있도록 SYSTEM.CLUSTER.COMMAND.QUEUE를 사용으로 설정하십시오.
- 3. 스토리지를 모두 사용한 저장소의 가망 없는 이벤트에서는 스토리지 할당 오류가 큐 관리자 로그

<mark>★ 7/08 △ </mark> 또는 z/OS 시스템 콘솔에 전송됩니다. 스토리지 문제점을 수정하려면 중지 후에 큐 관리자를 재시작하십시오. 큐 관리자가 재시작되면 모든 저장소 정보를 보유하도록 추가 스토리지가 자동으로 할당됩 니다.

## **클러스터 큐가 MQPUT에 대해 사용 안함으로 설정된 경우 발생하는 일**

워크로드 밸런싱을 위해 사용 중인 클러스터 큐의 모든 인스턴스가 MQPUT에 대해 사용 안함으로 설정되었을 수 있습니다. 메시지를 큐에 넣는 애플리케이션은 MQRC\_CLUSTER\_PUT\_INHIBITED 또는 MQRC\_PUT\_INHIBITED 리턴 코드를 수신합니다. 이 동작을 수정할 수 있습니다.

## **문제점**

클러스터 큐가 MQPUT에 대해 사용 안함으로 설정된 경우, 해당 큐에 관심이 있는 각 큐 관리자의 저장소에 해당 상태가 반영됩니다. 워크로드 관리 알고리즘은 MQPUT에 대해 사용으로 설정된 목적지로 메시지를 송신하려고 시도합니다. MQPUT에 대해 사용으로 설정된 목적지가 없고 큐의 로컬 인스턴스도 없는 경우,

MQOO\_BIND\_ON\_OPEN을 지정한 MQOPEN 호출이 리턴 코드 MQRC\_CLUSTER\_PUT\_INHIBITED를 애플리케

이션에 리턴합니다. MQ00\_BIND\_NOT\_FIXED가 지정되었거나 큐의 로컬 인스턴스가 있는 경우, MQOPEN 호출 이 계속되지만 후속 MQPUT 호출은 리턴 코드 MQRC\_PUT\_INHIBITED와 함께 실패합니다.

### **솔루션**

메시지가 MQPUT에 대해 사용 안함으로 설정된 목적지에 라우트될 수 있도록 사용자 엑시트 프로그램을 기록하 여 워크로드 관리 루틴을 수정할 수 있습니다.

메시지는 MQPUT에 대해 사용 안함으로 설정된 목적지에 도착할 수 있습니다. 큐가 사용 안함으로 설정될 때 메시 지가 이동 중이었거나 워크로드 엑시트가 목적지를 명확하게 선택했을 수 있습니다. 목적지 큐 관리자의 워크로 드 관리 루틴은 메시지 처리를 위한 다양한 방법을 갖고 있습니다.

- 하나가 있는 경우 다른 적절한 목적지를 선택하십시오.
- 데드-레터 큐에 메시지를 배치하십시오.
- 데드-레터 큐가 없는 경우 발신자에게 메시지를 되돌리십시오.

## **전송 큐를 전환할 때의 잠재적 문제**

전송 큐, 해당 원인 및 가장 가능성 있는 솔루션을 전환할 때 발생할 수 있는 일부 문제의 목록입니다.

### **z/OS 에서 전송 큐에 대한 액세스가 충분하지 않습니다.**

### **증상**

z/OS 의 클러스터 송신자 채널에 전송 큐를 열도록 권한이 부여되지 않았음을 보고할 수 있습니다.

### **원인**

채널이 전환 중이거나 전환되었으며, 전송 큐 및 채널 시작기에 새 큐에 액세스할 수 있는 권한이 부여되지 않았 습니다.

### **솔루션**

전송 큐 SYSTEM.CLUSTER.TRANSMIT.QUEUE에 대해 문서화된 채널의 전송 큐에 동일한 액세스를 채널 시작기 에 부여하십시오. DEFCLXQ를 사용하는 경우 SYSTEM.CLUSTER.TRANSMIT. \* \* 새 큐 관리자가 클러스터를 결 합할 때마다 이 문제가 발생하지 않도록 합니다.

### **메시지 이동 실패**

#### **증상**

메시지가 채널에 의해 전송되는 것을 중지하고 채널의 이전 전송 큐에서 대기 상태로 남아 있습니다.

### **원인**

복구할 수 없는 오류가 발생하여 큐 관리자가 이전 전송 큐에서 새 전송 큐로 메시지 이동을 중지했습니다. 예를 들어, 새 전송 큐가 가득 차거나 백업 스토리지가 고갈될 수 있습니다.

### **솔루션**

큐 관리자의 오류 로그 ( z/OS) 에 기록된 오류 메시지를 검토하여 문제점을 판별하고 근본 원인을 해결하십시오. 일단 해결되면, 채널을 다시 시작하여 전환 프로세스를 재개하거나, 채널을 중지한 후 **runswchl** 를 대신 사용하 십시오 ( z/OS의 CSQUTIL).

## **스위치가 완료되지 않음**

### **증상**

큐 관리자는 메시지가 이동 중임을 표시하는 메시지를 반복적으로 발행합니다. 이전 전송 큐에 항상 남아 있는 메 시지가 있으므로 스위치가 완료되지 않습니다.

### **원인 1**

채널에 대한 메시지가 큐 관리자가 새 전송 큐로 이동할 수 있는 것보다 더 빠르게 이전 전송 큐에 넣어지고 있습 니다. 이는 피크 워크로드 중에 일시적인 문제가 될 가능성이 있는데, 그 이유는 채널이 네트워크를 통해 충분히 빠르게 메시지를 전송할 수 있을 것 같지 않기 때문이다.

#### **원인 2**

이전 전송 큐의 채널에 대해 커미트되지 않은 메시지가 있습니다.

### **솔루션**

커미트되지 않은 메시지에 대한 작업 단위를 해결하고, 이동 메시지 단계가 완료될 수 있도록 애플리케이션 워크 로드를 줄이거나 일시중단하십시오.

### **전송 큐의 사고 삭제**

#### **증상 1**

일치하는 CLCHNAME값의 제거로 인해 예기치 않게 채널이 전환됩니다.

#### **증상 2**

클러스터 큐에 넣기가 MORC\_UNKNOWN\_XMIT\_O와 함께 실패한다.

### **증상 3**

전송 큐가 존재하지 않기 때문에 채널이 비정상적으로 종료됩니다.

### **증상 4**

큐 관리자가 이전 또는 새 전송 큐를 열 수 없으므로 전환 조작을 완료하기 위해 메시지를 이동할 수 없습니다.

### **원인**

현재 채널에서 사용하는 전송 큐 또는 스위치가 완료되지 않은 경우에는 이전 전송 큐가 삭제되었습니다.

### **솔루션**

전송 큐를 재정의한다. 삭제된 이전 전송 큐인 경우 관리자가 **-n** 매개변수를 사용하여 **runswchl** 를 사용하여 스위치 조작을 완료할 수 있습니다 (또는 z/OS에 MOVEMSGS (NO) 가 있는 CSQUTIL).

주의하여 -n 매개변수를 사용하십시오. 올바르지 않게 사용되는 경우 채널에 대한 메시지는 처리를 완료하고 완 료할 수 있지만 이전 전송 큐에서 업데이트할 수는 없기 때문입니다. 이 시나리오에서는 큐가 존재하지 않으므로 처리를 완료하고 완료하기 위한 메시지가 있을 수 없기 때문에 안전합니다.

# **큐 관리자 문제점 해결**

여기에 제공된 조언은 큐 관리자를 사용할 때 발생할 수 있는 공통 문제점을 해결하는 데 도움이 될 것입니다.

## **큐 관리자 사용 불가능 오류**

- **시나리오:** 큐 관리자 사용 불가능 오류를 수신합니다.
- **설명:** 구성 파일 오류는 일반적으로 큐 관리자를 찾지 못하게 하여 *queue manager unavailable* 오류를 일으킵 니다. Windows에서 qm.ini 파일의 문제점은 큐 관리자가 시작될 때 *queue manager unavailable* 오류를 유발 할 수 있습니다.
- **솔루션:** 구성 파일이 존재하는지와 IBM MQ 구성 파일이 올바른 큐 관리자 및 로그 디렉토리를 참조하는지 확 인하십시오. Windows에서 qm.ini 파일의 문제점을 확인하십시오.

# **미배달 메시지 문제점 해결**

여기서 제공하는 조언은 메시지가 성공적으로 배달되지 못한 경우에 문제점을 해결하는 데 도움을 줍니다.

- **시나리오:** 메시지가 예상과 달리 큐에 도착하지 않았습니다.
- **설명:** 어떠한 이유로 배달되지 못한 메시지가 데드-레터 큐에 배치됩니다.
- **솔루션:** MQSC DISPLAY QUEUE 명령을 발행하여 큐가 메시지를 포함하는지 여부를 확인할 수 있습니다.

큐에 메시지가 포함된 경우, 제공된 찾아보기 샘플 애플리케이션(amqsbcg)을 사용하여 MQGET 호출을 통해 큐에서 메시지를 찾아볼 수 있습니다. 샘플 애플리케이션은 이름 지정된 큐 관리자에 대한 이름 지정된 큐에 있 는 모든 메시지를 통과하여 이름 지정된 큐에 있는 모든 메시지의 메시지 디스크립터 및 메시지 컨텍스트 필드 를 표시합니다.

메시지를 큐에 넣은 이유에 따라 데드-레터 큐에서 발견된 모든 메시지의 속성을 지정할 방법을 결정해야 합니 다. 데드-레터 큐를 각 큐 관리자와 연관시키지 않을 경우 문제점이 발생할 수 있습니다.

데드-레터 큐 및 미배달 메시지 처리에 대한 자세한 정보는 데드-레터 큐에 대한 작업을 참조하십시오.

# **TLS/SSL 문제점 해결 정보**

TLS/SSL 시스템으로 문제점을 해결하려면 여기에 나열된 정보를 사용하십시오.

### **개요**

클라이언트에서 사용으로 설정된 *FIPS*와 함께 비*FIPS* 암호 사용으로 발생한 오류에 대해 다음 오류 메시지를 수 신합니다.

#### **JMSCMQ001**

완료 코드 *2 ('MQCC\_FAILED')* 이유 *2397 ('MQRC\_JSSE\_ERROR')*로 인해 IBM MQ 호출이 실패했습니다.

이 주제 내에 문서화된 모든 기타 문제점에 대해 이전 오류 메시지나 다음 오류 메시지 또는 둘 모두를 수신합니 다.

### **JMSWMQ0018**

연결 모드가 *'connection-mode'*이고 호스트 이름이 *'host-name'*인 큐 관리자 *'queue-manager-name'*에 연 결하는 데 실패했습니다.

이 주제 내에 문서화된 각 문제점에 대해 다음 정보가 제공됩니다.

- 예외의 원인을 상술하는 샘플 SystemOut.log 또는 Console로부터의 출력
- 큐 관리자 오류 로그 정보
- 문제에 대한 솔루션

#### **참고:**

• 항상 스택과 첫 번째 예외의 원인을 나열해야 합니다.

- 오류 정보가 stdout 로그 파일에 작성되는지 여부는 애플리케이션이 작성되는 방법 및 사용 중인 프레임워크 에 따라 다릅니다.
- 샘플 코드는 스택 및 행 번호를 포함합니다. 이 정보는 유용한 지침이지만 스택 및 행 번호는 하나의 수정팩에 서 다른 수정팩으로 변경될 수 있습니다. 스택 및 행 번호를 올바른 절을 찾기 위한 지침으로 사용해야 하며 특 히 진단을 위해 정보를 사용할 수 없습니다.

## **클라이언트에서 설정되지 않는 암호 스위트**

### **Output**

원인:

```
com.ibm.mq.jmqi.JmqiException: CC=2;RC=2397;AMQ9641: Remote CipherSpec error for channel<br>'SYSTEM.DEF.SVRCONN' to host ''. [3=SYSTEM.DEF.SVRCONN]<br>at com.ibm.mq.jmqi.remote.impl.RemoteConnection.analyseErrorSegment(RemoteCon
at com.ibm.mq.jmqi.remote.impl.RemoteConnection.receiveTSH(RemoteConnection.java:2969)<br>at com.ibm.mq.jmqi.remote.impl.RemoteConnection.initSess(RemoteConnection.java:1180)
at com.ibm.mq.jmqi.remote.impl.RemoteConnection.connect(RemoteConnection.java:838)
at com.ibm.mq.jmqi.remote.impl.RemoteConnectionSpecification.getSessionFromNewConnection
(RemoteConnectionSpecification.java:409)
at com.ibm.mq.jmqi.remote.impl.RemoteConnectionSpecification.getSession
(RemoteConnectionSpecification.java:305)<br>at com.ibm.mq.jmqi.remote.impl.RemoteConnectionPool.getSession(RemoteConnectionPool.java:146)<br>at com.ibm.mq.jmqi.remote.api.RemoteFAP.jmqiConnect(RemoteFAP.java:1868)
```
#### **큐 관리자 오류 로그**

AMQ9639: *'SYSTEM.DEF.SVRCONN'* 원격 채널이 CipherSpec을 지정하지 않았습니다.

#### **솔루션**

채널의 양쪽 끝이 일치하는 CipherSuite 또는 CipherSpec 쌍을 가지도록 클라이언트에서 CipherSuite를 설 정하십시오.

## **서버에서 설정되지 않는 암호 스위트**

#### **Output**

원인:

```
com.ibm.mq.jmqi.JmqiException: CC=2;RC=2397;AMQ9641: Remote CipherSpec error
for channel 'SYSTEM.DEF.SVRCONN' to host ''. [3=SYSTEM.DEF.SVRCONN]
at com.ibm.mq.jmqi.remote.impl.RemoteConnection.analyseErrorSegment(RemoteConnection.java:4176)<br>at com.ibm.mq.jmqi.remote.impl.RemoteConnection.receiveTSH(RemoteConnection.java:2969)
at com.ibm.mq.jmqi.remote.impl.RemoteConnection.initSess(RemoteConnection.java:1180)
at com.ibm.mq.jmqi.remote.impl.RemoteConnection.connect(RemoteConnection.java:838)
at com.ibm.mq.jmqi.remote.impl.RemoteConnectionSpecification.getSessionFromNewConnection
(RemoteConnectionSpecification.java:409)
at com.ibm.mq.jmqi.remote.impl.RemoteConnectionSpecification.getSession
(RemoteConnectionSpecification.java:305)
at com.ibm.mq.jmqi.remote.impl.RemoteConnectionPool.getSession(RemoteConnectionPool.java:146)
at com.ibm.mq.jmqi.remote.api.RemoteFAP.jmqiConnect(RemoteFAP.java:1868)
```
#### **큐 관리자 오류 로그**

AMQ9639: *'SYSTEM.DEF.SVRCONN'* 원격 채널이 CipherSpec을 지정하지 않았습니다.

**솔루션**

올바른 CipherSpec을 지정하려면 *'SYSTEM.DEF.SVRCONN'* 채널을 변경하십시오.

### **암호 불일치**

#### **Output**

원인:

```
com.ibm.mq.jmqi.JmqiException: CC=2;RC=2397;AMQ9641: Remote CipherSpec error<br>for channel 'SYSTEM.DEF.SVRCONN' to host ''. [3=SYSTEM.DEF.SVRCONN]<br>at com.ibm.mq.jmqi.remote.impl.RemoteConnection.analyseErrorSegment(RemoteCon
at com.ibm.mq.jmqi.remote.impl.RemoteConnection.receiveTSH(RemoteConnection.java:2969)
at com.ibm.mq.jmqi.remote.impl.RemoteConnection.initSess(RemoteConnection.java:1180)<br>at com.ibm.mq.jmqi.remote.impl.RemoteConnection.connect(RemoteConnection.java:838)
at com.ibm.mq.jmqi.remote.impl.RemoteConnectionSpecification.getSessionFromNewConnection
(RemoteConnectionSpecification.java:409)
at com.ibm.mq.jmqi.remote.impl.RemoteConnectionSpecification.getSession
(RemoteConnectionSpecification.java:305)
at com.ibm.mq.jmqi.remote.impl.RemoteConnectionPool.getSession(RemoteConnectionPool.java:146)
at com.ibm.mq.jmqi.remote.api.RemoteFAP.jmqiConnect(RemoteFAP.java:1868)
```
#### **큐 관리자 오류 로그**

AMQ9631: SSL 데이터 교환 중에 협상된 CipherSpec이 *'SYSTEM.DEF.SVRCONN'* 채널의 필수 CipherSpec 과 일치하지 않습니다.

**솔루션**

두 끝이 일치하는 CipherSuite 또는 CipherSpec 쌍을 가지도록 클라이언트의 암호 스위트 또는 서버 연결 채 널의 SSLCIPH 정의를 변경하십시오.

## **누락된 클라이언트 개인 인증서**

#### **Output**

원인:

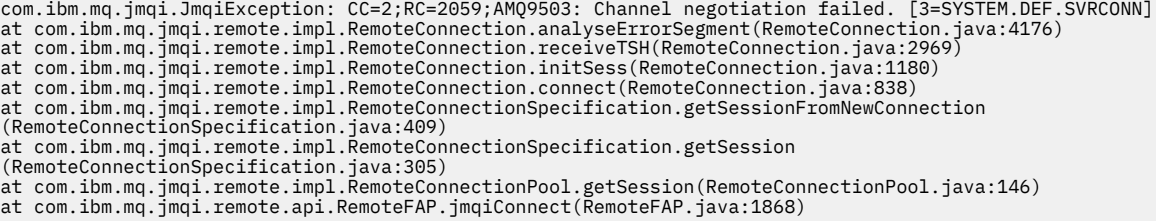

#### **큐 관리자 오류 로그**

AMQ9637: 채널에 인증서가 없습니다.

#### **솔루션**

큐 관리자의 키 데이터베이스에 클라이언트의 신뢰 저장소에서 서명된 개인 인증서가 포함되어 있는지 확인 하십시오.

### **누락된 서버 개인 인증서**

#### **Output**

원인:

```
com.ibm.mq.jmqi.JmqiException: CC=2;RC=2397;AMQ9771: SSL handshake failed.
[1=javax.net.ssl.SSLHandshakeException[Remote host closed connection during handshake],
3=localhost/127.0.0.1:1418 (localhost), 4=SSLSocket.startHandshake, 5=default
at com.ibm.mq.jmqi.remote.impl.RemoteTCPConnection.protocolConnect(RemoteTCPConnection.java:1173)
at com.ibm.mq.jmqi.remote.impl.RemoteConnection.connect(RemoteConnection.java:835)
at com.ibm.mq.jmqi.remote.impl.RemoteConnectionSpecification.getSessionFromNewConnection
(RemoteConnectionSpecification.java:409)
at com.ibm.mq.jmqi.remote.impl.RemoteConnectionSpecification.getSession
(RemoteConnectionSpecification.java:305)
at com.ibm.mq.jmqi.remote.impl.RemoteConnectionPool.getSession(RemoteConnectionPool.java:146)<br>at com.ibm.mq.jmqi.remote.api.RemoteFAP.jmqiConnect(RemoteFAP.java:1868)
... 12 more
```
원인:

```
javax.net.ssl.SSLHandshakeException: Remote host closed connection during handshake
at com.ibm.jsse2.qc.a(qc.java:158)
at com.ibm.jsse2.qc.h(qc.java:185)
at com.ibm.jsse2.qc.a(qc.java:566)
at com.ibm.jsse2.qc.startHandshake(qc.java:120)
at com.ibm.mq.jmqi.remote.impl.RemoteTCPConnection$6.run(RemoteTCPConnection.java:1142)
at com.ibm.mq.jmqi.remote.impl.RemoteTCPConnection$6.run(RemoteTCPConnection.java:1134)<br>at java.security.AccessController.doPrivileged(AccessController.java:229)
at com.ibm.mq.jmqi.remote.impl.RemoteTCPConnection.protocolConnect(RemoteTCPConnection.java:1134)
... 17 more
```
### 원인:

java.io.EOFException: SSL peer shut down incorrectly at com.ibm.jsse2.a.a(a.java:19) at com.ibm.jsse2.qc.a(qc.java:207)

#### **큐 관리자 오류 로그**

AMQ9637: 채널에 인증서가 없습니다.

**솔루션**

큐 관리자의 키 데이터베이스에 클라이언트의 신뢰 저장소에서 서명된 개인 인증서가 포함되어 있는지 확인 하십시오.

## **클라이언트에서 누락된 서버 서명자**

#### **Output**

원인:

```
com.ibm.mq.jmqi.JmqiException: CC=2;RC=2397;AMQ9771: SSL handshake failed.
  [1=javax.net.ssl.SSLHandshakeException[com.ibm.jsse2.util.j:<br>PKIX path validation failed: java.security.cert.CertPathValidatorException:<br>The certificate issued by CN=JohnDoe, O=COMPANY, L=YOURSITE, C=XX is not trusted; int
  at com.ibm.mq.jmqi.remote.impl.RemoteTCPConnection.protocolConnect(RemoteTCPConnection.java:1173)<br>at com.ibm.mq.jmqi.remote.impl.RemoteConnection.connect(RemoteConnection.java:835)
  at com.ibm.mq.jmqi.remote.impl.RemoteConnectionSpecification.getSessionFromNewConnection
(RemoteConnectionSpecification.java:409)
  at com.ibm.mq.jmqi.remote.impl.RemoteConnectionSpecification.getSession
  (RemoteConnectionSpecification.java:305)
 at com.ibm.mq.jmqi.remote.impl.RemoteConnectionPool.getSession(RemoteConnectionPool.java:146)
 at com.ibm.mq.jmqi.remote.api.RemoteFAP.jmqiConnect(RemoteFAP.java:1868)
  ...
원인:
```

```
javax.net.ssl.SSLHandshakeException: com.ibm.jsse2.util.j: PKIX path validation failed:
java.security.cert.CertPathValidatorException:
The certificate issued by CN=JohnDoe, O=COMPANY, L=YOURSITE, C=XX is not trusted;
internal cause is: java.security.cert.CertPathValidatorException: Signature does not match.
...
```
#### 원인:

```
com.ibm.jsse2.util.j: PKIX path validation failed: java.security.cert.CertPathValidatorException:
The certificate issued by CN=JohnDoe, O=COMPANY, L=YOURSITE, C=XX is not trusted;
internal cause is: java.security.cert.CertPathValidatorException: Signature does not match.
at com.ibm.jsse2.util.h.a(h.java:99)
at com.ibm.jsse2.util.h.b(h.java:27)
at com.ibm.jsse2.util.g.a(g.java:14)
at com.ibm.jsse2.yc.a(yc.java:68)
at com.ibm.jsse2.yc.a(yc.java:17)
at com.ibm.jsse2.yc.checkServerTrusted(yc.java:154)
at com.ibm.jsse2.bb.a(bb.java:246)
... 28 more
```
#### 원인:

```
java.security.cert.CertPathValidatorException:
The certificate issued by CN=JohnDoe, O=COMPANY, L=YOURSITE, C=XX is not trusted;
internal cause is: java.security.cert.CertPathValidatorException: Signature does not match.
at com.ibm.security.cert.BasicChecker.(BasicChecker.java:111)
at com.ibm.security.cert.PKIXCertPathValidatorImpl.engineValidate(PKIXCertPathValidatorImpl.java:174)
at java.security.cert.CertPathValidator.validate(CertPathValidator.java:265)
at com.ibm.jsse2.util.h.a(h.java:13)
... 34 more
```
#### 원인:

java.security.cert.CertPathValidatorException: Signature does not match. at com.ibm.security.cert.CertPathUtil.findIssuer(CertPathUtil.java:297) at com.ibm.security.cert.BasicChecker.(BasicChecker.java:108)

#### **큐 관리자 오류 로그**

AMQ9665: SSL 연결이 *'????'* 채널의 원격 종료로 닫혔습니다.

#### **솔루션**

클라이언트의 신뢰 저장소에 큐 관리자의 개인 인증서에 서명하는 데 사용되는 인증서를 추가하십시오.

## **서버에서 누락된 클라이언트 서명자**

#### **Output**

원인:

```
com.ibm.mq.jmqi.JmqiException: CC=2;RC=2397;AMQ9771: SSL handshake failed.
[1=java.net.SocketException[Software caused connection abort: socket write error],<br>3=localhost/127.0.0.1:1418 (localhost),4=SSLSocket.startHandshake,5=default]<br>at com.ibm.mq.jmqi.remote.impl.RemoteTCPConnection.protocolCon
at com.ibm.mq.jmqi.remote.impl.RemoteConnection.connect(RemoteConnection.java:835)
at com.ibm.mq.jmqi.remote.impl.RemoteConnectionSpecification.getSessionFromNewConnection
(RemoteConnectionSpecification.java:409)
at com.ibm.mq.jmqi.remote.impl.RemoteConnectionSpecification.getSession
(RemoteConnectionSpecification.java:305)
```
at com.ibm.mq.jmqi.remote.impl.RemoteConnectionPool.getSession(RemoteConnectionPool.java:146)<br>at com.ibm.mq.jmqi.remote.api.RemoteFAP.jmqiConnect(RemoteFAP.java:1868) ... 12 more

원인:

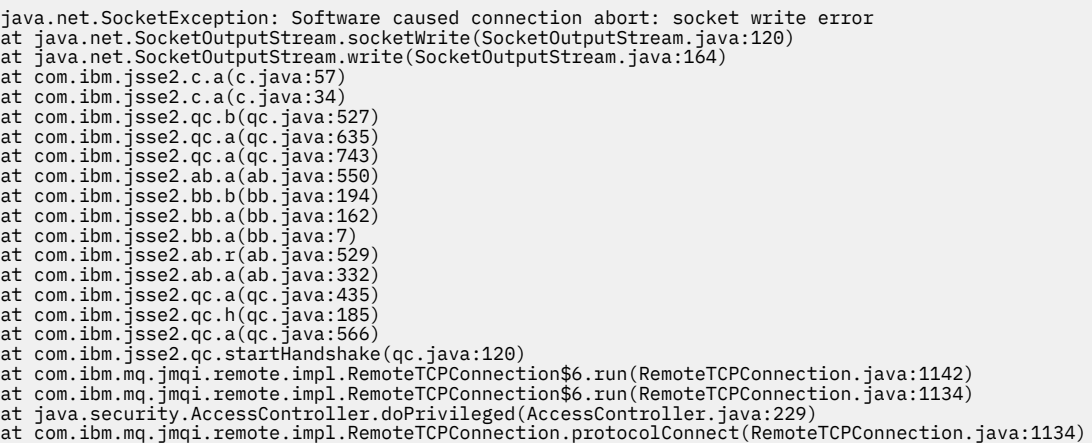

#### **큐 관리자 오류 로그**

AMQ9633: *'????'* 채널의 SSL 인증서가 잘못되었습니다.

**솔루션**

큐 관리자의 키 데이터베이스에 클라이언트의 개인 인증서에 서명하는 데 사용되는 인증서를 추가하십시오.

### **서버의 SSLPEER 세트가 인증서와 일치하지 않음**

#### **Output**

원인:

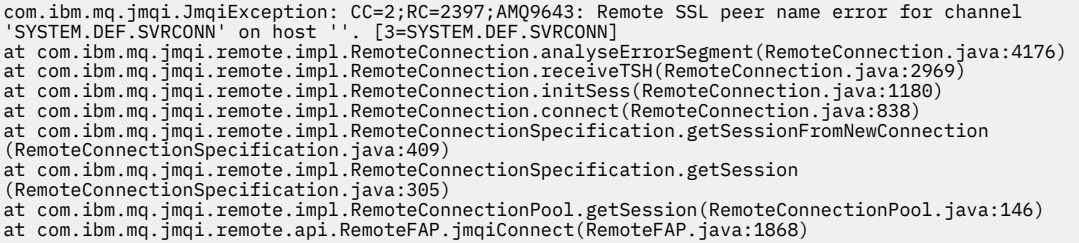

#### **큐 관리자 오류 로그**

AMQ9636: SSL 식별 이름이 피어 이름, *'SYSTEM.DEF.SVRCONN'* 채널과 일치하지 않습니다.

#### **솔루션**

서버 연결 채널의 SSLPEER 세트 값이 인증서의 식별 이름과 일치하는지 확인하십시오.

## **클라이언트의 SSLPEER 세트가 인증서와 일치하지 않음**

#### **Output**

원인:

com.ibm.mq.jmqi.JmqiException: CC=2;RC=2398;AMQ9636: SSL distinguished name does not match peer name,<br>channel '?'. [CN=JohnDoe, O=COMPANY, L=YOURSITE, C=XX]<br>at com.ibm.mq.jmqi.remote.impl.RemoteTCPConnection.protocolConnec at com.ibm.mq.jmqi.remote.impl.RemoteConnectionSpecification.getSessionFromNewConnection (RemoteConnectionSpecification.java:409) at com.ibm.mq.jmqi.remote.impl.RemoteConnectionSpecification.getSession (RemoteConnectionSpecification.java:305)<br>at com.ibm.mq.jmqi.remote.impl.RemoteConnectionPool.getSession(RemoteConnectionPool.java:146)<br>at com.ibm.mq.jmqi.remote.api.RemoteFAP.jmqiConnect(RemoteFAP.java:1868)

#### **큐 관리자 오류 로그**

AMQ9208: *host-name (address)* 호스트로부터 수신 중에 오류가 발생했습니다.

### **솔루션** 클라이언트의 SSLPEER 세트 값이 인증서의 식별 이름과 일치하는지 확인하십시오.

## **클라이언트에서 사용으로 설정된 FIPS와 함께 비FIPS 암호 사용**

#### **Output**

Check the queue manager is started and if running in client mode, check there is a listener running. Please see the linked exception for more information. at com.ibm.msg.client.wmq.common.internal.Reason.reasonToException(Reason.java:578) at com.ibm.msg.client.wmq.common.internal.Reason.createException(Reason.java:214)<br>at com.ibm.msg.client.wmq.internal.WMQConnection.getConnectOptions(WMQConnection.java:1423)<br>at com.ibm.msg.client.wmq.internal.WMQConnection at com.ibm.msg.client.wmq.factories.WMQConnectionFactory.createV7ProviderConnection (WMQConnectionFactory.java:6865) at com.ibm.msg.client.wmq.factories.WMQConnectionFactory.createProviderConnection (WMQConnectionFactory.java:6221) at com.ibm.msg.client.jms.admin.JmsConnectionFactoryImpl.\_createConnection (JmsConnectionFactoryImpl.java:285) at com.ibm.msg.client.jms.admin.JmsConnectionFactoryImpl.createConnection (JmsConnectionFactoryImpl.java:233) at com.ibm.mq.jms.MQConnectionFactory.createCommonConnection(MQConnectionFactory.java:6016)<br>at com.ibm.mq.jms.MQConnectionFactory.createConnection(MQConnectionFactory.java:6041)<br>at tests.SimpleSSLConn.runTest(SimpleSSLConn at tests.SimpleSSLConn.main(SimpleSSLConn.java:26)

#### 원인:

com.ibm.mq.MQException: JMSCMQ0001: IBM MQ call failed with compcode '2' ('MQCC\_FAILED') reason '2400' ('MQRC\_UNSUPPORTED\_CIPHER\_SUITE'). at com.ibm.msg.client.wmq.common.internal.Reason.createException(Reason.java:202)

#### **큐 관리자 오류 로그**

적용할 수 없음.

**솔루션**

FIPS 사용 암호를 사용하거나 클라이언트에서 FIPS를 사용 안함으로 설정하십시오.

## **큐 관리자에서 사용으로 설정된 FIPS와 함께 비FIPS 암호 사용**

#### **Output**

원인:

```
com.ibm.mq.jmqi.JmqiException: CC=2;RC=2397;AMQ9771: SSL handshake failed.
[1=javax.net.ssl.SSLHandshakeException[Received fatal alert: handshake_failure],<br>3=localhost/127.0.0.1:1418 (localhost),4=SSLSocket.startHandshake,5=default]<br>at com.ibm.mq.jmqi.remote.impl.RemoteTCPConnection.protocolConne
at com.ibm.mq.jmqi.remote.impl.RemoteConnection.connect(RemoteConnection.java:835)
at com.ibm.mq.jmqi.remote.impl.RemoteConnectionSpecification.getSessionFromNewConnection
(RemoteConnectionSpecification.java:409)
at com.ibm.mq.jmqi.remote.impl.RemoteConnectionSpecification.getSession
(RemoteConnectionSpecification.java:305)
at com.ibm.mq.jmqi.remote.impl.RemoteConnectionPool.getSession(RemoteConnectionPool.java:146)
at com.ibm.mq.jmqi.remote.api.RemoteFAP.jmqiConnect(RemoteFAP.java:1868)
... 12 more
```
### 원인:

javax.net.ssl.SSLHandshakeException: Received fatal alert: handshake\_failure at com.ibm.jsse2.j.a(j.java:13) at com.ibm.jsse2.j.a(j.java:18) at com.ibm.jsse2.qc.b(qc.java:601) at com.ibm.jsse2.qc.a(qc.java:100) at com.ibm.jsse2.qc.h(qc.java:185) at com.ibm.jsse2.qc.a(qc.java:566) at com.ibm.jsse2.qc.startHandshake(qc.java:120) at com.ibm.mq.jmqi.remote.impl.RemoteTCPConnection\$6.run(RemoteTCPConnection.java:1142) at com.ibm.mq.jmqi.remote.impl.RemoteTCPConnection\$6.run(RemoteTCPConnection.java:1134) at java.security.AccessController.doPrivileged(AccessController.java:229) at com.ibm.mq.jmqi.remote.impl.RemoteTCPConnection.protocolConnect(RemoteTCPConnection.java:1134)

#### **큐 관리자 오류 로그**

AMQ9616: 제안된 CipherSpec은 서버에서 사용할 수 없습니다.

#### **솔루션**

FIPS 사용 암호를 사용하거나 큐 관리자에서 FIPS를 사용 안함으로 설정하십시오.

## **IBM JRE를 사용하여 클라이언트 키 저장소를 찾을 수 없음**

#### **Output**

원인:

com.ibm.mq.jmqi.JmqiException: CC=2;RC=2059;AMQ9204: Connection to host 'localhost(1418)' rejected. [1=com.ibm.mq.jmqi.JmqiException[CC=2;RC=2059;AMQ9503: Channel negotiation failed. [3=SYSTEM.DEF.SVRCONN]],3=localhost(1418),5=RemoteConnection.analyseErrorSegment] at com.ibm.mq.jmqi.remote.api.RemoteFAP.jmqiConnect(RemoteFAP.java:2450)<br>at com.ibm.mq.jmqi.remote.api.RemoteFAP.jmqiConnect(RemoteFAP.java:1396)<br>at com.ibm.mq.ese.jmqi.EnterceptedJmqiImpl.jmqiConnect(InterceptedJmqiImpl.j ... 8 more

### 원인:

com.ibm.mq.jmqi.JmqiException: CC=2;RC=2059;AMQ9503: Channel negotiation failed. [3=SYSTEM.DEF.SVRCONN] at com.ibm.mq.jmqi.remote.impl.RemoteConnection.analyseErrorSegment(RemoteConnection.java:4176) at com.ibm.mq.jmqi.remote.impl.RemoteConnection.receiveTSH(RemoteConnection.java:2969) at com.ibm.mq.jmqi.remote.impl.RemoteConnection.initSess(RemoteConnection.java:1180) at com.ibm.mq.jmqi.remote.impl.RemoteConnection.connect(RemoteConnection.java:838) at com.ibm.mq.jmqi.remote.impl.RemoteConnectionSpecification.getSessionFromNewConnection (RemoteConnectionSpecification.java:409)<br>at com.ibm.mq.jmqi.remote.impl.RemoteConnectionSpecification.getSession<br>(RemoteConnectionSpecification.java:305)<br>at com.ibm.mq.jmqi.remote.impl.RemoteConnectionPool.getSession(Remot

#### **큐 관리자 오류 로그**

AMQ9637: 채널에 인증서가 없습니다.

#### **솔루션**

JVM 특성 javax.net.ssl.keyStore가 올바른 키 저장소의 위치를 지정하는지 확인하십시오.

## **Oracle JRE를 사용하여 클라이언트 키 저장소를 찾을 수 없음**

#### **Output**

원인:

```
java.security.PrivilegedActionException: java.io.FileNotFoundException:
C:\<filepath>\wrongkey.jks (The system cannot find the file specified)<br>at java.security.AccessController.doPrivileged(Native Method)<br>at sun.security.ssl.SSLContextImpl$DefaultSSLContext.getDefaultKeyManager(Unknown Source)
at sun.reflect.NativeConstructorAccessorImpl.newInstance0(Native Method)
at sun.reflect.NativeConstructorAccessorImpl.newInstance(Unknown Source)
at sun.reflect.DelegatingConstructorAccessorImpl.newInstance(Unknown Source)
at java.lang.reflect.Constructor.newInstance(Unknown Source)
at java.lang.Class.newInstance0(Unknown Source)
at java.lang.Class.newInstance(Unknown Source)
... 28 more
```
원인:

java.io.FileNotFoundException: C:\<filepath>\wrongkey.jks (The system cannot find the file specified) at java.io.FileInputStream.open(Native Method) at java.io.FileInputStream.(Unknown Source) at java.io.FileInputStream.(Unknown Source) at sun.security.ssl.SSLContextImpl\$DefaultSSLContext\$2.run(Unknown Source)

at sun.security.ssl.SSLContextImpl\$DefaultSSLContext\$2.run(Unknown Source)

**큐 관리자 오류 로그**

AMQ9637: 채널에 인증서가 없습니다.

#### **솔루션**

JVM 특성 javax.net.ssl.keyStore가 올바른 키 저장소의 위치를 지정하는지 확인하십시오.

### **키 저장소 비밀번호 오류 - IBM JRE**

### **Output**

원인:

com.ibm.mq.jmqi.JmqiException: CC=2;RC=2059;AMQ9503: Channel negotiation failed. [3=SYSTEM.DEF.SVRCONN] at com.ibm.mq.jmqi.remote.impl.RemoteConnection.analyseErrorSegment(RemoteConnection.java:4176) at com.ibm.mq.jmqi.remote.impl.RemoteConnection.receiveTSH(RemoteConnection.java:2969) at com.ibm.mq.jmqi.remote.impl.RemoteConnection.initSess(RemoteConnection.java:1180)

at com.ibm.mq.jmqi.remote.impl.RemoteConnection.connect(RemoteConnection.java:838)<br>at com.ibm.mq.jmqi.remote.impl.RemoteConnectionSpecification.getSessionFromNewConnection<br>(RemoteConnectionSpecification.java:409) at com.ibm.mq.jmqi.remote.impl.RemoteConnectionSpecification.getSession (RemoteConnectionSpecification.java:305)<br>at com.ibm.mq.jmqi.remote.impl.RemoteConnectionPool.getSession(RemoteConnectionPool.java:146)<br>at com.ibm.mq.jmqi.remote.api.RemoteFAP.jmqiConnect(RemoteFAP.java:1868)

**큐 관리자 오류 로그**

AMQ9637: 채널에 인증서가 없습니다.

#### **솔루션**

JVM 특성 javax.net.ssl.keyStorePassword의 값이 javax.net.ssl.keyStore가 지정한 키 저 장소의 비밀번호를 지정하는지 확인하십시오.

## **신뢰 저장소 비밀번호 오류 - IBM JRE**

#### **Output**

원인:

```
javax.net.ssl.SSLHandshakeException: java.security.cert.CertificateException:
No X509TrustManager implementation available
at com.ibm.jsse2.j.a(j.java:13)
at com.ibm.jsse2.qc.a(qc.java:204)
at com.ibm.jsse2.ab.a(ab.java:342)
at com.ibm.jsse2.ab.a(ab.java:222)
at com.ibm.jsse2.bb.a(bb.java:157)
at com.ibm.jsse2.bb.a(bb.java:492)
at com.ibm.jsse2.ab.r(ab.java:529)
at com.ibm.jsse2.ab.a(ab.java:332)
at com.ibm.jsse2.qc.a(qc.java:435)
at com.ibm.jsse2.qc.h(qc.java:185)
at com.ibm.jsse2.qc.a(qc.java:566)
at com.ibm.jsse2.qc.startHandshake(qc.java:120)
at com.ibm.mq.jmqi.remote.impl.RemoteTCPConnection$6.run(RemoteTCPConnection.java:1142)
at com.ibm.mq.jmqi.remote.impl.RemoteTCPConnection$6.run(RemoteTCPConnection.java:1134)
at java.security.AccessController.doPrivileged(AccessController.java:229)
at com.ibm.mq.jmqi.remote.impl.RemoteTCPConnection.protocolConnect(RemoteTCPConnection.java:1134)
... 17 more
```
원인:

```
java.security.cert.CertificateException: No X509TrustManager implementation available
at com.ibm.jsse2.xc.checkServerTrusted(xc.java:2)
at com.ibm.jsse2.bb.a(bb.java:246)
```
#### **큐 관리자 오류 로그**

AMQ9665: SSL 연결이 '????' 채널의 원격 종료로 닫혔습니다.

#### **솔루션**

JVM 특성 javax.net.ssl.trustStorePassword의 값이 javax.net.ssl.trustStore가 지정한 키 저장소의 비밀번호를 지정하는지 확인하십시오.

## **큐 관리자 키 데이터베이스를 찾을 수 없거나 열 수 없음**

#### **Output**

원인:

```
javax.net.ssl.SSLHandshakeException: Remote host closed connection during handshake
at com.ibm.jsse2.qc.a(qc.java:158)
at com.ibm.jsse2.qc.h(qc.java:185)
at com.ibm.jsse2.qc.a(qc.java:566)
at com.ibm.jsse2.qc.startHandshake(qc.java:120)
at com.ibm.mq.jmqi.remote.impl.RemoteTCPConnection$6.run(RemoteTCPConnection.java:1142)
at com.ibm.mq.jmqi.remote.impl.RemoteTCPConnection$6.run(RemoteTCPConnection.java:1134)<br>at java.security.AccessController.doPrivileged(AccessController.java:229)
at com.ibm.mq.jmqi.remote.impl.RemoteTCPConnection.protocolConnect(RemoteTCPConnection.java:1134)
... 17 more
```
### 원인:

java.io.EOFException: SSL peer shut down incorrectly at com.ibm.jsse2.a.a(a.java:19) at com.ibm.jsse2.qc.a(qc.java:207)

#### <span id="page-203-0"></span>**큐 관리자 오류 로그**

AMQ9657: 키 저장소를 열 수 없습니다(채널 '????').

**솔루션**

```
지정한 키 저장소가 있는지 확인하고 관련된 IBM MQ 프로세스가 키 저장소로부터 해당 권한을 읽을 수 있는
지 확인하십시오.
```
### **큐 관리자 키 데이터베이스 비밀번호 숨김 파일을 찾을 수 없거나 사용할 수 없음**

#### **Output**

원인:

```
javax.net.ssl.SSLHandshakeException: Remote host closed connection during handshake
at com.ibm.jsse2.qc.a(qc.java:158)
at com.ibm.jsse2.qc.h(qc.java:185)
at com.ibm.jsse2.qc.a(qc.java:566)
at com.ibm.jsse2.qc.startHandshake(qc.java:120)
at com.ibm.mq.jmqi.remote.impl.RemoteTCPConnection$6.run(RemoteTCPConnection.java:1142)
at com.ibm.mq.jmqi.remote.impl.RemoteTCPConnection$6.run(RemoteTCPConnection.java:1134)
at java.security.AccessController.doPrivileged(AccessController.java:229)
at com.ibm.mq.jmqi.remote.impl.RemoteTCPConnection.protocolConnect(RemoteTCPConnection.java:1134)
... 17 more
```
원인:

```
ava.io.EOFException: SSL peer shut down incorrectly
at com.ibm.jsse2.a.a(a.java:19)
at com.ibm.jsse2.qc.a(qc.java:207)
```
#### **큐 관리자 오류 로그**

AMQ9660: SSL 키 저장소: 비밀번호 숨김 파일이 없거나 사용할 수 없습니다.

**솔루션**

비밀번호 숨김 파일이 동일한 디렉토리에 있는 키 데이터베이스 파일과 연관되었는지 확인하고 IBM MQ를 실행하고 있는 사용자 ID에 두 파일에 대한 읽기 액세스 권한이 있는지 확인하십시오.

# **IBM MQ Telemetry 문제점 해결**

IBM MQ Telemetry 애플리케이션을 실행하면서 발생하는 문제점의 해결을 돕기 위한 문제점 해결 태스크를 찾 아보십시오. **관련 정보**

IBM MQ Telemetry

## **텔레메트리 로그, 오류 로그 및 구성 파일의 위치**

IBM MQ Telemetry에서 사용되는 로그, 오류 로그 및 구성 파일을 찾으십시오.

**참고:** Windows 시스템에 대한 코드의 예입니다. AIX 또는 Linux 시스템에서 예를 실행하려면 구문을 변경하십 시오.

### **서버 측 로그**

텔레메트리(MQXR) 서비스는 FDC 파일을 IBM MQ 오류 디렉토리에 기록합니다.

*WMQ data directory*\errors\AMQ *nnn.n*.FDC

FDC 파일의 형식은 MQXRn.FDC입니다.

또한 텔레메트리(MQXR) 서비스에 대한 로그도 기록합니다. 로그 경로는 다음과 같습니다.

*WMQ data directory*\Qmgrs\*qMgrName*\errors\mqxr.log

로그 파일의 형식은 mqxr\_n.log입니다.

MQ Explorer 에 의해 작성된 IBM MQ 텔레메트리 샘플 구성은 *WMQ Telemetry installation directory*\bin에 있는 **runMQXRService**명령을 사용하여 텔레메트리 (MQXR) 서비스를 시작합니다. 이 명 령은 다음으로 기록합니다.

*WMQ data directory*\Qmgrs\*qMgrName*\mqxr.stdout *WMQ data directory*\Qmgrs\*qMgrName*\mqxr.stderr

## **서버 측 구성 파일**

**텔레메트리 채널 및 텔레메트리(MQXR) 서비스**

**제한사항:** 텔레메트리 채널 구성 파일의 형식, 위치, 컨텐츠 및 해석은 추후 릴리스에서 변경될 수 있습니다. IBM MQ Explorer 또는 MQSC 명령을 사용하여 텔레메트리 채널을 구성해야 합니다.

MQ Explorer는 Windows 시스템의 mqxr\_win.properties 파일 및 AIX 또는 Linux 시스템의 mqxr\_unix.properties 파일에 텔레메트리 구성을 저장합니다. 특성 파일은 텔레메트리 구성 디렉토리 에 저장됩니다.

*WMQ data directory*\Qmgrs\*qMgrName*\mqxr

그림 *22. Windows*의 텔레메트리 구성 디렉토리

/var/mqm/qmgrs/*qMgrName*/mqxr

그림 *23. AIX* 또는 *Linux*의 텔레메트리 구성 디렉토리

#### **JVM**

파일 java.properties에서 텔레메트리(MQXR) 서비스에 인수로 전달되는 Java 특성을 설정하십시오. 파일의 특성은 텔레메트리(MQXR) 서비스를 실행하는 JVM에 직접 전달됩니다. 이는 Java 명령행에서 추가 JVM 특성으로 전달됩니다. 명령행에 설정된 특성은 java.properties 파일로부터 명령행에 추가된 특성 에 대해 우선순위를 갖습니다.

텔레메트리 구성과 동일한 폴더에서 java.properties 파일을 찾으십시오. 205 페이지의 그림 22 및 205 페이지의 그림 23의 내용을 참조하십시오.

각 특성을 별도의 행으로 지정하여 java.properties를 수정하십시오. 특성을 인수로 JVM에 전달할 수 있으므로 각 특성을 정확하게 형식화하십시오. 예를 들면, 다음과 같습니다.

-Xmx1024m  $-Xm<sub>51024m</sub>$ 

#### **JAAS**

JAAS 구성 파일은 IBM MQ Telemetry와 함께 제공되는 샘플 JAAS 구성 파일 JAAS.config를 포함하는 텔레 메트리 채널 JAAS 구성에 설명되어 있습니다.

JAAS를 구성하는 경우 대개 표준 JAAS 인증 프로시저를 대체하기 위해 사용자를 인증할 클래스를 작성하게 됩니다.

텔레메트리(MQXR) 서비스 클래스 경로에서 사용된 클래스 경로에 Login 클래스를 포함하려면 IBM MQ service.env 구성 파일을 제공하십시오.

service.env에서 JAAS LoginModule에 대한 클래스 경로를 설정하십시오. service.env에는 변수 %classpath%를 사용할 수 없습니다. service.env의 클래스 경로가 텔레메트리(MQXR) 서비스 정의에 이미 설정된 클래스 경로에 추가되었습니다.

echo set classpath를 runMQXRService.bat에 추가하여 텔레메트리(MQXR) 서비스에서 사용 중 인 클래스 경로를 표시하십시오. 출력은 mqxr.stdout으로 송신됩니다.

<span id="page-205-0"></span>service.env 파일의 기본 위치는 다음과 같습니다.

*WMQ data directory*\service.env

다음에서 각 큐 관리자에 대해 이러한 설정을 service.env 파일로 대체하십시오.

*WMQ data directory*\Qmgrs\*qMgrName*\service.env

CLASSPATH= *WMQ Installation Directory*\mqxr\samples\samples

**참고:** service.env는 변수를 포함할 수 없습니다. *WMQ Install Directory*의 실제 값을 대체하십시 오.

그림 *24. Windows*용 샘플 *service.env*

**추적**

206 페이지의 『텔레메트리(MQXR) 서비스 추적』을 참조하면 추적을 구성하기 위한 매개변수는 다음 파일 에 저장됩니다.

*WMQ data directory*\Qmgrs\*qMgrName*\mqxr\trace.config *WMQ data directory*\Qmgrs\*qMgrName*\mqxr\mqxrtraceOn.properties *WMQ data directory*\Qmgrs\*qMgrName*\mqxr\mqxrtraceOff.properties

## **클라이언트 측 로그 파일 및 클라이언트 측 구성 파일**

최신 정보와 다운로드 항목은 다음 자원을 참조하십시오.

- [Eclipse](https://www.eclipse.org/paho) 파호 프로젝트 및 [MQTT.org](https://mqtt.org/)에서는 다양한 프로그래밍 언어에 대한 샘플 및 최신 텔레메트리 클라이언 트를 무료로 다운로드할 수 있습니다. 이러한 사이트를 참조하여 IBM MQ Telemetry Transport 발행 및 구독 과 보안 기능 추가를 위한 샘플 프로그램을 개발할 수 있습니다.
- MA9C: IBM Messaging Telemetry Clients SupportPac은 더 이상 다운로드할 수 없습니다. 이전에 다운로드 한 사본이 있는 경우 다음 컨텐츠가 있습니다.
	- MA9C: IBM Messaging Telemetry Clients SupportPac의 MA9B 버전에는 컴파일된 샘플 애플리케이션 (mqttv3app.jar) 및 연관된 클라이언트 라이브러리(mqttv3.jar)가 포함되어 있습니다.
		- ma9b/SDK/clients/java/org.eclipse.paho.sample.mqttv3app.jar
		- ma9b/SDK/clients/java/org.eclipse.paho.client.mqttv3.jar
	- 이 SupportPac의 MA9C 버전에서는 /SDK/ 디렉토리와 컨텐츠가 제거되었습니다.
		- 샘플 애플리케이션(mqttv3app.jar)의 소스만 제공됩니다. 다음 디렉토리에 있습니다.

ma9c/clients/java/samples/org/eclipse/paho/sample/mqttv3app/\*.java

- 컴파일된 클라이언트 라이브러리는 계속 제공됩니다. 다음 디렉토리에 있습니다.

ma9c/clients/java/org.eclipse.paho.client.mqttv3-1.0.2.jar

## **텔레메트리(MQXR) 서비스 추적**

IBM MQ 텔레메트리(MQXR) 서비스에서 제공하는 추적 기능은 IBM 지원에서 서비스 관련 고객 문제를 진단하 는 데 도움이 되도록 제공됩니다.

### **이 태스크 정보**

IBM MQ 텔레메트리 서비스에 대한 추적을 제어하는 두 가지 방법이 있습니다.

- **strmqtrc** 및 **endmqtrc** 명령을 사용하여 추적을 시작하고 중지합니다. **strmqtrc** 명령을 사용하여 추적을 사용하면 IBM MQ 텔레메트리 서비스가 실행 중인 전체 큐 관리자에 대한 추적 정보가 생성됩니다. 여기에는 IBM MQ 텔레메트리 서비스 자체와 다른 큐 관리자 컴포넌트와 통신하는 데 서비스가 사용하는 기본 JMQI(Java Message Queuing Interface)가 포함되어 있습니다.
- **controlMQXRChannel** 명령을 실행합니다. **controlMQXRChannel** 명령을 사용하여 추적을 설정하면 IBM MQ 텔레메트리 서비스만 추적합니다.

사용할 옵션이 확실하지 않으면 IBM 지원 센터 담당자에게 문의하십시오. 표시되는 문제에 대한 추적을 수집하 는 최고의 방법을 알려줄 수 있습니다.

### **프로시저**

- 1. 방법 1
	- a) 명령 프롬프트를 구동시키고 디렉토리로 이동하십시오. *MQ\_INSTALLATION\_PATH*\bin
	- b) **strmqtrc** 명령을 실행하여 추적을 사용하십시오.

strmqtrc -m *qmgr\_name*

여기서, *qmgr\_name*은 IBM MQ MQXR 서비스가 실행 중인 큐 관리자 이름입니다.

- c) 문제를 재현하십시오.
- d) 다음 명령을 실행하여 추적을 중지하십시오.

endmqtrc -m *qmgr\_name*

2. 방법 2.

- a) 명령 프롬프트를 구동시키고 디렉토리로 이동하십시오. *MQ\_INSTALLATION\_PATH*\mqxr\bin
- b) 다음 명령을 실행하여 추적을 사용하십시오.

```
• Windows
```
controlMQXRChannel -qmgr=*qmgr\_name* -mode=starttrace [clientid=ClientIdentifier]

Linux **DNIX** •

./controlMQXRChannel.sh -qmgr=*qmgr\_name* -mode=starttrace [clientid=ClientIdentifier]

여기서, *qmgr\_name*은 MQXR 서비스가 실행 중인 큐 관리자 이름입니다.

*ClientIdentifier*를 MQTT 클라이언트의 클라이언트 ID로 설정합니다. **clientid** 매개변수를 지정하면 IBM MQ 텔레메트리 서비스 추적은 해당 클라이언트 ID가 있는 유일한 MQTT 클라이언트의 활동을 캡처 합니다.

둘 이상의 특정 MQTT 클라이언트에 대한 IBM MQ 텔레메트리 서비스 활동을 추적하려는 경우 매번 서로 다른 클라이언트 ID를 지정하여 명령을 여러 번 실행할 수 있습니다.

- c) 문제를 재현하십시오.
- d) 문제가 발생하면 다음 명령을 실행하여 추적을 중지하십시오.
	- **Windows**

controlMQXRChannel -qmgr=*qmgr\_name* -mode=stoptrace

 $\bullet$  Linux  $\bullet$  UNIX

./controlMQXRChannel.sh -qmgr=*qmgr\_name* -mode=stoptrace [clientid=ClientIdentifier]

여기서, *qmgr\_name*은 MQXR 서비스가 실행 중인 큐 관리자 이름입니다.

**결과**

추적 출력을 보려면 다음 디렉토리로 이동하십시오.

- **Windows** *MQ\_DATA\_PATH\trace.*
- $\bullet$  Linux  $\bullet$  UNIX /var/mqm/trace.

MQXR 서비스의 정보를 포함하는 추적 파일은 mqxr\_*N*.trc라고 합니다. 여기서, *N*은 숫자입니다.

JMQI에서 수집한 추적 정보는 mqxr\_*PPPPP*.trc라고 하는 추적 파일에 작성됩니다. 여기서, *PPPPP*는 MQXR 서비스의 프로세스 ID입니다.

### **관련 정보**

strmqtrc

## **문제점 해결: MQTT 클라이언트 연결이 끊김**

텔레메트리(MQXR) 서비스에 연결하는 데 실패하는 MQTT 클라이언트 프로그램의 문제점을 해결하십시오.

### **시작하기 전에**

서버, 클라이언트 또는 연결 중 어디에 문제점이 발생합니까? 자체 MQTT v3 프로토콜 처리 클라이언트나 C 또는 Java MQTT 클라이언트를 사용하는 MQTT 클라이언트 애플리케이션을 작성했습니까?

자세한 정보는 IBM MQ Telemetry 설치 확인을 참조하고, 텔레메트리 채널 및 텔레메트리(MQXR) 서비스가 올 바로 실행 중인지 확인하십시오.

### **이 태스크 정보**

MQTT 클라이언트가 연결되지 않았거나 텔레메트리 서버에 연결되지 못했다고 결론지을 수 있는 많은 이유가 있 습니다.

### **프로시저**

1. 텔레메트리(MQXR) 서비스가 MqttClient.Connect에 리턴한 이유 코드로부터 끌어낼 수 있는 추론을 고 려하십시오. 연결 실패 유형은 무엇입니까?

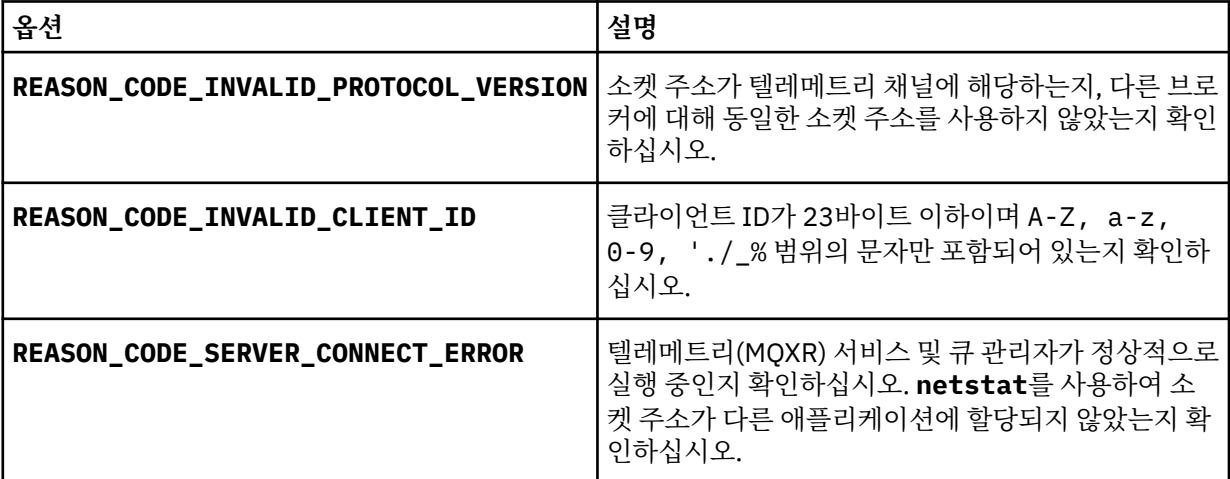

IBM MQ Telemetry에서 제공된 라이브러리 중 하나를 사용하기보다 MQTT 클라이언트 라이브러리를 기록 한 경우, CONNACK 리턴 코드를 확인하십시오.

이와 같은 세 가지 오류로부터 클라이언트가 텔레메트리(MQXR) 서비스에 연결되었지만 서비스에서 오류를 발견했음을 추론할 수 있습니다.

2. 텔레메트리(MQXR) 서비스가 응답하지 않는 경우 클라이언트가 생성하는 이유 코드에서 끌어낼 수 있는 추론 을 고려하십시오.

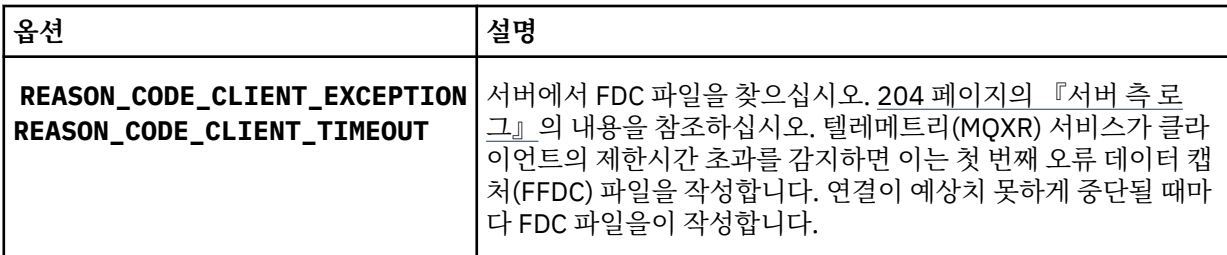

텔레메트리(MQXR) 서비스가 클라이언트에 응답하지 않았거나 클라이언트의 제한시간이 만기되었을 수 있 습니다. 애플리케이션이 막연한 제한시간을 설정한 경우에만 IBM MQ Telemetry Java 클라이언트가 정지됩 니다. 클라이언트는 진단되지 않는 연결 문제점이 발생하여 MqttClient.Connect의 제한시간 설정이 만 기된 후 다음 예외 중 하나를 처리합니다.

연결 실패와 상관된 FDC 파일을 발견하지 않는 한 클라이언트가 서버에 연결을 시도했다고 추측할 수 없습니 다.

a) 클라이언트가 연결 요청을 보냈는지 확인하십시오.

Check the TCPIP request with a tool such as **tcpmon**, available from (for example) [https://](https://code.google.com/p/tcpmon/) [code.google.com/p/tcpmon/](https://code.google.com/p/tcpmon/)

b) 클라이언트에 의해 사용된 리모트 소켓 주소가 텔레메트리 채널에 대해 정의된 소켓 주소와 일치합니까?

IBM MQ 텔레메트리와 함께 제공된 Java SE MQTT 클라이언트의 기본 파일 지속성 클래스는 클라이언트 작업 디렉토리에 이름이 *clientIdentifier*-tcp*hostNameport* 또는 *clientIdentifier*-ssl*hostNameport* 인 폴 더를 작성합니다. 폴더 이름은 연결 시도에 사용되는 hostName 및 port를 알려줍니다., 206 [페이지의](#page-205-0) [『클라이언트](#page-205-0) 측 로그 파일 및 클라이언트 측 구성 파일』의 내용을 참조하십시오.

- c) 리모트 서버 주소를 ping할 수 있습니까?
- d) 서버의 **netstat**도 클라이언트가 연결 중인 포트에서 텔레메트리 채널을 실행 중임을 표시합니까?
- 3. 텔레메트리(MQXR) 서비스가 클라이언트 요청에서 문제점을 발견했는지 확인하십시오.

텔레메트리 (MQXR) 서비스는 mqxr\_n.log로 감지하는 오류를 쓰고, 큐 관리자는 AMQERR01.LOG에 오류 를 기록합니다.

4. 다른 클라이언트를 실행하여 문제점을 분리해 보십시오.

추가 정보는 IBM MQ Telemetry 설치 확인을 참조하십시오.

서버 플랫폼의 샘플 프로그램을 실행하여 네트워크 연결에 대한 불확실성을 제거한 다음 클라이언트 플랫폼 에서 샘플을 실행하십시오.

- 5. 확인할 다른 사항은 다음과 같습니다.
	- a) 수많은 MQTT 클라이언트가 동시에 연결을 시도 중입니까?

텔레메트리 채널에는 수신되는 연결의 백로그를 버퍼링하는 큐가 있습니다. 연결은 1초에 10,000개를 초 과하여 처리됩니다. 백로그 버퍼의 크기는 IBM MQ Explorer에서 텔레메트리 채널 마법사를 사용하여 구 성 가능합니다. 기본 크기는 4096입니다. 백로그가 낮은 값으로 구성되지 않았는지 확인하십시오.

- b) 텔레메트리(MQXR) 서비스 및 큐 관리자가 여전히 실행 중입니까?
- c) 클라이언트가 TCP/IP 주소로 전환된 가용성이 높은 큐 관리자에 연결되었습니까?
- d) 방화벽이 아웃바운드 또는 리턴 데이터 패킷을 선택적으로 필터링 중입니까?

## **문제점 해결: MQTT 클라이언트 연결이 끊김**

클라이언트가 짧은 시간 또는 긴 시간 동안 연결하여 실행한 후에 예상치 못한 ConnectionLost 예외를 처리 하는 원인을 알아냅니다.

### **시작하기 전에**

MQTT 클라이언트가 성공적으로 연결되었습니다. 클라이언트가 오랜 시간 동안 작동 중일 수 있습니다. 클라이 언트가 짧은 간격으로만 시작되는 경우 연결과 연결 삭제 사이의 시간이 짧을 수 있습니다.

성공적으로 작성한 연결에서 삭제된 연결을 구별하는 것은 어렵지 않으며 그런 다음 나중에 삭제됩니다. 삭제된 연결은 MqttCallback.ConnectionLost 메소드를 호출하는 MQTT 클라이언트에 의해 정의됩니다. 이 메소 드는 연결이 성공적으로 설정된 후에만 호출됩니다. 증상은 부정적인 수신확인을 수신하거나 제한시간이 초과된 후 예외를 처리하는 MqttClient.Connect와 다릅니다.

MQTT 클라이언트 애플리케이션이 IBM MQ에서 제공된 MQTT 클라이언트 라이브러리를 사용하지 않는 경우, 증상은 클라이언트에 따라 다릅니다. MQTT v3 프로토콜에서는 증상이 서버에 대한 요청에 대한 적절한 응답 부 족 또는 TCP/IP 연결 실패입니다.

### **이 태스크 정보**

MQTT 클라이언트는 포지티브 연결 수신확인을 수신한 후에 발생한 서버측 문제점에 대한 응답으로 처리 가능한 예외가 있는 MqttCallback.ConnectionLost를 호출합니다. MQTT 클라이언트가 MqttTopic.publish 및 MqttClient.subscribe에서 리턴되면 해당 요청이 메시지 송수신을 담당하는 MQTT 클라이언트 스레드 로 송신됩니다. 서버측 오류는 처리 가능한 예외를 ConnectionLost 콜백 메소드로 전달하여 비동기적으로 보 고됩니다.

### **프로시저**

1. 동일한 ClientIdentifier를 사용한 다른 클라이언트가 시작되었습니까?

동일한 ClientIdentifier를 사용하여 두 번째 클라이언트가 시작되거나 동일한 클라이언트가 재시작되 는 경우 첫 번째 클라이언트에 대한 첫 번째 연결이 삭제됩니다.

2. 클라이언트가 발행 또는 구독 권한이 없는 토픽에 액세스했습니까?

텔레메트리 서비스가 MOCC\_FAIL을 리턴하는 클라이언트 대신 조치를 수행하면 서비스가 클라이언트 연결 을 삭제합니다.

이유 코드는 클라이언트에 리턴되지 않습니다.

- mqxr.log 파일과 AMQERR01.LOG 파일에서 클라이언트가 연결된 큐 관리자와 관련된 로그 메시지를 찾 으십시오. 204 [페이지의](#page-203-0) 『서버 측 로그』를 참조하십시오.
- 3. TCP/IP 연결이 삭제되었습니까?

방화벽에는 TCP/IP 연결이 비활성이며 연결이 삭제되었음을 표시하는 낮은 제한시간 설정이 있을 수 있습니 다.

• MqttConnectOptions.setKeepAliveInterval을 사용하여 비활성 TCP/IP 연결 시간을 줄이십시 오.

## **문제점 해결: MQTT 애플리케이션의 메시지 손실**

메시지 손실로 인한 문제점을 해결하십시오. 메시지가 비지속적이거나 잘못된 위치로 전송되었거나 송신되지 않 았습니까? 잘못 코드화된 클라이언트 프로그램에서는 메시지가 손실될 수 있습니다.

### **시작하기 전에**

보낸 메시지가 손실되었다는 것을 얼만큼 확신합니까? 메시지가 수신되지 않았으므로 메시지가 손실되었다고 추측할 수 있습니까? 메시지가 발행인 경우, 손실된 메시지는 발행자가 송신한 메시지 또는 구독자에게 송신된 메시지 중 어느 것입니까? 또는 구독이 손실되었는데 브로커가 해당 구독에 대한 발행을 구독자에게 송신하지 않 습니까?

솔루션이 분산된 발행/구독을 포함하고 있고 클러스터 또는 발행/구독 계층을 사용하는 경우, 결과적으로 메시지 가 손실되는 많은 구성 문제가 있습니다.

메시지를 "적어도 한 번" 또는 "많아야 한 번"의 서비스 품질(QoS)로 보낸 경우 손실되었다고 생각하는 메시지가 사용자가 예상한 방식으로 전달되지 않았을 가능성이 있습니다. 메시지가 시스템에서 잘못 삭제되었을 가능성은 거의 없습니다. 예상한 발행 또는 구독을 작성하는 데 실패했을 수 있습니다.

손실된 메시지의 문제점을 판별하기 위한 가장 중요한 단계는 메시지가 손실되었는지 확인하는 것입니다. 시나 리오를 다시 작성하고 더 많은 메시지가 손실되도록 하십시오. "적어도 한 번" 또는 "많아야 한 번" 서비스 품질 (QoS)을 사용하여 시스템이 메시지를 제거하는 모든 경우를 제거하십시오.

### **이 태스크 정보**

손실된 메시지를 진단하는 네 가지 근거가 있습니다.

- 1. "시작 후 삭제" 메시지가 디자인대로 작동함. 때때로 시스템이 "시작 후 삭제" 메시지가 시스템에 의해 제거됩 니다.
- 2. 구성: 분산 환경에서 올바른 권한으로 직접 발행/구독을 설정하지 않습니다.
- 3. 클라이언트 프로그래밍 오류: 메시지 전달에 대한 책임이 IBM에 의해 작성된 코드의 단독 책임이 아닙니다.
- 4. 이 모든 가능성을 없앴다면 IBM 서비스를 포함하기로 결정할 수 있습니다.

### **프로시저**

- 1. 손실된 메시지에 "시작 후 삭제" 서비스 품질(QoS)이 있는 경우 "적어도 한 번" 또는 "많아야 한 번" 서비스 품 질(QoS)을 설정하십시오. 메시지가 손실되는지 다시 확인하십시오.
	- "실행 및 취소" 서비스 품질(QoS)과 함께 발송된 메시지는 수많은 환경에서 IBM MQ에 의해 처리됩니다.
		- 통신이 손실되고 채널이 중지되었습니다.
		- 큐 관리자가 종료되었습니다.
		- 메시지 수가 너무 많습니다.
	- "시작 후 삭제" 메시지의 전달은 TCP/IP의 안정성에 따라 달라집니다. TCP/IP는 전달이 수신확인될 때까지 데이터 패킷을 계속 다시 송신합니다. TCP/IP 세션이 중단되면 서비스 품질(QoS)이 "시작 후 삭제"인 메시 지가 손실됩니다. 세션은 클라이언트 또는 서버가 닫히거나 통신 문제점 또는 세션 연결을 끊는 방화벽으로 인해 중단될 수 있습니다.
- 2. "적어도 한 번" 또는 "많아야 한 번" 서비스 품질(QoS)인 미배달 메시지를 다시 전달하려면 클라이언트가 이 전 세션을 재시작하는지 확인하십시오.
	- a) 클라이언트 애플리케이션에서 Java SE MQTT 클라이언트를 사용하는 경우 MqttClient.CleanSession이 false로 설정되어 있는지 확인하십시오.
	- b) 다른 클라이언트 라이브러리를 사용 중인 경우, 세션이 올바르게 재시작되는지 확인하십시오.
- 3. 클라이언트 애플리케이션이 실수로 다른 세션을 시작하지 않고 동일한 세션을 재시작하는지 확인하십시오.

동일한 세션을 다시 시작하려면 cleanSession = false, Mqttclient.clientIdentifier 및 MqttClient.serverURI가 이전 세션과 동일해야 합니다.

- 4. 세션이 너무 일찍 닫히는 경우, 클라이언트의 지속 저장소에서 메시지를 다시 송신할 수 있는지 확인하십시 오.
	- a) 클라이언트 애플리케이션이 Java SE MQTT 클라이언트를 사용 중인 경우, 메시지가 지속성 폴더에 저장 되는지 확인하십시오. 206 페이지의 [『클라이언트](#page-205-0) 측 로그 파일 및 클라이언트 측 구성 파일』의 내용을 참조하십시오.
	- b) 다른 클라이언트 라이브러리를 사용 중인 경우 또는 사용자의 자체 지속 메커니즘을 구현한 경우, 올바르 게 작동하는지 검사하십시오.
- 5. 전달되기 전에 아무도 메시지를 삭제하지 않았는지 확인하십시오.

MQTT 클라이언트에 대한 전달을 대기하는 미발송 메시지는 SYSTEM.MQTT.TRANSMIT.QUEUE에 저장됩 니다. 텔레메트리 서버로의 전달을 기다리는 메시지는 클라이언트 지속성 메커니즘을 통해 저장됩니다. MQTT 클라이언트의 메시지 지속성을 참조하십시오.

6. 클라이언트에 수신이 예상되는 발행에 대한 구독이 있는지 확인하십시오.

MQ Explorer를 사용하거나 **runmqsc** 또는 PCF 명령을 사용하여 등록을 나열합니다. 모든 MQTT 클라이언 트 구독은 이름이 지정되어 있습니다. 이름에는 다음 양식의 이름이 지정됩니다. *ClientIdentifier*:*Topic name*

7. 발행자에게 발행 권한이 있고 구독자에게 발행 토픽을 구독할 권한이 있는지 확인하십시오.

dspmqaut -m *qMgr* -n *topicName* -t topic -p *user ID*

클러스터된 발행/구독 시스템에서 구독자는 구독자가 연결되어 있는 큐 관리자의 토픽에 대해 권한이 부여되 어야 합니다. 구독자에게는 발행이 발행된 큐 관리자에 있는 토픽을 구독할 권한이 필요하지 않습니다. 큐 관 리자 사이의 채널은 프록시 구독 전달 및 발행물 전달을 위한 올바른 권한이 있어야 합니다.

동일한 구독을 작성하고 IBM MQ Explorer를 사용하여 이에 발행하십시오. 클라이언트 유틸리티를 사용하여 애플리케이션 클라이언트 발행 및 구독을 시뮬레이션하십시오. IBM MQ Explorer로부터 유틸리티를 시작하 고 클라이언트 애플리케이션에 의해 채택된 것과 일치하도록 해당 사용자 ID를 변경하십시오.

8. 구독자에게 발행물을 SYSTEM.MQTT.TRANSMIT.QUEUE에 넣을 권한이 있는지 확인하십시오.

dspmqaut -m *qMgr* -n *queueName* -t queue -p *user ID*

9. IBM MQ 포인트-투-포인트 애플리케이션이 SYSTEM.MQTT.TRANSMIT.QUEUE에 해당 메시지를 넣을 수 있는 권한을 갖고 있는지 확인하십시오.

dspmqaut -m *qMgr* -n *queueName* -t queue -p *user ID*

클라이언트에 메시지 직접 송신의 내용을 참조하십시오.

## **문제점 해결: 텔레메트리(MQXR) 서비스가 시작되지 않음**

텔레메트리(MQXR) 서비스가 시작되지 않는 문제를 해결합니다. IBM MQ Telemetry 설치를 확인하고, 파일이 누락되지 않았거나 이동되지 않았거나 잘못된 권한이 있는지 확인하십시오. 텔레메트리(MQXR) 서비스에서 사 용하는 경로가 텔레메트리(MQXR) 서비스 프로그램을 찾는지 확인하십시오.

### **시작하기 전에**

WebSphere MQ 텔레메트리 기능이 설치됩니다. IBM MQ 탐색기에는 **IBM MQ > 큐 관리자 >** *qMgrName* **> --> 텔레메트리**에 Telemetry 폴더가 있습니다. 이 폴더가 없으면 설치에 실패한 것입니다.

텔레메트리(MQXR) 서비스가 작성되어 있어야 시작할 수 있습니다. 텔레메트리 (MQXR) 서비스가 작성되지 않은 경우 **샘플 구성 정의 ...** 를 실행하십시오. Telemetry 폴더에 있습니다.

이전에 텔레메트리(MQXR) 서비스가 시작된 경우에는 추가 **Channels** 폴더와 **Channel Status** 폴더가 Telemetry 폴더 아래 작성됩니다. 텔레메트리 서비스 SYSTEM.MQXR.SERVICE는 **Services** 폴더에 있습니 다. 시스템 오브젝트를 표시하는 탐색기 단일 선택 단추를 클릭하는 경우 표시됩니다.

SYSTEM.MQXR.SERVICE를 마우스의 오른쪽 단추로 클릭하여 서비스를 시작하거나 중지하고 상태를 표시하며 사용자 ID에 서비스를 시작할 권한이 있는지 여부를 표시할 수 있습니다.

### **이 태스크 정보**

SYSTEM.MQXR.SERVICE 텔레메트리(MQXR) 서비스를 시작하는 데 실패합니다. 시작 실패는 다음과 같은 두 가지 방식으로 표시됩니다.

1. 시작 명령이 즉시 실패합니다.

2. 시작 명령은 성공하지만 서비스가 즉시 중지됩니다.

### **프로시저**

1. 서비스를 시작하십시오.

**결과**

서비스가 즉시 중지됩니다. 창에 오류 메시지가 표시됩니다. 예:

IBM MQ cannot process the request because the executable specified cannot be started. (AMQ4160)

**원인**

설치 시 파일이 누락되었거나 설치된 파일에 대한 사용권한이 잘못 설정되었습니다.

IBM MQ Telemetry 기능은 사용 가능한 큐 관리자의 쌍 하나에만 설치됩니다. 큐 관리자 인스턴스가 대기 상태로 전환되는 경우 SYSTEM.MQXR.SERVICE를 시작하려고 시도합니다. 대기 상태에서는 텔 레메트리(MQXR) 서비스가 설치되지 않으므로 서비스 시작 명령이 실패합니다.

### **조사**

오류 로그를 조사하십시오. 204 [페이지의](#page-203-0) 『서버 측 로그』의 내용을 참조하십시오.

**조치**

IBM MQ Telemetry 기능을 설치하거나, 설치 제거한 후 다시 설치하십시오.

2. 서비스를 시작하고 30초 동안 기다린 후 탐색기를 새로 고치고 서비스 상태를 검사하십시오.

**결과**

서비스가 시작된 후 중지됩니다.

**원인**

SYSTEM.MQXR.SERVICE는 **runMQXRService** 명령을 시작했지만 명령이 실패했습니다.

**조사**

오류 로그를 조사하십시오. 204 [페이지의](#page-203-0) 『서버 측 로그』의 내용을 참조하십시오. 정의된 샘플 채널에서만 문제점이 발생하는지 확인하십시오. *WMQ data directory*\Qmgrs\*qMgrName*\mqxr\ 디렉토리의 내용을 지우고 백업하십시오. 샘플 구성 마법 사를 실행하고 서비스를 시작해 보십시오.

**조치**

권한 및 경로 문제점을 찾아보십시오.

## **문제점 해결: 텔레메트리 서비스가 JAAS 로그인 모듈을 호출하지 않음**

텔레메트리(MQXR) 서비스가 JAAS 로그인 모듈을 호출 중이지 않은지 알아내고 문제점을 수정하도록 JAAS를 구성합니다.

### **시작하기 전에**

*WMQ installation directory*\mqxr\samples\samples\LoginModule.java을(를) 수정하여 자체 인증 클래스 *WMQ installation directory*\mqxr\samples\samples\LoginModule.class을(를) 작성했습니다. 또는 사용자 고유의 JAAS 인증 클래스를 작성하여 선택한 디렉토리에 저장했습니다. 처음 텔레메 트리(MQXR) 서비스를 테스트한 후 텔레메트리(MQXR) 서비스가 인증 클래스를 호출 중이지 않은 것으로 의심됩 니다.

**참고:** IBM MQ에 적용되는 유지보수에 의해 인증 클래스를 덮어쓸 수 있는 가능성을 유지하십시오. IBM MQ 디 렉토리 트리 내의 경로가 아닌 인증 클래스에 대한 자체 경로를 사용하십시오.

### **이 태스크 정보**

태스크는 시나리오를 사용하여 문제점 해결 방법을 설명합니다. 시나리오에서 security.jaas라는 패키지에 는 JAASLogin.class라는 JAAS 인증 클래스가 포함되어 있습니다. 이 클래스는

C:\WMQTelemetryApps\security\jaas 경로에 저장되어 있습니다. IBM MQ Telemetry에 대한 JAAS 구 성에 대한 도움말은 텔레메트리 채널 JAAS 구성 및 AuthCallback MQXR 클래스 를 참조하십시오. [214](#page-213-0) 페이 지의 『[JAAS](#page-213-0) 구성 예』의 예는 샘플 구성입니다.

### **프로시저**

1. mqxr.log에서 javax.security.auth.login.LoginException으로 처리된 예외를 찾으십시오.

mqxr.log의 경로는 204 [페이지의](#page-203-0) 『서버 측 로그』, 로그에 나열된 예외의 예는 215 [페이지의](#page-214-0) 그림 30의 내용을 참조하십시오.

- 2. 214 [페이지의](#page-213-0) 『JAAS 구성 예』에서 작업한 예와 비교하여 JAAS 구성을 수정하십시오.
- 3. 사용자의 로그인 클래스를 인증 패키지로 리팩토링한 후 샘플 JAASLoginModule로 바꾸고 동일한 경로를 사용하여 배치하십시오. loggedIn의 값을 true와 false 간에 전환하십시오.

<span id="page-213-0"></span>loggedIn이 true일 때 문제점이 사라지고 loggedIn이 false일 때 동일한 문제점이 나타나는 경우 문제 점은 로그인 클래스에 있습니다.

- 4. 문제점이 인증 문제가 아니라 권한 부여 문제인지 확인하십시오.
	- a) 고정된 사용자 ID를 사용하여 권한 검사를 수행하도록 텔레메트리 채널 정의를 변경하십시오. mqm 그룹 의 구성원인 사용자 ID를 선택하십시오.
	- b) 클라이언트 애플리케이션을 재실행하십시오.

문제점이 해결되는 경우, 해결책은 권한 부여를 위해 전달되는 사용자 ID에 있습니다. 전달되는 사용자 이 름이 무엇입니까? 해당 사용자 이름을 로그인 모듈에서 파일로 인쇄하십시오. IBM MQ Explorer 또는 **dspmqauth**를 사용하여 해당 액세스 권한을 확인하십시오.

### **JAAS 구성 예**

텔레메트리 채널을 구성하려면 IBM MQ Explorer에서 **새 텔레메트리 채널** 마법사를 사용하십시오.

JAAS 구성 파일은 Java 클래스 security.jaas.JAASLogin을 이름 지정하는 JAASConfig라는 이름의 스 탠자를 가지며, JAAS는 클라이언트 인증에 사용됩니다.

JAASConfig { security.jaas.JAASLogin required debug=true; };

그림 *25. WMQ Installation directory\data\qmgrs\qMgrName\mqxr\jaas.config*

SYSTEM.MQTT.SERVICE가 시작되면 214 페이지의 그림 26의 경로를 클래스 경로에 추가합니다.

CLASSPATH=C:\WMQTelemtryApps;

그림 *26. WMQ Installation directory\data\qmgrs\qMgrName\service.env*

214 페이지의 그림 27에는 텔레메트리(MQXR) 서비스에 대해 설정된 CLASSPATH에 추가된 214 페이지의 그림 26의 추가 경로가 표시되어 있습니다.

CLASSPATH=;C:\IBM\MQ\Program\mqxr\bin\\..\lib\MQXRListener.jar; C:\IBM\MQ\Program\mqxr\bin\\..\lib\WMQCommonServices.jar; C:\IBM\MQ\Program\mqxr\bin\\..\lib\objectManager.utils.jar; C:\IBM\MQ\Program\mqxr\bin\\..\lib\com.ibm.micro.xr.jar; C:\IBM\MQ\Program\mqxr\bin\\..\..\java\lib\com.ibm.mq.jmqi.jar; C:\IBM\MQ\Program\mqxr\bin\\..\..\java\lib\com.ibm.mqjms.jar; C:\IBM\MQ\Program\mqxr\bin\\..\..\java\lib\com.ibm.mq.jar; C:\WMQTelemtryApps;

그림 *27. runMQXRService.bat*의 *CLASSPATH* 출력

215 [페이지의](#page-214-0) 그림 28의 출력은 텔레메트리(MQXR) 서비스가 시작되었음을 보여줍니다.

<span id="page-214-0"></span>21/05/2010 15:32:12 [main] com.ibm.mq.MQXRService.MQXRPropertiesFile AMQXR2011I: Property com.ibm.mq.MQXR.channel/JAASMCAUser value com.ibm.mq.MQXR.Port=1884; com.ibm.mq.MQXR.JAASConfig=JAASConfig; com.ibm.mq.MQXR.UserName=Admin; com.ibm.mq.MQXR.StartWithMQXRService=true

그림 *28. WMQ Installation directory\data\qmgrs\qMgrName\errors\*

클라이언트 애플리케이션이 JAAS 채널에 연결하는 경우, com.ibm.mq.MQXR.JAASConfig=JAASWrongConfig가 jaas.config 파일의 JAAS 스탠자 이름과 일치 하지 않으면 연결이 실패하며 클라이언트는 리턴 코드 0과 함께 예외를 전달합니다. 215 페이지의 그림 29의 내 용을 참조하십시오. 연결되지 않은 클라이언트가 연결 끊기를 시도했기 때문에 두 번째 예외 Client is not connected (32104)가 처리되었습니다.

Connecting to tcp://localhost:1883 with client ID SampleJavaV3\_publish reason 5 msg Not authorized to connect loc Not authorized to connect cause null excep Not authorized to connect (5) Not authorized to connect (5) at org.eclipse.paho.client.mqttv3.internal.ExceptionHelper.createMqttException(ExceptionHelper.java :28) at org.eclipse.paho.client.mqttv3.internal.ClientState.notifyReceivedAck(ClientState.java:885) at org.eclipse.paho.client.mqttv3.internal.CommsReceiver.run(CommsReceiver.java:118) at java.lang.Thread.run(Thread.java:809)

그림 *29. Eclipse Paho* 샘플에 연결하는 중 처리된 예외

mqxr.log에는 215 페이지의 그림 29에 표시된 추가 출력이 포함되어 있습니다.

javax.security.auth.login.LoginException을 처리하는 JAAS가 오류를 감지했으며 원인은 No LoginModules configured for JAAS입니다. 215 페이지의 그림 30에서 볼 수 있듯 잘못된 구성 이름으 로 인해 이 오류가 발생할 수 있습니다. JAAS 구성을 로드하는 중에 JAAS에 발생한 다른 문제점 때문일 수도 있 습니다.

JAAS가 예외를 보고하지 않는 경우, JAAS는 이미 JAASConfig 스탠자에 이름이 지정된 security.jaas.JAASLogin 클래스를 로드한 것입니다.

15/06/15 13:49:28.337 AMQXR2050E: Unable to load JAAS config:MQXRWrongConfig. The following exception occurred javax.security.auth.login.LoginException: No LoginModules configured for MQXRWrongConfig

그림 *30. JAAS* 구성 로드 중 발생한 오류

# **실패 후 복구**

심각한 문제점 이후에 복구를 위해서는 일련의 프로시저를 따르십시오.

### **이 태스크 정보**

문제점 해결 및 지원 섹션 전체에 설명된 진단 기술을 사용하여 근본적인 문제점을 해결할 수 없는 경우 여기에 설명된 복구 방법을 사용하십시오. 이러한 복구 기술을 사용하여 문제점을 해결할 수 없는 경우, IBM 지원 센터 에 문의하십시오.

### **프로시저**

다른 유형의 실패로부터 복구하는 방법에 대한 지시사항은 다음 링크를 참조하십시오.

- 217 페이지의 [『디스크](#page-216-0) 드라이브 실패』
- 217 페이지의 『손상된 큐 관리자 [오브젝트』](#page-216-0)
- 218 페이지의 『손상된 단일 [오브젝트』](#page-217-0)
- 218 [페이지의](#page-217-0) 『자동 매체 복구 실패』

 $\approx$  z/OS

IBM MQ for z/OS에서 다른 유형의 실패로부터 복구하는 방법에 대한 지시사항은 다음 링크를 참조하십시오.

 $\rightarrow$   $z/0$ S 219 페이지의 『공유 큐 [문제점』](#page-218-0)  $\approx$   $z/0$ S  $\approx$ 

219 페이지의 『활성 로그 [문제점』](#page-218-0)

- $\approx 2/0$ S 225 페이지의 [『아카이브](#page-224-0) 로그 문제점』
- $\vert \vert \vert$   $\vert z/0S \vert$ 227 페이지의 『BSDS [문제점』](#page-226-0)
- $= z/0s$ 233 페이지의 [『페이지](#page-232-0) 세트 문제점』
- $\mathbf{v} = \mathbf{v}$ 235 페이지의 [『커플링](#page-234-0) 기능 및 Db2 문제점』
- $\mathbb{P}$  z/0S 237 페이지의 『장기 실행 작업 단위에 대한 [문제점』](#page-236-0)
- $\approx$   $z/0$ S 238 [페이지의](#page-237-0) 『IMS 관련 문제점』
- $\approx$   $z/0$ S 240 페이지의 [『하드웨어](#page-239-0) 문제점』

### **관련 개념**

7 페이지의 [『문제점](#page-6-0) 해결 및 지원』

IBM MQ 애플리케이션 또는 큐 관리자 네트워크에서 문제점이 발생한 경우 문제점을 진단하고 해결하는 데 도움 을 주기 위해 설명되는 기술을 사용하십시오.

7 페이지의 [『문제점](#page-6-0) 해결 개요』

문제점 해결은 문제점의 원인을 찾아서 제거하는 프로세스입니다. IBM 소프트웨어에 문제점이 발생한 경우 "어 떤 상황"이 발생했는지 스스로 묻는 상황부터 문제점 해결 프로세스가 시작됩니다.

9 페이지의 『[Windows,](#page-8-0) 유닉스 및 Linux 시스템에 대한 초기 검사 작성』

문제점을 상세히 판별하기 전에 문제점에 대한 확실한 원인이 있는지 또는 조사를 통해 유용한 결과를 얻을 수 있 는지 여부를 고려하십시오. 이 진단 방법은 흔히 단순 오류를 강조표시하거나 가능성의 범위를 좁혀서 작업량을 크게 줄여줍니다.

### **관련 태스크**

40 페이지의 『[IBM Software Support](#page-39-0) 문의』

IBM 지원 사이트를 통해 IBM 지원에 문의할 수 있습니다. IBM MQ 수정사항, 문제점 해결 및 기타 뉴스에 대한 알림을 구독할 수도 있습니다.
**관련 정보**

IBM MQ 백업 및 복원

<mark>► 2/0S - 2</mark>/OS에서의 백업 및 복구 계획

# **디스크 드라이브 실패**

큐 관리자 데이터, 로그 또는 둘 다 포함된 디스크 드라이브 관련 문제점이 있을 수 있습니다. 문제점에는 데이터 손실 또는 손상이 포함될 수 있습니다. 세 가지 경우 생존하는 데이터의 부분에서만 다릅니다(있는 경우).

**모든** 경우에 먼저 손상에 대한 디렉토리 구조를 확인하고 필요한 경우 일부 손상을 복구하십시오. 큐 관리자 데이 터를 손실하면 큐 관리자 디렉토리 구조가 손상된 것일 수 있습니다. 이 경우 큐 관리자를 재시작하기 전에 수동 으로 디렉토리 트리를 다시 작성하십시오.

큐 관리자 로그 파일이 아닌 큐 관리자 데이터 파일에 손상이 발생한 경우, 큐 관리자가 정상적으로 재시작될 수 있습니다. 큐 관리자 로그 파일에 손상이 발생한 경우, 큐 관리자를 재시작하지 못할 수 있습니다.

구조적 손상을 확인했으므로 사용하는 로깅의 유형에 따라 수행할 수 있는 많은 사항이 있습니다.

- **여기서 디렉토리 구조에 대한 주요한 손상 또는 로그에 대한 손상이 있는 경우**, 구성 파일, 로그 및 큐 관리자 디 렉토리를 포함하여 QMgrName 레벨로 다시 모든 이전 파일을 제거하고 마지막 백업을 복원하고 큐 관리자를 재시작하십시오.
- **매체 복구를 사용하는 선형 로깅의 경우**, 디렉토리 구조가 원상태인지 확인하고 큐 관리자를 시작하십시오. 큐 관리자가 재시작되면 DISPLAY QUEUE 같은 MQSC 명령을 사용하여 다른 오브젝트가 손상되었는지 여부를 확인하십시오. rcrmqobj 명령을 사용하여 사용자가 찾는 오브젝트를 복구하십시오. 예를 들면, 다음과 같습 니다.

rcrmqobj -m QMgrName -t all \*

여기서 OMgrName은 복구되는 큐 관리자입니다. -t all \*는 모든 유형의 손상된 오브젝트가 복구 중임을 나 타냅니다. 한두 개의 오브젝트만 손상된 것으로 보고된 경우, 여기서 이름 및 유형별로 이러한 오브젝트를 지정 할 수 있습니다.

• **매체 복구 및 손상되지 않은 로그를 가진 선형 로깅의 경우**, 기존 로그 파일 및 로그 제어 파일을 변경하지 않고 큐 관리자 데이터의 백업을 복원할 수 있습니다. 큐 관리자 시작 시 실패가 발생한 경우 해당 상태로 큐 관리자 를 다시 가져가기 위해 로그로부터 변경사항을 적용합니다.

이 방법은 다음 두 가지에 의존합니다.

- 1. 큐 관리자 데이터의 일부로 체크포인트 파일을 복원해야 합니다. 이 파일에는 일관된 큐 관리자를 제공하기 위해 적용해야 하는 로그의 데이터 양을 판별하는 데이터가 포함됩니다.
- 2. 백업 시 큐 관리자를 시작하는 데 필요한 가장 오래된 로그 파일 및 로그 파일 디렉토리에서 사용 가능한 모 든 후속 로그 파일이 있어야 합니다.

이것이 가능하지 않으면 동시에 수행된 큐 관리자 데이터 및 로그 둘 다에 대한 백업을 복원하십시오. 이는 메 시지 무결성을 잃게 할 수 있습니다.

• **순환 로깅의 경우**, 큐 관리자 로그 파일이 손상되면 가지고 있는 최신 백업으로부터 큐 관리자를 복원하십시오. 백업을 복원하고 나면 큐 관리자를 재시작하고 손상된 오브젝트를 확인하십시오. 그러나 매체 복구를 갖고 있 지 않으므로 손상된 오브젝트를 재작성하는 다른 방법을 찾아야 합니다.

큐 관리자 로그 파일이 손상되지 않은 경우, 큐 관리자를 정상적으로 재시작할 수 있습니다. 재시작 후에는 모 든 손상된 오브젝트를 식별한 후 이를 삭제하고 재정의해야 합니다.

# **손상된 큐 관리자 오브젝트**

큐 관리자가 정상 조작 중에 손상된 오브젝트를 보고하는 경우 수행할 작업입니다.

사용하는 로깅의 종류에 따라 이러한 환경에서 사용할 수 있는 두 가지의 복구 방법이 있습니다.

• **선형 로깅**의 경우, 손상된 오브젝트가 포함된 파일을 수동으로 삭제하고 큐 관리자를 재시작하십시오. (손상된 오브젝트의 실제 파일 시스템 이름을 판별하기 위해 dspmqfls 명령을 사용할 수 있습니다.) 손상된 오브젝트 의 매체 복구는 자동입니다.

• **순환 로깅**의 경우, 큐 관리자 데이터 및 로그의 마지막 백업을 복원하고 큐 관리자를 재시작하십시오.

순환 로깅을 사용하는 경우 추가 옵션이 있습니다. 손상된 큐 또는 다른 오브젝트의 경우, 오브젝트를 삭제하고 오브젝트를 다시 정의하십시오. 큐의 경우 이 옵션을 사용하면 큐의 데이터를 복구할 수 없습니다.

**참고:** 큐 파일의 완전한 백업을 얻으려면 큐 관리자를 종료해야 하기 때문에 백업에서 복원하는 것이 기한이 지 났을 수 있습니다.

# **손상된 단일 오브젝트**

단일 오브젝트가 정상 작동 중에 손상된 것으로 보고되면 선형 로깅을 위해 매체 이미지로부터 오브젝트를 다시 작성할 수 있습니다. 그러나 순환 로깅을 위해서는 단일 오브젝트를 다시 작성할 수 없습니다.

### **자동 매체 복구 실패**

선형 로그를 가진 큐 관리자 시작에 필요한 로컬 큐가 손상되고 자동 매체 복구에 실패하면, 큐 관리자 데이터의 마지막 백업을 복원하고 큐 관리자를 로깅하고 다시 시작합니다.

### **z/OS의 복구 프로시저 예**

다양한 복구 프로시저에 대한 참조로 이 토픽을 사용하십시오.

이 토픽에서는 다양한 오류 조건 후에 IBM MQ를 복구하기 위한 프로시저를 설명합니다. 이러한 오류 조건은 다 음 범주에서 그룹화됩니다.

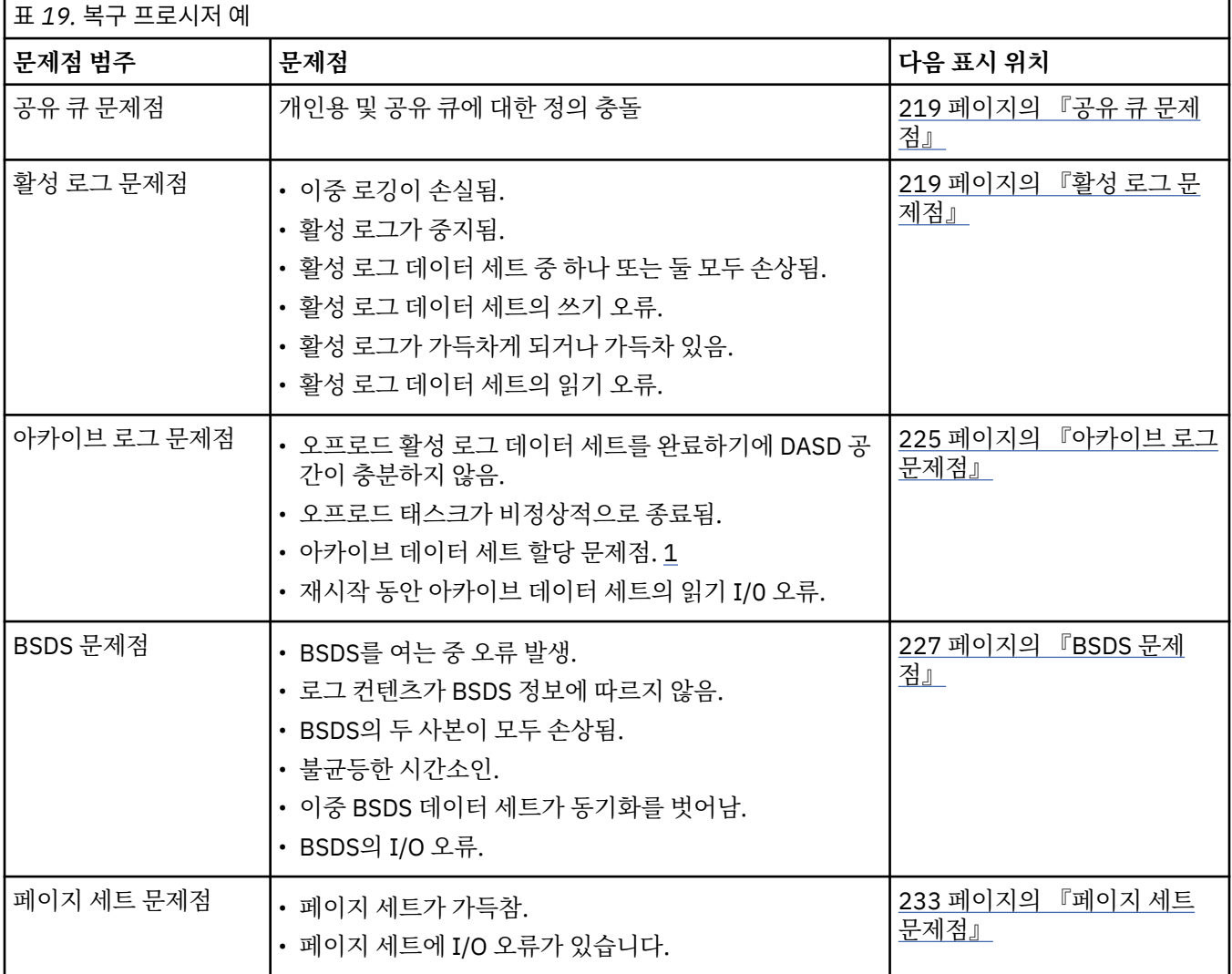

<span id="page-218-0"></span>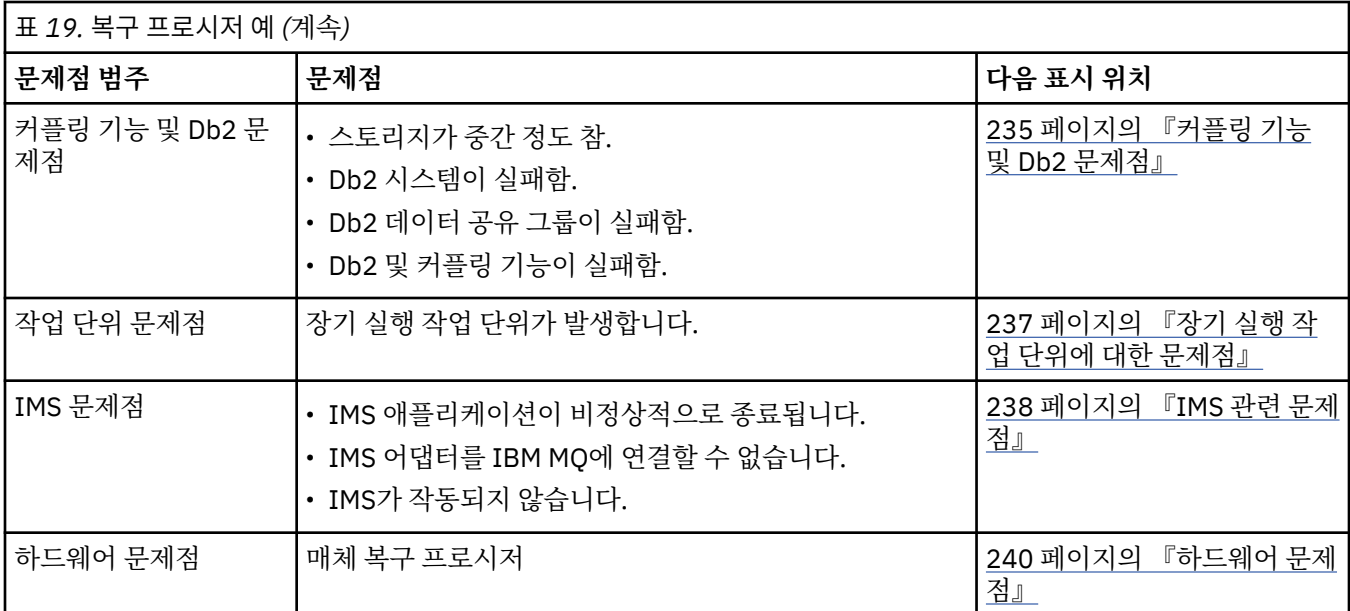

# **공유 큐 문제점**

IBM MQ가 페이지 세트 기반 큐 및 동일한 이름의 공유 큐가 정의되었음을 감지할 경우 문제점이 발생합니다.

### **증상**

IBM MQ에서 다음 메시지를 발행합니다.

CSQI063E +CSQ1 QUEUE *queue-name* IS BOTH PRIVATE AND SHARED

큐 관리자 재시작 동안 IBM MQ가 페이지 세트 기반 큐 및 동일한 이름의 공유 큐가 공존함을 감지했습니다.

#### **시스템 조치**

재시작 처리가 완료되고 나면 공존 문제점을 나타내는 해당 큐 이름에 대한 MQOPEN 요청에 실패합니다.

### **시스템 프로그래머 조치**

없음

### **운영자 조치**

해당 큐 이름의 처리를 허용하기 위해 큐의 한 버전을 삭제하십시오. 유지되어야 하는 큐의 메시지가 있는 경 우, MOVE QLOCAL 명령을 사용하여 이를 다른 큐로 이동할 수 있습니다.

# **활성 로그 문제점**

이 토픽을 사용하여 활성 로그에 관한 서로 다른 문제점을 해결하십시오.

이 토픽은 다음 활성 로그 문제점에 대해 다룹니다.

- 220 페이지의 『이중 로깅이 [손실됨』](#page-219-0)
- 220 페이지의 『활성 로그 [중지됨』](#page-219-0)
- 221 페이지의 『활성 로그 데이터 세트 중 하나 또는 두 개의 사본 모두 [손상됨』](#page-220-0)
- 221 [페이지의](#page-220-0) 『활성 로그 데이터 세트의 쓰기 I/O 오류』
- 222 [페이지의](#page-221-0) 『활성 로그를 읽는 동안 I/O 오류 발생』
- 223 [페이지의](#page-222-0) 『활성 로그가 가득 참』
- 활성 [로그가](#page-223-0) 가득 참

# <span id="page-219-0"></span>**이중 로깅이 손실됨**

### **증상**

IBM MQ에서 다음 메시지를 발행합니다.

```
CSQJ004I +CSQ1 ACTIVE LOG COPY n INACTIVE, LOG IN SINGLE MODE,
            ENDRBA=...
```
하나의 활성 로그 데이터 세트를 완료한 후에 IBM MQ는 후속(COPY n) 데이터 세트가 오프로드되지 않았거 나 중지됨으로 표시되었음을 알게 됩니다.

#### **시스템 조치**

IBM MQ는 오프로딩이 완료될 때까지 단일 모드로 계속된 후 이중 모드로 돌아갑니다.

#### **시스템 프로그래머 조치**

없음

#### **운영자 조치**

오프로드 프로세스가 진행 중이며 테이프가 마운트되도록 대기하지 않는지 확인하십시오. 모든 데이터 세트 의 상태를 판별하려면 인쇄 로그 맵 유틸리티를 실행해야 할 수도 있습니다. 추가 데이터 세트도 정의해야 해 야 할 수 있습니다.

### **활성 로그 중지됨**

#### **증상**

IBM MQ에서 다음 메시지를 발행합니다.

```
CSQJ030E +CSQ1 RBA RANGE startrba TO endrba NOT AVAILABLE IN ACTIVE
             LOG DATA SETS
```
#### **시스템 조치**

메시지 CSQJ030E에 보고된 RBA 범위가 포함된 활성 로그 데이터 세트는 IBM MQ에 대해 사용할 수 없습니 다. 이러한 로그의 상태는 BSDS에서 STOPPED입니다. 큐 관리자가 덤프로 종료됩니다.

#### **시스템 프로그래머 조치**

큐 관리자를 재시작하기 전에 이 문제점을 해결해야 합니다. IBM MQ가 복구 가능하도록 하려면 로그 RBA 범위가 사용 가능해야 합니다. BSDS에서 STOPPED로 표시된 활성 로그는 재사용되거나 아카이브되지 않으 며 로그에 공백이 생깁니다.

로그 데이터 세트가 중지된 이유를 표시하는 메시지를 찾고 해당 메시지의 지시사항에 따르십시오.

BSDS 활성 로그 인벤토리를 수정하여 STOPPED 상태를 재설정하십시오. 이 작업을 수행하려면 큐 관리자가 종료된 다음 이 프로시저를 수행하십시오.

- 1. 인쇄 로그 유틸리티(CSQJU004)를 사용하여 BSDS 로그 인벤토리의 사본을 확보하십시오. 이는 로그 데 이터 세트의 상태를 표시합니다.
- 2. STOPPED로 표시된 활성 로그 데이터 세트를 삭제하려면 변경 로그 인벤토리 유틸리티(CSQJU003)의 DELETE 기능을 사용하십시오.
- 3. CSQJU003의 NEWLOG 기능을 사용하여 활성 로그를 BSDS 인벤토리에 다시 추가하십시오. 각 활성 로 그 데이터 세트의 시작 및 종료 RBA는 NEWLOG문에 지정되어야 합니다 (사용할 올바른 값은 1단계에서 확보한 Remote Mirror and Copy 유틸리티 보고서에서 찾을 수 있음).
- 4. CSQJU004를 다시 실행하십시오. STOPPED로 표시된 활성 로그 데이터 세트는 이제 NEW 및 NOT REUSABLE로 표시됩니다. 이 활성 로그는 순서에 따라 적절한 시기에 아카이브됩니다.
- 5. 큐 관리자를 재시작하십시오.

**참고:** 큐 관리자가 이중 BSDS 모드로 실행 중인 경우 BSDS 인벤토리 둘 다를 업데이트해야 합니다.

<span id="page-220-0"></span>**증상**

IBM MQ에서 다음 메시지를 발행합니다.

```
CSQJ102E +CSQ1 LOG RBA CONTENT OF LOG DATA SET DSNAME=...,
 STARTRBA=..., ENDRBA=...,
 DOES NOT AGREE WITH BSDS INFORMATION
CSQJ232E +CSQ1 OUTPUT DATA SET CONTROL INITIALIZATION PROCESS FAILED
```
#### **시스템 조치**

큐 관리자 시작 처리가 종료됩니다.

#### **시스템 프로그래머 조치**

데이터 세트의 사본 하나가 손상된 경우 다음 단계를 수행하십시오.

- 1. 손상된 활성 로그 데이터 세트의 이름을 바꾸고 교체 데이터 세트를 정의하십시오.
- 2. 손상되지 않은 데이터 세트를 교체 데이터 세트에 복사하십시오.
- 3. 변경 로그 인벤토리 유틸리티를 사용하여 다음을 수행하십시오.
	- BSDS에서 손상된 데이터 세트와 관련된 정보를 제거하십시오.
	- 교체 데이터 세트와 관련된 정보를 BSDS에 추가하십시오.

4. 큐 관리자를 재시작하십시오.

활성 로그 데이터 세트의 사본이 둘 다 손상되고 현재 페이지 세트를 사용 가능하며 **큐 관리자가 정상적으로 시스템 종료**되면, 다음 단계를 수행하십시오.

1. 손상된 활성 로그 데이터 세트의 이름을 바꾸고 교체 데이터 세트를 정의하십시오.

- 2. 변경 로그 레코드 유틸리티를 사용하여 다음을 수행하십시오.
	- BSDS에서 손상된 데이터 세트와 관련된 정보를 제거하십시오.
	- 교체 데이터 세트와 관련된 정보를 BSDS에 추가하십시오.
- 3. 현재 페이지 세트의 이름을 바꾸고 교체 페이지 세트를 정의하십시오.
- 4. CSQUTIL(FORMAT 및 RESETPAGE)을 사용하여 교체 페이지 세트를 형식화한 다음 이 세트에 이름을 바 꾼 페이지 세트를 복사하십시오. RESETPAGE 기능도 교체 페이지 세트의 로그 정보를 재설정합니다.

큐 관리자가 정상적으로 시스템 종료되지 않으면 이전에 알려진 일관성 지점으로부터 시스템을 복원하거나 콜드 스타트를 수행해야 합니다(큐 관리자 재초기화에 설명되어 있음).

#### **운영자 조치**

없음

# **활성 로그 데이터 세트의 쓰기 I/O 오류**

**증상**

IBM MQ에서 다음 메시지를 발행합니다.

CSQJ105E +CSQ1 *csect-name* LOG WRITE ERROR DSNAME=..., LOGRBA=..., ERROR STATUS=*ccccffss*

#### **시스템 조치**

IBM MQ는 다음 단계를 수행합니다.

- 1. 오류가 있는 로그 데이터 세트를 BSDS에 TRUNCATED로 표시합니다.
- 2. 사용 가능한 다음 데이터 세트로 이동합니다.

<span id="page-221-0"></span>3. 이중 활성 로깅을 사용하는 경우 같은 지점에서 다른 사본을 자르십시오.

잘린 데이터 세트의 데이터는 일반적으로 나중에 오프로드됩니다.

이 데이터 세트는 다음 순환에서 재사용됩니다.

#### **시스템 프로그래머 조치**

없음

#### **운영자 조치**

이 데이터 세트에 오류가 아직 있는 경우 다음 오프로드 프로세스 후에 큐 관리자를 시스템 종료하십시오. 그 런 다음 AMS(Access Method Service) 및 변경 로그 인벤토리 유틸리티를 사용하여 교체 데이터 세트를 추 가하십시오. (지시사항은 BSDS 변경을 참조하십시오.)

### **활성 로그를 읽는 동안 I/O 오류 발생**

**증상**

IBM MQ에서 다음 메시지를 발행합니다.

CSQJ106E +CSQ1 LOG READ ERROR DSNAME=..., LOGRBA=..., ERROR STATUS=*ccccffss*

#### **시스템 조치**

이는 오류가 발생한 시기에 따라 달라집니다.

- 오프로드 프로세스 중에 오류가 발생하는 경우 프로세스가 두 번째 사본에서 RBA 범위를 읽으려고 시도합 니다.
	- 두 번째 사본이 없는 경우 활성 로그 데이터 세트가 중지됩니다.
	- 두 번째 사본에도 오류가 있는 경우 오프로드 프로세스를 트리거한 원본 데이터 세트만 중지됩니다. 그 러면 아카이브 로그 데이터 세트가 종료되어 아카이브된 로그 RBA 범위에 공백이 생깁니다.
	- 다음 메시지가 발행됩니다.

CSQJ124E +CSQ1 OFFLOAD OF ACTIVE LOG SUSPENDED FROM RBA *xxxxxx* TO RBA *xxxxxx* DUE TO I/O ERROR

– 두 번째 사본이 만족스러운 경우 첫 번째 사본은 중지되지 않습니다.

- 복구 중에 오류가 발생하면 IBM MQ가 다른 사본 또는 아카이브에서 요청된 특정 로그 RBA로부터 데이터 를 제공합니다. 이 작업에 실패하는 경우 복구에 성공하지 못하며 큐 관리자가 비정상적으로 종료됩니다.
- 재시작 중에 오류가 발생하고 이중 로깅이 사용되면 IBM MQ가 대체 로그 데이터 세트를 계속 사용하며, 그렇지 않으면 큐 관리자가 비정상적으로 종료됩니다.

#### **시스템 프로그래머 조치**

시스템 메시지(예: IEC 접두부가 지정된 메시지)를 찾고 해당 메시지의 권장 조치를 사용하여 문제점을 해결 하십시오.

활성 로그 데이터 세트가 중지된 경우 해당 데이터 세트는 로깅에 사용되지 않습니다. 데이터 세트는 할당 취 소되지 않고 계속해서 읽기에 사용됩니다. 데이터 세트가 중지되지 않은 경우에도 지속적으로 오류가 발생하 는 활성 로그 데이터 세트는 바꿔야 합니다.

#### **운영자 조치**

없음

#### **데이터 세트 바꾸기**

데이터 세트를 바꾸는 방법은 사용하는 활성 로깅(단일 또는 이중 활성 로깅)에 따라 다릅니다.

#### **이중 활성 로깅을 사용 중인 경우***:*

<span id="page-222-0"></span>1. 데이터가 저장되었는지 확인하십시오.

데이터는 다른 활성 로그에 저장되며 이 로그는 교체 활성 로그에 복사될 수 있습니다.

- 2. 큐 관리자를 중지하고 AMS를 사용하여 오류가 있는 데이터 세트를 삭제하십시오.
- 3. AMS(Access Method Services) DEFINE을 사용하여 새 로그 데이터 세트를 다시 정의하여 해당 세트에 쓸 수 있도록 하십시오. 다시 일치하는 두 개의 올바른 로그를 갖도록 DFDSS 또는 AMS REPRO를 사용하 여 상태가 좋은 로그를 다시 정의된 데이터 세트에 복사하십시오.
- 4. 변경 로그 인벤토리 유틸리티인 CSQJU003을 사용하여 BSDS에서 다음과 같이 손상된 데이터 세트에 대 한 정보를 업데이트하십시오.
	- a. DELETE 기능을 사용하여 손상된 데이터 세트에 대한 정보를 제거하십시오.
	- b. NEWLOG 기능을 사용하여 새 데이터 세트를 새 활성 로그 데이터 세트로 지정한 다음 성공적으로 복 사된 RBA 범위를 제공하십시오.

동일한 작업 단계에서 DELETE 및 NEWLOG 기능을 실행할 수 있습니다. SYSIN 입력 데이터 세트에서 NEWLOG문 앞에 DELETE문을 두십시오.

5. 큐 관리자를 재시작하십시오.

#### **단일 활성 로깅을 사용 중인 경우***:*

- 1. 데이터가 저장되었는지 확인하십시오.
- 2. 큐 관리자를 중지합니다.
- 3. 다음과 같이 오류가 있는 데이터 세트가 오프로드되었는지 여부를 판별하십시오.
	- a. CSQJU003 유틸리티를 사용하여 BSDS로부터 아카이브 로그 데이터 세트에 대한 정보를 나열하십시 오.
	- b. 손상된 데이터 세트의 RBA를 포함하는 RBA 범위의 데이터 세트를 목록에서 검색하십시오.
- 4. 손상된 데이터 세트가 오프로드된 경우 아카이브 로그에서 해당 백업을 새 데이터 세트에 복사하십시오. 그런 다음 6단계로 건너뛰십시오.
- 5. 활성 로그 데이터 세트가 중지된 경우 RBA가 오프로드되지 않습니다. DFDSS 또는 AMS REPRO를 사용 하여 손상된 데이터 세트에서 새 데이터 세트로 데이터를 복사하십시오.

추가 I/O 오류로 인해 전체 데이터 세트를 복사하지 못하는 경우 로그에 공백이 생깁니다.

**참고:** 로그에 공백이 발견되면 큐 관리자를 재시작하는 데 실패합니다.

- 6. 변경 로그 인벤토리 유틸리티인 CSQJU003을 사용하여 BSDS에서 다음과 같이 손상된 데이터 세트에 대 한 정보를 업데이트하십시오.
	- a. DELETE 기능을 사용하여 손상된 데이터 세트에 대한 정보를 제거하십시오.
	- b. NEWLOG 기능을 사용하여 새 데이터 세트를 새 활성 로그 데이터 세트로 지정한 다음 성공적으로 복 사된 RBA 범위를 제공하십시오.

동일한 작업 단계에서 DELETE 및 NEWLOG 기능을 실행할 수 있습니다. SYSIN 입력 데이터 세트에서 NEWLOG문 앞에 DELETE문을 두십시오.

7. 큐 관리자를 재시작하십시오.

### **활성 로그가 가득 참**

활성 로그는 여러 가지 이유(예: 오프로딩 지연 및 과도한 로깅)로 인해 가득찰 수 있습니다. 활성 로그의 공간이 부족하게 되면 심각한 결과가 발생합니다. 활성 로그가 가득차게 되면 오프로드 프로세스가 완료될 때까지 큐 관 리자가 처리를 정지합니다. 활성 로그가 가득차 오프로드 처리가 중지되면 큐 관리자가 비정상적으로 종료될 수 있습니다. 정정 조치를 수행해야 큐 관리자를 재시작할 수 있습니다.

#### **증상**

활성 로그가 거의 가득차면 심각한 결과가 초래되므로 사용 가능한 마지막 활성 로그 데이터 세트가 5% 가득 차면 큐 관리자가 다음 경고 메시지를 발행합니다.

<span id="page-223-0"></span>CSQJ110E +CSQ1 LAST COPY*n* ACTIVE LOG DATA SET IS *nnn* PERCENT FULL

또한 데이터 세트 공간이 추가로 5%씩 가득찰 때마다 메시지를 다시 발행합니다. 메시지를 발행할 때마다 오 프로드 프로세스가 시작됩니다.

#### **시스템 조치**

메시지가 발행되며 오프로드 처리가 시작됩니다. 활성 로그가 거의 가득차면 추가 조치가 수행됩니다. 224 페이지의 『활성 로그가 가득참』의 내용을 참조하십시오.

#### **시스템 프로그래머 조치**

DEFINE LOG 명령을 사용하여 추가 활성 로그 데이터 세트를 동적으로 추가하십시오. 오프로드 문제점을 유 발한 오류가 정정되는 한편 이는 IBM MQ가 정상 조작을 계속하도록 허용합니다. DEFINE LOG 명령에 대한 자세한 정보는 DEFINE LOG를 참조하십시오.

### **활성 로그가 가득참**

**증상**

활성 로그가 가득차게 되면 오프로드 프로세스가 완료될 때까지 큐 관리자가 처리를 정지합니다. 활성 로그 가 가득차 오프로드 처리가 중지되면 큐 관리자가 비정상적으로 종료될 수 있습니다. 정정 조치를 수행해야 큐 관리자를 재시작할 수 있습니다.

IBM MQ가 다음 CSQJ111A 메시지를 발행합니다.

CSQJ111A +CSQ1 OUT OF SPACE IN ACTIVE LOG DATA SETS

그리고 오프로드 프로세스가 시작됩니다. 그러면 오프로드 프로세스가 완료될 때까지 큐 관리자가 처리를 정 지합니다.

#### **시스템 조치**

IBM MQ는 IBM MQ 처리를 재개하기 전에 사용 가능한 활성 로그 데이터 세트를 대기합니다. 시스템 종료 순 서에서 시스템 종료와 연관된 시스템 이벤트(예: 체크포인트 레코드)를 기록할 로그 공간이 필요하므로 QUIESCE 또는 FORCE를 사용한 정상 시스템 종료는 가능하지 않습니다. 활성 로그가 가득 차 오프로드 처리 가 중지되면 큐 관리자가 중지되며 X'6C6' 이상종료를 표시합니다. 이 경우 재시작하려면 특별히 주의해야 합니다. 자세한 정보는 99 [페이지의](#page-98-0) 『z/OS에서의 문제점 판별』의 내용을 참조하십시오.

#### **시스템 프로그래머 조치**

큐 관리자를 재시작하기 전에 추가 활성 로그 데이터 세트를 제공할 수 있습니다. 오프로드 프로세스 문제점 을 유발한 오류가 정정되는 한편 이는 IBM MQ가 정상 조작을 계속하도록 허용합니다. 새 활성 로그 데이터 세트를 추가하려면 큐 관리자가 비활성일 때 변경 로그 인벤토리 유틸리티(CSQJU003)를 사용하십시오. 새 활성 로그 데이터 세트 추가에 대한 자세한 내용은 BSDS 변경을 참조하십시오.

다음을 수행하여 로그 수를 늘리십시오.

- 1. 큐 관리자가 중지되었는지 확인한 다음 AMS DEFINE 명령을 사용하여 새 활성 로그 데이터 세트 정의
- 2. 변경 로그 인벤토리 유틸리티(CSQJU003)를 사용하여 BSDS에 새 활성 로그 데이터 세트 정의

3. DEFINE LOG 명령을 사용하여 추가 로그 데이터 세트를 동적으로 추가하십시오.

큐 관리자를 재시작하면 오프로딩이 시작 동안 자동으로 시작되고 IBM MQ가 중지되도록 강제 실행된 경우 진행 중이던 모든 작업도 복구됩니다.

#### **운영자 조치**

오프로드 프로세스가 테이프 드라이브가 마운트될 때까지 대기 중인지 검사하십시오. 이 경우 테이프를 마운 트하십시오. 테이프를 마운트할 수 없는 경우, z/OS CANCEL 명령을 사용하여 IBM MQ가 중지되도록 강제 실행하십시오.

# <span id="page-224-0"></span>**아카이브 로그 문제점**

아카이브 로그 관련 문제점을 조사 및 해결하려면 이 토픽을 사용하십시오. 이 토픽은 다음 아카이브 로그 문제점에 대해 다룹니다.

- 225 페이지의 『할당 문제점』
- 225 페이지의 『비정상적으로 종료된 오프로드 태스크』
- 226 페이지의 [『오프로드](#page-225-0) 처리를 완료하기에 불충분한 DASD 공간』
- 227 페이지의 『IBM MQ가 [재시작되는](#page-226-0) 동안 아카이브 데이터 세트에서 I/0 오류 읽기』

# **할당 문제점**

**증상**

IBM MQ가 메시지를 발행합니다. CSQJ103E

CSQJ103E +CSQ1 LOG ALLOCATION ERROR DSNAME=*dsname*, ERROR STATUS=*eeeeiiii*, SMS REASON CODE=*sss*

z/OS 동적 할당은 ERROR STATUS를 제공합니다. 할당이 오프로드 처리용인 경우, 다음 메시지도 표시됩니 다. CSQJ115E:

CSQJ115E +CSQ1 OFFLOAD FAILED, COULD NOT ALLOCATE AN ARCHIVE DATA SET

#### **시스템 조치**

다음 조치가 수행됩니다.

- 복구를 위해 입력이 필요하고 복구가 성공적이지 않은 경우, 큐 관리자가 비정상적으로 종료됩니다.
- 활성 로그가 가득차고 오프로드 태스크가 스케줄링되었지만 완료되지 않은 경우, 다음 번에 트리거될 때 오프로드 태스크가 다시 시도됩니다. 활성 로그는 아직 아카이브되지 않은 데이터 세트를 재사용하지 않습 니다.

#### **시스템 프로그래머 조치**

없음

#### **운영자 조치**

문제점의 원인에 대한 할당 오류 코드를 확인하고 이를 정정하십시오. 드라이브를 사용할 수 있는지 확인하 고 오프로드 태스크가 재시도되도록 재시작하거나 대기하십시오. 이는 큐 관리자가 아카이브 로그 데이터 세 트를 읽으려고 시도할 때 디바이스 할당 오류를 유발할 수 있기 때문에 DFP/DFSMS ACS 사용자 엑시트 필터 가 아카이브 로그 데이터 세트에 대해 기록된 경우 주의하십시오.

### **비정상적으로 종료된 오프로드 태스크**

#### **증상**

특정 IBM MQ 메시지가 쓰기 I/O 오류에 대해 발행되지 않습니다.

z/OS 오류 복구 프로그램 메시지만 표시됩니다. IBM MQ 메시지 CSQJ128E를 가져올 경우, 오프로드 태스 크가 비정상적으로 종료되었습니다.

### **시스템 조치**

다음 조치가 수행됩니다.

• 오프로드 태스크는 출력 데이터 세트를 버립니다. BSDS에서 작성된 항목이 없습니다.

- <span id="page-225-0"></span>• 오프로드 태스크는 동적으로 새 아카이브를 할당하며 이전에 트리거된 시점부터 오프로딩을 재시작합니 다.
- 오류가 새 데이터 세트에서 발생하는 경우:
	- 이중 아카이브 모드에서는 메시지 CSQJ114I가 생성되고 오프로드 처리가 단일 모드로 변경됩니다.

CSQJ114I +CSQ1 ERROR ON ARCHIVE DATA SET, OFFLOAD CONTINUING WITH ONLY ONE ARCHIVE DATA SET BEING GENERATED

- 단일 아카이브 모드에서는 출력 데이터 세트가 중지됩니다. 이 RBA 범위를 처리하려는 다른 시도가 다 음 번에 오프로드 처리가 트리거될 때 작성됩니다.
- 활성 로그가 줄 바꿈되지 않습니다. 추가 활성 로그가 없는 경우, 데이터가 손실되지 않습니다.

**시스템 프로그래머 조치**

없음

**운영자 조치**

오프로드 태스크가 신뢰할 수 있는 드라이브 및 제어 장치에 할당됩니다.

### **오프로드 처리를 완료하기에 불충분한 DASD 공간**

**증상**

활성 로그 데이터 세트를 DASD로 오프로드하는 동안 프로세스가 예상치 못하게 종료됩니다. IBM MQ는 CSQJ128E 메시지를 발행합니다.

CSQJ128E +CSQ1 LOG OFF-LOAD TASK FAILED FOR ACTIVE LOG *nnnnn*

오류는 z/OS 메시지 IEC030I, IEC031I 또는 IEC032I를 따릅니다.

#### **시스템 조치**

IBM MQ는 오류가 발생한 데이터 세트를 할당 취소합니다. IBM MQ가 이중 아카이브 모드에서 실행 중인 경 우, IBM MQ가 단일 아카이브 모드로 변경되고 오프로드 태스크를 계속합니다. 오프로드 태스크가 단일 아카 이브 모드에서 완료될 수 없는 경우 활성 아카이브 로드 데이터 세트를 오프로딩할 수 없으며 아카이브 로그 데이터 세트의 상태는 NOT REUSABLE로 남게 됩니다. 버려진 활성 로그 데이터 세트의 RBA 범위를 처리하 기 위한 다른 시도는 다음 번에 오프로드 태스크가 트리거될 때 작성됩니다.

#### **시스템 프로그래머 조치**

이러한 증상의 가장 가능한 원인은 다음과 같습니다.

• 아카이브 로그 데이터 세트의 크기가 오프로드 처리 동안 활성 로그 데이터 세트로부터 데이터를 포함하기 에 너무 작습니다. 모든 보조 공간 할당이 사용되었습니다. 이 조건은 일반적으로 z/OS 메시지 IEC030I에 동반됩니다. 이 메시지의 리턴 코드는 이러한 증상의 원인에 대해 추가 설명을 제공할 수 있습니다.

문제점을 해결하려면

- 1. 큐 관리자 작업을 취소하려면 CANCEL <queue-manager name> 명령을 발행하십시오.
- 2. CSQ6ARVP 시스템 매개변수에 있는 아카이브 로그 데이터 세트에 대한 기본 또는 보조 할당(또는 둘 다)을 늘리거나 활성 로그 데이터 세트의 크기를 줄이십시오.

오프로드될 데이터가 크면 다른 온라인 스토리지 볼륨을 마운트하거나 IBM MQ에 대해 이를 사용 가능 하게 만들 수 있습니다.

- 3. 큐 관리자를 재시작하십시오.
- 아카이브 데이터 세트가 기록되는 DASD 볼륨에서 사용 가능한 모든 공간이 소진되었습니다. 이 조건은 일 반적으로 z/OS 메시지 IEC032I에 동반됩니다.

<span id="page-226-0"></span>문제점을 해결하려면 DASD 볼륨에 사용 가능한 공간을 더 확보하거나 IBM MQ에 대해 사용 가능한 다른 온라인 스토리지 볼륨을 작성하십시오.

• 아카이브 로그 데이터 세트에 대한 기본 공간 할당(CSQ6ARVP 시스템 매개변수에 지정된 대로)이 사용 가 능한 온라인 DASD 디바이스에 할당하기에 너무 큽니다. 이 조건은 일반적으로 z/OS 메시지 IEC032I에 동 반됩니다.

문제점을 해결하려면 DASD 볼륨에 사용 가능한 공간을 더 확보하거나 IBM MQ에 대해 사용 가능한 다른 온라인 스토리지 볼륨을 작성하십시오. 이것이 가능하지 않으면 기본 할당을 줄이기 위해 CSQ6ARVP 시스 템 매개변수에서 PRIQTY의 값을 조정해야 합니다. (자세한 정보는 CSQ6ARVP 사용을 참조하십시오.)

**참고:** 기본 할당을 줄일 경우, 추가 이상종료를 피하기 위해 보조 공간 할당의 크기를 늘려야 할 수 있습니 다.

### **운영자 조치**

없음

### **IBM MQ가 재시작되는 동안 아카이브 데이터 세트에서 I/0 오류 읽기**

**증상**

특정 IBM MQ 메시지가 발행되지 않습니다. z/OS 오류 복구 프로그램 메시지만 표시됩니다.

**시스템 조치**

이는 보조 사본이 존재하는지 여부에 따라 달라집니다.

- 보조 사본이 있는 경우, 이 사본이 할당되고 사용됩니다.
- 보조 사본이 없는 경우, 재시작에 실패합니다.

**시스템 프로그래머 조치**

없음

**운영자 조치**

다른 드라이브를 사용하여 재시작해보십시오.

# **BSDS 문제점**

BSDS 관련 문제점을 조사 및 해결하려면 이 토픽을 사용하십시오.

부트스트랩 데이터 세트(BSDS)에 대한 백그라운드 정보는 z/OS에서 IBM MQ 환경 계획을 참조하십시오. 이 토픽은 다음 BSDS 문제점을 설명합니다.

- 228 [페이지의](#page-227-0) 『BSDS를 여는 동안 오류 발생』
- 228 페이지의 『로그 컨텐츠가 BSDS 정보에 [동의하지](#page-227-0) 않음』
- 228 페이지의 『BSDS의 두 사본이 모두 [손상됨』](#page-227-0)
- 229 페이지의 [『불균등한](#page-228-0) 시간소인』
- 230 페이지의 [『동기화되지](#page-229-0) 않음』
- 230 [페이지의](#page-229-0) 『I/O 오류』
- 231 페이지의 『로그 범위 [문제점』](#page-230-0)

일반적으로 두 개의 BSDS 사본이 있지만 하나가 손상된 경우 IBM MQ가 즉시 단일 BSDS 모드로 변경합니다. 그 러나 재시작 전에 손상된 BSDS의 사본을 복구해야 합니다. 단일 모드이고 BSDS의 유일한 사본이 손상되었거나 이중 모드이고 두 사본 모두 손상된 경우, BSDS 복구에 설명된 프로시저를 사용하십시오.

이 섹션에서는 시작 시 발생할 수 있는 일부 BSDS 문제점을 다룹니다. 여기서 다루지 않는 문제점은 다음과 같습 니다.

- RECOVER BSDS 명령 오류(메시지 CSQJ301E CSQJ307I)
- 변경 로그 인벤토리 유틸리티 오류(메시지 CSQJ123E)
- 오프로드 처리에 의해 덤프되는 BSDS 백업의 오류(메시지 CSQJ125E)

# <span id="page-227-0"></span>**BSDS를 여는 동안 오류 발생**

### **증상**

IBM MQ에서 다음 메시지를 발행합니다.

CSQJ100E +CSQ1 ERROR OPENING BSDS*n* DSNAME=..., ERROR STATUS=*eeii*

여기서 *eeii*는 VSAM 리턴 코드입니다. VSAM 코드에 대한 정보는 *DFSMS/MVS™* 데이터 세트에 대한 매크 로 지시사항 문서를 참조하십시오.

#### **시스템 조치**

시스템 초기화 동안 시작이 종료됩니다.

RECOVER BSDS 명령 동안 시스템은 계속 BSDS 모드입니다.

**시스템 프로그래머 조치**

없음

#### **운영자 조치**

다음 단계를 수행하십시오.

- 1. BSDS의 두 사본에서 인쇄 로그 맵 유틸리티를 실행하고 어느 사본이 정확하거나 최신인지 판별하기 위해 목록을 비교하십시오.
- 2. 문제점이 있는 데이터 세트 이름을 바꾸고 이에 대한 대체를 정의하십시오.
- 3. AMS(Access Method Services)를 사용하여 정확한 데이터 세트를 대체 데이터 세트에 복사하십시오.
- 4. 큐 관리자를 재시작하십시오.

### **로그 컨텐츠가 BSDS 정보에 동의하지 않음**

### **증상**

IBM MQ에서 다음 메시지를 발행합니다.

CSQJ102E +CSQ1 LOG RBA CONTENT OF LOG DATA SET DSNAME=..., STARTRBA=..., ENDRBA=..., DOES NOT AGREE WITH BSDS INFORMATION

이 메시지는 변경 로그 인벤토리 유틸리티가 잘못 사용되었거나 다운 레벨 데이터 세트가 사용 중임을 나타 냅니다.

#### **시스템 조치**

큐 관리자 시작 처리가 종료됩니다.

#### **시스템 프로그래머 조치**

없음

#### **운영자 조치**

인쇄 로그 맵 유틸리티 및 변경 로그 인벤토리 유틸리티를 실행하여 bsds의 컨텐츠를 인쇄하고 정정하십시 오.

### **BSDS의 두 사본이 모두 손상됨**

#### **증상**

IBM MQ에서 다음 메시지를 발행합니다.

```
CSQJ107E +CSQ1 READ ERROR ON BSDS
            DSNAME=... ERROR STATUS=0874
CSQJ117E +CSQ1 REG8 INITIALIZATION ERROR READING BSDS
            DSNAME=... ERROR STATUS=0874
CSQJ119E +CSQ1 BOOTSTRAP ACCESS INITIALIZATION PROCESSING FAILED
```
#### **시스템 조치**

큐 관리자 시작 처리가 종료됩니다.

#### **시스템 프로그래머 조치**

다음 단계를 수행하십시오.

- 1. 데이터 세트 이름을 바꾸고 이에 대한 대체를 정의하십시오.
- 2. 최신 아카이브 로그 데이터 세트와 연관된 BSDS를 찾아 이를 대체 데이터 세트에 복사하십시오.
- 3. 대체 BSDS의 컨텐츠를 인쇄하려면 인쇄 로그 맵 유틸리티를 사용하십시오.
- 4. 대체 BSDS에서 누락된 활성 로그 데이터 세트의 요약 보고서를 인쇄하고 RBA 범위를 설정하려면 인쇄 로그 레코드 유틸리티를 사용하십시오.
- 5. 대체 BSDS에서 누락된 활성 로그 데이터 세트 인벤토리를 업데이트하려면 변경 로그 인벤토리 유틸리티 를 사용하십시오.
- 6. 이중 BSDS 데이터 세트가 사용된 경우, 업데이트된 BSDS를 BSDS의 두 번째 사본으로 복사하십시오.
- 7. 큐 관리자를 재시작하십시오.

#### **운영자 조치**

없음

# **불균등한 시간소인**

**증상**

IBM MQ에서 다음 메시지를 발행합니다.

```
CSQJ120E +CSQ1 DUAL BSDS DATA SETS HAVE UNEQUAL TIME STAMPS,
            SYSTEM BSDS1=...,BSDS2=...,
            UTILITY BSDS1=...,BSDS2=...
```
가능한 원인은 다음과 같습니다.

- BSDS의 한 사본이 복원되었습니다. 복원된 BSDS에 관한 모든 정보가 다운 레벨입니다. 다운 레벨 BSDS 는 더 낮은 시간소인을 가집니다.
- BSDS를 포함하는 볼륨 중 하나가 복원되었습니다. 복원된 볼륨에 관한 모든 정보가 다운 레벨입니다. 볼륨 에 활성 로그 데이터 세트 또는 IBM MQ 데이터가 포함된 경우에도 다운 레벨입니다. 다운 레벨 볼륨은 더 낮은 시간소인을 가집니다.
- 이중 로깅이 단일 로깅으로 다운그레이드되었으며, 사용자가 손상된 로그를 복구하지 않고 시작을 시도하 고 있습니다.
- 큐 관리자가 BSDS의 사본 하나를 업데이트한 후에 두 번째 사본을 업데이트하기 전에 비정상적으로 종료 되었습니다.

**시스템 조치**

IBM MQ는 최신 사본을 사용하여 BSDS 데이터 세트를 다시 동기화하려고 시도합니다. 이에 실패하면 큐 관 리자 시작이 종료됩니다.

**시스템 프로그래머 조치**

없음

#### **운영자 조치**

자동 재동기화에 실패하면 다음 단계를 수행하십시오.

- <span id="page-229-0"></span>1. BSDS의 두 사본에서 인쇄 로그 맵 유틸리티를 실행하고 어느 사본이 정확하거나 최신인지 판별하기 위해 목록을 비교하십시오.
- 2. 다운 레벨 데이터 세트의 이름을 바꾸고 이에 대한 대체를 정의하십시오.
- 3. AMS(Access Method Services)를 사용하여 적합한 데이터 세트를 대체 데이터 세트에 복사하십시오.
- 4. 해당되는 경우 다운 레벨 BSDS가 포함된 볼륨이 복원되었는지 여부를 판별하십시오. 이미 복원된 경우 활성 로그 데이터 같은 해당 볼륨의 모든 데이터도 다운 레벨됩니다.

복원된 볼륨에 활성 로그 데이터가 포함되어 있고 별도의 볼륨에서 이중 활성 로그를 사용한 경우, 활성 로그의 현재 버전을 다운 레벨 로그 데이터 세트에 복사해야 합니다. 이를 수행하는 방법에 대한 자세한 내용은 로그 복구를 참조하십시오.

### **동기화되지 않음**

**증상**

IBM MQ는 큐 관리자 초기화 동안 다음 메시지를 발행합니다.

CSQJ122E +CSQ1 DUAL BSDS DATA SETS ARE OUT OF SYNCHRONIZATION

두 데이터 세트의 시스템 시간소인은 동일합니다. 변경 로그 인벤토리 유틸리티가 사용되는 중에 운영자 오 류가 발생한 경우 차이점이 있을 수 있습니다. (예를 들어, 변경 로그 인벤토리 유틸리티는 한 사본에서만 실 행되었습니다.) 변경 로그 인벤토리 유틸리티는 시작 시 BSDS 제어 레코드의 개인용 시간소인 및 종료 시 닫 기 플래그를 설정합니다. IBM MQ는 변경 로그 인벤토리 유틸리티 시간소인을 확인하고, 이것이 다를 경우 또는 같지만 한 닫기 플래그는 설정되어 있지 않은 경우 IBM MQ가 BSDS의 사본을 비교합니다. 사본이 다른 경우 CSQJ122E가 발행됩니다.

이 메시지는 두 개의 입력 BSDS가 지정되고 두 BSDS 사본 간에 다른 레코드가 발견된 경우 BSDS 변환 유틸 리티에 의해서도 발행됩니다. 이 상황은 BSDS 변환 유틸리티가 실행되기 전에 큐 관리자가 비정상적으로 종 료된 경우 발생할 수 있습니다.

#### **시스템 조치**

큐 관리자 시작 또는 유틸리티가 종료됩니다.

### **시스템 프로그래머 조치**

없음

### **운영자 조치**

큐 관리자 초기화 동안 오류가 발생한 경우 다음 단계를 수행하십시오.

- 1. BSDS의 두 사본에서 인쇄 로그 맵 유틸리티를 실행하고 어느 사본이 정확하거나 최신인지 판별하기 위해 목록을 비교하십시오.
- 2. 문제점이 있는 데이터 세트 이름을 바꾸고 이에 대한 대체를 정의하십시오.
- 3. AMS(access method services)를 사용하여 정확한 데이터 세트를 대체 데이터 세트에 복사하십시오.
- 4. 큐 관리자를 재시작하십시오.

BSDS 변환 유틸리티를 실행할 때 오류가 발생한 경우 다음 단계를 수행하십시오.

- 1. 큐 관리자 재시작을 시도하고 BSDS 변환 유틸리티를 다시 실행하려고 시도하기 전에 이를 확실히 시스템 종료하십시오.
- 2. 이렇게 해도 문제점이 해결되지 않으면 BSDS의 두 사본에서 인쇄 로그 맵 유틸리티를 실행하고 어느 사 본이 정확하거나 최신인지 판별하기 위해 목록을 비교하십시오.
- 3. BSDS 변환 유틸리티를 호출하는 데 사용된 JCL을 변경하여 SYSUT1 DD 명령문에 현재 BSDS를 지정하 고, 작업을 다시 제출하기 전에 SYSUT2 DD 명령문을 제거하십시오.

### **I/O 오류**

<span id="page-230-0"></span>**증상**

IBM MQ는 단일 BSDS 모드로 변경하고 사용자 메시지를 발행합니다.

CSQJ126E +CSQ1 BSDS ERROR FORCED SINGLE BSDS MODE

이 뒤에는 다음 메시지 중 하나가 붙습니다.

CSQJ107E +CSQ1 READ ERROR ON BSDS DSNAME=... ERROR STATUS=...

CSQJ108E +CSQ1 WRITE ERROR ON BSDS DSNAME=... ERROR STATUS=...

**시스템 조치**

BSDS 모드가 이중에서 단일로 변경됩니다.

- **시스템 프로그래머 조치**
	- 없음

### **운영자 조치**

다음 단계를 수행하십시오.

- 1. 손상된 BSDS의 이름을 바꾸거나 삭제하고 오류를 가진 BSDS와 동일한 이름으로 새 BSDS를 정의하려면 AMS(Access Method Services)를 사용하십시오. 제어 명령문의 예는 thlqual.SCSQPROC의 작업 CSQ4BREC에서 찾을 수 있습니다.
- 2. IBM MQ 명령 RECOVER BSDS를 발행하여 적합한 BSDS 사본을 새로 할당된 데이터 세트에 작성하고 이 중 BSDS 모드를 복원하십시오. BSDS 복구도 참조하십시오.

### **로그 범위 문제점**

### **증상**

IBM MQ는 자체 로그를 읽을 때 메시지 CSQJ113E를 발행했거나 큐 공유 그룹에서 큐 관리자의 로그를 읽을 때 메시지 CSQJ133E 또는 CSQJ134E를 발행했습니다. 이는 큐 관리자를 재시작하거나 CF 구조를 복구하는 데 필 요한 아카이브 로그가 없는 경우 발생할 수 있습니다.

#### **시스템 조치**

읽고 있는 로그 레코드와 그 이유에 따라 요청자는 이유 코드 X'00D1032A'와 함께 비정상적으로 종료될 수 있 습니다.

### **시스템 프로그래머 조치**

오류의 원인을 판별하기 위해 인쇄 로그 맵 유틸리티(CSQJU004)를 실행하십시오. 메시지 CSQJ133E 또는 CSQJ134E가 발행된 경우, 메시지에 표시된 큐 관리자의 BSDS에 대한 유틸리티를 실행하십시오.

다음의 경우:

- BSDS로부터 로그 범위가 있는 항목을 삭제했습니다(메시지에 표시된 로그 RBA 또는 LRSN 포함). 그리고
- 데이터 세트를 삭제 또는 재사용하지 않음

다음 프로시저를 사용하여 항목을 다시 BSDS에 추가할 수 있습니다.

- 1. BSDS의 컨텐츠의 이전 사본을 확인하거나 BSDS의 백업에 대해 CSQJU004를 실행하여 필수 RBA 또는 LRSN이 포함된 데이터 세트를 식별하십시오.
- 2. 변경 로그 인벤토리 유틸리티(CSQJU003)를 사용하여 데이터 세트를 다시 BSDS에 추가하십시오.
- 3. 큐 관리자를 재시작하십시오.

아카이브 로그 데이터 세트가 삭제된 경우, 아카이브 로그를 필요로 하는 페이지 세트 또는 CF 구조를 복구할 수 없습니다. 큐 관리자가 로그 레코드를 읽어야 하는 이유를 식별한 후 영향 받은 CF 구조 또는 페이지 세트에 따라 다음 조치 중 하나를 수행하십시오.

#### **페이지 세트**

큐 관리자 재시작의 복구 단계 동안 메시지 CSQJ113E는 페이지 세트를 최신 상태로 유지하기 위해 매체 복구를 수행하는 데 로그가 필요함을 나타냅니다.

큐 관리자 재시작 동안 각 페이지 세트에 대해 발행된 CSQI1049I 메시지에서 매체 복구 RBA를 확인하여 매체 복구를 위해 삭제된 로그 데이터 세트를 필요로 하는 페이지 세트를 식별한 후 다음 조치를 수행하십시오.

#### • **페이지 세트 0**

다음 프로시저를 사용하여 0으로 설정된 페이지에서 오브젝트를 복구할 수 있습니다.

**주의:** 해당 프로시저를 수행할 경우 다른 모든 페이지 세트의 모든 데이터가 손실됩니다.

- 1. IBM MQ DEFINE 명령의 파일을 생성하려면 CSQUTIL 유틸리티의 SDEFS 기능을 사용하십시오.
- 2. CSQUTIL을 사용하여 페이지 세트 0을 형식화한 후 다음 절에 설명된 대로 다른 페이지 세트를 재정의하십 시오.
- 3. 큐 관리자를 재시작하십시오.
- 4. 1단계에서 유틸리티에 의해 생성된 DEFINE 명령을 사용하여 오브젝트를 재정의하려면 CSQUTIL을 사용 하십시오.
- **페이지 세트 1-99**

페이지 세트를 재정의하려면 다음 프로시저를 사용하십시오.

**주의:** 이 조작을 수행할 경우 페이지 세트의 데이터가 손실됩니다.

- 1. I/O 오류 없이 페이지 세트에 액세스할 수 있는 경우, FORMAT TYPE(NEW) 명령과 함께 CSQUTIL 유틸리 티를 사용하여 페이지 세트를 다시 형식화하십시오.
- 2. 페이지 세트에 액세스할 때 I/O 오류가 발생한 경우, 페이지 세트를 삭제하고 이를 재작성하십시오.

페이지 세트가 이전과 동일한 크기로 설정되도록 하려면 LISTCAT ENT(*dsname*) ALLOC 명령을 사용하여 기존 공간 할당을 확보하고 z/OS [DEFINE CLUSTER](https://www.ibm.com/docs/en/zos/2.4.0?topic=commands-define-cluster) 명령에서 이를 사용하십시오.

FORMAT TYPE(NEW) 명령과 함께 CSQUTIL 유틸리티를 사용하여 새 페이지 세트를 형식화하십시오.

3. 큐 관리자를 재시작하십시오. 채널 재설정 또는 인다우트 채널 해결 등 특정 조치를 수행해야 할 수 있습니 다.

#### **CF 구조**

CF 구조 복구 동안 메시지 CSQJ113E, CSQJ133E 또는 CSQJ134E는 구조를 복구하기 위해 필요한 로그를 큐 공 유 그룹 중 최소한 한 멤버에서 사용할 수 없음을 나타냅니다.

영향 받는 구조에 따라 다음 조치 중 하나를 수행하십시오.

#### **애플리케이션 CF 구조**

명사 RECOVER CFSTRUCT(*structure-name*) TYPE(PURGE)를 발행하십시오.

이 프로세스는 구조를 비우므로 구조의 메시지가 유실됩니다.

#### **CSQSYSAPPL 구조**

IBM 지원 센터에 문의하십시오.

**관리 구조**

이 구조는 활성 로그에 있어야 하는 각 큐 관리자의 마지막 체크포인트 이래로 로그 데이터를 사용하여 다시 빌드됩니다.

관리 구조 복구 동안 이 오류가 발생하면 이는 활성 로그를 사용할 수 없음을 나타내므로 IBM 지원 센터에 문 의하십시오.

페이지 세트 또는 CF 구조를 복구하고 나면 로그, BSDS, 페이지 세트 및 CF 구조의 백업을 수행하십시오.

<span id="page-232-0"></span>이 문제점이 다시 발생하지 않도록 하려면 다음을 늘리십시오.

- ARCRETN(Archive Log Retention) 값을 더 길게 설정하고
- CF 구조 백업의 빈도를 늘리십시오.

### **CF 구조 복구**

개념적으로 이전에 백업된 CF 구조의 데이터를 IBM MQ 로그에서 읽습니다. 백업에서 전달된 로그를 읽으며 변 경사항이 복원된 구조에 재적용됩니다.

### **이 태스크 정보**

사용할 로그 범위는 복구할 각 구조의 최신 백업에서 발견됩니다. 로그 범위는 로그 범위 순서 번호(LRSN) 값으 로 식별됩니다.

LRSN은 '저장소 클럭 값'의 6개의 가장 유효한 숫자를 사용합니다.

구조 백업을 수행하지 않은 경우 전체 로그(구조가 작성된 시점까지)를 읽는다는 점을 참고하십시오.

### **프로시저**

1. 큐 공유 그룹 (QSG) 에 있는 각 큐 관리자의 로그가 이 LSRN 범위의 레코드를 읽는지 확인하십시오. 로그는 역방향으로 읽음을 참고하십시오.

- 2. 복구될 각 구조의 변경사항 목록이 빌드되는지 확인하십시오.
- 3. 커플링 기능(CF) 구조 백업의 데이터를 읽고 데이터가 복원됩니다. 예를 들어, 백업이 큐 관리자 A에서 수행되었고 복구가 큐 관리자 B에서 실행 중인 경우 큐 관리자 B는 구조 복 원을 위해 큐 관리자 A의 로그를 읽습니다.

CF 구조의 백업 시작을 읽을 때, 내부 태스크가 시작되어 구조에 대해 복원된 데이터를 취한 후 로그에서 읽은 변경사항과 이를 병합합니다.

4. 각 구조의 복원 처리가 계속되는지 확인하십시오.

#### **예**

다음 예제에서 명령 RECOVER CFSTRUCT(APP3)가 실행되고 다음 메시지를 생성했습니다.

04:00:00 CSQE132I CDL2 CSQERRPB Structure recovery started, using log range from LRSN=CC56D01026CC to LRSN=CC56DC368924 This is the start of reading the logs backwards from each qmgr in the QSG from the time of failure to the to the structure backup. The LRSN values give the ranges being used. Log records for all structures (just one structure in this example) being recovered are processed at the same time.

04:02:00 CSQE133I CDL2 CSQERPLS Structure recovery reading log backwards, LRSN=CC56D0414372 This message is produced periodically to show the process

04:02:22 CSQE134I CDL2 CSQERRPB Structure recovery reading log completed The above process of replaying the logs backwards has finished,

04:02:22 CSQE130I CDL2 CSQERCF2 Recovery of structure APP3 started, using CDL1 log range from RBA=000EE86D902E to RBA=000EF5E8E4DC The task to process the data for APP3 has been started. The last backup of CF structure APP3 was done on CDL1 within the given RBA range, so this log range has to be read.

04:02:29 CSQE131I CDL2 CSQERCF2 Recovery of structure APP3 completed The data merge has completed. The structure is recovered.

# **페이지 세트 문제점**

페이지 세트 관련 문제점을 조사 및 해결하려면 이 토픽을 사용하십시오.

이 토픽에서는 페이지 세트와 관련되어 발생할 수 있는 문제점을 다룹니다.

- 234 페이지의 『페이지 세트 I/O 오류』에서는 페이지 세트가 손상될 때 발생하는 상황을 설명합니다.
- 234 페이지의 『페이지 세트가 가득참』에서는 추가 MQI 조작을 위해 페이지 세트에 충분한 공간이 없는 경 우 어떤 일이 발생하는지 설명합니다.

### **페이지 세트 I/O 오류**

#### **문제점**

페이지 세트에 I/O 오류가 있습니다.

**증상**

다음 메시지가 발행됩니다.

CSQP004E +CSQ1 *csect-name* I/O ERROR STATUS *ret-code* PSID *psid* RBA *rba*

#### **시스템 조치**

큐 관리자가 비정상적으로 종료됩니다.

**시스템 프로그래머 조치**

없음

### **운영자 조치**

I/O 오류 원인을 복구하십시오.

페이지 세트가 손상되지 않은 경우, 큐 관리자를 재시작하십시오. IBM MQ는 로그로부터 일관된 상태로 설정 된 페이지를 자동으로 복원합니다.

하나 이상의 페이지 세트가 손상되는 경우:

1. 손상된 페이지 세트의 이름을 바꾸고 교체 페이지 세트를 정의하십시오.

2. 최신 백업 페이지 세트를 대체 페이지 세트에 복사하십시오.

3. 큐 관리자를 재시작하십시오. IBM MQ는 로그로부터 필요한 업데이트를 자동으로 적용합니다.

페이지 세트 O이 사용 불가능한 경우 큐 관리자를 재시작할 수 없습니다. 다른 페이지 세트 중 하나를 사용할 수 없는 경우, 큐 관리자 시작 JCL 프로시저에서 페이지 세트 DD문을 주석 처리할 수 있습니다. 이는 다른 사 용자가 IBM MQ에 계속 액세스하도록 설정하여 사용자가 결함 있는 페이지 세트의 복구를 지연하도록 합니 다.

**페이지 세트를 다시 JCL 프로시저에 추가할 경우, 시스템 재시작이 페이지 세트가 JCL로부터 제거된 지점부 터 로그의 끝까지 로그를 읽습니다. 이 프로시저는 많은 양의 데이터가 로그된 경우 시간이 오래 걸릴 수 있습 니다.**

MQRC\_PAGESET\_ERROR의 이유 코드는 사용할 수 없는 페이지 세트에 정의된 큐에 액세스하려고 시도하는 애플리케이션에 리턴됩니다.

결함 있는 페이지 세트를 복원한 경우, 연관된 DD문을 복원하고 큐 관리자를 재시작하십시오.

여기에 설명된 운영자 조치는 모든 로그 데이터 세트가 사용 가능한 경우에만 가능합니다. 로그 데이터 세트가 손 실되거나 손상된 경우, 로그 데이터 세트를 손실한 경우 재시작을 참조하십시오.

### **페이지 세트가 가득참**

#### **문제점**

다음 중 하나에 대해 페이지 세트에 공간이 충분하지 않습니다.

- 완료되어야 하는 MQPUT 또는 MQPUT1 호출
- 완료되어야 하는 오브젝트 조작 명령(예: DEFINE QLOCAL)
- 완료되어야 하는 동적 큐에 대한 MQOPEN 호출

<span id="page-234-0"></span>**증상**

요청이 이유 코드 MQRC\_STORAGE\_MEDIUM\_FULL과 함께 실패합니다. 페이지 세트에 남아 있는 공간이 충분하지 않으므로 큐 관리자가 요청을 완료할 수 없습니다.

페이지 세트 확장 속성이 EXPAND(USER)로 설정된 경우라도 이유 코드 MQRC\_STORAGE\_MEDIUM\_FULL 이 발생할 수 있습니다. 이유 코드 MQRC\_STORAGE\_MEDIUM\_FULL이 애플리케이션 코드로 리턴되기 전 에, 큐 관리자는 페이지 세트를 확장하려고 시도하고 API 요청을 재시도합니다. 로드가 과도한 시스템에서는 API 재시도 전에 확장된 스토리지가 다른 IO 조작에서 사용될 수 있습니다. 페이지 세트 관리를 참조하십시 오.

이 문제점의 원인은 다른 시스템에 전송될 수 없기 때문에 전송 큐에 축적되는 메시지일 수 있습니다.

**시스템 조치**

새로 수신되는 요청에 대해 여지를 만들기 위해 충분한 메시지가 제거되거나 오브젝트가 삭제될 때까지는 이 페이지 세트를 사용하는 추가 요청이 차단됩니다.

#### **운영자 조치**

어떤 페이지 세트가 가득찼는지 식별하려면 IBM MQ 명령 DISPLAY USAGE PSID(\*)를 사용하십시오.

**시스템 프로그래머 조치**

포함된 페이지 세트를 확대하거나 큐를 다른 페이지 세트로 이동함으로써 해당 페이지 세트로의 로딩을 줄일 수 있습니다. 이러한 태스크에 대한 자세한 정보는 페이지 세트 관리를 참조하십시오. 문제점의 원인이 전송 큐에 축적되는 메시지인 경우, 메시지 전송을 위해 분산 큐잉을 시작할 것을 고려하십시오.

# **커플링 기능 및 Db2 문제점**

커플링 기능 및 Db2 관련 문제점을 조사 및 해결하려면 이 토픽을 사용하십시오.

이 절에서는 커플링 기능 및 Db2와 관련되어 발생할 수 있는 문제점을 다룹니다.

- 235 페이지의 『스토리지가 중간 정도 참』
- 236 [페이지의](#page-235-0) 『Db2 시스템 실패』
- 236 [페이지의](#page-235-0) 『Db2 데이터 공유 그룹 실패』
- 237 [페이지의](#page-236-0) 『Db2 및 커플링 기능 실패』

### **스토리지가 중간 정도 참**

#### **문제점**

커플링 기능 구조가 가득찼습니다.

#### **증상**

큐 구조가 거의 가득차면 애플리케이션에 리턴 코드 MQRC\_STORAGE\_MEDIUM\_FULL이 리턴됩니다.

관리 구조가 거의 가득차는 경우 정확한 증상은 오류가 발생하는 프로세스에 따라 다릅니다. CMDSCOPE(GROUP) 명령에 대한 응답이 없는 증상부터 커미트 처리 중의 문제점으로 인한 큐 관리자 실패 까지 다양합니다.

#### **시스템 프로그래머 조치**

IBM MQ를 사용하여 애플리케이션이 추가 메시지를 쓰지 못하도록 하기 위해 구조의 일부 큐에 대한 MQPUT 조작을 억제하거나, 큐로부터 메시지를 가져오기 위해 추가 애플리케이션을 시작하거나 메시지를 큐에 넣고 있는 일부 애플리케이션을 일시정지할 수 있습니다.

또는 XES 기능을 사용하여 기존의 구조 크기를 대체할 수 있습니다. 다음 z/OS 명령은 구조의 크기를 변경합 니다.

SETXCF START,ALTER,STRNAME= *structure-name*,SIZE= *newsize*

여기서 *newsize*는 CFRM 정책에 지정된 구조의 MAXSIZE 값보다는 작고 현재 커플링 기능의 크기보다는 큰 값입니다.

<span id="page-235-0"></span>DISPLAY CFSTATUS 명령을 사용하여 커플링 기능 구조의 사용도를 모니터할 수 있습니다.

### **Db2 시스템 실패**

IBM MQ가 연결된 Db2 서브시스템이 실패하면 IBM MQ가 서브시스템에 재연결을 시도하고 작동을 계속합니 다. CSQ6SYSP 시스템 매개변수 모듈의 QSGDATA 매개변수에서 Db2 그룹 첨부 이름을 지정한 경우, 동일한 z/OS 이미지에서 사용 가능하면 IBM MQ는 실패한 Db2와 동일한 데이터 공유 그룹의 멤버인 다른 활성 Db2에 다시 연결됩니다.

IBM MQ가 Db2에 연결되어 있지 않은 동안 작동하지 않는 일부 큐 관리자 조작이 있습니다. 즉, 다음과 같습니 다.

- 공유 큐 또는 그룹 오브젝트 정의 삭제.
- 공유 큐 또는 그룹 오브젝트 정의에서 MQSET 대체 또는 실행. 공유 큐에서 MQSET은 트리거 또는 성능 이벤트 생성과 같은 조작이 올바르게 작동하지 않는다는 제한사항이 있습니다.
- 새 공유 큐 또는 그룹 오브젝트 정의.
- 공유 큐 또는 그룹 오브젝트 표시.
- 공유 채널 시작, 중지 또는 기타 조치.
- MQOPEN을 발행하여 공유 큐가 처음 열릴 때 Db2로부터 공유 큐 정의 읽기.

다른 IBM MQ API 조작은 공유 큐에 대해 정상으로 계속 작동하며, 모든 IBM MQ 조작이 GROUP 오브젝트에서 빌드된 큐 관리자 개인용 버전(COPY 오브젝트)에 대해 수행될 수 있습니다. 마찬가지로 실행 중인 공유 채널은 종료되거나 오류가 발생할 때까지(이 경우 재시도 상태가 됨) 정상적으로 계속 실행됩니다.

IBM MQ가 Db2에 다시 연결되면, 큐 관리자와 Db2 간에 재동기화가 수행됩니다. 여기에는 연결이 끊긴 동안 Db2 에서 정의된 새 오브젝트의 큐 관리자 통지(기타 큐 관리자는 다른 Db2 서브시스템을 통해 다른 z/OS 이미 지에 대해 계속 정상적으로 작동 중이었을 수 있음) 및 Db2에서 변경된 공유 큐의 오브젝트 속성 업데이트가 포 함됩니다. 재시도 상태의 공유 큐가 복구됩니다.

Db2에 실패하면 실패 시에 Db2 자원에 대한 자체 잠금이 있을 수 있습니다. 일부 경우에 이는 특정 IBM MQ 오브 젝트를 다른 큐 관리자(이 경우가 아니면 영향을 받지 않음)가 사용할 수 없도록 할 수 있습니다. 이를 해결하려면 복구 처리를 수행하고 잠금을 해제할 수 있도록 실패한 Db2를 다시 시작하십시오.

### **Db2 데이터 공유 그룹 실패**

전체 Db2 데이터 공유 그룹이 실패하면 실패 시점 또는 그 이전의 특정 시점으로 복구할 수 있습니다.

실패 시점으로의 복구 시에는 Db2가 복구 복구되고 재동기화 프로세스가 수행되고 일반 큐 관리자 기능이 재개 되면 IBM MQ가 다시 연결됩니다.

그러나 Db2가 이전의 특정 시점으로 복구된 경우, 커플링 기능 구조의 실제 큐와 이러한 큐의 Db2 보기 간에 불 일치가 있을 수 있습니다. 예를 들어, Db2가 복구된 시점에는 이제 메시지가 포함된 새 큐의 정의에 의해 다시 사 용된 커플링 기능 구조의 해당 위치를 삭제한 큐가 있었습니다.

이 경우 큐 공유 그룹의 모든 큐 관리자를 중지하고 커플링 기능 구조를 지운 다음 큐 관리자를 재시작해야 합니 다. 그런 다음 IBM MQ 명령을 사용하여 누락된 오브젝트를 정의해야 합니다. 이를 수행하려면 다음 프로시저를 따르십시오.

- 1. 유틸리티 모드에서 Db2를 시작하고 보안 프로파일을 변경하여 IBM MQ가 Db2에 재연결되지 못하도록 하십 시오.
- 2. 공유 큐에 중요한 메시지가 많은 경우 CSQUTIL 유틸리티 프로그램의 COPY 기능을 사용하여 해당 메시지를 오프로드할 수 있지만 이 작업이 동작하지 않을 수 있습니다.
- 3. 모든 큐 관리자를 종료하십시오.
- 4. 모든 구조를 지우려면 다음 z/OS 명령을 사용하십시오.

<span id="page-236-0"></span>SETXCF FORCE, STRUCTURE, STRNAME=

- 5. 이전의 특정 시점으로 Db2를 복원하십시오.
- 6. Db2에 대한 큐 관리자 액세스를 재설정하십시오.
- 7. 큐 관리자를 재시작하십시오.
- 8. 백업 사본에서 IBM MQ 정의를 복구하십시오.
- 9. 오프로드한 메시지를 공유 큐에 다시 로드하십시오.

큐 관리자가 재시작되면 Db2 GROUP 오브젝트와 로컬 COPY 오브젝트를 재동기화하려고 시도합니다. 이는 IBM MQ가 다음에 대한 수행을 시도하도록 유도할 수 있습니다.

- Db2가 복구된 시점에 존재했던 이전 GROUP 오브젝트에 대한 COPY 오브젝트를 작성하십시오.
- Db2가 복구되어 데이터베이스에 존재하지 않는 시점 이래로 작성된 GROUP 오브젝트에 대한 COPY 오브젝트 를 삭제하십시오.

NOPURGE 옵션을 사용하여 COPY 오브젝트의 DELETE를 시도하면 이 COPY 큐에 여전히 메시지가 있는 큐 관리 자의 경우 실패합니다.

### **Db2 및 커플링 기능 실패**

커플링 기능에 실패하면 큐 관리자가 실패할 수 있으며, 이 커플링 기능을 사용하는 경우 Db2도 실패하게 됩니 다.

Db2 복구 프로시저를 사용하여 Db2를 복구하십시오. Db2가 재시작된 경우, 큐 관리자를 재시작할 수 있습니다. CF 관리 구조도 실패하지만 큐 공유 그룹의 모든 큐 관리자를 재시작하면 다시 빌드됩니다.

커플링 기능에 있는 하나의 애플리케이션 구조가 실패하는 경우 큐 관리자에 미치는 영향은 큐 관리자의 레벨과 실패한 CF 구조의 CFLEVEL에 따라 다릅니다.

- CF 애플리케이션 구조가 CFLEVEL(3) 이상이고 RECOVER가 YES로 설정된 경우 복구를 수행할 큐 관리자에 MQSC RECOVER CFSTRUCT 명령을 실행하여 CF 구조를 복구해야 해당 구조를 사용할 수 있습니다. 복구할 하나의 CF 구조를 지정하거나 동시에 여러 CF 구조를 복구할 수 있습니다. 복구를 수행 중인 큐 관리자는 Db2 및 부트스트랩 데이터 세트에서 데이터를 사용하여 다른 모든 큐 관리자의 로그에서 관련 백업을 찾습니다. 큐 관리자는 마지막 백업 바로 전부터 실패 시점까지 큐 공유 그룹 전체에 걸쳐 올바른 시간 순서로 이 백업을 재실 행합니다. 복구 가능한 애플리케이션 구조가 실패한 경우 해당 구조를 복구할 때까지 추가 애플리케이션 활동 이 금지됩니다. 관리 구조도 실패한 경우 큐 공유 그룹의 모든 큐 관리자를 시작해야 RECOVER CFSTRUCT 명 령을 발행할 수 있습니다. 실패한 CF 구조를 복구하는 동안 모든 큐 관리자는 로컬 큐 및 다른 CF 구조의 큐에 대해 계속 작업할 수 있습니다.
- CF 애플리케이션 구조가 CFLEVEL(3) 이상이고 RECOVER가 NO로 설정된 경우 구조에 정의된 큐에서 수행되 는 다음 MQOPEN 요청이 구조를 자동으로 재할당합니다. 구조는 비지속 메시지만 포함할 수 있으므로 모든 메 시지가 손실됩니다.
- CF 애플리케이션 구조의 CFLEVEL이 3 미만인 경우 큐 관리자가 실패합니다. 큐 관리자가 시작할 때 피어 복구 가 구조에 연결하여 해당 구조가 실패했음을 발견하고 구조의 새 버전을 할당하려고 시도합니다. 커플링 기능 실패에 영향을 받는 CF 구조에 있는 공유 큐의 모든 메시지가 손실됩니다.

IBM WebSphere MQ 7.1 이후 큐 공유 그룹의 큐 관리자는 실패하지 않고 커플링 기능 구조에 대한 연결성 손실 을 허용할 수 있습니다. 구조의 연결에 실패한 경우, 가능한 한 빨리 공유 큐에 다시 액세스하기 위해 더 나은 연결 성을 가진 다른 커플링 기능으로 구조를 다시 빌드하려고 시도합니다.

# **장기 실행 작업 단위에 대한 문제점**

장기 실행 작업 단위에 대한 문제점을 조사 및 해결하려면 이 토픽을 사용하십시오.

이 토픽에서는 재시작 동안 장기 실행 작업 단위가 발생할 경우 수행할 작업을 설명합니다. 이 컨텍스트에서 이는 작업 단위의 원래 RBA가 현재 활성 로그의 범위 외부에 있도록 오랫동안 작업 단위가 활성 상태에 있었음을 의미

<span id="page-237-0"></span>합니다. 이는 작업 단위와 관련된 모든 로그 레코드를 읽어야 하므로 재시작에 오랜 시간이 걸릴 수 있음을 의미 하며, 여기에는 아카이브 로그 읽기가 포함됩니다.

### **재시작 동안 오래된 작업 단위 발견**

**문제점**

가장 오래된 활성 로그를 앞서는 원래 RBA가 있는 작업 단위가 재시작 동안 감지되었습니다.

**증상**

IBM MQ에서 다음 메시지를 발행합니다.

CSQR020I +CSQ1 OLD UOW FOUND

#### **시스템 조치**

작업 단위에 대한 정보가 표시되며 운영자로부터 응답을 요청하여 메시지 CSQR021D가 발행됩니다.

**시스템 프로그래머 조치**

없음

**운영자 조치**

작업 단위를 커미트할지 여부를 결정하십시오. 작업단위를 커미트하지 않기로 선택한 경우, 이는 정상 재시 작 복구 처리에 의해 처리됩니다. 작업 단위가 오래되었기 때문에 여기에는 아카이브 로그 사용이 포함될 수 있으며 완료하는 데 더 오랜 시간이 걸립니다.

### **IMS 관련 문제점**

IMS 및 IBM MQ 관련 문제점을 조사 및 해결하려면 이 토픽을 사용하십시오.

이 토픽에는 IMS 환경에서 발생할 수 있는 다음 문제점에 대한 계획이 포함되어 있습니다.

- 238 페이지의 『IMS를 IBM MQ에 연결할 수 없음』
- 239 페이지의 『IMS [애플리케이션](#page-238-0) 문제점』
- 239 [페이지의](#page-238-0) 『IMS가 작동되지 않음』

# **IMS를 IBM MQ에 연결할 수 없음**

#### **문제점**

IMS 어댑터를 IBM MQ에 연결할 수 없습니다.

**증상**

IMS가 작동 상태로 유지됩니다. IMS 어댑터는 제어 영역 연결을 위해 이러한 메시지를 발행합니다.

- CSQQ001I
- CSQQ002E
- CSQQ003E
- CSQQ004E
- CSQQ005E
- CSQQ007E

자세한 내용은 IBM MQ for z/OS 메시지, 완료 및 이유 코드 문서를 참조하십시오.

IMS 어댑터에 연결할 수 없는 동안 IMS 애플리케이션 프로그램이 IBM MQ에 액세스하려고 시도하면, 완료 코드 및 이유 코드를 수신하거나 비정상적으로 종료될 수 있습니다. 이는 IMS PROCLIB의 SSM 멤버에 있는 REO 옵션의 값에 따라 다릅니다.

#### **시스템 조치**

모든 연결 오류는 IMS 메시지에도 보고됩니다.DFS3611.

### <span id="page-238-0"></span>**시스템 프로그래머 조치**

### 없음 **운영자 조치**

문제점을 분석 및 정정한 후 IMS 명령으로 연결을 재시작하십시오.

/START SUBSYS *subsysname*

IMS는 인다우트 복구 단위를 해결하기 위해 어댑터를 요청합니다.

### **IMS 애플리케이션 문제점**

#### **문제점**

IMS 애플리케이션이 비정상적으로 종료됩니다.

#### **증상**

다음 메시지는 사용자 터미널에 전송됩니다.

DFS555I TRANSACTION *tran-id* ABEND *abcode* MSG IN PROCESS: *message data*:

여기서 *tran-id* 는 비정상적으로 종료되는 IMS 트랜잭션을 나타내며 *abcode* 는 이상 종료 코드입니다.

#### **시스템 조치**

IMS는 복구 단위를 해결하기 위해 어댑터를 요청합니다. IMS는 IBM MQ에 대한 연결을 유지합니다.

#### **시스템 프로그래머 조치**

없음

### **운영자 조치**

IMS 마스터 터미널의 메시지 DFS554A에 표시된 대로입니다.

### **IMS가 작동되지 않음**

#### **문제점**

IMS가 작동되지 않음

#### **증상**

둘 이상의 증상이 가능합니다.

• IMS 대기 또는 루프

IBM MQ는 IMS에서 대기 또는 루프를 감지할 수 없으므로 대기 또는 루프의 원인을 찾아야 합니다. 이는 IMS, IMS 애플리케이션 또는 IMS 어댑터일 수 있습니다.

- IMS가 비정상적으로 종료됩니다.
	- 자세한 정보는 *IMS/ESA* 메시지 및 코드와 *IMS/ESA* 실패 분석 구조 테이블 매뉴얼을 참조하십시오.
	- IMS 종료 시에 스레드가 IBM MQ연결되어 있으면 IBM MQ는 메시지 CSQ3201E를 발행합니다. 이 메 시지는 IBM MQ EOT(end-of-task) 루틴이 연결된 스레드를 정리 및 연결 해제하기 위해 실행되었음을 나타냅니다.

**시스템 조치**

IBM MQ가 IMS 오류를 감지하고

- 인플라이트 작업을 백아웃합니다.
- IMS가 다시 연결될 때 해결되도록 인다우트 복구 단위를 저장합니다.

### <span id="page-239-0"></span>**시스템 프로그래머 조치**

### 없음 **운영자 조치**

IMS가 비정상적으로 종료된 원인이 되는 문제점을 해결 및 정정한 후 IMS의 긴급 재시작을 수행하십시오. 긴급 재시작:

- IMS 자원을 변경한 인플라이트 트랜잭션을 백아웃합니다.
- 인다우트일 수 있는 IBM MQ에 대한 액세스를 가진 트랜잭션을 기억합니다.

IMS 명령으로 IBM MQ에 대한 연결을 재시작해야 할 수 있습니다.

/START SUBSYS *subsysname*

시작 시에 IMS는 인다우트 복구 단위를 해결하기 위해 어댑터를 요청합니다.

# **하드웨어 문제점**

하드웨어 문제점을 조사하기 위한 시작점으로 이 토픽을 사용하십시오.

하드웨어 오류로 인해 데이터를 읽을 수 없더라도 IBM MQ는 매체 복구 기술을 사용하여 복구가 가능합니다.

- 1. 데이터를 복구하려면 데이터의 백업 사본이 필요합니다. DFDSS 또는 AMS(Access Method Services) REPRO를 사용하여 정기적으로 데이터 사본을 작성하십시오.
- 2. 최신 백업 사본을 복원시키십시오.
- 3. 큐 관리자를 재시작하십시오.

사용자의 백업 사본이 최신일수록 사용자의 서브시스템을 더 빠르게 다시 사용 가능하게 할 수 있습니다.

큐 관리자가 재시작되면 백업 사본이 사용된 이후에 작성된 변경사항을 복원시키기 위해 아카이브 로그를 사용 합니다. IBM MQ가 변경사항 전체를 복원시킬 수 있도록 하려면 충분한 아카이브 로그를 유지해야 합니다. 로그 의 모든 변경사항이 포함된 백업 사본이 생길 때까지 아카이브 로그를 삭제하지 마십시오.

# **주의사항**

이 정보는 미국에서 제공되는 제품 및 서비스용으로 작성된 것입니다.

IBM은 다른 국가에서 이 책에 기술된 제품, 서비스 또는 기능을 제공하지 않을 수도 있습니다. 현재 사용할 수 있 는 제품 및 서비스에 대한 정보는 한국 IBM 담당자에게 문의하십시오. 이 책에서 IBM 제품, 프로그램 또는 서비 스를 언급했다고 해서 해당 IBM 제품, 프로그램 또는 서비스만을 사용할 수 있다는 것을 의미하지는 않습니다. IBM의 지적 재산권을 침해하지 않는 한, 기능상으로 동등한 제품, 프로그램 또는 서비스를 대신 사용할 수도 있 습니다. 그러나 비IBM 제품, 프로그램 또는 서비스의 운영에 대한 평가 및 검증은 사용자의 책임입니다.

IBM은 이 책에서 다루고 있는 특정 내용에 대해 특허를 보유하고 있거나 현재 특허 출원 중일 수 있습니다. 이 책 을 제공한다고 해서 특허에 대한 라이센스까지 부여하는 것은 아닙니다. 라이센스에 대한 의문사항은 다음으로 문의하십시오.

150-945 서울특별시 영등포구 국제금융로 10, 3IFC 한국 아이.비.엠 주식회사  $U.S.A$ 

2바이트(DBCS) 정보에 관한 라이센스 문의는 한국 IBM에 문의하거나 다음 주소로 서면 문의하시기 바랍니다.

지적 재산권 라이센스 부여 2-31 Roppongi 3-chome, Minato-Ku IBM Japan, Ltd. 19-21, Nihonbashi-Hakozakicho, Chuo-ku Tokyo 103-8510, Japan

**다음 단락은 현지법과 상충하는 영국이나 기타 국가에서는 적용되지 않습니다.** IBM은 타인의 권리 비침해, 상품 성 및 특정 목적에의 적합성에 대한 묵시적 보증을 포함하여(단, 이에 한하지 않음) 명시적 또는 묵시적인 일체의 보증 없이 이 책을 "현상태대로" 제공합니다. 일부 국가에서는 특정 거래에서 명시적 또는 묵시적 보증의 면책사 항을 허용하지 않으므로, 이 사항이 적용되지 않을 수도 있습니다.

이 정보에는 기술적으로 부정확한 내용이나 인쇄상의 오류가 있을 수 있습니다. 이 정보는 주기적으로 변경되며, 변경된 사항은 최신판에 통합됩니다. IBM은 이 책에서 설명한 제품 및/또는 프로그램을 사전 통지 없이 언제든지 개선 및/또는 변경할 수 있습니다.

이 정보에서 언급되는 비IBM의 웹 사이트는 단지 편의상 제공된 것으로, 어떤 방식으로든 이들 웹 사이트를 옹호 하고자 하는 것은 아닙니다. 해당 웹 사이트의 자료는 본 IBM 제품 자료의 일부가 아니므로 해당 웹 사이트 사용 으로 인한 위험은 사용자 본인이 감수해야 합니다.

IBM은 귀하의 권리를 침해하지 않는 범위 내에서 적절하다고 생각하는 방식으로 귀하가 제공한 정보를 사용하 거나 배포할 수 있습니다.

(i) 독립적으로 작성된 프로그램과 기타 프로그램(본 프로그램 포함) 간의 정보 교환 및 (ii) 교환된 정보의 상호 이 용을 목적으로 본 프로그램에 관한 정보를 얻고자 하는 라이센스 사용자는 다음 주소로 문의하십시오.

서울특별시 영등포구 서울특별시 강남구 도곡동 467-12, 군인공제회관빌딩 한국 아이.비.엠 주식회사 U.S.A.

이러한 정보는 해당 조건(예를 들면, 사용료 지불 등)하에서 사용될 수 있습니다.

이 정보에 기술된 라이센스가 부여된 프로그램 및 프로그램에 대해 사용 가능한 모든 라이센스가 부여된 자료는 IBM이 IBM 기본 계약, IBM 프로그램 라이센스 계약(IPLA) 또는 이와 동등한 계약에 따라 제공한 것입니다.

본 문서에 포함된 모든 성능 데이터는 제한된 환경에서 산출된 것입니다. 따라서 다른 운영 환경에서 얻어진 결과 는 상당히 다를 수 있습니다. 일부 성능은 개발 단계의 시스템에서 측정되었을 수 있으므로 이러한 측정치가 일반 적으로 사용되고 있는 시스템에서도 동일하게 나타날 것이라고는 보증할 수 없습니다. 또한 일부 성능은 추정을

통해 추측되었을 수도 있으므로 실제 결과는 다를 수 있습니다. 이 책의 사용자는 해당 데이터를 본인의 특정 환 경에서 검증해야 합니다.

비IBM 제품에 관한 정보는 해당 제품의 공급업체, 공개 자료 또는 기타 범용 소스로부터 얻은 것입니다. IBM에 서는 이러한 제품들을 테스트하지 않았으므로, 비IBM 제품과 관련된 성능의 정확성, 호환성 또는 기타 청구에 대 해서는 확신할 수 없습니다. 비IBM 제품의 성능에 대한 의문사항은 해당 제품의 공급업체에 문의하십시오.

IBM이 제시하는 방향 또는 의도에 관한 모든 언급은 특별한 통지 없이 변경될 수 있습니다.

이 정보에는 일상의 비즈니스 운영에서 사용되는 자료 및 보고서에 대한 예제가 들어 있습니다. 이들 예제에는 개 념을 가능한 완벽하게 설명하기 위하여 개인, 회사, 상표 및 제품의 이름이 사용될 수 있습니다. 이들 이름은 모두 가공의 것이며 실제 기업의 이름 및 주소와 유사하더라도 이는 전적으로 우연입니다.

저작권 라이센스:

이 정보에는 여러 운영 플랫폼에서의 프로그래밍 기법을 보여주는 원어로 된 샘플 응용프로그램이 들어 있습니 다. 귀하는 이러한 샘플 프로그램의 작성 기준이 된 운영 플랫폼의 응용프로그램 프로그래밍 인터페이스(API)에 부합하는 응용프로그램을 개발, 사용, 판매 또는 배포할 목적으로 IBM에 추가 비용을 지불하지 않고 이들 샘플 프로그램을 어떠한 형태로든 복사, 수정 및 배포할 수 있습니다. 이러한 샘플 프로그램은 모든 조건하에서 완전히 테스트된 것은 아닙니다. 따라서 IBM은 이들 샘플 프로그램의 신뢰성, 서비스 가능성 또는 기능을 보증하거나 진 술하지 않습니다.

이 정보를 소프트카피로 확인하는 경우에는 사진과 컬러 삽화가 제대로 나타나지 않을 수도 있습니다.

# **프로그래밍 인터페이스 정보**

프로그래밍 인터페이스 정보는 본 프로그램과 함께 사용하기 위한 응용프로그램 소프트웨어 작성을 돕기 위해 제공됩니다.

이 책에는 고객이 프로그램을 작성하여 WebSphere MQ서비스를 얻을 수 있도록 하는 계획된 프로그래밍 인터 페이스에 대한 정보가 포함되어 있습니다.

그러나 본 정보에는 진단, 수정 및 성능 조정 정보도 포함되어 있습니다. 진단, 수정 및 성능 조정 정보는 응용프로 그램 소프트웨어의 디버그를 돕기 위해 제공된 것입니다.

**중요사항:** 이 진단, 수정 및 튜닝 정보는 변경될 수 있으므로 프로그래밍 인터페이스로 사용하지 마십시오.

# **상표**

IBM, IBM 로고, ibm.com®는 전세계 여러 국가에 등록된 IBM Corporation의 상표입니다. 현재 IBM 상표 목록은 웹 "저작권 및 상표 정보"(www.ibm.com/legal/copytrade.shtml) 에 있습니다. 기타 제품 및 서비스 이름은 IBM 또는 타사의 상표입니다.

Microsoft 및 Windows는 미국 또는 기타 국가에서 사용되는 Microsoft Corporation의 상표입니다.

UNIX는 미국 또는 기타 국가에서 사용되는 The Open Group의 등록상표입니다.

Linux는 미국 또는 기타 국가에서 사용되는 Linus Torvalds의 등록상표입니다.

이 제품에는 Eclipse 프로젝트 (http://www.eclipse.org/) 에서 개발한 소프트웨어가 포함되어 있습니다.

Java 및 모든 Java 기반 상표와 로고는 Oracle 및/또는 그 계열사의 상표 또는 등록상표입니다.

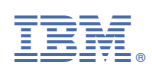

부품 번호: